### aludu CISCO.

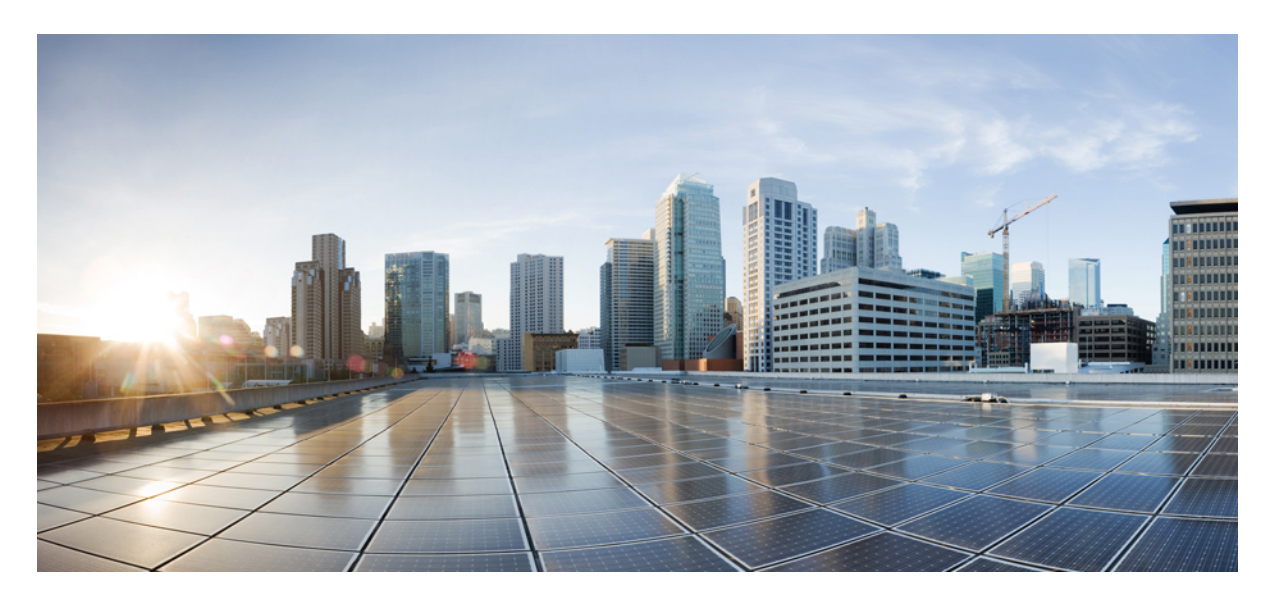

## **CLI** ブック **3**:**Cisco Secure Firewall ASA VPN 9.20 CLI** コンフィ ギュレーションガイド

初版:2023 年 9 月 7 日 最終更新:2023 年 9 月 7 日

### シスコシステムズ合同会社

〒107-6227 東京都港区赤坂9-7-1 ミッドタウン・タワー http://www.cisco.com/jp お問い合わせ先:シスコ コンタクトセンター 0120-092-255 (フリーコール、携帯・PHS含む) 電話受付時間:平日 10:00~12:00、13:00~17:00 http://www.cisco.com/jp/go/contactcenter/

【注意】シスコ製品をご使用になる前に、安全上の注意( **www.cisco.com/jp/go/safety\_warning/** )をご確認ください。本書は、米国シスコ発行ド キュメントの参考和訳です。リンク情報につきましては、日本語版掲載時点で、英語版にアップデートがあり、リンク先のページが移動**/**変更され ている場合がありますことをご了承ください。あくまでも参考和訳となりますので、正式な内容については米国サイトのドキュメントを参照くだ さい。また、契約等の記述については、弊社販売パートナー、または、弊社担当者にご確認ください。

THE SPECIFICATIONS AND INFORMATION REGARDING THE PRODUCTS IN THIS MANUAL ARE SUBJECT TO CHANGE WITHOUT NOTICE. ALL STATEMENTS, INFORMATION, AND RECOMMENDATIONS IN THIS MANUAL ARE BELIEVED TO BE ACCURATE BUT ARE PRESENTED WITHOUT WARRANTY OF ANY KIND, EXPRESS OR IMPLIED. USERS MUST TAKE FULL RESPONSIBILITY FOR THEIR APPLICATION OF ANY PRODUCTS.

THE SOFTWARE LICENSE AND LIMITED WARRANTY FOR THE ACCOMPANYING PRODUCT ARE SET FORTH IN THE INFORMATION PACKET THAT SHIPPED WITH THE PRODUCT AND ARE INCORPORATED HEREIN BY THIS REFERENCE. IF YOU ARE UNABLE TO LOCATE THE SOFTWARE LICENSE OR LIMITED WARRANTY, CONTACT YOUR CISCO REPRESENTATIVE FOR A COPY.

The Cisco implementation of TCP header compression is an adaptation of a program developed by the University of California, Berkeley (UCB) as part of UCB's public domain version of the UNIX operating system. All rights reserved. Copyright © 1981, Regents of the University of California.

NOTWITHSTANDING ANY OTHER WARRANTY HEREIN, ALL DOCUMENT FILES AND SOFTWARE OF THESE SUPPLIERS ARE PROVIDED "AS IS" WITH ALL FAULTS. CISCO AND THE ABOVE-NAMED SUPPLIERS DISCLAIM ALL WARRANTIES, EXPRESSED OR IMPLIED, INCLUDING, WITHOUT LIMITATION, THOSE OF MERCHANTABILITY, FITNESS FOR A PARTICULAR PURPOSE AND NONINFRINGEMENT OR ARISING FROM A COURSE OF DEALING, USAGE, OR TRADE PRACTICE.

IN NO EVENT SHALL CISCO OR ITS SUPPLIERS BE LIABLE FOR ANY INDIRECT, SPECIAL, CONSEQUENTIAL, OR INCIDENTAL DAMAGES, INCLUDING, WITHOUT LIMITATION, LOST PROFITS OR LOSS OR DAMAGE TO DATA ARISING OUT OF THE USE OR INABILITY TO USE THIS MANUAL, EVEN IF CISCO OR ITS SUPPLIERS HAVE BEEN ADVISED OF THE POSSIBILITY OF SUCH DAMAGES.

Any Internet Protocol (IP) addresses and phone numbers used in this document are not intended to be actual addresses and phone numbers. Any examples, command display output, network topology diagrams, and other figures included in the document are shown for illustrative purposes only. Any use of actual IP addresses or phone numbers in illustrative content is unintentional and coincidental.

All printed copies and duplicate soft copies of this document are considered uncontrolled. See the current online version for the latest version.

Cisco has more than 200 offices worldwide. Addresses and phone numbers are listed on the Cisco website at www.cisco.com/go/offices.

Cisco and the Cisco logo are trademarks or registered trademarks of Cisco and/or its affiliates in the U.S. and other countries. To view a list of Cisco trademarks, go to this URL: <https://www.cisco.com/c/en/us/about/legal/trademarks.html>. Third-party trademarks mentioned are the property of their respective owners. The use of the word partner does not imply a partnership relationship between Cisco and any other company. (1721R)

© 2024 Cisco Systems, Inc. All rights reserved.

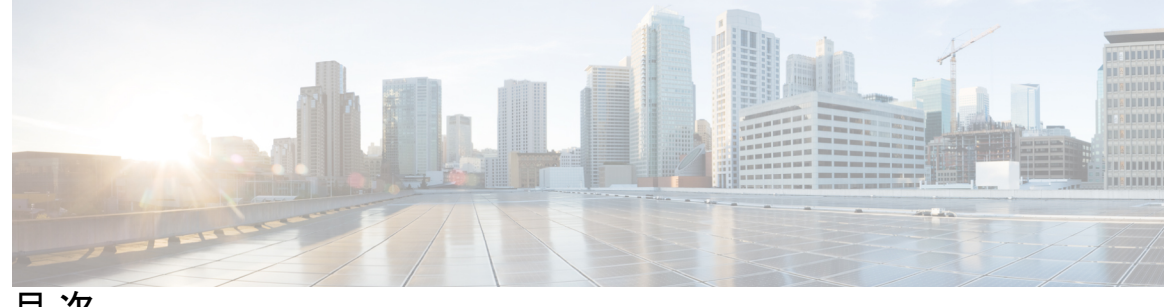

目 次

はじめに: このマニュアルについて **xv** 本書の目的 **xv** 関連資料 **xv** 表記法 **xv** 通信、サービス、およびその他の情報 **xvii**

#### 第 **1** 章 **IPsec** および **ISAKMP 1**

トンネリング、IPsec、および ISAKMP について **1** IPsec の概要 **2** ISAKMP および IKE の概要 **2** IKEv2 複数ピアクリプトマップについて **4** IPsec VPN のライセンス **7** IPsec VPN のガイドライン **8** ISAKMP の設定 **8** IKEv1 ポリシーと IKEv2 ポリシーの設定 **8** IKE ポリシー キーワードと値 **10** 外部インターフェイスでの IKE のイネーブル化 **12** IKEv1 アグレッシブモードのイネーブル化またはディセーブル化 **13** IKEv1 および IKEv2 ISAKMP ピアの識別方式の決定 **13** INVALID\_SELECTORS 通知 **14** 16 進数の IKEv2 事前共有キーの設定 **15** IKE 通知の送信の有効化または無効化 **15** IKEv2 フラグメンテーション オプションの設定 **15** AAA 認証と認可 **17**

IPsec over NAT-T のイネーブル化 **17** IPsec with IKEv1 over TCP のイネーブル化 **19** IKEv1 の証明書グループ照合の設定 **20** IPsec の設定 **22** 暗号マップの定義 **22** LAN-to-LAN 暗号マップの例 **26** 公開キー インフラストラクチャ(PKI)キーの設定 **32** クリプト マップのインターフェイスへの適用 **33** インターフェイス ACL の使用 **33** IPsec SA のライフタイムの変更 **36** VPN ルーティングの変更 **37** スタティック暗号マップの作成 **38** ダイナミック暗号マップの作成 **43** サイトツーサイト冗長性の実現 **46** IPsec VPN の管理 **47** IPsec コンフィギュレーションの表示 **47** リブートの前にアクティブ セッションの終了を待機 **48** 接続解除の前にピアに警告する **48** セキュリティ アソシエーションのクリア **49** 暗号マップ コンフィギュレーションのクリア **49** 第 **2** 章 **L2TP over IPsec 51**

L2TP over IPsec/IKEv1 VPN について **51** IPsec の転送モードとトンネル モード **52** L2TP over IPsec のライセンス要件 **53** L2TP over IPsec を設定するための前提条件 **54** 注意事項と制約事項 **54** CLI での L2TP over Eclipse の設定 **56** Windows 7 のプロポーザルに応答するための IKE ポリシーの作成 **59** L2TP over IPsec の設定例 **60** L2TP over IPsec の機能履歴 **61**

#### 第 **3** 章 ハイアベイラビリティ オプション **63**

ハイアベイラビリティ オプション **63**

SecureFirewall eXtensibleオペレーティングシステム(FXOS)シャーシ上のVPNとクラス タリング **63**

VPN ロード バランシング **64**

フェールオーバー **64**

VPN ロード バランシング **65**

VPN ロードバランシングについて **65**

VPN ロードバランシングのアルゴリズム **66**

VPN ロードバランシンググループ構成 **66**

VPN ロード バランシング ディレクタの選択 **67**

VPN ロードバランシングについてよく寄せられる質問(FAQ) **68**

VPN ロードバランシングのライセンス **69**

VPN ロードバランシングの前提条件 **70**

VPN ロード バランシングに関するガイドラインと制限事項 **70**

VPN ロード バランシングの設定 **72**

ロードバランシング用のパブリックインターフェイスとプライベート インターフェイ スの設定 **72**

VPN ロードバランシンググループ属性の設定 **74**

VPN ロード バランシングの設定例 **77**

VPN ロードバランシング情報の表示 **77**

VPN ロードバランシングの機能履歴 **78**

#### 第 4 章 **2 全般 VPN パラメータ 79**

#### 注意事項と制約事項 **79**

ACL をバイパスするための IPsec の設定 **80**

インターフェイス内トラフィックの許可(ヘアピニング) **81**

インターフェイス内トラフィックにおける NAT の注意事項 **82**

アクティブな IPsec セッションまたは SSL VPN セッションの最大数の設定 **83**

許可される IPsec クライアント リビジョン レベル確認のためのクライアント アップデート の使用 **84**

パブリック IP 接続への NAT 割り当てによる IP アドレスの実装 **86**

VPN NAT ポリシーの表示 **87**

VPN セッション制限の設定 **88**

ライセンス リソース割り当ての表示 **88**

ライセンス リソース使用率の表示 **89**

VPN セッションの制限 **89**

ID 証明書のネゴシエート時の使用 **90**

暗号化コアのプールの設定 **90**

ダイナミック スプリット トンネリングの設定 **91**

管理 VPN トンネルの設定 **92**

アクティブな VPN セッションの表示 **93**

IP アドレスタイプ別のアクティブな セキュアクライアント セッションの表示 **93**

IP アドレス タイプ別のアクティブな LAN-to-LAN VPN セッションの表示 **94**

ISE ポリシー適用について **94**

ISE ポリシー適用に関する RADIUS サーバー グループの設定 **95**

ISE ポリシーの適用の設定例 **98**

ポリシーの適用のトラブルシューティング **99**

SSL の詳細設定 **100**

永続的 IPSec トンネル フロー **106**

CLI を使用した永続的 IPsec トンネル フローの設定 **108**

永続的な IPsec トンネル フローのトラブルシューティング **108**

永続的 IPsec トンネル フロー機能はイネーブルになっていますか? **108**

孤立したフローの検索 **109**

暗号アーカイブを使用したトラブルシューティング **110**

SSL カウンタの使用 **112**

スタックした ASP テーブルエントリの削除方法 **112**

#### 第 **5** 章 接続プロファイル、グループ ポリシー、およびユーザー **115**

接続プロファイル、グループ ポリシー、およびユーザーの概要 **115** 接続プロファイル **117** 接続プロファイルの一般接続パラメータ **117**

**vii**

#### IPSec トンネルグループ接続パラメータ **119**

接続プロファイルの SSL VPN セッション接続パラメータ **120**

接続プロファイルの設定 **121**

接続プロファイルの最大数 **122**

デフォルトの IPsec リモート アクセス接続プロファイルの設定 **122**

IPsec トンネルグループの一般属性 **123**

リモート アクセス接続プロファイルの設定 **124**

リモート アクセス接続プロファイルの名前とタイプの指定 **124**

リモート アクセス接続プロファイルの一般属性の設定 **125**

二重認証の設定 **129**

リモート アクセス接続プロファイルの IPSec IKEv1 属性の設定 **131**

IPSec リモート アクセス接続プロファイルの PPP 属性の設定 **134**

LAN-to-LAN 接続プロファイルの設定 **136**

デフォルトの LAN-to-LAN 接続プロファイルのコンフィギュレーション **136**

LAN-to-LAN 接続プロファイルの名前とタイプの指定 **136**

LAN-to-LAN 接続プロファイルの一般属性の設定 **137**

LAN-to-LAN IPSec IKEv1 属性の設定 **137**

標準ベースの IKEv2 クライアントのトンネル グループについて **140**

標準ベースの IKEv2 属性のサポート **140**

DAP のサポート **141**

リモート アクセス クライアントのトンネル グループ選択 **141**

標準ベースの IKEv2 クライアントの認証サポート **141**

複数証明書認証の追加 **143**

EAP ID を取得するためのクエリ ID オプションの設定 **144**

パスワード管理用の Microsoft Active Directory の設定 **147**

次回ログイン時にパスワードの変更をユーザーに強制するための Active Directory の使 用 **147**

Active Directory を使用したパスワードの最大有効日数の指定 **148**

Active Directory を使用した最小パスワード長の強制 **148**

Active Directory を使用したパスワードの複雑性の強制 **149**

セキュアクライアント をサポートする RADIUS/SDI メッセージの接続プロファイルの設 定 **149**

RADIUS/SDI メッセージをサポートするためのセキュリティ アプライアンスの設定 **150** グループ ポリシー **151**

- デフォルトのグループ ポリシーの変更 **152**
- グループ ポリシーの設定 **155**
	- 外部グループ ポリシーの設定 **155**
	- 内部グループ ポリシーの作成 **156**
- 一般的な内部グループ ポリシー属性の設定 **157**
	- グループ ポリシー名 **157**
	- グループ ポリシーのバナー メッセージの設定 **157**
	- リモート アクセス接続のアドレス プールの指定 **158**
	- 内部グループ ポリシーへの IPv4 アドレス プールの割り当て **158**
	- 内部グループ ポリシーへの IPv6 アドレス プールの割り当て **159**
	- グループ ポリシーのトンネリング プロトコルの指定 **160**
	- リモート アクセスの VLAN の指定またはグループ ポリシーへの統合アクセス コント ロール ルールの適用 **161**
	- グループ ポリシーの VPN アクセス時間の指定 **164**
	- グループ ポリシーの同時 VPN ログインの指定 **165**
	- 特定の接続プロファイルへのアクセスの制限 **166**
	- グループ ポリシーの VPN の最大接続時間の指定 **167**
	- グループ ポリシーの VPN セッション アイドル タイムアウトの指定 **168**
- グループ ポリシーの WINS サーバーと DNS サーバーの設定 **169**
	- スプリット トンネリング ポリシーの設定 **171**
	- スプリット トンネリング用のネットワーク リストの指定 **173**
	- スプリット トンネリング用のドメイン属性の設定 **174**
	- Windows XP およびスプリット トンネリング用の DHCP 代行受信の設定 **176**
- リモート アクセス クライアントで使用するためのブラウザ プロキシ設定の設定 **177**
- IPSec(IKEv1)クライアントのセキュリティ属性の設定 **180**
- IKEv1 クライアントの IPsec-UDP 属性の設定 **182**

VPN ハードウェア クライアントの属性の設定 **183**

VPN フィルタ ACL の設定と調整に関するベストプラクティス **215**

セキュアクライアント 接続のグループポリシー属性の設定 **187**

VPN クライアント ファイアウォール ポリシーの設定 **196**

セキュアクライアント ファイアウォールポリシーの設定 **197**

ファイアウォール クライアント タイプの Zone Labs への設定 **200**

クライアント ファイアウォールのパラメータの設定 **201**

ネットワーク アドミッション コントロール パラメータの設定 **191**

バックアップ サーバー属性の設定 **190**

Zone Labs Integrity サーバーの使用 **198**

個々のユーザーの属性の設定 **206**

VPN ユーザー属性の設定 **207**

ユーザー属性の設定 **207**

ユーザー属性の設定 **205**

クライアント アクセス ルールの設定 **203**

ユーザー名のコンフィギュレーションの表示 **205**

ユーザーのパスワードと特権レベルの設定 **206**

第 **6** 章 **VPN** の **IP** アドレス **217**

- IP アドレス割り当てポリシーの設定 **217** IPv4 アドレス割り当ての設定 **218** IPv6 アドレス割り当ての設定 **218** アドレス割り当て方式の表示 **219** ローカル IP アドレス プールの設定 **219** ローカル IPv4 アドレス プールの設定 **220** ローカル IPv6 アドレス プールの設定 **221** AAA アドレス指定の設定 **221**
- DHCP アドレス指定の設定 **222**

- 
- 第 **7** 章 リモート アクセス **IPSec VPN 225**

リモート アクセス IPsec VPN について **225** Mobike およびリモート アクセス VPN について **226** Cisco Secure Client の AnyConnect VPN モジュールのライセンス要件 **227**

IPsec VPN の制約事項 **227**

リモート アクセス IPsec VPN の設定 **227**

インターフェイスの設定 **228**

ISAKMP ポリシーの設定と外部インターフェイスでの ISAKMP のイネーブル化 **229**

アドレス プールの設定 **230**

ユーザーの追加 **230**

IKEv1 トランスフォーム セットまたは IKEv2 プロポーザルの作成 **231**

トンネル グループの定義 **232**

ダイナミック クリプト マップの作成 **233**

ダイナミック クリプト マップを使用するためのクリプト マップ エントリの作成 **234**

マルチコンテキスト モードでの IPSec IKEv2 リモート アクセス VPN の設定 **235**

リモート アクセス IPsec VPN の設定例 **235**

マルチコンテキスト モードでの標準ベース IPSec IKEv2 リモート アクセス VPN の設定例 **236**

マルチコンテキストモードでの セキュアクライアント IPSec IKEv2 リモートアクセス VPN の設定例 **237**

リモート アクセス VPN の機能履歴 **239**

#### 第 **8** 章 **LAN-to-LAN IPsec VPN 241**

コンフィギュレーションのまとめ **241**

マルチコンテキスト モードでのサイトツーサイト VPN の設定 **242**

インターフェイスの設定 **243**

ISAKMP ポリシーの設定と外部インターフェイスでの ISAKMP のイネーブル化 **244**

IKEv1 接続の ISAKMP ポリシーの設定 **245**

IKEv2 接続の ISAKMP ポリシーの設定 **246**

IKEv2 の複数キー交換 **247**

IKEv2 複数キー交換の注意事項と制限事項 **248**

IKEv2 の複数キー交換の設定 **248**

IKEv2 複数キー交換設定の確認 **250**

IKEv1 トランスフォーム セットの作成 **251**

IKEv2 プロポーザルの作成 **252**

目次

#### ACL の設定 **253**

トンネル グループの定義 **254**

クリプト マップの作成とインターフェイスへの適用 **255** クリプト マップのインターフェイスへの適用 **258**

第 **9** 章 **AnyConnect VPN Client** 接続 **259**

AnyConnect VPN Client について **259** セキュアクライアント のライセンス要件 **260** セキュアクライアント 接続の設定 **261** クライアントを Web 展開するための ASA の設定 **261** 永続的なクライアント インストールのイネーブル化 **263** DTLS の設定 **264** リモート ユーザーに対するプロンプト **265** セキュアクライアント プロファイルダウンロードのイネーブル化 **266** セキュアクライアント 遅延アップグレードのイネーブル化 **268** DSCP の保存の有効化 **270** 追加 セキュアクライアント 機能のイネーブル化 **271** Start Before Logon のイネーブル化 **271** セキュアクライアント ユーザーメッセージの言語の変換 **272** 言語変換について **273** 変換テーブルの作成 **273** 変換テーブルの削除 **275** 高度な セキュアクライアント SSL 機能の設定 **276** キー再生成の有効化 **276** デッドピア検出の設定 **277** キープアライブの有効化 **278** 圧縮の使用 **279** MTU サイズの調整 **280** セキュアクライアント イメージの更新 **281** IPv6 VPN アクセスのイネーブル化 **281**

SAML 2.0 **282**

SAML 2.0 に関する注意事項と制約事項 **284** SAML 2.0 アイデンティティ プロバイダー(IdP)の設定 **286** SAML 2.0 サービス プロバイダー(SP)としての ASA の設定 **288** SAML 認証用のデフォルト OS ブラウザの設定 **289** 証明書と SAML 認証の設定 **290** SAML 2.0 と Onelogin の例 **292** SAML 2.0 のトラブルシューティング **293** セキュアクライアント 接続のモニタリング **293** AnyConnect VPN セッションのログオフ **295** セキュアクライアント 接続機能の履歴 **295**

第 **1 0** 章 セキュアクライアント **HostScan 297**

HostScan/Secure Firewall ポスチャの前提条件 **297** HostScan のライセンス **298** HostScan パッケージ **298** HostScan/Secure Firewall ポスチャのインストールまたはアップグレード **298** HostScan の有効化または無効化 **299** ASA で有効になっている HostScan/Secure Firewall ポスチャバージョンの表示 **300** HostScan/Secure Firewall ポスチャのアンインストール **301** グループポリシーへの セキュアクライアント 機能モジュールの割り当て **302** HostScan/Secure Firewall ポスチャ関連資料 **303**

#### 第 **1 1** 章 仮想トンネル インターフェイス **305**

仮想トンネル インターフェイスについて **305** 仮想トンネル インターフェイスの注意事項 **306** VTI トンネルの作成 **309** IPsec プロポーザル (トランスフォーム セット) の追加 310 IPsec プロファイルの追加 **312** VTI インターフェイスの追加 **313** ダイナミック VTI インターフェイスの追加 **317** 仮想トンネルインターフェイスの機能履歴 **319**

第 **1 2** 章 **VPN** の外部 **AAA** サーバーの設定 **323**

外部 AAA サーバーについて **323**

許可属性のポリシー適用の概要 **323**

外部 AAA サーバーを使用する際のガイドライン **324**

複数証明書認証の設定 **324**

複数証明書ユーザー名の設定 **325**

VPN の LDAP 許可の設定 **326**

ASA LDAP 構成の定義 **328**

LDAP 許可でサポートされている Cisco 属性 **328**

ACL でサポートされる URL タイプ **339**

Cisco-AV-Pair(ACL)使用のガイドライン **339**

Cisco-AV-Pair 属性の構文 **341**

Cisco-AV-Pair の ACL 例 **342**

Active Directory/LDAP VPN リモート アクセス許可の例 **342**

ユーザー ベースの属性のポリシー適用 **343**

セキュアクライアント トンネルのスタティック IP アドレス割り当ての適用 **345**

ダイヤルイン許可または拒否アクセスの適用 **347**

ログオン時間と Time-of-Day ルールの適用 **349**

I

I

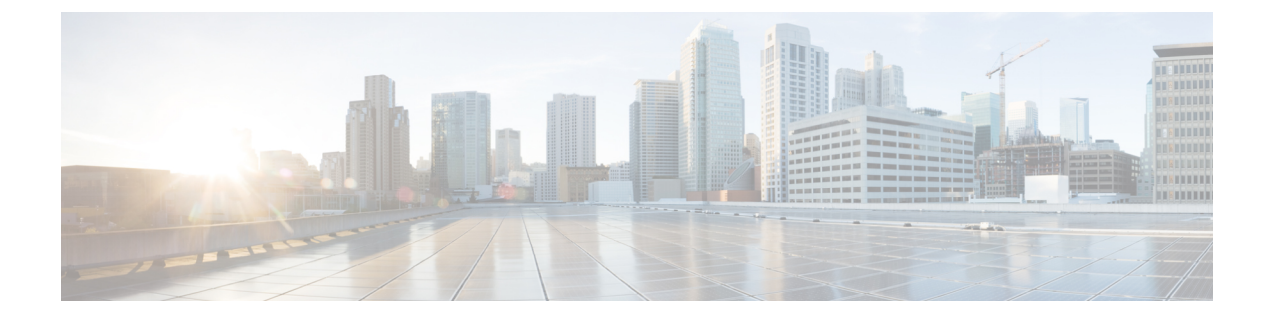

# このマニュアルについて

ここでは、このガイドを使用する方法について説明します。

- 本書の目的 (xv ページ)
- 関連資料 (xv ページ)
- 表記法 (xv ページ)
- 通信、サービス、およびその他の情報 (xvii ページ)

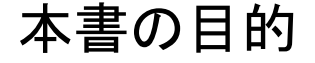

このマニュアルの目的は、コマンドライン インターフェイスを使用して SecureFirewall ASA上 での VPN 設定を支援することです。このマニュアルは、すべての機能を網羅しているわけで はなく、ごく一般的なコンフィギュレーションの事例を紹介しています。

また、Web ベースの GUI アプリケーションである Adaptive Security Device Manager(ASDM) を使用して、ASAを設定および監視することもできます。ASDMでは、コンフィギュレーショ ン ウィザードを使用して、いくつかの一般的なコンフィギュレーションを設定できます。ま た、あまり一般的ではない事例には、オンラインのヘルプが用意されています。

このマニュアルは、ASAシリーズに適用されます。このマニュアルを通じて、「ASA」という 語は、特に指定がない限り、サポートされているモデル全般に該当します。

## 関連資料

詳細については、『*Navigating the Cisco ASA Series Documentation*』 (<http://www.cisco.com/go/asadocs>)を参照してください。

## 表記法

このマニュアルでは、文字、表示、および警告に関する次の規則に準拠しています。

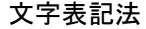

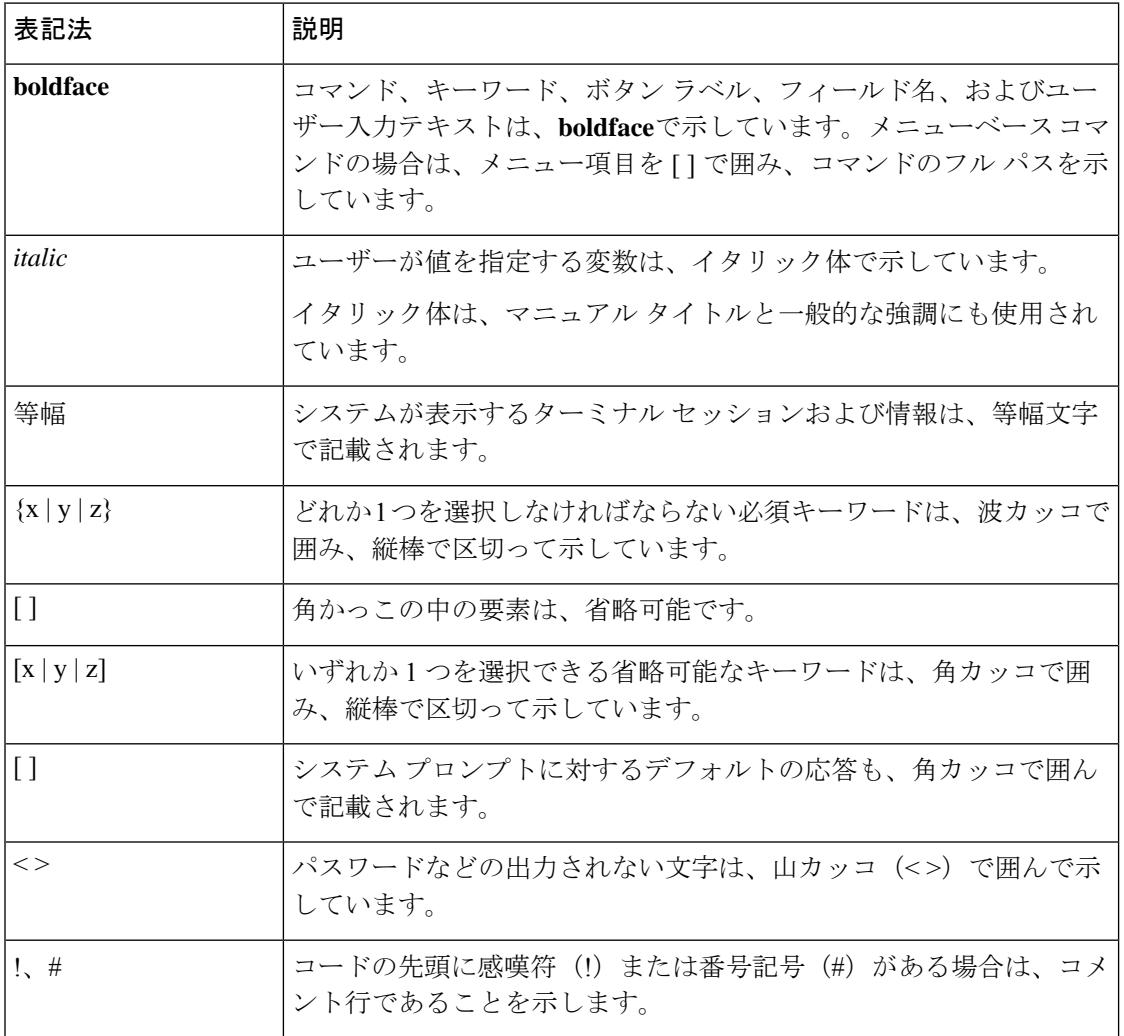

#### 読者への警告

このマニュアルでは、読者への警告に以下を使用しています。

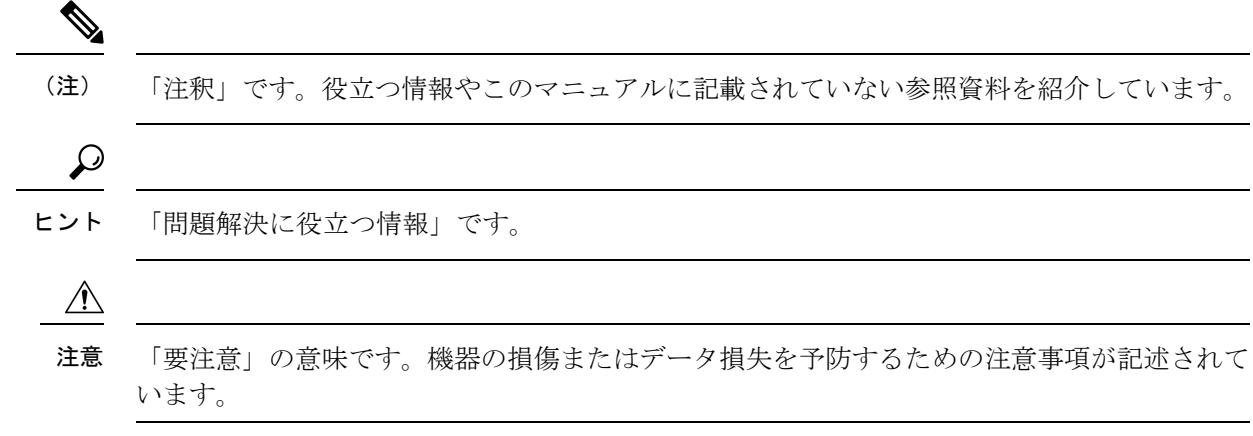

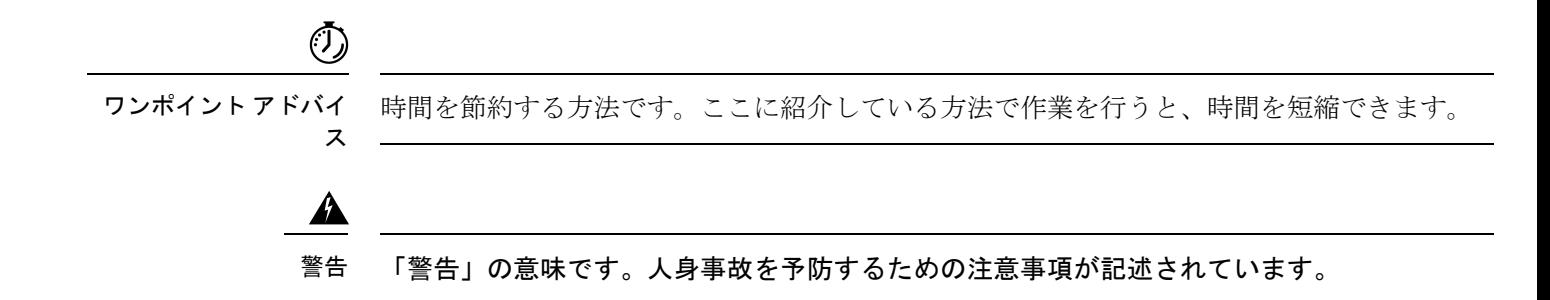

## 通信、サービス、およびその他の情報

- シスコからタイムリーな関連情報を受け取るには、Cisco Profile [Manager](https://www.cisco.com/offer/subscribe) [英語] でサイン アップしてください。
- 重要な技術によりビジネスに必要な影響を与えるには[、シスコサービス](https://www.cisco.com/go/services)[英語]にアクセス してください。
- サービス リクエストを送信するには、[シスコサポート](https://www.cisco.com/c/en/us/support/index.html) [英語] にアクセスしてください。
- 安全で検証済みのエンタープライズクラスのアプリケーション、製品、ソリューション、 およびサービスを探して参照するには、Cisco [Marketplace](https://www.cisco.com/go/marketplace/) にアクセスしてください。
- 一般的なネットワーク、トレーニング、認定関連の出版物を入手するには、Cisco Press に アクセスしてください。
- 特定の製品または製品ファミリの保証情報を探すには、Cisco [Warranty](http://www.cisco-warrantyfinder.com) Finder [英語] にア クセスしてください。

#### **Cisco** バグ検索ツール

Cisco バグ検索ツール (BST) [英語] は、シスコ製品とソフトウェアの障害と脆弱性の包括的 なリストを管理する Cisco バグ追跡システムへのゲートウェイとして機能する、Web ベースの ツールです。BST は、製品とソフトウェアに関する詳細な障害情報を提供します。

**xvii**

I

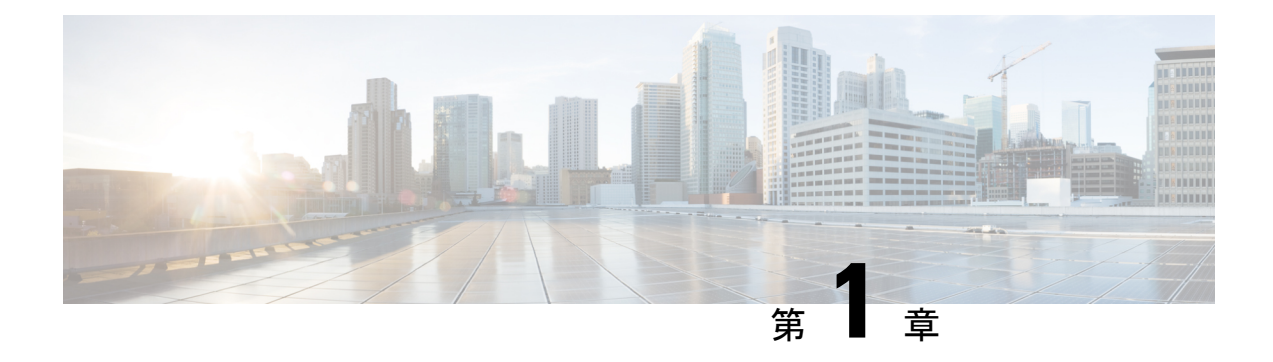

## **IPsec** および **ISAKMP**

- トンネリング、IPsec、および ISAKMP について (1 ページ)
- IPsec VPN のライセンス (7 ページ)
- IPsec VPN のガイドライン (8 ページ)
- ISAKMP の設定 (8 ページ)
- IPsec の設定 (22 ページ)
- IPsec VPN の管理 (47 ページ)

## トンネリング、**IPsec**、および **ISAKMP** について

このトピックでは、バーチャルプライベートネットワーク(VPN)の構築に使用するインター ネットプロトコルセキュリティ (IPsec) 標準と Internet Security Association and Key Management Protocol (ISAKMP) 標準について説明します。

トンネリングは、インターネットなどのパブリック TCP/IP ネットワークを使用して、リモー トユーザーとプライベートな企業ネットワークとの間でセキュアな接続を構築することを可能 にします。それぞれのセキュアな接続は、トンネルと呼ばれます。

ASA は、ISAKMP と IPsec のトンネリング標準を使用してトンネルの構築と管理を行っていま す。ISAKMP と IPsec は、次の処理を実行できます。

- トンネル パラメータのネゴシエーション
- トンネルの確立
- ユーザーとデータの認証
- セキュリティ キーの管理
- データの暗号化と復号化
- トンネル経由のデータ転送の管理
- トンネル エンドポイントまたはルータとしての着信と発信のデータ転送の管理

ASA は、双方向のトンネル エンドポイントとして機能します。プライベート ネットワークか らプレーンパケットを受信し、それらをカプセル化して、トンネルを作成し、それらをトンネ ルの他端に送信できます。そこで、カプセル化が解除され、最終宛先へ送信されます。また、 パブリックネットワークからカプセル化されたパケットを受信し、それらをカプセル化解除し て、プライベート ネットワーク上の最終宛先に送信することもできます。

### **IPsec** の概要

ASA では、LAN-to-LAN VPN 接続に IPsec が使用され、client-to-LAN VPN 接続に IPsec を使用 することもできます。IPsec 用語では、ピアとは、リモート アクセス クライアントまたは別の セキュアなゲートウェイを意味します。どちらの接続タイプについても、ASAはシスコのピア だけをサポートします。シスコは VPN の業界標準に従っているので、ASA は他ベンダーのピ アとの組み合わせでも動作しますが、シスコはこのことをサポートしていません。

トンネルを確立する間に、2 つのピアは、認証、暗号化、カプセル化、キー管理を制御するセ キュリティアソシエーションをネゴシエートします。これらのネゴシエーションには、トンネ ルの確立(IKE SA)と、トンネル内のトラフィックの制御(IPsec SA)という2つのフェーズ が含まれます。

LAN-to-LANVPNは、地理的に異なる場所にあるネットワークを接続します。IPsecLAN-to-LAN 接続では、ASA は発信側または応答側として機能することができます。IPsec client-to-LAN 接 続では、ASAは応答側としてのみ機能します。発信側はSAを提案し、応答側は、設定された SAパラメータに従って、SAの提示を受け入れるか、拒否するか、または対案を提示します。 接続を確立するには、両方のエンティティで SA が一致する必要があります。

#### **IPsec** トンネルの概要

IPsec トンネルとは、ASA がピア間に確立する SA のセットのことです。SA とは、機密データ に適用するプロトコルとアルゴリズムを指定するものであり、ピアが使用するキー関連情報も 指定します。IPsec SA は、ユーザ トラフィックの実際の伝送を制御します。SA は単方向です が、通常ペア(着信と発信)で確立されます。

ピアは SA ごとに使用する設定をネゴシエートします。各 SA は次のもので構成されます。

- IKEv1 トランスフォーム セットまたは IKEv2 プロポーザル
- クリプト マップ
- ACL
- トンネル グループ
- 事前フラグメンテーション ポリシー

### **ISAKMP** および **IKE** の概要

ISAKMP は、2台のホストで IPsec Security Association (SA; セキュリティ アソシエーション) の構築方法を一致させるためのネゴシエーション プロトコルです。これは、SA 属性のフォー マットに合意するための共通のフレームワークを提供します。このセキュリティ アソシエー ションには、SA に関するピアとのネゴシエーション、および SA の変更または削除が含まれ ます。ISAKMP のネゴシエーションは 2 つのフェーズ (フェーズ 1 とフェーズ 2)に分かれて います。フェーズ 1 は、以後の ISAKMP ネゴシエーション メッセージを保護する最初のトン ネルを作成します。フェーズ 2 では、データを保護するトンネルが作成されます。

IKE は、IPsec を使用するための SA の設定に ISAKMP を使用します。IKE は、ピアの認証に 使用される暗号キーを作成します。

ASA は、レガシー Cisco VPN Client から接続するための IKEv1、および AnyConnect VPN クラ イアントの IKEv2 をサポートしています。

ISAKMPネゴシエーションの条件を設定するには、IKEポリシーを作成します。このポリシー には、次のものが含まれます。

- IKEv1ピアに要求する認証タイプ。証明書を使用するRSA署名または事前共有キー(PSK) です。
- データを保護しプライバシーを守る暗号化方式。
- 送信者を特定し、搬送中にメッセージが変更されていないことを保証するHashedMessage Authentication Code (HMAC) 方式。
- 暗号キー決定アルゴリズムの強度を決定するデフィーヘルマン グループ。ASA はこのア ルゴリズムを使用して、暗号キーとハッシュ キーを導出します。
- IKEv2 の場合は、別の疑似乱数関数(PRF)。IKEv2 トンネル暗号化などに必要な、キー 関連情報とハッシュ操作を導出するためのアルゴリズムとして使用されます。
- ASAが暗号キーを使用する時間の制限。この時間が経過すると暗号キーを置き換えます。

IKEv1 ポリシーでは、各パラメータに対して 1 個の値を設定します。IKEv2 では、単一のポリ シーに対して、複数の暗号化タイプと認証タイプ、および複数の整合性アルゴリズムを設定で きます。ASAは、設定をセキュア度が最も高いものから最も低いものに並べ替え、その順序を 使用してピアとのネゴシエーションを行います。この並べ替えにより、IKEv1と同様に、許可 される各組み合わせを送信することなく、許可されるすべてのトランスフォームを伝送するた めに単一のプロポーザルを送信できます。

ASAは、IKEv2の複数のセキュリティアソシエーション(SA)をサポートしていません。ASA は現在、検出された最初の SA でのみインバウンド IPsec トラフィックを受け入れます。IPsec トラフィックが他の SA で受信された場合は、 vpn-overlap-conflict のためドロップされま す。複数のIPsecSAは2つのピア間の重複トンネル、または非対称トンネリングからの情報を 取得できます。

#### **IKEv1** トランスフォーム セットおよび **IKEv2** プロポーザルの概要

IKEv1 トランスフォーム セットや IKEv2 プロポーザルは、ASA によるデータ保護の方法を定 義するセキュリティプロトコルとアルゴリズムの組み合わせです。IPsecSAのネゴシエート時 に、ピアはそれぞれトランスフォームセットまたはプロポーザルを指定しますが、これは両ピ アで同一であることが必要です。ASA は、この一致しているトランスフォーム セットまたは プロポーザルを使用して SA を作成し、この SA によって暗号マップに対する ACL のデータ フローが保護されます。

IKEv1 トランスフォーム セットでは、各パラメータに対して 1 個の値を設定します。IKEv2 プ ロポーザルでは、単一のプロポーザルに対して、複数の暗号化および認証のタイプ、および複 数の整合性アルゴリズムを設定できます。ASAは、設定をセキュア度が最も高いものから最も 低いものに並べ替え、その順序を使用してピアとのネゴシエーションを行います。これによっ て、IKEv1と同様に、許可される各組み合わせを個別に送信することなく、許可されるすべて の組み合わせを伝送するために単一のプロポーザルを送信できます。

SA の作成に使用されたトランスフォーム セットまたはプロポーザルの定義が変更された場合 は、ASA はトンネルを切断します。詳細については、セキュリティ アソシエーションのクリ ア (49 ページ) を参照してください。

トランスフォーム セットまたはプロポーザルの唯一の要素が消去または削除された場合は、 ASA はそのトランスフォーム セットまたはプロポーザルを参照する暗号マップを自動的に削 除します。 (注)

### **IKEv2** 複数ピアクリプトマップについて

9.14(1) リリース以降、ASA IKEv2 は複数ピアクリプトマップをサポートするようになりまし た。トンネル内のピアがダウンすると、IKEv2はリスト内の次のピアでSAの確立を試みます。 最大 10 個のピアアドレスを持つクリプトマップを設定できます。IKEv2 でのこの複数ピアの サポートは、特に、複数ピアクリプトマップを使用して IKEv1 から移行する場合に役立ちま す。

IKEv2は双方向のクリプトマップのみをサポートします。したがって、複数ピアは双方向のク リプトマップにも設定され、トンネルを開始するピアからの要求を受け入れるために同じもの が使用されます。

#### **IKEv2** イニシエータの動作

IKEv2 はピア (Peer1 など)とのセッションを開始します。5回の SA\_INIT 再送信で Peer1 に到 達できなかった場合、最終の再送信が実行されます。このアクティビティには約2分かかりま す。

Peer1 に障害が発生すると、SA\_INIT メッセージが Peer2 に送信されます。Peer2 にも到達でき ない場合は、2 分後に Peer3 とのセッション確立が開始されます。

クリプトマップのピアリストにあるすべてのピアを使用すると、IKEv2は、いずれかのピアと SAが確立されるまで、Peer1からセッションを再度開始します。次の図に、この動作を示しま す。

図 **<sup>1</sup> :** イニシエータのプロセスフロー

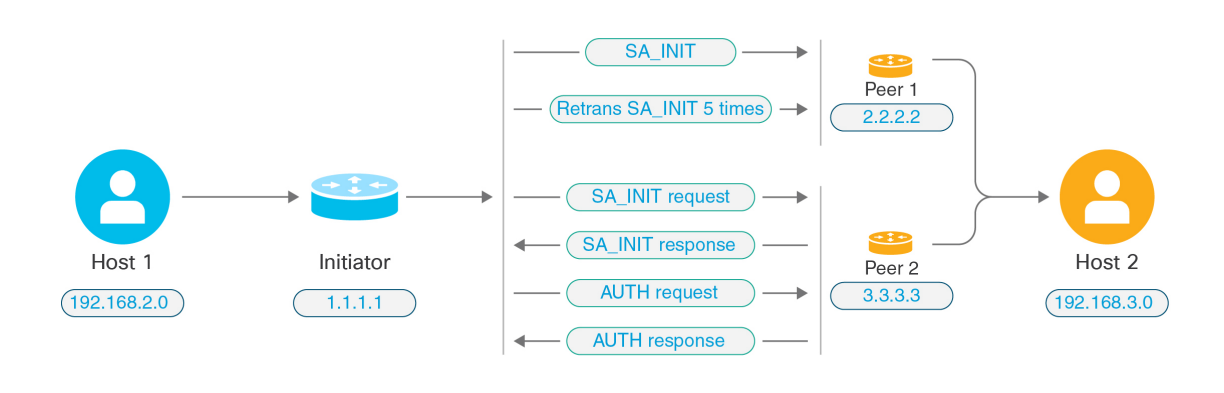

- 
- IKE SA を開始するには、継続的なトラフィックが必要です。そのため、試行が失敗するたび に次のピアに移動し、最終的に、到達可能なピアが SA を確立します。トラフィックが中断さ れた場合は、次のピアで IKE SA を開始するために手動トリガーが必要になります。 (注)

#### **IKEv2** レスポンダの動作

IKE SA のレスポンダデバイスがクリプトマップ内の複数のピアを使用して設定されている場 合、IKE SA が試行されるたびに、イニシエータ IKE SA のアドレスが、クリプトマップ内の現 在アクティブなピアのアドレスで検証されます。

たとえば、クリプトマップ内の現在アクティブなピア(レスポンダとして使用)が最初のピア である場合、IKE SA は Peer1 の IP アドレスから開始されます。同様に、クリプトマップ内の 現在アクティブなピア(レスポンダとして使用)が2番目のピアである場合、IKE SA は Peer2 の IP アドレスから開始されます。

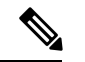

(注) ピアトラバーサルは、IKEv2 マルチピアトポロジのレスポンダ側ではサポートされません。

#### クリプトマップ変更時のピアインデックスのリセット

クリプトマップを変更すると、ピアインデックスがゼロにリセットされ、リスト内の最初のピ アからトンネルが開始されます。次の表に、特定の状況での複数ピアインデックスの移行を示 します。

#### 表 **<sup>1</sup> : SA** 前の複数ピアインデックスの移行

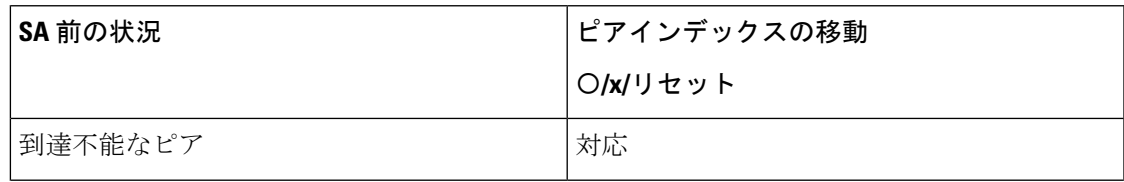

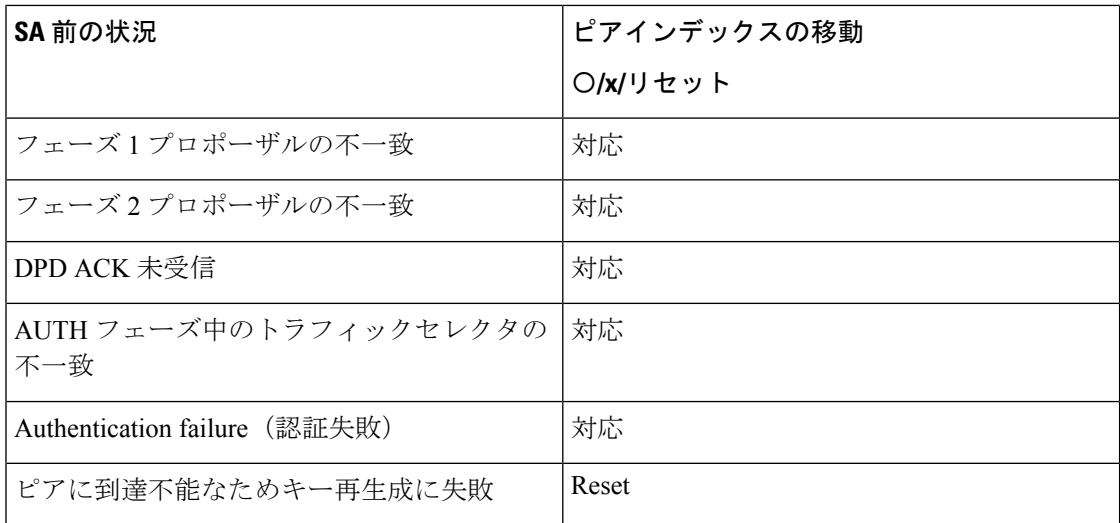

#### 表 **2 : SA** 後の複数ピアインデックスの移行

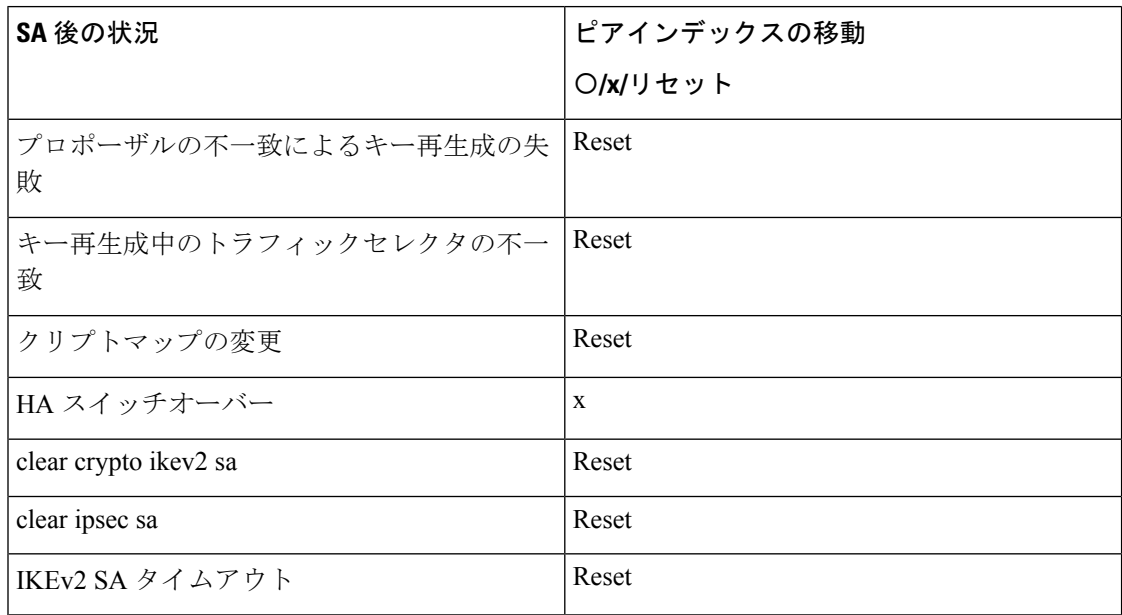

#### **IKEv2** 複数ピアの注意事項

#### **IKEv1** および **IKEv2** プロトコル

クリプトマップが両方のIKEバージョンおよび複数ピアで設定されている場合、次のピアに移 動する前に、両方のバージョンの各ピアで SA の試行が行われます。

たとえば、2 つのピア P1 と P2 でクリプトマップが設定されている場合、IKEv2 の P1、IKEv1 の P1、IKEv2 の P2 のようにトンネルが開始されます。

#### 高可用性

複数のピアを持つクリプトマップは、HA内のレスポンダデバイスへのトンネルを開始します。 最初のデバイスに到達できない場合、次のレスポンダデバイスに移動します。

イニシエータデバイスは、レスポンダデバイスへのトンネルを開始します。アクティブデバイ スがダウンすると、スタンバイデバイスは、アクティブデバイスのPeer2のIPアドレスに移動 するクリプトマップに関係なく、Peer1 の IP アドレスからトンネルを確立しようとします。

#### 集中クラスタ

複数のピアを持つクリプトマップは、集中クラスタの展開内にあるレスポンダデバイスへのト ンネルを開始できます。最初のデバイスに到達できない場合、次のレスポンダデバイスへの移 動を試みます。

イニシエータデバイスは、レスポンダデバイスへのトンネルを開始します。Peer1 に到達でき ない場合、クラスタ内のすべてのノードは次の Peer2 に移動します。

#### 分散クラスタ

IKEv2複数ピアクリプトマップが設定されている場合、分散クラスタリングはサポートされま せん。

#### マルチコンテキストモード

マルチコンテキストモードでは、複数ピアの動作は各コンテキストに固有となります。

#### デバッグ コマンド

トンネルの確立に失敗した場合は、これらのコマンドを有効にして、問題をさらに分析しま す。

- **debug crypto ikev2 platform 255**
- **debug crypto ikev2 protocol 255**
- **debug crypto ike-common 255**

IKEv2複数ピアに固有のデバッグログの例を次に示します。このログには、ピアの遷移が表示 されます。

Sep 13 10:08:58 [IKE COMMON DEBUG]Failed to initiate ikev2 SA with peer 192.168.2.2, initiate to next peer 192.168.2.3 configured in the multiple peer list of the crypto map.

## **IPsec VPN** のライセンス

(注) この機能は、ペイロード暗号化機能のないモデルでは使用できません。

IKEv2 を使用した IPsec リモート アクセス VPN には、別途購入可能な AnyConnect Plus または Apex ライセンスが必要です。IKEv1 を使用した IPsec リモートアクセス VPN および IKEv1 ま たは IKEv2 を使用した IPsec サイト間 VPN では、Essentials ライセンスに付属の Other VPN ラ イセンスが使用されます。モデルごとの最大値については、「Cisco ASA Series Feature Licenses」 を参照してください。

## **IPsec VPN** のガイドライン

#### コンテキスト モードのガイドライン

シングルまたはマルチ コンテキスト モードでサポートされます。Anyconnect Apex ライセンス は、マルチコンテキストモードのリモートアクセスVPNに必要です。ASAはAnyConnectApex ライセンスを特異的に認識しませんが、プラットフォーム制限へのライセンス済みAnyConnect Premium、携帯電話用 セキュアクライアント、Cisco VPN フォン用 セキュアクライアント、お よび Advanced Endpoint Assessment など、Apex ライセンスのライセンス特性を適用します。

#### ファイアウォール モードのガイドライン

ルーテッド ファイアウォール モードでだけサポートされています。トランスペアレント ファ イアウォール モードはサポートされません。

#### フェールオーバーのガイドライン

IPsec VPN セッションは、アクティブ/スタンバイ フェールオーバー コンフィギュレーション でのみ複製されます。

#### その他のガイドライン

IKE を設定すると、システムは自動的に RADIUS UDP ポート 1645 および 1646 を予約します。 この予約は syslog 713903 に記載され、ポート番号は 27910 および 28166 として示されます。 この予約により、ポートが PAT 変換に使用されないように確保されます。

## **ISAKMP** の設定

### **IKEv1** ポリシーと **IKEv2** ポリシーの設定

IKEv1 と IKEv2 はどちらも、最大 20 個の IKE ポリシーをサポートしますが、値のセットはそ れぞれ異なります。作成するポリシーのそれぞれに、固有のプライオリティを割り当てます。 プライオリティ番号が小さいほど、プライオリティが高くなります。

IKEネゴシエーションが始まると、ネゴシエーションを開始したピアはそのすべてのポリシー をリモート ピアに送信し、リモート ピアは一致するポリシーを探します。リモート ピアは、 一致するポリシーを見つけるまで、設定済みのポリシーに対してピアのすべてのポリシーを 1 つずつプライオリティ順に(最も高いプライオリティから)照合します。

一致と見なされるのは、2 つのピアからの両方のポリシーに、同じ暗号化、ハッシュ、認証、 Diffie-Hellman パラメータ値が含まれているときです。IKEv1 では、リモート ピアのポリシー で指定されているライフタイムが、開始側から送信されたポリシーのライフタイム以下である ことも必要です。ライフタイムが等しくない場合、ASA は短い方のライフタイムを使用しま す。IKEv2では、ライフタイムはネゴシエートされませんが、各ピアの間でローカルに管理さ れるので、ライフタイムを各ピアで個別に設定できます。一致するポリシーがない場合、IKE はネゴシエーションを拒否し、SA は確立されません。

各パラメータに対して特定の値を選択するときは、セキュリティとパフォーマンスの間に暗黙 のトレードオフが発生します。デフォルト値で得られるセキュリティレベルは、ほとんどの組 織のセキュリティ要件に十分に対応します。パラメータに対し1つの値だけをサポートしてい るピアと相互運用する場合は、相手のピアがサポートしている値に選択が制限されます。

ISAKMPコマンドには、それぞれプライオリティを指定する必要があります。プライオリティ 番号によってポリシーが一意に識別され、IKEネゴシエーションにおけるポリシーのプライオ リティが決定されます。

#### 手順

ステップ **1** IKE ポリシーを作成するには、シングルまたはマルチ コンテキスト モードのグローバル コン フィギュレーション モードで **crypto***ikev1* |*ikev2* policy コマンドを入力します。プロンプトは、 IKE ポリシー コンフィギュレーション モードを表示します。

#### 例:

hostname(config)# **crypto ikev1 policy 1**

- 新しい ASA コンフィギュレーションには、デフォルトの IKEv1 や IKEv2 のポリ シーはありません。 (注)
- ステップ **2** 暗号化アルゴリズムを指定します。デフォルトは AES-128 です。

#### 暗号化 **[aes | aes-192 | aes-256]**

例 –

```
hostname(config-ikev1-policy)#
encryption aes
```
ステップ **3** ハッシュ アルゴリズムを指定します。デフォルト値は SHA-1 です。

#### **hash[sha**]

例:

```
hostname(config-ikev1-policy)#
hash sha
```
ステップ **4** 認証方式を指定します。デフォルトは事前共有キーです。

#### **authentication**[**pre-shared**]**rsa-sig**]

例:

hostname(config-ikev1-policy)# **authentication rsa-sig**

```
ステップ 5 Diffie-Hellman グループ識別番号を指定します。デフォルトはグループ 14 です。
```
**group [14]**

例:

```
hostname(config-ikev1-policy)#
group 14
```
ステップ **6** SA ライフタイムを指定します。デフォルトは 86400 秒(24 時間)です。

#### **lifetime** *seconds*

例:

この例では、4 時間 (14400 秒)のライフタイムを設定します。

hostname(config-ikev1-policy)# **lifetime 14400**

ステップ **7** IKEv1 ポリシー キーワード、IKEv2 ポリシー キーワード、および IKE ポリシー キーワードと 値 (10 ページ) で入力した値を使用して追加設定を指定します。所定のポリシー パラメータ に値を指定しない場合、デフォルト値が適用されます。

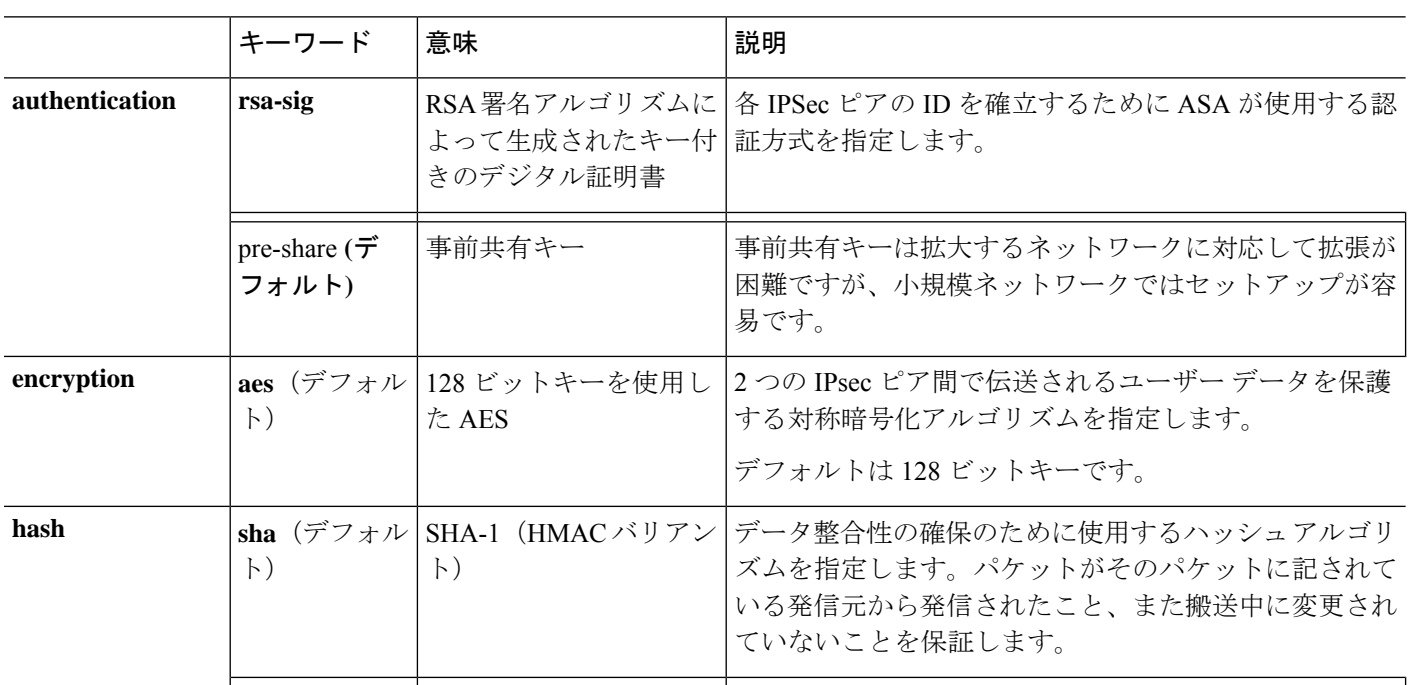

### **IKE** ポリシー キーワードと値

 $\mathbf I$ 

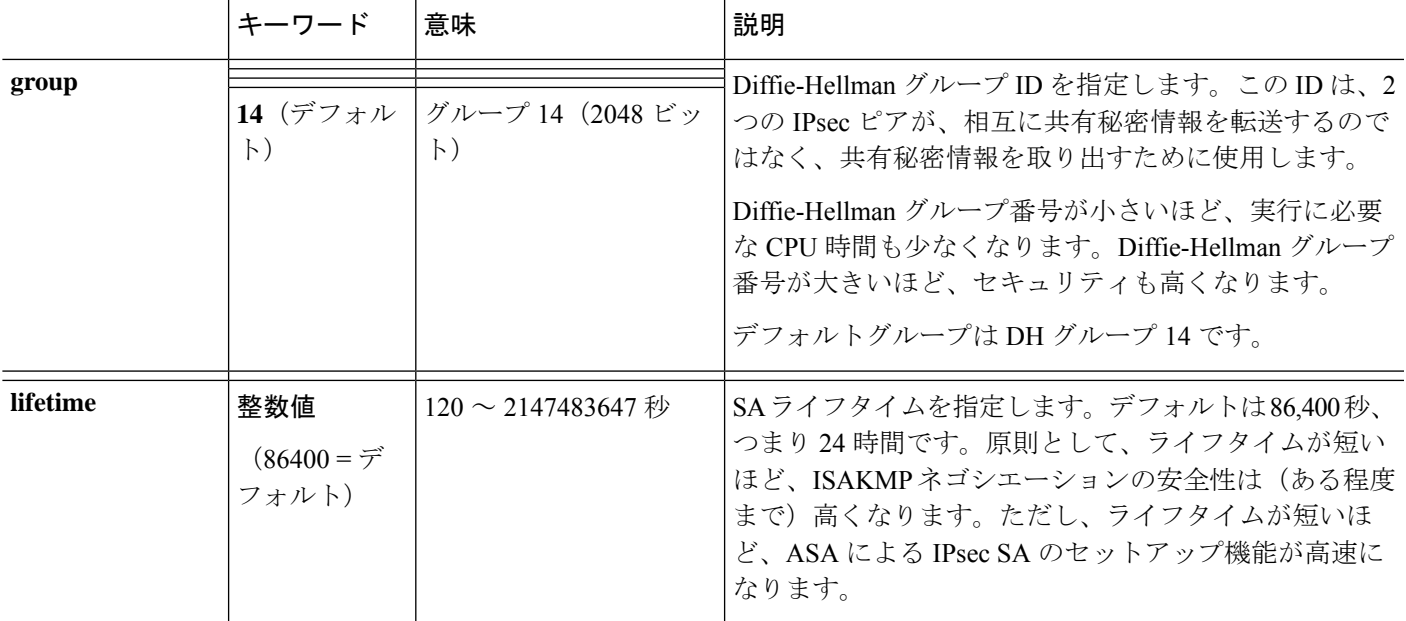

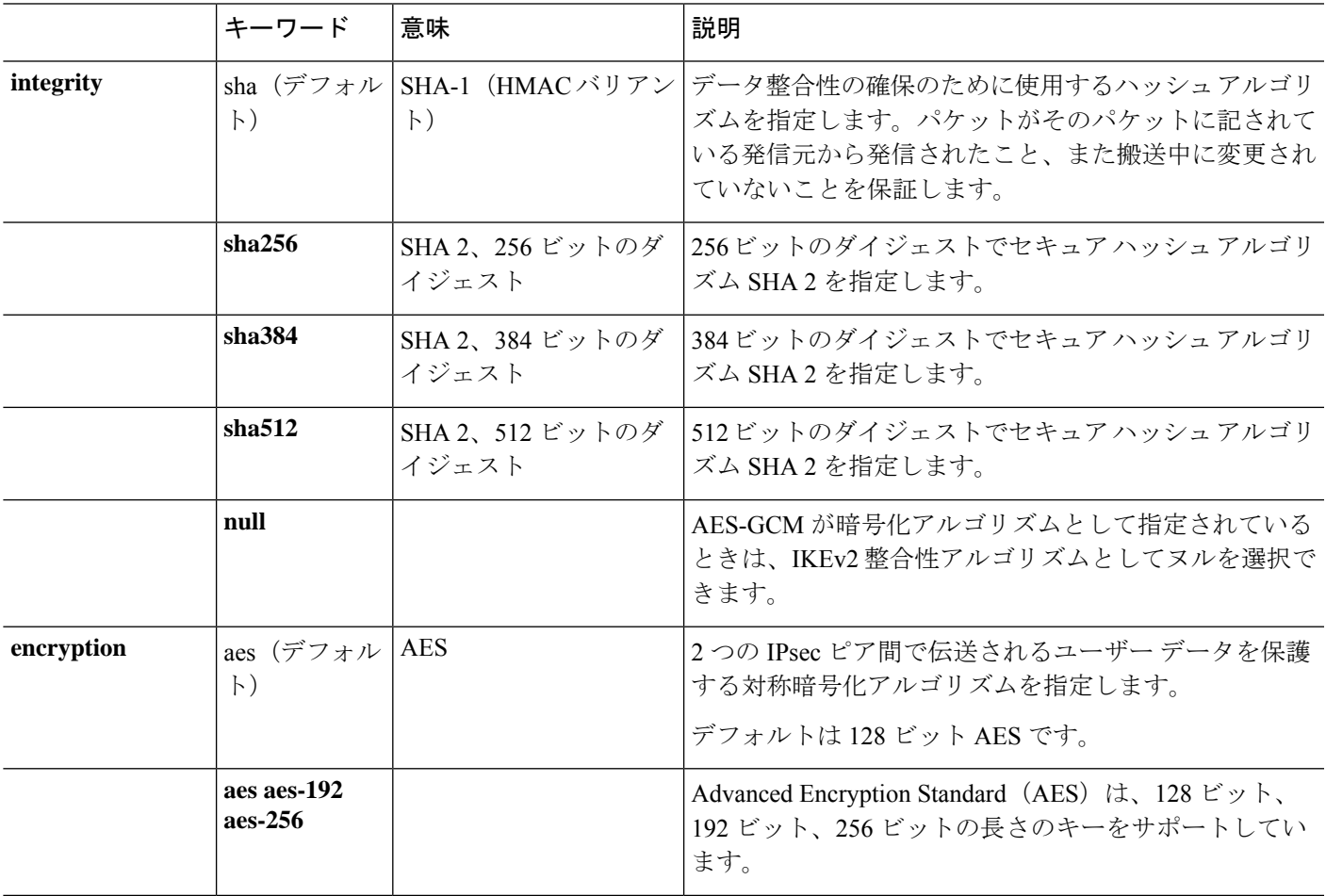

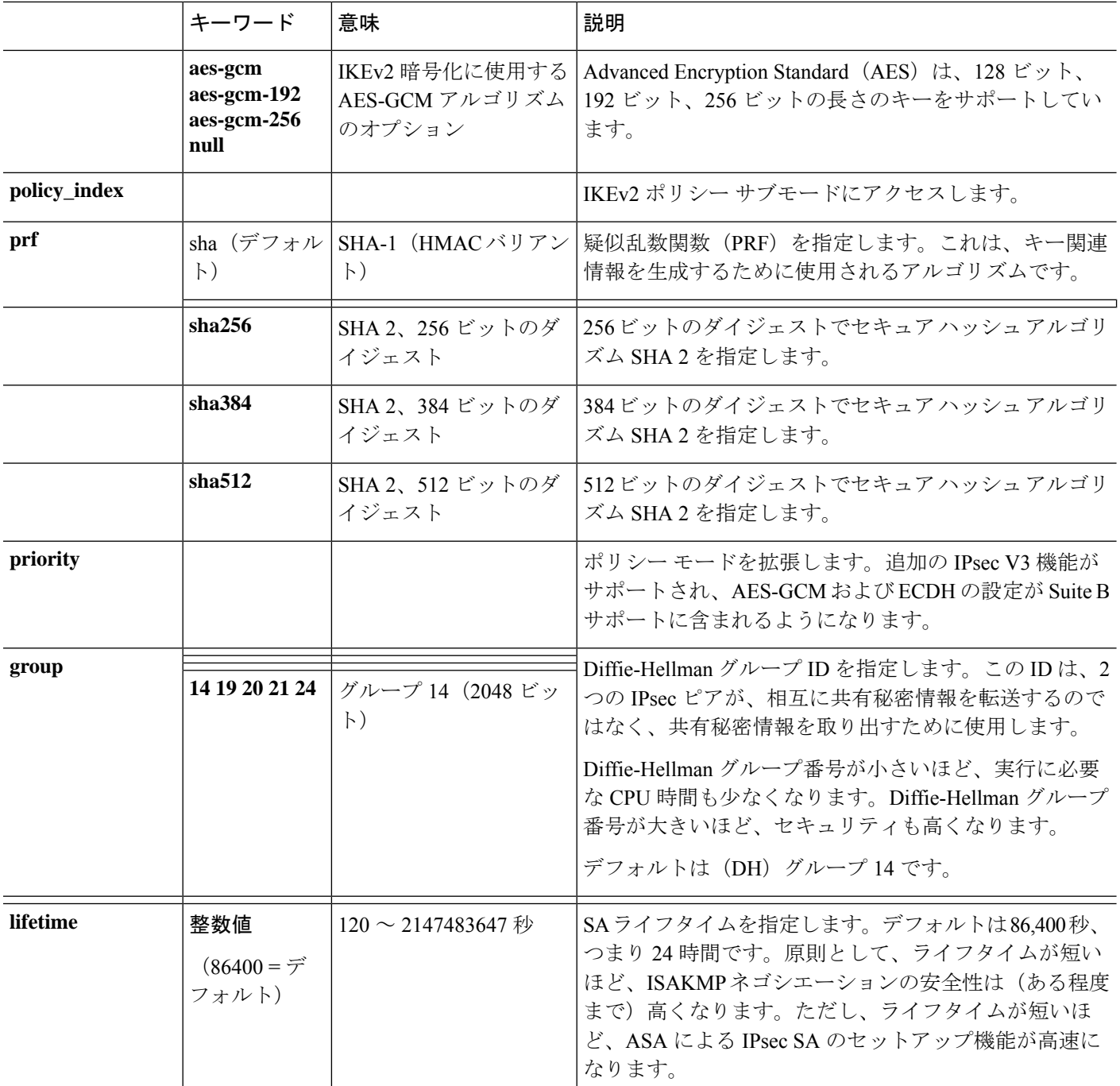

## 外部インターフェイスでの **IKE** のイネーブル化

VPNトンネルの終端となるインターフェイスで、IKEをイネーブルにする必要があります。通 常は外部(つまり、パブリック)インターフェイスです。IKEv1またはIKEv2を有効にするに は、crypto [**ikev1** | **ikev2**] **enable***interface-name* コマンドを、シングルまたはマルチ コンテキス ト モードのグローバル コンフィギュレーション モードで実行します。

次に例を示します。

hostname(config)# **crypto ikev1 enable outside**

## **IKEv1** アグレッシブモードのイネーブル化またはディセーブル化

フェーズ 1 の IKEv1 ネゴシエーションでは、メイン モードとアグレッシブ モードのどちらも 使用できます。どちらのモードも同じサービスを提供しますが、アグレッシブモードではピア 間の交換が 2 回だけ必要で、合計 3 メッセージとなります(交換が 3 回で、合計 6 メッセージ ではありません)。Aggressive モードの方が高速ですが、通信パーティの ID は保護されませ ん。このため、セキュアなSAを確立する前に、ピア間でID情報を交換する必要があります。 アグレッシブ モードは、デフォルトでイネーブルになっています。

アグレッシブ モードをディセーブルにすると、Cisco VPN Client は、ASA へのトンネルを確立 するための事前共有キー認証を使用できなくなります。ただし、証明書に基づく認証(つま り ASA または RSA)を使用してトンネルを確立できます。

フェーズ 1 IKEv1 ネゴシエーションでのアグレッシブモードをイネーブルにするには、シング ルまたはマルチコンテキストモードで次のコマンドを入力します。

hostname(config)# **crypto map** *<map-name> seq-num* **set ikev1 phase1-mode aggressive** *<group-name>*

アグレッシブ モードをディセーブルにするには、シングルまたはマルチ コンテキスト モード で次のコマンドを入力します。

hostname(config)# **crypto ikev1 am-disable**

アグレッシブモードをいったんディセーブルにした後でイネーブルに戻すには、このコマンド の no 形式を使用します。次に例を示します。

hostname(config)# **no crypto ikev1 am-disable**

## **IKEv1** および **IKEv2 ISAKMP** ピアの識別方式の決定

IKEv1 または IKEv2 ISAKMP フェーズ I ネゴシエーションでは、ピアが相互に相手を識別する 必要があります。この識別方式は、次のオプションから選択できます。

**Address** ISAKMP の識別情報を交換するホストの IP アドレスを使用します。

<sup>(</sup>注)

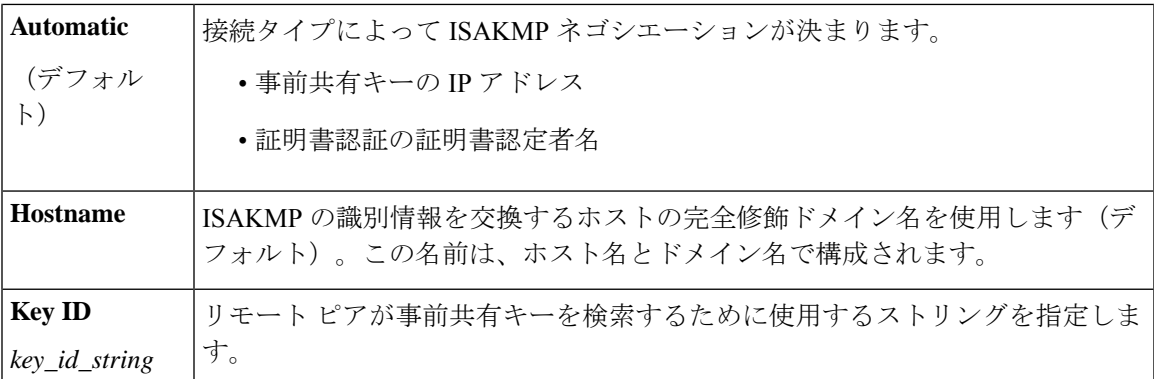

ASA は、ピアに送信するフェーズ I の ID を使用します。これは、事前共有キーで認証を行う メイン モードでの LAN-to-LAN IKEv1 接続を除いて、すべての VPN シナリオで行われます。

ピア識別方式を変更するには、シングルまたはマルチ コンテキスト モードで次のコマンドを 入力します。

**crypto isakmp identity** {*address* | *hostname* | **key-id** *id-string* | **auto**}

たとえば、次のコマンドはピア識別方式を「ホスト名」に設定します。

hostname(config)# **crypto isakmp identity hostname**

### **INVALID\_SELECTORS** 通知

IPsec システムが SA 上で着信パケットを受信し、そのパケットのヘッダー フィールドが SA 用 のセレクタに適合しなかった場合は、そのパケットを廃棄する必要があります。このイベント の監査ログエントリには、現在の日時、SPI、IPsecプロトコル、パケットの送信元と宛先、そ の他の入手可能なパケットのベクトル値、および関連 SA エントリのセレクタ値が含まれま す。システムは、セレクタチェックに合格しなかったために受信パケットが破棄されたことを 示す INVALID\_SELECTORS の IKE 通知を生成して、送信元(IPsec ピア)に送信します。

ASA は、次に示す既存の syslog を使用して、CTM 内にこのイベントのロギングを実装してい ます。

%ASA-4-751027: IKEv2 Received INVALID SELECTORS Notification from peer: <peer IP>. Peer received a packet (SPI=<spi>) from <local\_IP>. The decapsulated inner packet didn't match the negotiated policy in the SA. Packet destination <pkt daddr>, port <pkt dest port>, source <pkt saddr>, port <pkt\_src\_port>, protocol <pkt\_prot>

管理者は、SA 用のトラフィック セレクタと一致しない着信パケットが SA 上で受信された場 合に、ピアへのIKEv2通知の送信を有効または無効にできるようになりました。有効にした場 合は、IKEv2 通知メッセージが 5 秒ごとに SA あたり 1 つの通知メッセージに制限されます。 IKEv2 通知は、IKEv2 情報交換でピアに送信されます。

### **16** 進数の **IKEv2** 事前共有キーの設定

ローカルとリモートの両方の事前共有キーコマンドにキーワードの*hex*を追加することによっ て、16 進数の IKEv2 事前共有キーを設定することができます。

ikev2 local-authentication pre-shared-key  $\lceil 0 \rceil + 8 + \text{hex}$   $\rceil$  <string> ikev2 remote-authentication pre-shared-key [ 0 | 8 | hex ] <string>

### **IKE** 通知の送信の有効化または無効化

管理者は、IKEv2 IPsec VPN 接続上でその接続用のトラフィック セレクタと一致しない着信パ ケットが受信された場合に、ピアへの IKE 通知の送信を有効または無効にすることができま す。この通知の送信はデフォルトで無効になっています。ASDM証明書でユーザー名を認可す る場合の IKE INVALID\_SELECTORS 通知の送信は、次の CLI を使用して有効または無効にし ます。

#### [**no**] **crypto ikev2 notify invalid-selectors**

証明書認証の実行時は、証明書内のCNがユーザー名であり、認可がローカルサーバーに対し て実行されます。"service-type" 属性が取得された場合は、前述のように処理されます。

## **IKEv2** フラグメンテーション オプションの設定

ASAでは、IKEv2フラグメンテーションをイネーブルまたはディセーブルにすることができ、 IKEv2 パケットのフラグメント化で使用する MTU (最大伝送ユニット) を指定できます。ま た、管理者は次のコマンドを使用して、優先するフラグメンテーション方式を設定できます。

#### [**no**] **crypto ikev2 fragmentation** [**mtu** <*mtu-size*>] | [**preferred-method** [**ietf** | **cisco**]]

デフォルトでは、すべてのIKEv2フラグメンテーション方式がイネーブルになり、MTUは576 (IPv4 の場合)または 1280(IPv6 の場合)、優先される方式は IETF 標準 RFC-7383 となりま す。

次の点を考慮して、[**mtu** <*mtu-size*>] を指定してください。

- •使用する MTU 値には、IP(IPv4/IPv6)ヘッダー + UDP ヘッダーのサイズを含める必要が あります。
- •管理者によって指定されていない場合、デフォルトの MTU は 576 (IPv4 の場合)または 1280 (IPv6 の場合) となります。
- 指定すると、同じ MTU が IPv4 と IPv6 の両方で使用されます。
- 有効範囲は 68 ~ 1500 です。

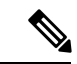

MTU の設定時に ESP オーバーヘッドを考慮する必要があります。暗号化中に MTU に追加さ れる ESP オーバーヘッドにより、暗号化後にパケットサイズが増加します。「packet too big」 エラーが表示された場合は、MTU サイズを確認し、より低い MTU を設定してください。 (注)

次のサポートされているフラグメンテーション方式のいずれかを、IKEv2 の優先フラグメン テーション方式 [**preferred-method**[**ietf** | **cisco**]] として設定できます。

- IETF RFC-7383 標準ベースの IKEv2 フラグメンテーション。
	- この方式は、両方のピアがネゴシエーション中にサポートとプリファレンスを指定す る場合に使用されます。
	- この方式を使用すると、フラグメンテーションの後に暗号化が実行され、各IKEv2フ ラグメント メッセージが個別に保護されます。
- シスコ独自のフラグメンテーション。
	- この方式は、これが セキュアクライアント などのピアによって提供される唯一の方 法である場合、または両方のピアがネゴシエーション中にサポートとプリファレンス を指定する場合に使用されます。
	- この方式を使用すると、暗号化の後にフラグメンテーションが実行されます。受信側 のピアは、すべてのフラグメントを受信するまで、メッセージを復号することも認証 することもできません。
	- この方式は、シスコ以外のピアとの相互運用性はありません。

**show running-config crypto ikev2** コマンドは現在の設定を表示し、**show crypto ikev2 sa detail** コマンドは、SAに対してフラグメンテーションが使用された場合に符号化されたMTUを表示 します。

#### 始める前に

- パスMTUディスカバリはサポートされていません。MTUは、ネットワークのニーズに合 わせて手動で設定する必要があります。
- この設定はグローバルであり、設定の適用後に確立される SA に影響を及ぼします。適用 以前の SA は影響を受けません。フラグメンテーションがディセーブルになっている場合 でも同様です。
- 最大 100 のフラグメントを受信できます。

#### 例

• IKEv2 フラグメンテーションをディセーブルにする場合:

no crypto ikev2 fragmentation

• デフォルト動作に戻す場合:

crypto ikev2 fragmentation

または

```
crypto ikev2 fragmentation mtu 576
preferred-method ietf
```
• MTU の値を 600 に変更する場合:

crypto ikev2 fragmentation mtu 600

• デフォルトの MTU 値に戻す場合:

no crypto ikev2 fragmentation mtu 576

- 優先するフラグメンテーション方式をシスコ方式に変更する場合: crypto ikev2 fragmentation preferred-method cisco
- 優先するフラグメンテーション方式を IETF に戻す場合:

no crypto ikev2 fragmentation preferred-method cisco

または

crypto ikev2 fragmentation preferred-method ietf

### **AAA** 認証と認可

aaa authentication http console LOCAL aaa authorization http console radius

AAA 認証は、ユーザーが入力したユーザー名とパスワードを使用して、ローカル サーバーに 対して実行されます。追加の認可は、同じユーザ名を使用して*RADIUS*サーバに対して実行さ れます。*service-type* 属性が取得された場合は、前述のように処理されます。

### **IPsec over NAT-T** のイネーブル化

NAT-T を使用すると、IPsec ピアは NAT デバイスを介した接続を確立できます。このことを実 現するために、IPsec トラフィックが UDP データグラムとしてカプセル化されます。これには ポート 4500 が使用されるので、これによって、NAT デバイスにポート情報が提供されます。 NAT-T は NAT デバイスを自動検出し、必要な場合だけ IPsec トラフィックをカプセル化しま す。

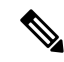

セキュアクライアント の制限により、セキュアクライアント が IKEv2 を使用して接続できる ようにするにはNAT-Tのイネーブル化が必要になります。この要件は、クライアントがNAT-T デバイスの背後になくても適用されます。 (注)

ASA は、データ交換を行うクライアントに応じて、標準の IPSec、IPSec over TCP、NAT-T、 および IPSec over UDP を同時にサポートできます。

各オプションがイネーブルのときの接続の状態を次に示します。

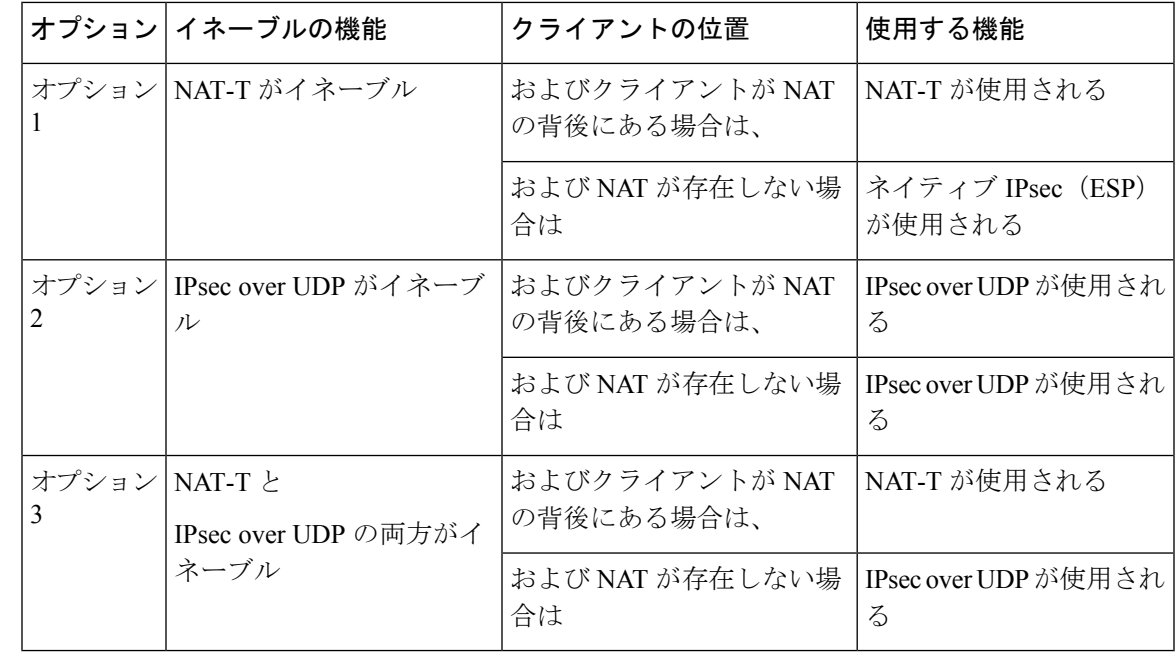

IPsec over TCP がイネーブルになっている場合は、その他のすべての接続方式よりも優先され ます。 (注)

NAT-T をイネーブルにすると、ASA は自動的に、IPsec がイネーブルになっているすべてのイ ンターフェイス上でポート 4500 を開きます。

ASA は、LAN-to-LAN とリモート アクセス ネットワークの両方ではなく、どちらかで動作す る単一の NAT/PAT デバイスの背後に設置された複数の IPsec ピアをサポートします。混合環 境では、リモート アクセス トンネルのネゴシエーションに失敗します。これは、すべてのピ アが同じパブリック IP アドレス、つまり NAT デバイスのアドレスから発信されたように見え るためです。また、リモート アクセス トンネルは、LAN-to-LAN トンネル グループ(つまり NATデバイスの IP アドレス)と同じ名前を使用することが多いため、混合環境では失敗しま す。この名前の一致により、NAT デバイスの背後にあるピアの LAN-to-LAN とリモート アク セスの混合ネットワークでは、複数のピア間のネゴシエーションが失敗する場合があります。

NAT-T を使用するには、シングル コンテキスト モードまたはマルチ コンテキスト モードで次 のサイト間手順を実行します。

#### 手順

ステップ1 次のコマンドを入力して、ASA上でグローバルに IPsec over NAT-T をイネーブルにします。

**crypto isakmp nat-traversal** *natkeepalive*

natkeepalive 引数の範囲は 10 ~ 3600 秒です。デフォルトは 20 秒です。

例:
次のコマンドを入力して、NAT-T をイネーブルにし、キープアライブ値を 1 時間に設定しま す。

hostname(config)# **crypto isakmp nat-traversal 3600**

ステップ **2** IPsec フラグメンテーション ポリシーに対して暗号化前オプションを選択するために、次のコ マンドを入力します。

hostname(config)# **crypto ipsec fragmentation before-encryption**

このオプションは、IP フラグメンテーションをサポートしていない NAT デバイス間をトラ フィックが通過できるようにします。このオプションを使用しても、IPフラグメンテーション をサポートしていない NAT デバイスの動作が妨げられることはありません。

## **IPsec with IKEv1 over TCP** のイネーブル化

IPsec over TCP は、IKEv1 と IPsec の両方のプロトコルを TCP に似たパケットの中にカプセル 化するものであり、NAT と PAT の両方のデバイスとファイアウォールを通過するセキュアな トンネリングを実現します。この機能はデフォルトで無効に設定されています。IPsec/IKEv1 over TCP を使用すると、標準の ESP や IKEv1 が機能できない環境や、既存のファイアウォー ルルールを変更した場合に限って機能できる環境で、Cisco VPNクライアントが動作できるよ うになります。

(注) この機能は、プロキシベースのファイアウォールでは動作しません。

IPsec over TCP は、リモート アクセス クライアントで動作します。ASA とその接続先クライ アントの両方で IPsec over TCP をイネーブルにします。ASA では、すべての IKEv1 対応イン ターフェイス上で動作するようにグローバルにイネーブルにされます。LAN-to-LAN 接続では 機能しません。

ASA は、データ交換を行うクライアントに応じて、標準の IPSec、IPSec over TCP、 NAT-Traversal、および IPSec over UDP を同時にサポートできます。IPsec over TCP は、イネー ブルになっている場合、その他のすべての接続方式よりも優先されます。

最大 10 個のポートを指定して、それらのポートに対して IPsec over TCP をイネーブルにでき ます。ポート80 (HTTP) やポート443 (HTTPS) などの周知のポートを入力すると、そのポー トに関連付けられているプロトコルがパブリックインターフェイスで機能しなくなることを示 すアラートが表示されます。その結果、パブリック インターフェイスを介して ASA を管理す るためにブラウザを使用することができなくなります。この問題を解決するには、HTTP/HTTPS 管理を別のポートに再設定します。

デフォルトのポートは 10000 です。

ASA だけでなく、クライアントでも TCP ポートを設定する必要があります。クライアントの 設定には、ASA 用に設定したポートを少なくとも 1 つ含める必要があります。

IKEv1 の IPsec over TCP を ASA でグローバルにイネーブルにするには、次のコマンドをシング ルまたはマルチ コンテキスト モードで実行します。

**crypto ikev1 ipsec-over-tcp [port** *port 1...port0]*

次の例では、IPsec over TCP をポート 45 でイネーブルにしています。

hostname(config)# **crypto ikev1 ipsec-over-tcp port 45**

## **IKEv1** の証明書グループ照合の設定

トンネルグループは、ユーザーの接続条件とアクセス権を定義します。証明書グループ照合で は、ユーザー証明書のサブジェクト DN または発行者 DN を使用して、ユーザーとトンネル グ ループを昭合します.

証明書グループ照合は IKEv1 と IKEv2 LAN-to-LAN 接続だけに適用されます。IKEv2 リモート アクセス接続は、トンネルグループの webvpn 属性および certificate-group-map の webvpn コン フィギュレーション モードなどに設定されるグループ選択のプルダウンをサポートしていま す。 (注)

証明書のこれらのフィールドに基づいてユーザーをトンネルグループと照合するには、まず照 合基準を定義したルールを作成し、次に各ルールを目的のトンネルグループに関連付ける必要 があります。

証明書マップを作成するには、**use the crypto ca certificate map**コマンドを使用します。トンネ ル グループを定義するには、tunnel-group コマンドを使用します。

また、証明書グループ照合ポリシーも設定する必要があります。これには、ルールからグルー プを照合する、Organizational Unit (OU) フィールドからグループを照合する、すべての証明書 ユーザーにデフォルトのグループを使用する、という方式があります。これらの方式のいずれ かまたはすべてを使用できます。

### 手順

ステップ **1** 証明書ベースの ISAKMP セッションをトンネル グループにマッピングするためのポリシーと ルールを設定し、証明書マップエントリをトンネルグループに関連付けるには、tunnel-group-map コマンドをシングルまたはマルチ コンテキスト モードで入力します。

**tunnel-group-map enable** {*rules* | *ou* | *ike-id* | *peer ip*}

**tunnel-group-map** [*rule-index*] **enable** *policy*

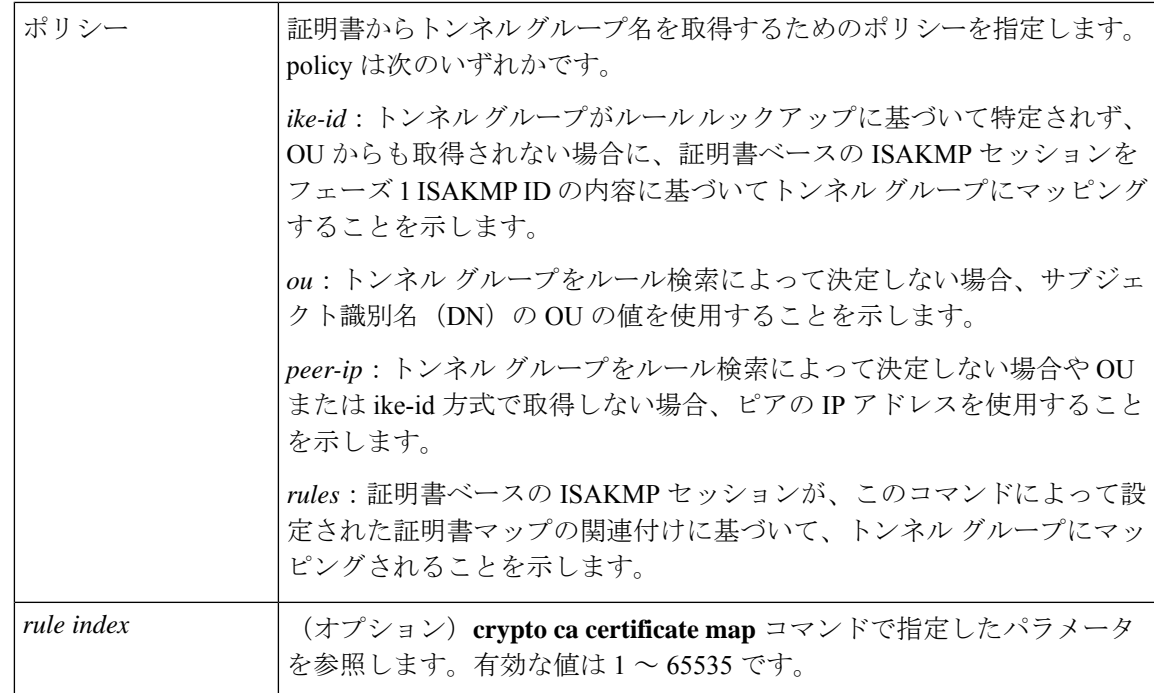

次のことに注意してください。

- 各呼び出しが一意であり、マップインデックスを2回以上参照しない限り、このコマンド を複数回実行できます。
- ルールは 255 文字以下です。
- 1 つのグループに複数のルールを割り当てられます。複数のルールを割り当てるには、ま ずルールのプライオリティを追加し、グループ化します。次に、各グループに必要な数だ け基準文を定義します。1 つのグループに複数のルールを割り当てた場合、テストされる 最初のルールの照合結果は一致します。
- ルールを1つだけ作成すると、すべての条件に一致したときにのみユーザーを特定のトン ネルグループに割り当てることができるようになります。すべての照合基準が必要である ことは、論理 AND 操作に相当します。または、ユーザーを特定のトンネル グループに割 り当てる前にすべての照合基準が必要な場合は、基準ごとに1つのルールを作成します。 照合基準が 1 つだけ必要であることは、論理 OR 操作に相当します。
- ステップ **2** コンフィギュレーションでトンネルグループが指定されていない場合に使用する、デフォルト トンネル グループを指定します。

コマンドの構文は、**tunnel-group-map**[*rule-index*]**default-group***tunnel-group-name*です。*rule-index* はルールの優先順位で、tunnel-group nameは既存のトンネルグループでなければなりません。

### 例

次の例では、フェーズ 1 の ISAKMP ID の内容に基づいて、証明書ベースの ISAKMP セッションをトンネル グループにマッピングする機能をイネーブルにします。

hostname(config)# **tunnel-group-map enable ike-id**

次の例では、ピアの IP アドレスに基づいて、証明書ベースの ISAKMP セッションを トンネル グループにマッピングする機能をイネーブルにします。

hostname(config)# **tunnel-group-map enable peer-ip**

次の例では、サブジェクト認定者名 (DN)の組織ユニット (OU)に基づいて、証明 書ベースの ISAKMP セッションをマッピングする機能をイネーブルにします。

hostname(config)# **tunnel-group-map enable ou**

次の例では、設定されたルールに基づいて、証明書ベースの ISAKMP セッションを マッピングする機能をイネーブルにします。

hostname(config)# **tunnel-group-map enable rules**

# **IPsec** の設定

ここでは、IPsec を使用して VPN を実装するときの ASA の設定に必要な手順について説明し ます。

## 暗号マップの定義

クリプト マップは、IPsec SA でネゴシエートされる IPsec ポリシーを定義します。使用できる キーワードには次のものがあります。

- IPsec 接続が許可および保護するパケットを識別するための ACL。
- ピア ID。
- IPsec トラフィックのローカル アドレス(詳細については、クリプト マップのインター フェイスへの適用 (33 ページ)を参照してください)。
- 最大 11 個の IKEv1 トランスフォーム セットまたは IKEv2 プロポーザル。ピアのセキュリ ティ設定の照合に使用されます。

クリプト マップ セットは、同じマップ名を持つ 1 つまたは複数のクリプト マップで構成され ます。最初のクリプト マップを作成したときに、クリプト マップ セットを作成します。次の サイトツーサイト タスクでは、シングルまたはマルチ コンテキスト モードで暗号マップを作 成または暗号マップに追加します。

### **crypto map** *map-name seq-num* **match address** *access-list-name*

access-list-name では、ACL ID を、最大 241 文字の文字列または整数として指定します。

## $\boldsymbol{\mathcal{L}}$

ヒント すべて大文字にすると、ACL ID がコンフィギュレーション内で見つけやすくなります。

このコマンドを続けて入力すると、クリプトマップをクリプトマップセットに追加できます。 次の例では、暗号マップを追加する暗号マップ セットの名前は *mymap* です。

### **crypto map mymap 10 match address 101**

上記の構文に含まれるシーケンス番号(*seq-num*)によって、同じ名前を持つ暗号マップがそ れぞれ区別されます。暗号マップに割り当てられているシーケンス番号によって、暗号マップ セット内の暗号マップ間のプライオリティが決まります。シーケンス番号が小さいほど、プラ イオリティが高くなります。暗号マップセットをインターフェイスに割り当てると、ASAは、 そのインターフェイスを通過するすべての IP トラフィックと暗号マップ セット内の暗号マッ プを、シーケンス番号が低い順に照合して評価します。

## **[no] crypto map** *map\_name map\_index* **set pfs [group14 | group15 | group16 | group19 | group20 | group21 ]**

暗号化マップの完全転送秘密 (PFS) に使用する ECDH グループを指定します。暗号マップに 対してgroup14およびgroup24オプションを設定することはできなくなります(IKEv1ポリシー を使用するとき)。

## **[no] crypto map** *map\_name seq-num* **set reverse-route** [**dynamic**]

このクリプトマップエントリに基づく接続に対して逆ルート注入 (RRI) をイネーブルにしま す。ダイナミックが指定されていない場合、RRIは設定時に行われ、静的とみなされます。設 定が変更または削除されるまでそのままになります。さらに、RRIルートが、静的ルートがす でに存在する同じ宛先で設定されると、既存の静的ルートは廃棄され、RRI ルートがインス トールされます。ASA は、ルーティング テーブルにスタティック ルートを自動的に追加し、 OSPFを使用してそれらのルートをプライベートネットワークまたはボーダールータに通知し ます。送信元/宛先(0.0.0.0/0.0.0.0)を保護ネットワークとして指定する場合は、RRIをイネー ブルにしないでください。デフォルトルートを使用するトラフィックに影響します。

ダイナミックが指定されている場合、ルートはIPsecセキュリティアソシエーション(SA)の 確立成功時に作成され、IPsec SA が削除されると削除されます。

暗号マップの1つが実際に使用されていない場合でも、スタティック暗号マップと同じ名前の ダイナミック暗号マップを設定することはできません。その逆も同様です。

(注) ダイナミック RRI は IKEv2 ベースのスタティック暗号マップだけに適用されます。

**[no] crypto map** *name priority* **set validate-icmp-errors**

#### または

#### [**no**]**crypto dynamic-map** *name priority* **set validate-icmp-errors**

着信ICMPエラーメッセージを、暗号化マップとダイナミック暗号化マップのどちらに対して 検証するかを指定します。

## **[no] crypto map <name> <priority> set df-bit [clear-df | copy-df | set-df}**

または

#### **[no] crypto map dynamic-map** <name> <priority> set df-bit [clear-df | copy-df | set-df]

暗号化マップまたはダイナミック暗号化マップの、既存のDoNotFragment (DF) ポリシー (セ キュリティ アソシエーション レベル)を設定します。

- *clear-df*:DF ビットを無視します。
- *copy-df*:DF ビットを維持します。
- *set-df*:DF ビットを設定して使用します。

**[no] crypto map <name> <priority> set tfc-packets [burst <length | auto] [payload-size <bytes | auto> [timeout <seconds | auto>**

または

**[no] crypto dynamic-map <name> <priority> set tfc-packets [burst <length | auto] [payload-size <bytes | auto> [timeout <seconds | auto>**

管理者は、IPsecセキュリティアソシエーションにおける、ランダムな長さおよび間隔のダミー のトラフィックフローの機密性 (TFC) パケットをイネーブルにできます。TFCをイネーブル にするには、IKEv2 IPsec プロポーザルが設定されている必要があります。

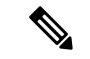

トラフィックフロー機密保持パケットを有効にすると、VPNのアイドルタイムアウトが防止さ れます。 (注)

暗号マップに割り当てられているACLは、同じACL名を持つすべてのACEで構成されます。 コマンドの構文は次のとおりです。

**access-list** *access-list-name* **{deny | permit} ip** *source source-netmask destination destination-netmask*

最初の ACE を作成したときに、ACL を作成します。ACL を作成または追加するコマンドの構 文は次のとおりです。

**access-list** *access-list-name* **{deny | permit} ip** *source source-netmask destination destination-netmask*

次の例では、ASA は 10.0.0.0 サブネットから 10.1.1.0 サブネットへのすべてのトラフィックに 対して、暗号マップに割り当てられている IPsec 保護を適用します。

### **access-list 101 permit ip 10.0.0.0 255.255.255.0 10.1.1.0 255.255.255.0**

パケットが一致する暗号マップによって、SA ネゴシエーションで使用されるセキュリティ設 定が決定します。ローカルの ASA がネゴシエーションを開始する場合は、スタティック暗号 マップで指定されたポリシーを使用して、指定のピアに送信するオファーを作成します。ピア がネゴシエーションを開始する場合は、ASAはポリシーに一致するスタティック暗号マップを 探しますが、見つからない場合は、暗号マップセット内のダイナミック暗号マップの中で見つ かるものを探します。これは、ピアのオファーを受け入れるか拒否するかを決定するためで す。

2 つのピアが SA の確立に成功するには、両方のピアが互換性のあるクリプト マップを少なく とも1つ持っている必要があります。互換性が成立するには、クリプトマップが次の条件を満 たす必要があります。

- ·クリプトマップに、互換性を持つ暗号 ACL (たとえば、ミラー イメージ ACL) が含まれ ている。応答側ピアがダイナミック暗号マップを使用している場合は、ASA側でも互換性 のある暗号 ACL が含まれていることが、IPsec を適用するための要件の 1 つです。
- 各クリプト マップが他のピアを識別する(応答するピアがダイナミック クリプト マップ を使用していない場合)。
- クリプト マップに、共通のトランスフォーム セットまたはプロポーザルが少なくとも 1 つある。

1つのインターフェイスに適用できるクリプトマップセットは1つだけです。次の条件のいず れかが当てはまる場合は、ASA上の特定のインターフェイスに対して複数の暗号マップを作成 します。

- 特定のピアに異なるデータ フローを処理させる。
- さまざまなタイプのトラフィックにさまざまな IPsec セキュリティを適用する。

たとえば、暗号マップを1つ作成し、2つのサブネット間のトラフィックを識別するACLを割 り当て、IKEv1 トランスフォーム セットまたは IKEv2 プロポーザルを 1 つ割り当てます。別 の暗号マップを作成し、別の2つのサブネット間のトラフィックを識別するACLを割り当て、 VPN パラメータが異なるトランスフォーム セットまたはプロポーザルを適用します。

1 つのインターフェイスに複数のクリプト マップを作成する場合は、クリプト マップ セット 内のプライオリティを決めるシーケンス番号(seq-num)を各クリプトマップエントリに指定 します。

各 ACE には permit 文または deny 文が含まれます。次の表に、暗号マップに適用される ACL での許可 ACE と拒否 ACE の特別な意味を示します。

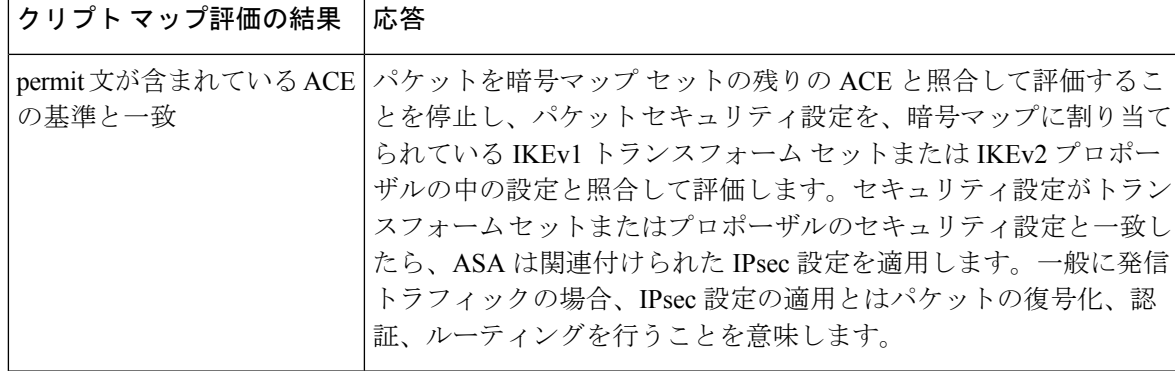

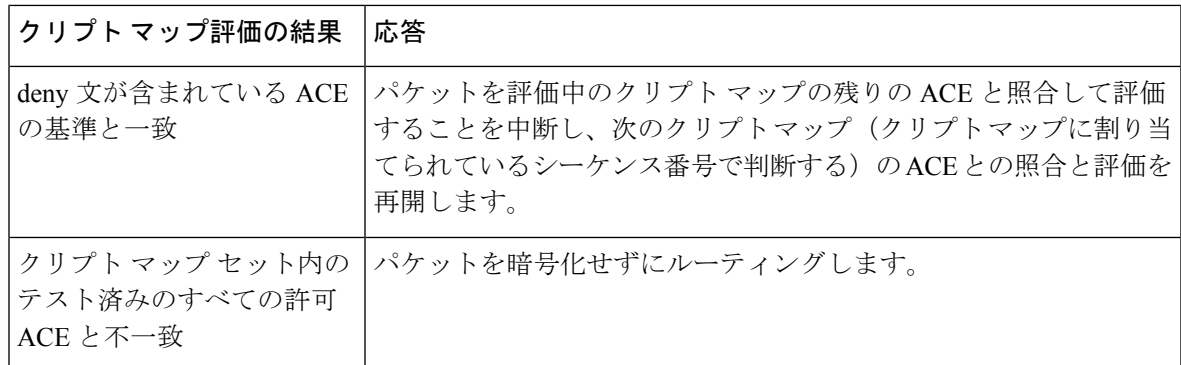

deny文が含まれているACEは、IPsec保護が不要な発信トラフィック(たとえば、ルーティン グ プロトコル トラフィックなど)をフィルタリングして除外します。したがって、暗号 ACL のpermit文と照合して評価する必要のない発信トラフィックをフィルタリングするために、最 初の deny 文を挿入します。

暗号化された着信パケットに対しては、セキュリティアプライアンスは送信元アドレスとESP SPIを使用して、パラメータの復号化を決定します。セキュリティアプライアンスは、パケッ トを復号化した後で、復号化されたパケットの内部ヘッダーを、そのパケットの SA に関連付 けられている ACL の許可 ACE と比較します。内部ヘッダーがプロキシと一致しない場合、セ キュリティアプライアンスはそのパケットをドロップします。内部ヘッダーがプロキシと一致 する場合、セキュリティ アプライアンスはそのパケットをルーティングします。

暗号化されていない着信パケットの内部ヘッダーを比較する場合は、セキュリティアプライア ンスはすべての拒否ルールを無視します。これは、拒否ルールによってフェーズ 2 の SA の確 立が妨げられるためです。

暗号化されていない着信トラフィックをクリア テキストとしてルーティングするには、ACE の許可の前に ACE の拒否を挿入します。ASA は、スプリットトンネル アクセスリストで 28 を超える ACE をプッシュすることはできません。 (注)

## **LAN-to-LAN** 暗号マップの例

この LAN-to-LAN ネットワークの例において、セキュリティ アプライアンス A、B、および C を設定する目的は、ホストのいずれか1台から発信され、別のホストを宛先とするすべてのト ラフィックのトンネリングを許可することです。ただし、ホストA.3から発信されるトラフィッ クには人事部の機密データが含まれるため、他のトラフィックよりも強固な暗号化と頻繁な キー再生が必要です。そのため、ホストA.3から発信されるトラフィックには特別なトランス フォーム セットを割り当てます。

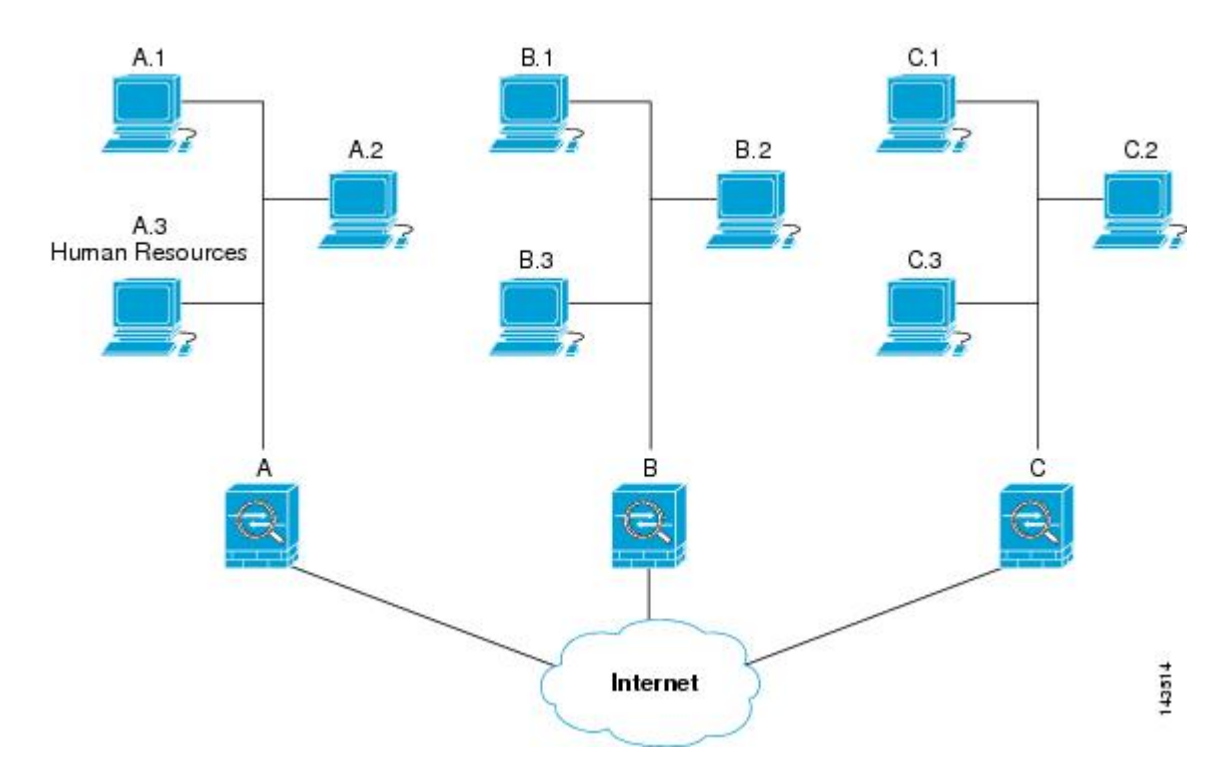

この図に示され、また以下の説明で使用されている単純なアドレス表記は、抽象化したもので す。実際の IP アドレスを使用した例は、この説明の後に示します。

セキュリティアプライアンスAを発信トラフィック用に設定するには、2つの暗号マップを作 成します。1 つはホスト A.3 からのトラフィック用で、もう 1 つはネットワーク A の他のホス トからのトラフィック用です。次に例を示します。

```
Crypto Map Seq_No_1
    deny packets from A.3 to B
    deny packets from A.3 to C
   permit packets from A to B
   permit packets from A to C
Crypto Map Seq_No_2
    permit packets from A.3 to B
    permit packets from A.3 to C
```
ACL を作成したら、一致するパケットごとに必要な IPsec を適用するためのトランスフォーム セットを各暗号マップに割り当てます。

カスケードACLとは、拒否ACEを挿入することで、ACLの評価をバイパスし、クリプトマッ プ セット内の次の ACL の評価を再開するものです。クリプト マップごとに異なる IPsec 設定 を関連付けることができるため、拒否 ACE を使用することで、特別なトラフィックを対応す るクリプト マップでの以後の評価から除外し、異なるセキュリティを提供する別のクリプト マップ、または異なるセキュリティを必要とする別のクリプト マップの permit 文と特別なト ラフィックを照合することができます。暗号ACLに割り当てられているシーケンス番号によっ て、暗号マップ セット内の評価の順序が決まります。

次の図に、この例の概念的な ACE から作成されたカスケード ACL を示します。各記号の意味 は、次のとおりです。

I

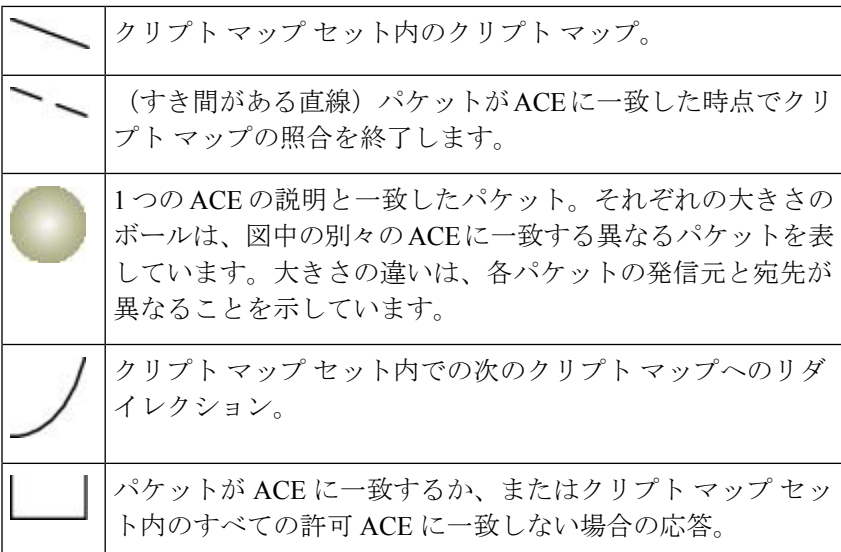

図 **2 :** 暗号マップ セット内のカスケード **ACL**

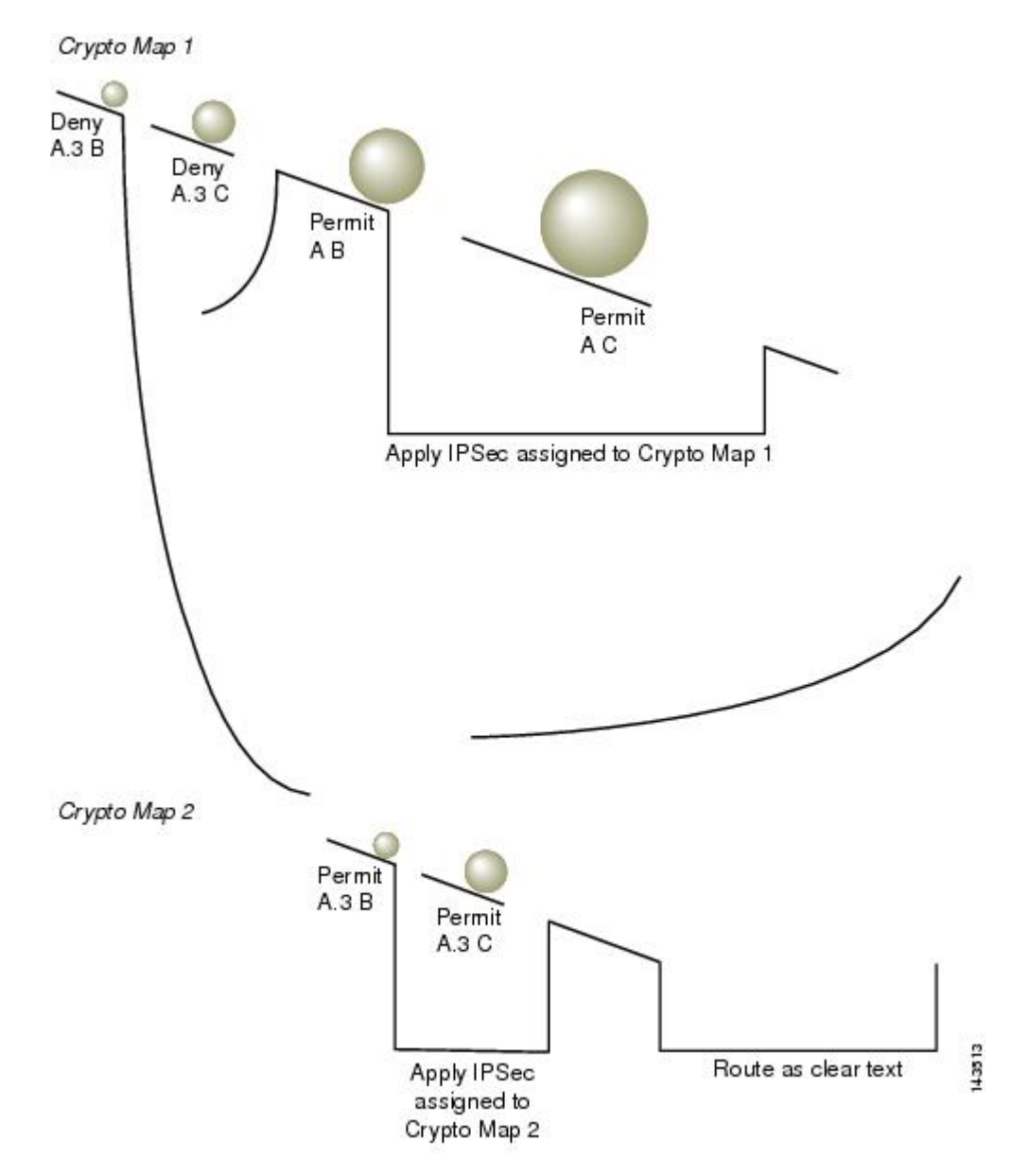

セキュリティ アプライアンス A は、ホスト A.3 から発信されたパケットが許可 ACE と一致す るまで評価し、クリプト マップに関連付けられている IPsec セキュリティの割り当てを試行し ます。このパケットが拒否 ACE と一致すると、ASA はこの暗号マップの残りの ACE を無視 し、次の暗号マップ(暗号マップに割り当てられているシーケンス番号で判断する)との照合 と評価を再開します。この例では、セキュリティ アプライアンス A がホスト A.3 から発信さ れたパケットを受信すると、このパケットを最初のクリプト マップの拒否 ACE と照合し、次 のクリプト マップでの照合と評価を再開します。パケットが 2 番目のクリプト マップの許可 ACE と一致すると、関連付けられた IPsec セキュリティ (強固な暗号化と頻繁なキー再生)が パケットに適用されます。

ネットワーク例の ASA 設定を完了するために、ASA B と C にミラー暗号マップを割り当てま すが、ASAは、暗号化された着信トラフィックの評価時にdenyACEを無視するため、denyA.3B ACE と deny A.3 C ACE のミラーに相当するものを除外できます。したがって、暗号マップ 2 のミラーに相当するものは必要ありません。このため、ASA B と C のカスケード ACL の設定 は不要です。

次の表に、ASA A、B、および C のすべてに設定された暗号マップに割り当てられる ACL を 示します。

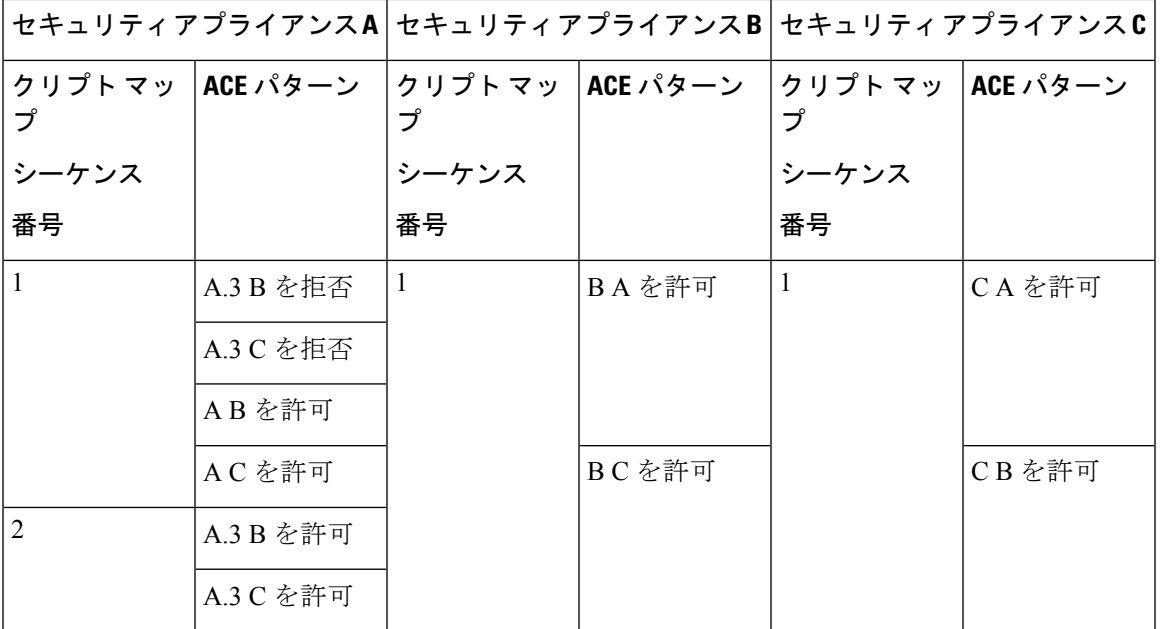

次の図は、上で示した概念上のアドレスを実際の IP アドレスにマッピングしたものです。

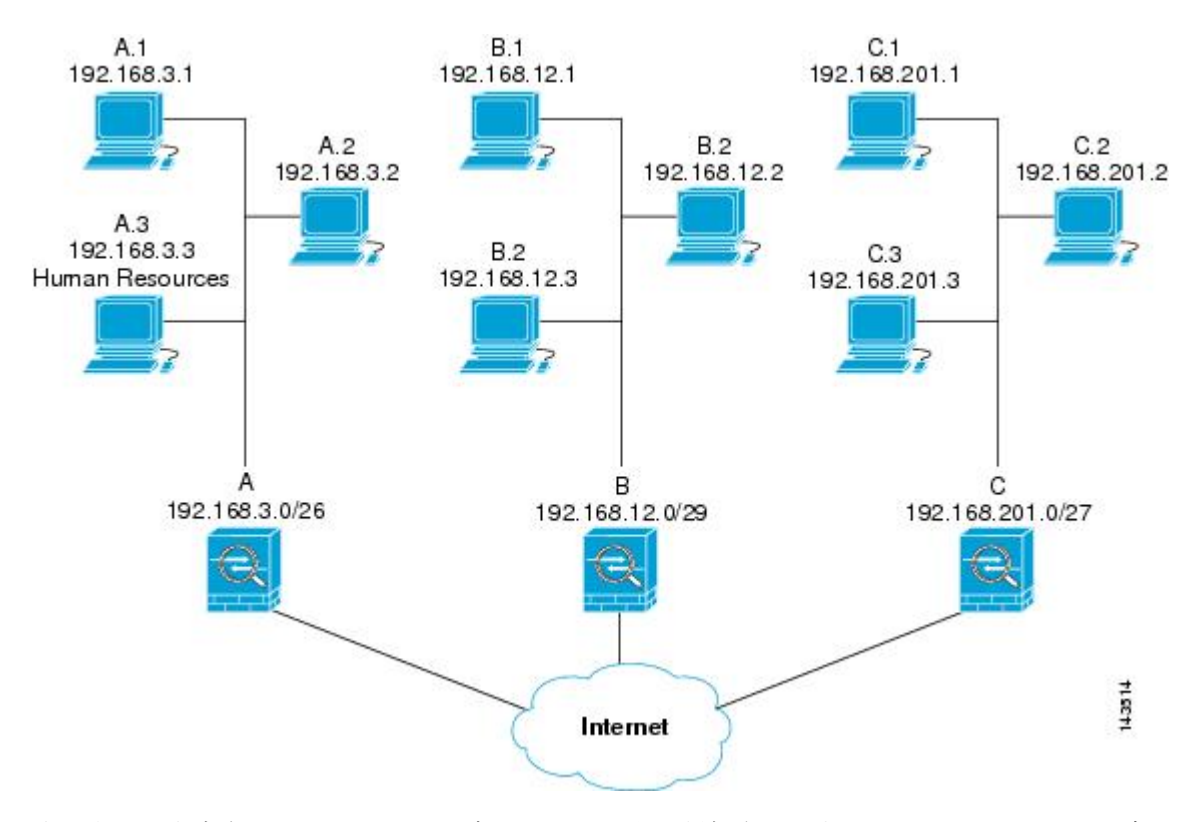

次の表に示す実際のACEでは、そのネットワーク上で評価されるすべてのIPsecパケットに適 切な IPsec 設定が適用されます。

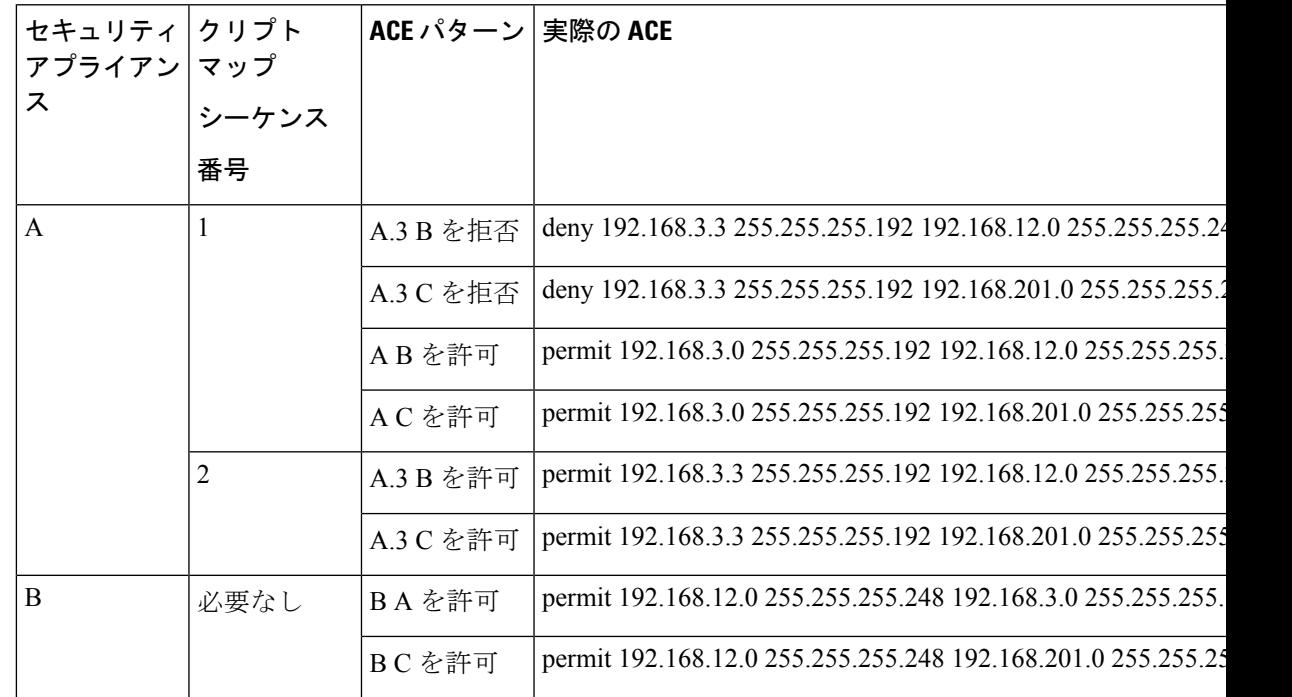

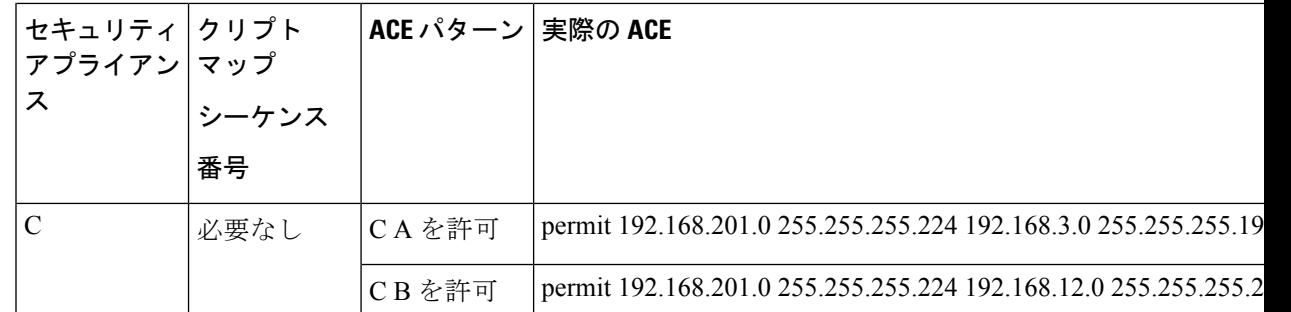

この例のネットワークで示した論法を応用すると、カスケード ACL を使用して、1 台の ASA で保護されているさまざまなホストまたはサブネットにそれぞれ異なるセキュリティ設定を割 り当てることができます。

$$
\overline{\mathscr{O}}
$$

デフォルトでは、ASA は、IPsec トラフィックが入ってきたインターフェイスと同じインター フェイスを宛先とする IPsec トラフィックはサポートしません。このタイプのトラフィックに は、Uターン、ハブアンドスポーク、ヘアピニングなどの名称があります。ただし、Uターン トラフィックをサポートするように IPsec を設定できます。それには、そのネットワークとの 間のトラフィックを許可する ACE を挿入します。たとえば、セキュリティ アプライアンス B で U ターン トラフィックをサポートするには、概念上の「B B を許可」ACE を ACL1 に追加 します。実際の ACE は次のようになります。**permit 192.168.12.0 255.255.255.248 192.168.12.0 255.255.255.248** (注)

## 公開キー インフラストラクチャ(**PKI**)キーの設定

キー ペアを生成またはゼロ化するときに Suite-B ECDSA アルゴリズムを選択できるようにす るには、公開キー インフラストラクチャ(PKI)を設定する必要があります。

## 始める前に

RSA または ECDSA のトラストポイントを認証に使用するように暗号化マップを設定する場合 は、最初にキー セットを生成する必要があります。これで、そのトラストポイントを作成し て、トンネル グループ コンフィギュレーションの中で参照できるようになります。

### 手順

ステップ **1** キー ペアを生成するときに Suite-B ECDSA アルゴリズムを選択します。

crypto key generate [rsa [general-keys | label <name> | modules [512 | 768 | 1024 | 2048 | 4096] | **noconfirm | usage-keys] | ecdsa [label <name> | elliptic-curve [256 | 384 | 521] | noconfirm]]**

ステップ **2** キー ペアをゼロ化するときに Suite B ECDSA アルゴリズムを選択します。

**crypto key zeroize [rsa | ecdsa] [default | label <name> | noconfirm]**

## クリプト マップのインターフェイスへの適用

暗号マップ セットは、IPsec トラフィックが通過する各インターフェイスに割り当てる必要が あります。ASAは、すべてのインターフェイスでIPsecをサポートします。暗号マップセット をインターフェイスに割り当てると、ASA は、すべてのトラフィックを暗号マップ セットと 照合して評価し、接続中またはネゴシエーション中は指定されたポリシーを使用します。

クリプト マップをインターフェイスに割り当てると、SA データベースやセキュリティ ポリ シー データベースなどのランタイム データ構造も初期設定されます。クリプト マップを修正 してインターフェイスに再割り当てすると、ランタイム データ構造はクリプト マップ設定と 再同期化されます。また、新しいシーケンス番号を使用して新しいピアを追加し、クリプト マップを再割り当てしても、既存の接続が切断されることはありません。

## インターフェイス **ACL** の使用

ASA では、デフォルトで IPsec パケットがインターフェイス ACL をバイパスするようになっ ています。インターフェイス ACL を IPsec トラフィックに適用する場合は、**no** 形式の **sysopt connection permit-vpn** コマンドを使用します。

発信インターフェイスにバインドされている暗号マップ ACL は、VPN トンネルを通過する IPsecパケットの許可と拒否を行います。IPsecは、IPsecトンネルから来たパケットの認証と解 読を行い、トンネルに関連付けられている ACL とパケットを照合して評価します。

ACL は、どの IP トラフィックを保護するかを定義します。たとえば、2 つのサブネット間ま たは2台のホスト間のすべての IP トラフィックを保護するための ACL を作成できます(これ らのACLは、**access-group**コマンドで使用されるACLとよく似ています。ただし、**access-group** コマンドでは、ACLがインターフェイスで転送するトラフィックと阻止するトラフィックを決 めます)。

暗号マップを割り当てるまで、ACL は IPsec の使用に限定されません。各暗号マップは ACL を参照し、パケットが ACL のいずれか 1 つで permit と一致した場合に適用する IPsec プロパ ティを決めます。

IPsec 暗号マップに割り当てられている ACL には、次の 4 つの主要機能があります。

- IPSec で保護する発信トラフィックを選択する (permit に一致したものが保護の対象)。
- 確立された SA がない状態で移動するデータに対して ISAKMP ネゴシエーションをトリ ガーする。
- 着信トラフィックを処理して、IPSec で保護すべきであったトラフィックをフィルタリン グして廃棄する。
- ピアからの IKE ネゴシエーションを処理するときに、IPsecSA の要求を受け入れるかどう かを決定する(ネゴシエーションは **ipsec-isakmp crypto map** エントリにだけ適用されま

す)。ピアは、**ipsec-isakmp crypto map** コマンド エントリが関連付けられているデータ フローを許可する必要があります。これは、ネゴシエーション中に確実に受け入れられる ようにするためです。

(注) ACL の要素を 1 つだけ削除すると、ASA は関連付けられている暗号マップも削除します。

現在1つまたは複数の暗号マップが参照しているACLを修正する場合は、**cryptomapinterface** コマンドを使用してランタイム SA データベースを再初期化します。詳細については、**crypto map** コマンドを参照してください。

ローカル ピアで定義するスタティック暗号マップに対して指定するすべての暗号 ACL につい て、リモート ピアで「ミラー イメージ」暗号 ACL を定義することを推奨します。また、クリ プトマップは共通トランスフォームをサポートし、他のシステムをピアとして参照する必要が あります。これにより、両方のピアで IPsec が正しく処理されます。

すべてのスタティック暗号マップでACLとIPsecピアを定義する必要があります。どちらかが 定義されていないと、暗号マップは不完全なものになり、ASAは、前の完全な暗号マップにま だ一致していないトラフィックをドロップします。**show conf** コマンドを使用して、すべての 暗号マップが完全なものになるようにします。不完全なクリプトマップを修正するには、クリ プト マップを削除し、欠けているエントリを追加してからクリプト マップを再適用します。 (注)

暗号 ACL は、重複するエントリをサポートしません。

暗号 ACL で送信元アドレスまたは宛先アドレスの指定に **any** キーワードを使用すると問題が 発生するため、このキーワードの使用は避けてください。**permit any any** コマンド文を使用す ると次の現象が発生するため、使用は極力避けてください。

- すべての発信トラフィックが保護されます。これには、対応するクリプトマップで指定さ れているピアに送信される保護済みのトラフィックも含まれます。
- すべての着信トラフィックに対する保護が必要になります。

このシナリオでは、ASA は IPsec 保護されていないすべての着信パケットを通知なしでドロッ プします。

保護するパケットを定義したことを確認してください。**permit**文に**any**キーワードを使用する 場合は、その文の前に一連の **deny** 文をおき、保護対象外のトラフィックをすべてフィルタリ ングして排除します。これを行わないと、その **permit** 文に保護対象外のトラフィックが含ま れることになります。

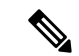

**no sysopt connection permit-vpn** が設定されているときに、外部インターフェイスのアクセス グループが deny ip any any アクセス リストを呼び出すように設定されていたとしても、クライ アントからの復号化された通過トラフィックは許可されます。 (注)

保護されたネットワークへの、サイトツーサイトまたはリモート アクセス VPN 経由でのアク セスをコントロールするために、**no sysopt permit** コマンドを外部インターフェイス上のアク セス コントロール リスト (ACL) と組み合わせて使用しようとしても、うまくいきません。

このような状況では、内部の管理アクセスがイネーブルになっていると、ACLは適用されず、 ユーザーはまだセキュリティ アプライアンスへの SSH を使用して接続できます。内部ネット ワーク上のホストへのトラフィックはACLによって正しくブロックされますが、内部インター フェイスへの復号化された通過トラフィックはブロックできません。

**ssh** および **http** コマンドは、ACL よりもプライオリティが高くなります。つまり、VPN セッ ションからデバイスへの SSH、Telnet、または ICMP トラフィックを拒否するには、IP ローカ ル プールを拒否する **ssh**、**telnet**、および **icmp** コマンドを追加する必要があります。

トラフィックが着信か発信かに関係なく、ASA は、インターフェイスに割り当てられている ACL とトラフィックを照合して評価します。インターフェイスに IPsec を割り当てるには、次 の手順を実行します。

### 手順

- ステップ1 IPsec に使用する ACL を作成します。
- ステップ **2** 作成したアクセスリストを、同じクリプトマップ名を使用して1つまたは複数のクリプトマッ プにマッピングします。
- ステップ **3** データ フローに IPsec を適用するために、暗号マップに IKEv1 トランスフォーム セットまた は IKEv2 プロポーザルをマッピングします。
- ステップ **4** 共有するクリプト マップ名を割り当てて、クリプト マップを一括してクリプト マップ セット としてインターフェイスに適用します。

### 例

この例では、データが ASA A 上の外部インターフェイスを出てホスト 10.2.2.2 に向か うときに、ホスト 10.0.0.1 とホスト 10.2.2.2 の間のトラフィックに IPsec 保護が適用さ れます。

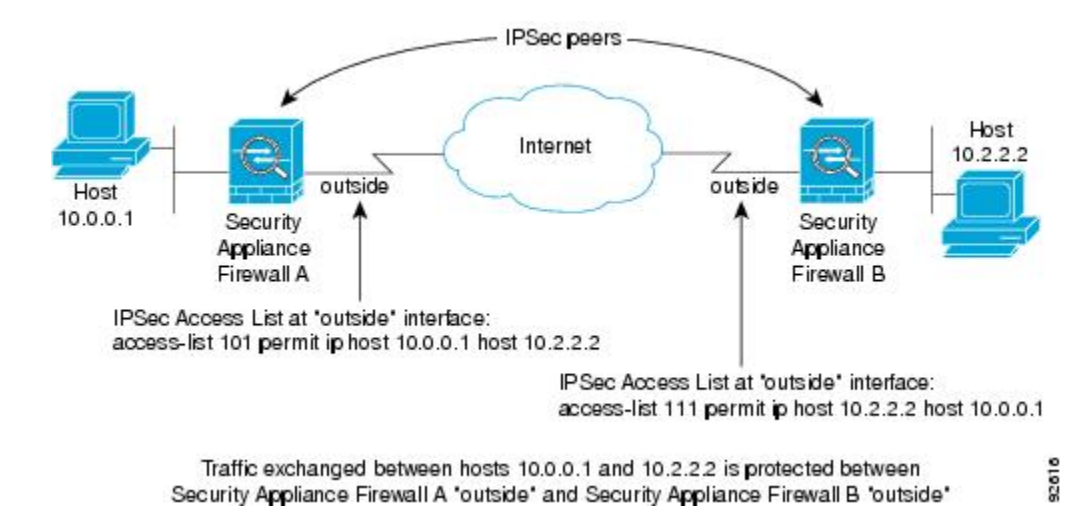

ASA A は、ホスト 10.0.0.1 からホスト 10.2.2.2 へのトラフィックを次のように評価し ます。

- 送信元 = ホスト 10.0.0.1
- 宛先 = ホスト 10.2.2.2

また、ASA A は、ホスト 10.2.2.2 からホスト 10.0.0.1 へのトラフィックを次のように 評価します。

- 送信元 = ホスト 10.2.2.2
- 宛先 = ホスト 10.0.0.1

評価中のパケットと最初に一致した permit 文によって、IPsec SA のスコープが決まり ます。

## **IPsec SA** のライフタイムの変更

ASA が新しい IPSec SA とネゴシエートするときに使用する、グローバル ライフタイム値を変 更できます。特定のクリプト マップのグローバル ライフタイム値を上書きできます。

IPsecSAでは、取得された共有秘密キーが使用されます。このキーはSAに不可欠な要素です。 キーは同時にタイムアウトするので、キーのリフレッシュが必要です。各 SA には、「指定時 刻」と「トラフィック量」の2種類のライフタイムがあります。それぞれのライフタイムを過 ぎると SA は失効し、新しい SA のためのネゴシエーションが開始します。デフォルトのライ フタイムは、28,800 秒(8 時間)および 4,608,000 キロバイト(10 メガバイト/秒で1時間)で す。

グローバル ライフタイムを変更すると、ASA はトンネルをドロップします。変更後に確立さ れた SA のネゴシエーションでは、新しい値が使用されます。

暗号マップに設定されたライフタイム値がなく、ASAから新しいSAを要求された場合、暗号 マップは、ピアに送信される新しい SA 要求に、既存の SA で使用されているグローバル ライ

フタイム値を挿入します。ピアがネゴシエーション要求を受け取ると、このピアが提案するラ イフタイム値とローカルに設定されているライフタイム値のうち小さい方の値を、新しい SA のライフタイム値として使用します。

既存 SA のライフタイムのしきい値を超える前に、ピアは新しい SA をネゴシエートします。 このようにして、既存 SA の有効期限が切れる前に、新しい SA の準備が整います。既存 SA の残りのライフタイムが約 5 ~ 15% になると、ピアは新しい SA をネゴシエートします。

キー再生成の衝突を回避するために、サイト間 IKEv2 トンネルの両側で異なるセキュリティ アソシエーション タイマーを設定することを推奨します。

## **VPN** ルーティングの変更

デフォルトでは、外部 ESP パケットに対してはパケット単位の隣接関係ルックアップが行わ れ、IPSec トンネル経由で送信されるパケットに対してはルックアップが行われません。

一部のネットワーク トポロジでは、ルーティング アップデートによって内部パケットのパス が変更され、ローカルIPsecトンネルが引き続きアップ状態である場合、トンネル経由のパケッ トは正しくルーティングされず、宛先に到達しません。

これを防止するには、IPSec 内部パケットに対してパケット単位のルーティング ルックアップ をイネーブルにします。

### 始める前に

この機能がデフォルトでディセーブルになっているのは、こうしたルックアップによるパフォー マンスの低下を回避するためです。この機能は、必要な場合にのみイネーブルにしてくださ い。

手順

IPSec 内部パケットに対してパケット単位のルーティング ルックアップをイネーブルにしま す。

## [**no**] [**crypto**] **ipsec inner-routing-lookup**

このコマンドが設定されている場合、非 VTI ベースのトンネルにのみ適用されま す。 (注)

## 例

```
ciscoasa(config)# crypto ipsec inner-routing-lookup
ciscoasa(config)# show run crypto ipsec
```
<sup>(</sup>注)

crypto ipsec ikev2 ipsec-proposal GCM protocol esp encryption aes-gcm protocol esp integrity null crypto ipsec inner-routing-lookup

## スタティック暗号マップの作成

スタティッククリプトマップを使用する基本的なIPsecコンフィギュレーションを作成するに は、次の手順を実行します。

### 手順

ステップ **1** 次のコマンドを入力して、保護するトラフィックを定義する ACL を作成します。

**access-list** *access-list-name* **{deny | permit} ip** *source source-netmask destination destination-netmask*

*access-list-name* では、ACL ID を、最大 241 文字の文字列または整数として指定します。 *destination-netmask* と *source-netmask* では、IPv4 ネットワーク アドレスおよびサブネット マス クを指定します。この例では、**permit**キーワードによって、指定の条件に一致するトラフィッ クすべてが暗号で保護されます。

### 例:

hostname(config)# **access-list 101 permit ip 10.0.0.0 255.255.255.0 10.1.1.0 255.255.255.0**

ステップ2 トラフィックを保護する方法を定義する IKEv1 トランスフォーム セットを設定するには、次 のコマンドを入力します。

**crypto ipsec ikev1 transform-set** *transform-set-name encryption* [*authentication*]

*encryption* では、IPsec データ フローを保護するための暗号化方式を指定します。

- esp-aes:AES と 128 ビット キーを使用します。
- esp-aes-192:AES と 192 ビット キーを使用します。
- esp-aes-256:AES と 256 ビット キーを使用します。
- esp-null:暗号化なし。

*authentication* では、IPsec データ フローを保護するための暗号化方式を指定します

- esp-sha-hmac:ハッシュ アルゴリズムとして SHA/HMAC-160 を使用します。
- esp-none:HMAC 認証なし。

## 例:

この例では、myset1、myset2、aes\_set がトランスフォーム セットの名前です。

hostname(config)# **crypto ipsec ikev1 transform-set myset1 esp-aes esp-sha-hmac**

```
hostname(config)#
```
hostname(config)# **crypto ipsec ikev1 transform-set aes\_set esp-md5-hmac esp-aes-256**

ステップ **3** トラフィックを保護する方法も定義するIKEv2プロポーザルを設定するには、次のコマンドを 入力します。

### **crypto ipsec ikev2 ipsec-proposal** [*proposal tag*]

*proposal tag* は IKEv2 IPsec プロポーザルの名前で、1 ~ 64 文字の文字列です。

プロポーザルを作成し、IPsec プロポーザル コンフィギュレーション モードを開始します。こ のコンフィギュレーションモードでは、プロポーザルに対して複数の暗号化タイプと整合性タ イプを指定できます。

## 例:

hostname(config)# **crypto ipsec ikev2 ipsec-proposal secure**

この例では、secure がプロポーザルの名前です。プロトコルおよび暗号化タイプを入力しま す。

hostname(config-ipsec-proposal)# **protocol esp encryption aes**

## 例:

このコマンドでは、どの AES-GCM または AES-GMAC アルゴリズムを使用するかを選択しま す。

[**no**] **protocol esp encryption** [ **aes| aes-192 | aes-256 | aes-gcm| aes-gcm-192 | aes-gcm-256| null]**

SHA-2 またはヌルが選択されている場合は、どのアルゴリズムを IPsec 整合性アルゴリズムと して使用するかを選択する必要があります。AES-GCM/GMACが暗号化アルゴリズムとして設 定されている場合は、ヌル整合性アルゴリズムを選択する必要があります。

[**no**] **protocol esp integrity** [**sha-1** | **sha-256** | **sha-384** | **sha-512** | **null**]

- AES-GCM/GMACが暗号化アルゴリズムとして設定されている場合は、ヌル整合性 アルゴリズムを選択する必要があります。SHA-256はIKEv2トンネルを確立するた めに整合性や PRF に使用できますが、ESP 整合性保護にも使用できます。 (注)
- ステップ **4** (任意)管理者はパス最大伝送単位(PMTU)エージングをイネーブルにして、PMTU 値を元 の値にリセットする間隔を設定することができます。

## [**no**] **crypto ipsec security-association pmtu-aging** *reset-interval*

- ステップ **5** 暗号マップを作成するには、シングルまたはマルチ コンテキスト モードを使用して、次のサ イトツーサイト手順を実行します。
	- a) ACL を暗号マップに割り当てます。

## **crypto map** *map-name seq-num* **match address** *access-list-name*

暗号マップセットとは、暗号マップエントリの集合です。エントリはそれぞれ異なるシー ケンス番号(*seq-num*)を持ちますが、*map name* が同じです。*access-list-name* では、ACL ID を、最大 241 文字の文字列または整数として指定します。次の例では、mymap がクリ プト マップ セットの名前です。マップ セットのシーケンス番号は 10 です。シーケンス番 号は、1つのクリプトマップセット内の複数のエントリにランクを付けるために使用しま す。シーケンス番号が小さいほど、プライオリティが高くなります。

例:

この例では、ACL 101 が暗号マップ mymap に割り当てられます。

**crypto map mymap 10 match address 101**

b) IPsec で保護されたトラフィックの転送先となるピアを指定します。

**crypto map** *map\_name sequence number***set peer** *ip\_address1 [ip\_address2] [...]*

例:

**crypto map mymap 10 set peer 192.168.1.100**

ASA は、ピアに IP アドレス 192.168.1.100 が割り当てられている SA をセットアップしま す。

- 9.14(1)以降、ASAはIKEv2クリプトマップの複数ピアをサポートしています。 最大 10 ピアをリストに追加できます。 (注)
- c) このクリプト マップに対して、IKEv1 トランスフォーム セットと IKEv2 プロポーザルの どちらを許可するかを指定します。複数のトランスフォーム セットまたはプロポーザル を、プライオリティ順(最高のプライオリティのものが最初)に列挙します。1 つの暗号 マップに最大 11 個のトランスフォーム セットまたはプロポーザルを指定できます。次の 2 つのいずれかのコマンドを使用します。

**crypto map** *map-name seq-num* **set ikev1 transform-set** *transform-set-name1 [transform-set-name2*, …*transform-set-name11*]

または

**crypto map** *map-name seq-num* **set ikev2 ipsec-proposal** *proposal-name1* [*proposal-name2,* … *proposal-name11*]

*proposal-name1* と *proposal-name11* では、IKEv2 の IPsec プロポーザルを 1 つ以上指定しま す。各暗号マップ エントリは、最大 11 個のプロポーザルをサポートします。

例:

IKEv1 の場合のこの例では、トラフィックが ACL 101 に一致したときに、SA は、どのト ランスフォーム セットがピアのトランスフォーム セットに一致するかによって、myset1 (第1プライオリティ)と myset2 (第2プライオリティ)のいずれかを使用できます。

**crypto map mymap 10 set ikev1 transform-set myset1 myset2**

d) (任意)IKEv2 では、トンネルに ESP 暗号化と認証を適用するための **mode** を指定しま す。これにより、ESP が適用されるオリジナルの IP パケットの部分が決定されます。

**crypto map** *map-name seq-num* **set ikev2 mode** [**transport | tunnel | transport-require**]

• [Tunnelmode](デフォルト):カプセル化モードがトンネルモードになります。トン ネル モードでは、ESP 暗号化と認証が元の IP パケット全体(IP ヘッダーとデータ) に適用されるため、本来の送信元アドレスと宛先アドレスが非表示になります。元の IP データグラム全体が暗号化され、新しい IP パケットのペイロードになります。

このモードでは、ルータなどのネットワーク デバイスが IPsec のプロキシとして動作 できます。つまり、ルータがホストに代わって暗号化を行います。送信元ルータがパ ケットを暗号化し、IPsec トンネルを使用して転送します。宛先ルータは元の IP デー タグラムを復号化し、宛先システムに転送します。

トンネル モードの大きな利点は、エンド システムを変更しなくても IPsec を利用でき るということです。また、トラフィック分析から保護することもできます。トンネル モードを使用すると、攻撃者にはトンネルのエンドポイントしかわからず、トンネリ ングされたパケットの本来の送信元と宛先はわかりません(これらがトンネルのエン ドポイントと同じ場合でも同様)。

• [Transport mode]:ピアがサポートしていない場合、カプセル化モードは、トンネル モードにフォールバックするオプション付きの転送モードになります。transport モー ドでは IP ペイロードだけが暗号化され、元の IP ヘッダーはそのまま使用されます。

このモードには、各パケットに数バイトしか追加されず、パブリックネットワーク上 のデバイスに、パケットの最終的な送信元と宛先を認識できるという利点がありま す。転送モードでは、中間ネットワークでの特別な処理(たとえばQoS)を、IPヘッ ダーの情報に基づいて実行できるようになります。ただし、レイヤ 4 ヘッダーが暗号 化されるため、パケットの検査が制限されます。

• [TransportRequired]:カプセル化モードは転送モードにしかなりません。トンネルモー ドにフォールバックすることはできません。

デフォルトは **tunnel** カプセル化モードです。**transport** カプセル化モードは、ピアがこの モードをサポートしていない場合に tunnel モードにフォールバックできる転送モードであ り、**transport-require** カプセル化モードでは、転送モードのみが適用されます。

(注) 転送モードは、リモート アクセス VPN には推奨されません。

カプセル化モードのネゴシエーションの例は次のとおりです。

- イニシエータが転送モードを提案し、レスポンダがトンネルモードで応答した場合、 イニシエータはトンネル モードにフォールバックします。
- 発信側が tunnel モードを提示し、応答側が transport モードで応答した場合、応答側は tunnel モードにフォールバックします。
- 発信側が tunnel モードを提示し、応答側が transport-require モードの場合、応答側はプ ロポーザルを送信しません。
- 同様に、イニシエータがtransport-requireモードで、レスポンダがトンネルモードの場 合は、レスポンダから NO PROPOSAL CHOSEN が送信されます。

e) (任意)グローバル ライフタイムを上書きする場合は、クリプト マップの SA ライフタイ ムを指定します。

**crypto map** *map-name seq-num* **set security-association lifetime** { **seconds** *number* | **kilobytes** {*number* | **unlimited**}}

*map-name* では、暗号マップセットの名前を指定します。*seq-num* では、暗号マップエント リに割り当てる番号を指定します。時間または送信されたデータに基づいて両方のライフ タイムを設定できます。ただし、データ送信ライフタイムはサイト間 VPN にのみ適用さ れ、リモート アクセス VPN には適用されません。

例:

この例では、クリプト マップ mymap の指定時刻ライフタイムを 10 ~ 2700 秒 (45 分)に 短縮します。トラフィック量ライフタイムは変更されません。

**crypto map mymap 10 set security-association lifetime seconds 2700**

f) (任意)IPsec がこのクリプト マップに対して新しい SA を要求するときに PFS を要求す るか、または IPsec ピアから受け取る要求に PFS を要求するかを指定します。

**crypto map** *map\_name seq-num* **set pfs** [**group14** | **group15** | **group16** | **group19** | **group20 | group21**]

例:

この例では、暗号マップ mymap 10 に対して新しい SA をネゴシエートするときに PFS が 必要です。ASA は、2048 ビット Diffie-Hellman プライムモジュラスグループを新しい SA で使用します。

**crypto map mymap 10 set pfs group14**

g) (任意) このクリプト マップ エントリに基づく接続に対して逆ルート注入 (RRI) をイ ネーブルにします。

**crypto map** *map\_name seq-num* **set reverse-route** [**dynamic**]

ダイナミックが指定されていない場合、RRI は設定時に行われ、静的とみなされます。設 定が変更または削除されるまでそのままになります。ASA は、ルーティング テーブルに スタティック ルートを自動的に追加し、OSPF を使用してそれらのルートをプライベート ネットワークまたはボーダー ルータに通知します。送信元/宛先 (0.0.0.0/0.0.0.0) を保護 ネットワークとして指定する場合は、RRI をイネーブルにしないでください。デフォルト ルートを使用するトラフィックに影響します。

ダイナミックが指定されている場合、ルートはIPsecセキュリティアソシエーション(SA) の確立成功時に作成され、IPsec SA が削除されると削除されます。

ダイナミックRRIはIKEv2ベースのスタティック暗号マップだけに適用されま す。 (注)

例:

**crypto map mymap 10 set reverse-route dynamic**

ステップ **6** IPsec トラフィックを評価するために、クリプト マップ セットをインターフェイスに適用しま す。

**crypto map** *map-name* **interface** *interface-name*

*map-name* では、暗号マップセットの名前を指定します。*interface-name* では、ISAKMP IKEv1 ネゴシエーションをイネーブルまたはディセーブルにするインターフェイスの名前を指定しま す。

例:

この例では、ASA は外部インターフェイスを通過するトラフィックを暗号マップ mymap と照 合して評価し、保護が必要かどうかを判断します。

**crypto map mymap interface outside**

# ダイナミック暗号マップの作成

ダイナミック クリプト マップは、いずれのパラメータも設定されていないクリプト マップで す。ダイナミック クリプト マップは、不足しているパラメータが、ピアの要件に合うように 後でダイナミックに取得される(IPsec ネゴシエーションの結果として)ポリシー テンプレー トの役割を果たします。ASA は、スタティック暗号マップでピアの IP アドレスがまだ指定さ れていない場合、ピアでトンネルをネゴシエートさせるためにダイナミック暗号マップを適用 します。これは、次のタイプのピアで発生します。

• パブリック IP アドレスがダイナミックに割り当てられるピア。

LAN-to-LANのピア、およびリモートアクセスするピアは、両方ともDHCPを使用してパ ブリック IP アドレスを取得できます。ASA は、トンネルを開始するときだけこのアドレ スを使用します。

- プライベート IP アドレスがダイナミックに割り当てられるピア。
- 通常、リモートアクセスのトンネルを要求するピアは、ヘッドエンドによって割り当てら れたプライベートIPアドレスを持っています一般に、LAN-to-LANトンネルには事前に決 定されたプライベート ネットワークのセットがあります。これがスタティック マップの 設定に使用されるので、結果として IPsec SA の確立にも使用されます。

管理者がスタティック クリプト マップを設定するため、(DHCP または別の方法で)ダイナ ミックに割り当てられた IP アドレスがわからない場合や、割り当て方法には関係なく他のク ライアントのプライベート IP アドレスがわからない場合があります。通常、VPN クライアン トには、スタティック IP アドレスがなく、IPsec ネゴシエーションを発生させるためのダイナ ミック クリプト マップが必要です。たとえば、ヘッドエンドは IKE ネゴシエーション中に IP アドレスを Cisco VPN Client に割り当て、クライアントはこのアドレスを使用して IPsec SA を ネゴシエートします。

(注) ダイナミック クリプト マップには **transform-set** パラメータだけが必要です。

ダイナミック暗号マップを使用すると、IPsec のコンフィギュレーションが簡単になります。 ピアが常に事前に決定されるとは限らないネットワークで使用することを推奨します。ダイナ ミック クリプト マップは、Cisco VPN Client(モバイル ユーザーなど)、およびダイナミック に割り当てられた IP アドレスを取得するルータに対して使用してください。

- $\boldsymbol{\omega}$
- ダイナミック クリプト マップの **permit** エントリに **any** キーワードを使用する場合は、注意が 必要です。このような **permit** エントリの対象となるトラフィックにマルチキャストやブロー ドキャストのトラフィックが含まれる場合、該当するアドレス範囲について **deny** エントリを ACL に挿入します。ネットワークとサブネット ブロードキャスト トラフィックに対して、ま たIPsecで保護しないその他のトラフィックに対しては、必ず**deny**エントリを挿入してくださ い。 ヒント

ダイナミック クリプト マップは、接続を開始したリモートのピアと SA をネゴシエートする ときだけ機能します。ASA は、ダイナミック暗号マップを使用してリモート ピアとの接続を 開始することはできません。ダイナミック暗号マップでは、発信トラフィックがACLのpermit エントリと一致しても、対応する SA がまだ存在しない場合、ASA はそのトラフィックをド ロップします。

クリプト マップ セットには、ダイナミック クリプト マップを含めることができます。ダイナ ミック暗号マップのセットには、暗号マップセットで一番低いプライオリティ(つまり、一番 大きいシーケンス番号)を設定し、ASAが他の暗号マップを先に評価するようにする必要があ ります。セキュリティアプライアンスは、他の(スタティック)マップのエントリが一致しな い場合にだけ、ダイナミック クリプト マップのセットを調べます。

スタティック クリプト マップ セットと同様に、ダイナミック クリプト マップ セットにも、 同じ dynamic-map-name を持つすべてのダイナミック クリプト マップを含めます。 dynamic-seq-num によって、セット内のダイナミック クリプト マップが区別されます。ダイナ ミック暗号マップを設定する場合は、IPsec ピアのデータ フローを暗号 ACL で識別するため に、ACL の許可を挿入します。このように設定しないと、ASA は、ピアが提示するあらゆる データ フロー ID を受け入れることになります。

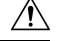

ダイナミック暗号マップ セットを使用して設定された、ASA インターフェイスにトンネリン グされるトラフィックに対して、モジュールのデフォルトルートを割り当てないでください。 トンネリングされるトラフィックを指定するには、ダイナミック クリプト マップに ACL を追 加します。リモート アクセス トンネルに関連付けられた ACL を設定する場合は、適切なアド レスプールを指定してください。逆ルート注入を使用してルートをインストールするのは、必 ずトンネルがアップ状態になった後にしてください。 注意

シングル コンテキスト モードとマルチ コンテキスト モードのどちらかを使用して、ダイナ ミック暗号マップのエントリを作成します。1つのクリプトマップセット内で、スタティック マップ エントリとダイナミック マップ エントリを組み合わせることができます。

## 手順

ステップ **1** (任意) ACL をダイナミック暗号マップに割り当てます。

### **crypto dynamic-map** *dynamic-map-name dynamic-seq-num* **match address** *access-list-name*

これによって、保護するトラフィックと保護しないトラフィックが決まります。 *dynamic-map-name* では、既存のダイナミック暗号マップを参照する暗号マップ エントリの名 前を指定します。*dynamic-seq-num* では、ダイナミック暗号マップ エントリに対応するシーケ ンス番号を指定します。

## 例:

この例では、ACL 101 がダイナミック暗号マップ dyn1 に割り当てられます。マップのシーケ ンス番号は 10 です。

#### **crypto dynamic-map dyn1 10 match address 101**

ステップ **2** このダイナミック暗号マップに対して、どの IKEv1 トランスフォーム セットまたは IKEv2 プ ロポーザルを許可するかを指定します。複数のトランスフォームセットまたはプロポーザルを プライオリティ順に(最高のプライオリティのものが最初)指定します。IKEv1トランスフォー ム セットまたは IKEv2 プロポーザルに応じたコマンドを使用してください。

> **cryptodynamic-map***dynamic-map-name dynamic-seq-num* **setikev1 transform-set***transform-set-name1*, [*transform-set-name2*, …*transform-set-name9*]

> **crypto dynamic-map** *dynamic-map-name dynamic-seq-num* **set ikev2 ipsec-proposal** *proposal-name1* [*proposal-name2,* … *proposal-name11*]

> *dynamic-map-name* では、既存のダイナミック暗号マップを参照する暗号マップ エントリの名 前を指定します。*dynamic-seq-num* では、ダイナミック暗号マップ エントリに対応するシーケ ンス番号を指定します。*transform-set-name* は、作成または変更するトランスフォーム セット の名前です。*proposal-name* では、IKEv2 の IPsec プロポーザルの名前を 1 つ以上指定します。

## 例:

IKEv1 の場合のこの例では、トラフィックが ACL 101 に一致したときに、SA は、どのトラン スフォーム セットがピアのトランスフォーム セットに一致するかによって、myset1(第 1 プ ライオリティ)と myset2 (第2プライオリティ)のいずれかを使用できます。

**crypto dynamic-map dyn 10 set ikev1 transform-set myset1 myset2**

ステップ **3** (任意) グローバル ライフタイム値を無効にする場合は、暗号ダイナミック マップ エントリ の SA ライフタイムを指定します。

> **cryptodynamic-map***dynamic-map-name dynamic-seq-num* **setsecurity-associationlifetime** { **seconds** *number* | **kilobytes** {*number* | **unlimited**}}

*dynamic-map-name* では、既存のダイナミック暗号マップを参照する暗号マップ エントリの名 前を指定します。*dynamic-seq-num* では、ダイナミック暗号マップ エントリに対応するシーケ ンス番号を指定します。時間または送信されたデータに基づいて両方のライフタイムを設定で きます。ただし、データ送信ライフタイムはサイト間 VPN にのみ適用され、リモート アクセ ス VPN には適用されません。

例:

この例では、ダイナミック クリプト マップ dyn1 の指定時刻ライフタイムを 10 ~ 2700 秒(45 分)に短縮します。トラフィック量ライフタイムは変更されません。

**crypto dynamic-map dyn1 10 set security-association lifetime seconds 2700**

ステップ **4** (任意) IPsec がこのダイナミック暗号マップに対して新しい SA を要求するときに PFS を要 求するか、または IPsec ピアから受け取る要求に PFS を要求するかを指定します。

## **crypto dynamic-map** *dynamic-map-name dynamic-seq-num***set pfs**[**group14**|**group15|group16|group19|group20|group21]**

*dynamic-map-name* では、既存のダイナミック暗号マップを参照する暗号マップ エントリの名 前を指定します。*dynamic-seq-num* では、ダイナミック暗号マップ エントリに対応するシーケ ンス番号を指定します。

例:

**crypto dynamic-map dyn1 10 set pfs group14**

ステップ **5** ダイナミック クリプト マップ セットをスタティック クリプト マップ セットに追加します。

ダイナミック マップを参照するクリプト マップは、必ずクリプト マップ セットの中でプライ オリティ エントリを最低(シーケンス番号が最大)に設定してください。

**crypto map** *map-name seq-num* **ipsec-isakmp dynamic** *dynamic-map-name*

*map-name* では、暗号マップセットの名前を指定します。*dynamic-map-name* では、既存のダイ ナミック暗号マップを参照する暗号マップ エントリの名前を指定します。

例:

**crypto map mymap 200 ipsec-isakmp dynamic dyn1**

## サイトツーサイト冗長性の実現

暗号マップを使用して複数のIKEv1ピアを定義すると、冗長性を持たせることができます。こ のコンフィギュレーションはサイトツーサイト VPN に便利です。この機能は、IKEv2 ではサ ポートされません。

あるピアが失敗すると、ASAは、暗号マップに関連付けられている次のピアへのトンネルを確 立します。ネゴシエーションが成功したピアにデータが送信され、そのピアがアクティブピア になります。アクティブ ピアとは、後続のネゴシエーションのときに、ASA が常に最初に試 みるピアのことです。これは、ネゴシエーションが失敗するまで続きます。ネゴシエーション が失敗した時点で、ASAは次のピアに移ります。暗号マップに関連付けられているすべてのピ アが失敗すると、ASA のサイクルは最初のピアに戻ります。

# **IPsec VPN** の管理

## **IPsec** コンフィギュレーションの表示

これらは、IPsec コンフィギュレーションに関する情報を表示するためにシングルまたはマル チ コンテキスト モードで入力できるコマンドです。

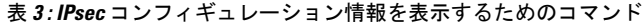

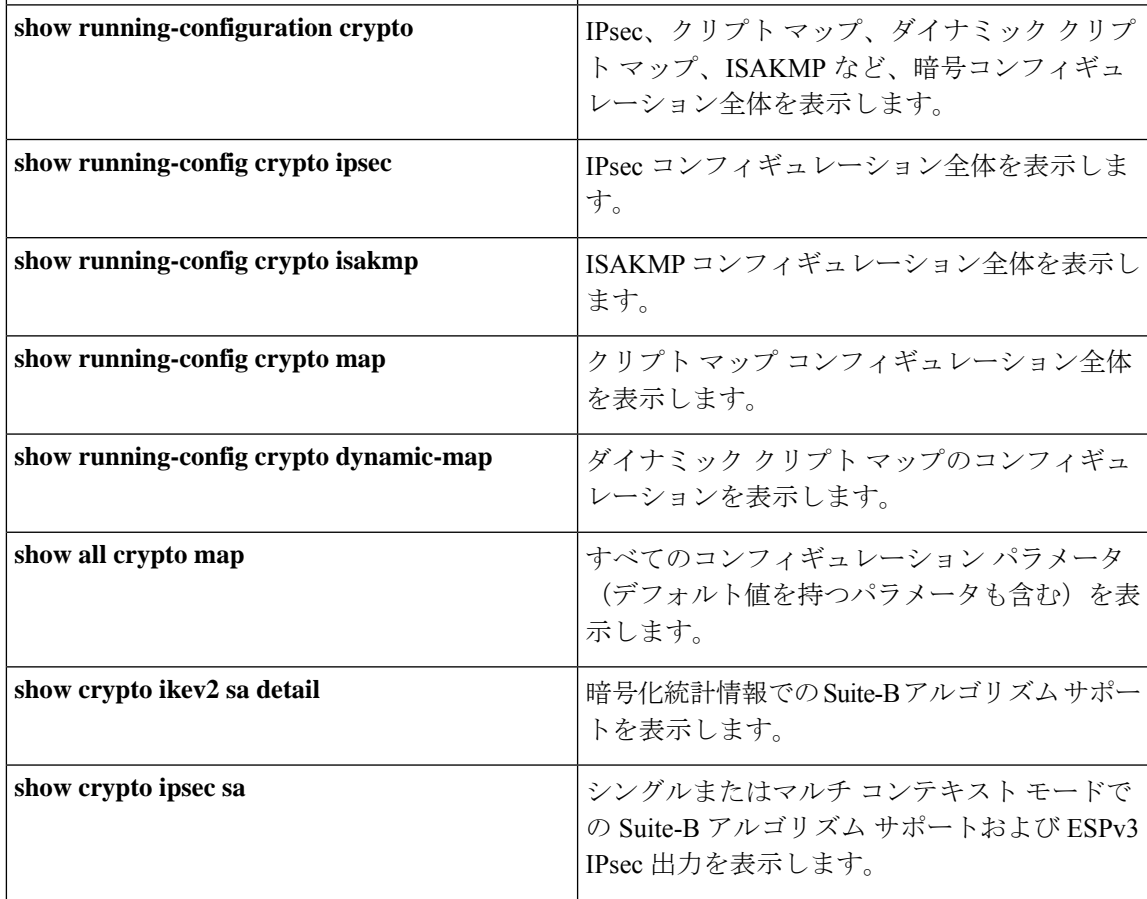

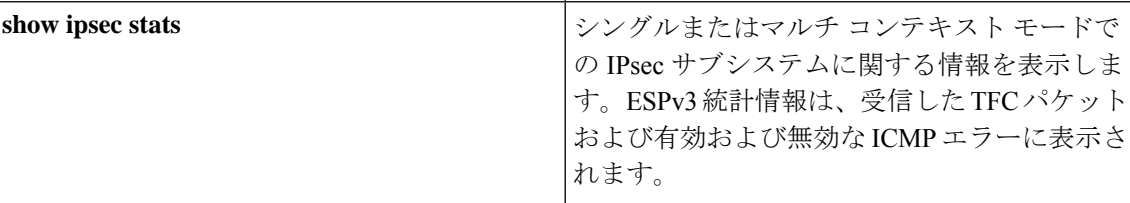

## リブートの前にアクティブ セッションの終了を待機

すべてのアクティブ セッションが自発的に終了した場合に限り ASA をリブートするように、 スケジュールを設定できます。この機能はデフォルトで無効に設定されています。

**reload**コマンドを使用して、ASAをリブートします。**reload-wait**コマンドを設定すると、**reload quick** コマンドを使用して **reload-wait** 設定を無効にできます。**reload** コマンドと **reload-wait** コマンドは特権 EXEC モードで使用できます。どちらにも **isakmp** プレフィックスは付けませ  $h_{\rm o}$ 

### 手順

すべてのアクティブ セッションが自発的に終了するのを待って ASA をリブートする機能をイ ネーブルにするには、次のサイトツーサイトタスクをシングルまたはマルチコンテキストモー ドで実行します。

**crypto isakmp reload-wait**

例:

hostname(config)# **crypto isakmp reload-wait**

## 接続解除の前にピアに警告する

リモート アクセスや LAN-to-LAN のセッションがドロップする理由には、さまざまなものが あります。たとえば、ASA のシャットダウンまたはリブート、セッション アイドル タイムア ウト、最大接続時間の超過、管理者による停止です。

ASA では、 (LAN-to-LAN コンフィギュレーションまたは VPN クライアントの)限定された ピアに対して、セッションが接続解除される直前に通知できます。アラートを受信したピアま たはクライアントは、その理由を復号化してイベント ログまたはポップアップ ペインに表示 します。この機能はデフォルトで無効に設定されています。

限定されたクライアントとピアには次のものが含まれます。

- アラートがイネーブルになっているセキュリティ アプライアンス
- Cisco VPN Client のうち、バージョン 4.0 以降のソフトウェアを実行しているもの(コン フィギュレーションは不要)

IPsec ピアへの切断通知をイネーブルにするには、**crypto isakmp disconnect-notify** コマンドを シングルまたはマルチ コンテキスト モードで入力します。

## セキュリティ アソシエーションのクリア

一部のコンフィギュレーション変更は、後続の SA をネゴシエートしている間だけ有効になり ます。新しい設定をただちに有効にするには、既存の SA をクリアして、変更後のコンフィ ギュレーションで SA を再確立します。ASA がアクティブに IPsec トラフィックを処理してい る場合は、SA データベースのうち、コンフィギュレーション変更の影響を受ける部分だけを クリアします。SA データベースを完全にクリアするのは、大規模な変更の場合や、ASA が処 理している IPsec トラフィック量が少ない場合に限定するようにしてください。

次の表に示すコマンドを入力すると、シングルまたはマルチ コンテキスト モードで IPsec SA をクリアして再初期化することができます。

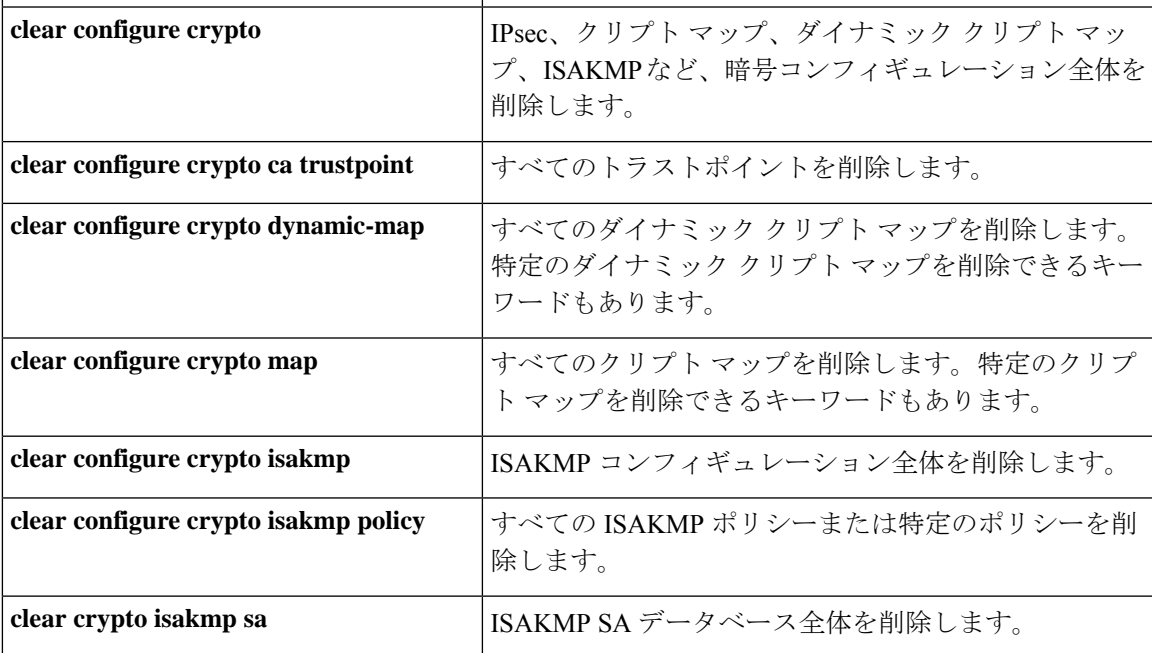

表 **<sup>4</sup> : IPsec SA** のクリアおよび再初期化用のコマンド

# 暗号マップ コンフィギュレーションのクリア

**clear configure crypto** コマンドには、IPsec、暗号マップ、ダイナミック暗号マップ、CA トラ ストポイント、すべての証明書、証明書マップ コンフィギュレーション、ISAKMP など、暗 号コンフィギュレーションの要素を削除できる引数が含まれます。

引数を指定しないで **clear configure crypto** コマンドを入力すると、暗号コンフィギュレーショ ン全体(すべての認証も含む)が削除されることに注意してください。

詳細については、『*Cisco Secure Firewall ASA Series Command Reference*』の **clear configure crypto** コマンドを参照してください。

I

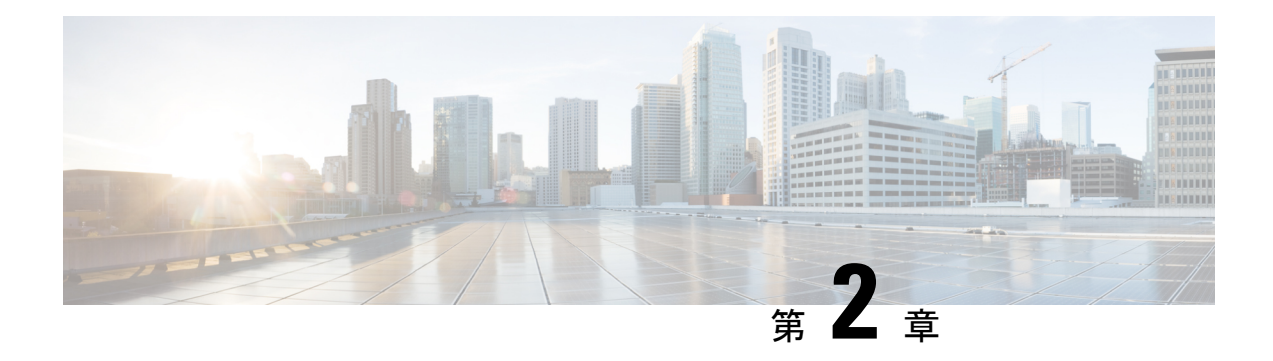

# **L2TP over IPsec**

この章では、ASA での L2TP over IPsec/IKEv1 の設定方法について説明します。

- L2TP over IPsec/IKEv1 VPN について (51 ページ)
- L2TP over IPsec のライセンス要件 (53 ページ)
- L2TP over IPsec を設定するための前提条件 (54 ページ)
- 注意事項と制約事項 (54 ページ)
- CLI での L2TP over Eclipse の設定 (56 ページ)
- L2TP over IPsec の機能履歴 (61 ページ)

# **L2TP over IPsec/IKEv1 VPN** について

Layer 2 Tunneling Protocol (L2TP; レイヤ 2 トンネリング プロトコル)は、リモート クライア ントがパブリック IP ネットワークを使用して、企業のプライベート ネットワーク サーバーと 安全に通信できるようにする VPN トンネリング プロトコルです。L2TP は、データのトンネ リングに PPP over UDP (ポート 1701) を使用します。

L2TP プロトコルは、クライアント/サーバー モデルを基本にしています。機能は L2TP ネット ワークサーバー (LNS) と L2TP アクセス コンセントレータ (LAC) に分かれています。LNS は、通常、ルータなどのネットワーク ゲートウェイで実行されます。一方、LAC は、ダイヤ ルアップの Network Access Server (NAS; ネットワーク アクセス サーバー)や、Microsoft Windows、Apple iPhone、または Android などの L2TP クライアントが搭載されたエンドポイン ト デバイスで実行されます。

リモート アクセスのシナリオで、IPsec/IKEv1 を使用する L2TP を設定する最大の利点は、リ モート ユーザーがゲートウェイや専用回線を使わずにパブリック IP ネットワークを介して VPNにアクセスできることです。これにより、実質的にどの場所からでもPOTSを使用してリ モート アクセスが可能になります。この他に、Cisco VPN Client ソフトウェアなどの追加のク ライアント ソフトウェアが必要ないという利点もあります。

(注) L2TP over IPsec は、IKEv1 だけをサポートしています。IKEv2 はサポートされていません。

IPsec/IKEv1 を使用する L2TP の設定では、事前共有キーまたは RSA シグニチャ方式を使用す る証明書、および(スタティックではなく)ダイナミック クリプト マップの使用がサポート されます。ただし、ここで説明する概要手順では、IKEv1、および事前共有キーまたはRSA署 名の設定が完了していることを前提にしています。事前共有キー、RSA、およびダイナミック クリプト マップの設定手順については、一般的操作用コンフィギュレーション ガイドの第 41 章「Digital Certificates」を参照してください。

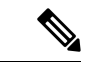

ASA で IPsec を使用する L2TP を設定すると、Windows、MAC OS X、Android および Cisco IOS などのオペレーティング システムに統合されたネイティブ VPN クライアントと LNS が相互運 用できるようになります。IPsecを使用するL2TPだけをサポートしています。ネイティブL2TP は、ASA では対応していません。Windows クライアントがサポートしている IPsec セキュリ ティアソシエーションの最短ライフタイムは、300秒です。ASAでライフタイムを300秒未満 に設定している場合、Windows クライアントはこの設定を無視して、300 秒のライフタイムに 置き換えます。 (注)

## **IPsec** の転送モードとトンネル モード

ASA は、デフォルトで IPsec トンネル モードを使用します。このモードでは、元の IP データ グラム全体が暗号化され、新しいIPパケットのペイロードになります。このモードでは、ルー タなどのネットワーク デバイスが IPsec のプロキシとして動作できます。つまり、ルータがホ ストに代わって暗号化を行います。送信元ルータがパケットを暗号化し、IPsec トンネルを使 用して転送します。宛先ルータは元の IP データグラムを復号化し、宛先システムに転送しま す。トンネルモードの大きな利点は、エンドシステムを変更しなくてもIPsecを利用できると いうことです。また、トラフィック分析から保護することもできます。トンネルモードを使用 すると、攻撃者にはトンネルのエンドポイントしかわからず、トンネリングされたパケットの 本来の送信元と宛先はわかりません(これらがトンネルのエンドポイントと同じ場合でも同 様)。

ただし、Windows の L2TP/IPsec クライアントは、IPsec 転送モードを使用します。このモード では IP ペイロードだけが暗号化され、元の IP ヘッダーは暗号化されません。このモードに は、各パケットに数バイトしか追加されず、パブリックネットワーク上のデバイスに、パケッ トの最終的な送信元と宛先を認識できるという利点があります。次の図に、IPsec のトンネル モードと転送モードの違いを示します。

図 **3 : IPsec** のトンネル モードと転送モード

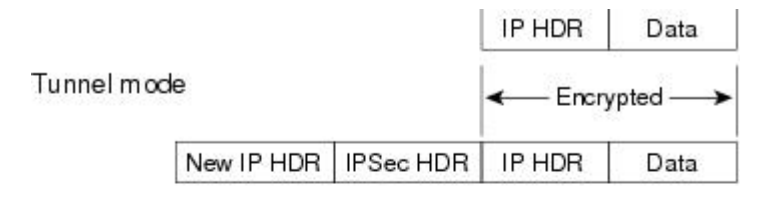

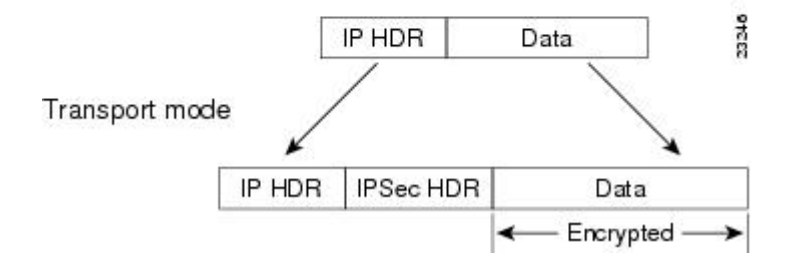

WindowsのL2TPおよびIPsecクライアントからASAに接続するには、**crypto ipsec transform-set trans\_name mode transport** コマンドを使用してトランスフォーム セット用に IPsec 転送モード を設定する必要があります。このコマンドは、設定手順で使用されます。**.**

ASA は、スプリットトンネル アクセスリストで 28 を超える ACE をプッシュすることはでき ません。 (注)

このような転送が可能になると、中間ネットワークでの特別な処理(たとえば OoS)を、IP ヘッダーの情報に基づいて実行できるようになります。ただし、レイヤ4ヘッダーが暗号化さ れるため、パケットの検査が制限されます。転送モードでは、IP ヘッダーがクリア テキスト で送信されると、攻撃者に何らかのトラフィック分析を許すことになります。

# **L2TP over IPsec** のライセンス要件

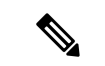

(注) この機能は、ペイロード暗号化機能のないモデルでは使用できません。

IKEv2 を使用した IPsec リモート アクセス VPN には、別途購入可能な AnyConnect Plus または Apex ライセンスが必要です。IKEv1 を使用した IPsec リモートアクセス VPN および IKEv1 ま たは IKEv2 を使用した IPsec サイト間 VPN では、Essentials ライセンスに付属の Other VPN ラ イセンスが使用されます。モデルごとの最大値については、「Cisco ASA Series Feature Licenses」 を参照してください。

# **L2TP over IPsec** を設定するための前提条件

L2TP over IPsec の設定については、次の前提条件があります。

- •グループ ポリシー:デフォルトグループ ポリシー(DfltGrpPolicy)またはユーザー定義 グループポリシーをL2TP/IPsec接続に対して設定できます。どちらの場合も、L2TP/IPsec トンネリングプロトコルを使用するには、グループポリシーを設定する必要があります。 L2TP/IPsec トンネリング プロトコルがユーザー定義グループ ポリシーに対して設定され ていない場合は、DfltGrpPolicy を L2TP/IPsec トンネリング プロトコルに対して設定し、 ユーザー定義グループ ポリシーにこの属性を継承させます。
- 接続プロファイル:「事前共有キー」認証を実行する場合は、デフォルトの接続プロファ イル(トンネル グループ)、DefaultRAGroup を設定する必要があります。証明書ベース の認証を実行する場合は、証明書 ID に基づいて選択できるユーザー定義接続プロファイ ルを使用できます。
- IP接続性をピア間で確立する必要があります。接続性をテストするには、エンドポイント から ASA への IP アドレスの ping と、ASA からエンドポイントへの IP アドレスの ping を 実行します。
- 接続パス上のどの場所でも、UDP ポート 1701 がブロックされていないことを確認してく ださい。
- Windows 7 のエンドポイント デバイスが、SHA のシグニチャ タイプを指定する証明書を 使用して認証を実行する場合、シグニチャ タイプは、ASA のシグニチャ タイプと SHA1 または SHA2 のいずれかが一致している必要があります。

## 注意事項と制約事項

この項では、この機能のガイドラインと制限事項について説明します。

### コンテキスト モードのガイドライン

シングル コンテキスト モードでサポートされています。

### ファイアウォール モードのガイドライン

ルーテッド ファイアウォール モードでだけサポートされています。トランスペアレント モー ドはサポートされていません。

## フェールオーバーのガイドライン

L2TP over IPsec セッションはステートフル フェールオーバーではサポートされていません。
#### **IPv6** のガイドライン

L2TP over IPsec に対してネイティブの IPv6 トンネル セットアップのサポートはありません。

#### すべてのプラットフォームでのソフトウェアの制限

現時点では、IPsec トンネルを介した 4096 L2TP のみをサポートしています。

#### 認証のガイドライン

ローカル データベースの場合、ASA は、PPP 認証方式として PAP および Microsoft CHAP の バージョン 1 と 2 だけをサポートします。EAP と CHAP は、プロキシ認証サーバーによって 実行されます。そのため、リモート ユーザーが **authentication eap-proxy** または **authentication chap** コマンドで設定したトンネル グループに所属している場合、ASA でローカル データベー スを使用するように設定すると、このユーザーは接続できなくなります。

#### サポートされている **PPP** 認証タイプ

ASA 上の L2TP over IPsec 接続は、次の図に示す PPP 認証タイプだけをサポートします。

#### 表 **5 : AAA** サーバー サポートと **PPP** 認証タイプ

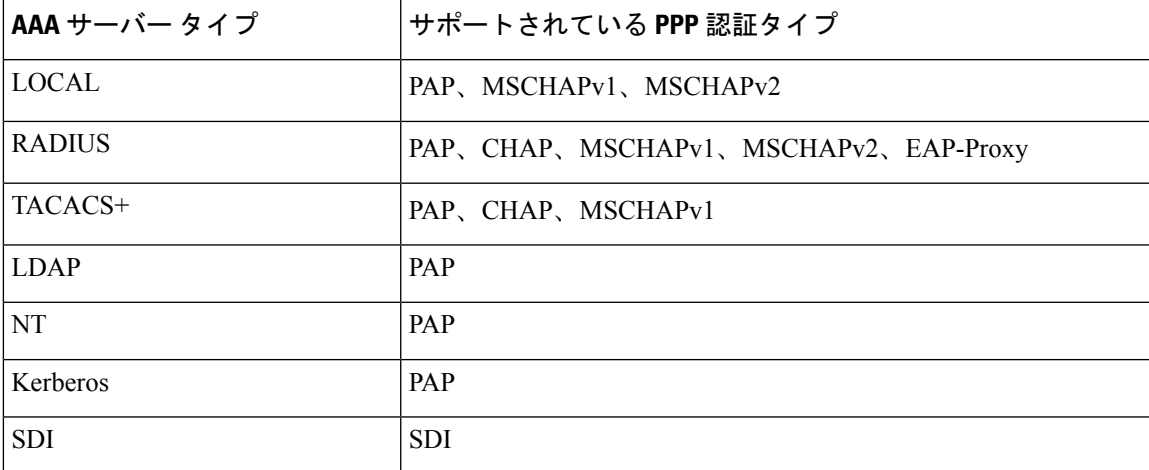

#### 表 **6 : PPP** 認証タイプの特性

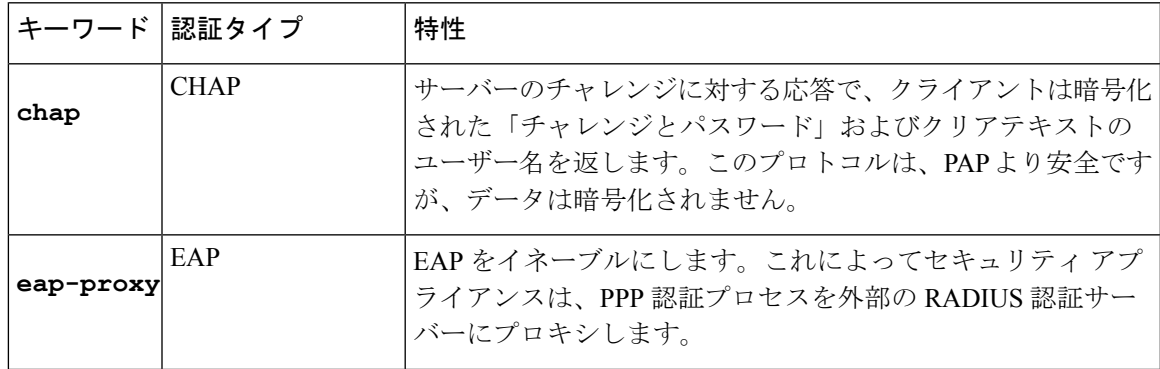

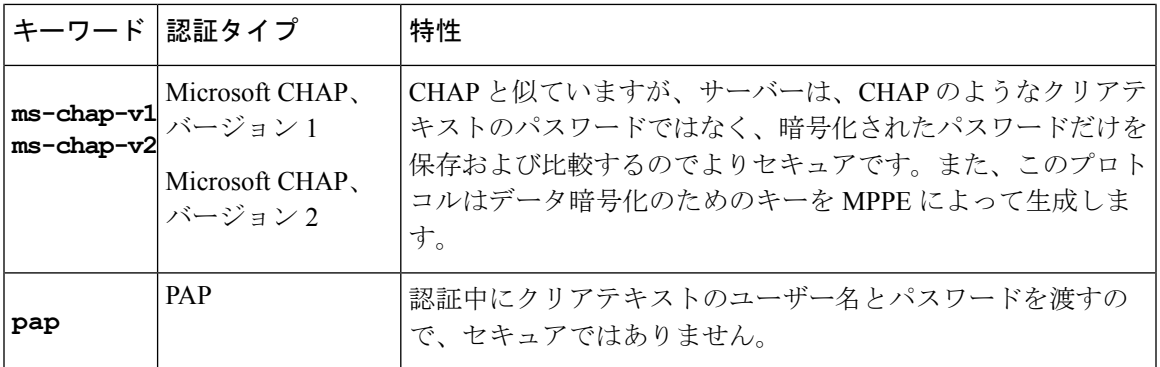

# **CLI** での **L2TP over Eclipse** の設定

ネイティブ VPN クライアントが L2TP over Eclipse プロトコルを使用して ASA に VPN 接続で きるように IKEv1 (ISAKMP) ポリシーを設定する必要があります。

- IKEv1 フェーズ 1:SHA1 ハッシュ方式を使用する AES 暗号化。
- Eclipse フェーズ 2:SHA ハッシュ方式を使用する AES 暗号化
- PPP 認証:PAP、MS-CHAPv1、または MSCHAPv2(推奨)
- 事前共有キー(iPhone の場合に限る)

#### 手順

ステップ **1** 特定の ESP 暗号化タイプおよび認証タイプで、トランスフォーム セットを作成します。

**crypto ipsec ike\_versiontransform-set** *transform\_name ESP\_Encryption\_Type ESP\_Authentication\_Type* 例:

**crypto ipsec ikev1 transform-set my-transform-set-ikev1 esp-aes esp-sha-hmac**

ステップ **2** Eclipse にトンネルモードではなく転送モードを使用するように指示します。

**crypto ipsec ike\_version transform-set** *trans\_name* **mode transport**

例:

**crypto ipsec ikev1 transform-set my-transform-set-ikev1 mode transport**

ステップ **3** L2TP/Eclipse を vpn トンネリングプロトコルとして指定します。

**vpn-tunnel-protocol** *tunneling\_protocol*

例:

```
hostname(config)# group-policy DfltGrpPolicy attributes
hostname(config-group-policy)# vpn-tunnel-protocol l2tp-ipsec
```
ステップ **4** (任意)適応型セキュリティアプライアンスにDNSサーバーIPアドレスをグループポリシー のクライアントに送信するように指示します。

**dns value** [**none** | *IP\_Primary* | *IP\_Secondary*]

#### 例:

hostname(config)# **group-policy DfltGrpPolicy attributes** hostname(config-group-policy)# **dns value 209.165.201.1 209.165.201.2**

ステップ **5** (任意) 適応型セキュリティ アプライアンスに WINS サーバー IP アドレスをグループ ポリ シーのクライアントに送信するように指示します。

**wins-server value** [**none** | *IP\_primary* [*IP\_secondary*]]

#### 例:

hostname(config)# **group-policy DfltGrpPolicy attributes** hostname (config-group-policy)# **wins-server value 209.165.201.3 209.165.201.4**

ステップ **6** (任意) IP アドレス プールを作成します。

**ip local pool** *pool\_name starting\_address*-*ending\_address* **mask** *subnet\_mask*

例:

hostname(config)# **ip local pool sales\_addresses 10.4.5.10-10.4.5.20 mask 255.255.255.0**

ステップ **7** (任意) IP アドレス プールを接続プロファイル(トンネル グループ)と関連付けます。

#### **address-pool** *pool\_name*

#### 例:

hostname(config)# **tunnel-group DefaultRAGroup general-attributes** hostname(config-tunnel-general)# **address-pool sales\_addresses**

ステップ **8** グループ ポリシーの名前を接続プロファイル(トンネル グループ)にリンクします。

#### **default-group-policy** name

#### 例:

hostname(config)# **tunnel-group DefaultRAGroup general-attributes** hostname(config-tunnel-general)# **default-group-policy DfltGrpPolicy**

ステップ **9** L2TPoverIPSec接続を試行するユーザーを確認する認証サーバーを指定します。サーバーが使 用できない場合に認証をローカル認証にフォールバックする場合は、コマンドの末尾にLOCAL を追加します。

#### **authentication-server-group** *server\_group* [**local**]

#### 例:

hostname(config)# **tunnel-group DefaultRAGroup general-attributes** hostname(config-tunnel-general)# **authentication-server-group sales\_server LOCAL**

ステップ **10** L2TP over Eclipse 接続を試行するユーザーの認証方式を、接続プロファイル(トンネルグルー プ)に対して指定します。ローカル認証の実行に ASA を使用していない場合や、ローカル認 証にフォールバックする場合は、コマンドの末尾に LOCAL を追加します。

#### **authentication** *auth\_type*

#### 例:

hostname(config)# **tunnel-group DefaultRAGroup ppp-attributes** hostname(config-ppp)# **authentication ms-chap-v1**

ステップ **11** 接続プロファイル(トンネル グループ)の事前共有キーを設定します。

**tunnel-group** *tunnel group name* **ipsec-attributes**

#### 例:

hostname(config)# **tunnel-group DefaultRAGroup ipsec-attributes** hostname(config-tunnel-ipsec)# **ikev1 pre-shared-key cisco123**

ステップ **12** (任意) 接続プロファイル(トンネル グループ)に対して、L2TP セッション用に AAA アカ ウンティングの開始レコードと終了レコードを生成します。

**accounting-server-group** *aaa\_server\_group*

#### 例:

hostname(config)# **tunnel-group DefaultRAGroup general-attributes** hostname(config-tunnel-general)# **accounting-server-group sales\_aaa\_server**

ステップ **13** hello メッセージの間隔を(秒単位で)設定します。範囲は 10 ~ 300 秒です。デフォルト イン ターバルは 60 秒です。

#### **l2tp tunnel hello** *seconds*

#### 例:

hostname(config)# **l2tp tunnel hello 100**

ステップ **14** (任意) ESP パケットが 1 つ以上の NAT デバイスを通過できるように、NAT-Traversal をイ ネーブルにします。

> NAT デバイスの背後に適応型セキュリティアプライアンスへの L2TP over Eclipse 接続を試行 するL2TPクライアントが複数あると予想される場合、NAT-Traversalをイネーブルにする必要 があります。

#### **crypto isakmp nat-traversal** *seconds*

NATトラバーサルをグローバルにイネーブルにするには、ISAKMPがグローバルコンフィギュ レーション モードでイネーブルになっていることを確認し(**crypto isakmp enable** コマンドで イネーブルにできます)、次に **crypto isakmp nat-traversal** コマンドを使用します。

#### 例:

hostname(config)# **crypto ikev1 enable** hostname(config)# crypto **isakmp nat-traversal 1500**

ステップ **15** (任意) トンネル グループのスイッチングを設定します。トンネル グループのスイッチング により、ユーザーがプロキシ認証サーバーを使用して認証する場合に、VPN接続の確立が容易 になります。トンネル グループは、接続プロファイルと同義語です。

#### **strip-group**

#### **strip-realm**

例:

hostname(config)# **tunnel-group DefaultRAGroup general-attributes** hostname(config-tunnel-general)# **strip-group** hostname(config-tunnel-general)# **strip-realm**

ステップ **16** (任意) ユーザー名 **jdoe**、パスワード **j!doe1** でユーザーを作成します。mschap オプショ ンは、パスワードを入力した後に、そのパスワードが Unicode に変換され、MD4 を使用して ハッシュされることを示します。

この手順が必要になるのは、ローカル ユーザー データベースを使用する場合だけです。

#### **username** *name* **password** *password* **mschap**

#### 例:

asa2(config)# **username jdoe password j!doe1 mschap**

ステップ **17** フェーズ 1 の IKE ポリシーを作成し、番号を割り当てます。

#### **crypto ikev1 policy** *priority*

#### **group** *Diffie-Hellman Group*

IKE ポリシーの設定可能なパラメータは数種類あります。ポリシーの Diffie-Hellman グループ も指定できます。ASA が IKE ネゴシエーションを完了するために、isakamp ポリシーが使用さ れます。

#### 例:

hostname(config)# **crypto ikev1 policy 14** hostname(config-ikev1-policy)# **group14**

### **Windows 7** のプロポーザルに応答するための **IKE** ポリシーの作成

Windows 7 の L2TP/IPsec クライアントは、ASA との VPN 接続を確立するために、数種類の IKE ポリシーのプロポーザルを送信します。Windows 7 の VPN ネイティブ クライアントから の接続を容易にするために、次の IKE ポリシーのいずれかを定義します。

ASA の L2TP over IPsec を設定する手順に従います。Windows 7 のネイティブ VPN クライアン トの IKE ポリシーを設定するには、このタスクに新しいステップを追加します。

#### 手順

ステップ **1** 既存の IKE ポリシーの属性と番号をすべて表示します。

#### 例:

hostname(config)# **show run crypto ikev1**

ステップ **2** IKE ポリシーを設定します。number 引数には、設定する IKE ポリシーの番号を指定します。 この番号は、**show run crypto ikev1** コマンドの出力で表示されたものです。

**crypto ikev1 policy** *number*

ステップ **3** 各 IPsec ピアの ID を確立し、事前共有キーを使用するために、ASA が使用する認証方式を設 定します。

#### 例:

hostname(config-ikev1-policy)# **authentication pre-share**

ステップ **4** 2 つの IPsec ピア間で伝送されるユーザー データを保護する対称暗号化方式を選択します。 Windows 7 の場合は、 **aes aes-256**(128 ビット AES の場合)を選択します。

#### **encryption**{|**aes**|**aes-256**}

ステップ **5** データの整合性を保証するハッシュ アルゴリズムを選択します。Windows 7 の場合は、SHA-1 アルゴリズムに **sha** を指定します。

#### 例:

hostname(config-ikev1-policy)# **hash sha**

ステップ **6** Diffie-Hellman グループ識別番号を選択します。aes、aes-256 暗号化タイプには 14 を指定でき ます。

#### 例:

hostname(config-ikev1-policy)# **group 14**

ステップ7 SA ライフタイム (秒) を指定します。Windows 7 の場合は、86400 秒 (24 時間) を指定しま す。

#### 例:

hostname(config-ikev1-policy)# **lifetime 86400**

## **L2TP over IPsec** の設定例

次に、任意のオペレーティングシステム上のネイティブVPNクライアントとASAとの互換性 を保持するコンフィギュレーション ファイルのコマンドの例を示します。

```
ip local pool sales_addresses 209.165.202.129-209.165.202.158
group-policy sales_policy internal
group-policy sales_policy attributes
wins-server value 209.165.201.3 209.165.201.4
dns-server value 209.165.201.1 209.165.201.2
vpn-tunnel-protocol l2tp-ipsec
tunnel-group DefaultRAGroup general-attributes
 default-group-policy sales_policy
address-pool sales_addresses
tunnel-group DefaultRAGroup ipsec-attributes
pre-shared-key *
tunnel-group DefaultRAGroup ppp-attributes
no authentication pap
authentication chap
authentication ms-chap-v1
authentication ms-chap-v2
```

```
crypto ipsec ikev1 transform-set trans esp-aes esp-sha-hmac
crypto ipsec ikev1 transform-set trans mode transport
crypto dynamic-map dyno 10 set ikev1 transform-set trans
crypto map vpn 20 ipsec-isakmp dynamic dyno
crypto map vpn interface outside
crypto ikev1 enable outside
crypto ikev1 policy 10
authentication pre-share
 encryption aes
```
group 14 lifetime 86400

hash sha

# **L2TP over IPsec** の機能履歴

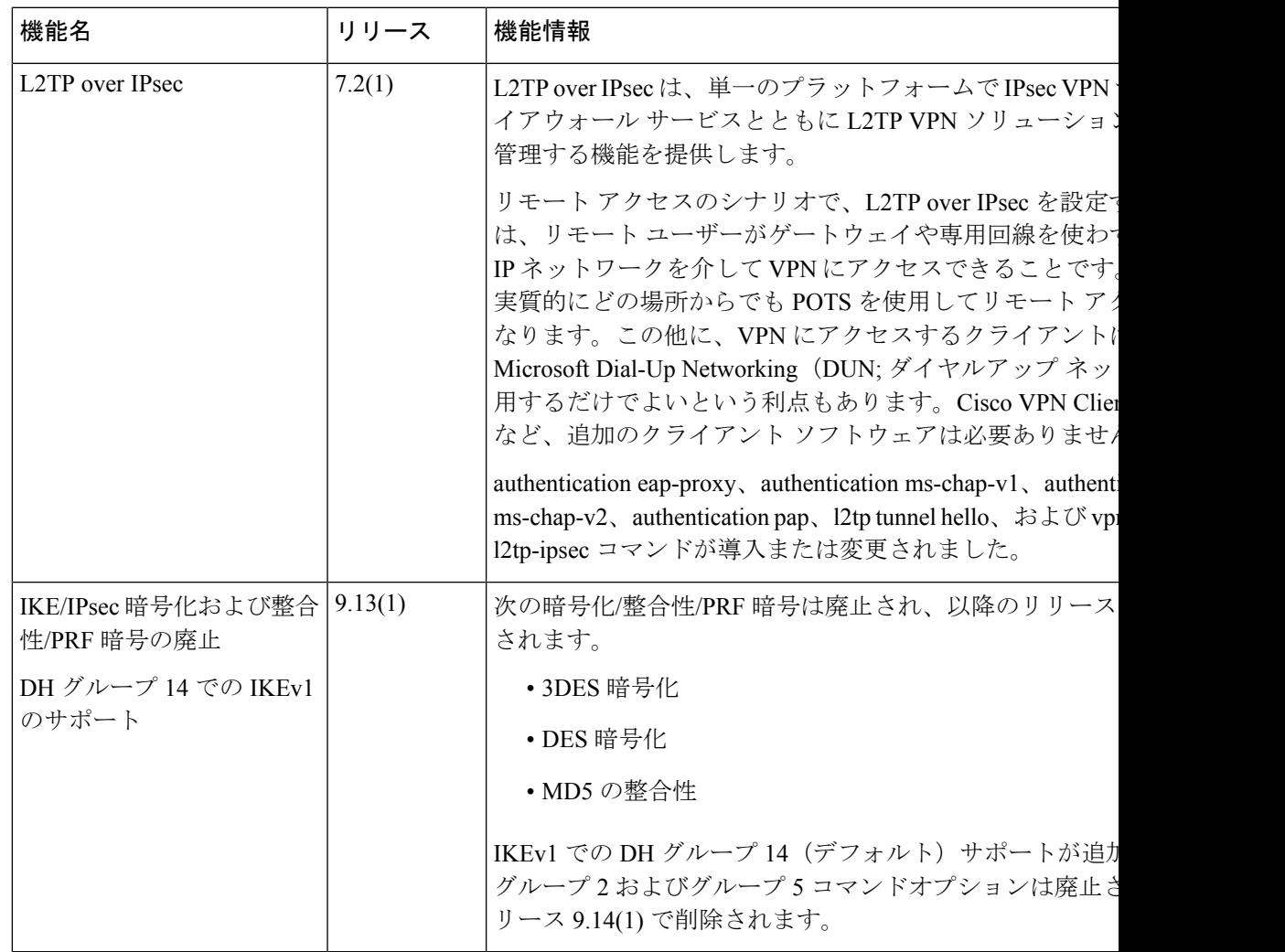

 $\mathbf I$ 

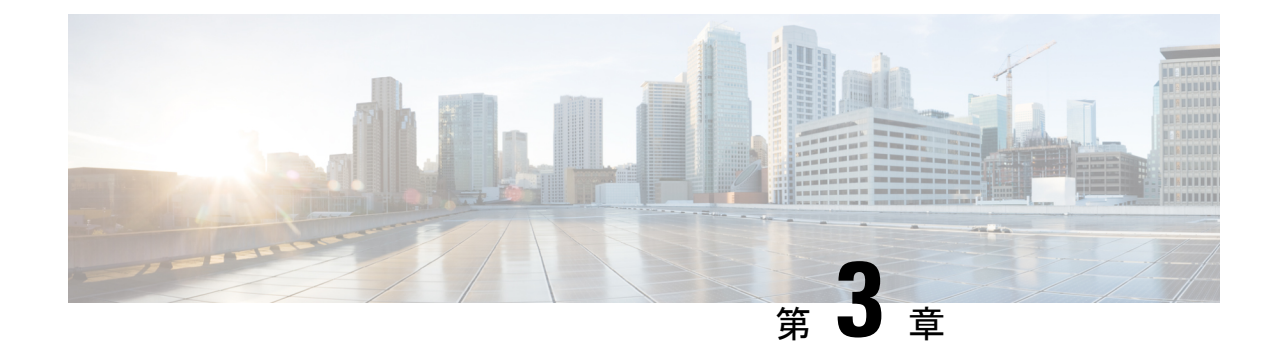

# ハイアベイラビリティ オプション

- ハイアベイラビリティ オプション (63 ページ)
- VPN ロード バランシング (65 ページ)

# ハイアベイラビリティ オプション

分散型 VPN クラスタリング、ロード バランシング、およびフェールオーバーは、それぞれ機 能と要件が異なるハイアベイラビリティ機能です。状況によっては、複数の機能を導入環境で 使用することがあります。以降では、これらの機能について説明します。分散型VPNとフェー ルオーバーの詳細については、『ASA General Operations CLI [Configuration](http://www.cisco.com/c/en/us/support/security/asa-5500-series-next-generation-firewalls/products-installation-and-configuration-guides-list.html) Guide』の適切なリ リースを参照してください。ロード バランシングの詳細は以下に記載されています。

# **Secure Firewall eXtensible** オペレーティングシステム(**FXOS**)シャー シ上の **VPN** とクラスタリング

ASA FXOS クラスタは、S2S VPN に対する相互排他的な 2 つのモード(集中型または分散型) のいずれかをサポートしています。

• 集中型 VPN モード。デフォルト モードです。集中モードでは、VPN 接続はクラスタの制 御ユニットとのみ確立されます。

VPN機能を使用できるのは制御ユニットだけであり、クラスタの高可用性機能は活用され ません。制御ユニットで障害が発生した場合は、すべての既存のVPN接続が失われ、VPN 接続されたユーザーにとってはサービスの中断となります。新しい制御ユニットが選定さ れたときに、VPN 接続を再確立する必要があります。

VPNトンネルをスパンドインターフェイスのアドレスに接続すると、接続が自動的に制御 ユニットに転送されます。VPN 関連のキーと証明書は、すべてのユニットに複製されま す。

• 分散型 VPN モード。このモードでは、S2S IPsec IKEv2 VPN 接続が ASA クラスタのメン バー全体に分散され、拡張性が提供されます。クラスタのメンバー全体に VPN 接続を分 散することで、クラスタの容量とスループットの両方を最大限に活用できるため、集中型 VPN の機能を超えて大幅に VPN サポートを拡張できます。

集中型 VPN クラスタリング モードは、S2S IKEv1 と S2S IKEv2 をサポートしています。 分散型 VPN クラスタリング モードは、S2S IKEv2 のみをサポートしています。 分散型 VPN クラスタリング モードは、Firepower 9300 でのみサポートされています。 リモート アクセス VPN は、集中型または分散型の VPN クラスタリング モードではサポート されていません。 (注)

## **VPN** ロード バランシング

VPN ロードバランシングは、VPN ロードバランシンググループ内のデバイス間でリモートア クセス VPN トラフィックを均一に分散するメカニズムです。この機能は、スループットまた はその他の要因を考慮しない単純なトラフィックの分散に基づいています。VPNロードバラン シンググループは、2つ以上のデバイスで構成されます。1つのデバイスがディレクタとなり、 その他のデバイスはメンバーデバイスとなります。グループのデバイスは、完全に同じタイプ である必要はなく、同じソフトウェアバージョンや構成を使用する必要もありません。

VPNロードバランシンググループ内のすべてのアクティブなデバイスがセッションの負荷を伝 送します。VPNロードバランシングにより、トラフィックはグループ内の最も負荷の少ないデ バイスに転送され、負荷はすべてのデバイス間に分散されます。これにより、システムリソー スが効率的に使用され、パフォーマンスが向上し、ハイ アベイラビリティが実現されます。

## フェールオーバー

フェールオーバーコンフィギュレーションでは、2台の同一のASAが専用のフェールオーバー リンクで接続され、必要に応じて、ステートフル フェールオーバー リンク(任意)でも接続 されます。アクティブインターフェイスおよび装置のヘルスがモニターされて、所定のフェー ルオーバー条件に一致しているかどうかが判断されます。これらの条件に一致した場合は、 フェールオーバーが行われます。フェールオーバーは、VPNとファイアウォールの両方のコン フィギュレーションをサポートします。

ASAは、アクティブ/アクティブフェールオーバーとアクティブ/スタンバイフェールオーバー の 2 つのフェールオーバー設定をサポートしています。

アクティブ/アクティブ フェールオーバーでは、両方の装置がネットワーク トラフィックを渡 すことができます。これは、同じ結果になる可能性がありますが、真のロードバランシングで はありません。フェールオーバーが行われると、残りのアクティブ装置が、設定されたパラ メータに基づいて結合されたトラフィックの通過を引き継ぎます。したがって、アクティブ/ アクティブフェールオーバーを構成する場合は、両方の装置の合計トラフィックが各装置の容 量以内になるようにする必要があります。

アクティブ/スタンバイ フェールオーバーでは、1 つの装置だけがトラフィックを通過させる ことができ、もう1つの装置はスタンバイ状態で待機して、トラフィックを通過させません。 アクティブ/スタンバイ フェールオーバーでは、2 番目の ASA を使用して、障害の発生した装 置の機能を引き継ぎます。アクティブ装置が故障すると、スタンバイ状態に変わり、そしてス

タンバイ装置がアクティブ状態に変わります。アクティブになる装置が、障害の発生した装置 の IP アドレス(または、トランスペアレント ファイアウォールの場合は管理 IP アドレス)お よび MAC アドレスを引き継いで、トラフィックの転送を開始します。現在スタンバイになっ ている装置が、アクティブ装置のスタンバイの IP アドレスを引き継ぎます。アクティブ装置 で障害が発生すると、スタンバイ装置は、クライアント VPN トンネルを中断することなく引 き継ぎます。

# **VPN** ロード バランシング

## **VPN** ロードバランシングについて

リモートクライアント構成で、複数の ASA を同じネットワークに接続してリモートセッショ ンを処理している場合、VPN ロードバランシンググループを作成して、これらのデバイスで セッション負荷を分担するように設定できます。VPNロードバランシングでは、最も負荷の低 いデバイスにセッショントラフィックが送信されます。このため、すべてのデバイス間で負荷 が分散されます。これにより、システムリソースを効率的に利用でき、パフォーマンスと可用 性が向上します。

VPNロードバランシンググループ内のすべてのデバイスがセッションの負荷を伝送します。グ ループ内の1つのデバイスであるディレクタは、着信接続要求をメンバーデバイスと呼ばれる 他のデバイスに転送します。ディレクタは、グループ内のすべてのデバイスを監視し、各デバ イスの負荷を追跡して、その負荷に基づいてセッションの負荷を分散します。ディレクタの役 割は、1 つの物理デバイスに結び付けられるものではなく、デバイス間でシフトできます。た とえば、現在のディレクタで障害が発生すると、グループ内のメンバーデバイスの1つがその 役割を引き継いで、すぐに新しいディレクタになります。

VPN ロードバランシンググループは、外部のクライアントには 1 つの仮想 IP アドレスとして 表示されます。この IP アドレスは、特定の物理デバイスに結び付けられていません。これは 現在のディレクタに属しています。接続の確立を試みている VPN クライアントは、最初に仮 想 IP アドレスに接続します。ディレクタは、グループ内で使用できるホストのうち、最も負 荷の低いホストのパブリックIPアドレスをクライアントに返します。2回めのトランザクショ ン(ユーザーに対しては透過的)になると、クライアントはホストに直接接続します。VPN ロードバランシンググループのディレクタは、このようにしてリソース全体に均等かつ効率的 にトラフィックを転送します。

グループ内の ASA で障害が発生すると、終了されたセッションはただちに仮想 IP アドレスに 再接続できます。次に、ディレクタは、グループ内の別のアクティブデバイスにこれらの接続 を転送します。ディレクタで障害が発生した場合、グループ内のメンバーデバイスが、ただち に新しいディレクタを自動的に引き継ぎます。グループ内の複数のデバイスで障害が発生して も、グループ内のいずれかのデバイスが稼働していて使用可能である限り、ユーザーはグルー プに引き続き接続できます。

### **VPN** ロードバランシングのアルゴリズム

VPN ロード バランシング グループ ディレクタは、IP アドレスの昇順でソートされたグループ メンバーのリストを保持します。各メンバーの負荷は、整数のパーセンテージ(アクティブな セッションの数)として計算されます。セキュアクライアント 非アクティブセッションは、 VPN ロードバランシングで SSL VPN ロードに含められません。ディレクタは、IPsec トンネル と SSL VPN トンネルを負荷が最も低いデバイスに、その他のデバイスより負荷が 1% 高くな るまでリダイレクトします。すべてのメンバーがディレクタよりも 1% 高くなると、ディレク タはトラフィックを自身にリダイレクトします。

たとえば、1 つのディレクタと 2 つのメンバーがある場合、次のサイクルが当てはまります。

- (注) すべてのノードは 0% から始まり、すべての割合は四捨五入されます。
	- **1.** ディレクタは、すべてのメンバーにディレクタよりも 1% 高い負荷がある場合、接続を使 用します。
	- **2.** ディレクタが接続を使用しない場合、最も負荷率の低いメンバーがセッションを処理しま す。
	- **3.** すべてのメンバーに同じ割合の負荷がかかっている場合、セッション数が最も少ないメン バーがセッションを取得します。
	- **4.** すべてのメンバーに同じ割合の負荷と同じ数のセッションがある場合、IPアドレスが最も 小さいメンバーがセッションを取得します。

#### **VPN** ロードバランシンググループ構成

VPN ロードバランシンググループは、同じリリースまたは混在リリースの ASA から構成でき ます。ただし、次の制約があります。

- 同じリリースの 2 台の ASA から構成される VPN ロードバランシンググループは、IPsec、 セキュアクライアント、およびクライアントレス SSL VPN クライアントセッションの組 み合わせに対して VPN ロードバランシングを実行できます。
- 混在リリースの ASA を含む VPN ロードバランシンググループは、IPsec セッションをサ ポートできます。ただし、このようなコンフィギュレーションでは、ASA はそれぞれの IPsec のキャパシティに完全に達しない可能性があります。

グループのディレクタは、グループのメンバーにセッション要求を割り当てます。ASAは、す べてのセッション、SSL VPN または IPsec を同等と見なし、それらを同等に割り当てます。許 可する IPsec セッションと SSL VPN セッションの数は、コンフィギュレーションおよびライセ ンスで許可されている最大数まで設定できます。

VPN ロードバランシンググループでは最大 10 のノードがテスト済みです。これより大きなグ ループも機能しますが、そのようなトポロジは正式にはサポートされていません。

### **VPN** ロード バランシング ディレクタの選択

#### ディレクタの選択プロセス

仮想クラスタ内の各非マスターは、ローカル トポロジ データベースを維持します。このデー タベースは、クラスタのトポロジが変更されるたびにマスターによって更新されます。各非マ スターは、マスターから Hello 応答を受信できないか、最大再試行回数に達してもマスターか らキープアライブ応答を受信できない場合に、マスター選択状態になります。

メンバーは、ディレクタ選択の際に次の機能を実行します。

- ローカル トポロジ データベースで検出された各ロードバランシングユニットの優先順位 を比較します。
- 同じ優先順位のユニットが 2 つ検出された場合は、下位の IP アドレスが選択されます。
- そのメンバー自体が選択された場合、選択されたメンバーは仮想 IP アドレスを要求しま す。
- 他のいずれかのメンバーが選択された場合、最初のメンバーは選択されたマスターにHello 要求を送信します。
- 2 つのメンバーユニットが仮想 IP アドレスを要求しようとすると、ARP サブシステムが IP アドレスの重複状態を検出し、上位の MAC アドレスを持つメンバーにディレクタロー ルを辞退するように求める通知を送信します。

#### **Hello** ハンドシェイク

各メンバーは、起動時に外部インターフェイスの仮想クラスタIPアドレスにHello要求を送信 します。Hello要求を受信すると、マスターは固有のHello要求をメンバーに送信します。ディ レクタ以外のメンバーは、ディレクタからのHello要求を受信すると、Hello応答を返します。 これで Hello ハンドシェイクは終了になります。

Hello ハンドシェイクが完了すると、暗号化が設定されている場合、内部インターフェイスで 接続が開始されます。最大再試行回数に達してもメンバーが Hello 応答を受信できない場合、 メンバーはマスター選択状態になります。

#### キープアライブ メッセージ

メンバーとディレクタの間でHelloハンドシェイクが完了すると、各メンバーユニットは、キー プアライブ要求を負荷情報とともにマスターに定期的に送信します。ディレクタからの未処理 のキープアライブ応答がない場合、通常の処理中にメンバーユニットによってキープアライブ 要求が1秒間隔で送信されます。これは、前の要求からのキープアライブ応答が受信されてい る限り、次のキープアライブ要求が 1 秒後に送信されることを意味します。メンバーが前の キープアライブ要求に対するディレクタからのキープアライブ応答を受信しなかった場合、1 秒後にキープアライブ要求は送信されません。代わりに、メンバーのキープアライブタイムア ウト ロジックが開始されます。

キープアライブタイムアウトは次のように機能します。

- **1.** メンバーがディレクタからの未処理のキープアライブ応答を待っている場合、そのメン バーは通常の 1 秒間隔のキープアライブ要求を送信しません。
- **2.** メンバーは 3 秒間待機し、4 秒後にキープアライブ要求を送信します。
- **3.** メンバーは、ディレクタからのキープアライブ応答がない限り、上のステップ 2 を 5 回繰 り返します。
- **4.** その後、メンバーはディレクタの不在を宣言し、新しいディレクタ選択サイクルを開始し ます。

## **VPN** ロードバランシングについてよく寄せられる質問(**FAQ**)

- マルチ コンテキスト モード
- IP アドレス プールの枯渇
- 固有の IP アドレス プール
- 同じデバイスでの VPN ロードバランシングとフェールオーバーの使用
- 複数のインターフェイスでの VPN ロードバランシング
- VPN ロードバランシンググループの最大同時セッション数

#### マルチ コンテキスト モード

- **Q.** マルチコンテキストモードで VPN ロードバランシングはサポートされますか。
- **A.** VPN ロードバランシングもステートフル フェールオーバーもマルチコンテキストモード ではサポートされていません。

#### **IP** アドレス プールの枯渇

- **Q.** ASA は、IP アドレス プールの枯渇をその VPN ロードバランシング方式の一部と見なしま すか。
- **A.** いいえ。リモート アクセス VPN セッションが、IP アドレス プールが枯渇したデバイスに 転送された場合、セッションは確立されません。ロードバランシングアルゴリズムは、負

荷に基づき、各メンバーが提供する整数の割合(アクティブセッション数および最大セッ ション数)として計算されます。

#### 固有の **IP** アドレス プール

- **Q.** VPNロードバランシングを導入するには、異なるASA上のセキュアクライアントまたは IPsec クライアントの IP アドレスプールを固有にする必要がありますか。
- **A.** はい。IP アドレス プールはデバイスごとに固有にする必要があります。

#### 同じデバイスでの **VPN** ロードバランシングとフェールオーバーの使用

- **Q.** 単一のデバイスで、VPN ロードバランシングとフェールオーバーの両方を使用できます か。
- **A.** はい。この構成では、クライアントはグループの IP アドレスに接続し、グループ内で最 も負荷の少ない ASA にリダイレクトされます。そのデバイスで障害が発生すると、スタ ンバイ装置がすぐに引き継ぎ、VPN トンネルにも影響を及ぼしません。

#### 複数のインターフェイスでの **VPN** ロードバランシング

- **Q.** 複数のインターフェイスで SSL VPN をイネーブルにする場合、両方のインターフェイス に VPN ロードバランシングを実装することはできますか。
- **A.** パブリックインターフェイスとしてVPNロードバランシンググループに参加するインター フェイスは1つしか定義できません。これは、CPU負荷のバランスをとることを目的とし ています。複数のインターフェイスは同じ CPU に集中するため、複数のインターフェイ スで VPN ロードバランシングを使用してもパフォーマンスは向上しません。

#### **VPN** ロードバランシンググループの最大同時セッション数

- **Q.** それぞれ 100 ユーザーの SSL VPN ライセンスを持つ 2 つの Firepower 1150 が展開されて いるとします。この場合、VPNロードバランシンググループで許可されるユーザーの最大 合計数は、200 同時セッションでしょうか。または 100 同時セッションだけでしょうか。 さらに 100 ユーザー ライセンスを持つ 3 台目のデバイスを追加した場合、300 の同時セッ ションをサポートできますか。
- **A.** VPN ロードバランシングを使用すると、すべてのデバイスがアクティブになるため、グ ループでサポートできる最大セッション数は、グループ内の各デバイスのセッション数の 合計になります。この例の場合は、300 になります。

### **VPN** ロードバランシングのライセンス

VPN ロード バランシングには、アクティブな 3DES または AES ライセンスが必要です。ASA は、VPNロードバランシングをイネーブルにする前に、この暗号ライセンスが存在するかどう かをチェックします。アクティブな 3DES または AES ライセンスを検出できない場合、ASA は、VPNロードバランシングのイネーブル化を回避し、さらにライセンスがこの使用を許可し ていない限り、VPN ロードバランシングシステムによる 3DES の内部構成も回避します。

### **VPN** ロードバランシングの前提条件

VPN ロード バランシングに関するガイドラインと制限事項 (70ページ)も参照してくださ い。

- VPN ロードバランシングはデフォルトではディセーブルになっています。VPN ロードバ ランシングは明示的にイネーブルにする必要があります。
- •最初にパブリック(外部)およびプライベート(内部)インターフェイスを設定しておく 必要があります。この項では、これ以降の参照に外部および内部の名前を使用します。

これらのインターフェイスに異なる名前を設定するには、**interface** コマンドと **nameif** コ マンドを使用します。

- 仮想 IP アドレスが参照するインターフェイスを事前に設定する必要があります。共通仮 想 IP アドレス、UDP ポート(必要に応じて)、およびグループの IPsec 共有秘密を確立 します。
- グループに参加するすべてのデバイスは、IPアドレス、暗号設定、暗号キー、およびポー トというクラスタ固有の同一値を共有する必要があります。
- VPNロードバランシンググループの暗号化を使用するには、まず、内部インターフェイス を指定して**crypto ikev1 enable**コマンドを実行することで、内部インターフェイスでIKEv1 をイネーブルにする必要があります。そうしない場合、VPNロードバランシンググループ の暗号化を設定しようとすると、エラーメッセージが表示されます。
- アクティブ/アクティブ ステートフル フェールオーバー、または VPN ロードバランシン グを使用している場合、ローカルCA機能はサポートされません。ローカルCAを別のCA の下位に置くことはできません。ローカル CA はルート CA にしかなれません。

## **VPN** ロード バランシングに関するガイドラインと制限事項

#### 適格なクライアント

VPNロードバランシングは、次のクライアントで開始されるリモートセッションでのみ有効で す。

- Secure Client (リリース 3.0 以降)
- ASA 5505 (Easy VPN クライアントとして動作している場合)
- Firepower 1010 (Easy VPN クライアントとして動作している場合)
- IKE リダイレクトをサポートする IOS EZVPN クライアント デバイス(IOS 831/871)

#### クライアントの考慮事項

VPN ロードバランシングは、IPsec クライアントセッションと SSL VPN クライアントセッショ ンで機能します。LAN-to-LAN を含めて、他のすべての VPN 接続タイプ(L2TP、PPTP、

L2TP/IPsec)は、VPNロードバランシングがイネーブルになっているASAに接続できますが、 VPN ロードバランシングには参加できません。

複数の ASA ノードがロードバランシングのためにグループ化され、セキュアクライアント 接 続にグループ URL の使用が必要な場合、個々の ASA ノードで以下を行う必要があります。

- 各リモートアクセス接続プロファイルに、各VPNロードバランシング仮想アドレス(IPv4 および IPv6)のグループ URL を設定します。
- このノードの VPN ロードバランシング パブリック アドレスに対してグループ URL を設 定します。

#### ロードバランシンググループ

ASA は、VPN ロードバランシンググループごとに 10 台のデバイスをサポートします。

#### コンテキスト モード

マルチ コンテキスト モードでは、VPN ロード バランシングはサポートされません。

#### **FIPS**

クラスタ暗号化は FIPS ではサポートされていません。

#### 証明書の確認

セキュアクライアント で VPN ロードバランシングの証明書確認を実行し、IP アドレスによっ て接続がリダイレクトされている場合、クライアントによるすべての名前チェックは、このIP アドレスを通して実行されます。リダイレクト IP アドレスが証明書の一般名、つまり subject alt name に一覧表示されていることを確認する必要があります。IP アドレスがこれらのフィー ルドに存在しない場合、証明書は非信頼と見なされます。

RFC 2818 で定義されたガイドラインに従って、**subject alt name** が証明書に組み込まれている 場合、名前チェックにのみ **subject alt name** を使用し、一般名は無視します。証明書を提示し ているサーバーの IP アドレスが証明書の **subject alt name** で定義されていることを確認しま す。

スタンドアロン ASA の場合、IP アドレスはその ASA の IP です。VPN ロードバランシンググ ループ環境では、証明書の構成により異なります。グループが1つの証明書を使用している場 合、証明書は、仮想 IP アドレスおよびグループ FQDN の SAN 拡張機能を保持するほか、各 ASA の IP および FQDN を備えたサブジェクト代替名の拡張機能を含む必要があります。グ ループが複数の証明書を使用している場合、各 ASA の証明書は、仮想 IP の SAN 拡張機能、 グループ FQDN、個々の ASA の IP アドレスおよび FQDN を保持する必要があります。

#### 地理的 **VPN** ロードバランシング

VPN ロードバランシング環境において DNS 解決が一定の間隔で変化する場合は、存続可能時 間(TTL)の値をどのように設定するかを慎重に検討する必要があります。DNSロードバラン ス構成が セキュアクライアント との組み合わせで適切に機能するには、ASA が選択された時 点からトンネルが完全に確立されるまでの間、ASAの名前からアドレスへのマッピングが同じ

ままである必要があります。所定の時間が経過してもクレデンシャルが入力されない場合は、 ルックアップが再び開始して別のIPアドレスが解決済みアドレスとなることがあります。DNS のマッピング先が別の ASA に変更された後でクレデンシャルが入力された場合は、VPN トン ネルの確立に失敗します。

VPN の地理的ロード バランシングでは、Cisco Global Site Selector(GSS)が使用されることが あります。GSSではDNSがロードバランシングに使用され、DNS解決の存続可能時間(TTL) のデフォルト値は 20 秒となっています。GSS での TTL の値を大きくすると、接続失敗の確率 を大幅に引き下げることができます。値を大きくすると、ユーザーがクレデンシャルを入力し てトンネルを確立するときの認証フェーズに十分な時間を取ることができます。

クレデンシャル入力のための時間を増やすには、「起動時接続」をディセーブルにすることも 検討してください。

#### **IKE/IPSec** セキュリティ アソシエーション

クラスタ暗号化セッションは、VPNロードバランサトポロジのスタンバイに同期されません。

## **VPN** ロード バランシングの設定

リモート クライアント コンフィギュレーションで、複数の ASA を同じネットワークに接続し てリモートセッションを処理している場合、これらのデバイスでセッション負荷を分担するよ うに設定できます。この機能は VPN ロードバランシングと呼ばれ、最も負荷の低いデバイス にセッショントラフィックが送信されます。このため、すべてのデバイス間で負荷が分散され ます。VPNロードバランシングにより、システムリソースが効率的に使用され、パフォーマン スとシステムの可用性が向上します。

VPN ロードバランシングを使用するには、グループ内の各デバイスで以下を実行します。

- 共通の VPN ロードバランシンググループ属性を設定することによって、VPN ロードバラ ンシンググループを設定します。これには、仮想 IP アドレス、UDP ポート(必要に応じ て)、およびグループの IPsec 共有秘密が含まれます。グループに参加するすべてのデバ イスには、グループ内でのデバイスの優先順位を除き、同一のグループ構成を設定する必 要があります。
- デバイスで VPN ロードバランシングを有効にし、パブリックアドレスとプライベートア ドレスなどのデバイス固有のプロパティを定義することにより、参加するデバイスを設定 します。これらの値はデバイスによって異なります。

### ロードバランシング用のパブリックインターフェイスとプライベートインターフェイス の設定

VPNロードバランシンググループのデバイス用のパブリック(外部)インターフェイスとプラ イベート(内部)インターフェイスを設定するには、次の手順を実行します。

#### 手順

ステップ **1** VPN ロードバランシング コンフィギュレーション モードで、**lbpublic** キーワードを指定して **interface** コマンドを入力し、ASA にパブリック インターフェイスを設定します。このコマン ドは、このデバイスの VPN ロードバランシングのためのパブリックインターフェイスの名前 または IP アドレスを指定します。

#### 例:

hostname(config)# **vpn load-balancing** hostname(config-load-balancing)# **interface lbpublic outside** hostname(config-load-balancing)#

ステップ **2** VPN ロードバランシング コンフィギュレーション モードで、**lbprivate** キーワードを指定して **interface** コマンドを入力し、ASA にプライベート インターフェイスを設定します。このコマ ンドは、このデバイスの VPN ロードバランシングのためのプライベート インターフェイスの 名前または IP アドレスを指定します。

#### 例:

hostname(config-load-balancing)# **interface lbprivate inside** hostname(config-load-balancing)#

ステップ **3** グループ内でこのデバイスに割り当てる優先順位を設定します。値の範囲は 1 ~ 10 です。優 先順位は、デバイスの起動時または既存のディレクタで障害が発生したときに、このデバイス がグループディレクタになる可能性を表します。優先順位を高く設定すると(たとえば10)、 このデバイスがグループディレクタになる可能性が高くなります。

#### 例:

たとえば、このデバイスにグループ内での優先順位6を割り当てるには、次のコマンドを入力 します。

hostname(config-load-balancing)# **priority 6** hostname(config-load-balancing)#

ステップ **4** このデバイスにネットワークアドレス変換を適用する場合は、デバイスに割り当てられたNAT アドレスを指定して **nat** コマンドを入力します。IPv4 および IPv6 アドレスを定義するか、デ バイスのホスト名を指定できます。

#### 例:

たとえば、このデバイスに NAT アドレス 192.168.30.3 および 2001:DB8::1 を割り当てるには、 次のコマンドを入力します。

hostname(config-load-balancing)# **nat 192.168.30.3 2001:DB8::1** hostname(config-load-balancing)#

#### **VPN** ロードバランシンググループ属性の設定

グループ内の各デバイスの VPN ロードバランシンググループ属性を設定するには、次の手順 を実行します。

#### 手順

ステップ **1** グローバル コンフィギュレーション モードで **vpn load-balancing** コマンドを入力して、VPN ロード バランシングを設定します。

#### 例:

hostname(config)# **vpn load-balancing** hostname(config-load-balancing)#

これで vpn-load-balancing コンフィギュレーション モードに入るため、ここで残りのロードバ ランシング属性を設定できます。

ステップ **2** このデバイスが属しているグループの IP アドレスまたは完全修飾ドメイン名を設定します。 このコマンドは、VPNロードバランシンググループ全体を表す単一のIPアドレスまたはFODN を指定します。グループ内のすべての ASA が共有するパブリックサブネットのアドレス範囲 内で、IP アドレスを選択します。IPv4 アドレスまたは IPv6 アドレスを指定できます。

#### 例:

たとえば、仮想 IP アドレスを IPv6 アドレス 2001:DB8::1 に設定するには、次のコマンドを入 力します。

hostname(config-load-balancing)# **cluster ip address 2001:DB8::1** hostname(config-load-balancing)#

ステップ **3** グループポートを設定します。このコマンドは、このデバイスが参加する VPN ロードバラン シンググループの UDP ポートを指定します。デフォルト値は 9023 です。別のアプリケーショ ンでこのポートが使用されている場合は、ロード バランシングに使用する UDP の宛先ポート 番号を入力します。

#### 例:

たとえば、グループポートを 4444 に設定するには、次のコマンドを入力します。

hostname(config-load-balancing)# **cluster port 4444** hostname(config-load-balancing)#

ステップ **4** (任意)VPN ロードバランシンググループに対する IPsec 暗号化をイネーブルにします。

デフォルトでは暗号化は使用されません。このコマンドは、IPsec 暗号化をイネーブルまたは ディセーブルにします。このチェック属性を設定する場合は、まず共有秘密を指定して検証す る必要があります。 VPN ロードバランシンググループ内の ASA は、IPsec を使用して

LAN-to-LAN トンネル経由で通信します。デバイス間で通信されるすべてのロードバランシン グ情報が暗号化されるようにするには、この属性をイネーブルにします。

VPN ロードバランシンググループの暗号化を使用するには、まず、内部インター フェイスを指定して **crypto ikev1 enable** コマンドを実行することで、内部インター フェイスでIKEv1をイネーブルにする必要があります。そうしない場合、VPNロー ドバランシンググループの暗号化を設定しようとすると、エラーメッセージが表示 されます。 (注)

> グループの暗号化を設定したときにIKEv1をイネーブルにしても、グループへのデ バイスの参加を設定する前にディセーブルにした場合は、**participate**コマンドを入 力するとエラーメッセージが表示され、そのグループに対して暗号化はイネーブル になりません。

#### 例:

hostname(config)# **crypto ikev1 enable inside** hostname(config)# **vpn load-balancing** hostname(config-load-balancing)# **cluster encryption** hostname(config-load-balancing)#

ステップ **5** グループの暗号化をイネーブルにする場合は、**cluster key** コマンドを入力して IPsec 共有秘密 も指定する必要があります。このコマンドは、IPsec暗号化をイネーブルにしてある場合、IPsec ピア間に共有秘密を指定します。ボックスに入力する値は、連続するアスタリスク文字として 表示されます。すでに暗号化されたキーを入力する必要がある場合(たとえば、別の構成から コピーしたキー)は、cluster key 8 key コマンドを入力します。

#### 例:

たとえば、共有秘密情報を 123456789 に設定するには、次のコマンドを入力します。

hostname(config-load-balancing)# **cluster key 123456789** hostname(config-load-balancing)#

ステップ **6 participate** コマンドを入力して、グループへのこのデバイスの参加をイネーブルにします。

#### 例:

hostname(config-load-balancing)# **participate** hostname(config-load-balancing)#

#### 次のタスク

複数の ASA ノードがロードバランシングのためにグループ化され、セキュアクライアント 接 続にグループ URL の使用が必要な場合、個々の ASA ノードで以下を行う必要があります。

• 各リモートアクセス接続プロファイルに、各ロードバランシング仮想アドレス(IPv4およ び IPv6)のグループ URL を設定します。

• このノードの VPN ロード バランシング パブリック アドレスに対してグループ URL を設 定します。

**tunnel-group**、**general-attributes**、**group-url** コマンドを使用して、次のグループの URL を設定 します。

#### 完全修飾ドメイン名を使用したリダイレクションのイネーブル化

デフォルトでは、ASA は VPN ロードバランシングのリダイレクトで IP アドレスだけをクライ アントに送信します。DNS名に基づく証明書が使用されている場合、メンバーデバイスにリダ イレクトされるとその証明書は無効になります。

この ASA は VPN ロードバランシング ディレクタとして、VPN クライアント接続を別のメン バーデバイス(グループ内の別の ASA)にリダイレクトするときに、DNS 逆ルックアップを 使用して、そのメンバーデバイスの(外部IPアドレスではなく)完全修飾ドメイン名 (FQDN) を送信できます。

VPNロードバランシングモードで完全修飾ドメイン名を使用したリダイレクトをイネーブルま たはディセーブルにするには、グローバル コンフィギュレーション モードで **redirect-fqdn enable** コマンドを使用します。この動作は、デフォルトではディセーブルになっています。

#### 始める前に

グループ内の VPN ロードバランシングデバイスのすべての外部および内部ネットワーク イン ターフェイスは、同じ IP ネットワーク上に存在する必要があります。

#### 手順

ステップ **1** VPN ロードバランシングでの FQDN の使用をイネーブルにします。

#### **redirect-fqdn** {**enable** | **disable**}

例:

```
hostname(config)# vpn load-balancing
hostname(config-load-balancing)# redirect-fqdn enable
hostname(config-load-balancing)#
```
- ステップ **2** DNS サーバーに、各 ASA 外部インターフェイスのエントリを追加します(エントリが存在し ない場合)。それぞれの ASA 外部 IP アドレスに、ルックアップ用にそのアドレスに関連付け られた DNS エントリが設定されている必要があります。これらの DNS エントリに対しては、 逆ルックアップもイネーブルにする必要があります。
- ステップ **3 dns domain-lookup inside** コマンドを使用して、ASA で DNS ルックアップをイネーブルにしま す。inside の部分には、DNS サーバーへのルートを持つ任意のインターフェイスを指定しま す。
- ステップ **4** ASA で DNS サーバー IP アドレスを定義します。例:dns name-server 10.2.3.4(DNS サーバー の IP アドレス)。

### **VPN** ロード バランシングの設定例

#### 基本の **VPN** ロード バランシング **CLI** 設定

次に、完全修飾ドメイン名のリダイレクトをイネーブルにし、グループのパブリック インターフェイスを **test** と指定し、グループのプライベート インターフェイスを **foo** と指定するインターフェイスコマンドを含む、VPNロードバランシングコマンドシー ケンスの例を示します。

```
hostname(config)# interface GigabitEthernet 0/1
hostname(config-if)# ip address 209.165.202.159 255.255.255.0
hostname(config)# nameif test
hostname(config)# interface GigabitEthernet 0/2
hostname(config-if)# ip address 209.165.201.30 255.255.255.0
hostname(config)# nameif foo
hostname(config)# vpn load-balancing
hostname(config-load-balancing)# nat 192.168.10.10
hostname(config-load-balancing)# priority 9
hostname(config-load-balancing)# interface lbpublic test
hostname(config-load-balancing)# interface lbprivate foo
hostname(config-load-balancing)# cluster ip address 209.165.202.224
hostname(config-load-balancing)# cluster key 123456789
hostname(config-load-balancing)# cluster encryption
hostname(config-load-balancing)# cluster port 9023
hostname(config-load-balancing)# redirect-fqdn enable
hostname(config-load-balancing)# participate
```
## **VPN** ロードバランシング情報の表示

VPN ロードバランシンググループのディレクタは、アクティブな セキュアクライアント セッ ション、クライアントレスセッション、そして設定された制限またはライセンス数制限に基づ く最大許可セッションがあるグループ内の各 ASA からメッセージを定期的に受信します。グ ループ内のある ASA の容量が 100% いっぱいであると示される場合、グループディレクタは これに対してさらに接続をリダイレクトすることはできません。ASAがいっぱいであると示さ れても、ユーザーによっては非アクティブまたは再開待ち状態となり、ライセンスを消費する 可能性があります。回避策として、セッション合計数ではなく、セッション合計数から非アク ティブ状態のセッション数を引いた数が各 ASA によって提供されますASA コマンドリファレ ンスの**-sessiondbsummary**コマンドを参照してください。つまり、非アクティブなセッション はグループディレクタに報告されません。ASAが (非アクティブなセッションによって)いっ ぱいになっている場合でも、グループディレクタは必要に応じて接続を ASA に引き続きリダ イレクトします。ASA が新しい接続を受信すると、最も長く非アクティブになっていたセッ ションがログオフされ、新しい接続がそのライセンスを引き継ぎます。

次の例は、100個の SSL セッション (アクティブのみ) と 2% の SSL 負荷を示しています。こ れらの数字には、非アクティブなセッションは含まれていません。つまり、非アクティブな セッションは VPN ロードバランシングの負荷に数えられません。

hostname# show vpn load-balancing Status : enabled Role : Master

П

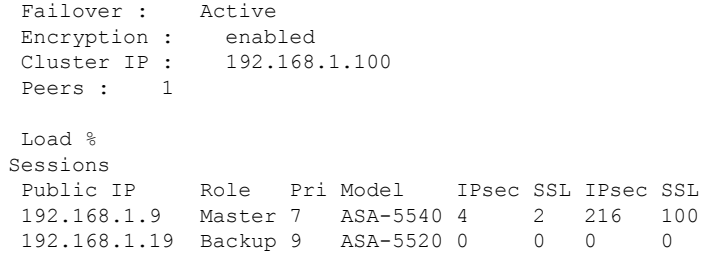

# **VPN** ロードバランシングの機能履歴

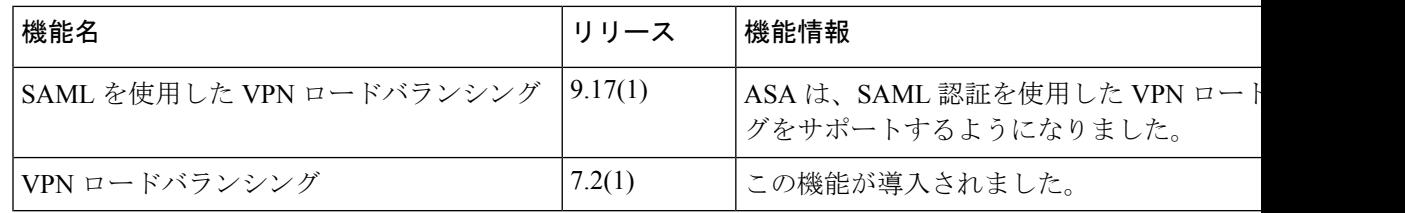

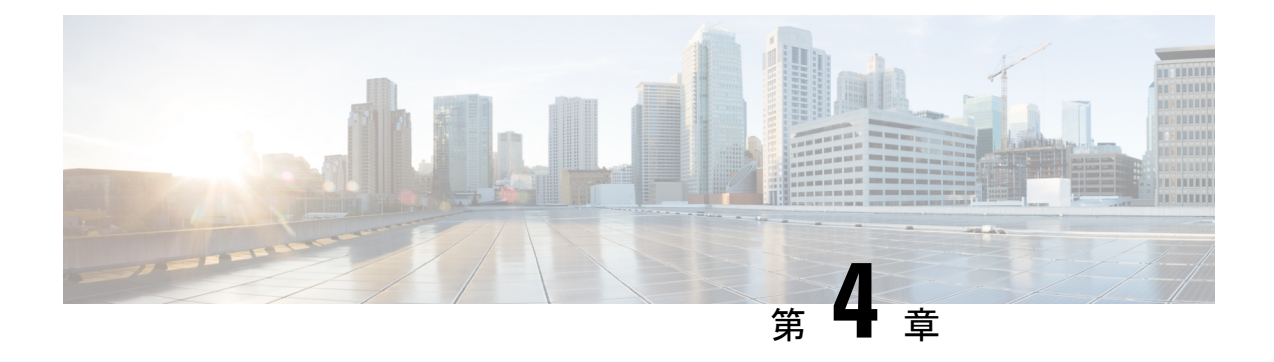

# 全般 **VPN** パラメータ

バーチャル プライベート ネットワークの ASA の実装には、カテゴリの枠を越えた便利な機能 があります。この章では、これらの機能のいくつかについて説明します。

- 注意事項と制約事項 (79 ページ)
- ACL をバイパスするための IPsec の設定 (80 ページ)
- インターフェイス内トラフィックの許可(ヘアピニング) (81 ページ)
- アクティブな IPsec セッションまたは SSL VPN セッションの最大数の設定 (83 ページ)
- 許可される IPsec クライアント リビジョン レベル確認のためのクライアント アップデー トの使用 (84 ページ)
- パブリック IP 接続への NAT 割り当てによる IP アドレスの実装 (86 ページ)
- VPN セッション制限の設定 (88 ページ)
- ID 証明書のネゴシエート時の使用 (90 ページ)
- 暗号化コアのプールの設定 (90 ページ)
- ダイナミック スプリット トンネリングの設定 (91 ページ)
- 管理 VPN トンネルの設定 (92 ページ)
- アクティブな VPN セッションの表示 (93 ページ)
- ISE ポリシー適用について (94 ページ)
- SSL の詳細設定 (100 ページ)
- 永続的 IPSec トンネル フロー (106 ページ)
- 暗号アーカイブを使用したトラブルシューティング (110 ページ)
- SSL カウンタの使用 (112 ページ)
- スタックした ASP テーブルエントリの削除方法 (112 ページ)

# 注意事項と制約事項

この項では、この機能のガイドラインと制限事項について説明します。

#### コンテキスト モードのガイドライン

シングル コンテキスト モードとマルチ コンテキスト モードでサポートされています。『[ASA](http://www.cisco.com/c/en/us/support/security/asa-5500-series-next-generation-firewalls/products-installation-and-configuration-guides-list.html) General Operations CLI [Configuration](http://www.cisco.com/c/en/us/support/security/asa-5500-series-next-generation-firewalls/products-installation-and-configuration-guides-list.html) Guide』の適切なリリース では、マルチ コンテキスト モー

ドでサポートされていないもののリストについては『*Guidelines for Multiple Context Mode*』を 参照してください。また「*New Features*」には、リリースを通して追加されたものの明細が示 されています。

#### ファイアウォール モードのガイドライン

ルーテッド ファイアウォール モードでだけサポートされています。トランスペアレント モー ドはサポートされていません。

#### **Network Address Translation**(**NAT**)

NAT 構成に関する注意事項などについては、『*Cisco Secure Firewall ASA Series Firewall CLI Configuration Guide*』の「*NAT for VPN*」セクションを参照してください。

# **ACL** をバイパスするための **IPsec** の設定

IPsec トンネルから送信されるすべてのパケットに対して、ACL で発信元インターフェイスと 宛先インターフェイスをチェックせずに許可するには、グローバル コンフィギュレーション モードで **sysopt connection permit-vpn** コマンドを入力します。

IPsecトラフィックのインターフェイスACLをバイパスする必要があるのは、ASAの背後で別 の VPN コンセントレータを使用し、なおかつ ASA のパフォーマンスを最大限にする場合など です。通常、IPsec パケットを許可する ACL を **access-list** コマンドを使用して作成し、これを 発信元インターフェイスに適用します。ACL を使用すると、ASA を通過できるトラフィック を正確に指定できます。

次の例では、ACL をチェックせずに ASA を通過する IPsec トラフィックをイネーブルにしま す。

hostname(config)# **sysopt connection permit-vpn**

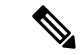

**no sysopt connection permit-vpn** が設定されているときに、外部インターフェイスのアクセス グループが **deny ip any any** ACL を呼び出すように設定されていたとしても、クライアントか らの復号化された通過トラフィックは許可されます。 (注)

保護されたネットワークへの、サイトツーサイトまたはリモート アクセス VPN 経由でのアク セスをコントロールするために、**no sysopt permit-vpn** コマンドを外部インターフェイス上の アクセス コントロール リスト (ACL) と組み合わせて使用しようとしても、うまくいきませ  $h_n$ 

**sysopt connection permit-vpn** は、その対象のトラフィックの暗号マップが有効になっているイ ンターフェイスに対するACL(インとアウトの両方)と、他のすべてのインターフェイスの出 力(アウト) ACL (入力(イン) ACL ではない) をバイパスします。

このような状況では、内部の管理アクセスがイネーブルになっていると、ACLは適用されず、 ユーザーは SSH を使用して ASA に引き続き接続できます。内部ネットワーク上へのホストへ のトラフィックは ACL によって正しくブロックされますが、内部インターフェイスへの復号 化された通過トラフィックはブロックされません。

**ssh** および **http** コマンドは、ACL よりもプライオリティが高くなります。VPN セッションか らボックスへの SSH、Telnet、または ICMP トラフィックを拒否するには、**ssh**、**telnet**、およ び **icmp** コマンドを使用します。

# インターフェイス内トラフィックの許可(ヘアピニング)

ASA には、IPsec で保護されたトラフィックに対して、同じインターフェイスの出入りを許可 することにより、VPN クライアントが別の VPN ユーザーに IPsec で保護されたトラフィック を送信できる機能があります。「ヘアピニング」とも呼ばれるこの機能は、VPNハブ(ASA) を介して接続している VPN スポーク (クライアント)と見なすことができます。

ヘアピニングにより、着信 VPN トラフィックを同じインターフェイスを介して暗号化されて いないトラフィックとしてリダイレクトすることもできます。この機能は、たとえば、スプ リット トンネリングがない状態で、VPN へのアクセスと Web のブラウズの両方を行う必要が ある VPN クライアントに役立つ可能性があります。

下の図は、VPN クライアント 1 が VPN クライアント 2 に対してセキュアな IPsec トラフィッ クを送信し、パブリック Web サーバーに対しては暗号化されていないトラフィックを送信し ていることを示しています。

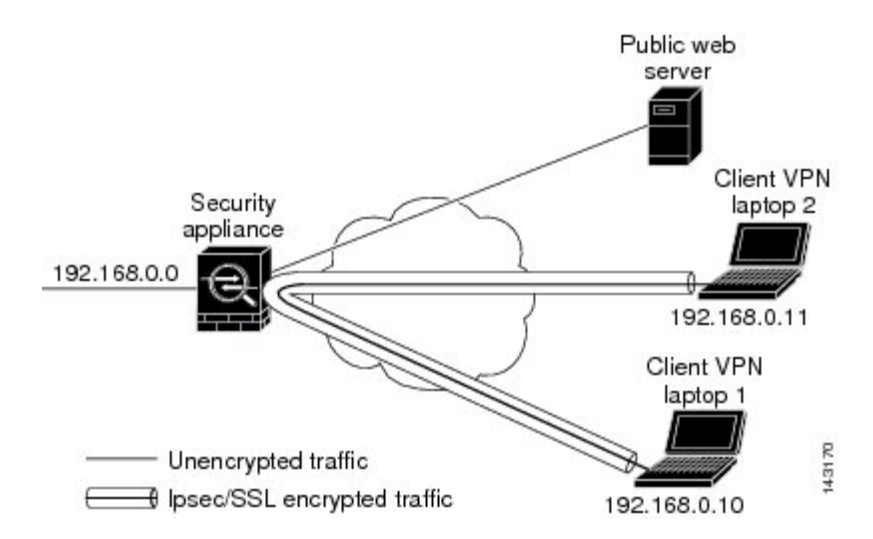

図 **<sup>4</sup> :** ヘアピニングにインターフェイス内機能を使用する **VPN** クライアント

この機能を設定するには、グローバル コンフィギュレーション モードで intra-interface 引数を 指定して **same-security-traffic** コマンドを実行します。

コマンドの構文は、same-security-traffic permit {*inter-interface* | *intra-interface*} です。

次の例では、インターフェイス内トラフィックをイネーブルにする方法を示しています。

hostname(config)# **same-security-traffic permit intra-interface** hostname(config)#

(注)

**same-security-traffic** コマンドに **inter-interface** 引数を指定すると、セキュリティ レベルが同一 のインターフェイス間の通信が許可されます。この機能は、IPsec 接続に固有のものではあり ません。詳細については、このマニュアルの「インターフェイスパラメータの設定」の章を参 照してください。

ヘアピニングを使用するには、「インターフェイス内トラフィックにおけるNATの注意事項」 に記載されているように、適切な NAT ルールを ASA インターフェイスに適用する必要があり ます。

## インターフェイス内トラフィックにおける **NAT** の注意事項

ASAがインターフェイスを介して暗号化されていないトラフィックを送信するには、そのイン ターフェイスに対する NAT をイネーブルにし、プライベート IP アドレスをパブリックにルー ティング可能なアドレスに変換する必要があります(ただし、ローカル IP アドレス プールで すでにパブリック IP アドレスを使用している場合は除きます)。次の例では、クライアント IP プールから発信されたトラフィックに、インターフェイス PAT ルールを適用しています。

hostname(config)# ip local pool clientpool 192.168.0.10-192.168.0.100 hostname(config)# **object network vpn\_nat** hostname(config-network-object)# **subnet 192.168.0.0 255.255.255.0**

hostname(config-network-object)# **nat (outside,outside) interface**

ただし、ASA がこの同じインターフェイスから暗号化された VPN トラフィックを送信する場 合、NAT は任意です。VPN 間ヘアピニングは、NAT を使用してもしなくても機能します。す べての発信トラフィックに NAT を適用するには、上記のコマンドを実装するだけです。VPN 間トラフィックを NAT から免除するには、次のように、VPN 間トラフィックの NAT 免除を 実装するコマンドを(上記のコマンドに)追加します。

hostname(config)# **nat (outside,outside) source static vpn\_nat vpn\_nat destination static vpn\_nat vpn\_nat**

NAT ルールの詳細については、このマニュアルの「NAT の適用」の章を参照してください。

# アクティブな **IPsec** セッションまたは **SSL VPN** セッショ ンの最大数の設定

VPN セッションの数を ASA が許可する数よりも小さい値に制限するには、グローバル コン フィギュレーション モードで **vpn-sessiondb** コマンドを入力します。

**vpn-sessiondb** {**max-anyconnect-premium-or-essentials-limit** <number> | **max-other-vpn-limit** <number>}

**max-anyconnect-premium-or-essentials-limit** キーワードは、セキュアクライアント セッション の最大数を 1 以上ライセンス許容最大数以下で指定します。

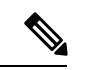

(注)

正しいライセンス、用語、階層、およびユーザー数は、これらのコマンドで決定されなくなり ました。『セキュアクライアント Ordering Guide』 ([http://www.cisco.com/c/dam/en/us/products/](http://www.cisco.com/c/dam/en/us/products/collateral/security/anyconnect-og.pdf) [collateral/security/anyconnect-og.pdf](http://www.cisco.com/c/dam/en/us/products/collateral/security/anyconnect-og.pdf))を参照してください。

**max-other-vpn-limit** キーワードは、(セキュアクライアントセッション以外の)VPNセッショ ンの最大数を 1 以上ライセンス許容最大数以下で指定します。これには、Cisco VPN Client (IPsec IKEv1)および LAN-to-LAN VPN セッションが含まれます。

このセッション数の制限は、VPNロードバランシング用に算出されたロード率に影響します。

次に、最大 Anyconnect VPN セッション数の制限を 450 に設定する例を示します。

hostname(config)# vpn-sessiondb max-anyconnect-premium-or-essentials-limit **450** hostname(config)#

# 許可される **IPsec** クライアント リビジョン レベル確認の ためのクライアント アップデートの使用

(注) この項の情報は、IPsec 接続にのみ適用されます。

クライアント アップデート機能を使用すると、中央にいる管理者は、VPN クライアント ソフ トウェアをアップデートする時期を VPN クライアント ユーザーに自動的に通知できます。

リモートユーザーは、旧式のVPNソフトウェアバージョンまたはハードウェアクライアント バージョンを使用している可能性があります。**client-update**コマンドを使用すると、いつでも クライアントリビジョンのアップデートをイネーブルにして、アップデートを適用するクライ アントのタイプおよびリビジョン番号を指定し、アップデートを取得する URL または IP アド レスを提供できます。また、Windows クライアントの場合は、オプションで、VPN クライア ント バージョンをアップデートする必要があることをユーザーに通知できます。Windows ク ライアントに対しては、更新を実行するメカニズムをユーザーに提供できます。このコマンド は、IPsec リモート アクセス トンネル グループ タイプにのみ適用されます。

クライアント アップデートを実行するには、一般コンフィギュレーション モードまたはトン ネル グループ ipsec 属性コンフィギュレーション モードで **client-update** コマンドを入力しま す。リビジョン番号のリストにあるソフトウェアバージョンをすでに実行しているクライアン トの場合は、ソフトウェアを更新する必要はありません。リストにあるソフトウェアバージョ ンを実行していないクライアントの場合は、ソフトウェアを更新する必要があります。次の手 順は、クライアント アップデートの実行方法を示しています。

#### 手順

ステップ **1** グローバル コンフィギュレーション モードで、次のコマンドを入力してクライアント アップ デートをイネーブルにします。

> hostname(config)# **client-update enable** hostname(config)#

ステップ **2** グローバル コンフィギュレーション モードで、特定のタイプのすべてのクライアントに適用 するクライアントアップデートのパラメータを指定します。つまり、クライアントのタイプ、 アップデート イメージを取得する URL または IP アドレス、および許可されるリビジョン番号 または対象クライアントの番号を指定します。最大4つのリビジョン番号をカンマで区切って 指定できます。

> ユーザーのクライアントリビジョン番号が、指定したリビジョン番号のいずれかと一致する場 合、そのクライアントをアップデートする必要はありません。このコマンドは、ASA全体にわ たって指定されているタイプのすべてのクライアントのクライアントアップデート値を指定し ます。

次の構文を使用します。

hostname(config)# **client-update type** type **url** url-string **rev-nums** rev-numbers hostname(config)#

使用可能なクライアントのタイプは、**win9X**(Windows 95、Windows 98、および Windows ME プラットフォームを含む)、**winnt**(Windows NT 4.0、Windows 2000、および Windows XP プ ラットフォームを含む)、**windows**(Windows ベースのすべてのプラットフォームを含む)で す。

リビジョン番号のリストにあるソフトウェアバージョンをすでに実行しているクライアントの 場合は、ソフトウェアを更新する必要はありません。リストにあるソフトウェアバージョンを 実行していないクライアントの場合は、ソフトウェアを更新する必要があります。これらのク ライアントアップデートエントリから3つまで指定することができます。キーワード**windows** を指定すると、許可されるすべての Windows プラットフォームがカバーされます。**windows** を指定する場合は、個々の Windows クライアント タイプは指定しないでください。

すべての Windows クライアントでは、URL のプレフィックスとしてプロトコル http:// または https:// を使用する必要があります。 (注)

> 次の例では、リモートアクセストンネルグループのクライアントアップデートパ ラメータを設定しています。リビジョン番号 4.6.1 とアップデートを取得するため の URL (https://support/updates) を指定します。

hostname(config)# **client-update type windows url https://support/updates/ rev-nums 4.6.1** hostname(config)#

あるいは、特定のタイプのすべてのクライアントではなく、個々のトンネルグループだけのた めのクライアント アップデートを設定できます(ステップ 3 を参照)。

URL の末尾にアプリケーション名を含めることで(例: **https://support/updates/vpnclient.exe**)、アプリケーションを自動的に 起動するようにブラウザを設定できます。 (注)

ステップ **3** 特定の ipsec-ra トンネル グループの client-update パラメータのセットを定義します。

トンネル グループ ipsec 属性モードで、トンネル グループ名とそのタイプ、アップデートされ たイメージを取得する URL または IP アドレス、およびリビジョン番号を指定します。ユー ザーのクライアントのリビジョン番号が、指定されているリビジョン番号のいずれかと一致し ている場合、クライアントをアップデートする必要はありません。たとえば、Windowsクライ アントの場合、次のコマンドを入力します。

```
hostname(config)# tunnel-group remotegrp type ipsec-ra
hostname(config)# tunnel-group remotegrp ipsec-attributes
hostname(config-tunnel-ipsec)# client-update type windows url https://support/updates/
rev-nums 4.6.1
hostname(config-tunnel-ipsec)#
```
ステップ **4** (任意) クライアントのアップデートが必要な旧式の Windows クライアントを使用している アクティブなユーザーに通知を送信します。これらのユーザーにはポップアップウィンドウが 表示され、ブラウザを起動して、URLで指定したサイトからアップデートされたソフトウェア をダウンロードする機会が提供されます。このメッセージで設定可能な部分は URL だけです (ステップ 2 または 3 を参照)。アクティブでないユーザーは、次回ログオン時に通知メッ セージを受信します。この通知は、すべてのトンネル グループのすべてのアクティブ クライ アントに送信するか、または特定のトンネルグループのクライアントに送信できます。たとえ ば、すべてのトンネル グループのすべてのアクティブ クライアントに通知する場合は、特権 EXEC モードで次のコマンドを入力します。

> hostname# **client-update all** hostname#

ユーザーのクライアントのリビジョン番号が指定されているリビジョン番号のいずれかと一致 している場合、そのクライアントをアップデートする必要はなく、通知メッセージはユーザー に送信されません。

次のタスク

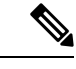

クライアント更新のタイプを**windows** (Windowsベースのすべてのプラットフォーム) に指定 し、その後、同じエンティティに **win9x** または **winnt** のクライアント更新タイプを入力する必 要が生じた場合は、まずこのコマンドの **no** 形式で windows クライアント タイプを削除してか ら、新しい client-update コマンドを使用して新しいクライアント タイプを指定します。 (注)

# パブリック **IP** 接続への **NAT** 割り当てによる **IP** アドレス の実装

まれに、内部ネットワークで、割り当てられたローカル IP アドレスではなく、VPN ピアの実 際の IP アドレスを使用する場合があります。VPN では通常、内部ネットワークにアクセスす るために、割り当てられたローカルIPアドレスがピアに指定されます。ただし、内部サーバー およびネットワーク セキュリティがピアの実際の IP アドレスに基づく場合などに、ローカル IP アドレスを変換してピアの実際のパブリック アドレスに戻す場合があります。

ASA では、内部/保護対象ネットワークの VPN クライアントの割り当てられた IP アドレスを パブリック(送信元)IPアドレスに変換する方法が導入されました。この機能は、内部ネット ワークおよびネットワーク セキュリティ ポリシーのターゲット サーバー/サービスが、社内 ネットワークの割り当てられた IP ではなく、VPN クライアントのパブリック/送信元 IP との 通信を必要とするシナリオをサポートします。

この機能は、トンネルグループごとに1つのインターフェイスでイネーブルにすることができ ます。VPN セッションが確立または切断されると、オブジェクト NAT ルールが動的に追加お よび削除されます。

ルーティングの問題のため、この機能が必要でない場合は、この機能の使用は推奨しません。

- •レガシー(IKEv1)クライアントと セキュアクライアント だけをサポートします。
- NAT ポリシーおよび VPN ポリシーが適用されるように、パブリック IP アドレスへのリ ターン トラフィックは ASA にルーティングされる必要があります。
- 割り当てられた IPv4 およびパブリック アドレスだけをサポートします。
- NAT/PAT デバイスの背後にある複数のピアはサポートされません。
- ロード バランシングはサポートされません(ルーティングの問題のため)。
- ローミングはサポートされません。

#### 手順

ステップ **1** グローバル コンフィギュレーション モードで、**tunnel general** を入力します。

ステップ **2** アドレス変換をイネーブルにするには、次の構文を使用します。

hostname(config-tunnel-general)# **nat-assigned-to-public-ip** *interface*

このコマンドは、送信元のパブリック IP アドレスに、割り当てられた IP アドレスの NAT ポ リシーをダイナミックにインストールします。*interface* は、NAT の適用先を決定します。

ステップ **3** アドレス変換をディセーブルにするには、次の構文を使用します。

hostname(config-tunnel-general)# no nat-assigned-to-public-ip

### **VPN NAT** ポリシーの表示

アドレス変換は、基礎となるオブジェクト NAT メカニズムを使用します。そのため、VPN NAT ポリシーは、手動設定されたオブジェクト NAT ポリシーと同様に表示されます。次の例 では、割り当てられたIPとして95.1.226.4を使用して、ピアのパブリックIPとして75.1.224.21 を使用します。

```
hostname# show nat
Auto NAT Policies (Section 2)
1 (outside) to (inside) source static _vpn_nat_95.1.226.4 75.1.224.21
    translate hits = 315, untranslate hits = 315prompt# show nat detail
Auto NAT Policies (Section 2)
```

```
1 (outside) to (inside) source static _vpn_nat_95.1.226.4 75.1.224.21
   translate hits = 315, untranslate hits = 315Source - Origin: 95.1.226.4/32, Translated: 75.1.224.21/32
```
*outside* は セキュアクライアント が接続するインターフェイスであり、*inside* は新しいトンネ ルグループに固有のインターフェイスです。

VPN NAT ポリシーがダイナミックであり、設定に追加されないため、VPN NAT オブジェクト および NAT ポリシーは、show run object レポートおよび show run nat レポートから非表示にな ります。 (注)

# **VPN** セッション制限の設定

...

IPsec セッションと SSL VPN セッションは、プラットフォームと ASA ライセンスがサポート する限り、いくつでも実行できます。ASAの最大セッション数を含むライセンス情報を表示す るには、グローバル コンフィギュレーション モードで **show version** コマンドを入力し、ライ センスのセクションを探します。次の例は、このコマンドの出力からのコマンドとライセンス の情報を示しています。もう一方の出力は明確にするために編集されています。

```
hostname(config)# show version
```
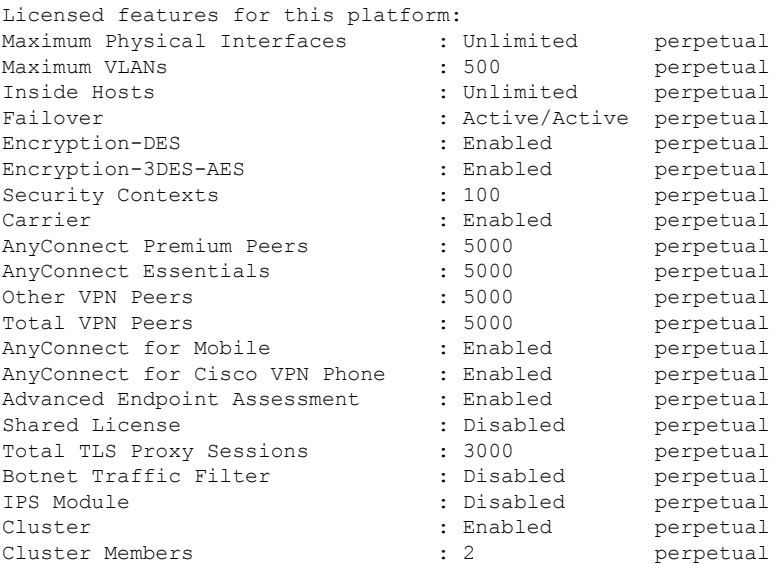

This platform has an ASA5555 VPN Premium license.

# ライセンス リソース割り当ての表示

リソース割り当てを表示するには、次のコマンドを使用します。

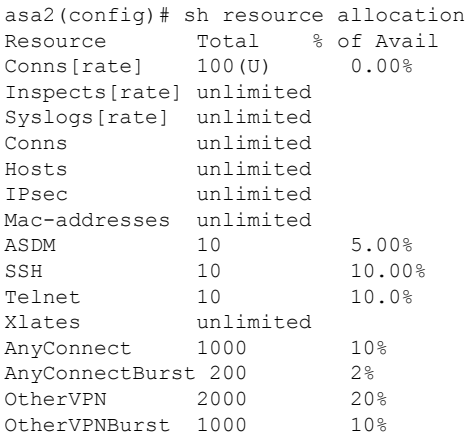

## ライセンス リソース使用率の表示

リソース使用率を表示するには、次のコマンドを使用します。

**sh resource usage system controller all 0** コマンドを使用して、プラットフォーム制限として制 限があるシステム レベルの使用率を表示することもできます。 (注)

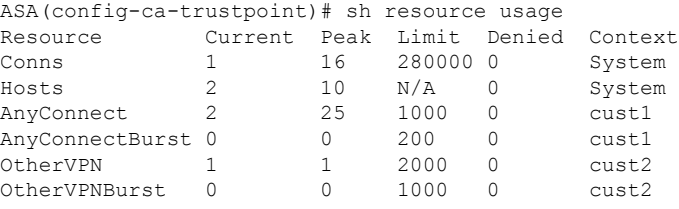

## **VPN** セッションの制限

AnyConnect VPN セッション(IPsec/IKEv2 または SSL)を ASA で許可されているよりも小さ い値に制限するには、グローバル コンフィギュレーション モードで **vpn-sessiondb** max-anyconnect-premium-or-essentials-limit コマンドを使用します。セッションの制限を削除す るには、このコマンドの **no** バージョンを使用します。

ASA のライセンスで 500 の SSL VPN セッションが許可されていて、AnyConnect VPN セッショ ン数を 250 に制限する場合は、次のコマンドを入力します。

hostname(config)# **vpn-sessiondb max-anyconnect-premium-or-essentials-limit 250** hostname(config)#

セッションの制限を削除するには、このコマンドの **no** バージョンを使用します。

hostname(config)# **no vpn-sessiondb max-anyconnect-premium-or-essentials-limit 250** hostname(config)#

# **ID** 証明書のネゴシエート時の使用

セキュアクライアント で IKEv2 トンネルをネゴシエートするときに、ASA は ID 証明書を使用 する必要があります。 IKEv2 リモート アクセス トラストポイントの設定には、次のコマンド を使用します。

crypto ikev2 remote-access trustpoint *<name>* [line<number>]

このコマンドを使用すると、セキュアクライアント は、エンドユーザーのグループ選択をサ ポートできるようになります。2 つのトラストポイントを同時に設定できます。RSA を 2 つ、 ECDSA を 2 つ、またはそれぞれ 1 つずつ設定できます。ASA は、設定したトラストポイント リストをスキャンし、クライアントがサポートする最初の 1 つを選択します。ECDSA を使用 する場合は、RSA トラストポイントの前に、このトラストポイントを設定する必要がありま す。

行番号オプションは、トラストポイントを挿入する行番号の場所を指定します。通常、このオ プションは、別の行を削除および再追加しないで一番上にトラストポイントを挿入するために 使用されます。行が指定されていない場合、ASAはリストの末尾にトラストポイントを追加し ます。

すでに存在するトラストポイントを追加しようとすると、エラーが表示されます。削除するト ラストポイント名を指定しないで *no crypto ikev2 remote-access trustpoint* コマンドを使用する と、すべてのトラストポイント コンフィギュレーションが削除されます。

# 暗号化コアのプールの設定

対称型マルチプロセッシング(SMP)プラットフォームでの暗号化コアの割り当てを変更し て、セキュアクライアントTLS/DTLSトラフィックのスループットを向上させることができま す。この変更によって、SSLVPNデータパスが高速化され、セキュアクライアント、スマート トンネル、およびポート転送において、ユーザーが認識できるパフォーマンス向上が実現しま す。次の手順では、シングル コンテキスト モードまたはマルチ コンテキスト モードで暗号化 コアのプールを設定します。

#### 手順

暗号アクセラレータ プロセッサの割り当てを指定します。

**crypto engine accelerator-bias**

- [balanced]:暗号化ハードウェアリソースを均等に分散します(Admin/SSLおよびIPsecコ ア)。
- [ipsec]:IPsec を優先するように暗号化ハードウェア リソースを割り当てます(SRTP 暗号 化音声トラフィックを含む)。
• [ssl]:Admin/SSL を優先するように暗号化ハードウェア リソースを割り当てます。SSL ベースの セキュアクライアント リモートアクセス VPN セッションをサポートする場合 は、このバイアスを使用します。

## 例:

hostname(config)# **crypto engine accelerator-bias ssl**

# ダイナミック スプリット トンネリングの設定

ダイナミック スプリット トンネリングでは、トンネルの確立後に、DNS ドメイン名に基づい て動的にスプリット除外トンネリングを行うことができます。ダイナミック スプリット トン ネリングを設定するには、カスタム属性を作成し、グループ ポリシーに追加します。

### 始める前に

この機能を使用するには、AnyConnect リリース 4.5 (またはそれ以降) が必要です。詳細につ いては、「About Dynamic Split [Tunneling](http://www.cisco.com/c/en/us/td/docs/security/vpn_client/anyconnect/anyconnect45/administration/guide/b_AnyConnect_Administrator_Guide_4-5/configure-vpn.html#concept_fly_15q_tz)」を参照してください。

#### 手順

- ステップ **1** 次のコマンドで、WebVPN コンテキストにおけるカスタム属性タイプを定義します。 anyconnect-custom-attr dynamic-split-exclude-domains description dynamic split exclude domains
- ステップ **2** VPNトンネル外部のクライアントによるアクセスが必要な各クラウド/Webサービスについて、 属性名を定義します。たとえば、Google Web サービスに関する DNS ドメイン名のリストとし て、Google domains を追加します。属性値は VPN トンネルから除外するドメイン名のリスト を含み、次の例のように、カンマ区切り値(CSV)形式にする必要があります。 anyconnect-custom-data dynamic-split-exclude-domains webex.com, webexconnect.com, tags.tiqcdn.com
- ステップ **3** 次のコマンドで、以前に定義されているカスタム属性を特定のポリシーグループに追加しま す。これは、group-policy 属性のコンテキストで実行されます。anyconnect-custom dynamic-split-exclude-domains value webex\_service\_domains

## 次のタスク

スプリットを含むトンネリングが設定されている場合、ダイナミックスプリット除外は、スプ リットを含むネットワークに DNS 応答 IP アドレスが1つ以上含まれる場合のみ、実行されま す。DNS 応答 IP アドレスとスプリットを含むネットワークのいずれかの間にまったく重なり がない場合、すべての DNS 応答 IP アドレスに一致するトラフィックはすでにトンネリングか ら除外されているため、ダイナミック スプリット除外の実行は不要です。

# 管理 **VPN** トンネルの設定

管理VPNトンネルにより、エンドユーザによってVPN接続が確立されるときだけでなく、ク ライアント システムの電源が入るたびに社内ネットワークの接続が確保されます。オフィス ネットワークに VPN を介してユーザが頻繁に接続しないデバイスに対しては特に、外出中の オフィスのエンドポイントで Patch Management を行うことができます。この機能には、社内 ネットワークの接続を必要とするエンドポイントOSログインスクリプトに対するメリットも あります。

管理 VPN トンネルはエンド ユーザに対し透過的であるため、ユーザ アプリケーションによっ て開始されたネットワーク トラフィックはデフォルトで影響を受けませんが、代わりに管理 VPN トンネルの外部に転送されます。

ログインが低速であるとユーザーから報告された場合、管理トンネルが適切に設定されていな い可能性があります。追加の要件、非互換性、制限、および管理 VPN トンネルのトラブル シューティングについては、『Cisco Secure Client [Administration](https://www.cisco.com/c/en/us/support/security/anyconnect-secure-mobility-client/products-installation-and-configuration-guides-list.html) Guide』を参照してください。

#### 始める前に

AnyConnect リリース 4.7 (またはそれ以降) が必要

## 手順

ステップ **1** アップロードしたプロファイル(profileMgmt)を管理トンネル接続で使用されているトンネル グループにマッピングされているグループ ポリシー(MgmtTunGrpPolicy)に追加します。

> プロファイルがAnyConnect管理VPNプロファイルであることを示すには、**anyconnectprofiles** コマンドに **type vpn-mgmt** を含めます。通常の AnyConnect VPN プロファイルは type user で す。

```
group-policy MgmtTunGrpPolicy attributes
  webvpn
     anyconnect profiles value profileMgmt type vpn-mgmt
```
ステップ **2** ユーザ トンネル接続を使用して管理 VPN プロファイルを展開するには、アップロードされた プロファイル (profileMgmt) をユーザトンネル接続で使用されているトンネルグループにマッ ピングされたグループ ポリシー(*DfltGrpPolicy*)に追加します。

```
group-policy DfltGrpPolicy attributes
  webvpn
     anyconnect profiles value profileMgmt type vpn-mgmt
```
# アクティブな **VPN** セッションの表示

次のトピックでは、VPN セッション情報を表示する方法について説明します。

# **IP** アドレスタイプ別のアクティブな セキュアクライアント セッショ ンの表示

コマンドライン インターフェイスを使用して、アクティブな セキュアクライアント セッショ ンを表示するには、特権 EXEC モードで **show vpn-sessiondb anyconnect filter p-ipversion** また は **show vpn-sessiondb anyconnect filter a-ipversion** コマンドを入力します。

• エンドポイントのパブリック IPv4 または IPv6 アドレスでフィルタリングされたアクティ ブなセキュアクライアントセッションを表示します。パブリックアドレスは、企業によっ てエンドポイントに割り当てられたアドレスです。

**show vpn-sessiondb anyconnect filter p-ipversion {v4 | v6}**

• エンドポイントの割り当てられた IPv4 または IPv6 アドレスでフィルタリングされたアク ティブなセキュアクライアントセッションを表示します。割り当て済みアドレスは、ASA によって セキュアクライアント に割り当てられたアドレスです。

**show vpn-sessiondb anyconnect filter a-ipversion {v4 | v6}**

#### **show vpn-sessiondb anyconnect filter p-ipversion [v4 | v6]** コマンドの出力例

hostname(config)# **show vpn-sessiondb anyconnect filter p-ipversion v4**

Session Type: AnyConnect

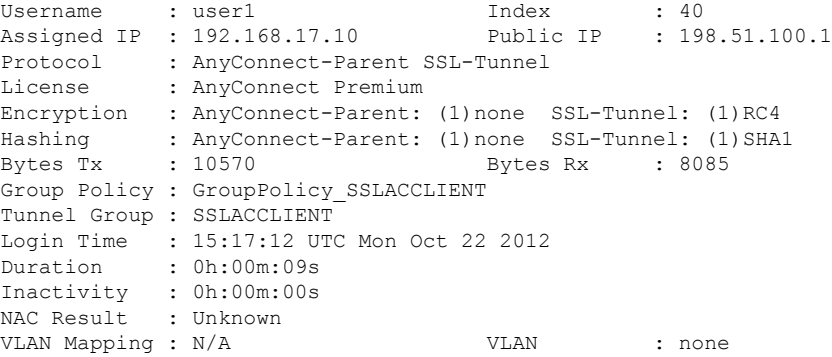

#### **show vpn-sessiondb anyconnect filter a-ipversion [v4 | v6]** コマンドの出力

hostname(config)# **show vpn-sessiondb anyconnect filter a-ipversion v6**

Session Type: AnyConnect Username : user1 Index : 45 Assigned IP : 192.168.17.10 Public IP : 2001:DB8:8:1:90eb:3fe5:9eea:fb29 Assigned IPv6: 2001:DB8:9:1::24 Protocol : AnyConnect-Parent SSL-Tunnel License : AnyConnect Premium Encryption : AnyConnect-Parent: (1)none SSL-Tunnel: (1)RC4 Hashing : AnyConnect-Parent: (1)none SSL-Tunnel: (1)SHA1 Bytes Tx : 10662 Bytes Rx : 17248 Group Policy : GroupPolicy\_SSL\_IPv6 Tunnel Group : SSL\_IPv6 Login Time : 17:42:42 UTC Mon Oct 22 2012 Duration : 0h:00m:33s Inactivity : 0h:00m:00s NAC Result : Unknown VLAN Mapping : N/A VLAN VLAN : none

# **IP** アドレス タイプ別のアクティブな **LAN-to-LAN VPN** セッションの表 示

コマンドライン インターフェイスを使用して、アクティブなクライアントレス SSL VPN セッ ションを表示するには、特権 EXEC モードで **show vpn-sessiondb l2l filter ipversion** コマンドを 入力します。

このコマンドは、接続のパブリック IPv4 アドレスまたはパブリック IPv6 アドレスでフィルタ リングされたアクティブな LAN-to-LAN VPN セッションを表示します。

パブリック アドレスは、企業によってエンドポイントに割り当てられたアドレスです。

**show vpn-sessiondb l2l filter ipversion {v4 | v6}**

# **ISE** ポリシー適用について

Cisco IdentityServices Engine(ISE)は、セキュリティポリシー管理および制御プラットフォー ムです。有線、ワイヤレス、VPN 接続のアクセス制御とセキュリティ コンプライアンスを自 動化し、シンプルにします。Cisco ISE は主に、Cisco TrustSec と連携してセキュア アクセスと ゲスト アクセスを提供し、個人所有デバイス持ち込み(BYOD)イニシアティブをサポート し、使用ポリシーを適用するために使用されます。

ISE Change of Authorization (CoA) 機能は、認証、認可、およびアカウンティング (AAA) セッ ションの属性を、セッション確立後に変更するためのメカニズムを提供します。AAA のユー ザーまたはユーザー グループのポリシーを変更すると、ISE から ASA へ CoA パケットを直接 送信して認証を再初期化し、新しいポリシーを適用できます。インラインポスチャ実施ポイン ト(IPEP)は、ASA によって確立された各 VPN セッションにアクセス コントロール リスト (ACL)を適用する必要はありません。

ISE ポリシーの実施は、次の VPN クライアントでサポートされています。

• IPSec

• セキュアクライアント

• L2TP/IPSec

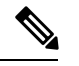

ダイナミック ACL (dACL) やセキュリティグループタグ (SGT) などの一部のポリシー要素 はサポートされていますが、VLAN 割り当てや IP アドレス割り当てなどのポリシー要素はサ ポートされていません。 (注)

システム フローは次のとおりです。

- **1.** エンド ユーザーが VPN 接続を要求します。
- **2.** ASA は、ISE に対してユーザーを認証し、ネットワークへの限定アクセスを提供するユー ザー ACL を受け取ります。
- **3.** アカウンティング開始メッセージが ISE に送信され、セッションが登録されます。
- **4.** ポスチャアセスメントがNACエージェントとISE間で直接行われます。このプロセスは、 ASA に透過的です。
- **5.** ISE が CoA の「ポリシー プッシュ」を介して ASA にポリシーの更新を送信します。これ により、ネットワーク アクセス権限を高める新しいユーザー ACL が識別されます。

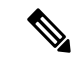

後続の CoA 更新を介し、接続のライフタイム中に追加のポリシー評価が ASA に透過的に行わ れる場合があります。 (注)

# **ISE** ポリシー適用に関する **RADIUS** サーバー グループの設定

ISE ポリシーの評価と適用をイネーブルにするには、ISE サーバーの RADIUS AAA サーバー グループを設定し、サーバーをグループに追加します。VPN にトンネル グループを設定する 場合は、グループで AAA サービスにこのサーバー グループを指定します。

#### 手順

ステップ **1** RADIUS AAA サーバー グループを作成します。

**aaa-server** *group\_name* **protocol radius**

hostname(config)# aaa-server servergroup1 protocol radius hostname(config-aaa-server-group)#

ステップ **2** AAA サーバー グループの RADIUS 動的認可(CoA)サービスをイネーブルにします。

**dynamic-authorization** [**port** *number*]

ポートの指定は任意です。デフォルトは 1700 です。指定できる範囲は 1024 ~ 65535 です。

VPN トンネルでサーバー グループを使用すると、対応する RADIUS サーバー グループが CoA 通知用に登録され、ASA は ISE からの CoA ポリシー更新用ポートをリッスンします。

hostname(config-aaa-server-group)# dynamic-authorization

ステップ **3** 認証にISEを使用しない場合は、RADIUSサーバーグループに対し認可専用モードを有効にし ます。

#### **authorize-only**

これは、サーバー グループを認可に使用するときに、RADIUS アクセス要求メッセージが、 AAA サーバー用に設定されているパスワード方式に反して、「認可専用」要求として構築さ れることを示しています。**radius-common-pw** コマンドを使用して RADIUS サーバーの共通パ スワードを設定すると、そのパスワードは無視されます。

たとえば、認証にこのサーバーグループではなく証明書を使用する場合には、認可専用モード を使用します。VPN トンネルでの認可とアカウンティングにこのサーバー グループを使用す る可能性があるからです。

hostname(config-aaa-server-group)# authorize-only

ステップ **4** RADIUS 中間アカウンティング アップデート メッセージの定期的な生成をイネーブルにしま す。

### **interim-accounting-update** [**periodic** [*hours*]]

ISE は、ASA などの NAS デバイスから受信するアカウンティング レコードに基づいて、アク ティブセッションのディレクトリを保持します。ただし、セッションがアクティブであるとい う通知(アカウンティング メッセージまたはポスチャ トランザクション)を5 日間受信しな かった場合、ISE はデータベースからそのセッションのレコードを削除します。存続時間の長 い VPN 接続が削除されないようにするには、すべてのアクティブ セッションについて ISE に 定期的に中間アカウンティング更新メッセージを送信するように、グループを設定します。

- **periodic**[*hours*]は、対象のサーバーグループにアカウンティングレコードを送信するよう に設定されたすべての VPN セッションのアカウンティング レコードの定期的な生成と伝 送をイネーブルにします。オプションで、これらの更新の送信間隔(時間単位)を含める ことができます。デフォルトは 24 時間で、指定できる範囲は 1 ~ 120 時間です。
- (パラメータなし)。**periodic** キーワードなしでこのコマンドを使用すると、ASA は、 VPN トンネル接続がクライアントレス VPN セッションに追加されたときにのみ中間アカ ウンティング更新メッセージを送信します。これが発生した場合、新たに割り当てられた IPアドレスをRADIUSに通知するためのアカウンティングアップデートが生成されます。

hostname(config-aaa-server-group)# interim-accounting-update periodic 12

ステップ **5** (任意)ダウンロード可能 ACL と、RADIUS パケットから Cisco AV ペアで受信した ACL を 結合します。

## **merge-dacl** {**before-avpair** | **after-avpair**}

このオプションは、VPN 接続にのみ適用されます。VPN ユーザーの場合は、ACL は Cisco AV ペア ACL、ダウンロード可能 ACL、および ASA で設定される ACL の形式になります。この オプションでは、ダウンロード可能 ACL と AV ペア ACL を結合するかどうかを決定します。 ASA で設定されている ACL には適用されません。

デフォルト設定は **no merge dacl** で、ダウンロード可能な ACL は Cisco AV ペア ACL と結合さ れません。AV ペアおよびダウンロード可能 ACL の両方を受信した場合は、AV ペアが優先 し、使用されます。

**before-avpair** オプションは、ダウンロード可能 ACL エントリが Cisco-AV-Pair エントリの前に 配置されるように指定します。

**after-avpair** オプションは、ダウンロード可能 ACL エントリが Cisco-AV-Pair エントリの後に 配置されるように指定します。

hostname(config)# aaa-server servergroup1 protocol radius hostname(config-aaa-server-group)# merge-dacl before-avpair

ステップ6 (任意)次のサーバーを試す前にグループ内のRADIUSサーバーに送信する要求の最大数を指 定します。

**max-failed-attempts** *number*

範囲は、1 ~ 5 です。デフォルトは 3 です。

ローカルデータベースを使用してフォールバック方式(管理アクセス専用)を設定している場 合で、グループ内のすべてのサーバーが応答しないとき、グループは応答なしと見なされ、 フォールバック方式が試行されます。サーバー グループで、追加の AAA 要求によるアクセス がない、非応答と見なされる時間が10分間(デフォルト)続くと、ただちにフォールバック 方式が使用されます。非応答時間をデフォルトから変更するには、次のステップの **reactivation-mode** コマンドを参照してください。

フォールバック方式として設定されていない場合、ASAは引き続きグループ内のサーバーにア クセスしようとします。

hostname(config-aaa-server-group)# max-failed-attempts 2

**ステップ7** (任意) グループ内で障害の発生したサーバーを再度アクティブ化する方法(再アクティブ化 ポリシー)を指定します。

#### **reactivation-mode** {**depletion** [**deadtime** *minutes*] | **timed**}

それぞれの説明は次のとおりです。

• **depletion** [**deadtime** *minutes*] は、グループ内のすべてのサーバーが非アクティブになった 後でのみ、障害が発生したサーバーを再アクティブ化します。これがデフォルトの再アク ティブ化モードです。グループ内の最後のサーバーがディセーブルになってから、その後 すべてのサーバーを再度イネーブルにするまでの時間を 0 ~ 1440 分の範囲で指定できま す。デフォルトは 10 分です。

• **timed** 30 秒のダウン時間の後、障害が発生したサーバーを再アクティブ化します。

hostname(config-aaa-server-group)# reactivation-mode deadtime 20

ステップ **8** (任意)グループ内のすべてのサーバーにアカウンティング メッセージを送信します。

#### **accounting-mode simultaneous**

アクティブ サーバーだけ送信メッセージをデフォルトに戻すには、**accounting-mode single** コ マンドを入力します。

hostname(config-aaa-server-group)# accounting-mode simultaneous

ステップ **9** グループに ISE RADIUS サーバーを追加します。

**aaa-server** *group\_name* [(*interface\_name*)] **host** {*server\_ip* | *name*} [*key*]

それぞれの説明は次のとおりです。

- *group\_name* は、RADIUS サーバー グループの名前です。
- (*interface\_name*)は、サーバーが到達するために使用するインターフェイスの名前です。デ フォルトは (inside) です。カッコは必須です。
- **host**{*server\_ip* | *name*} は、ISE RADIUS サーバーの IP アドレスまたはホスト名です。
- *key*は、接続を暗号化するためのオプションキーです。aaa-server-hostモードに入った後で **key** コマンドを使用することで、このキーをより簡単に入力できます。キーを設定しない と、接続は暗号化されません(プレーンテキスト)。このキーは127文字までの英数字か ら構成され、大文字と小文字の区別があり、RADIUSサーバー上のキーと同じ値になりま す。

グループには複数のサーバーを追加できます。

```
hostname(config)# aaa-server servergroup1 (inside) host 10.1.1.3
hostname(config-aaa-server-host)# key sharedsecret
hostname(config-aaa-server-host)# exit
```
# **ISE** ポリシーの適用の設定例

## パスワードによる **ISE** ダイナミック認証のための **VPN** トンネルの設定

次の例は、ISE サーバー グループに、動的認可(CoA)のアップデートと時間ごとの定期的な アカウンティングを設定する方法を示しています。ISE によるパスワード認証を設定するトン ネル グループ設定が含まれています。

ciscoasa(config)# **aaa-server ise protocol radius**

```
ciscoasa(config-aaa-server-group)# interim-accounting-update periodic 1
ciscoasa(config-aaa-server-group)# dynamic-authorization
ciscoasa(config-aaa-server-group)# exit
ciscoasa(config)# aaa-server ise (inside) host 10.1.1.3
ciscoasa(config-aaa-server-host)# key sharedsecret
ciscoasa(config-aaa-server-host)# exit
ciscoasa(config)# tunnel-group aaa-coa general-attributes
ciscoasa(config-tunnel-general)# address-pool vpn
ciscoasa(config-tunnel-general)# authentication-server-group ise
ciscoasa(config-tunnel-general)# accounting-server-group ise
ciscoasa(config-tunnel-general)# exit
```
## **ISE** 認証のみの **VPN** トンネルの設定

次に、ISE でローカル証明書の検証と認可用のトンネル グループを設定する例を示します。 サーバー グループは認証用に使用されないため、authorize-only コマンドをサーバー グループ コンフィギュレーションに組み込みます。

```
ciscoasa(config)# aaa-server ise protocol radius
ciscoasa(config-aaa-server-group)# authorize-only
ciscoasa(config-aaa-server-group)# interim-accounting-update periodic 1
ciscoasa(config-aaa-server-group)# dynamic-authorization
ciscoasa(config-aaa-server-group)# exit
ciscoasa(config)# aaa-server ise (inside) host 10.1.1.3
ciscoasa(config-aaa-server-host)# key sharedsecret
ciscoasa(config-aaa-server-host)# exit
ciscoasa(config)# tunnel-group aaa-coa general-attributes
ciscoasa(config-tunnel-general)# address-pool vpn
ciscoasa(config-tunnel-general)# authentication certificate
ciscoasa(config-tunnel-general)# authorization-server-group ise
ciscoasa(config-tunnel-general)# accounting-server-group ise
ciscoasa(config-tunnel-general)# exit
```
# ポリシーの適用のトラブルシューティング

次のコマンドは、デバッグに使用できます。 CoA のアクティビティを追跡するには:

**debug radius dynamic-authorization**

リダイレクト URL 機能を追跡するには:

**debug aaa url-redirect**

URL リダイレクト機能に対応する NP 分類ルールを表示するには:

**show asp table classify domain url-redirect**

# **SSL** の詳細設定

ASAは、Secure Sockets Layer(SSL)プロトコルと Transport Layer Security (TLS) を使用して、 ASDM、クライアントレスSSLVPN、VPN、およびブラウザベースの各セッションのセキュア なメッセージ伝送を実現します。ASA が SSL ベースの VPN 接続と管理接続でサポートしてい るプロトコルは、SSLv3、TLSv1、TLSv1.1、TLSv1.2、および TLSv1.3 です。また、DTLS は Cisco Secure Clientの AnyConnect VPN モジュールの接続に使用されます。

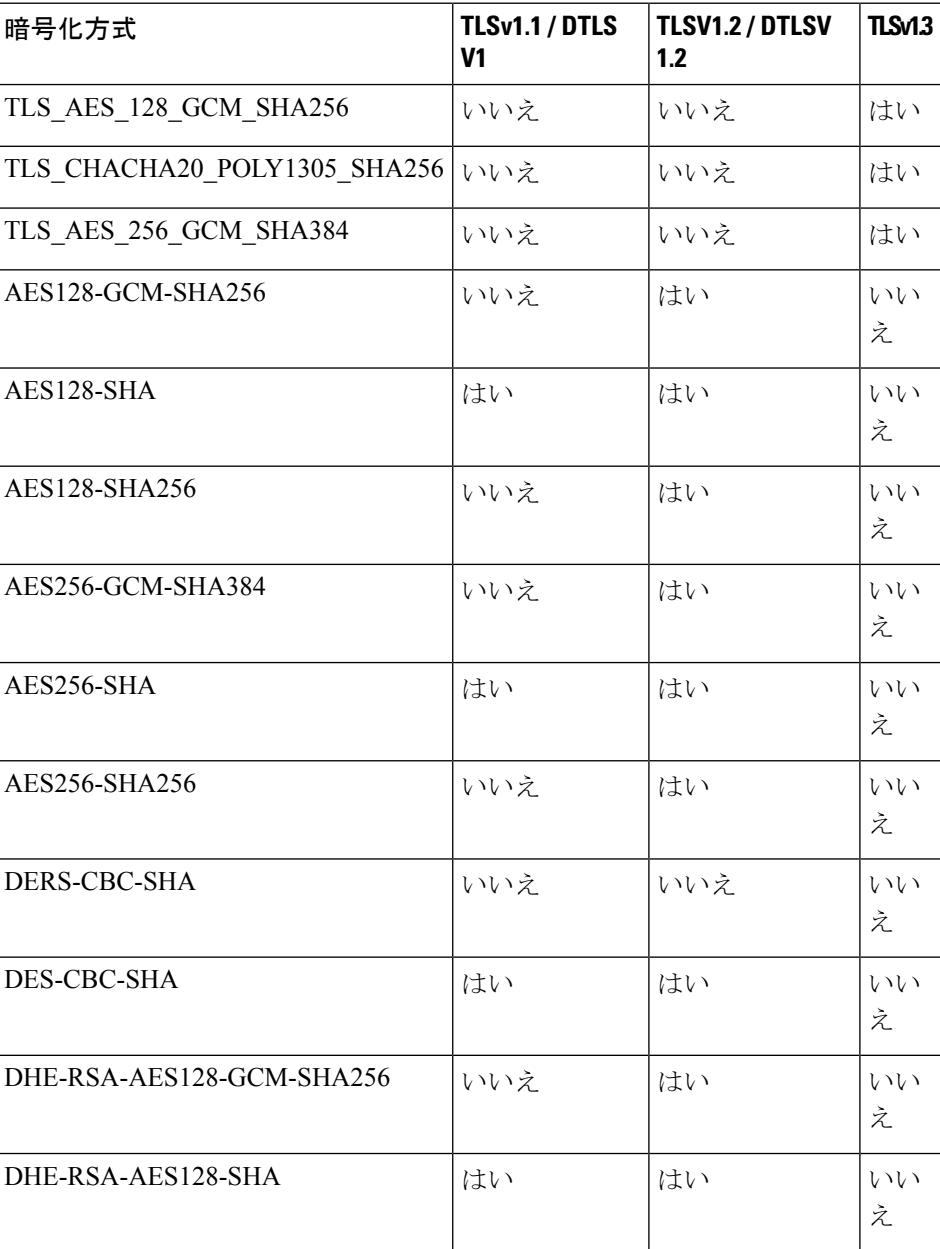

説明したように、次の暗号方式がサポートされています。

 $\mathbf I$ 

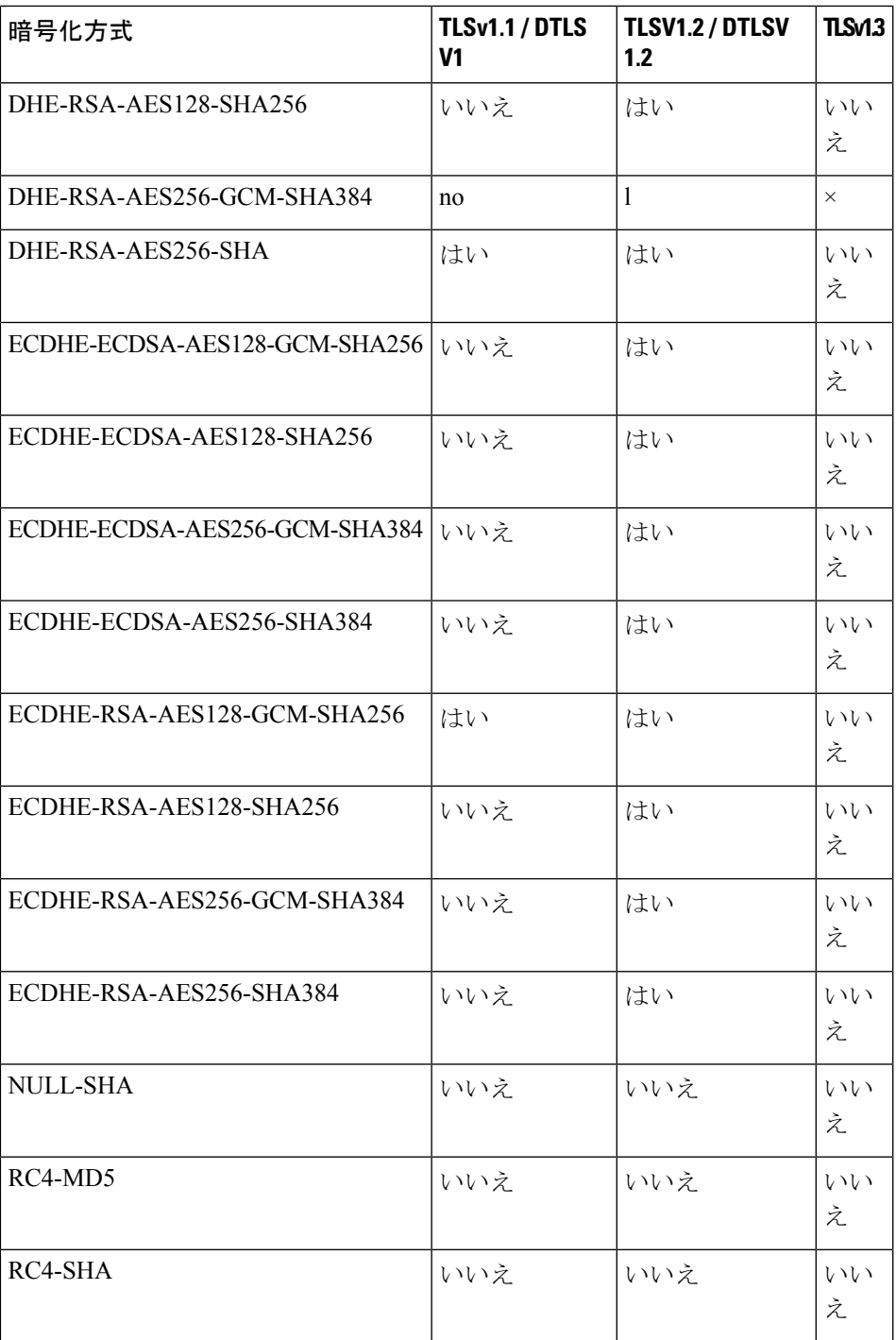

リリース 9.4(1)では、SSLv3 キーワードはすべて ASA 設定から削除されており、SSLv3 の サポートが ASA から削除されました。SSLv3 がイネーブルになっている場合は、SSLv3 オプ ションを指定したコマンドからブート時エラーが表示されます。ASA はデフォルトの TLSv1 に戻ります。 (注)

Citrix モバイル レシーバは TLS1.1/1.2 プロトコルをサポートしていない可能性があります。互 換性については、

[https://www.citrix.com/content/dam/citrix/en\\_us/documents/products-solutions/citrix-receiver-feature-matrix.pdf](https://www.citrix.com/content/dam/citrix/en_us/documents/products-solutions/citrix-receiver-feature-matrix.pdf) を参照してください。

ASA が SSL/TLS および DTLS 接続をネゴシエートする最小プロトコル バージョンを指定する には、次の手順を実行します。

## 手順

ステップ **1** ASA が接続をネゴシエートする最小プロトコル バージョンを設定します。

#### **ssl server-version** [**tlsv1** | **tlsv1.1** | **tlsv1.2** | **tlsv1.3**] [**dtlsv1** | **dtlsv1.2**]

それぞれの説明は次のとおりです。

- **tlsv1**:SSLv2クライアントのhelloを受け入れ、TLSv1(以降)をネゴシエートするには、 このキーワードを入力します。
- **tlsv1.1**:SSLv2 クライアントの hello を受け入れ、TLSv1.1(以降)をネゴシエートするに は、このキーワードを入力します。
- **tlsv1.2**:SSLv2 クライアントの hello を受け入れ、TLSv1.2(以降)をネゴシエートするに は、このキーワードを入力します。
- **tlsv1.3**:SSLv2 クライアントの hello を受け入れ、TLSv1.3(以降)をネゴシエートするに は、このキーワードを入力します。
- **dtlsv1**:DTLSv1 クライアントの hello を受け入れ、DTLSv1(以降)をネゴシエートする には、このキーワードを入力します。
- **dtlsv1.2**:DTLSv1.2 クライアントの hello を受け入れ、DTLSv1.2(以降)をネゴシエート するには、このキーワードを入力します。
- DTLSの設定および使用は、セキュアクライアントリモートアクセス接続のみに適 用されます。 (注)

DTLS と同等以上の TLS バージョンを使用して、TLS セッションを DTLS セッショ ンと同等以上にセキュアにする必要があります。これにより、dtls1.2を選択したと きに、tlsv1.2が許容される唯一のTLSバージョンになります。また、すべてのTLS バージョンは DTLS1.0 と同等以上であるため、任意の TLS バージョンを dtls1 と一 緒に使用することができます。

例: 例: **hostname(config)# ssl server-version tlsv1.1**

**hostname(config)# ssl server-version tlsv1.2 dtlsv1.2**

ステップ **2** ASA がクライアントとして動作する場合に使用する SSL プロトコルおよび TLS プロトコルの バージョンを指定します。

**ssl client-version** [**tlsv1** | **tlsv1.1** | **tlsv1.2** | **tlsv1.3**]

ここで、

- **tlsv1**:このキーワードを指定すると、ASAはTLSv1クライアントのhelloを送信し、TLSv1 (以上)をネゴシエートします。
- **tlsv1.1**:このキーワードを指定すると、ASA は TLSv1.1 クライアントの hello を送信し、 TLSv1.1(以上)をネゴシエートします。
- **tlsv1.2**:このキーワードを指定すると、ASA は TLSv1.2 クライアントの hello を送信し、 TLSv1.2(以上)をネゴシエートします。
- **tlsv1.3**:このキーワードを指定すると、ASA は TLSv1.3 クライアントの hello を送信し、 TLSv1.3(以上)をネゴシエートします。

SSL クライアントロールに対して DTLS を使用することはできません。

例:

例:

**hostname(config)# ssl client-version tlsv1**

ステップ **3** SSL、DTLS、および TLS プロトコルの暗号化アルゴリズムを指定します。

**ssl cipher** *version* [ *level* | **custom** *string*]

それぞれの説明は次のとおりです。

- *version* 引数は、SSL、DTLS、または TLS プロトコル バージョンを指定します。サポート されているバージョンは次のとおりです。
	- default:発信接続用の暗号セット。
	- dtlsv1:DTLSv1 着信接続用の暗号。
	- dtlsv1.2:DTLSv1.2 着信接続用の暗号。
	- tlsv1:TLSv1 着信接続用の暗号。
	- tlsv1.1:TLSv1.1 着信接続用の暗号。
	- tlsv1.2:TLSv1.2 着信接続用の暗号。

• tlsv1.3:TLSv1.3 着信接続用の暗号。

- *level*引数は、暗号強度を指定し、設定されている暗号の最低レベルを示します。次に、強 度の有効な値を強度の低い順に示します。
	- all:すべての暗号方式が含まれます。
	- low:NULL-SHA を除くすべての暗号が含まれます。
	- medium(これはすべてのプロトコルバージョンのデフォルト値です):NULL-SHA、 DES-CBC-SHA、RC4-MD5、RC4-SHA、および DES-CBC3-SHA を除くすべての暗号 が含まれます。
	- fips: NULL-SHA、DES-CBC-SHA、RC4-MD5、RC4-SHA、および DES-CBC3-SHA を 除く FIPS 準拠のすべての暗号が含まれます。
	- high(TLSv1.2 および TLSv1.3 にのみ適用):TLSv1.2 用の SHA-2 暗号を使用する AES-256 のみが含まれます。すべての TLSv1.3 暗号の強度は high です。
- **custom***string* オプションを指定すると、OpenSSL 暗号定義文字列を使用して暗号スイート を詳細に管理できます。詳細については、<https://www.openssl.org/docs/apps/ciphers.html> を 参照してください。

推奨設定は [**medium**] です。[**high**] を使用すると、接続が制限されることがあります。custom を使用すると、少数の暗号のみが設定されている場合は、機能が制限されることがあります。 デフォルトのカスタム値を制限すると、クラスタリングを含めて発信接続が制限されることが あります。

ASA によってサポートされる暗号の優先順位は次のとおりです。詳細については、コマンド リファレンスを参照してください。

このコマンドは、バージョン 9.3(2) から廃止された ssl encryption コマンドに代わるものです。

ステップ **4** 1 つのインターフェイスで複数のトラストポイントを可能にします。

**ssl trust-point** *name* [[**interface** *vpnlb-ip* ] | [**domain** *domain-name*]

hostname(config)# ssl trust-point www-cert domain www.example.com

**name** 引数は、トラストポイントの名前を指定します。**interface** 引数は、トラストポイントが 設定されているインターフェイスの名前を指定します。vpnlb-ip キーワードは、インターフェ イスにのみ適用され、このトラストポイントをこのインターフェイス上の VPN ロード バラン シング クラスタの IP アドレスに関連付けます。**domain***domain-name* キーワードと引数のペア は、インターフェイスへのアクセスに使用される特定のドメイン名に関連付けられたトラスト ポイントを指定します。

インターフェイスあたり最大 16 個のトラストポイントを設定できます。

インターフェイスまたはドメインを指定しない場合は、トラストポイントが設定されていない すべてのインターフェイス用のフォールバック トラストポイントが作成されます。

**ssl trustpoint ?** コマンドを入力すると、使用可能な設定済みのトラストポイントが表示されま す。**ssl trust-point** *name* **?** コマンド(たとえば、**ssl trust-point mysslcert ?**)を入力した場合、 trustpoint-SSL証明書アソシエーションに使用可能な設定済みのインターフェイスが表示されま す。

このコマンドを使用するときは、次のガイドラインに従ってください。

- trustpoint の値は、**crypto ca trustpoint name** コマンドで設定された CA トラストポイント の name である必要があります。
- interface の値は、あらかじめ設定されたインターフェイスの nameif 名である必要がありま す。
- トラストポイントを削除すると、そのトラストポイントを参照する **ssl trust-point** エント リも削除されます。
- ssl trust-point エントリは、インターフェイスごとに 1 つと、インターフェイスを指定しな いもの 1 つを保持できます。
- 同じトラストポイントを複数のエントリで再利用できます。
- domainキーワードで設定したトラストポイントは、複数のインターフェイスに適用される ことがあります(接続方法によって異なります)。
- *domain-name* の値ごとに 1 つの **ssl trust-point** のみを保持できます。
- このコマンドを入力すると、次のエラーが表示される場合があります。

error:0B080074:x509 certificate routines:X509\_check\_private\_key:key values mismatch@x509\_cmp.c:339

これは、ユーザーが新しい証明書を設定して、以前に設定された証明書と置き換えたこと を示しています。特に対処の必要はありません。

- 証明書は次の順序で選択されます。
	- 接続が **domain** キーワードの値に一致した場合、その証明書が最初に選択されます。 (**ssl trust-point***name***domain***domain-name* コマンド)
	- ロードバランシングアドレスへの接続が確立された場合、vpnlb-ip証明書が選択され ます。(**ssl trust-point** *name* **interface** *vpnlb-ip* コマンド)
	- インターフェイスに対して設定された証明書。(**ssl trust-point** *name* interface コマン ド)
	- インターフェイスに関連付けられていないデフォルトの証明書。(**ssltrust-point***name*)
	- ASA の自己署名付き自己生成証明書。

ステップ **5** TLS の DHE-RSA 暗号方式で使用される DH グループを指定します。

**ssl dh-group** [**group14** | **group15**]

hostname(config)# ssl dh-group group14

group14、15 キーワードは、DH グループ 14(2048 ビットモジュラス、224 ビット素数位数サ ブグループ)を設定します。

グループ14はJava 7と互換性がありません。すべてのグループがJava 8と互換性があります。 グループ 14 は FIPS 準拠です。デフォルト値は ssl dh-group group14 です。

ステップ **6** TLS の ECDHE-ECDSA 暗号方式で使用されるグループを指定します。

**ssl ecdh-group** [**group19** | **group20** | **group21**]

hostname(config)# ssl ecdh-group group20

group19 キーワードは、グループ 19 (256 ビット EC) を設定します。group20 キーワードは、 グループ 20 (384 ビット EC) を設定します。group21 キーワードは、グループ 21 (521 ビット EC)を設定します。

デフォルト値は ssl ecdh-group group19 です。

(注) 優先度が最も高いのは ECDSA 暗号および DHE 暗号です。

### 次のタスク

次のコマンドを使用して、TLS/DTLS 設定を表示できます。

- デフォルトの TLS/DTLS バージョンではない場合は、**show run ssl**。
- デフォルトの TLS/DTLS バージョンである場合は、**show run ssl all**。

# 永続的 **IPSec** トンネル フロー

リリース 8.0.4 よりも前の ASA ソフトウェア バージョンを実行するネットワークでは、IPSec トンネルを通過する既存の IPsec LAN-to-LAN またはリモート アクセス TCP トラフィック フ ローは、トンネルがドロップするとドロップされます。これらのフローは、トンネルが元に戻 ると、必要に応じて再作成されます。このポリシーは、リソース管理およびセキュリティの観 点から有効です。ただし、このような動作がユーザー(特に PIX から ASA のみの環境に移行 しているユーザー)およびレガシー TCP アプリケーション (容易に再起動しない、またはト ンネルを頻繁にドロップするゲートウェイが含まれたネットワーク内にある)に問題を引き起 こす場合があります(詳細については、CSCsj40681およびCSCsi47630を参照してください)。

永続的な IPsec トンネル フロー機能で、この問題に対処します。この機能をイネーブルにする と、ASAはステートフル(TCP)トンネルフローを維持して再開します。他のすべてのフロー は、トンネルがドロップしたときにドロップされ、新しいトンネルが設定されたときに再確立 する必要があります。

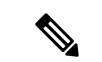

この機能は、ネットワーク拡張モードで実行されている IPsec LAN-to-LAN トンネルおよび IPsec リモート アクセス トンネルをサポートします。IPSec または AnyConnect/SSL VPN リモー ト アクセス トンネルはサポートしていません。 (注)

次に、永続的 IPSec トンネル フロー機能がどのように動作するかの例を示します。

図 **5 :** ネットワーク シナリオ

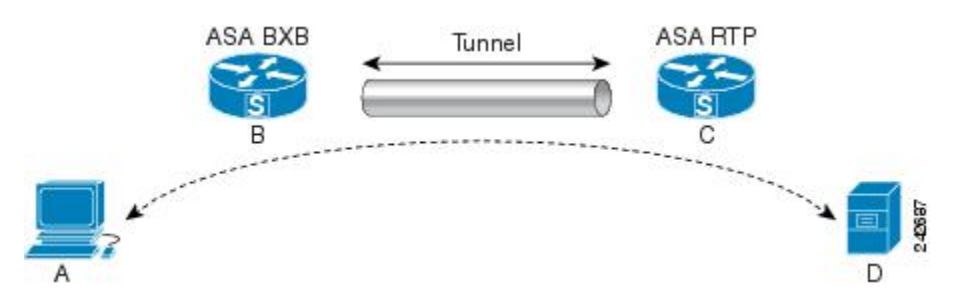

この例では、BXB および RTP ネットワークが 1 対のセキュリティ アプライアンスによりセ キュア LAN-to-LAN トンネルを介して接続しています。BXB ネットワークの PC は RTP ネッ トワークのサーバーからセキュア トンネルを介して FTP 転送を実行しています。このシナリ オでは、PC がサーバーにログインし、転送を開始した後でトンネルが何らかの理由でドロッ プしたと想定しています。この時点でもデータは流れようとしているため、トンネルは再確立 されていますが、FTP転送が完了しません。ユーザーは、サーバーにログインして転送を終了 させ、もう一度やり直す必要があります。ただし、永続的 IPsec トンネル フローがイネーブル になっていれば、タイムアウト間隔以内にトンネルが再作成される限り、セキュリティアプラ イアンスはこのフローの履歴(状態情報)を維持するため、データは新しいトンネルを通じて 正常に流れ続けます。

### シナリオ

次の項では、ドロップ後に復旧されたトンネルのデータ フローの状態を、永続的 IPsec トンネ ルフロー機能がディセーブルになっている場合と、この機能がイネーブルになっている場合の 順に説明します。どちらの場合も、ネットワークのイラストについては前の図を参照してくだ さい。この図の場合:

- フロー B-C は、トンネルを定義し、暗号化された ESP [データを伝送します。](http://wwwin-metrics.cisco.com/cgi-bin/ddtsdisp.cgi?id=CSCsj40681)
- フローA-Dは、FTP転送のTCP接続で、フローB-Cで定義されたトンネルを通過します。 このフローには、ファイアウォールで TCP/FTP フローを検査するときに使用される状態 情報も含まれています。状態情報は重要であり、転送が進行するとファイアウォールに よって継続的にアップデートされます。

(注) 各方向の逆フローは簡略化のため省略されています。

## ディセーブル化された永続的な **IPsec** トンネル フロー

LAN-2-LAN トンネルがドロップすると、A-D フローと B-C フローの両方と、それらに属する すべての状態情報が削除されます。その後、トンネルが再確立され、フロー B-C が再作成さ れ、トンネリングされたデータの伝送を再開できるようになります。ただし、TCP/FTPフロー A-Dに問題が発生します。この時点までのFTP転送のフローを説明する状態情報が削除されて いるため、ステートフル ファイアウォールは、インフライト FTP データをブロックし、A-D フローの作成を拒否します。今まで存在していたこのフロー履歴が失われると、ファイアウォー ルは FTP 転送を迷子の TCP パケットとして処理し、ドロップします。これはデフォルトの動 作です。

## イネーブル化された永続的な **IPsec** トンネル フロー

永続的 IPsec トンネル フロー機能がイネーブルの場合、タイムアウト時間内にトンネルが再作 成される限り、ASA は A-D フローの状態情報にアクセスできるため、データは正常に流れ続 けます。

この機能がイネーブルの場合、ASAはフローを個別に処理します。つまり、B-Cフローによっ て定義されたトンネルがドロップされても、A-D フローは削除されません。ASA はステート フル(TCP)トンネルフローを維持し、再開します。他のフローはすべてドロップされ、新し いトンネルで再確立される必要があります。これは、トンネルフローのセキュリティポリシー を弱めることはありません。ASA はトンネルがダウンしているときに A-D フローに到着する パケットをドロップするからです。

トンネル TCP フローはドロップされないため、クリーンアップは TCP タイムアウトに依存し ます。ただし、特定のトンネルフローのタイムアウトがディセーブルになってる場合、手動ま たは他の方法(ピアからの TCP RST など)によってクリアされるまで、そのフローはシステ ム内で保持されます。

# **CLI** を使用した永続的 **IPsec** トンネル フローの設定

設定例

# 永続的な **IPsec** トンネル フローのトラブルシューティング

**show asp table** コマンドと **show conn** コマンドは両方とも、永続的 IPsec トンネル フローの問 題のトラブルシューティングに役立ちます。

# 永続的 **IPsec** トンネル フロー機能はイネーブルになっていますか**?**

特定のトンネルでこの機能がイネーブルになっているかを確認するには、**show asp table** コマ ンドを使用してトンネルに関連付けられた VPN コンテキストを調べます。show asp table vpn-contextコマンドは、次の例に示すように(読みやすくするために太字を追加)、トンネル がドロップした後にステートフル フローを維持する各コンテキストに「+PRESERVE」フラグ を表示します。

hostname(config)# **show asp table vpn-context**

```
VPN CTX=0x0005FF54, Ptr=0x6DE62DA0, DECR+ESP+PRESERVE, UP, pk=0000000000, rk=0000000000,
 ac=0VPN CTX=0x0005B234, Ptr=0x6DE635E0, ENCR+ESP+PRESERVE, UP, pk=0000000000, rk=0000000000,
 qc=0---------------------------------------------------------------------------
hostname(config)# show asp table vpn-context detail
VPN CTX = 0 \times 0005FF54
Peer IP = ASA Private
Pointer = 0x6DE62DA0<br>State = UPState
Flags = DECR+ESP+PRESERVE
SA = 0x001659BFSPI = 0xB326496CGroup = 0<br>Pkts = 0Pkts
Bad Pkts = 0Bad SPI = 0Spoof = 0Bad Crypto = 0
Rekey Pkt = 0Rekey Call = 0
VPN CTX = 0x0005B234
Peer IP = ASA Private
Pointer = 0 \times 6DE635E0
State = UP
Flags = ENCR+ESP+PRESERVE
SA = 0x0017988D
SPI = 0x9AA50F43Group = 0Pkts = 0Bad Pkts = 0Bad SPI = 0Spoof = 0Bad Crypto = 0
Rekey Pkt = 0Rekey Call = 0
hostname(config)#
Configuration and Restrictions
This configuration option is subject to the same CLI configuration restrictions as other
 sysopt VPN CLI.
```
# 孤立したフローの検索

LAN-to-LANまたはネットワーク拡張モードトンネルがドロップし、タイムアウト前に復旧し なかった場合、孤立したトンネルフローが数多く発生することがあります。このようなフロー はトンネルのダウンによって切断されませんが、これらのフローを介して通過を試みるすべて のデータがドロップされます。これらのフローを確認するには、**show conn** コマンドを次の例 に示すように使用します(強調するため、およびユーザー入力を示すために太字を追加)。

```
asa2(config)# show conn detail
9 in use, 14 most used
Flags: A - awaiting inside ACK to SYN, a - awaiting outside ACK to SYN,
       B - initial SYN from outside, C - CTIQBE media, D - DNS, d - dump,
      E - outside back connection, F - outside FIN, f - inside FIN,
       G - group, g - MGCP, H - H.323, h - H.225.0, I - inbound data,
```

```
i - incomplete, J - GTP, j - GTP data, K - GTP t3-response
k - Skinny media, M - SMTP data, m - SIP media, n - GUP
O - outbound data, P - inside back connection, p - Phone-proxy TFTP connection,
q - SQL*Net data, R - outside acknowledged FIN,
R - UDP SUNRPC, r - inside acknowledged FIN, S - awaiting inside SYN,
s - awaiting outside SYN, T - SIP, t - SIP transient, U - up,
V - VPN orphan, W - WAAS,
X - inspected by service module
```
次の例に、**show conn** コマンドの出力例を示します。**V** フラグで示されているとおり、孤立し たフローが存在します。

```
hostname# show conn
16 in use, 19 most used
TCP out 192.168.110.251:7393 in 192.168.150.252:21 idle 0:00:00 bytes 1048 flags UOVB
TCP out 192.168.110.251:21137 in 192.168.150.252:21 idle bytes 1048 flags UIOB
```
孤立したフローがあるこのような接続へのレポートを制限するには、次の例で示すように、 **show conn state** コマンドに **vpn\_orphan** オプションを追加します。

```
hostname# show conn state vpn_orphan
14 in use, 19 most used
TCP out 192.168.110.251:7393 in 192.168.150.252:5013 idle 0:00:00 bytes 2841019 flags
UOVB
```
# 暗号アーカイブを使用したトラブルシューティング

#### 暗号アーカイブについて

暗号の問題はトリアージが困難です。暗号アーカイブは、これらの問題のトラブルシュートに 役立ちます。暗号アーカイブには、暗号要求に関する暗号セッション情報、ピア情報、暗号要 求を送信したコンポーネント、およびタイムアウトした暗号セッション情報が含まれます。 ASA は、セッションのキーおよび初期化ベクトル (IV) を保存しません。SSL および IPsec の 場合は、次の情報も表示できます。

• SSL の場合:セッション SSL バージョン、送信元、宛先 IP アドレス、およびポート。

• IPsec の場合:IPsec セキュリティ アソシエーション情報。

リングには、2000 の暗号コマンドエントリを保持できます。ASA は、リングの 1 つに暗号コ マンドをプッシュし、暗号要求の完了後に結果を引き出します。暗号アーカイブファイルに、 タイムアウトした暗号要求のリングおよびエントリ指数が含まれるようになりました。リング とそのエントリ指数は、問題のある暗号コマンドのトラブルシューティングに役立ちます。

暗号アーカイブには、テキストファイルとバイナリファイルの 2 つの形式があります。**debug menu ctm 103** コマンドを使用して、バイナリファイルを復号化できます。

次に例を示します。

ASA# debug menu ctm 103 crypto\_eng0\_arch\_4.bin [Nitrox V Archive Header v1.0 Info] ASA Image Version: PIX (9.20) #0: Tue Mar 29 16:20:30 GMT 2022 ...

SE SSL microcode: CNN5x-MC-SE-SSL-0011

AE microcode: CNN5x-MC-AE-MAIN-0002 Crypto Engine 0 Crash type: SE Ring Timeout ... Core Soft Resets: 11 ... **Timeout Ring (SE): 12 Timeout Entry: 642** SE TIMEOUT: Core SE 6 Touts: 2 Core SE 8 Touts: 2 Core SE 12 Touts: 4 Core SE 32 Touts: 2 Core SE 37 Touts: 1 ..... [Timeout Session Info] Active: TRUE Sync: FALSE Callback: TRUE Saved Callback: FALSE Commands in progress: 1 Engine : hardware Device : n5 (Nitrox V) Session : ssl Priority: normal NP VPN context handle : 0x00000000 Flag : 0 vcid : 0 Block size : 2050 async cb ring index: 0 tls offload rsa: FALSE Session context: SSL Version : dtls1.2 SSL Context Type : handshake Encryption Mode : gcm Auth Algorithm : null Hash Algorithm : none Key Size : 32 **SSL V : dtls1.2 Source IP : 82.1.2.2 Source Port : 51915 Dest IP : 82.29.155.32 Dest Port : 443**

上記の例では、強調表示された情報に、タイムアウトリング、クラッシュ時間(タイムアウト エントリ)、および SSL セッション情報が表示されます。

## 暗号アーカイブでサポートされるデバイス

Nitrox V 暗号アクセラレータを備えた次のデバイスは、暗号アーカイブをサポートします。

- Cisco Firepower 3105、3110、3120、3130、3140
- Cisco Firepower 4112、4115、4125、4145
- Cisco Firepower 9300 SM-40、SM-48、および SM-56

# **SSL** カウンタの使用

SSL カウンタを使用して、SSL トンネル情報とログを表示できます。接続の確立に関するス テートマシンの遷移、追加の状態、および詳細に関する情報は、デバッグに役立ちます。

**debug ssl state** コマンドは、次の情報を提供します。

- 関連付けられたIP、ポート、およびプロトコルを持つリモートデバイスとインターフェイ ス。
- SSL 接続確立エラーのデバッグ。
- 復号化されたデータのパディング長を確認するためのデバッグ。

SSL カウンタを表示するには、**show counters** コマンドを使用します。バージョン 9.20.1 から デバッグに使用できる SSL カウンタが増えました。たとえば次のようなものがあります。

- CNT\_SSL\_NP\_CP\_EVENT\_NULL
- CNT\_SSL\_NP\_CP\_EVENT\_ENQUEUE\_ERR
- CNT\_SSL\_NP\_CP\_EVENT\_RELEASE
- CNT\_SSL\_NP\_SNP\_FLOW\_HNDSHK\_FAIL
- CNT\_SSL\_NP\_HDL\_LOCK\_RELEASE
- CNT\_SSL\_NP\_VERIFY\_PADDING
- CNT\_SSL\_NP\_MAX\_PAD\_LEN\_EXCEEDED
- CNT\_SSL\_NP\_NO\_CIPHERS\_COMPATIBLE
- CNT\_SSL\_NP\_CIPHER\_LIC\_NOT\_GOOD

# スタックした **ASP** テーブルエントリの削除方法

バージョン9.19.1以前では、ASP暗号化ルールがスタックしている場合、デバイスを再起動す る必要があります。バージョン 9.20.1 以降では、**debug menuasp100 <encrypt\_rule\_id>** コマン ドを使用して、デバイスを再起動せずに ASP テーブルからスタックした暗号化ルールを削除 できます。*encrypted\_rule\_id* を検索するには、**show asp table classify domain encrypt** コマンド を使用します。

## ガイドライン

• デバッグ出力は CPU プロセスで高い優先順位が割り当てられているため、デバッグ出力 を行うとシステムが使用できなくなることがあります。このデバッグコマンドは、Cisco TAC とのトラブルシューティング セッション中にのみ使用することを推奨します。

- ルールがスタックしているかどうかを確認する検証はありません。このコマンドを使用し て以前に削除したルールをシステムが削除しようとすると、デバイスがクラッシュしま す。
- コマンドIDパラメータは、ASPテーブルの実際のIDと正確に一致する必要があります。

#### 例

次の例では、トラフィックが適切なルール **0x7f039846bbbb** ではなくスタックしたルール **0x7f039846aaaa**にヒットすると、トラフィックがドロップされます。ヒット数からスタックし たルールを特定できます。スタックしたルールのヒット数は9999ですが、適切なルールのヒッ ト数は 0 です。

**1.** ASPルールを表示するには、**show asptable classifydomainencrypt**コマンドを使用します。

```
ASAv(config)# show asp table classify domain encrypt
...
out id=0x7f039846aaaa, priority=70, domain=encrypt, deny=false
hits=9999, user_data=0xaaaa, cs_id=0x7f03941866e0, reverse, flags=0x0, protocol=0
src ip/id=1.0.0.0, mask=255.0.0.0, port=0, tag=any
dst ip/id=2.0.0.0, mask=255.0.0.0, port=0, tag=any
src nsg_id=none, dst_nsg_id=none
dscp=0x0, input ifc=any, output ifc=outside
out id=0x7f039846bbbb, priority=70, domain=encrypt, deny=false //this is a good rule
hits=0, user data=0xbbbb, cs_id=0x7f03941866e0, reverse, flags=0x0, protocol=0
src ip/id=1.0.0.0, mask=255.0.0.0, port=0, tag=any
dst ip/id=2.0.0.0, mask=255.0.0.0, port=0, tag=any
src nsg_id=none, dst nsg_id=none
dscp=0x0, input ifc=any, output ifc=outside
...
```
**2.** ASP テーブルからスタックした暗号化ルールを削除するには、**debug menu asp 100** <encrypt rule id> コマンドを使用します。

ASAv(config)# debug menu asp 100 id=0x7f039846aaaa Encrypt rule 0x7f0398469510 was successfully deleted.

**3.** ASAがスタックしたASPルールを削除したかどうかを確認するには、**showasptable classify domain encrypt** コマンドを使用します。

```
ASAv(config)# show asp table classify domain encrypt
...
out id=0x7f039846bbbb, priority=70, domain=encrypt, deny=false //now this rule has
hits
hits=10, user data=0xbbbb, cs_id=0x7f03941866e0, reverse, flags=0x0, protocol=0
src ip/id=1.0.0.0, mask=255.0.0.0, port=0, tag=any
dst ip/id=2.0.0.0, mask=255.0.0.0, port=0, tag=any
src nsg id=none, dst nsg id=none
dscp=0x0, input ifc=any, output ifc=outside
```
I

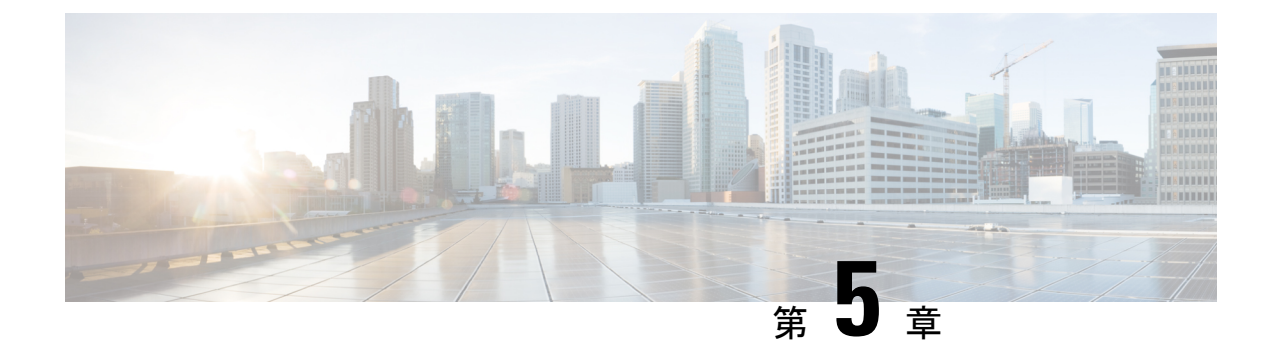

# 接続プロファイル、グループ ポリシー、 およびユーザー

この章では、VPN 接続プロファイル(以前は「トンネル グループ」と呼ばれていました)、 グループポリシー、およびユーザーの設定方法について説明します。この章は、次の項で構成 されています。

- 接続プロファイル、グループ ポリシー、およびユーザーの概要 (115 ページ)
- 接続プロファイル (117 ページ)
- 接続プロファイルの設定 (121 ページ)
- グループ ポリシー (151 ページ)
- Zone Labs Integrity サーバーの使用 (198 ページ)
- ユーザー属性の設定 (205 ページ)
- VPN フィルタ ACL の設定と調整に関するベストプラクティス (215 ページ)

# 接続プロファイル、グループポリシー、およびユーザー の概要

グループとユーザーは、バーチャル プライベート ネットワーク (VPN)のセキュリティ管理 と ASA の設定における中核的な概念です。グループとユーザーで指定される属性によって、 VPN へのユーザー アクセスと VPN の使用方法が決定されます。グループは、ユーザーの集合 を1つのエンティティとして扱うものです。ユーザーの属性は、グループポリシーから取得さ れます。接続プロファイルでは、特定の接続用のグループポリシーを指定します。ユーザーに 対して特定のグループ ポリシーを割り当てない場合は、接続のデフォルト グループ ポリシー が適用されます。

要約すると、最初に接続プロファイルを設定して、接続用の値を設定します。次に、グループ ポリシーを設定します。グループポリシーでは、ユーザーの集合に関する値が設定されます。 その後、ユーザーを設定します。ユーザーはグループの値を継承でき、さらに個別のユーザー 単位に特定の値を設定することができます。この章では、これらのエンティティを設定する方 法と理由について説明します。

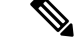

接続プロファイルは、**tunnel-group**コマンドを使用して設定します。この章では、「接続プロ ファイル」と「トンネル グループ」は頻繁にほとんど同じ意味で使用されています。 (注)

接続プロファイルとグループ ポリシーを使用すると、システム管理が簡略化されます。コン フィギュレーション タスクを効率化するために、ASA にはデフォルトの LAN-to-LAN 接続プ ロファイル(DefaultL2Lgroup)、IKEv2 VPN用のデフォルトのリモートアクセス接続プロファ イル(DefaultRAgroup)、クライアントレス SSL および セキュアクライアント SSL 接続用の デフォルトの接続プロファイル(DefaultWEBVPNgroup)、およびデフォルトのグループポリ シー(DfltGrpPolicy)が用意されています。デフォルトの接続プロファイルとグループ ポリ シーでは、多くのユーザーに共通すると考えられる設定が提供されます。ユーザーを追加する ときに、グループポリシーからパラメータを「継承」するように指定できます。これにより、 数多くのユーザーに対して迅速に VPN アクセスを設定できます。

すべての VPN ユーザーに同一の権限を許可する場合は、特定の接続プロファイルやグループ ポリシーを設定する必要はありませんが、VPNがそのように使用されることはほとんどありま せん。たとえば、経理グループ、カスタマー サポート グループ、および MIS(経営情報シス テム)グループが、プライベートネットワークのそれぞれ異なる部分にアクセスできるように する場合が考えられます。また、MIS に所属する特定のユーザには、他の MIS ユーザにはア クセスできないシステムにアクセスを許可する場合があります。接続プロファイルとグループ ポリシーにより、このような柔軟な設定を安全に実行することができます。

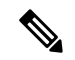

ASAには、オブジェクトグループという概念もあります。これは、ネットワークリストのスー パーセットです。オブジェクト グループを使用すると、ポートやネットワークに対する VPN アクセスを定義することができます。オブジェクト グループは、グループ ポリシーや接続プ ロファイルよりも、ACL と関連があります。オブジェクト グループの使用方法の詳細につい ては、一般的操作用コンフィギュレーション ガイドの第 20 章「Objects」を参照してくださ い。 (注)

セキュリティアプライアンスでは、さまざまなソースから属性値を適用できます。次の階層に 従って、属性値を適用します。

- **1.** Dynamic Access Policy(DAP)レコード
- **2.** ユーザー名
- **3.** グループ ポリシー
- **4.** 接続プロファイル用のグループ ポリシー
- **5.** デフォルトのグループ ポリシー

そのため、属性の DAP 値は、ユーザー、グループ ポリシー、または接続プロファイル用に設 定された値よりもプライオリティが高くなっています。

DAP レコードの属性をイネーブルまたはディセーブルにすると、ASA はその値を適用して実 行します。たとえば、DAP webvpn コンフィギュレーション モードで HTTP プロキシをディ セーブルにすると、ASAはそれ以上値を検索しません。代わりに、http-proxyコマンドのno値 を使用すると、属性は DAP レコードには存在しないため、セキュリティ アプライアンスは適 用する値を見つけるために、ユーザー名および必要に応じてグローバル ポリシーの AAA 属性 に移動して検索します。ASA クライアントレス SSL VPN コンフィギュレーションは、それぞ れ 1 つの **http-proxy** コマンドと 1 つの **https-proxy** コマンドのみサポートしています。ASDM を使用して DAP を設定することをお勧めします。

# 接続プロファイル

接続プロファイルは、トンネル接続ポリシーを決定するレコードのセットで構成されます。こ れらのレコードは、トンネルユーザーが認証先サーバー、および接続情報の送信先となるアカ ウンティングサーバー(存在する場合)を特定します。また、これらのレコードには、接続用 のデフォルト グループ ポリシーも指定され、さらにプロトコル固有の接続パラメータも含ま れています。接続プロファイルには、トンネル自体の作成に関連する少数の属性が含まれま す。接続プロファイルには、ユーザー関連の属性を定義するグループポリシーへのポインタも 含まれます。

ASA には、LAN-to-LAN 接続用の DefaultL2Lgroup、IPSEC リモートアクセス接続用の DefaultRAgroup、および SSL VPN(ブラウザベースおよび セキュアクライアント ベース)接 続用のDefaultWEBVPNGroupというデフォルト接続プロファイルがあります。これらのデフォ ルト接続プロファイルは変更できますが、削除はできません。また、環境に固有の接続プロ ファイルを1つ以上作成することもできます。接続プロファイルは、ASAのローカルな設定で あり、外部サーバーでは設定できません。

一部のプロファイル(フェーズ 1 の IKEv1 など)は、エンドポイントがリモート アクセスま たは LAN-to-LAN かどうかを判別できないことがあります。トンネル グループを判別できな い場合、デフォルトで (注)

tunnel-group-map default-group <tunnel-group-name>

に設定されます(デフォルト値は *DefaultRAGroup* です)。

# 接続プロファイルの一般接続パラメータ

一般パラメータは、すべての VPN 接続に共通です。一般パラメータには、次のものがありま す。

- 接続プロファイル名:接続プロファイル名は、接続プロファイルを追加または編集すると きに指定します。次の注意事項があります。
	- 認証に事前共有キーを使用するクライアントの場合、接続プロファイル名はクライア ントが ASA に渡すグループ名と同じです。
- 認証に証明書を使用するクライアントはこの名前を証明書の一部として渡し、ASAが 証明書からこの名前を抽出します。
- 接続タイプ:接続タイプには、IKEv1 リモート アクセス、IPsec LAN-to-LAN、および AnyConnect (SSL/IKEv2) が含まれます。接続プロファイルでは、1つの接続タイプだけ 指定できます。
- 認証、認可、アカウンティング サーバー:これらのパラメータでは、ASA が次の目的で 使用するサーバーのグループまたはリストを指定します。
	- ユーザーの認証
	- ユーザーがアクセスを認可されたサービスに関する情報の取得
	- アカウンティング レコードの保存

サーバー グループは、1 つ以上のサーバーで構成されます。

- 接続用のデフォルトグループポリシー:グループポリシーは、ユーザー関連の属性のセッ トです。デフォルト グループ ポリシーは、ASA がトンネル ユーザーを認証または認可す る際にデフォルトで使用する属性を含んだグループ ポリシーです。
- クライアント アドレスの割り当て方式:この方式には、ASA がクライアントに割り当て る 1 つ以上の DHCP サーバーまたはアドレス プールの値が含まれます。
- パスワード管理:このパラメータを使用すると、現在のパスワードが指定日数(デフォル トは 14 日)で期限切れになることをユーザーに警告して、パスワードを変更する機会を ユーザーに提供できます。
- グループ除去およびレルム除去:これらのパラメータにより、ASAが受信するユーザー名 を処理する方法が決まります。これらは、user@realmの形式で受信するユーザー名にだけ 適用されます。

領域は @ デリミタ付きでユーザー名に付加される管理ドメインです (user@abc)。レル ムを除去する場合、ASAはユーザー名およびグループ(ある場合)を認証に使用します。 グループを除去すると、ASA は認証にユーザー名およびレルム(ある場合)を使用しま す。

レルム修飾子を除去するには strip-realm コマンドを入力し、認証中にユーザー名からグ ループ修飾子を削除するには strip-group コマンドを入力します。両方の修飾子を削除する と、認証は*username*だけに基づいて行われます。それ以外の場合、認証は*username@realm* 文字列全体または *username*<delimiter> *group* 文字列に基づいて行われます。サーバーでデ リミタを解析できない場合は、strip-realm を指定する必要があります。

さらに、L2TP/IPsecクライアントの場合にstrip-groupコマンドを指定すると、ASAはVPN クライアントが提示したユーザー名からグループ名を取得してユーザー接続の接続プロ ファイル(トンネル グループ)を選択します。

• 認可の要求:このパラメータを使用すると、ユーザー接続の前に認可を要求したり、また はその要求を取り下げたりできます。

• 認可DN属性:このパラメータは、認可を実行するときに使用する認定者名属性を指定し ます。

# **IPSec** トンネルグループ接続パラメータ

IPSec パラメータには、次のものがあります。

- クライアント認証方式:事前共有キー、証明書、または両方。
	- 事前共有キーに基づいた IKE 接続の場合、接続ポリシーに関連付けられた英数字の キー自体です(最大 128 文字)。
	- ピア ID 確認の要求:このパラメータでは、ピアの証明書を使用してピア ID の確認を 要求するかどうかを指定します。
	- 認証方式に証明書または両方を指定する場合、エンドユーザーは認証のために有効な 証明書を指定する必要があります。
- 拡張ハイブリッド認証方式:XAUTH およびハイブリッド XAUTH。

**isakmp ikev1-user-authentication** コマンドは、ASA 認証にデジタル証明書を使用する必要 がある場合、およびリモート VPN ユーザー認証に RADIUS、TACACS+、または SecurID などのレガシーな方式を別途使用する必要がある場合に、ハイブリッドXAUTH認証を実 装するために使用します。

• ISAKMP(IKE)キープアライブの設定:この機能により、ASAはリモートピアの継続的 な存在をモニターし、自分自身の存在をピアに報告できます。ピアが応答しなくなると、 ASAは接続を削除します。IKEキープアライブをイネーブルにすると、IKEピアが接続を 失ったときに接続がハングしません。

IKEキープアライブにはさまざまな形式があります。この機能が動作するには、ASAとリ モートピアが共通の形式をサポートしている必要があります。この機能は、次のピアに対 して動作します。

- Cisco AnyConnet VPN Client
- Cisco IOS ソフトウェア
- Cisco Secure PIX Firewall

シスコ以外の VPN クライアントは IKE キープアライブをサポートしません。

IKEキープアライブをサポートするピアとサポートしないピアが混在するグループを 設定する場合は、グループ全体に対してIKEキープアライブをイネーブルにします。 この機能をサポートしないピアに影響はありません。

IKEキープアライブをディセーブルにすると、応答しないピアとの接続はタイムアウ トになるまでアクティブのままになるため、アイドルタイムアウトを短くすることを 推奨します。アイドルタイムアウトを変更するには、グループポリシーの設定(155 ページ) を参照してください。

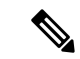

ISDN 回線経由で接続するクライアントがグループに含まれる場 合は、接続コストを削減するために IKE キープアライブをディ セーブルにしてください。通常、ISDN 接続はアイドルになると 切断されますが、IKE キープアライブのメカニズムによって接続 がアイドル状態にならないため、切断されなくなります。 (注)

> IKE キープアライブをディセーブルにすると、クライアントは IKE キーと IPSec キーのどちらかの期限が満了した場合にだけ切 断されます。IKE キープアライブがイネーブルになっている場合 とは異なり、障害が発生したトラフィックは Peer Timeout Profile 値を持つトンネルから切断されません。

> IKE メイン モードを使用する LAN-to-LAN コンフィギュレーショ ンの場合は、2つのピアのIKEキープアライブのコンフィギュレー ションが同じであることを確認してください。両方のピアで IKE キープアライブがイネーブルになっているか、または両方のピア でIKEキープアライブがディセーブルになっている必要がありま す。

- デジタル証明書を使用して認証を設定する場合、証明書チェーン全体を送信する(ID 証 明書と発行するすべての証明書をピアに送信する)か、証明書だけを発行する(ルート証 明書とすべての下位 CA 証明書を含む)かを指定できます。
- Windows クライアント ソフトウェアの古いバージョンを使用しているユーザーに、クラ イアントをアップデートする必要があることを通知し、アップデートされたクライアント バージョンをユーザーが取得するためのメカニズムを提供できます。すべての接続プロ ファイルまたは特定の接続プロファイルに対して、client-update を設定および変更できま す。
- デジタル証明書を使用して認証を設定する場合は、IKEピアに送信する証明書を識別する トラストポイントの名前を指定できます。

# 接続プロファイルの **SSL VPN** セッション接続パラメータ

次の表は、SSLVPN(セキュアクライアントおよびクライアントレス)接続に固有の接続プロ ファイル属性のリストです。これらの属性に加えて、すべての VPN 接続に共通の一般接続プ ロファイルの属性を設定します。

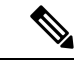

以前のリリースでは、「接続プロファイル」が「トンネルグループ」と呼ばれていました。接 続プロファイルは、tunnel-group コマンドを使用して設定します。この章では、この 2 つの用 語が同義的によく使用されています。 (注)

## 表 **<sup>7</sup> : SSL VPN** 用接続プロファイルの属性

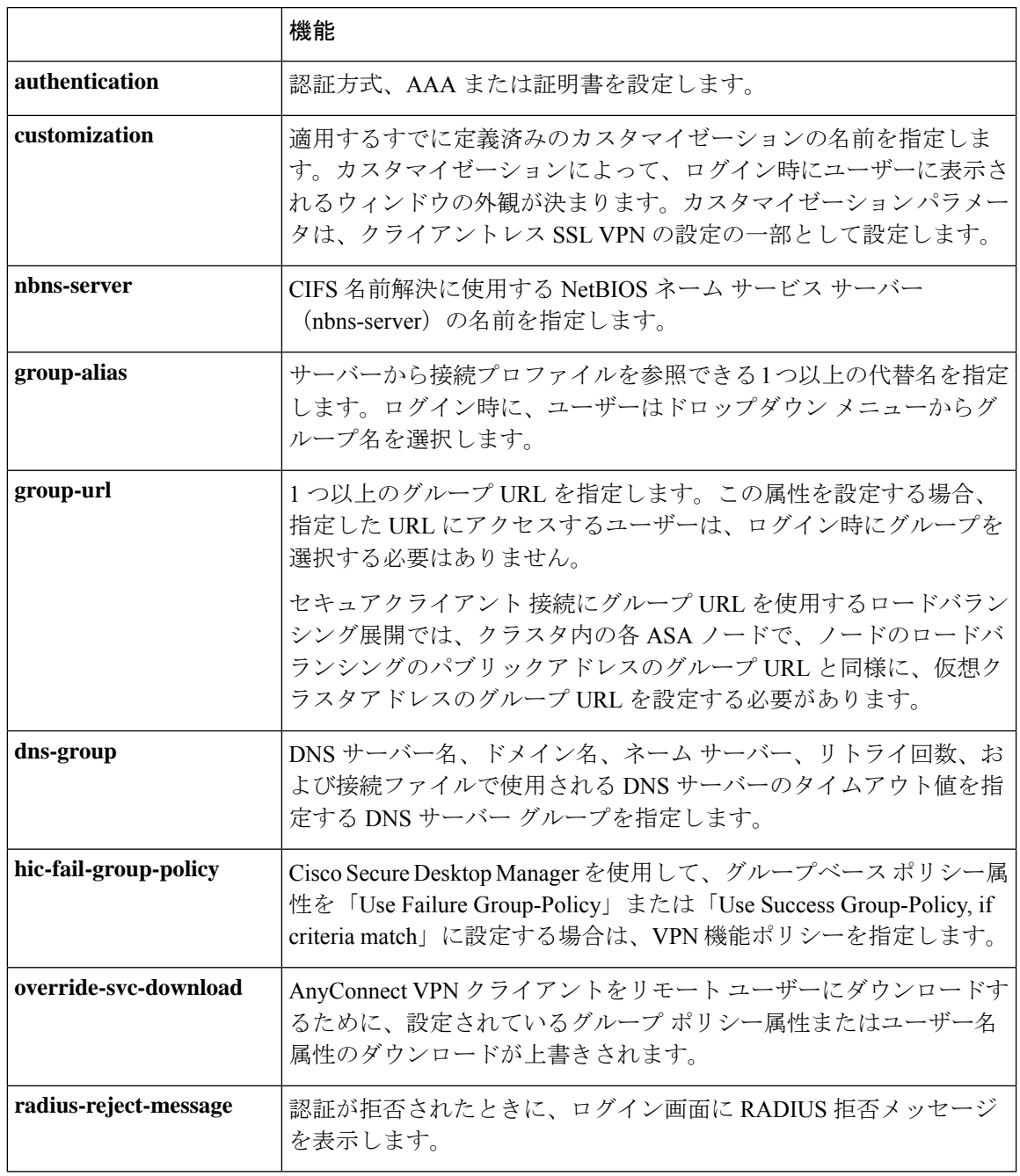

# 接続プロファイルの設定

ここでは、シングル コンテキスト モードまたはマルチ コンテキスト モードの両方での接続プ ロファイルの内容および設定について説明します。

マルチコンテキストモードは IKEv1 および IKEv2 サイトツーサイトにのみ適用され、IKEv1 IPSec の セキュアクライアント、クライアントレス SSL VPN、レガシー Cisco VPN クライアン ト、Apple ネイティブ VPN クライアント、Microsoft ネイティブ VPN クライアント、または cTCP には適用されません。 (注)

デフォルトの接続プロファイルを変更し、3つのトンネルグループタイプのいずれかで新しい 接続プロファイルを設定できます。接続プロファイル内で明示的に設定しない属性に対して は、その値がデフォルトの接続プロファイルから取得されます。デフォルトの接続プロファイ ル タイプはリモートアクセスです。その後のパラメータは、選択したトンネル タイプによっ て異なります。デフォルト接続プロファイルも含めて、すべての接続プロファイルの現在のコ ンフィギュレーションとデフォルトのコンフィギュレーションを確認するには、**show running-config all tunnel-group** コマンドを入力します。

# 接続プロファイルの最大数

1 つの ASA がサポートできる接続プロファイル(トンネル グループ)の最大数は、プラット フォームの同時 VPN セッションの最大数 + 5 の関数です。制限を超えるトンネル グループを 追加しようとすると、「ERROR: The limit of 30 configured tunnel groups has been reached」メッ セージが表示されます。

# デフォルトの **IPsec** リモート アクセス接続プロファイルの設定

デフォルトのリモート アクセス接続プロファイルの内容は、次のとおりです。

```
tunnel-group DefaultRAGroup type remote-access
tunnel-group DefaultRAGroup general-attributes
no address-pool
no ipv6-address-pool
authentication-server-group LOCAL
accounting-server-group RADIUS
default-group-policy DfltGrpPolicy
no dhcp-server
no strip-realm
no password-management
no override-account-disable
no strip-group
no authorization-required
 authorization-dn-attributes CN OU
tunnel-group DefaultRAGroup webvpn-attributes
hic-fail-group-policy DfltGrpPolicy
customization DfltCustomization
authentication aaa
no override-svc-download
no radius-reject-message
dns-group DefaultDNS
tunnel-group DefaultRAGroup ipsec-attributes
no pre-shared-key
peer-id-validate req
no chain
no trust-point
```

```
isakmp keepalive threshold 1500 retry 2
no radius-sdi-xauth
isakmp ikev1-user-authentication xauth
tunnel-group DefaultRAGroup ppp-attributes
no authentication pap
 authentication chap
authentication ms-chap-v1
no authentication ms-chap-v2
no authentication eap-proxy
tunnel-group DefaultRAGroup type remote-access
tunnel-group DefaultRAGroup general-attributes
no address-pool
no ipv6-address-pool
authentication-server-group LOCAL
accounting-server-group RADIUS
default-group-policy DfltGrpPolicy
no dhcp-server
no strip-realm
no password-management
no strip-group
no authorization-required
authorization-dn-attributes CN OU
tunnel-group DefaultRAGroup webvpn-attributes
hic-fail-group-policy DfltGrpPolicy
customization DfltCustomization
authentication aaa
no override-svc-download
no radius-reject-message
dns-group DefaultDNS
tunnel-group DefaultRAGroup ipsec-attributes
no pre-shared-key
peer-id-validate req
no chain
no trust-point
isakmp keepalive threshold 1500 retry 2
no radius-sdi-xauth
isakmp ikev1-user-authentication xauth
tunnel-group DefaultRAGroup ppp-attributes
no authentication pap
authentication chap
authentication ms-chap-v1
no authentication ms-chap-v2
no authentication eap-proxy
```
# **IPsec** トンネルグループの一般属性

一般属性は、複数のトンネルグループ タイプに共通です。IPSec リモート アクセス トンネル とクライアントレス SSL VPN トンネルでは、同じ一般属性の大部分を共有しています。IPSec LAN-to-LAN トンネルは、サブセットを使用します。すべてのコマンドの詳細については、 『*Cisco Secure Firewall ASA Series Command Reference*』を参照してください。ここでは、リモー ト アクセス接続プロファイルおよび LAN-to-LAN 接続プロファイルを設定する方法について 順に説明します。

**123**

# リモート アクセス接続プロファイルの設定

次のリモート クライアントと中央サイトの ASA の間に接続を設定する場合は、リモート アク セス接続プロファイルを使用します。

- Secure Client (SSL または IPsec/IKEv2 と接続)
- •クライアントレス SSL VPN(SSL とのブラウザベースの接続)
- Cisco ASA 5500 Easy VPN ハードウェア クライアント (IPsec/IKEv1 と接続)

また、DfltGrpPolicy という名前のデフォルト グループ ポリシーも提供します。

リモート アクセス接続プロファイルを設定するには、最初にトンネル グループ一般属性を設 定し、次にリモート アクセス属性を設定します。次の項を参照してください。

- リモートアクセス接続プロファイルの名前とタイプの指定(124ページ)を使用して無効 にすることができます。
- •リモートアクセス接続プロファイルの一般属性の設定 (125ページ)を使用して無効にす ることができます。
- 二重認証の設定 (129 ページ)
- リモート アクセス接続プロファイルの IPSec IKEv1 属性の設定 (131 ページ)を使用して 無効にすることができます。
- IPSec リモート アクセス接続プロファイルの PPP 属性の設定 (134 ページ)

# リモート アクセス接続プロファイルの名前とタイプの指定

## 手順

名前とタイプを指定して**tunnel-group**コマンドを入力することで、接続プロファイルを作成し ます。

リモート アクセス トンネルの場合、タイプは **remote-access** です。

## **tunnel-group** *tunnel\_group\_name* **type remote-access**

## 例:

たとえば、TunnelGroup1 という名前のリモート アクセス接続プロファイルを作成するには、 次のコマンドを入力します。

hostname(config)# **tunnel-group TunnelGroup1 type remote-access** hostname(config)#

# リモート アクセス接続プロファイルの一般属性の設定

接続プロファイルの一般属性を設定または変更するには、次の手順でパラメータを指定しま す。

### 手順

ステップ **1** 一般属性を設定するには、シングル コンテキスト モードまたはマルチ コンテキスト モードで **tunnel-group general-attributes** タスクを入力します。これで、トンネルグループ一般属性コン フィギュレーションモードが開始されます。プロンプトが変化して、モードが変更されたこと がわかります。

> hostname(config)# **tunnel-group** tunnel\_group\_name **general-attributes** hostname(config-tunnel-general)#

ステップ **2** 認証サーバーグループがある場合、使用するグループの名前を指定します。指定したサーバー グループに障害が発生したときにローカルデータベースを認証に使用する場合は、キーワード **LOCAL** を追加します。

> hostname(config-tunnel-general)# **authentication-server-group** [(interface\_name)] groupname [**LOCAL**] hostname(config-tunnel-general)#

認証サーバー グループの名前は、最大 16 文字です。

オプションで、グループ名の後ろにインターフェイス名を指定することにより、インターフェ イス固有の認証を設定することもできます。トンネルの終了場所を指定するインターフェイス 名は、丸カッコで囲む必要があります。次のコマンドでは、認証にサーバー servergroup1 を使 用する test という名前のインターフェイスのインターフェイス固有の認証が設定されます。

hostname(config-tunnel-general)# **authentication-server-group (test) servergroup1** hostname(config-tunnel-general)#

ステップ **3** 使用する認可サーバー グループの名前を指定します(存在する場合)。この値を設定する場 合、ユーザーは接続する認可データベースに存在する必要があります。

> hostname(config-tunnel-general)# **authorization-server-group** groupname hostname(config-tunnel-general)#

認可サーバーグループの名前は、最大16文字です。たとえば、次のコマンドは、認可サーバー グループ FinGroup を使用することを指定しています。

hostname(config-tunnel-general)# **authorization-server-groupFinGroup** hostname(config-tunnel-general)#

ステップ **4** アカウンティングサーバー グループがある場合、使用するグループの名前を指定します。

hostname(config-tunnel-general)# **accounting-server-group** groupname hostname(config-tunnel-general)#

アカウンティング サーバー グループの名前は、最大 16 文字です。たとえば、次のコマンド は、アカウンティングサーバー グループ comptroller を使用することを指定しています。

hostname(config-tunnel-general)# **accounting-server-group comptroller** hostname(config-tunnel-general)#

ステップ **5** デフォルト グループ ポリシーの名前を指定します。

hostname(config-tunnel-general)# **default-group-policy** policyname hostname(config-tunnel-general)#

グループポリシーの名前は、最大64文字です。次の例では、デフォルトグループポリシーの 名前として DfltGrpPolicy を設定しています。

hostname(config-tunnel-general)# **default-group-policy DfltGrpPolicy** hostname(config-tunnel-general)#

ステップ **6** DHCP サーバー(最大 10 サーバー)の名前または IP アドレス、および DHCP アドレス プール (最大6プール)の名前を指定します。デフォルトでは、DHCPサーバーとアドレスプールは 使用されません。dhcp-server コマンドにより、VPN クライアントの IP アドレスを取得しよう とするときに、指定の DHCP サーバーに追加オプションを送信するように ASA を設定できる ようになります。詳細については、『Cisco Secure Firewall ASA Series Command Reference』ガ イドの dhcp-server コマンドを参照してください。

> hostname(config-tunnel-general)# **dhcp-server** server1 [...server10] hostname(config-tunnel-general)# **address-pool** [(interface name)] address\_pool1 [...address\_pool6] hostname(config-tunnel-general)#

インターフェイス名を指定する場合は、丸カッコで囲む必要があります。 (注)

アドレス プールは、グローバル コンフィギュレーション モードで **ip local pool** コ マンドを使用して設定します。

ステップ **7** ネットワークアドミッションコントロールを使用している場合は、ネットワークアドミッショ ン コントロール ポスチャ検証で使用される認証サーバーのグループを特定するために、NAC 認証サーバー グループの名前を指定します。NAC をサポートするように、少なくとも 1 つの アクセスコントロールサーバーを設定します。ACSグループの名前を指定するには、**aaa-server** コマンドを使用します。次に、その同じ名前をサーバー グループに使用して、 **nac-authentication-server-group** コマンドを使用します。

> 次に、NAC ポスチャ検証に使用される認証サーバー グループとして acs-group1 を識別する例 を示します。
hostname(config-group-policy)# **nac-authentication-server-group acs-group1** hostname(config-group-policy)

次に、デフォルトのリモート アクセス グループから認証サーバー グループを継承する例を示 します。

hostname(config-group-policy)# **no nac-authentication-server-group** hostname(config-group-policy)

- NAC を使用するには、リモート ホスト上に Cisco Trust Agent が存在する必要があ ります。 (注)
- ステップ **8** ユーザー名を AAA サーバーに渡す前に、ユーザー名からグループまたは領域を除去するかど うかを指定します。デフォルトでは、グループ名もレルムも除去されません。

hostname(config-tunnel-general)# **strip-group** hostname(config-tunnel-general)# **strip-realm** hostname(config-tunnel-general)#

レルムとは管理ドメインのことです。レルムを除去する場合、ASAはユーザー名およびグルー プ(ある場合)認証を使用します。グループを除去すると、ASAは認証にユーザー名およびレ ルム(ある場合)を使用します。レルム修飾子を削除するには**strip-realm**コマンドを入力し、 認証中にユーザー名からグループ修飾子を削除するにはstrip-groupコマンドを使用します。両 方の修飾子を削除すると、認証は *username* だけに基づいて行われます。それ以外の場合、認 証は *username@realm* 文字列全体または *username*<delimiter> *group* 文字列に基づいて行われま す。サーバーでデリミタを解析できない場合は、**strip-realm** を指定する必要があります。

- ステップ **9** サーバーが RADIUS、RADIUS with NT、または LDAP サーバーの場合、オプションで、パス ワード管理をイネーブルにできます。
	- 認証に LDAP ディレクトリ サーバーを使用している場合、パスワード管理は Sun Microsystems JAVA System Directory Server (旧名称は Sun ONE Directory Server) お よび Microsoft Active Directory を使用してサポートされます。 (注)

Sun:Sun ディレクトリ サーバーにアクセスするために ASA に設定されている DN が、サーバーのデフォルトパスワードポリシーにアクセスできる必要があります。 DN として、ディレクトリ管理者、またはディレクトリ管理者権限を持つユーザー を使用することを推奨します。または、デフォルト パスワード ポリシーに ACI を 設定できます。

Microsoft:Microsoft Active Directory でパスワード管理をイネーブルにするには、 LDAP over SSL を設定する必要があります。

この機能はデフォルトでディセーブルになっており、現在のパスワードの有効期限 が近づくとユーザーに警告を表示します。デフォルトでは、期限切れの 14 日前に 警告が開始されます。

hostname(config-tunnel-general)# **password-management**

hostname(config-tunnel-general)#

サーバーがLDAPサーバーの場合、有効期限が近いことに関する警告が開始されるまでの日数 (0 ~ 180)を指定できます。

hostname(config-tunnel-general)# **password-management [password-expire in days** n**]** hostname(config-tunnel-general)#

トンネルグループ一般属性コンフィギュレーション モードで入力した (注)

**password-management** コマンドによって、トンネルグループ ipsec 属性モードで事 前に入力された非推奨の **radius-with-expiry** コマンドが置き換えられます。

**password-management**コマンドを設定すると、リモートユーザーがログインするときに、ASA は、ユーザーの現在のパスワードの有効期限が近づいていること、または期限が切れているこ とを通知します。それから ASA は、ユーザーがパスワードを変更できるようにします。現行 のパスワードが失効していない場合、ユーザーはそのパスワードを使用してログインし続ける ことができます。RADIUS または LDAP 認証が設定されていない場合、ASA ではこのコマン ドが無視されます。

これによってパスワードが期限切れになるまでの日数が変更されるわけではなく、ASAがパス ワードが期限切れになる何日前にユーザーへの警告を開始するかが変更されるという点に注意 してください。

**password-expire-in-days** キーワードを指定する場合は、日数も指定する必要があります。

このコマンドで日数に 0 を指定すると、このコマンドはディセーブルになります。ASA は、 ユーザーに対して失効が迫っていることを通知しませんが、失効後にユーザーはパスワードを 変更できます。

詳細については、パスワード管理用のMicrosoft Active Directoryの設定 (147ページ) を参照し てください。

ASA Version 7.1 以降では、LDAP または MS-CHAPv2 をサポートする RADIUS 接続で認証を行 うときに、AnyConnect VPN Client 接続、Cisco IPSec VPN Client 接続、SSL VPN 完全トンネリ ング クライアント接続、およびクライアントレス接続に対するパスワード管理が一般的にサ ポートされています。Kerberos/AD(Windows パスワード)または NT 4.0 ドメインに対するこ れらの接続タイプのいずれでも、パスワード管理はサポートされていません。

MS-CHAP をサポートしている一部の RADIUS サーバーは、現在 MS-CHAPv2 をサポートして いません。**password-management** コマンドを使用するには、MS-CHAPv2 が必要なため、ベン ダーに確認してください。

RADIUS サーバー (Cisco ACS など)は、認証要求を別の認証サーバーにプロキシ する場合があります。ただし、ASA からは RADIUS サーバーとのみ通信している ように見えます。 LDAP でパスワードを変更するには、市販の LDAP サーバーごとに独自の方法が使 (注)

用されています。現在、ASA では Microsoft Active Directory および Sun LDAP サー バーに対してのみ、独自のパスワード管理ロジックを実装しています。ネイティブ LDAP には、SSL 接続が必要です。LDAP のパスワード管理を実行する前に、SSL 上での LDAP をイネーブルにする必要があります。デフォルトでは、LDAP はポー ト 636 を使用します。

- ステップ **10**
- ステップ **11** 証明書から認可クエリー用の名前を得るために使用する1つまたは複数の属性を指定します。 この属性により、サブジェクトDNフィールドのどの部分を認可用のユーザー名として使用す るかが指定されます。

hostname(config-tunnel-general)# **authorization-dn-attributes** {primary-attribute [secondary-attribute] | **use-entire-name**}

たとえば、次のコマンドは、CN 属性を認可用のユーザー名として使用することを指定してい ます。

hostname(config-tunnel-general)# **authorization-dn-attributes CN** hostname(config-tunnel-general)#

authorization-dn-attributes は、**C**(国)、**CN**(通常名)、**DNQ**(DN 修飾子)、**EA**(電子メー ル アドレス)、**GENQ**(世代修飾子)、**GN**(名)、**I**(イニシャル)、**L**(地名)、**N**(名 前)、**O**(組織)、**OU**(組織ユニット)、**SER**(シリアル番号)、**SN**(姓)、**SP**(州または 都道府県)、**T**(役職)、**UID**(ユーザーID)、および**UPN**(ユーザープリンシパルネーム) があります。

ステップ **12** ユーザーに接続を許可する前に、そのユーザーが正常に認可されている必要があるかどうかを 指定します。デフォルトでは認可は要求されません。

> hostname(config-tunnel-general)# **authorization-required** hostname(config-tunnel-general)#

### 二重認証の設定

二重認証は、ユーザーがログイン画面に追加の認証クレデンシャル(2 つ目のユーザー名とパ スワードなど)を入力するよう要求するオプションの機能です。二重認証を設定するには、次 のコマンドを指定します。

#### 手順

- ステップ **1** セカンダリ認証サーバー グループを指定します。このコマンドはセカンダリ AAA サーバーと して使用する AAA サーバー グループを指定します。
	- (注) このコマンドは、AnyConnect VPN 接続にだけ適用されます。

セカンダリのサーバー グループでは SDI サーバー グループを指定できません。デフォルトで は、セカンダリ認証は必要ありません。

hostname(config-tunnel-general)# **secondary-authentication-server-group** [interface name]

{**none** | **LOCAL** | groupname [**LOCAL**]} [**use-primary-name**]

none キーワードを指定すると、セカンダリ認証は要求されません。*groupname* 値は AAA サー バー グループ名を示します。ローカルは内部サーバー データベースを使用することを示し、 groupname 値と併用すると、LOCAL はフォールバックを示します。

たとえば、プライマリ認証サーバーグループを sdi\_group に、セカンダリ認証サーバーグルー プを Idap server に設定するには、次のコマンドを入力します。

hostname(config-tunnel-general)# **authentication-server-group** hostname(config-tunnel-general)# **secondary-authentication-server-group**

- **use-primary-name** キーワードを使用する場合、ログイン ダイアログは 1 つのユー ザー名だけ要求します。また、ユーザー名をデジタル証明書から抽出する場合、プ ライマリ ユーザー名だけが認証に使用されます。 (注)
- ステップ **2** セカンダリ ユーザー名を証明書から取得する場合は、**secondary-username-from-certificate** を 入力します。

hostname(config-tunnel-general)# **secondary-username-from-certificate C** | **CN** | ... | **use-script**

セカンダリユーザー名として使用するために証明書から抽出するDNフィールドの値は、プラ イマリの **username-from-certificate** コマンドと同じです。または、use-script キーワードを指定 して、ASDM によって生成されたスクリプト ファイルを使用するよう ASA に指示できます。

たとえば、プライマリ ユーザー名フィールドとして通常名を、セカンダリ ユーザー名フィー ルドとして組織ユニットを指定するには、次のコマンドを入力します。

hostname(config-tunnel-general)# **tunnel-group test1 general-attributes** hostname(config-tunnel-general)# **username-from-certificate cn** hostname(config-tunnel-general)# **secondary-username-from-certificate ou**

ステップ **3** 認証で使用するためにクライアント証明書からセカンダリユーザー名を抽出できるようにする には、トンネルグループ webvpn 属性モードで **secondary-pre-fill-username** コマンドを使用し ます。このコマンドをクライアントレス接続または SSL VPN クライアント (AnyConnect)接

続に適用するかどうか、抽出されたユーザー名をエンドユーザーに非表示にするかどうかを指 定するキーワードを使用します。この機能はデフォルトで無効に設定されています。クライア ントレス オプションと SSL クライアント オプションは同時に使用できますが、それぞれ別個 のコマンドで設定する必要があります。

hostname(config-tunnel-general)# **secondary-pre-fill-username-from-certificate** {**clientless** | **client**} [**hide**]

たとえば、接続のプライマリとセカンダリの両方の認証に pre-fill-username を使用するには、 次のコマンドを入力します。

hostname(config-tunnel-general)# **tunnel-group test1 general-attributes** hostname(config-tunnel-general)# **pre-fill-username client** hostname(config-tunnel-general)# **secondary-pre-fill-username client**

ステップ **4** 接続に適用する認可属性を取得するために使用する認証サーバーを指定します。デフォルトの 選択は、プライマリ認証サーバーです。このコマンドは二重認証でのみ意味を持ちます。

hostname(config-tunnel-general)# **authentication-attr-from-server** {**primary** | **secondary**}

たとえば、セカンダリ認証サーバーを指定するには、次のコマンドを入力します。

hostname(config-tunnel-general)# **tunnel-group test1 general-attributes** hostname(config-tunnel-general)# **authentication-attr-from-server secondary**

ステップ **5** セッションと関連付ける認証ユーザー名(プライマリまたはセカンダリ)を指定します。デ フォルト値はプライマリです。二重認証をイネーブルにすると、2 つの別のユーザー名でセッ ションを認証できます。管理者はセッションのユーザー名として認証されたユーザー名のいず れかを指定する必要があります。セッションのユーザー名は、アカウンティング、セッション データベース、syslog、デバッグ出力に提供されるユーザー名です。

hostname(config-tunnel-general)# **authenticated-session-username** {**primary** | **secondary**}

たとえば、セッションと関連付ける認証ユーザー名をセカンダリ認証サーバーから取得するよ う指定するには、次のコマンドを入力します。

hostname(config-tunnel-general)# **tunnel-group test1 general-attributes** hostname(config-tunnel-general)# **authenticated-session-username** secondary

## リモート アクセス接続プロファイルの **IPSec IKEv1** 属性の設定

リモート アクセス接続プロファイルの IPSec IKEv1 属性を設定するには、次の手順を実行しま す。次の説明は、リモートアクセス接続プロファイルをすでに作成していることを前提として います。リモートアクセス接続プロファイルには、LAN-to-LAN接続プロファイルよりも多く の属性があります。

#### 手順

ステップ **1** リモート アクセス トンネル グループの IPSec 属性を指定するには、シングル コンテキスト モードまたはマルチ コンテキスト モードで次のコマンドを入力してトンネルグループ ipsec 属 性モードを開始します。プロンプトが変化して、モードが変更されたことがわかります。

> hostname(config)# **tunnel-group** tunnel-group-name **ipsec-attributes** hostname(config-tunnel-ipsec)#

このコマンドにより、トンネル グループ ipsec 属性コンフィギュレーション モードが開始され ます。このモードでは、シングル コンテキスト モードまたはマルチ コンテキスト モードでリ モート アクセス トンネルグループの IPSec 属性を設定します。

たとえば、次のコマンドは、TG1という名前の接続プロファイルに関係するトンネルグループ ipsec 属性モードのコマンドが続くことを指定しています。プロンプトが変化して、トンネル グループ ipsec 属性モードに入ったことがわかります。

hostname(config)# **tunnel-group** TG1 **type remote-access** hostname(config)# **tunnel-group** TG1 **ipsec-attributes** hostname(config-tunnel-ipsec)#

ステップ **2** 事前共有キーに基づくIKEv1接続をサポートするために、事前共有キーを指定します。たとえ ば、次のコマンドは、IPsec IKEv1 リモート アクセス接続プロファイルの IKEv1 接続をサポー トするために、事前共有キー xyzx を指定しています。

> hostname(config-tunnel-ipsec)# ikev1 **pre-shared-key xyzx** hostname(config-tunnel-ipsec)#

ステップ **3** ピアの証明書を使用してピアの ID を検証するかどうかを指定します。

hostname(config-tunnel-ipsec)# **peer-id-validate** *option* hostname(config-tunnel-ipsec)#

使用できるオプション値は、**req**(必須)、**cert(**(証明書でサポートされている場合)、**nocheck (**(調べない)です。デフォルトは **req** です。

たとえば、次のコマンドは peer-id 検証が必要なことを指定しています。

hostname(config-tunnel-ipsec)# **peer-id-validate req** hostname(config-tunnel-ipsec)#

ステップ **4** 証明書チェーンを送信できるかどうかを指定します。次のコマンドは、ルート証明書とすべて の下位 CA 証明書を送信しています。

> hostname(config-tunnel-ipsec)# **chain** hostname(config-tunnel-ipsec)#

この属性は、すべての IPsec トンネルグループ タイプに適用されます。

ステップ **5** IKE ピアに送信する証明書を識別するトラストポイントの名前を指定します。

hostname(config-tunnel-ipsec)# ikev1 **trust-point** trust-point-name hostname(config-tunnel-ipsec)#

次のコマンドは、IKE ピアに送信する証明書の名前として mytrustpoint を指定しています。

hostname(config-ipsec)# ikev1 **trust-point mytrustpoint**

ステップ **6** ISAKMP キープアライブのしきい値と許可されるリトライ回数を指定します。

hostname(config-tunnel-ipsec)# **isakmp keepalive threshold** <number> **retry** <number> hostname(config-tunnel-ipsec)#

**threshold** パラメータでは、ピアがキープアライブ モニタリングを開始するまでの最長アイド ル時間を秒数(10 ~ 3600)で指定します。**retry** パラメータは、キープアライブ応答が受信さ れなくなった後のリトライ間の間隔です(2~10秒)。IKEキープアライブは、デフォルトで イネーブルです。ISAKMPキープアライブをディセーブルにするには、**isakmpkeepalivedisable** と入力します。

たとえば、次のコマンドは、IKE キープアライブのしきい値を 15 秒に設定し、リトライ イン ターバルを 10 秒に設定します。

hostname(config-tunnel-ipsec)# **isakmp keepalive threshold 15 retry 10** hostname(config-tunnel-ipsec)#

**threshold** パラメータのデフォルト値は、リモートアクセスの場合は 300、LAN-to-LAN の場合 は 10 です。また、retry パラメータのデフォルト値は 2 です。

中央サイト(セキュア ゲートウェイ)で、ISAKMP モニタリングを決して開始しないように 指定する場合は、次のコマンドを入力します。

hostname(config-tunnel-ipsec)# **isakmp keepalive threshold infinite** hostname(config-tunnel-ipsec)#

#### ステップ **7** ISAKMP ハイブリッド認証方式、XAUTH またはハイブリッド XAUTH を指定します。

**isakmp ikev1-user-authentication** コマンドは、ASA 認証にデジタル証明書を使用する必要があ る場合、およびリモート VPN ユーザー認証に RADIUS、TACACS+、または SecurID などのレ ガシーな方式を別途使用する必要がある場合に、ハイブリッドXAUTH認証を実装するために 使用します。ハイブリッド XAUTH によって、IKE のフェーズ 1 が次の 2 つの手順に分割され ます。2 つ合せてハイブリッド認証と呼ばれます。

a) ASA は、標準の公開キー技術を使用して、リモート VPN ユーザーに対して認証します。 これにより、単方向に認証する IKE セキュリティ アソシエーションが確立されます。

- b) 次に、XAUTH交換がリモートVPNユーザーを認証します。この拡張認証では、サポート されている従来のいずれかの認証方式を使用できます。
	- 認証タイプをハイブリッドに設定するには、事前に認証サーバーを設定し、事 前共有キーを作成し、トラストポイントを設定する必要があります。 (注)

**isakmpikev1-user-authentication** コマンドとオプションの interface パラメータを使用して、 特定のインターフェイスを指定できます。interface パラメータを省略すると、このコマン ドはすべてのインターフェイスに適用され、インターフェイスごとにコマンドが指定され ていない場合のバックアップとして機能します。接続プロファイルに 2 つの **isakmp ikev1-user-authentication** コマンドを指定していて、1つは**interface**パラメータを使用し、 もう 1 つは使用しない場合、インターフェイスを指定するコマンドはその特定のインター フェイスを優先します。

たとえば、次のコマンドは、example-group と呼ばれる接続プロファイルの内部インター フェイスでハイブリッド XAUTH をイネーブルにします。

hostname(config)# **tunnel-group example-group type remote-access** hostname(config)# **tunnel-group example-group ipsec-attributes** hostname(config-tunnel-ipsec)# **isakmp ikev1-user-authentication (inside) hybrid** hostname(config-tunnel-ipsec)#

## **IPSec** リモート アクセス接続プロファイルの **PPP** 属性の設定

リモートアクセス接続プロファイルのポイントツーポイントプロトコル属性を設定するには、 次の手順を実行します。PPP 属性は、IPSec リモート アクセスの接続プロファイルにだけ適用 されます。次の説明は、IPSec リモート アクセス接続プロファイルをすでに作成していること を前提としています。

#### 手順

ステップ **1** トンネルグループppp属性コンフィギュレーションモードに入ります。このモードで、次のコ マンドを入力して、リモートアクセス トンネルグループ PPP 属性を設定します。プロンプト が変化して、モードが変更されたことがわかります。

> hostname(config)# **tunnel-group** tunnel-group-name **type remote-access** hostname(config)# **tunnel-group** tunnel-group-name **ppp-attributes** hostname(config-tunnel-ppp)#

たとえば、次のコマンドは、TG1という名前の接続プロファイルに関係するトンネルグループ ppp 属性モードのコマンドが続くことを指定しています。プロンプトが変化して、トンネルグ ループ ppp 属性モードに入ったことがわかります。

hostname(config)# **tunnel-group** TG1 **type remote-access** hostname(config)# **tunnel-group** TG1 **ppp-attributes**

hostname(config-tunnel-ppp)#

- ステップ **2** PPP 接続に対する固有のプロトコルを使用する認証をイネーブルにするかどうかを指定しま す。プロトコルの値は次のいずれかになります。
	- pap: PPP接続でPassword Authentication Protocol (パスワード認証プロトコル)の使用をイ ネーブルにします。
	- chap: PPP接続でChallenge Handshake Authentication(チャレンジハンドシェイク認証プロ トコル)の使用をイネーブルにします。
	- ms-chap-v1 または ms-chap-v2:PPP 接続で Microsoft Challenge Handshake Authentication Protocol (Microsoft チャレンジ ハンドシェイク認証プロトコル)のバージョン 1 または バージョン 2 の使用をイネーブルにします。
	- eap: PPP 接続で Extensible Authentication Protocol (拡張認証プロトコル)の使用をイネー ブルにします。

CHAP と MSCHAPv1 は、デフォルトでイネーブルになっています。

このコマンドの構文は次のとおりです。

hostname(config-tunnel-ppp)# **authentication** protocol hostname(config-tunnel-ppp)#

特定のプロトコルの認証をディセーブルにするには、このコマンドの **no** 形式を使用します。

hostname(config-tunnel-ppp)# **no authentication** *protocol* hostname(config-tunnel-ppp)#

たとえば、次のコマンドは PPP 接続で PAP プロトコルの使用をイネーブルにします。

hostname(config-tunnel-ppp)# **authentication pap** hostname(config-tunnel-ppp)#

次のコマンドは、PPP 接続で MS-CHAP バージョン 2 プロトコルの使用をイネーブルにしま す。

hostname(config-tunnel-ppp)# **authentication ms-chap-v2** hostname(config-tunnel-ppp)#

次のコマンドは、PPP 接続で EAP-PROXY プロトコルの使用をイネーブルにします。

hostname(config-tunnel-ppp)# **authentication pap** hostname(config-tunnel-ppp)#

次のコマンドは、PPP 接続で MS-CHAP バージョン 1 プロトコルの使用をディセーブルにしま す。

hostname(config-tunnel-ppp)# **no authentication ms-chap-v1** hostname(config-tunnel-ppp)#

# **LAN-to-LAN** 接続プロファイルの設定

IPSec LAN-to-LAN VPN 接続プロファイルは、LAN-to-LAN IPSec クライアント接続にだけ適用 されます。設定するパラメータの多くはIPSecリモートアクセスの接続プロファイルのものと 同じですが、LAN-to-LAN トンネルの方がパラメータの数は少なくなります。ここでは、 LAN-to-LAN 接続プロファイルを設定する方法について説明します。

- LAN-to-LAN 接続プロファイルの名前とタイプの指定 (136 ページ)
- LAN-to-LAN 接続プロファイルの一般属性の設定 (137 ページ)
- LAN-to-LAN IPSec IKEv1 属性の設定 (137 ページ)

## デフォルトの **LAN-to-LAN** 接続プロファイルのコンフィギュレーション

デフォルトの LAN-to-LAN 接続プロファイルの内容は、次のとおりです。

```
tunnel-group DefaultL2LGroup type ipsec-l2l
tunnel-group DefaultL2LGroup general-attributes
default-group-policy DfltGrpPolicy
tunnel-group DefaultL2LGroup ipsec-attributes
no ikev1 pre-shared-key
peer-id-validate req
no chain
no ikev1 trust-point
isakmp keepalive threshold 10 retry 2
```
LAN-to-LAN接続プロファイルのパラメータはリモートアクセス接続プロファイルのパラメー タより少なく、そのほとんどはどちらのグループでも同じです。実際に接続を設定する場合の 利便性を考え、ここではこのグループのパラメータを個別に説明します。明示的に設定しない パラメータはすべて、デフォルトの接続プロファイルからその値を継承します。

### **LAN-to-LAN** 接続プロファイルの名前とタイプの指定

接続プロファイルの名前とタイプを指定するには、次のように**tunnel-group**コマンドを入力し ます。

hostname(config)# **tunnel-group** tunnel\_group\_name **type** tunnel\_type

LAN-to-LAN トンネルの場合、タイプは **ipsec-l2l** になります。たとえば、docs という名前の LAN-to-LAN 接続プロファイルを作成するには、次のコマンドを入力します。

hostname(config)# **tunnel-group docs type ipsec-l2l**

hostname(config)#

# **LAN-to-LAN** 接続プロファイルの一般属性の設定

接続プロファイルの一般属性を設定するには、次の手順を実行します。

手順

ステップ **1** シングル コンテキスト モードまたはマルチ コンテキスト モードで general-attributes キーワー ドを指定して、トンネルグループ一般属性モードを開始します。

**tunnel-group** *tunnel-group-name* **general-attributes**

### 例:

docs という名前の接続プロファイルの場合は、次のコマンドを入力します。

hostname(config)# **tunnel-group docs general-attributes** hostname(config-tunnel-general)#

プロンプトが変化して、config-generalモードに入ったことがわかります。トンネルグループの 一般属性は、このモードで設定します。

ステップ **2** デフォルト グループ ポリシーの名前を指定します。

### **default-group-policy** *policyname*

例:

次のコマンドは、デフォルト グループ ポリシーの名前に MyPolicy を指定しています。

hostname(config-tunnel-general)# **default-group-policy MyPolicy** hostname(config-tunnel-general)#

## **LAN-to-LAN IPSec IKEv1** 属性の設定

IPsec IKEv1 属性を設定するには、次の手順を実行します。

### 手順

ステップ **1** トンネルグループIPSec IKEv1属性を設定するには、シングルコンテキストモードまたはマル チ コンテキスト モードで IPSec-attributes キーワードを指定して tunnel-group コマンドを入力 し、トンネルグループ ipsec 属性コンフィギュレーション モードを開始します。

> hostname(config)# **tunnel-group** tunnel-group-name **ipsec-attributes** hostname(config-tunnel-ipsec)#

たとえば、次のコマンドでは、config-ipsec モードを開始し、TG1 という名前の接続プロファ イルのパラメータを設定できます。

hostname(config)# **tunnel-group** TG1 **ipsec-attributes** hostname(config-tunnel-ipsec)#

プロンプトが変化して、トンネルグループ ipsec 属性コンフィギュレーション モードに入った ことがわかります。

ステップ **2** 事前共有キーに基づく IKEv1 接続をサポートするために、事前共有キーを指定します。

hostname(config-tunnel-ipsec)# ikev1 **pre-shared-key** key hostname(config-tunnel-ipsec)#

たとえば、次のコマンドは、LAN-to-LAN 接続プロファイルの IKEv1 接続をサポートするため に、事前共有キー XYZX を指定しています。

hostname(config-tunnel-ipsec)# ikev1 **pre-shared-key xyzx** hostname(config-tunnel-general)#

ステップ **3** ピアの証明書を使用してピアの ID を検証するかどうかを指定します。

hostname(config-tunnel-ipsec)# **peer-id-validate** *option* hostname(config-tunnel-ipsec)#

使用できるオプションは、**req**(必須)、**cert(**(証明書でサポートされている場合)、**nocheck (**(調べない)です。デフォルトは **req** です。たとえば、次のコマンドは、peer-id-validate オプ ションを **nocheck** に設定しています。

hostname(config-tunnel-ipsec)# **peer-id-validate nocheck** hostname(config-tunnel-ipsec)#

ステップ **4** 証明書チェーンを送信できるかどうかを指定します。次のアクションは、ルート証明書とすべ ての下位 CA 証明書を送信しています。

> hostname(config-tunnel-ipsec)# **chain** hostname(config-tunnel-ipsec)#

この属性は、すべてのトンネル グループ タイプに適用できます。

ステップ **5** IKE ピアに送信する証明書を識別するトラストポイントの名前を指定します。

hostname(config-tunnel-ipsec)# **trust-point** trust-point-name hostname(config-tunnel-ipsec)#

たとえば、次のコマンドは、トラストポイント名を mytrustpoint に設定しています。

hostname(config-tunnel-ipsec)# **trust-point mytrustpoint** hostname(config-tunnel-ipsec)#

この属性は、すべてのトンネル グループ タイプに適用できます。

ステップ **6** ISAKMP(IKE)キープアライブのしきい値と許可されるリトライ回数を指定します。**threshold** パラメータでは、ピアがキープアライブモニタリングを開始するまでの最長アイドル時間を秒 数 (10~3600) で指定します。retry パラメータは、キープアライブ応答が受信されなくなっ た後のリトライ間の間隔です(2~10秒)。IKEキープアライブは、デフォルトでイネーブル です。IKE キープアライブをディセーブルにするには、**isakmp** コマンドの **no** 形式を入力しま す。

> hostname(config)# **isakmp keepalive threshold** <number> **retry** <number> hostname(config-tunnel-ipsec)#

たとえば、次のコマンドは、ISAKMP キープアライブのしきい値を 15 秒に設定し、リトライ インターバルを 10 秒に設定します。

hostname(config-tunnel-ipsec)# **isakmp keepalive threshold 15 retry 10** hostname(config-tunnel-ipsec)#

**threshold** パラメータのデフォルト値は、LAN-to-LAN の場合は 10 です。retry パラメータのデ フォルト値は 2 です。

中央サイト(セキュア ゲートウェイ)で、ISAKMP モニタリングを決して開始しないように 指定する場合は、次のコマンドを入力します。

hostname(config-tunnel-ipsec)# **isakmp keepalive threshold infinite** hostname(config-tunnel-ipsec)#

ステップ **7** ISAKMP ハイブリッド認証方式、XAUTH またはハイブリッド XAUTH を指定します。

**isakmp ikev1-user-authentication** コマンドは、ASA 認証にデジタル証明書を使用する必要があ る場合、およびリモート VPN ユーザー認証に RADIUS、TACACS+、または SecurID などのレ ガシーな方式を別途使用する必要がある場合に、ハイブリッドXAUTH認証を実装するために 使用します。ハイブリッド XAUTH によって、IKE のフェーズ 1 が次の 2 つの手順に分割され ます。2 つ合せてハイブリッド認証と呼ばれます。

- a) ASA は、標準の公開キー技術を使用して、リモート VPN ユーザーに対して認証します。 これにより、単方向に認証する IKE セキュリティ アソシエーションが確立されます。
- b) 次に、XAUTH交換がリモートVPNユーザーを認証します。この拡張認証では、サポート されている従来のいずれかの認証方式を使用できます。
	- 認証タイプをハイブリッドに設定するには、事前に認証サーバーを設定し、事 前共有キーを作成し、トラストポイントを設定する必要があります。 (注)

たとえば、次のコマンドは、example-group と呼ばれる接続プロファイルのハイブリッド XAUTH をイネーブルにします。

```
hostname(config)# tunnel-group example-group type remote-access
hostname(config)# tunnel-group example-group ipsec-attributes
hostname(config-tunnel-ipsec)# isakmp ikev1-user-authentication hybrid
hostname(config-tunnel-ipsec)#
```
# 標準ベースの **IKEv2** クライアントのトンネル グループについて

トンネルグループは、トンネル接続ポリシーを格納したレコードのセットです。AAAサーバー を識別するトンネル グループを設定し、接続パラメータを指定し、デフォルトのグループ ポ リシーを定義します。ASA は、トンネル グループを内部的に保存します。

IPSec リモートアクセスのデフォルト トンネル グループは DefaultRAGroup です。デフォルト トンネル グループは、変更することはできますが、削除することはできません。

IKEv2では、別のローカルおよびリモート認証CLIを使用して非対称認証方式を設定できます (つまり、送信元に対しては事前共有キー認証を設定し、応答側に対しては証明書認証または EAP認証を設定できます)。したがって、IKEv2を使用すると、両方の側がそれぞれ異なるク レデンシャルで認証する非対称認証を使用できます(事前共有キー、証明書、またはEAP)。

DefaultRAGroup は EAP 認証用に設定する必要があります。これは、証明書認証が証明書 DN 照合に使用されていなければ、これらのクライアント接続を特定のトンネルグループにマッピ ングすることができないためです。

### 標準ベースの **IKEv2** 属性のサポート

ASA では、次の IKEv2 属性がサポートされます。

• INTERNAL IP4 ADDRESS/INTERNAL IP6 ADDRESS: IPv4 または IPv6 アドレス

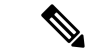

- デュアルスタック(IPv4とIPv6の両方のアドレス割り当て)は、 IKEv2ではサポートされません。IPv4アドレスとIPv6アドレスの 両方が要求され、両方のアドレスが割り当て可能な場合は、IPv4 アドレスのみが割り当てられます。 (注)
	- INTERNAL\_IP4\_NETMASK: IPv4 アドレス ネットワーク マスク
	- INTERNAL\_IP4\_DNS/INTERNAL\_IP6\_DNS:プライマリ/セカンダリ DNS アドレス
	- INTERNAL\_IP4\_NBNS:プライマリ/セカンダリ WINS アドレス
	- INTERNAL\_IP4\_SUBNET/INTERNAL\_IP6\_SUBNET:スプリット トンネリングのリスト
	- APPLICATION VERSION: 無視されます。セキュリティ上の理由から、ASA のバージョ ン情報を伝達しないように応答は送信されません。ただし、クライアント設定ペイロード

要求にこの属性を含めることができ、文字列がASAの**vpn-sessiondb**コマンド出力とsyslog に表示されます。

## **DAP** のサポート

接続タイプごとの DAP ポリシー設定を許可するには、新しいクライアント タイプの IPsec-IKEv2-Generic-RA を使用してこの接続タイプに特定のポリシーを適用することができま す。

# リモート アクセス クライアントのトンネル グループ選択

次の表に、リモート アクセス クライアントと使用可能なトンネル グループ オプションのリス トを示します。

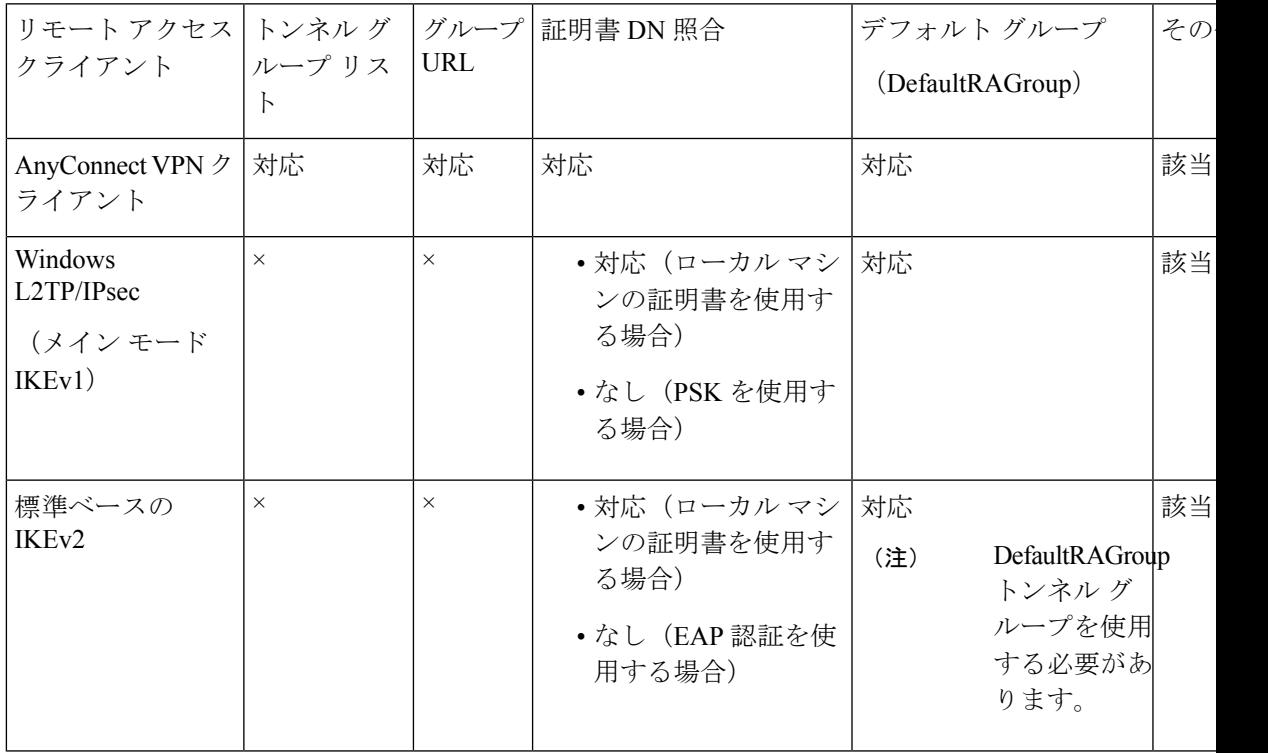

# 標準ベースの **IKEv2** クライアントの認証サポート

次の表に、標準ベースのIKEv2クライアントとサポートされている認証方式のリストを示しま す。

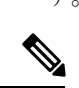

認証方式の制限は、ASA上ではなく、クライアント上のサポートの有無に基づきます。すべて の EAP 方式の認証は、クライアントと EAP サーバー間で ASA によってプロキシされます。 EAP 方式のサポートは、クライアントと EAP サーバーの EAP 方式のサポートに基づきます。 (注)

I

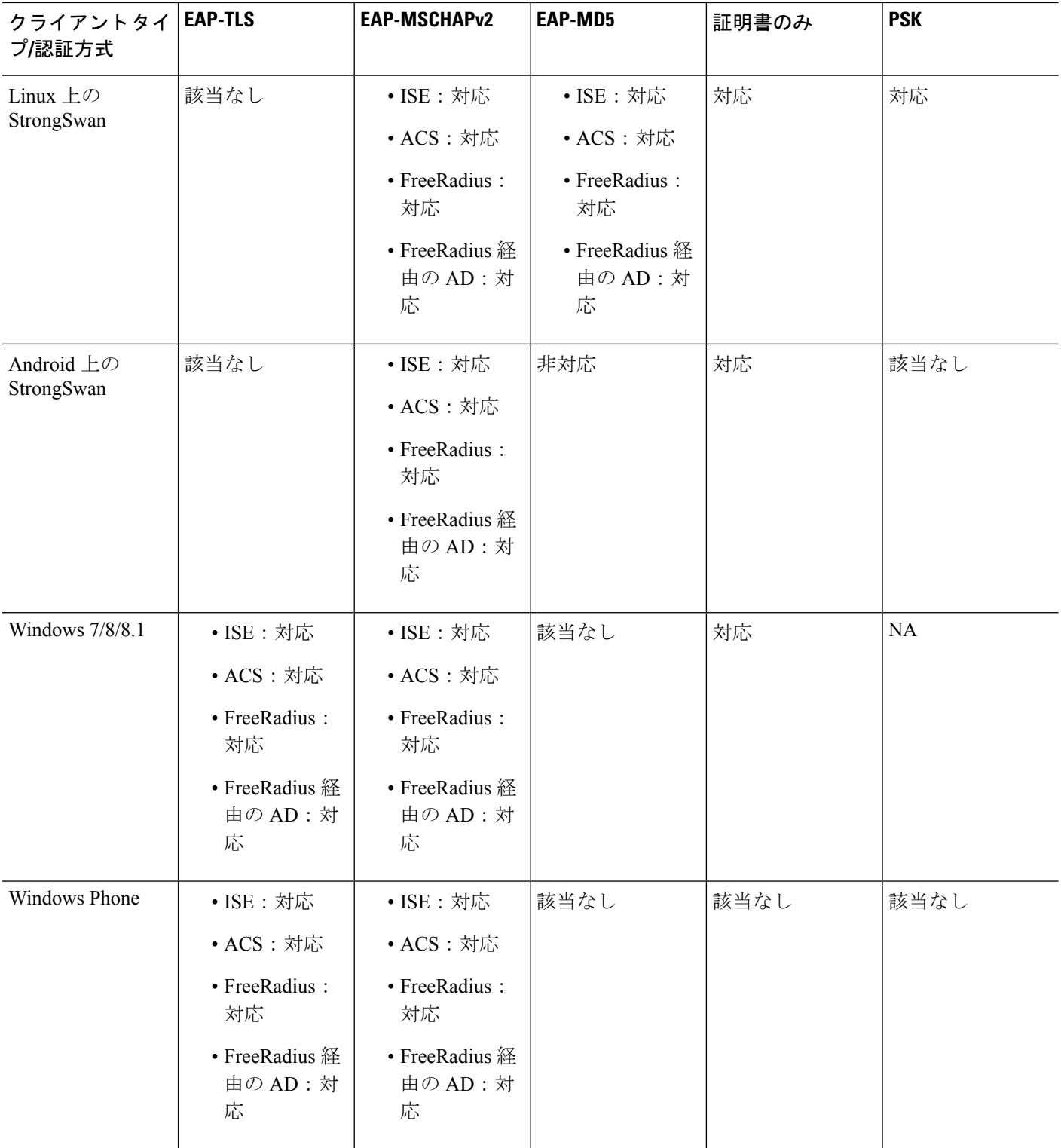

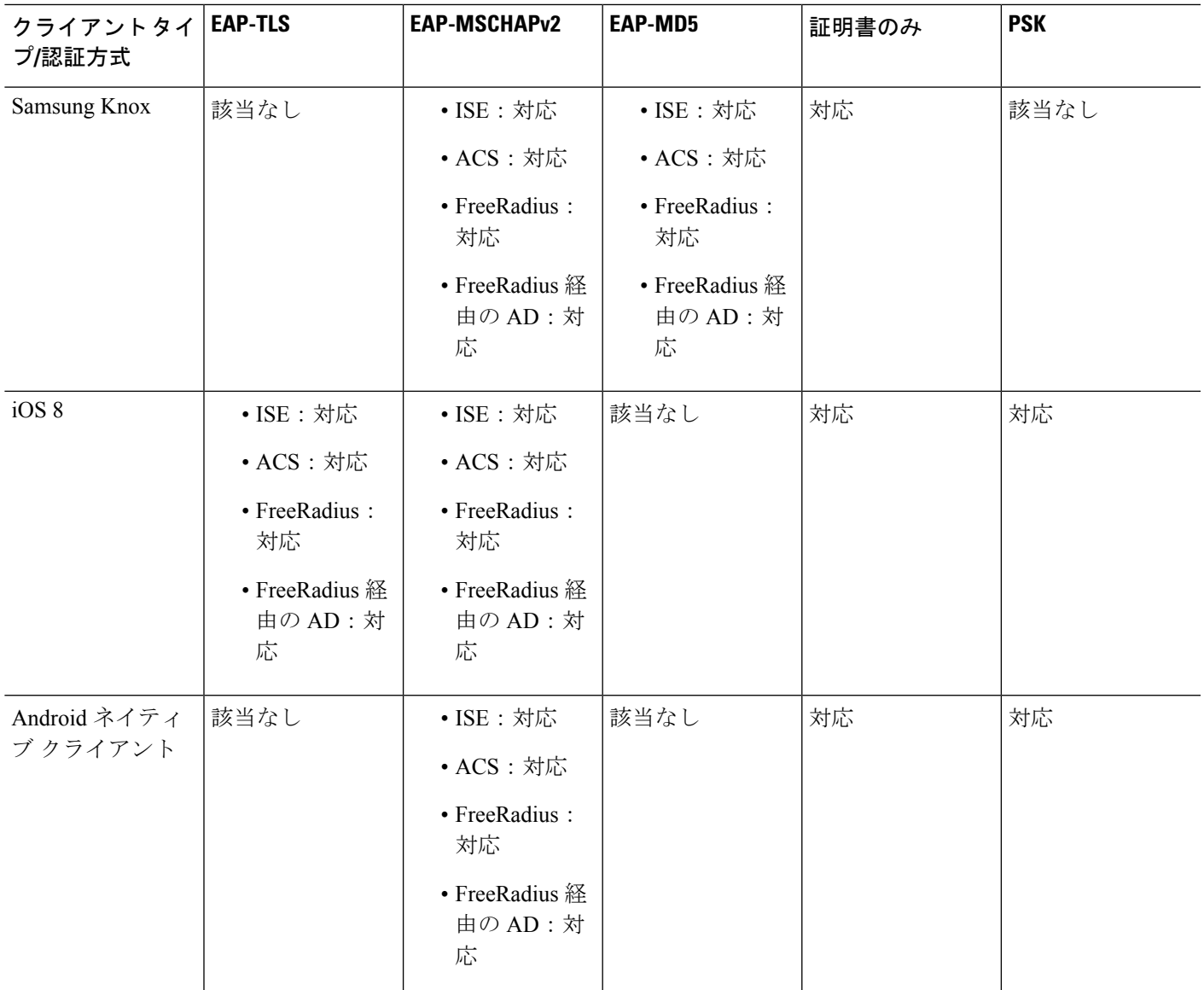

# 複数証明書認証の追加

マルチ証明書認証のプロトコル交換を定義し、これを両方のセッションタイプで利用できるよ うに、集約認証プロトコルが拡張されました。クライアントがSSL接続を行なって集約認証を 開始すると、別の SSL 接続が行なわれ、ASA は、クライアントが証明書認証を必要としクラ イアント証明書を要求していることを確認します。

ASA は、リモートアクセスタイプのトンネルグループの セキュアクライアント 接続に必要な 認証を設定します。トンネルグループ マッピングは、証明書ルール マッピング、group-url な どの既存の方法で実行されますが、必要な認証方法はクライアントとネゴシエートされます。

#### 例

tunnel-group <name> webvpn-attributes

authentication {aaa [certificate | multiple-certificate] | multiple-certificate [aaa | saml] | saml [certificate | multiple-certificate]}

認証オプションは、AAA のみ、証明書のみ、複数証明書のみ、AAA と証明書、AAA と複数証明書、SAML、SAML と証明書、または複数証明書と SAML です。

ASA(config)# tunnel-group AnyConnect webvpn-attributes ASA(config-tunnel-webvpn)# authentication? tunnel-group-webvpn mode commands/options: aaa Use username and password for authentication certificate Use certificate for authentication multiple-certificate Use multiple certificates for authentication saml Use SAML for authentication ASA(config-tunnel-webvpn)# authentication multiple-certificate?

tunnel-group-webvpn mode commands/options: aaa Use username and password for authentication saml Use SAML for authentication  $\langle c r \rangle$ 

ASA(config-tunnel-webvpn)# authentication aaa?

tunnel-group-webvpn mode commands/options: certificate Use certificate for authentication multiple-certificate Use multiple certificates for authentication <cr>ASA(config-tunnel-webvpn)# authentication aaa?

```
ASA(config-tunnel-webvpn)# authentication saml?
tunnel-group-webvpn mode commands/options:
certificate Use certificate for authentication
multiple-certificate Use multiple certificates for authentication
<cr>
```
## **EAP ID** を取得するためのクエリ **ID** オプションの設定

Microsoft Windows 7 IKEv2 クライアントは、Cisco ASA サーバーがトンネル グループ検索に使 用できないようにするために、IP アドレスをインターネット キー交換(IKE)ID として送信 します。ASA は、ASA がクライアントから有効な EAP ID を取得できるように、EAP 認証用 の **query-identity** オプションを使用して設定する必要があります。

証明書ベースの認証の場合は、次のように、ASA サーバーと Microsoft Windows 7 クライアン トの証明書に拡張キー使用法(EKU)フィールドが含まれている必要があります。

- クライアント証明書では、EKU フィールド = クライアント認証証明書です。
- サーバー証明書では、EKU フィールド = サーバー認証証明書です。

証明書は、Microsoft Certificate Server またはその他の CA サーバーから取得できます。

EAP 認証の場合は、Microsoft Windows 7 IKEv2 クライアントが他の EAP 要求の前に EAP ID 要 求を待ちます。クライアントに EAP ID 要求を送信するには、IKEv2 ASA サーバー上のトンネ ルグループプロファイル内で**query-identity**キーワードが設定されていることを確認してくだ さい。

Windows でスプリット トンネリングが実行できるように IKEv2 では DHCP 代行受信がサポー トされます。この機能は、IPv4 スプリット トンネリング属性でのみ動作します。 (注)

### 手順

ステップ **1** 接続タイプを IPsec リモート アクセスに設定するには、 **tunnel-group** コマンドを入力します。 構文は、**tunnel-group** *name***type** *type* です。ここで、name はトンネル グループに割り当てる名 前であり、type はトンネルのタイプです。

次の例では、IKEv2 事前共有キーが 44kkaol59636jnfx に設定されます。

hostname(config-tunnel-ipsec)# **ikev2 local-authentication pre-shared-key 44kkaol59636jnfx**

- 認証を完了するには、**ikev2 remote-authentication pre-shared-key** コマンドまたは **ikev2 remote-authentication certificate** コマンドを設定する必要があります。 (注)
- ステップ **2** 標準ベースのサードパーティ IKEv2 リモート アクセス クライアントを使用したユーザー認証 をサポートする方式として拡張認証プロトコル(EAP)を指定するには、**ikev2 remote-authentication eap** [**query-identity**] コマンドを使用します。

リモート認証で EAP をイネーブルにするには、証明書を使用してローカル認証を 設定し、**ikev2 local-authentication** {**certificate** *trustpoint*} コマンドを使用して有効な トラストポイントを設定する必要があります。そうしなかった場合は、EAP認証要 求が拒否されます。 (注)

> クライアントが、リモート認証用に設定されたオプションのすべてではなく、一部 を使用できるようにする複数のオプションがあります。

> IKEv2接続の場合、トンネルグループのマッピングで、リモート認証に使用できる 認証方式(PSK、証明書、およびEAP)とローカル認証に使用できる認証方式(PSK および証明書)、およびローカル認証で使用するトラストポイントを特定する必要 があります。現在、マッピングの実行には、ピアまたはピア証明書のフィールドの 値から取得(証明書マップを使用)されたIKEIDが使用されます。両方のオプショ ンが失敗した場合は、着信接続がデフォルトのリモート アクセス トンネル グルー プ DefaultRAGroup にマッピングされます。証明書マップは、リモート ピアが証明 書で認証された場合にのみ適用されるオプションです。このマップにより、異なる トンネルグループへのマッピングが可能です。証明書認証の場合のみ、ルールまた はデフォルトの設定を使用してトンネル グループの参照が行われます。EAP 認証 および PSK 認証の場合は、クライアント(トンネル グループ名が一致するクライ アント)の IKE ID またはデフォルトの設定を使用してトンネルグループの参照が 行われます。

EAP 認証で、クライアントが IKE ID とユーザー名を個別に設定できない場合は、 DefaultRAGroup トンネル グループを使用する必要があります。

次の例では、EAP 認証要求が拒否されています。

```
ciscoasa(config-tunnel-ipsec)# ikev2 remote-authentication eap query-identity
ciscoasa(config-tunnel-ipsec)# ikev2 remote-authentication certificate
ciscoasa(config-tunnel-ipsec)# ikev2 local-authentication pre-shared-key 12345678
ERROR: The local-authentication method is required to be certificate based
if remote-authentication allows EAP
ciscoasa(config-tunnel-ipsec)# ikev2 local-authentication certificate myIDcert
```
### ステップ **3** 変更を保存します。

hostname(config)# **write memory** hostname(config)#

トンネルが稼働中であることを確認するには、**show vpn-sessiondbsummary**または**show crypto ipsec sa** コマンドを使用します。

# パスワード管理用の **Microsoft Active Directory** の設定

認証に LDAP ディレクトリ サーバーを使用している場合、パスワード管理は Sun Microsystems JAVA System Directory Server (旧名称は Sun ONE Directory Server) および Microsoft Active Directory を使用してサポートされます。

- Sun:Sun ディレクトリ サーバーにアクセスするために ASA に設定されている DN が、 サーバーのデフォルト パスワード ポリシーにアクセスできる必要があります。DN とし て、ディレクトリ管理者、またはディレクトリ管理者権限を持つユーザーを使用すること を推奨します。または、デフォルト パスワード ポリシーに ACI を設定できます。
- Microsoft: Microsoft Active Directory でパスワード管理をイネーブルにするには、LDAP over SSL を設定する必要があります。

Microsoft Active Directory でパスワード管理を使用するには、一定の Active Directory パラメー タを設定し、ASAでパスワード管理を設定する必要があります。この項では、さまざまなパス ワード管理アクションに関連する Active Directory の設定について説明します。これらの説明 は、ASAでのパスワード管理がイネーブルになっていて、対応するパスワード管理属性が設定 されていることを前提としています。この項の特定の手順では、Windows 2000におけるActive Directory の用語に言及しています。この項では、認証に LDAP ディレクトリ サーバーを使用 していることを前提としています。

# 次回ログイン時にパスワードの変更をユーザーに強制するための **Active Directory** の使用

次回ログイン時にユーザー パスワードの変更をユーザーに強制するには、ASA のトンネルグ ループ一般属性コンフィギュレーションモードで**password-management**コマンドを指定して、 Active Directory で次の手順を実行します。

### 手順

- ステップ **1 [Start]** > **[Programs]** > **[Administrative Tools]** > **[Active Directory Users and Computers]** の順に選 択します。
- ステップ **2** 右クリックして、**[Username]** > **[Properties]** > **[Account]** を選択します。
- ステップ **3** [User must change password at next logon] チェックボックスをオンにします。

このユーザーが次回ログインするときに、ASAで次のプロンプトが表示されます「Newpassword required. Password change required. You must enter a new password with a minimum length *n* to continue.」最小必須パスワード長 *n* は、[Start] > [Programs] > [Administrative Tools] > [Domain Security Policy] > [Windows Settings] > [Security Settings] > [Account Policies] > [Password Policy] で Active Directory 設定の一部として設定できます。[Minimum password length] を選択します。

# **Active Directory** を使用したパスワードの最大有効日数の指定

セキュリティを強化するために、一定の日数経過後パスワードが期限切れになるように指定で きます。ユーザー パスワードの最大有効日数を指定するには、ASA のトンネルグループ一般 属性コンフィギュレーションモードで**password-management**コマンドを指定し、ActiveDirectory で次の手順を実行します。

以前、パスワードの有効日数の設定機能を実行するためにトンネルグループリモートアクセス コンフィギュレーションの一部として設定されていた **radius-with-expiry** コマンドは非推奨に なっています。このコマンドは、トンネルグループ一般属性モードで入力される **password-management** コマンドに置き換えられます。 (注)

### 手順

- ステップ **1 [Start]** > **[Programs]** > **[Administrative Tools]** > **[Domain Security Policy]** > **[Windows Settings]** > **[Security Settings]** > **[Account Policies]** > **[Password Policy]** を選択します。
- ステップ **2** [Maximum password age] をダブルクリックします。
- ステップ **3** [Define this policy setting] チェックボックスをオンにして、許可する [Maximum password age] を 日単位で指定します。

# **Active Directory** を使用した最小パスワード長の強制

パスワードの最小長を強制するには、ASAのトンネルグループ一般属性コンフィギュレーショ ン モードで **password-management** コマンドを指定し、Active Directory で次の手順を実行しま す。

### 手順

- ステップ **1 [Start]** > **[Programs]** > **[Administrative Tools]** > **[Domain Security Policy]** を選択します。
- ステップ **2 [Windows Settings]** > **[Security Settings]** > **[Account Policies]** > **[Password Policy]** を選択します。
- ステップ **3** [Minimum Password Length] をダブルクリックします。
- ステップ **4** [Define this policy setting] チェックボックスをオンにして、パスワードに含める必要がある最小 文字数を指定します。

# **Active Directory** を使用したパスワードの複雑性の強制

複雑なパスワード、たとえば、大文字と小文字、数字、および特殊文字を含むパスワードを要 求するには、ASA のトンネルグループ一般属性コンフィギュレーション モードで **password-management** コマンドを入力し、Active Directory で次の手順を実行します。

手順

- ステップ **1 [Start]** > **[Programs]** > **[Administrative Tools]** > **[DomainSecurity Policy]** を選択します。**[Windows Settings]** > **[Security Settings]** > **[Account Policies]** > **[Password Policy]** を選択します。
- ステップ **2** [Password must meet complexity requirements] をダブルクリックして、[Security Policy Setting] ダ イアログボックスを開きます。
- ステップ **3** [Define this policy setting] チェックボックスをオンにして、[Enable] を選択します。

パスワードの複雑性の強制は、ユーザーがパスワードを変更するときにだけ有効になります。 たとえば、次回ログイン時にパスワード変更を強制する、または*n*日後にパスワードが期限切 れになるように設定した場合です。ログイン時に、新しいパスワードの入力を求めるプロンプ トが表示され、システムは複雑なパスワードだけを受け入れます。

# セキュアクライアント をサポートする **RADIUS/SDI** メッセージの接続 プロファイルの設定

この項では、RSA SecureID ソフトウェア トークンを使用する AnyConnect VPN クライアント が、SDIサーバーにプロキシするRADIUSサーバー経由でクライアントに配信されるユーザー プロンプトに正しく応答できるようにする手順について説明します。

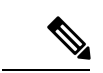

(注) 二重認証機能を設定した場合、SDI認証はプライマリ認証サーバーでだけサポートされます。

リモート ユーザーが AnyConnect VPN クライアントで ASA に接続し、RSA SecurID トークン を使用して認証を試みると、ASAはRADIUSサーバーと通信を行い、次に、認証についてSDI サーバーと通信を行います。

認証の間に、RADIUS サーバは ASA にアクセス チャレンジ メッセージを提示します。これら のチャレンジメッセージ内に、SDIサーバからのテキストを含む応答メッセージがあります。 このメッセージ テキストは、ASA が SDI サーバーと直接通信している場合と RADIUS プロキ シを経由して通信している場合とで異なります。そのため、セキュアクライアントにネイティ ブ SDI サーバーとして認識させるために、ASA は RADIUS サーバーからのメッセージを解釈 する必要があります。

また、SDI メッセージは SDI サーバで設定可能であるため、ASA のメッセージ テキストの全 体または一部が、SDIサーバのメッセージテキストと一致する必要があります。一致しない場 合、リモートクライアントユーザに表示されるプロンプトが、認証中に必要とされるアクショ

ンに対して適切でない場合があります。そのため、セキュアクライアントが応答できずに、認 証が失敗する可能性があります。

RADIUS/SDIメッセージをサポートするためのセキュリティアプライアンスの設定 (150ペー ジ) クライアントと SDI サーバー間の認証を確実に成功させるように ASA を設定する方法に ついて説明します。

### **RADIUS/SDI** メッセージをサポートするためのセキュリティ アプライアンスの設定

SDI 固有の RADIUS 応答メッセージを解釈し、セキュアクライアント ユーザーに適切なアク ションを求めるプロンプトを表示するように ASA を設定するには、次の手順を実行します。

### 手順

ステップ **1** トンネルグループ webvpn コンフィギュレーション モードで **proxy-auth sdi** コマンドを使用し て、SDI サーバーとの直接通信をシミュレートする方法で、RADIUS 応答メッセージを転送す るための接続プロファイル(トンネル グループ)を設定します。SDI サーバーに認証される ユーザーは、この接続プロファイルを介して接続する必要があります。

#### 例:

hostname(config)# **tunnel-group sales webvpn attributes** hostname(tunnel-group-webvpn)# **proxy-auth sdi**

ステップ **2** トンネルグループ webvpn コンフィギュレーション モードで **proxy-auth\_mapsdi** コマンドを使 用して、RADIUSサーバーによって送信されるメッセージテキストと全体または一部が一致す る RADIUS 応答メッセージ テキストを ASA で設定します。

> ASAが使用するデフォルトのメッセージテキストは、Cisco Secure Access Control Server (ACS) で使用されるデフォルトのメッセージ テキストです。Cisco Secure ACS を使用していて、デ フォルトのメッセージ テキストを使用している場合、ASA でメッセージ テキストを設定する 必要はありません。それ以外の場合は、**proxy-auth\_mapsdi** コマンドを使用して、メッセージ テキストが一致するようにします。

> 次の表に、メッセージコード、デフォルトのRADIUS応答メッセージテキスト、および各メッ セージの機能を示します。セキュリティアプライアンスは、テーブルに表示される順番に文字 列を検索するため、メッセージテキストに使用する文字列は別の文字列のサブセットではない ようにする必要があります。

> たとえば、「new PIN」がnew-pin-supとnext-ccode-and-reauthの両方に対するデフォルトのメッ セージ テキストのサブセットであるとします。new-pin-sup を「new PIN」として設定した場 合、セキュリティ アプライアンスは RADIUS サーバから「new PIN with the next card code」を 受信すると、next-ccode-and-reauthコードではなくnew-pin-supコードとテキストを照合します。

SDI 操作コード、デフォルトのメッセージ テキスト、およびメッセージの機能

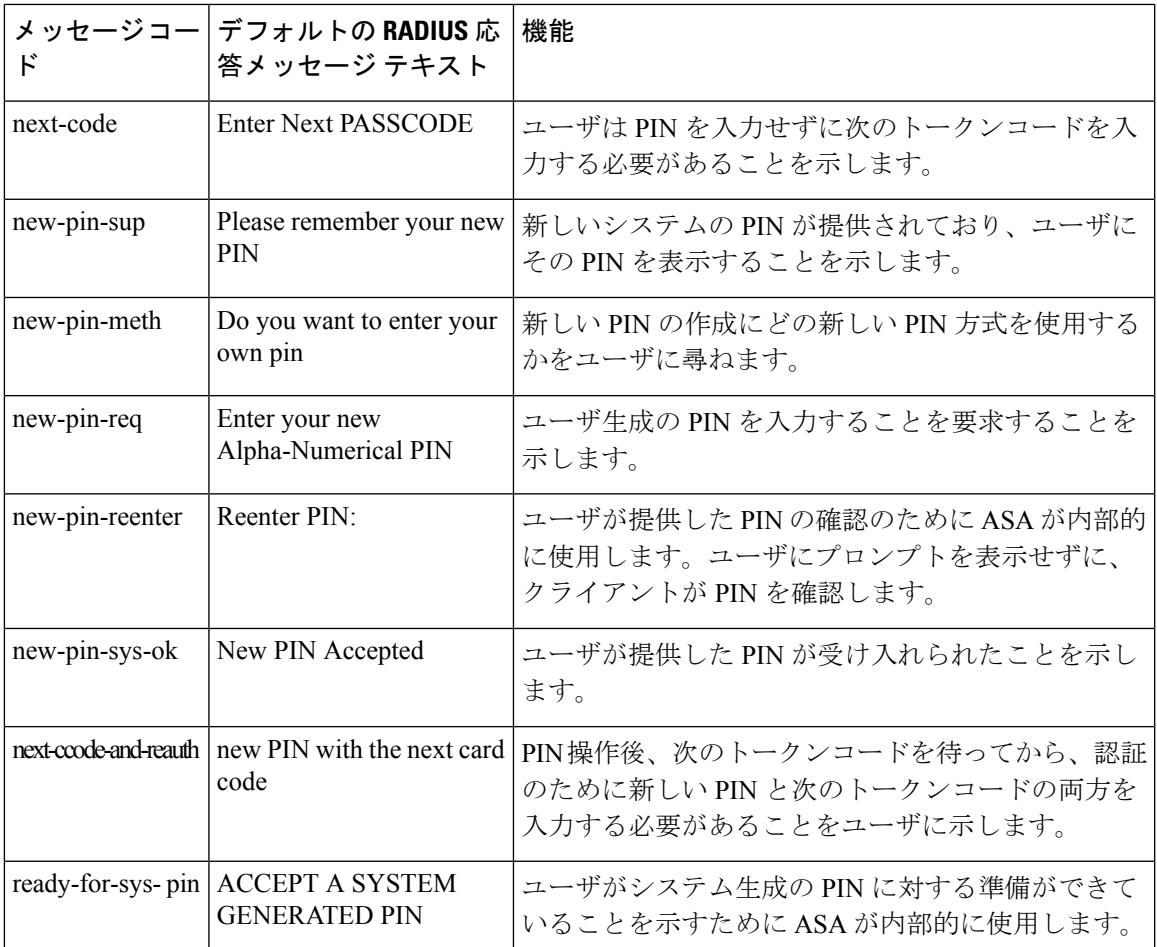

次の例では、aaa-server-host モードに入り、RADIUS 応答メッセージ new-pin-sup のテキストを 変更します。

hostname(config)# **aaa-server radius\_sales host 10.10.10.1** hostname(config-aaa-server-host)# **proxy-auth\_map sdi new-pin-sup "This is your new PIN"**

# グループ ポリシー

この項では、グループ ポリシーとその設定方法について説明します。

グループ ポリシーは、IPSec 接続用のユーザー関連の属性と値のペアがセットになったもの で、デバイスに内部的(ローカル)に保存されるか、外部の RADIUS サーバーに保存されま す。接続プロファイルでは、トンネル確立後、ユーザー接続の条件を設定するグループ ポリ シーが使用されます。グループポリシーを使用すると、ユーザーまたはユーザーのグループに

属性セット全体を適用できるので、ユーザーごとに各属性を個別に指定する必要がありませ  $h_{\rm o}$ 

ユーザーにグループ ポリシーを割り当てたり、特定のユーザーのグループ ポリシーを変更し たりするには、グローバル コンフィギュレーション モードで **group-policy** コマンドを入力し ます。

ASA には、デフォルトのグループ ポリシーが含まれています。変更はできても削除はできな いデフォルトのグループ ポリシーに加え、自分の環境に固有の 1 つ以上のグループ ポリシー を作成することもできます。

内部グループ ポリシーと外部グループ ポリシーを設定できます。内部グループは ASA の内部 データベースで設定されます。外部グループはRADIUSなどの外部認証サーバーに設定されま す。グループ ポリシーには、次の属性があります。

- Identity
- サーバーの定義
- クライアント ファイアウォールの設定
- トンネリング プロトコル
- IPsec の設定
- ハードウェア クライアントの設定
- Filters
- クライアント コンフィギュレーションの設定
- 接続の設定

# デフォルトのグループ ポリシーの変更

ASA では、デフォルトのグループ ポリシーが提供されます。このデフォルト グループ ポリ シーは変更できますが、削除はできません。デフォルトのグループポリシーは、DfltGrpPolicy という名前で ASA に常に存在していますが、このデフォルトのグループ ポリシーは、ASA で それを使用するように設定しない限り有効にはなりません。その他のグループポリシーを設定 する場合、明示的に指定しない属性の値はデフォルトのグループポリシーから継承されます。

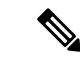

DfltGrpPolicy に設定されている(その後に割り当てられた)すべての セキュアクライアント プロファイルタイプ(Network Access Manager、Cisco Umbrella など)を含む セキュアクライア ント プロファイルは、他のグループポリシーが DfltGrpPolicy から継承するように明示的に設 定されていない限り、他のグループポリシーによって継承されません。つまり、特定のセキュ アクライアントプロファイルがグループポリシーで設定されている場合、DfltGrpPolicyに関連 付けられている セキュアクライアント プロファイルは継承されません。 (注)

デフォルトのグループ ポリシーを表示するには、次のコマンドを入力します。

hostname(config)# **show running-config all group-policy DfltGrpPolicy** hostname(config)#

デフォルトのグループ ポリシーを設定するには、次のコマンドを入力します。

hostname(config)# **group-policy DfltGrpPolicy internal** hostname(config)#

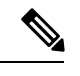

(注)

デフォルトのグループ ポリシーは、常に内部(internal)です。コマンドの構文は、 hostname(config)# group-policy DfltGrpPolicy {internal | external} ですが、タイプを外部 (external) に変更することはできません。

デフォルトのグループ ポリシーの任意の属性を変更する場合は、**group-policy attributes** コマ ンドを使用して属性モードに入り、その後、変更対象の属性を変更するためのコマンドを指定 します。

hostname(config)# **group-policy DfltGrpPolicy attributes**

(注) 属性モードは内部グループ ポリシーにだけ適用されます。

ASA で提供されるデフォルトのグループ ポリシー DfltGrpPolicy は、次のとおりです。

```
hostname# show run all group-policy DfltGrpPolicy
group-policy DfltGrpPolicy internal
group-policy DfltGrpPolicy attributes
banner none
wins-server none
 dns-server value 10.10.10.1.1
dhcp-network-scope none
vpn-access-hours none
vpn-simultaneous-logins 3
vpn-idle-timeout 30
 vpn-idle-timeout alert-interval 1
 vpn-session-timeout none
 vpn-session-timeout alert-interval 1
 vpn-filter none
 vpn-tunnel-protocol ikev1 ikev2 l2tp-ipsec ssl-client
password-storage disable
ip-comp disable
 re-xauth disable
 group-lock none
pfs disable
 ipsec-udp disable
ipsec-udp-port 10000
 split-tunnel-policy tunnelall
 ipv6-split-tunnel-policy tunnelall
 split-tunnel-network-list none
 default-domain value cisco.com
```
split-dns none split-tunnel-all-dns disable intercept-dhcp 255.255.255.255 disable secure-unit-authentication disable user-authentication disable user-authentication-idle-timeout 30 ip-phone-bypass disable client-bypass-protocol disable gateway-fqdn none leap-bypass disable nem disable backup-servers keep-client-config msie-proxy server none msie-proxy method no-modify msie-proxy except-list none msie-proxy local-bypass disable msie-proxy pac-url none msie-proxy lockdown enable vlan none nac-settings none address-pools none ipv6-address-pools none smartcard-removal-disconnect enable scep-forwarding-url none client-firewall none client-access-rule none webypn url-list none filter none homepage none html-content-filter none http-proxy disable anyconnect ssl dtls enable anyconnect mtu 1406 anyconnect firewall-rule client-interface private none anyconnect firewall-rule client-interface public none anyconnect keep-installer installed anyconnect ssl keepalive 20 anyconnect ssl rekey time none anyconnect ssl rekey method none anyconnect dpd-interval client 30 anyconnect dpd-interval gateway 30 anyconnect ssl compression none anyconnect dtls compression lzs anyconnect modules none anyconnect profiles none anyconnect ask none customization none keep-alive-ignore 4 http-comp gzip download-max-size 2147483647 upload-max-size 2147483647 post-max-size 2147483647 user-storage none storage-objects value cookies, credentials storage-key none hidden-shares none activex-relay enable unix-auth-uid 65534 unix-auth-gid 65534

file-entry enable

file-browsing enable url-entry enable deny-message value Login was successful, but because certain criteria have not been met or due to some specific group policy, you do not have permission to use any of the VPN features. Contact your IT administrator for more information anyconnect ssl df-bit-ignore disable anyconnect routing-filtering-ignore disable always-on-vpn profile-setting

デフォルト グループ ポリシーは変更可能です。また、環境に固有の 1 つ以上のグループ ポリ シーを作成することもできます。

# グループ ポリシーの設定

グループポリシーは、すべての種類のトンネルに適用できます。どちらの場合も、パラメータ が明示的に指定されていなければ、そのグループはデフォルト グループ ポリシーの値を使用 します。

設定タスクは、シングル コンテキスト モードまたはマルチ コンテキスト モードの両方で実行 できます。

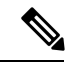

マルチ コンテキスト モードは IKEv1 および IKEv2 サイトツーサイトにのみ適用され、IKEv1 IPSec の AnyConnect、クライアントレス SSL VPN、Apple ネイティブ VPN クライアント、 Microsoft ネイティブ VPN クライアント、または cTCP には適用されません。 (注)

## 外部グループ ポリシーの設定

外部グループポリシーの属性値には、指定する外部サーバーの値が取得されます。外部グルー プポリシーの場合は、ASAが属性のクエリーを実行できるAAAサーバーグループを特定し、 その外部 AAA サーバー グループから属性を取得するときに使用するパスワードを指定する必 要があります。外部認証サーバーを使用していて、外部グループポリシー属性が、認証する予 定のユーザーと同じRADIUSサーバーにある場合、それらの間で名前が重複しないようにする 必要があります。

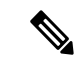

ASAでの外部グループ名は、RADIUSサーバーのユーザー名を参照しています。つまり、ASA に外部グループ X を設定した場合、RADIUS サーバーはクエリーをユーザー X に対する認証 要求と見なします。したがって、外部グループは、ASA にとって特別な意味を持つ RADIUS サーバー上のユーザーアカウントにすぎません。外部グループ属性が認証する予定のユーザー と同じRADIUSサーバーに存在する場合、それらの間で名前を重複させることはできません。 (注)

ASA は、外部 LDAP または RADIUS サーバーでのユーザー認証をサポートしています。外部 サーバーを使用するように ASA を設定する前に、適切な ASA 認可属性を指定してサーバーを 設定し、それらの属性のサブセットから個々のユーザーに対する特定の許可を割り当てる必要 があります。外部サーバーを設定するには、VPN の外部 AAA サーバーの設定 (323 ページ) の説明に従ってください。

### 手順

外部グループ ポリシーを設定するには、次の手順を実行して、server-group 名とパスワードと ともにグループ ポリシーの名前とタイプを指定します。

hostname(config)# **group-policy** group\_policy\_name type **server-group** server\_group\_name **password** server\_password hostname(config)#

外部グループ ポリシーの場合、サポートされる AAA サーバー タイプは RADIUS だけです。 (注)

たとえば、次のコマンドは、ExtGroup という名前の外部グループ ポリシーが作成します。こ のグループポリシーの属性は、ExtRADという名前の外部RADIUSサーバーから取得され、属 性を取得するときに使用されるパスワードが newpassword に指定されます。

hostname(config)# **group-policy ExtGroup external server-group ExtRAD password newpassword** hostname(config)#

VPN の外部 AAA サーバーの設定 (323 ページ) に説明されているように、いくつ かのベンダー固有属性(VSA)を設定できます。RADIUS サーバーが Class 属性 (#25)を返すように設定されている場合、ASA は、グループ名の認証にその属性 を使用します。RADIUS サーバーでは、属性は次の形式で指定する必要がありま す。OU=*groupname*。ここで、*groupname* は、ASA で設定されたグループ名と同一 です。例、OU=Finance。 (注)

# 内部グループ ポリシーの作成

内部グループ ポリシーを設定するには、コンフィギュレーション モードを開始します。 group-policy コマンドを使用して、グループ ポリシーの名前と **internal** タイプを指定します。

```
hostname(config)# group-policy group_policy_name internal
hostname(config)#
```
たとえば、次のコマンドは GroupPolicy1 という名前の内部グループ ポリシーを作成します。

```
hostname(config)# group-policy GroupPolicy1 internal
hostname(config)#
```
(注) いったん作成したグループ ポリシーの名前は変更できません。

キーワード **from** を追加して既存のポリシーの名前を指定することにより、既存のグループ ポ リシーの値をコピーして、内部グループ ポリシーの属性を設定できます。

hostname(config)# **group-policy** group\_policy\_name **internal from** group\_policy\_name hostname(config-group-policy)#

たとえば、次のコマンドは GroupPolicy1 の属性をコピーして、GroupPolicy2 という名前の内部 グループ ポリシーを作成します。

hostname(config)# **group-policy GroupPolicy2 internal from GroupPolicy1** hostname(config-group-policy)#

# 一般的な内部グループ ポリシー属性の設定

# グループ ポリシー名

グループ ポリシーの名前は内部グループ ポリシーの作成時に選択されています。いったん作 成されたグループポリシーの名前は変更できません。詳細については、内部グループポリシー の作成 (156ページ)を参照してください。

### グループ ポリシーのバナー メッセージの設定

表示するバナーまたは初期メッセージ(ある場合)を指定します。デフォルトでは、バナーは 表示されません。指定したメッセージは、リモートクライアントが接続したときに、そのクラ イアントに表示されます。バナーを指定するには、グループ ポリシー コンフィギュレーショ ン モードで **banner** コマンドを入力します。バナー テキストの長さは 500 文字までです。復 帰改行を挿入する場合は、「\n」シーケンスを入力します。

VPN リモート クライアントでのログイン後に表示される全体的なバナーの長さは、ASA バー ジョン 9.5.1 で 510 ~ 4000 文字に増加しました。

(注) バナー内の復帰改行は、2 文字として数えられます。

バナーを削除するには、このコマンドの**no**形式を入力します。このコマンドの**no**形式を使用 すると、グループ ポリシーのすべてのバナーが削除されることに注意してください。

グループ ポリシーは、別のグループ ポリシーからこの値を継承できます。値を継承しないよ うにするには、次のように、バナー文字列の値を指定する代わりに **none** キーワードを入力し ます。

hostname(config-group-policy)# **banner** {**value** *banner\_string* | **none**}

次の例は、FirstGroup という名前のグループ ポリシーにバナーを作成する方法を示していま す。

hostname(config)# **group-policy FirstGroup attributes** hostname(config-group-policy)# **banner value Welcome to Cisco Systems ASA 9.0.**

# リモート アクセス接続のアドレス プールの指定

リモートアクセスクライアントがASAに接続する場合、ASAは、接続に指定されたグループ ポリシーに基づいて IPv4 または IPv6 アドレスをクライアントに割り当てることができます。

ローカル アドレスの割り当てに使用する最大 6 個のローカル アドレス プールのリストを指定 できます。プールの指定順序は重要です。ASAでは、このコマンドでプールを指定した順序に 従って、それらのプールからアドレスが割り当てられます。

### 内部グループ ポリシーへの **IPv4** アドレス プールの割り当て

### 始める前に

IPv4 アドレス プールを作成します。

### 手順

ステップ1 グループ ポリシー コンフィギュレーション モードを開始します。

### **group-policy** *value* **attributes**

### 例:

```
hostname> en
hostname# config t
hostname(config)# group-policy FirstGroup attributes
hostname(config-group-policy)#
```
ステップ **2** ipv4-pool1、ipv4-pool2、および ipv4-pool3 という名前のアドレス プールを FirstGroup グループ ポリシーに割り当てます。グループ ポリシーには、最大 6 個のアドレス プールを指定できま す。

**address-pools value** *pool-name1 pool-name2 pool-name6*

例:

```
asa4(config-group-policy)# address-pools value ipv4-pool1 ipv4-pool2 ipv4-pool3
asa4(config-group-policy)#
```
ステップ **3** (任意) グループ ポリシー設定からアドレス プールを削除し、アドレス プール設定を戻して DefltGroupPolicyなどの他のソースからのアドレスプール情報を継承するには、**no address-pools value pool-name** コマンドを使用します。

**no address-pools value** *pool-name1 pool-name2 pool-name6*

例:

hostname(config-group-policy)# **no address-pools value ipv4-pool1 ipv4-pool2 ipv4-pool3** hostname(config-group-policy)#

ステップ4 (任意) **address-pools none** コマンドは、ポリシーの別のソース (DefltGrpPolicy など)からこ の属性を継承することをディセーブルにします。

> hostname(config-group-policy)# **address-pools none** hostname(config-group-policy)#

ステップ **5** (任意) **no address pools none** コマンドは、 **address-pools none** コマンドをグループ ポリシー から削除して、デフォルト値(継承の許可)に戻します。

> hostname(config-group-policy)# **no address-pools none** hostname(config-group-policy)#

# 内部グループ ポリシーへの **IPv6** アドレス プールの割り当て

### 始める前に

IPv6 アドレス プールを作成します。VPN の IP アドレス (217 ページ)を参照してください。

### 手順

ステップ1 グループ ポリシー コンフィギュレーション モードを開始します。

### **group-policy** *value* **attributes**

### 例:

```
hostname> en
hostname# config t
hostname(config)# group-policy FirstGroup attributes
hostname(config-group-policy)#
```
ステップ **2** ipv6-poolという名前のアドレスプールをFirstGroupグループポリシーに割り当てます。グルー プ ポリシーには、最大 6 個の IPv6 アドレス プールを割り当てることができます。

例:

この例では、ipv6-pool1、ipv6-pool2、および ipv6-pool3 が FirstGroup グループ ポリシーに割り 当てられています。

hostname(config-group-policy)# **ipv6-address-pools value ipv6-pool1 ipv6-pool2 ipv6-pool3** hostname(config-group-policy)#

ステップ **3** (任意) グループ ポリシー設定からアドレス プールを削除し、アドレス プール設定を戻して DfltGroupPolicy などの他のソースからのアドレス プール情報を継承するには、**no ipv6-address-pools value pool-name** コマンドを使用します。

**no ipv6-address-pools value pool-name1 pool-name2 pool-name6**

例:

hostname(config-group-policy)# **no ipv6-address-pools value ipv6-pool1 ipv6-pool2 ipv6-pool3** hostname(config-group-policy)#

ステップ **4** (任意) この属性が DfltGrpPolicy など他のポリシーのソースから継承されないようにするに は、**ipv6-address-pools none** コマンドを使用します。

ステップ **5** (任意) **no ipv6-address pools none** コマンドを使用して、 **ipv6-address-pools none** コマンドを グループ ポリシーから削除して、デフォルト値(継承の許可)に戻します。

> hostname(config-group-policy)# **no ipv6-address-pools none** hostname(config-group-policy)#

# グループ ポリシーのトンネリング プロトコルの指定

グループポリシーコンフィギュレーションモードで**vpn-tunnel-protocol**{ ikev1 | ikev2 | l2tp-ipsec |ssl-client}コマンドを入力して、このグループポリシーのVPNトンネルタイプを指定します。

デフォルト値は、デフォルト グループ ポリシーの属性を継承することです。この属性を実行 コンフィギュレーションから削除するには、このコマンドの **no** 形式を入力します。

このコマンドのパラメータの値には次のものがあります。

- ikev1:2つのピア (Cisco VPN Client または別のセキュア ゲートウェイ)間の IPsec IKEv1 トンネルをネゴシエートします。認証、暗号化、カプセル化、およびキー管理を制御する セキュリティ アソシエーションを作成します。
- ikev2: 2つのピア(セキュアクライアントまたは別のセキュアゲートウェイ)間の IPsec IKEv2トンネルをネゴシエートします。認証、暗号化、カプセル化、およびキー管理を制 御するセキュリティ アソシエーションを作成します。
- **l2tp-ipsec**:L2TP 接続の IPsec トンネルをネゴシエートします。

hostname(config-group-policy)# **ipv6-address-pools none** hostname(config-group-policy)#

• ssl-client:セキュアクライアント で TLS または DTLS を使用して、SSL トンネルをネゴシ エートします。

このコマンドを入力して、1つ以上のトンネリングモードを設定します。VPNトンネルを介し て接続するユーザーには、少なくとも1つのトンネリングモードを設定する必要があります。

次の例は、FirstGroup という名前のグループ ポリシーに IPsec IKEv1 トンネリング モードを設 定する方法を示しています。

hostname(config)# **group-policy FirstGroup attributes** hostname(config-group-policy)# **vpn-tunnel-protocol ikev1** hostname(config-group-policy)#

# リモートアクセスの**VLAN**の指定またはグループポリシーへの統合アクセスコントロー ル ルールの適用

フィルタは複数のルールから構成されています。これらのルールは、ASAを介して着信したト ンネリング データ パケットを許可するか拒否するかを、送信元アドレス、宛先アドレス、プ ロトコルなどに基づいて決定します。グループ ポリシーの IPv4 または IPv6 統合アクセス コ ントロールリストを指定するか、またはデフォルトグループポリシーで指定されたACLを継 承するようにできます。

次のオプションのいずれかを選択して、リモートアクセス用の出力 VLAN (「VLAN マッピ ング」とも呼ばれる)、またはトラフィックをフィルタリングする ACL を指定します。

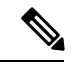

(注)

- IPv6 を使用して VLAN マッピングを実行する場合、復号化されたトラフィックが内部ネット ワークにルーティングされるようにするために、外部(宛先)アドレスは VLAN ごとに固有 にする必要があります。異なる VLAN およびルート メトリックに対して同じ宛先ネットワー クを使用することはできません。
	- グループポリシーコンフィギュレーションモードで次のコマンドを入力して、このグルー プ ポリシーまたはこのグループ ポリシーを継承するグループ ポリシーに割り当てられて いるリモートアクセス VPN セッション用の出力 VLAN を指定します。

[**no**] **vlan** {*vlan\_id* |**none**}

*no vlan* は、グループ ポリシーから *vlan\_id* を削除します。グループ ポリシーは、デフォル トのグループ ポリシーから vlan 値を継承します。

*none* は、グループ ポリシーから *vlan\_id* を削除し、このグループ ポリシーに対する VLAN マッピングをディセーブルにします。グループ ポリシーは、デフォルトのグループ ポリ シーから vlan 値を継承しません。

*vlan\_id*は、このグループポリシーを使用するリモートアクセスVPNセッションに割り当 てる VLAN の番号(10 進表記)です。VLAN は、一般的操作用コンフィギュレーション ガイドの「Configuring VLAN Subinterfaces and 802.1Q Trunking」の手順に従って、このASA で設定する必要があります。

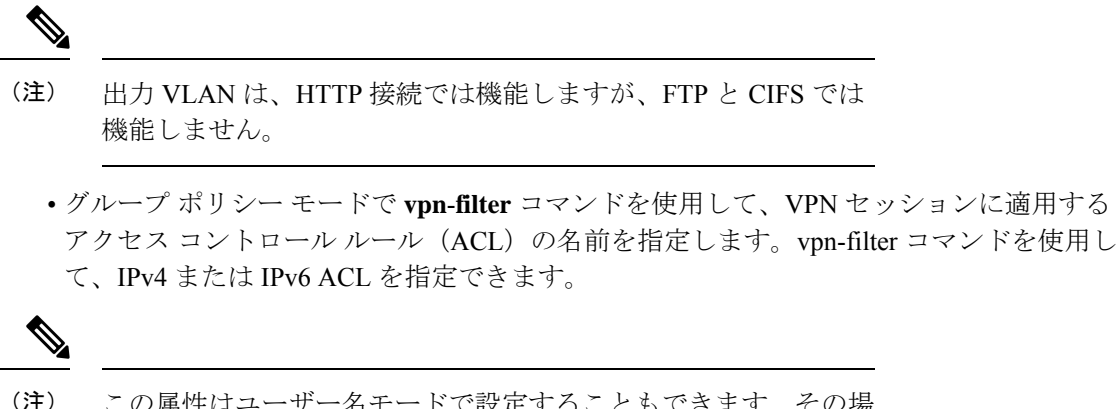

この属性はユーザー名モードで設定することもできます。その場 合、ユーザー名の下で設定された値がグループポリシーの値より も優先されます。

hostname(config-group-policy)# **vpn-filter** {**value** *ACL name* | **none**} hostname(config-group-policy)#

ACL を設定して、このグループ ポリシーについて、さまざまなタイプのトラフィックを許可 または拒否します。次に、**vpn-filter** コマンドを入力して、これらの ACL を適用します。

**vpn**-**filter none** コマンドを入力して作成したヌル値を含めて、ACL を削除するには、このコマ ンドの**no**形式を入力します。**no**オプションを使用すると、値を別のグループポリシーから継 承できるようになります。

グループ ポリシーは、別のグループ ポリシーからこの値を継承できます。値を継承しないよ うにするには、ACL 名を指定する代わりに、**none** キーワードを入力します。**none** キーワード は、ACL がないことを示します。このキーワードにより、ヌル値が設定され、ACL が拒否さ れます。

次に、FirstGroup という名前のグループ ポリシーの、acl\_vpn という ACL を呼び出すフィルタ を設定する例を示します。

hostname(config)# **group-policy FirstGroup attributes** hostname(config-group-policy)# **vpn-filter acl\_vpn** hostname(config-group-policy)#

**vpn-filter** コマンドは、トンネルから出た後の復号化後のトラフィックと、トンネルに入る前 の暗号化前のトラフィックに適用されます。vpn-filterに使用されるACLをinterface access-group にも使用することはできません。**vpn-filter** コマンドを、リモート アクセス VPN クライアント 接続を制御するグループ ポリシーに適用する場合は、ACL の **src\_ip** の位置のクライアント割 り当て IP アドレスおよび ACL の **dest\_ip** の位置のローカル ネットワークに対して ACL を設定 する必要があります。

**vpn-filter**コマンドを、LAN-to-LANVPN接続を制御するグループポリシーに適用する場合は、 ACL の **src\_ip** の位置のリモート ネットワークおよび ACL の **dest\_ip** の位置のローカル ネット ワークに対して ACL を設定する必要があります。
vpn-filter 機能で使用するために ACL を設定する場合は、注意する必要があります。ACL は、 復号化後のトラフィックに対して構築されていることに留意してください。ただし、ACLは反 対方向のトラフィックに対しても適用されます。トンネル宛ての、暗号化前のこのトラフィッ クについては、ACL は **src\_ip** の位置と **dest\_ip** の位置を入れ替えたものに対して構築されてい ます。

VPN フィルタは初期接続にのみ適用されることにも留意してください。アプリケーション イ ンスペクションのアクションによって開かれたSIPメディア接続などのセカンダリ接続には適 用されません。

次の例では、vpn-filter をリモート アクセス VPN クライアントと共に使用します。 この例で は、クライアント割り当てIPアドレスを10.10.10.1/24、ローカルネットワークを192.168.1.0/24 としています。

次の ACE によって、リモート アクセス VPN クライアントがローカル ネットワークに Telnet を使用することが許可されます。

hostname(config-group-policy)# **access-list vpnfilt-ra permit 10.10.10.1 255.255.255.255 192.168.1.0 255.255.255.0 eq 23**

次の ACE によって、ローカル ネットワークがリモート アクセス クライアントに Telnet を使 用することが許可されます。

hostname(config-group-policy)# **access-list vpnfilt-ra permit 10.10.10.1 255.255.255.255 eq 23 192.168.1.0 255.255.255.0**

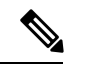

```
(注)
```
ACE の **access-list vpnfilt-ra permit 10.10.10.1 255.255.255.255 192.168.1.0 255.255.255.0 eq 23** によって、ローカル ネットワークは、送信元ポート 23 を使用している場合に任意の TCP ポートでのリモート アクセス クライアントへの接続開始 が許可されます。ACE の **access-list vpnfilt-ra permit 10.10.10.1 255.255.255.255 eq 23 192.168.1.0 255.255.255.0** によって、リモート アクセス クライアントは、送信元ポート 23 を使用している場合に任意の TCP ポートでのローカル ネッ トワークへの接続開始が許可されます。

次の例では、vpn-filterをLAN-to-LAN VPN接続と共に使用します。この例では、リモートネッ トワークを 10.0.0.0/24、ローカル ネットワークを 192.168.1.0/24 としています。 次の ACE に よって、リモートネットワークがローカルネットワークにTelnetを使用することが許可されま す。

hostname(config-group-policy)# **access-list vpnfilt-l2l permit 10.0.0.0 255.255.255.0 192.168.1.0 255.255.255.0 eq 23**

次の ACE によって、ローカル ネットワークがリモート ネットワークに Telnet を使用すること が許可されます。

hostname(config-group-policy)# **access-list vpnfilt-l2l permit 10.0.0.0 255.255.255.0 eq**

**23 192.168.1.0 255.255.255.0**

ACE の **access-list vpnfilt-l2l permit 10.0.0.0 255.255.255.0 192.168.1.0 255.255.255.0 eq 23** によって、ローカル ネットワークは、送信元ポート 23 を使用して いる場合に任意の TCP ポートでのリモート ネットワークへの接続開始が許可されます。ACE の **access-list vpnfilt-l2l permit 10.0.0.0 255.255.255.0 eq 23 192.168.1.0 255.255.255.0** によって、リモートネットワークは、送信元ポート 23 を使 用している場合に任意のTCPポートでのローカルネットワークへの接続開始が許可されます。 (注)

## グループ ポリシーの **VPN** アクセス時間の指定

#### 始める前に

時間の範囲を作成します。一般的操作用コンフィギュレーション ガイドの「Configuring Time Ranges」を参照してください。

#### 手順

ステップ **1** グループ ポリシー コンフィギュレーション モードを開始します。

**group-policy** *value* **attributes**

#### 例:

```
hostname> en
hostname# config t
hostname(config)# group-policy FirstGroup attributes
hostname(config-group-policy)#
```
ステップ **2** グループ ポリシー コンフィギュレーション モードで **vpn-access-hours** コマンドを使用して、 グループ ポリシーと設定済みの time-range ポリシーを関連付けることによって、VPN アクセ ス時間を設定できます。このコマンドは、business-hours という名前の VPN アクセス時間範囲 を FirstGroup という名前のグループ ポリシーに割り当てます。

> グループ ポリシーは、デフォルトまたは指定されたグループ ポリシーの time-range の値を継 承することができます。この継承が発生しないようにするには、このコマンドで time-range の 名前ではなく **none** キーワードを入力します。このキーワードにより、VPN アクセス時間がヌ ル値に設定され、time-range ポリシーは許可されなくなります。

**vpn-access-hours value**{*time-range-name* | **none**}

例:

hostname(config-group-policy)# **vpn-access-hours value business-hours**

hostname(config-group-policy)#

## グループ ポリシーの同時 **VPN** ログインの指定

特定のユーザーがグループポリシーに対して維持できる同時セッション数の制限を設定できま す。デフォルトの同時セッション数は 3 です。

失効したセキュアクライアント、IPsecクライアント、またはクライアントレスセッション(異 常終了したセッション)は、同じユーザー名で「新しい」セッションが確立されても、セッ ションデータベースに残る場合があります。

許可される同時セッション数が1で、異常終了後に同じユーザーが再度ログインした場合、失 効したセッションはデータベースから削除され、新しいセッションが確立されます。ただし、 既存のセッションがまだアクティブな接続である場合は、同じユーザーが別の PC などから再 度ログインすると、最初のセッションがログオフし、データベースから削除されて、新しい セッションが確立されます。

許可される同時セッション数が1より大きい場合、その最大数に達した状態でユーザーが再度 ログインを試みると、最もアイドル時間が長いセッションがログオフされます。現在のすべて のセッションが同じくらい長い間アイドル状態の場合は、最も古いセッションがログオフしま す。このアクションにより、セッションが解放されて新しいログインが可能になります。

最大セッション制限に達すると、システムが最も古いセッションを削除するまでに時間がかか ります。そのため、ユーザーはすぐにログオンできず、削除が正常に完了する前に新しい接続 を再試行する必要が生じる場合があります。ユーザーが想定どおりにログオフした場合、これ は問題になりません。必要に応じて、削除の完了を待たずにすぐに新しいユーザー接続を許可 するようにシステムを設定することで、遅延を解消できます。

#### 手順

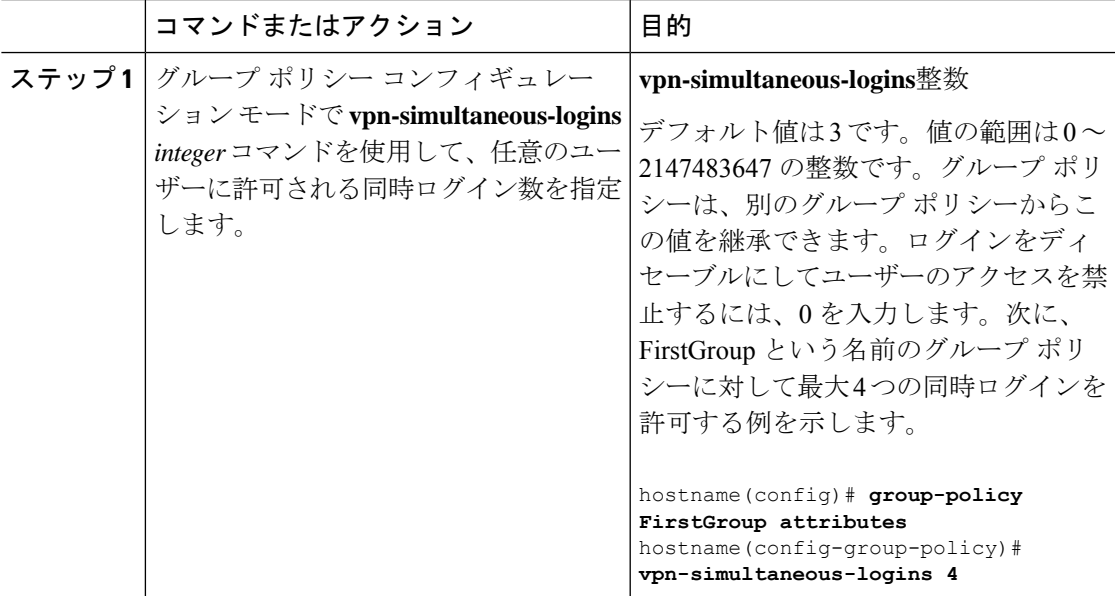

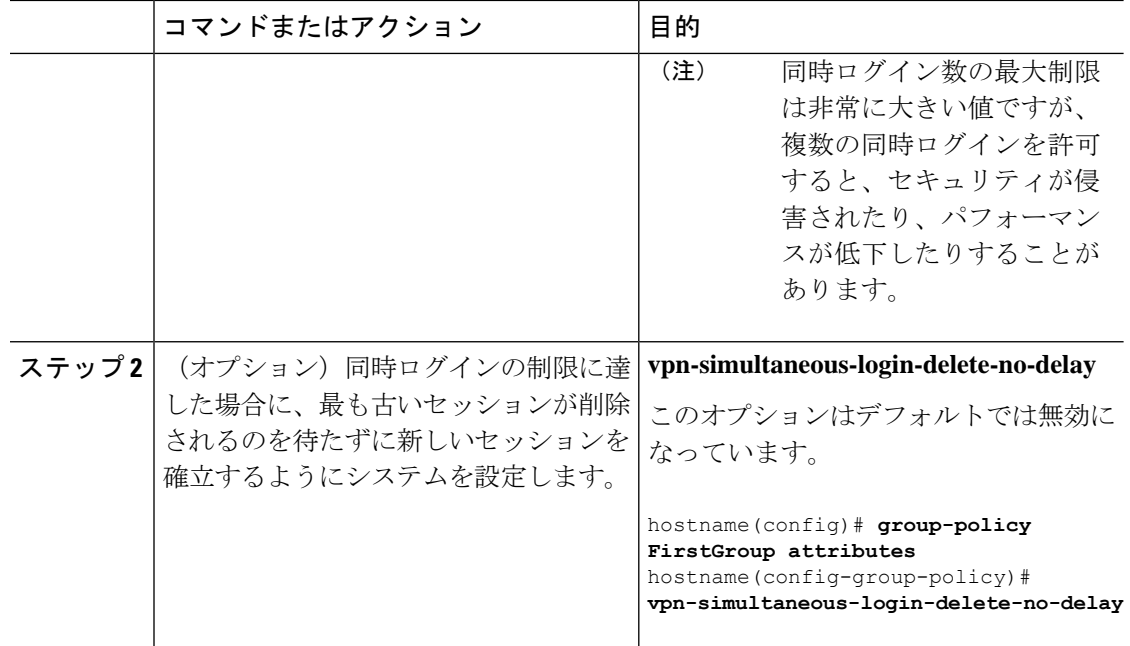

### 特定の接続プロファイルへのアクセスの制限

グループ ポリシー コンフィギュレーション モードで **group-lock** コマンドを使用して、接続プ ロファイルを介してのみアクセスするようにリモートユーザーを制限するかどうかを指定しま す。

hostname(config-group-policy)# **group-lock** {**value** tunnel-grp-name | **none**} hostname(config-group-policy)# **no group-lock** hostname(config-group-policy)#

*tunnel-grp-name*変数は、ASAがユーザーの接続に関して要求する既存の接続プロファイルの名 前を指定します。group-lock は、VPN クライアントで設定されたグループが、そのユーザーが 割り当てられている接続プロファイルと同じかどうかをチェックすることによって、ユーザー を制限します。一致していない場合、ASAはユーザーが接続できないようにします。グループ ロックを設定しない場合、ASAは、割り当てられたグループとは関係なく、ユーザーを認証し ます。グループのロックは、デフォルトではディセーブルになっています。

**group-lock** 属性を実行コンフィギュレーションから削除するには、このコマンドの **no** 形式を 入力します。このオプションを使用すると、別のグループ ポリシーの値を継承できます。

group-lock をディセーブルにするには、**none** キーワードを指定して **group-lock** コマンドを入 力します。none キーワードにより、group-lock はヌル値に設定され、group-lock の制限が拒否 されます。また、デフォルトまたは指定されたグループポリシーからgroup-lockの値が継承さ れなくなります。

### グループ ポリシーの **VPN** の最大接続時間の指定

#### 手順

ステップ **1** (任意) グループ ポリシー コンフィギュレーション モードまたはユーザー名コンフィギュ レーション モードで **vpn-session-timeout** {*minutes* コマンドを使用して、VPN 接続の最大時間 を設定します。

> 最小時間は 1 分で、最大時間は 35791394 分です。デフォルト値はありません。この期間が終 了すると、ASA は接続を終了します。

> 次に、FirstGroup という名前のグループ ポリシーに対して 180 分の VPN セッション タイムア ウトを設定する例を示します。

hostname(config)# **group-policy FirstGroup attributes** hostname(config-group-policy)# **vpn-session-timeout 180** hostname(config-group-policy)#

次の例は、anyuser という名前のユーザーに 180 分の VPN セッション タイムアウトを設定する 方法を示しています。

```
hostname(config)# username anyuser attributes
hostname(config-username)# vpn-session-timeout 180
hostname(config-username)#
```
[**no**] **vpn-session-timeout** {*minutes* |**none**} コマンドを使用したその他のアクションは次のとおり です。

- このポリシーから属性を削除し、継承を許可するには、このコマンドの **no vpn-session-timeout** 形式を入力します。
- 無制限のタイムアウト期間を許可し、タイムアウト値を継承しないようにするには、 **vpn-session-timeout none** を入力します。
- ステップ **2 vpn-session-timeout alert-interval**{*minutes* | } コマンドを使用して、セッション タイムアウトの アラート メッセージがユーザーに表示される時間を設定します。

このアラート メッセージは、VPN セッションが自動的に切断されるまでに何分あるかをユー ザーに伝えます。次に、VPN セッションが切断される 20 分前にユーザーに通知されるよう指 定する例を示します。1 ~ 30 分の範囲を指定できます。

hostname(config-webvpn)# **vpn-session-timeout alert-interval 20**

[**no**] **vpn-session-timeout alert-interval** {*minutes* | **none**} コマンドを使用したその他のアクション は次のとおりです。

• VPNセッションタイムアウトアラート間隔属性がデフォルトグループポリシーから継承 されることを示すには、このコマンドの no 形式を使用します。

hostname(config-webvpn)# **no vpn-session-timeout alert-interval**

• **vpn-session-timeout alert-intervalnone** は、ユーザーが通知を受信しないことを示します。

## グループ ポリシーの **VPN** セッション アイドル タイムアウトの指定

#### 手順

ステップ **1** (任意) VPN アイドル タイムアウト期間を設定するには、グループ ポリシー コンフィギュ レーションモードまたはユーザー名コンフィギュレーションモードで**vpn-idle-timeout** *minutes* コマンドを使用します。

> この期間中に接続上で通信アクティビティがない場合、ASAは接続を終了します。最小時間は 1 分、最大時間は 35791394 分であり、デフォルトは 30 分です。

> 次の例は、FirstGroup という名前のグループ ポリシーに 15 分の VPN アイドル タイムアウトを 設定する方法を示しています。

```
hostname(config)# group-policy FirstGroup attributes
hostname(config-group-policy)# vpn-idle-timeout 15
hostname(config-group-policy)#
```
[**no**] **vpn-idle-timeout** {*minutes* | **none**} コマンドを使用したその他のアクションは次のとおりで す。

• VPN アイドル タイムアウトを無効にし、タイムアウト値を継承しないようにするには、 **vpn-idle-timeout none** を入力します。

```
hostname(config)# group-policy FirstGroup attributes
hostname(config-group-policy)# vpn-idle-timeout none
hostname(config-group-policy)#
```
これにより、セキュアクライアント(SSL と IPsec/IKEv2 の両方)およびクライアントレ ス VPN がグローバル webvpn **default-idle-timeout** *seconds* 値を使用するようになります。 このコマンドは、webvpn コンフィギュレーション モードで入力します。たとえば、 hostnamee(config-webvpn)# default-idle-timeout 300 のように入力します。デフォルトは 1800 秒(30 分)で、範囲は 60 ~ 86400 秒です。

すべての webvon 接続において、**default-idle-timeout** 値が適用されるのは、グループ ポリ シー/ユーザー名属性に **vpn-idle-timeout none** が設定されている場合のみです。すべての セキュアクライアント 接続で、ASA によりゼロ以外のアイドルタイムアウト値が要求さ れます。

サイト間(IKEv1、IKEv2)およびIKEv1リモートアクセスVPNの場合は、タイムアウト をディセーブルにし、無制限のアイドル期間を許可することを推奨します。

• このグループ ポリシーまたはユーザー ポリシーのアイドル タイムアウトを無効にするに は、**no vpn-idle-timeout** を入力します。値は継承されます。

• **vpn-idle-timeout** をまったく設定しない場合、値は継承されます。デフォルトは 30 分で す。

ステップ **2** (任意) オプションで、**vpn-idle-timeout alert-interval** {*minutes*} コマンドを使用して、アイド ル タイムアウトのアラート メッセージがユーザーに表示される時間を設定できます。

> このアラート メッセージは、VPN セッションが非アクティブ状態のため切断されるまでに何 分あるかをユーザーに伝えます。デフォルトのアラート間隔は 1 分です。

> 次の例は、anyuser という名前のユーザーに 3 分の VPN アイドル タイムアウトのアラート間隔 を設定する方法を示しています。

```
hostname(config)# username anyuser attributes
hostname(config-username)# vpn-idle-timeout alert-interval 3
hostname(config-username)#
```
[**no**] **vpn-idle-timeout alert-interval** {*minutes* | **none**} コマンドを使用したその他のアクションは 次のとおりです。

• **none** パラメータは、ユーザーが通知を受信しないことを示します。

```
hostname(config)# username anyuser attributes
hostname(config-username)# vpn-idle-timeout none
hostname(config-username)#
```
- このグループまたはユーザーポリシーのアラート間隔を削除するには、**no vpn-idle-timeout alert-interval** を入力します。値は継承されます。
- このパラメータをまったく設定しない場合、デフォルトのアラート間隔は 1 分です。

## グループ ポリシーの **WINS** サーバーと **DNS** サーバーの設定

プライマリおよびセカンダリの WINS サーバーと DNS サーバーを指定できます。それぞれの デフォルト値は none です。これらのサーバーを指定するには、次の手順を実行します。

#### 手順

ステップ **1** プライマリとセカンダリの WINS サーバーを指定します。

hostname(config-group-policy)# **wins-server value** {*ip\_address* [*ip\_address*] | **none**} hostname(config-group-policy)#

最初に指定する IP アドレスがプライマリ WINS サーバーの IP アドレスです。2 番目(任意) のIPアドレスはセカンダリWINSサーバーのIPアドレスです。IPアドレスではなく**none**キー ワードを指定すると、WINS サーバーにヌル値が設定されます。この設定により、WINS サー バーは許可されず、デフォルトまたは指定のグループ ポリシーから値が継承されなくなりま す。

**wins-server** コマンドを入力するたびに、既存の設定がオーバーライドされます。たとえば、 WINS サーバー x.x.x.x を設定してから WINS サーバー y.y.y.y を設定すると、2 番めのコマンド によって最初の設定が上書きされ、y.y.y.y が唯一の WINS サーバーになります。サーバーを複 数設定する場合も同様です。設定済みのサーバーを上書きするのではなく、WINS サーバーを 追加するには、このコマンドを入力するときに、すべての WINS サーバーの IP アドレスを含 めます。

次の例は、FirstGroupという名前のグループポリシーに、IPアドレスが10.10.10.15と10.10.10.30 である WINS サーバーを設定する方法を示しています。

hostname(config)# **group-policy FirstGroup attributes** hostname(config-group-policy)# **wins-server value 10.10.10.15 10.10.10.30** hostname(config-group-policy)#

ステップ **2** プライマリとセカンダリの DNS サーバーを指定します。

hostname(config-group-policy)# **dns-server value** {ip\_address [*ip\_address*] | **none**} hostname(config-group-policy)#

最初に指定する IP アドレスがプライマリ DNS サーバーの IP アドレスです。2番目 (任意)の IPアドレスはセカンダリDNSサーバーのIPアドレスです。IPアドレスではなく**none**キーワー ドを指定すると、DNS サーバーにヌル値が設定されます。この設定により、DNS サーバーは 許可されず、デフォルトまたは指定のグループポリシーから値が継承されなくなります。DNS サーバー アドレスは最大 4 つ、IPv4 アドレスと IPv6 アドレスで 2 つずつ指定できます。

**dns-server**コマンドを入力するたびに、既存の設定がオーバーライドされます。たとえば、DNS サーバー x.x.x.x を設定し、次に DNS サーバー y.y.y.y を設定した場合、2 番めのコマンドは最 初のコマンドを上書きし、y.y.y.y が唯一の DNS サーバーになります。サーバーを複数設定す る場合も同様です。以前に設定された DNS サーバーを上書きする代わりにサーバーを追加す るには、このコマンドを入力するときにすべての DNS サーバーの IP アドレスを含めます。

次に、FirstGroup という名前のグループ ポリシーで、IP アドレスが 10.10.10.15、10.10.10.30、 2001:DB8::1、および 2001:DB8::2 の DNS サーバーを設定する例を示します。

hostname(config)# **group-policy FirstGroup attributes** hostname(config-group-policy)# **dns-server value 10.10.10.15 10.10.10.30 2001:DB8::1 2001:DB8::2** hostname(config-group-policy)#

ステップ **3** DefaultDNS DNS サーバーグループにデフォルトのドメイン名が指定されていない場合は、デ フォルトドメインを指定する必要があります。たとえば、**example.com.**というドメイン名およ びトップ レベル ドメインを使用します。

> asa4(config)# **group-policy FirstGroup attributes** asa4(config-group-policy)# **default-domain value example.com** asa4(config-group-policy)#

ステップ **4** (オプション)DHCP ネットワーク スコープを次のように設定します。

#### **dhcp-network-scope** {*ip\_address*| **none**}

接続プロファイルのアドレスプールにDHCPサーバーを設定した場合、DHCPスコープはこの グループのプールに使用するサブネットを識別します。DHCPサーバーには、そのスコープに よって識別される同じサブネット内のアドレスも設定されている必要があります。スコープを 使用すると、この特定のグループに使用するDHCPサーバーで定義されているアドレスプール のサブセットを選択できます。

ネットワーク スコープを定義しない場合、DHCP サーバーはアドレス プールの設定順にプー ル内を探して IP アドレスを割り当てます。未割り当てのアドレスが見つかるまで、プールが 順に検索されます。

スコープを指定するには、目的のプールと同じサブネット上にあり、そのプール内にはない ルーティング可能なアドレスを入力します。DHCP サーバーは、この IP アドレスが属するサ ブネットを判別し、そのプールからの IP アドレスを割り当てます。

ルーティングの目的で可能な場合は常に、インターフェイスの IP アドレスを使用することを 推奨します。たとえば、プールが 10.100.10.2 ~ 10.100.10.254 で、インターフェイスアドレス が 10.100.10.1/24 の場合、DHCP スコープとして 10.100.10.1 を使用します。ネットワーク番号 は使用しないでください。DHCP は IPv4 アドレス指定にのみ使用することができます。選択 したアドレスがインターフェイスアドレスではない場合、スコープアドレスのスタティック ルートを作成する必要があります。

**none** を指定すると、たとえば、デフォルトまたは継承されたグループポリシーから DHCP ア ドレスが割り当てられなくなります。

例:

次の例では、FirstGroup の属性コンフィギュレーション モードを開始し、DHCP スコープを 10.100.10.1 に設定します。

hostname(config)# **group-policy FirstGroup attributes** hostname(config-group-policy)# **dhcp-network-scope 10.100.10.1**

## スプリット トンネリング ポリシーの設定

IPv4 トラフィックのスプリット トンネリング ポリシーを指定して、トラフィックのトンネリ ング ルールを設定します。

**split-tunnel-policy** {**tunnelall** | **tunnelspecified** | **excludespecified**}

#### **no split-tunnel-policy**

IPv6 トラフィックのスプリット トンネリング ポリシーを指定して、トラフィックのトンネリ ング ルールを設定します。

**ipv6-split-tunnel-policy** {**tunnelall** | **tunnelspecified** | **excludespecified**}

#### **no ipv6-split-tunnel-policy**

ポリシー オプションは次のとおりです。

• **tunnelspecified**:トンネルを通じてネットワーク リストに指定されているネットワークに 対するすべてのトラフィックをトンネリングします。その他すべてのアドレスに対する データは、クリア テキストで送信され、リモート ユーザーのインターネット サービス プ ロバイダーによってルーティングされます。

ASA 9.1.4 以降のバージョンでは、インクルード リストを指定するときに、インクルード 範囲内のサブネットにエクスクルードリストも指定できます。除外されたサブネットのア ドレスは、トンネリングされず、インクルードリストの残りの部分がトンネリングされま す。エクスクルージョンリストのネットワークはトンネルを介して送信されません。エク スクルージョン リストは拒否エントリを使用して指定され、インクルージョン リストは 許可エントリを使用して指定されます。

• **excludespecified**ネットワークリストに指定されているネットワークとの双方向のトラフィッ クをトンネリングしません。その他すべてのアドレスに対するトラフィックはトンネリン グされます。クライアント上でアクティブになっている VPN クライアント プロファイル は、ローカルLANアクセスを有効にしておく必要があります。このオプションは、セキュ アクライアント クライアントでのみ機能します。

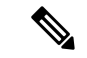

- インクルード リストのサブネットではないエクスクルージョン リスト内のネットワークは、クライアントで無視されます。 (注)
	- **tunnelall —**すべてのトラフィックがトンネルを通過するよう指定します。このポリシー は、スプリット トンネリングをディセーブルにします。リモート ユーザーは企業ネット ワークにアクセスできますが、ローカルネットワークへはアクセスできません。これがデ フォルトのオプションです。

スプリットトンネリングはセキュリティ機能ではなく、トラフィック管理機能です。最大限の セキュリティを確保するには、スプリットトンネリングをイネーブルにしないことを推奨しま す。 (注)

#### 例

次に、IPv4 と IPv6 の FirstGroup という名前のグループ ポリシーに対して、指定した ネットワークのみをトンネリングするスプリットトンネリングポリシーを設定する例 を示します。

```
hostname(config)# group-policy FirstGroup attributes
hostname(config-group-policy)# split-tunnel-policy tunnelspecified
```

```
hostname(config)# group-policy FirstGroup attributes
hostname(config-group-policy)# ipv6-split-tunnel-policy tunnelspecified
```
## スプリット トンネリング用のネットワーク リストの指定

スプリットトンネリングでは、トンネルを通過するネットワークトラフィックがネットワーク リストによって決定されます。セキュアクライアント は、ACL であるネットワークリストに 基づいてスプリットトンネリングに関する決定を行います。

hostname(config-group-policy)# **split-tunnel-network-list** {**value** *access-list\_name* | **none**} hostname(config-group-policy)# **no split-tunnel-network-list value** [*access-list\_name*]

- **value** access-list name:トンネリングを実行するネットワークまたは実行しないネットワー クを列挙した ACL を指定します。ACL には、IPv4 と IPv6 の両方のアドレスを指定する ACE が含まれている統合 ACL を指定できます。
- **none** :スプリット トンネリング用のネットワーク リストが存在しないことを示し、ASA はすべてのトラフィックをトンネリングします。**none**キーワードを指定すると、スプリッ ト トンネリングのネットワーク リストにヌル値が設定され、スプリット トンネリングが 拒否されます。また、これにより、デフォルトまたは指定されたグループポリシーから、 デフォルトのスプリット トンネリング ネットワーク リストが継承されなくなります。

ネットワーク リストを削除するには、このコマンドの **no** 形式を入力します。すべてのスプ リット トンネリング ネットワーク リストを削除するには、引数を指定せずに **no split-tunnel-network-list** コマンドを入力します。このコマンドにより、**none**キーワードを入力 して作成したヌル リストがあればそれも含めて、設定済みのすべてのネットワーク リストが 削除されます。

スプリット トンネリング ネットワーク リストがない場合、ユーザーはデフォルトのグループ ポリシーまたは指定したグループ ポリシー内に存在するネットワーク リストを継承します。 ユーザーがこのようなネットワークリストを継承しないようにするには、**split-tunnel-network-list none** コマンドを入力します。

#### 例

次に、FirstList という名前のネットワーク リストを作成し、FirstGroup という名前のグループ ポリシーに追加する例を示します。FistListはエクスクルージョンリストであり、エクスクルー ジョン リストのサブネットであるインクルージョン リストです。

hostname(config)# **split-tunnel-policy tunnelspecified** hostname(config)# **access-list FirstList deny ip 10.10.10.0 255.255.255.0 any** hostname(config)# **access-list FirstList permit ip 10.0.0.0 255.0.0.0 any**

hostname(config)# group-policy **FirstGroup attributes** hostname(config-group-policy)# **split-tunnel-network-list value FirstList**

次に、v6 という名前のネットワーク リストを作成し、GroupPolicy\_ipv6-ikev2 という名前のグ ループ ポリシーに v6 スプリット トンネル ポリシーを追加する例を示します。v6 はエクスク ルージョン リストであり、エクスクルージョン リストのサブネットであるインクルージョン リストです。

hostname(config)# **access-list v6 extended permit ip fd90:5000::/32 any6**

hostname(config)# **access-list v6 extended deny ip fd90:5000:3000:2880::/64 any6**

```
hostname(config)# group-policy GroupPolicy_ipv6-ikev2 internal
hostname(config)# group-policy GroupPolicy_ipv6-ikev2 attributes
hostname(config-group-policy)# vpn-tunnel-protocol ikev2 ssl-client
hostname(config-group-policy)# ipv6-split-tunnel-policy tunnelspecified
hostname(config-group-policy)# split-tunnel-network-list value v6
```
#### スプリット トンネル設定の確認

**show runn group-policy attributes** コマンドを実行して、設定を確認します。次の例は、管理者 が IPv4 と IPv6 の両方のネットワーク ポリシーを設定し、両方のポリシーに対してネットワー ク リスト(統合 ACL)**FirstList** を使用したことを示しています。

```
hostname(config-group-policy)# show runn group-policy FirstGroup attributes
group-policy FirstGroup attributes
 split-tunnel-policy tunnelspecified
ipv6-split-tunnel-policy tunnelspecified
 split-tunnel-network-list value FirstList
```
## スプリット トンネリング用のドメイン属性の設定

デフォルト ドメイン名、またはスプリット トンネルを介して解決する、スプリット DNS と呼 ばれるドメインのリストを指定できます。

AnyConnect 3.1 は、Windows および Mac OS X のプラットフォームのトゥルー スプリット DNS 機能をサポートします。セキュリティ アプライアンスのグループ ポリシーにより Split-Include トンネリングがイネーブルになっており、トンネリング対象のDNS名が指定されている場合、 AnyConnect は、この名前に一致するすべての DNS クエリーをプライベート DNS サーバーに トンネリングします。トゥルー スプリット DNS を使用すると、ASA によってクライアントに プッシュダウンされたドメインに一致する DNS 要求へのトンネル アクセスのみが許可されま す。これらの要求は、クリア テキストでは送信されません。一方、DNS 要求が ASA によって プッシュダウンされたドメインに一致しない場合は、AnyConnectは、クライアントのオペレー ティング システムにある DNS リゾルバから、DNS 解決に使用されるホスト名を暗号化せずに 送信させます。

$$
\overline{\mathscr{L}}
$$

スプリットDNSは、標準クエリーおよび更新クエリー(A、AAAA、NS、TXT、MX、SOA、 ANY、SRV、PTR、CNAME など)をサポートしています。トンネリングされたネットワーク のいずれかに一致する PTR クエリーは、トンネル経由で許可されます。 (注)

Mac OS X の場合、AnyConnect は、次のいずれかの条件を満たす場合のみ、ある IP プロトコル のトゥルー スプリット DNS を使用できます。

- •グループ ポリシーで、スプリット DNS が 1 つの IP プロトコル(IPv4 など)に設定され ており、クライアント バイパス プロトコルがもう片方の IP プロトコル(IPv6 など)に設 定されている(後者の IP プロトコルにはアドレス プールは設定されていない)。
- スプリット DNS が両方の IP プロトコルに設定されている。

#### デフォルトのドメイン名の定義

ASA は セキュアクライアント にデフォルトドメイン名を渡します。クライアントは、ドメイ ン フィールドを省略した DNS クエリーにドメイン名を追加します。このドメイン名は、トン ネルパケットにだけ適用されます。デフォルトのドメイン名がない場合、ユーザーはデフォル ト グループ ポリシーのデフォルト ドメイン名を継承します。

グループ ポリシーのユーザーのデフォルト ドメイン名を指定するには、グループ ポリシー コ ンフィギュレーション モードで **default-domain** コマンドを入力します。ドメイン名を削除す るには、このコマンドの **no** 形式を入力します。

hostname(config-group-policy)# **default-domain** {**value** *domain-name* | **none**} hostname(config-group-policy)# **no default-domain** [domain-name]

**value** domain-name パラメータは、グループのデフォルト ドメイン名を識別します。デフォル ト ドメイン名が存在しないことを指定するには、**none** キーワードを入力します。このコマン ドにより、デフォルト ドメイン名にヌル値が設定され、デフォルト ドメイン名が拒否されま す。また、デフォルトまたは指定されたグループ ポリシーからデフォルト ドメイン名が継承 されなくなります。

すべてのデフォルト ドメイン名を削除するには、引数を指定せずに **no default-domain** コマン ドを入力します。このコマンドにより、**none** キーワードを指定し、**default-domain** コマンド を入力して作成したヌル リストがあればそれも含めて、設定済みのすべてのデフォルト ドメ イン名が削除されます。**no** 形式を使用すると、ドメイン名の継承が許可されます。

次に、FirstGroup という名前のグループ ポリシーに対して、FirstDomain のデフォルト ドメイ ン名を設定する例を示します。

hostname(config)# **group-policy FirstGroup attributes** hostname(config-group-policy)# **default-domain value FirstDomain**

#### スプリット トンネリング用のドメイン リストの定義

デフォルトのドメイン名のほかに、スプリットトンネルを介して解決されるドメインのリスト を入力します。グループ ポリシー コンフィギュレーション モードで **split-dns** コマンドを入力 します。リストを削除するには、このコマンドの **no** 形式を入力します。

スプリット トンネリング ドメインのリストがない場合、ユーザーはデフォルトのグループ ポ リシー内に存在するリストを継承します。ユーザーがこのようなスプリット トンネリング ド メイン リストを継承しないようにするには、**none** キーワードを指定して **split-dns** コマンドを 入力します。

すべてのスプリット トンネリング ドメイン リストを削除するには、引数を指定せずに **no split-dns** コマンドを入力します。これにより、**none** キーワードを指定して **split-dns** コマンド を発行して作成したヌル リストを含めて、設定済みのすべてのスプリット トンネリング ドメ イン リストが削除されます。

パラメータ **value** domain-name では、ASA がスプリット トンネルを介して解決するドメイン 名を指定します。**none** キーワードは、スプリット DNS リストが存在しないことを示します。 また、このキーワードにより、スプリット DNS リストにヌル値が設定されます。そのため、

スプリットDNSリストは拒否され、デフォルトまたは指定されたグループポリシーのスプリッ ト DNS リストが継承されなくなります。このコマンドの構文は次のとおりです。

hostname(config-group-policy)# **split-dns** {**value** domain-name1 [domain-name2... domain-nameN] | **none**}

hostname(config-group-policy)# **no split-dns** [*domain-name domain-name2 domain-nameN*]

ドメインのリスト内で各エントリを区切るには、スペースを1つ入力します。エントリ数に制 限はありませんが、ストリング全体の長さは492文字以下にします。英数字、ハイフン(-)、 およびピリオド(.)のみを使用できます。デフォルト ドメイン名がトンネルを介して解決さ れる場合は、そのドメイン名をこのリストに明示的に含める必要があります。

次の例は、FirstGroup という名前のグループ ポリシーで、Domain1、Domain2、Domain3、 Domain4の各ドメインがスプリットトンネリングを介して解決されるように設定する方法を示 しています。

hostname(config)# **group-policy FirstGroup attributes** hostname(config-group-policy)# **split-dns value Domain1 Domain2 Domain3 Domain4**

スプリット DNS を設定する場合、指定したプライベート DNS サーバーが、クライアント プ ラットフォームに設定されている DNS サーバーと重複していないことを確認します。重複し ていると、名前解決が正しく動作せず、クエリーがドロップされる可能性があります。 (注)

### **Windows XP** およびスプリット トンネリング用の **DHCP** 代行受信の設定

スプリット トンネル オプションが 255 バイトを超えていると、Microsoft XP で異常が発生し、 ドメイン名が破損します。この問題を回避するには、ASAで送信ルートの数を27~40に制限 します。ルートの数はルートのクラスによって異なります。

DHCP 代行受信によって、Microsoft Windows XP クライアントは ASA でスプリット トンネリ ングを使用できるようになります。ASA は、Microsoft Windows XP クライアント DHCP Inform メッセージに直接応答して、クライアントにトンネル IP アドレス用のサブネット マスク、ド メイン名、およびクラスレス スタティック ルートを提供します。Windows XP 以前の Windows クライアントの場合、DHCP 代行受信によってドメイン名とサブネット マスクが提供されま す。これは、DHCP サーバーを使用するのが効果的でない環境で役立ちます。

**intercept-dhcp** コマンドは、DHCP 代行受信をイネーブルまたはディセーブルにします。

hostname(config-group-policy)# **intercept-dhcp** *netmask* {**enable | disable**} hostname(config-group-policy)#

*netmask* 変数で、トンネル IP アドレスのサブネット マスクを提供します。このコマンドの **no** 形式は、コンフィギュレーションから DHCP 代行受信を削除します。

#### [**no**] **intercept-dhcp**

次に、FirstGroup というグループ ポリシーに DHCP 代行受信を設定する例を示します。

hostname(config)# **group-policy FirstGroup attributes** hostname(config-group-policy)# **intercept-dhcp enable**

# リモート アクセス クライアントで使用するためのブラウザ プロキシ 設定の設定

クライアントのプロキシ サーバー パラメータを設定するには、次の手順を実行します。

#### 手順

ステップ **1** グループ ポリシー コンフィギュレーション モードで **msie-proxy server** コマンドを入力し、ク ライアント デバイスのブラウザのプロキシ サーバーとポートを設定します。

> hostname(config-group-policy)# **msie-proxy server** {**value** *server*[:*port*] | **none**} hostname(config-group-policy)#

デフォルト値は **none** で、クライアント デバイスのブラウザでプロキシ サーバーの設定を指定 していません。コンフィギュレーションから属性を削除するには、このコマンドの **no** 形式を 使用します。

hostname(config-group-policy)# **no msie-proxy server** hostname(config-group-policy)#

プロキシサーバーのIPアドレスまたはホスト名およびポート番号が含まれている行の長さは、 100 文字未満である必要があります。

次に、ブラウザ プロキシ サーバーとして IP アドレス 192.168.10.1 を設定し、ポート 880 を使 用し、FirstGroup というグループ ポリシーを対象にする例を示します。

hostname(config)# **group-policy FirstGroup attributes** hostname(config-group-policy)# **msie-proxy server value 192.168.21.1:880** hostname(config-group-policy)#

ステップ **2** グループポリシーコンフィギュレーションモードで**msie-proxymethod**コマンドを入力して、 クライアント デバイスのブラウザ プロキシ アクション(「メソッド」)を設定します。

> hostname(config-group-policy)# **msie-proxy method** [**auto-detect** | **no-modify** | **no-proxy** | **use-server**] hostname(config-group-policy)#

デフォルト値は **no-modify** です。コンフィギュレーションから属性を削除するには、このコマ ンドの **no** 形式を使用します。

hostname(config-group-policy)# **no msie-proxy method** [**auto-detect** | **no-modify** | **no-proxy** | **use-server**]

hostname(config-group-policy)#

使用できる方法は、次のとおりです。

- **auto-detect**:クライアント デバイスのブラウザでプロキシ サーバーの自動検出の使用を イネーブルにします。
- **no-modify**:このクライアント デバイスで使用しているブラウザの HTTP ブラウザ プロキ シ サーバーの設定をそのままにします。
- **no-proxy—**このクライアントデバイスでは、ブラウザのHTTPプロキシ設定をディセーブ ルにします。
- **use-server—msie-proxy server** コマンドに設定された値を使用するように、ブラウザの HTTP プロキシ サーバー設定を設定します。

プロキシサーバーのIPアドレスまたはホスト名およびポート番号が含まれている行の長さは、 100 文字未満である必要があります。

次に、FirstGroupというグループポリシーのブラウザプロキシ設定として自動検出を設定する 例を示します。

hostname(config)# **group-policy FirstGroup attributes** hostname(config-group-policy)# **msie-proxy method auto-detect** hostname(config-group-policy)#

次に、クライアント デバイスのサーバーとしてサーバー QASERVER、ポート 1001 を使用す るように、FirstGroupというグループポリシーのブラウザプロキシ設定を設定する例を示しま す。

hostname(config)# **group-policy FirstGroup attributes** hostname(config-group-policy)# **msie-proxy server QAserver:port 1001** hostname(config-group-policy)# **msie-proxy method use-server** hostname(config-group-policy)#

ステップ **3** グループ ポリシー コンフィギュレーション モードで **msie-proxy except-list** コマンドを入力し て、クライアントデバイスのブラウザがローカルでプロキシをバイパスするために使用するプ ロキシの例外リストを設定します。これらのアドレスは、プロキシサーバーによってアクセス されません。このリストは、[Proxy Stteings] ダイアログボックスにある [Exceptions] ボックス に相当します。

> hostname(config-group-policy)# **msie-proxy except-list {value** *server*[:*port*] | **none}** hostname(config-group-policy)#

> コンフィギュレーションから属性を削除するには、このコマンドの **no** 形式を使用します。

hostname(config-group-policy)# **no msie-proxy except-list** hostname(config-group-policy)#

- **value** server:port:このクライアント デバイスに適用する MSIE サーバーの IP アドレスま たは名前、およびポートを指定します。ポート番号は任意です。
- **none**:IPアドレスまたはホスト名またはポートがないことを示し、例外リストを継承しま せん。

デフォルトでは、msie-proxy except-list はディセーブルになっています。

プロキシサーバーのIPアドレスまたはホスト名およびポート番号が含まれている行の長さは、 100 文字未満である必要があります。

次に、ブラウザのプロキシ例外リストを設定する例を示します。IP アドレス 192.168.20.1 の サーバーで構成され、ポート 880 を使用し、FirstGroup というグループ ポリシーを対象としま す。

hostname(config)# **group-policy FirstGroup attributes** hostname(config-group-policy)# **msie-proxy except-list value 192.168.20.1:880** hostname(config-group-policy)#

ステップ **4** グループ ポリシー コンフィギュレーション モードで **msie-proxy local-bypass** コマンドを入力 し、クライアントデバイスで使用するブラウザが、プロキシをローカルでバイパスする設定を イネーブルまたはディセーブルにします。

> hostname(config-group-policy)# **msie-proxy local-bypass {enable | disable}** hostname(config-group-policy)#

> コンフィギュレーションから属性を削除するには、このコマンドの **no** 形式を使用します。

hostname(config-group-policy)# **no msie-proxy local-bypass {enable | disable}** hostname(config-group-policy)#

デフォルトでは、msie-proxy local-bypass はディセーブルになっています。

次に、FirstGroup というグループ ポリシーのブラウザのプロキシ ローカル バイパスをイネー ブルにする例を示します。

hostname(config)# **group-policy FirstGroup attributes** hostname(config-group-policy)# **msie-proxy local-bypass enable** hostname(config-group-policy)#

## **IPSec**(**IKEv1**)クライアントのセキュリティ属性の設定

グループのセキュリティ設定を指定するには、次の手順を実行します。

#### 手順

ステップ **1** グループ ポリシー コンフィギュレーション モードで、**enable** キーワードを指定して **password-storage** コマンドを使用し、ユーザーがログイン パスワードをクライアント システ ムに保存できるようにするかどうかを指定します。パスワード保存をディセーブルにするに は、**disable** キーワードを指定して **password-storage** コマンドを使用します。

> hostname(config-group-policy)# **password-storage** {**enable** | **disable**} hostname(config-group-policy)#

セキュリティ上の理由から、パスワード保存はデフォルトでディセーブルになっています。セ キュアサイトにあることがわかっているシステム上でのみ、パスワードの保管をイネーブルに してください。

password-storage 属性を実行コンフィギュレーションから削除するには、このコマンドの **no** 形 式を入力します。

hostname(config-group-policy)# **no password-storage** hostname(config-group-policy)#

**no** 形式を指定すると、password-storage の値を別のグループ ポリシーから継承することができ ます。

このコマンドは、対話的なハードウェア クライアント認証やハードウェア クライアントの個 別ユーザー認証には適用されません。

次に、FirstGroup という名前のグループ ポリシーに対してパスワード保存をイネーブルにする 例を示します。

hostname(config)# **group-policy FirstGroup attributes** hostname(config-group-policy)# **password-storage enable** hostname(config-group-policy)#

ステップ **2** デフォルトではディセーブルになっているIP圧縮をイネーブルにするかどうかを指定します。

(注) IPSec IKEv2 接続では、IP 圧縮はサポートされていません。

hostname(config-group-policy)# **ip-comp** {**enable** | **disable**} hostname(config-group-policy)#

LZS IP 圧縮をイネーブルにするには、グループ ポリシー コンフィギュレーション モードで、 **enable** キーワードを指定して **ip-comp** コマンドを入力します。IP 圧縮をディセーブルにする には、**disable** キーワードを指定して **ip-comp** コマンドを入力します。

**ip-comp** 属性を実行コンフィギュレーションから削除するには、このコマンドの **no** 形式を入 力します。これにより、別のグループ ポリシーの値を継承できます。

hostname(config-group-policy)# **no ip-comp** hostname(config-group-policy)#

データ圧縮をイネーブルにすると、モデムで接続するリモート ダイヤルイン ユーザーのデー タ伝送レートが向上する場合があります。

- データ圧縮を使用すると、ユーザー セッションごとのメモリ要求と CPU 使用率が 増加し、結果として ASA のスループット全体が低下します。そのため、データ圧 縮はモデムで接続しているリモートユーザーに対してだけイネーブルにすることを 推奨します。モデム ユーザーに固有のグループ ポリシーを設計し、それらのユー ザーに対してだけ圧縮をイネーブルにします。 ヒント
- ステップ **3** グループ ポリシー コンフィギュレーション モードで、**enable** キーワードを指定して **re-xauth** コマンドを使用し、IKEキーが再生成される際にユーザーが再認証を受ける必要があるかどう かを指定します。
	- IKEv2 接続では、IKE キー再生成はサポートされていません。 (注)

IKE キー再生成時の再認証をイネーブルにすると、ASA では、最初のフェーズ 1 IKEネゴシエーションにおいてユーザーに対してユーザー名とパスワードの入力が 求められ、その後IKEキー再生成が行われるたびにユーザー認証が求められます。 再認証によって、セキュリティが強化されます。

設定されているキー再生成間隔が極端に短い場合、ユーザーは認証を繰り返し求め られることに不便を感じることがあります。認可要求が何度も繰り返されないよう にするには、再認証をディセーブルにします。設定されているキー再生成インター バルを確認するには、モニタリング モードで **show crypto ipsec sa** コマンドを入力 して、セキュリティアソシエーションの秒単位のライフタイム、およびデータのキ ロバイト単位のライフタイムを表示します。IKEキーが再生成される際のユーザー の再認証をディセーブルにするには、**disable**キーワードを入力します。IKEキーが 再生成される際の再認証は、デフォルトではディセーブルになっています。

hostname(config-group-policy)# **re-xauth** {**enable | disable**} hostname(config-group-policy)#

IKEキーが再生成される際の再認証用の値を別のグループポリシーから継承することをイネー ブルにするには、このコマンドの**no**形式を入力して、実行コンフィギュレーションからre-xauth 属性を削除します。

hostname(config-group-policy)# **no re-xauth**

hostname(config-group-policy)#

- (注) 接続先にユーザーが存在しない場合、再認証は失敗します。
- ステップ **4** 完全転送秘密をイネーブルにするかどうかを指定します。IPsec ネゴシエーションでは、完全 転送秘密により、新しい各暗号キーは以前のどのキーとも関連性がないことが保証されます。 グループ ポリシーは、別のグループ ポリシーから完全転送秘密の値を継承できます。完全転 送秘密は、デフォルトではディセーブルになっています。完全転送秘密をイネーブルにするに は、グループ ポリシー コンフィギュレーション モードで、**enable** キーワードを指定して **pfs** コマンドを使用します。

hostname(config-group-policy)# **pfs** {**enable** | **disable**} hostname(config-group-policy)#

完全秘密転送をディセーブルにするには、 **disable** キーワードを指定して **pfs** コマンドを入力 します。

完全秘密転送属性を実行コンフィギュレーションから削除して、値を継承しないようにするに は、このコマンドの **no** 形式を入力します。

hostname(config-group-policy)# **no pfs** hostname(config-group-policy)#

## **IKEv1** クライアントの **IPsec-UDP** 属性の設定

IPsec over UDP(IPsec through NAT と呼ばれることもあります)を使用すると、ハードウェア クライアントは、NAT を実行している ASA に UDP 経由で接続できます。この機能はデフォ ルトではディセーブルになっています。IPsec over UDP は、リモートアクセス接続だけに適用 される専用の機能で、モードコンフィギュレーションが必要です。ASAは、SAのネゴシエー ト時にクライアントとの間でコンフィギュレーションパラメータをやり取りします。IPSecover UDP を使用すると、システム パフォーマンスが若干低下します。

IPsec over UDP をイネーブルにするには、グループ ポリシー コンフィギュレーション モード で、次のように **enable** キーワードを指定して **ipsec-udp** コマンドを設定します。

hostname(config-group-policy)# **ipsec-udp** {**enable** | **disable**} hostname(config-group-policy)# **no ipsec-udp**

IPsec overUDPを使用するには、この項の説明に従って、**ipsec-udp-port**コマンドも設定する必 要があります。

IPsec over UDP をディセーブルにするには、**disable** キーワードを入力します。IPSec over UDP 属性を実行コンフィギュレーションから削除するには、このコマンドの**no**形式を入力します。 これにより、別のグループ ポリシーから IPSec over UDP の値を継承できるようになります。

次に、FirstGroup というグループ ポリシーの IPSec over UDP を設定する例を示します。

hostname(config)# **group-policy FirstGroup attributes** hostname(config-group-policy)# **ipsec-udp enable**

IPsec over UDP をイネーブルにした場合は、グループ ポリシー コンフィギュレーション モー ドで **ipsec-udp-port**コマンドも設定する必要があります。このコマンドにより、IPSec over UDP 用の UDP ポート番号が設定されます。IPSec ネゴシエーションでは、ASA は設定されたポー トでリッスンし、他のフィルタルールでUDPトラフィックがドロップされていても、そのポー ト宛ての UDP トラフィックを転送します。ポート番号の範囲は 4001 ~ 49151 です。デフォル トのポート値は 10000 です。

UDP ポートをディセーブルにするには、このコマンドの **no** 形式を入力します。これにより、 別のグループ ポリシーから IPsec over UDP ポートの値を継承できるようになります。

hostname(config-group-policy)# **ipsec-udp-port** *port*

次に、FirstGroup というグループ ポリシーの IPsec UDP ポートをポート 4025 に設定する例を 示します。

hostname(config)# **group-policy FirstGroup attributes** hostname(config-group-policy)# **ipsec-udp-port 4025**

## **VPN** ハードウェア クライアントの属性の設定

#### 手順

ステップ **1** (任意) 次のコマンドを使用して、ネットワーク拡張モードを設定します。

#### [**no**] **nem** [**enable** |**disable**]

ネットワーク拡張モードを使用すると、ハードウェアクライアントは、単一のルーティング可 能なネットワークを VPN トンネルを介してリモート プライベート ネットワークに提供できま す。PAT は適用されません。したがって、Easy VPN サーバーの背後にあるデバイスは、Easy VPNリモートの背後にあるプライベートネットワーク上のデバイスに、トンネルを介して(ト ンネルを介してのみ)直接アクセスできます。逆の場合も同様です。トンネルはハードウェア クライアントによって開始される必要がありますが、トンネルがアップ状態になったあとは、 いずれの側もデータ交換を開始できます。

例:

次に、FirstGroup というグループ ポリシーの NEM を設定する例を示します。

hostname(config)# **group-policy FirstGroup attributes** hostname(config-group-policy)# **nem enable**

NEM をディセーブルにするには、**disable** キーワードを入力します。この NEM 属性を実行コ ンフィギュレーションから削除するには、このコマンドの**no**形式を入力します。このオプショ ンを使用すると、別のグループ ポリシーの値を継承できます。

ステップ **2** (任意) 次のコマンドを使用して、セキュア ユニット認証を設定します。

#### [**no**] **secure-unit-authentication** [**enable** |**disable** ]

セキュアユニット認証では、VPNハードウェアクライアントがトンネルを開始するたびにユー ザー名とパスワードを使用した認証を要求することで、セキュリティが強化されます。この機 能をイネーブルにすると、ハードウェアクライアントは保存されているユーザー名とパスワー ドを使用しません(設定されている場合)。セキュアユニット認証はデフォルトでディセーブ ルになっています。

セキュア ユニット認証では、ハードウェア クライアントが使用する接続プロファイルに対し て認証サーバー グループが設定されている必要があります。プライマリ ASA でセキュア ユ ニット認証が必要な場合は、どのバックアップ サーバーにもセキュア ユニット認証を設定す る必要があります。

この機能をイネーブルにした場合にVPNトンネルを確立するには、ユーザーがユー ザー名とパスワードを入力する必要があります。 (注)

#### 例:

次の例は、FirstGroup という名前のグループ ポリシーに対して、セキュア ユニット認証をイ ネーブルにする方法を示しています。

hostname(config)#**group-policy FirstGroup attributes** hostname(config-group-policy)# **secure-unit-authentication enable**

セキュア ユニット認証をディセーブルにするには、**disable** キーワードを入力します。セキュ ア ユニット認証属性を実行コンフィギュレーションから削除するには、このコマンドの **no** 形 式を入力します。このオプションを指定すると、他のグループ ポリシーからセキュア ユニッ ト認証の値を継承できます。

ステップ **3** (任意) 次のコマンドを使用して、ユーザー認証を設定します。

#### [**no**] **user-authentication** [**enable** | **disable**]

ユーザー認証をイネーブルにすると、ハードウェアクライアントの背後にいる個々のユーザー は、トンネルを介してネットワークにアクセスするために認証を受けることが必要となりま す。個々のユーザーは、設定した認証サーバーの順序に従って認証されます。ユーザー認証は デフォルトでディセーブルになっています。

プライマリ ASA でユーザー認証が必要な場合は、どのバックアップ サーバーにもユーザー認 証を設定する必要があります。

例:

次の例は、FirstGroup という名前のグループ ポリシーに対して、ユーザー認証をイネーブルに する方法を示しています。

hostname(config)# **group-policy FirstGroup attributes**

hostname(config-group-policy)# **user-authentication enable**

ユーザー認証をディセーブルにするには、**disable** キーワードを入力します。ユーザー認証属 性を実行コンフィギュレーションから削除するには、このコマンドの **no** 形式を入力します。 このオプションを使用すると、別のグループポリシーからユーザー認証の値を継承できます。

ステップ **4** 次のコマンドを使用して、認証した個々のユーザーのアイドル タイムアウトを設定します。

[**no**] **user-authentication-idle-timeout** *minutes* | **none** ]

minutes パラメータで、アイドルタイムアウト時間(分単位)を指定します。最短時間は1分、 デフォルトは 30 分、最長時間は 35791394 分です。

アイドル タイムアウト期間中にハードウェア クライアントの背後のユーザーによる通信アク ティビティがない場合、ASA はそのクライアントのアクセスを終了させます。このタイマー は、VPN トンネル自体ではなく、VPN トンネルを通過するクライアントのアクセスだけを終 了します。

例:

次の例は、FirstGroup という名前のグループ ポリシーに 45 分のアイドル タイムアウト値を設 定する方法を示しています。

hostname(config)# **group-policy FirstGroup attributes** hostname(config-group-policy)# **user-authentication enable** hostname(config-group-policy)#**user-authentication-idle-timeout 45**

アイドル タイムアウト値を削除するには、このコマンドの **no** 形式を入力します。このオプ ションを使用すると、他のグループ ポリシーからアイドル タイムアウト値を継承できます。 アイドル タイムアウト値を継承しないようにするには、**none** キーワードを指定して

**user-authentication-idle-timeout** コマンドを入力します。このコマンドにより、アイドル タイ ムアウトにヌル値が設定されます。ヌル値を設定すると、アイドルタイムアウトが拒否され、 デフォルトまたは指定されたグループ ポリシーからユーザー認証のアイドル タイムアウト値 が継承されなくなります。

- **show uauth** コマンドへの応答で示されるアイドル タイムアウトは、常に Cisco Easy VPN リモート デバイスのトンネルを認証したユーザーのアイドル タイムアウト値 になります。 (注)
- ステップ **5** 次のコマンドを使用して、IP Phone Bypass を設定します。

#### **ip-phone-bypass enable**

IPPhoneBypassを使用すると、ハードウェアクライアントの背後にあるIPフォンが、ユーザー 認証プロセスなしで接続できます。IPPhoneBypassは、デフォルトでディセーブルになってい ます。これは、IUA がイネーブルになっている場合にのみ適用されます。

また、これらのクライアントの認証を免除するには、クライアントに MAC アドレ ス免除を設定する必要があります。 (注)

IPPhoneBypassをディセーブルにするには、**disable** キーワードを入力します。IPPhoneBypass 属性を実行コンフィギュレーションから削除するには、このコマンドの**no**形式を入力します。 このオプションにより、別のグループ ポリシーから IP Phone Bypass の値を継承できます。

ステップ **6** 次のコマンドを使用して、LEAP Bypass を設定します。

#### **leap-bypass enable**

LEAP Bypass は、**user-authentication** がイネーブルになっている場合にのみ適用されます。こ のコマンドにより、Cisco ワイヤレス アクセス ポイント デバイスからの LEAP パケットは、 LEAP 認証を確立してから、ユーザー認証ごとに認証を実行できるようになります。LEAP Bypass は、デフォルトでディセーブルになっています。

ハードウェアクライアントの後ろにいるLEAPユーザーには、面倒な問題があります。トンネ ルで中央サイト デバイスの後ろにある RADIUS サーバーにクレデンシャルを送信することが できないため、LEAP 認証をネゴシエートできません。トンネル経由でクレデンシャルを送信 できない理由は、無線ネットワークで認証されていないためです。この問題を解決するため に、LEAP バイパスは、個別のユーザー認証の前に LEAP パケット (LEAP パケットだけ)を トンネルで転送し、RADIUS サーバーへの無線接続を認証できるようにします。これによっ て、ユーザーは、個別のユーザー認証に進むことができます。

LEAP Bypass は、次の条件下で適切に機能します。

- **secure-unit-authentication** がディセーブルになっていること。インタラクティブ ユニット 認証がイネーブルの場合、トンネルを使用してLEAPデバイスが接続できるようになる前 に、非LEAP(有線)デバイスがハードウェアクライアントを認証する必要があります。
- **user-authentication**がイネーブルになっていること。イネーブルになっていないと、LEAP Bypass が適用されません。
- 無線環境のアクセス ポイントが、Cisco Discovery Protocol(CDP)を実行している Cisco Aironet Access Point であること。PC の NIC カードは、他のブランドの製品でもかまいま せん。

#### 例:

次の例は、FirstGroup という名前のグループ ポリシーに LEAP Bypass を設定する方法を示して います。

hostname(config)# **group-policy FirstGroup attributes** hostname(config-group-policy)# **user-authentication enable** hostname(config-group-policy)# **leap-bypass enable**

LEAP Bypass をディセーブルにするには、**disable** キーワードを入力します。LEAP Bypass 属 性を実行コンフィギュレーションから削除するには、このコマンドの **no** 形式を入力します。 このオプションを使用すると、LEAPBypassの値を別のグループポリシーから継承できます。

## セキュアクライアント 接続のグループポリシー属性の設定

「AnyConnect VPN Client接続(259ページ)」に示すように、セキュアクライアント接続をイ ネーブルにした後は、グループポリシーの セキュアクライアント 機能をイネーブルまたは必 須にできます。グループポリシーwebvpnコンフィギュレーションモードで次の手順を実行し ます。

手順

ステップ **1** グループポリシーwebvpnコンフィギュレーションモードを開始します。次に例を示します。

hostname(config)# group-policy sales attributes hostname(config-group-policy)# **webvpn**

ステップ **2** エンドポイントコンピュータ上で セキュアクライアント の永続的なインストールをディセー ブルにするには、**none** キーワードを指定して anyconnect keep-installer コマンドを使用します。 次に例を示します。

> hostname(config-group-webvpn)# **anyconnect keep-installer none** hostname(config-group-webvpn)#

デフォルトでは、クライアントの永続的なインストールはイネーブルになっています。クライ アントは、セキュアクライアントセッションの終了時にエンドポイントにインストールされた ままになります。

ステップ **3** グループポリシーの セキュアクライアント SSL 接続経由で HTTP データの圧縮をイネーブル にするには、anyconnect ssl compression コマンドを入力します。デフォルトでは、圧縮は **none** (ディセーブル)に設定されています。圧縮をイネーブルにするには、**deflate** キーワードを 使用します。次に例を示します。

> hostname(config-group-webvpn)# anyconnect compression deflate hostname(config-group-webvpn)#

#### ステップ **4** デッドピア検出の設定 (277 ページ)

ステップ **5** デバイスが接続のアイドル状態を維持する時間を制限する場合でも、プロキシ、ファイアウォー ル、または NAT デバイス経由の セキュアクライアント 接続を開いたままにすることができま す。これを行うには、**anyconnect ssl keepalive command:** を使用してキープアライブメッセー ジの頻度を調整します。

**anyconnect ssl keepalive {none** | *seconds***}**

また、キープアライブを調整すると、リモートユーザーが Microsoft Outlook または Microsoft Internet Explorer などのソケットベース アプリケーションをアクティブに実行していない場合 でも、セキュアクライアント クライアントは切断および再接続されません。

次の例では、セキュアクライアント がキープアライブメッセージを 300 秒(5 分)の頻度で送 信できるようにセキュリティアプライアンスを設定します。

hostname(config-group-webvpn)# **anyconnect ssl keepalive 300** hostname(config-group-webvpn)#

ステップ **6** セキュアクライアント が SSL セッションでキーを再生成できるようにするには、anyconnect ssl rekey コマンドを使用します。

anyconnect ssl rekey {**method** {**ssl** | **new-tunnel**} | **time** *minutes* | **none**}}

デフォルトでは、キー再生成はディセーブルになっています。

method を new-tunnel に指定すると、SVC キーの再生成中に セキュアクライアント が新しいト ンネルを確立するように指定されます。method を none に指定すると、キー再生成はディセー ブルになります。method を ssl に指定すると、SSL の再ネゴシエーションはキー再生成中に行 われます。methodを指定する代わりに、セッションの開始からキー再生成が行われるまでの時 間を 1 ~ 10080(1 週間)の分数で指定できます。

次の例では、キー再生成中に セキュアクライアント が SSL と再ネゴシエートするように設定 し、キー再生成がセッション開始の 30 分後に発生するように設定しています。

hostname(config-group-webvpn)# anyconnect ssl rekey method ssl hostname(config-group-webvpn)# anyconnect ssl rekey time 30 hostname(config-group-webvpn)#

ステップ **7** クライアントプロトコルバイパス機能を使用すると、セキュアクライアントがIPv6トラフィッ クだけを予期しているときの IPv4 トラフィックの管理方法や、IPv4 トラフィックだけを予期 しているときの IPv6 トラフィックの管理方法を設定することができます。

> セキュアクライアント が ASA に VPN 接続するときに、ASA は IPv4 と IPv6 の一方または両 方のアドレスを割り当てます。ASAがセキュアクライアント接続にIPv4アドレスまたはIPv6 アドレスだけを割り当てた場合に、ASA が IP アドレスを割り当てなかったネットワークトラ フィックについて、クライアント プロトコル バイパスによってそのトラフィックをドロップ させるか、または ASA をバイパスしてクライアントからの暗号化なし、つまり「クリアテキ スト」としての送信を許可するかを設定できるようになりました。

> たとえば、ASA が セキュアクライアント 接続に IPv4 アドレスのみを割り当て、エンドポイン トがデュアルスタックされていると想定します。このエンドポイントが IPv6 アドレスへの到 達を試みたときに、クライアント バイパス プロトコル機能がディセーブルの場合は、IPv6 ト ラフィックがドロップされますが、クライアントバイパスプロトコルがイネーブルの場合は、 IPv6 トラフィックはクライアントからクリア テキストとして送信されます。

> SSL 接続ではなく IPsec トンネルを確立している場合は、クライアントで IPv6 が有効になって いるかどうかがASAに通知されないため、ASAは常にクライアントバイパスプロトコル設定 をプッシュダウンします。

> client-bypass-protocol コマンドを使用して、クライアント バイパス プロトコル機能をイネーブ ルまたはディセーブルにします。コマンド構文は次のとおりです。

**client-bypass-protocol {enable | disable}**

次に、クライアント バイパス プロトコルをイネーブルにする例を示します。

hostname(config-group-policy)# **client-bypass-protocol enable** hostname(config-group-policy)#

次に、クライアント バイパス プロトコルをデイセーブルにする例を示します。

hostname(config-group-policy)# **client-bypass-protocol disable** hostname(config-group-policy)#

次に、イネーブルまたはディセーブルになっているクライアント バイパス プロトコル設定を 削除する例を示します。

hostname(config-group-policy)# **no client-bypass-protocol enable** hostname(config-group-policy)#

ステップ **8** ASA 間にロード バランシングを設定した場合は、VPN セッションの再確立に使用される ASA IP アドレスを解決するために、ASA の FQDN を指定します。この設定は、さまざまな IP プロ トコルのネットワーク間のクライアント ローミングをサポートするうえで重要です (IPv4 か ら IPv6 など)。

> セキュアクライアント プロファイルにある ASA FQDN を使用してローミング後に ASA IP ア ドレスを取得することはできません。アドレスがロード バランシング シナリオの正しいデバ イス(トンネルが確立されているデバイス)と一致しない場合があります。

> デバイスのFQDNがクライアントに配信されない場合、クライアントは、以前にトンネルが確 立されている IP アドレスへの再接続を試みます。異なる IP プロトコル (IPv4 から IPv6)の ネットワーク間のローミングをサポートするには、セキュアクライアントは、トンネルの再確 立に使用する ASA アドレスを決定できるように、ローミング後にデバイス FQDN の名前解決 を行う必要があります。クライアントは、初期接続中にプロファイルに存在する ASA FQDN を使用します。以後のセッション再接続では、使用可能な場合は常に、ASAによってプッシュ された(また、グループポリシーで管理者が設定した)デバイスFQDNを使用します。FQDN が設定されていない場合、ASA は、[Device Setup] > [Device Name/Password and Domain Name] の設定内容からデバイス FQDN を取得(およびクライアントに送信)します。

> デバイス FQDN が ASA によってプッシュされていない場合、クライアントは、異なる IP プロ トコルのネットワーク間のローミング後に VPN セッションを再確立できません。

> gateway-fqdnコマンドを使用して、ASAのFQDNを設定します。コマンド構文は次のとおりで す。

#### **gateway-fqdn** { **value** *FQDN\_Name* | **none**} または **no gateway-fqdn**

次に、ASA の FQDN を ASAName.example.cisco.com として定義する例を示します。

hostname(config-group-policy)# **gateway-fqdn value ASAName.example.cisco.com** hostname(config-group-policy)#

次に、グループ ポリシーから ASA の FQDN を削除する例を示します。グループ ポリシーは、 デフォルト グループ ポリシーからこの値を継承します。

hostname(config-group-policy)# **no gateway-fqdn** hostname(config-group-policy)#

次に、FQDN を空の値として定義する例を示します。hostname コマンドおよび domain-name コ マンドを使用して設定されたグローバル FQDN が使用されます(使用可能な場合)。

hostname(config-group-policy)# **gateway-fqdn none** hostname(config-group-policy)#

### バックアップ サーバー属性の設定

バックアップ サーバーを設定します(使用する予定がある場合)。IPsec バックアップ サー バーを使用すると、VPN クライアントはプライマリ ASA が使用不可の場合も中央サイトに接 続することができます。バックアップ サーバーを設定すると、ASA は、IPsec トンネルを確立 するときにクライアントにサーバーリストを渡します。クライアント上またはプライマリASA 上にバックアップ サーバーを設定しない限り、バックアップ サーバーは存在しません。

バックアップ サーバーは、クライアント上またはプライマリ ASA 上に設定します。ASA 上に バックアップ サーバーを設定すると、バックアップ サーバー ポリシーがグループ内のクライ アントにプッシュされ、クライアント上のバックアップ サーバー リスト(設定されている場 合)が置き換わります。

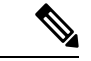

ホスト名を使用する場合は、バックアップ DNS サーバーおよびバックアップ WINS サーバー を、プライマリ DNS サーバーおよびプライマリ WINS サーバーとは別のネットワーク上に配 置することを推奨します。このようにしないと、ハードウェアクライアントの背後のクライア ントが DHCP を介してハードウェア クライアントから DNS 情報および WINS 情報を取得して いる場合、プライマリ サーバーとの接続が失われ、バックアップ サーバーに異なる DNS 情報 と WINS 情報があると、DHCP リースが期限切れになるまでクライアントを更新できなくなり ます。また、ホスト名を使用している場合に DNS サーバーが使用不可になると、大幅な遅延 が発生するおそれがあります。 (注)

バックアップ サーバーを設定するには、グループ ポリシー コンフィギュレーション モードで **backup-servers** コマンドを入力します。

hostname(config-group-policy)# **backup-servers** {server1 server2... server10 | **clear-client-config** | **keep-client-config**}

バックアップ サーバーを削除するには、バックアップ サーバーを指定してこのコマンドの **no** 形式を入力します。backup-servers属性を実行コンフィギュレーションから削除し、backup-servers の値を他のグループポリシーから継承できるようにするには、引数を指定せずにこのコマンド の **no** 形式を入力します。

hostname(config-group-policy)# **no backup-servers** [server1 server2... server10 | **clear-client-config** | **keep-client-config**]

**clear-client-config** キーワードは、クライアントでバックアップ サーバーを使用しないことを 指定します。ASA は、ヌルのサーバー リストをプッシュします。

**keep-client-config** キーワードは、ASA がバックアップ サーバー情報をクライアントに送信し ないことを指定します。クライアントは、独自のバックアップ サーバー リストを使用します (設定されている場合)。これはデフォルトです。

*server1 server 2.... server10* パラメータ リストは、プライマリの ASA が使用不可の場合に VPN クライアントが使用するサーバーをプライオリティ順にスペースで区切ったリストです。この リストには、サーバーを IP アドレスまたはホスト名で指定します。このリストの長さは 500 文字までで、格納できるエントリは最大 10 個までです。

次の例は、FirstGroupという名前のグループポリシーに、IPアドレスが10.10.10.1と192.168.10.14 であるバックアップ サーバーを設定する方法を示しています。

hostname(config)# **group-policy FirstGroup attributes** hostname(config-group-policy)# **backup-servers 10.10.10.1 192.168.10.14**

## ネットワーク アドミッション コントロール パラメータの設定

この項で説明するグループ ポリシー NAC コマンドには、すべてデフォルトの値があります。 どうしても必要な場合を除き、これらのパラメータのデフォルト値は変更しないでください。

ASAは、拡張認証プロトコル (EAP) overUDP (EAPoUDP) のメッセージを使用して、リモー ト ホストのポスチャを確認します。ポスチャ検証では、リモート ホストにネットワーク アク セスポリシーを割り当てる前に、そのホストがセキュリティの必要条件を満たしているかどう かが調べられます。セキュリティ アプライアンスでネットワーク アドミッション コントロー ルを設定する前に、NAC 用に Access Control Server を設定しておく必要があります。

AccessControlServerは、システムのモニタリング、レポートの作成、デバッグ、およびロギン グに役立つ情報を示すポスチャトークン (ACS で設定可能な文字列)をセキュリティアプラ イアンスにダウンロードします。一般的なポスチャトークンは、Healthy、Checkup、Quarantine、 Infected、またはUnknownです。ポスチャ検証またはクライアントなしの認証が終わると、ACS はセッション用のアクセス ポリシーをセキュリティ アプライアンスにダウンロードします。

デフォルトのグループ ポリシーまたは代替グループ ポリシーのネットワーク アドミッション コントロールを設定するには、次の手順を実行します。

#### 手順

ステップ **1** (任意) ステータス クエリー タイマーの期間を設定します。セキュリティ アプライアンス は、ポスチャ検証が問題なく終わり、ステータスクエリーの応答を受け取るたびに、ステータ スクエリーのタイマーを始動させます。このタイマーの期限が切れると、ホストのポスチャの 変更を調べるクエリー(ステータスクエリー)が発行されます。タイマーの期限を30~1800 の秒数で入力します。デフォルトの設定は 300 秒です。

ネットワークアドミッションコントロールのセッションで、ポスチャ検証が問題なく終わり、 ポスチャの変更を調べる次のクエリーが発行されるまでの間隔を指定するには、グループポリ シー コンフィギュレーション モードで **nac-sq-period** コマンドを使用します。

hostname(config-group-policy)# **nac-sq-period** *seconds* hostname(config-group-policy)#

デフォルトのグループ ポリシーからステータス クエリー タイマーの値を継承するには、継承 元の代替グループ ポリシーにアクセスして、このコマンドの **no** 形式を使用します。

hostname(config-group-policy)# **no nac-sq-period** [*seconds*] hostname(config-group-policy

次に、ステータス クエリー タイマーの値を 1800 秒に変更する例を示します。

hostname(config-group-policy)# **nac-sq-period 1800** hostname(config-group-policy)#

次の例では、デフォルト グループ ポリシーからステータス クエリー タイマーの値を継承して います。

hostname(config-group-policy)# **no nac-sq-period** hostname(config-group-policy)#

ステップ **2** (任意) NAC の再検証の期間を設定します。セキュリティ アプライアンスは、ポスチャ検証 が問題なく終わるたびに、再検証タイマーを始動させます。このタイマーが期限切れになる と、次の無条件のポスチャ検証がトリガーされます。セキュリティアプライアンスは、それま でと同じ方法でポスチャを再検証します。ポスチャ検証または再検証中にアクセスコントロー ルサーバーが使用できない場合、デフォルトのグループポリシーが有効になります。ポスチャ を検証する間隔を秒数で入力します。範囲は 300 ~ 86400 秒です。デフォルトの設定は 36000 秒です。

> ネットワーク アドミッション コントロールのセッションでポスチャを検証する間隔を指定す るには、グループ ポリシー コンフィギュレーション モードで **nac-reval-period** コマンドを使 用します。

hostname(config-group-policy)# **nac-reval-period** *seconds* hostname(config-group-policy)#

再検証タイマーの値をデフォルト グループ ポリシーから継承するには、継承元の代替グルー プ ポリシーにアクセスして、このコマンドの **no** 形式を使用します。

hostname(config-group-policy)# **no nac-reval-period** [*seconds*]

hostname(config-group-policy)#

次に、再検証タイマーを 86400 秒に変更する例を示します。

hostname(config-group-policy)# **nac-reval-period 86400** hostname(config-group-policy)

次の例では、デフォルトのグループ ポリシーから再検証タイマーの値を継承しています。

hostname(config-group-policy)# **no nac-reval-period** hostname(config-group-policy)#

ステップ **3** (任意) NAC 用デフォルト ACL を設定します。セキュリティ アプライアンスは、ポスチャ を検証できない場合に、選択された ACL に関連付けられているセキュリティ ポリシーを適用 します。**none** または拡張 ACL を指定します。デフォルト設定は**none**です。**none** に設定する と、セキュリティアプライアンスは、ポスチャを検証できなかったときにデフォルトのグルー プ ポリシーを適用します。

> ポスチャを検証できなかったネットワーク アドミッション コントロール セッションのデフォ ルト ACL として使用される ACL を指定するには、グループ ポリシー コンフィギュレーショ ン モードで **nac-default-acl** コマンドを使用します。

hostname(config-group-policy)# **nac-default-acl** {*acl-name* | **none**} hostname(config-group-policy)#

デフォルトのグループ ポリシーから ACL を継承するには、継承元の代替グループ ポリシーに アクセスして、このコマンドの **no** 形式を使用します。

hostname(config-group-policy)# **no nac-default-acl** [*acl-name* | **none**] hostname(config-group-policy)#

このコマンドの要素は次のとおりです。

- *acl-name*:**aaa-serverhost** コマンドを使用して ASA に設定されている、ポスチャを検証す るサーバーグループの名前を指定します。この名前は、そのコマンドに指定されたserver-tag 変数に一致する必要があります。
- **none**:デフォルト グループ ポリシーからの ACL の継承をディセーブルにし、NAC セッ ションでポスチャ検証ができなかったときに ACL を適用しません。

NACはデフォルトでディセーブルになっているため、ASAを通過するVPNトラフィックは、 NAC がイネーブルになるまで、NAC デフォルトの ACL の影響は受けません。

次の例では、ポスチャを検証できなかったときに、acl-1 という ACL を適用するように指定し ています。

hostname(config-group-policy)# **nac-default-acl acl-1** hostname(config-group-policy)#

次の例では、デフォルト グループ ポリシーから ACL を継承しています。

hostname(config-group-policy)# **no nac-default-acl** hostname(config-group-policy)#

次の例では、デフォルトグループポリシーからのACLの継承をディセーブルにし、NACセッ ションでポスチャを検証できなかったときに ACL を適用しません。

hostname(config-group-policy)# **nac-default-acl none** hostname(config-group-policy)#

ステップ **4** VPN の NAC 免除を設定します。デフォルトでは、免除リストは空になっています。フィルタ 属性のデフォルト値は **none** です。ポスチャ検証を免除するリモート ホストのオペレーティン グ システム (および ACL) ごとに vpn-nac-exempt コマンドを 1 回入力します。

> ポスチャ検証を免除するリモートコンピュータのタイプのリストにエントリを追加するには、 グループ ポリシー コンフィギュレーション モードで **vpn-nac-exempt** コマンドを使用します。

hostname(config-group-policy)# **vpn-nac-exempt os** "*os name*" [**filter** {*acl-name* | **none**}] [**disable**] hostname(config-group-policy)#

継承をディセーブルにし、すべてのホストをポスチャ検証の対象にするには、**vpn-nac-exempt** のすぐ後ろに **none** キーワードを入力します。

hostname(config-group-policy)# **vpn-nac-exempt none** hostname(config-group-policy)#

免除リストのエントリを削除するには、このコマンドの **no** 形式を使用し、削除するオペレー ティング システム(および ACL)を指定します。

```
hostname(config-group-policy)# no vpn-nac-exempt [os "os name"] [filter {acl-name |
none}] [disable]
hostname(config-group-policy)#
```
このグループポリシーに関連付けられている免除リストにある全エントリを削除し、デフォル ト グループ ポリシーの免除リストを継承するには、キーワードを指定せずにこのコマンドの **no** 形式を使用します。

hostname(config-group-policy)# **no vpn-nac-exempt** hostname(config-group-policy)#

このコマンドの構文要素は次のとおりです。

- *acl-name*:ASA のコンフィギュレーションに存在する ACL の名前。
- disable:免除リストのエントリを削除せずにディセーブルにします。
- **filter**:(オプション)コンピュータのオペレーティング システムの名前が一致したとき にトラフィックをフィルタリングするために ACL を適用します。
- **none**:このキーワードを **vpn-nac-exempt** のすぐ後ろに入力した場合は、継承がディセー ブルになり、すべてのホストがポスチャ検証の対象になります。このキーワードを **filter** のすぐ後ろに入力した場合は、エントリで ACL を指定しないことを示します。
- **OS**:オペレーティング システムをポスチャ検証から免除します。
- *os name*:オペレーティング システムの名前です。名前にスペースが含まれている場合に のみ引用符が必要です(たとえば "Windows XP")。

次の例では、継承がディセーブルにされ、すべてのホストがポスチャ検証の対象にされます。

hostname(config-group-policy)# **no vpn-nac-exempt none** hostname(config-group-policy)

次に、免除リストからすべてのエントリを削除する例を示します。

hostname(config-group-policy)# **no vpn-nac-exempt** hostname(config-group-policy)

ステップ **5** 次のコマンドを入力して、ネットワークアドミッションコントロールをイネーブルまたはディ セーブルにします。

> hostname(config-group-policy)# **nac** {**enable** | **disable**} hostname(config-group-policy)#

デフォルト グループ ポリシーから NAC の設定を継承するには、継承元の代替グループ ポリ シーにアクセスして、このコマンドの **no** 形式を使用します。

hostname(config-group-policy)# no nac [enable | disable] hostname(config-group-policy)#

デフォルトでは、NAC はディセーブルになっています。NAC をイネーブルにすると、リモー ト アクセスでポスチャ検証が必要になります。リモート コンピュータのポスチャが正しいこ とが確認されると、ACS サーバーが ASA で使用するアクセス ポリシーをダウンロードしま す。NAC は、デフォルトではディセーブルになっています。

Access Control Server はネットワーク上に存在する必要があります。

次の例では、グループ ポリシーに対して NAC をイネーブルにします。

```
hostname(config-group-policy)# nac enable
hostname(config-group-policy)#
```
### **VPN** クライアント ファイアウォール ポリシーの設定

ファイアウォールは、データの着信パケットと発信パケットをそれぞれ検査して、パケットの ファイアウォール通過を許可するか、またはパケットをドロップするかどうかを決定すること により、コンピュータをインターネットから分離して保護します。ファイアウォールは、グ ループのリモート ユーザーがスプリット トンネリングを設定している場合、セキュリティの 向上をもたらします。この場合、ファイアウォールが、インターネットまたはユーザーのロー カルLANを経由する不正侵入からユーザーのコンピュータを保護し、ひいては企業ネットワー クも保護します。VPN クライアントを使用して ASA に接続しているリモート ユーザーは、適 切なファイアウォール オプションを選択できます。

グループポリシーコンフィギュレーションモードで**client-firewall** コマンドを使用して、ASA がIKEトンネルネゴシエーション中にVPNクライアントに配信するパーソナルファイアウォー ル ポリシーを設定します。ファイアウォール ポリシーを削除するには、このコマンドの **no** 形 式を入力します。

すべてのファイアウォールポリシーを削除するには、引数を指定せずに**no client-firewall** コマ ンドを入力します。このコマンドにより、**none** キーワードを指定して**client-firewall** コマンド を入力して作成したヌルポリシーがあればそれも含めて、設定済みのすべてのファイアウォー ル ポリシーが削除されます。

ファイアウォール ポリシーがなくなると、ユーザーはデフォルトまたはその他のグループ ポ リシー内に存在するファイアウォールポリシーを継承します。ユーザーがこのようなファイア ウォール ポリシーを継承しないようにするには、**none** キーワードを指定して **client-firewall** コマンドを入力します。

[Client Firewall] タブの [Add or Edit Group Policy] ダイアログボックスでは、追加または変更す るグループ ポリシーに対して VPN クライアントのファイアウォール設定を指定できます。

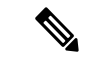

これらのファイアウォール機能を使用できるのは、Microsoft Windows を実行する VPN クライ アントだけです。現在、ハードウェア クライアントまたは他 (Windows 以外)のソフトウェ ア クライアントでは、これらの機能は使用できません。 (注)

最初のシナリオでは、リモートユーザーのPC上にパーソナルファイアウォールがインストー ルされています。VPN クライアントは、ローカル ファイアウォールで定義されているファイ アウォールポリシーを適用し、そのファイアウォールが実行されていることを確認するために モニターします。ファイアウォールの実行が停止すると、VPN クライアントは ASA への通信 をドロップします(このファイアウォール適用メカニズムは Are You There (AYT) と呼ばれ ます。VPN クライアントが定期的に「are you there?」メッセージを送信することによってファ イアウォールをモニターするからです。応答が返されない場合、VPNクライアントは、ファイ アウォールがダウンしたため ASA への接続が終了したと認識します)。ネットワーク管理者 がこれらのPCファイアウォールを独自に設定する場合もありますが、この方法を使用すれば、 ユーザーは各自の設定をカスタマイズできます。

第2のシナリオでは、VPN クライアント PC のパーソナル ファイアウォールに中央集中型ファ イアウォールポリシーを適用することが選択されることがあります。一般的な例としては、ス プリットトンネリングを使用してグループのリモートPCへのインターネットトラフィックを

ブロックすることが挙げられます。この方法は、トンネルが確立されている間、インターネッ ト経由の侵入から PC を保護するので、中央サイトも保護されます。このファイアウォールの シナリオは、プッシュ ポリシーまたは Central Protection Policy(CPP)と呼ばれます。ASA で は、VPNクライアントに適用するトラフィック管理ルールのセットを作成し、これらのルール をフィルタに関連付けて、そのフィルタをファイアウォールポリシーとして指定します。ASA はこのポリシーを VPN クライアントまで配信します。その後、VPN クライアントはポリシー をローカル ファイアウォールに渡し、そこでポリシーが適用されます。

## セキュアクライアント ファイアウォールポリシーの設定

セキュアクライアント のファイアウォールルールでは、IPv4 アドレスおよび IPv6 アドレスを 指定できます。

#### 始める前に

IPv6 アドレスが指定された統合アクセス ルールを作成します。

#### 手順

ステップ **1** webvpn グループ ポリシー コンフィギュレーション モードを開始します。

### **webvpn**

#### 例:

hostname(config)# **group-policy ac-client-group attributes** hostname(config-group-policy)# **webvpn**

ステップ **2** プライベートまたはパブリック ネットワーク ルールのアクセス コントロール ルールを指定し ます。プライベートネットワークルールが、クライアントのVPN仮想アダプタインターフェ イスに適用されるルールです。

**anyconnect firewall-rule client-interface {private | public} value** *[RuleName]*

hostname(config-group-webvpn)# **anyconnect firewall-rule client-interface private value ClientFWRule**

ステップ **3** グループ ポリシーのグループ ポリシー属性と webvpn ポリシー属性を表示します。

#### **show runn group-policy** [value]

例:

```
hostname(config-group-webvpn)# show run group-policy FirstGroup
group-policy FirstGroup internal
group-policy FirstGroup attributes
webvpn
  anyconnect firewall-rule client-interface private value ClientFWRule
```
ステップ **4** プライベート ネットワーク ルールからクライアント ファイアウォール ルールが削除されま す。

**no anyconnect firewall-rule client-interface private value** [*RuleName*]

例:

hostname(config-group-webvpn)# **no anyconnect firewall-rule client-interface private value**

hostname(config-group-webvpn)#

# **Zone Labs Integrity** サーバーの使用

この項では Zone Labs Integrity サーバー(Check Point Integrity サーバーとも呼ばれる)につい て説明し、Zone Labs Integrity サーバーをサポートするように ASA を設定する手順の例を示し ます。Integrity サーバーは、リモート PC 上でセキュリティ ポリシーを設定および実行するた めの中央管理ステーションです。リモート PC が Integrity サーバーによって指定されたセキュ リティポリシーと適合しない場合、IntegrityサーバーおよびASAが保護するプライベートネッ トワークへのアクセス権が与えられません。

VPN クライアント ソフトウェアと Integrity クライアント ソフトウェアは、リモート PC 上に 共に常駐しています。次の手順では、リモート PC と企業のプライベート ネットワーク間に セッションを確立する際のリモート PC、ASA、および Integrity サーバーのアクションをまと めます。

- 1. VPN クライアント ソフトウェア (Integrity クライアント ソフトウェアと同じリモート PC に常駐)は、ASA に接続し、それがどのタイプのファイアウォール クライアントである かを ASA に知らせます。
- **2.** ASA でクライアント ファイアウォールのタイプが承認されると、ASA から Integrity クラ イアントに Integrity サーバーのアドレス情報が返されます。
- **3.** ASA はプロキシとして動作し、Integrity クライアントは Integrity サーバーとの制限付き接 続を確立します。制限付き接続は、Integrity クライアントと Integrity サーバーの間だけで 確立されます。
- **4.** Integrity サーバーは、Integrity クライアントが指定されたセキュリティ ポリシーに準拠し ているかどうかを特定します。Integrity クライアントがセキュリティ ポリシーに準拠して いる場合、Integrity サーバーから ASA に対して、接続を開いて接続の詳細をクライアント に提供するように指示されます。
- **5.** リモート PC では、VPN クライアントから Integrity クライアントに接続の詳細が渡され、 ポリシーの実施がただちに開始されること、また、Integrity クライアントがプライベート ネットワークに接続できることが知らされます。
- **6.** VPN接続が確立すると、Integrityサーバーは、クライアントハートビートメッセージを使 用して Integrity クライアントの状態のモニターを続けます。
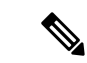

ユーザーインターフェイスが最大5つのIntegrityサーバーのコンフィギュレーションをサポー トしている場合でも、現在のリリースの ASA が一度にサポートする Integrity サーバーは 1 つ です。アクティブな Integrity サーバーに障害が発生した場合は、ASA 上に別の Integrity サー バーを設定してから、VPN クライアント セッションを再度確立します。 (注)

Integrity サーバーを設定するには、次の手順を実行します。

# 手順

- ステップ **1** IP アドレス 10.0.0.5 を使用して Integrity サーバーを設定します。 **zonelabs-Integrity server-address** {hostname1 | ip-address1} 例: hostname(config)# **zonelabs-Integrity server-address 10.0.0.5**
- ステップ **2** ポート 300 を指定します(デフォルト ポートは 5054 です)。

**zonelabs-integrity port** port-number

## 例:

hostname(config)# **zonelabs-integrity port 300**

ステップ **3** Integrity サーバーとの通信用に内部インターフェイスを指定します。

**zonelabs-integrity interface** interface

例:

hostname(config)# **zonelabs-integrity interface inside**

- ステップ **4** Integrity サーバーに障害があることを宣言して VPN クライアント接続を閉じる前に、ASA が アクティブまたはスタンバイ Integrity サーバーからの応答を 12 秒間待つようにします。
	- ASAとIntegrityサーバーの間の接続で障害が発生した場合、エンタープライズVPN が Integrity サーバーの障害によって中断されないように、デフォルトで VPN クラ イアント接続は開いたままになります。ただし、ZoneLabsIntegrityサーバーに障害 が発生した場合、必要に応じて VPN 接続を閉じることができます。 (注)

**zonelabs-integrity fail-timeout** timeout

# 例:

hostname(config)# **zonelabs-integrity fail-timeout 12**

ステップ **5** ASA と Zone LabsIntegrity サーバーとの接続に障害が発生した場合に VPN クライアントとの接 続が閉じるよう、ASA を設定します。

**zonelabs-integrity fail-close**

#### 例:

hostname(config)# **zonelabs-integrity fail-close**

ステップ **6** 設定された VPN クライアント接続の障害状態をデフォルトに戻して、クライアント接続が開 いたままになるようにします。

**zonelabs-integrity fail-open**

#### 例:

hostname(config)# **zonelabs-integrity fail-open**

ステップ7 Integrity サーバーが ASA のポート 300 (デフォルトはポート 80) に接続して、サーバー SSL 証明書を要求するように指定します。

**zonelabs-integrity ssl-certificate-port cert-port-number**

# 例:

hostname(config)# **zonelabs-integrity ssl-certificate-port 300**

ステップ **8** サーバーの SSL 証明書が常に認証される間、Integrity サーバーのクライアント SSL 証明書が認 証されるように指定します。

**zonelabs-integrity ssl-client-authentication {enable | disable}**

## 例:

hostname(config)# **zonelabs-integrity ssl-client-authentication enable**

# ファイアウォール クライアント タイプの **Zone Labs** への設定

#### 手順

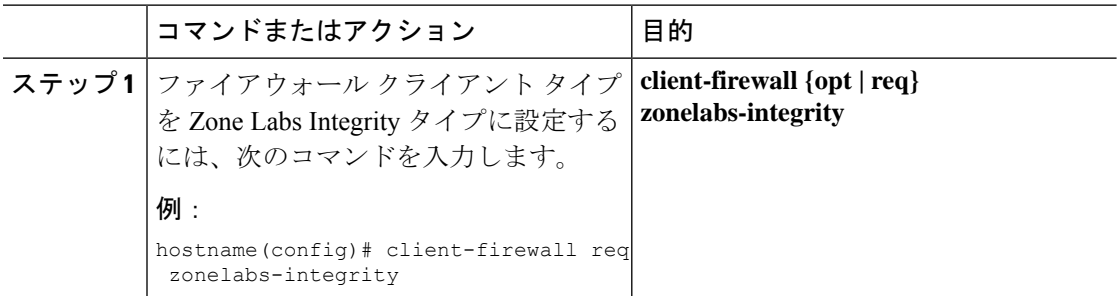

# 次のタスク

詳細については、VPN クライアント ファイアウォール ポリシーの設定 (196ページ)を参照 してください。ファイアウォールのタイプが **zonelabs-integrity** の場合、Integrity サーバーに

よってこれらのポリシーが決定されるため、ファイアウォールポリシーを指定するコマンド引 数は使用されません。

# クライアント ファイアウォールのパラメータの設定

次のコマンドを入力して、適切なクライアントファイアウォールのパラメータを設定します。 各コマンドに設定できるインスタンスは 1 つだけです。詳細については、VPN クライアント ファイアウォール ポリシーの設定 (196 ページ)を参照してください。

• Cisco 統合ファイアウォール

```
hostname(config-group-policy)# client-firewall {opt | req} cisco-integrated
 acl-in ACL acl-out ACL
```
• Cisco Security Agent

hostname(config-group-policy)# **client-firewall** {**opt** | req} **cisco-security-agent**

• ファイアウォールなし

hostname(config-group-policy)# **client-firewall none**

• カスタム ファイアウォール

hostname(config-group-policy)# **client-firewall** {**opt** | req} **custom vendor-id** num p**roduct-id** num **policy** {**AYT** | **CPP acl-in** ACL **acl-out** ACL} [**description** string]

• Zone Labs ファイアウォール

hostname(config-group-policy)# **client-firewall** {**opt** | req} **zonelabs-integrity**

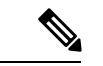

ファイアウォールのタイプを **zonelabs-integrity**にする場合は、引 数を指定しないでください。ポリシーは、Zone LabsIntegrity サー バーによって決められます。 (注)

hostname(config-group-policy)# **client-firewall** {**opt** | req} **zonelabs-zonealarm policy** {**AYT** | **CPP acl-in** ACL **acl-out** ACL}

hostname(config-group-policy)# **client-firewall** {**opt** | req} **zonelabs-zonealarmorpro policy** {**AYT** | **CPP acl-in** ACL **acl-out** *ACL*}

**client-firewall** {**opt** | req} **zonelabs-zonealarmpro policy** {**AYT** | **CPP acl-in** ACL **acl-out** ACL}

• Sygate Personal ファイアウォール

hostname(config-group-policy)# **client-firewall** {**opt** | req} **sygate-personal**

hostname(config-group-policy)# **client-firewall** {**opt** | req} **sygate-personal-pro** hostname(config-group-policy)# **client-firewall** {**opt** | req} **sygate-security-agent** • Network Ice、Black Ice ファイアウォール

hostname(config-group-policy)# **client-firewall** {**opt** | req} **networkice-blackice**

表 **8 : client-firewall** コマンドのキーワードと変数

| パラメータ                | 説明                                                                                                    |
|----------------------|----------------------------------------------------------------------------------------------------|
| acl-in ACL           | クライアントが着信トラフィックに使用するポリシーを指定しま<br>す。                                                                                                    |
| acl-out ACL          | クライアントが発信トラフィックに使用するポリシーを指定しま<br>す。                                                                                                    |
| AYT                  | クライアントPCのファイアウォールアプリケーションがファイ<br>アウォールポリシーを制御することを指定します。ASA はファ<br>イアウォールが実行されていることを確認します。「Are You<br>There?」という確認メッセージが表示されます。応答がない場合<br>は、ASAによってトンネルが切断されます。 |
| cisco-integrated     | Cisco Integrated ファイアウォール タイプを指定します。                                                                                                    |
| cisco-security-agent | Cisco Intrusion Prevention Security Agent ファイアウォール タイプ<br>を指定します。                                                                                               |
| <b>CPP</b>           | VPN クライアントのファイアウォール ポリシーのソースとして<br>Policy Pushed を指定します。                                                                                                    |
| custom               | カスタムファイアウォールタイプを指定します。                                                                                                    |
| description string   | ファイアウォールの説明を示します。                                                                                                    |
| networkice-blackice  | Network ICE Black ICE ファイアウォール タイプを指定します。                                                                                                    |
| none                 | クライアント ファイアウォール ポリシーがないことを指定しま<br>す。ファイアウォールポリシーにヌル値を設定して、ファイア<br>ウォールポリシーを拒否します。デフォルトのグループポリシー<br>または指定されているグループ ポリシーからファイアウォール<br>ポリシーを継承しないようにします。           |
| opt                  | オプションのファイアウォールタイプを指定します。                                                                                                    |
| product-id           | ファイアウォール製品を指定します。                                                                                                    |
| req                  | 必要なファイアウォールタイプを指定します。                                                                                                    |

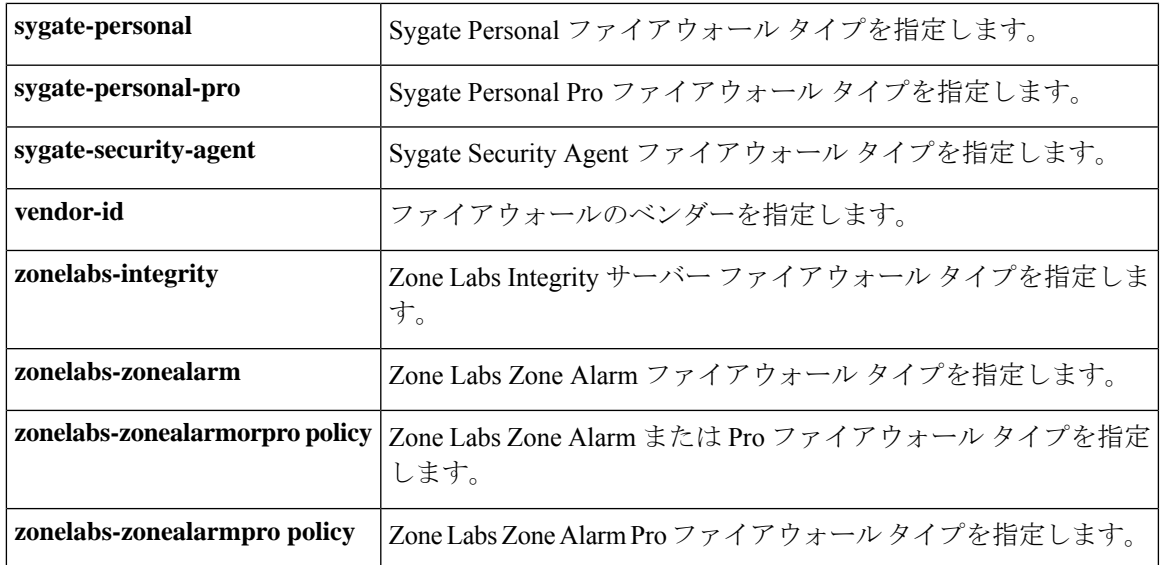

次に、FirstGroup という名前のグループ ポリシーについて、Cisco Intrusion Prevention Security Agent を必要とするクライアント ファイアウォール ポリシーを設定する例を示します。

hostname(config)# **group-policy FirstGroup attributes** hostname(config-group-policy)# **client-firewall req cisco-security-agent** hostname(config-group-policy)#

# クライアント アクセス ルールの設定

グループ ポリシー コンフィギュレーション モードで **client-access-rule** コマンドを使用して、 ASA を介して IPsec で接続できるリモート アクセス クライアントのタイプとバージョンを制 限するルールを設定します。次のガイドラインに従ってルールを作成します。

- ルールを定義しない場合、ASA はすべての接続タイプを許可します。
- クライアントがいずれのルールにも一致しない場合、ASAは接続を拒否します。拒否ルー ルを定義する場合は、許可ルールも1つ以上定義する必要があります。許可ルールを定義 しないと、ASA はすべての接続を拒否します。
- ソフトウェアクライアントとハードウェアクライアントのどちらでも、タイプとバージョ ンは**show vpn-sessiondbremote**で表示される内容と完全に一致している必要があります。
- **\*** 文字はワイルドカードです。ワイルドカードは各ルールで複数回入力することができま す。たとえば、**client-access rul 3 deny type \* version 3.\*** では、バージョン 3.x のソフト ウェアを実行しているすべてのクライアントタイプを拒否する、プライオリティ3のクラ イアント アクセス ルールが作成されます。
- 1 つのグループ ポリシーにつき最大 25 のルールを作成できます。
- ルール セット全体に対して 255 文字の制限があります。

• クライアントのタイプまたはバージョン(あるいはその両方)を送信しないクライアント には、n/a を入力できます。

ルールを削除するには、このコマンドの **no** 形式を入力します。このコマンドは、次のコマン ドと同等です。

hostname(config-group-policy)# client-access-rule 1 deny type "Cisco VPN Client" version 4.0

すべてのルールを削除するには、引数を指定せずに **no client-access-rule command** を入力しま す。これにより、**none** キーワードを指定して **client-access-rule** コマンドを発行して作成した ヌル ルールがあればそれも含めて、設定済みのすべてのルールが削除されます。

デフォルトでは、アクセス ルールはありません。クライアント アクセス ルールがない場合、 ユーザーはデフォルトのグループ ポリシー内に存在するすべてのルールを継承します。

ユーザーがクライアント アクセス ルールを継承しないようにするには、**none** キーワードを指 定して**client-access-rule** コマンドを入力します。このコマンドの結果、すべてのタイプとバー ジョンのクライアントが接続できるようになります。

hostname(config-group-policy)# **client-access rule** priority {**permit** | **deny**} **type** type **version** {version | **none**}

hostname(config-group-policy)# **no client-access rule** [priority {**permit** | **deny**} **type** type **version** version]

次の表に、これらのコマンドのキーワードとパラメータの意味を示します。

| パラメータ    | 説明                                                                                                    |
|----------|----------------------------------------------------------------------------------------------------|
| deny     | 特定のタイプとバージョンのデバイスの接続を拒否します。                                                                                                    |
| none     | クライアントアクセスルールを許可しません。client-access-rule をヌル<br>値に設定します。これにより制限が許可されなくなります。デフォル<br>トのグループ ポリシーまたは指定されているグループ ポリシーから値<br>を継承しないようにします。                                        |
| permit   | 特定のタイプとバージョンのデバイスの接続を許可します。                                                                                                    |
| priority | ルールのプライオリティを決定します。最小の整数値を持つルールは、<br>プライオリティが最も高くなります。したがって、クライアントのタ<br>イプとバージョン (またはこのいずれか)に一致する最も小さい整数<br>のルールが、適用されるルールとなります。値の小さいプライオリティ<br>ルールに矛盾がある場合、ASAはそのルールを無視します。 |

表 **9 : client-access rule** コマンドのキーワードと変数

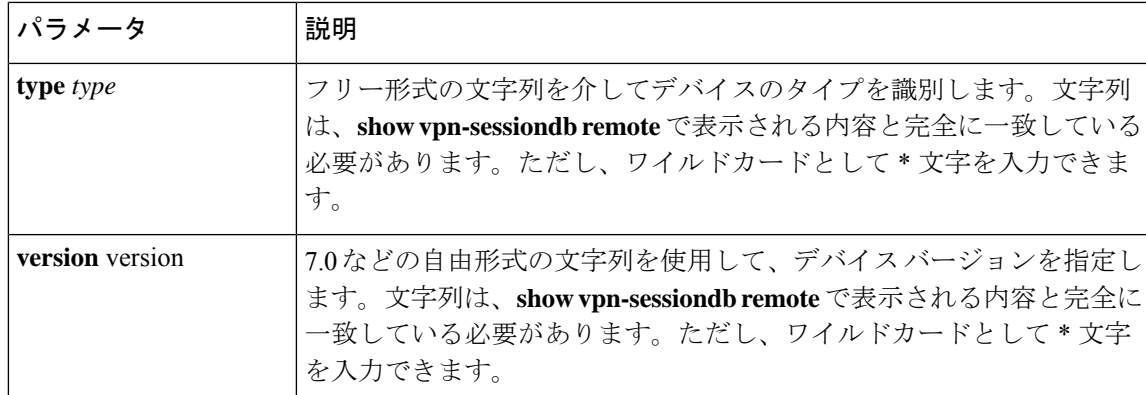

次に、FirstGroup という名前のグループ ポリシーのクライアント アクセス ルールを作成する 例を示します。これらのルールは、バージョン4.xのソフトウェアを実行するCisco VPN Client を許可し、すべての Windows NT クライアントを拒否します。

```
hostname(config)# group-policy FirstGroup attributes
hostname(config-group-policy)# client-access-rule 1 deny type WinNT version
*
```
hostname(config-group-policy)# **client-access-rule 2 permit "Cisco VPN Client" version 4.\***

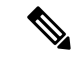

「type」フィールドは、任意の値が許可される自由形式の文字列ですが、その値は、接続時に クライアントから ASA に送信される固定値と一致している必要があります。 (注)

# ユーザー属性の設定

この項では、ユーザー属性とその設定方法について説明します。

デフォルトでは、ユーザーは、割り当てられているグループポリシーからすべてのユーザー属 性を継承します。また、ASA では、ユーザー レベルで個別に属性を割り当て、そのユーザー に適用されるグループ ポリシーの値を上書きすることができます。たとえば、すべてのユー ザーに営業時間内のアクセスを許可し、特定のユーザーに24時間のアクセスを許可するグルー プ ポリシーを指定することができます。

# ユーザー名のコンフィギュレーションの表示

グループ ポリシーから継承したデフォルト値も含めて、すべてのユーザー名のコンフィギュ レーションを表示するには、次のように、**all**キーワードを指定して**showrunning-configusername** コマンドを入力します。

hostname# **show running-config all username** hostname#

このコマンドは、すべてのユーザーまたは特定のユーザー(ユーザー名を指定した場合)の暗 号化されたパスワードと特権レベルを表示します。**all** キーワードを省略すると、明示的に設 定された値だけがこのリストに表示されます。次の例は、このコマンドで testuser というユー ザーを指定した場合の出力を示します。

hostname# **show running-config all username testuse** username testuser password 12RsxXQnphyr/I9Z encrypted privilege 15

# 個々のユーザーの属性の設定

特定のユーザーを設定するには、**username**コマンドを使用してユーザー名モードに入り、ユー ザーにパスワード(パスワードなしも可)と属性を割り当てます。指定しなかったすべての属 性は、グループ ポリシーから継承されます。

内部ユーザー認証データベースは、**username** コマンドを使用して入力されたユーザーで構成 されています。**login**コマンドでは、このデータベースを認証用に使用します。ユーザーをASA データベースに追加するには、グローバルコンフィギュレーションモードで**username**コマン ドを入力します。ユーザーを削除するには、削除するユーザー名を指定して、このコマンドの **no**バージョンを使用します。すべてのユーザー名を削除するには、ユーザー名を指定せずに、 **clear configure username** コマンドを使用します。

# ユーザーのパスワードと特権レベルの設定

ユーザーにパスワードと特権レベルを割り当てるには、**username** コマンドを入力します。 **nopassword** キーワードを入力すると、このユーザーにパスワードが不要であることを指定で きます。パスワードを指定する場合は、そのパスワードを暗号化形式で保存するかどうかを指 定できます。

オプションの**privilege**キーワードにより、このユーザーの特権レベルを設定できます。特権レ ベルの範囲は0(最低)~15です。一般に、システム管理者は最高の特権レベルを持ちます。 デフォルトのレベルは 2 です。

hostname(config)# username name {**nopassword** | **password** password [**encrypted**]} [**privilege** priv\_level]}

hostname(config)# **no username** [name]

下記の表に、このコマンドで使用するキーワードと変数の意味を示します。

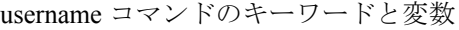

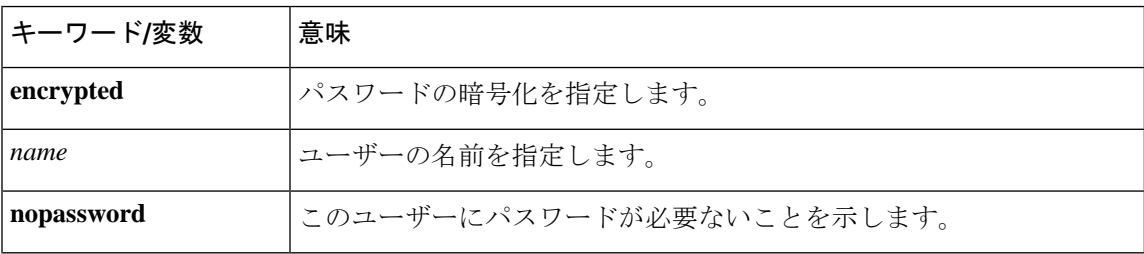

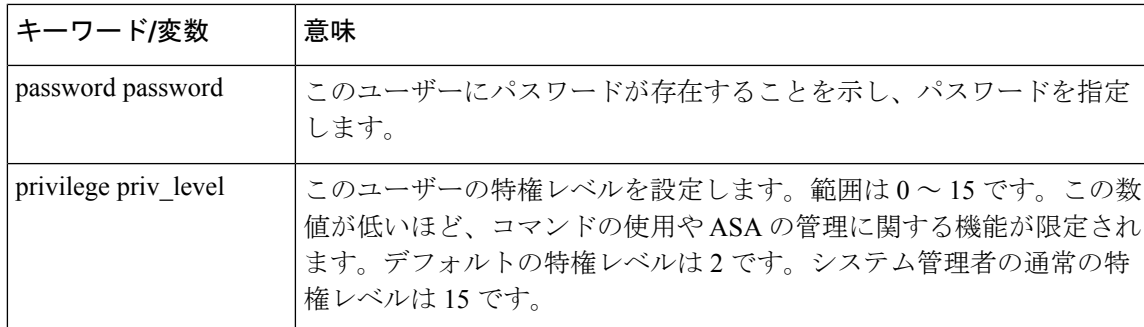

デフォルトでは、このコマンドで追加した VPN ユーザーには属性またはグループ ポリシーが 関連付けられません。すべての値を明示的に設定する必要があります。

次の例は、暗号化されたパスワードが pw\_12345678 で、特権レベルが 12 の anyuser という名 前のユーザーを設定する方法を示しています。

hostname(config)# **username anyuser password pw\_12345678 encrypted privilege 12** hostname(config)#

# ユーザー属性の設定

ユーザーのパスワード(存在する場合)と特権レベルの設定後は、その他の属性を設定しま す。これらは任意の順序で設定できます。任意の属性と値のペアを削除するには、このコマン ドの **no** 形式を入力します。

**attributes** キーワードを指定して **username** コマンドを入力して、ユーザー名モードに入りま す。

hostname(config)# **username** name **attributes** hostname(config-username)#

プロンプトが変化し、新しいモードになったことが示されます。これで属性を設定できます。

# **VPN** ユーザー属性の設定

VPN ユーザー属性は、次の項で説明するように、VPN 接続に固有の値を設定します。

#### 継承の設定

ユーザーが、それまでにユーザー名レベルで設定されていない属性の値をグループポリシーか ら継承するようにできます。このユーザーが属性を継承するグループポリシーの名前を指定す るには、**vpn-group-policy** コマンドを入力します。デフォルトでは、VPN ユーザーにはグルー プ ポリシーが関連付けられていません。

hostname(config-username)# vpn-group-policy group-policy-name hostname(config-username)# **no vpn-group-policy group-policy-name**

ユーザー名モードで使用できる属性の場合、ユーザー名モードで設定すると、特定のユーザー に関してグループ ポリシーにおける属性の値を上書きできます。

次に、FirstGroup という名前のグループ ポリシーから属性を使用するように anyuser という名 前のユーザーを設定する例を示します。

hostname(config)# **username anyuser attributes** hostname(config-username)# **vpn-group-policy FirstGroup** hostname(config-username)#

# アクセス時間の設定

設定済みの time-range ポリシーの名前を指定して、このユーザーがシステムへのアクセスを許 可される時間を関連付けます。

この属性を実行コンフィギュレーションから削除するには、このコマンドの **no** 形式を入力し ます。このオプションを使用すると、他のグループ ポリシーから time-range 値を継承できま す。値を継承しないようにするには、**vpn-access-hoursnone** コマンドを入力します。デフォル トでは、アクセスは無制限です。

hostname(config-username)# **vpn-access-hours value** {time-range | **none**} hostname(config-username)# **vpn-access-hours value none** hostname(config)#

次の例は、anyuserという名前のユーザーを824と呼ばれるtime-rangeポリシーに関連付ける方 法を示しています。

hostname(config)# **username anyuser attributes** hostname(config-username)# **vpn-access-hours 824** hostname(config-username)#

# 最大同時ログイン数の設定

このユーザーに許可される同時ログインの最大数を指定します。指定できる範囲は0~ 2147483647です。デフォルトの同時ログイン数は、3です。この属性を実行コンフィギュレー ションから削除するには、このコマンドの **no** 形式を入力します。ログインをディセーブルに してユーザーのアクセスを禁止するには、0 を入力します。

```
hostname(config-username)# vpn-simultaneous-logins integer
hostname(config-username)# no vpn-simultaneous-logins
hostname(config-username)# vpn-session-timeout alert-interval none
```
(注)

同時ログインの最大数の制限は非常に大きなものですが、複数の同時ログインを許可すると、 セキュリティが低下し、パフォーマンスに影響を及ぼすことがあります。

次の例は、anyuser という名前のユーザーに最大 4 つの同時ログインを許可する方法を示して います。

hostname(config)# **username anyuser attributes** hostname(config-username)# **vpn-simultaneous-logins 4** hostname(config-username)#

# アイドル タイムアウトの設定

手順

ステップ **1** (任意) VPN アイドル タイムアウト期間を設定するには、グループ ポリシー コンフィギュ レーションモードまたはユーザー名コンフィギュレーションモードで**vpn-idle-timeout** *minutes* コマンドを使用します。

> この期間中に接続上で通信アクティビティがない場合、ASAは接続を終了します。最小時間は 1 分、最大時間は 35791394 分であり、デフォルトは 30 分です。

> 次の例は、FirstGroup という名前のグループ ポリシーに 15 分の VPN アイドル タイムアウトを 設定する方法を示しています。

```
hostname(config)# group-policy FirstGroup attributes
hostname(config-group-policy)# vpn-idle-timeout 15
hostname(config-group-policy)#
```
[**no**] **vpn-idle-timeout** {*minutes* | **none**} コマンドを使用したその他のアクションは次のとおりで す。

• VPN アイドル タイムアウトを無効にし、タイムアウト値を継承しないようにするには、 **vpn-idle-timeout none** を入力します。

hostname(config)# **group-policy FirstGroup attributes** hostname(config-group-policy)# **vpn-idle-timeout none** hostname(config-group-policy)#

これにより、セキュアクライアント(SSL と IPsec/IKEv2 の両方)およびクライアントレ ス VPN がグローバル webvpn **default-idle-timeout** *seconds* 値を使用するようになります。 このコマンドは、webvpn コンフィギュレーション モードで入力します。たとえば、 hostnamee(config-webvpn)# default-idle-timeout 300 のように入力します。デフォルトは 1800 秒(30 分)で、範囲は 60 ~ 86400 秒です。

すべての webvon 接続において、**default-idle-timeout** 値が適用されるのは、グループ ポリ シー/ユーザー名属性に **vpn-idle-timeout none** が設定されている場合のみです。すべての セキュアクライアント 接続で、ASA によりゼロ以外のアイドルタイムアウト値が要求さ れます。

サイト間 (IKEv1、IKEv2) およびIKEv1リモートアクセスVPNの場合は、タイムアウト をディセーブルにし、無制限のアイドル期間を許可することを推奨します。

• このグループ ポリシーまたはユーザー ポリシーのアイドル タイムアウトを無効にするに は、**no vpn-idle-timeout** を入力します。値は継承されます。

• **vpn-idle-timeout** をまったく設定しない場合、値は継承されます。デフォルトは 30 分で す。

ステップ **2** (任意) オプションで、**vpn-idle-timeout alert-interval** {*minutes*} コマンドを使用して、アイド ル タイムアウトのアラート メッセージがユーザーに表示される時間を設定できます。

> このアラート メッセージは、VPN セッションが非アクティブ状態のため切断されるまでに何 分あるかをユーザーに伝えます。デフォルトのアラート間隔は 1 分です。

> 次の例は、anyuser という名前のユーザーに 3 分の VPN アイドル タイムアウトのアラート間隔 を設定する方法を示しています。

```
hostname(config)# username anyuser attributes
hostname(config-username)# vpn-idle-timeout alert-interval 3
hostname(config-username)#
```
[**no**] **vpn-idle-timeout alert-interval** {*minutes* | **none**} コマンドを使用したその他のアクションは 次のとおりです。

• **none** パラメータは、ユーザーが通知を受信しないことを示します。

```
hostname(config)# username anyuser attributes
hostname(config-username)# vpn-idle-timeout none
hostname(config-username)#
```
- このグループまたはユーザーポリシーのアラート間隔を削除するには、**no vpn-idle-timeout alert-interval** を入力します。値は継承されます。
- このパラメータをまったく設定しない場合、デフォルトのアラート間隔は 1 分です。

# 最大接続時間の設定

#### 手順

ステップ **1** (任意) グループ ポリシー コンフィギュレーション モードまたはユーザー名コンフィギュ レーション モードで **vpn-session-timeout** {*minutes* コマンドを使用して、VPN 接続の最大時間 を設定します。

> 最小時間は 1 分で、最大時間は 35791394 分です。デフォルト値はありません。この期間が終 了すると、ASA は接続を終了します。

> 次に、FirstGroup という名前のグループ ポリシーに対して 180 分の VPN セッション タイムア ウトを設定する例を示します。

hostname(config)# **group-policy FirstGroup attributes** hostname(config-group-policy)# **vpn-session-timeout 180** hostname(config-group-policy)#

次の例は、anyuser という名前のユーザーに 180 分の VPN セッション タイムアウトを設定する 方法を示しています。

hostname(config)# **username anyuser attributes** hostname(config-username)# **vpn-session-timeout 180** hostname(config-username)#

[**no**] **vpn-session-timeout** {*minutes* |**none**} コマンドを使用したその他のアクションは次のとおり です。

- このポリシーから属性を削除し、継承を許可するには、このコマンドの **no vpn-session-timeout** 形式を入力します。
- 無制限のタイムアウト期間を許可し、タイムアウト値を継承しないようにするには、 **vpn-session-timeout none** を入力します。
- ステップ **2 vpn-session-timeout alert-interval**{*minutes* | } コマンドを使用して、セッション タイムアウトの アラート メッセージがユーザーに表示される時間を設定します。

このアラート メッセージは、VPN セッションが自動的に切断されるまでに何分あるかをユー ザーに伝えます。次に、VPN セッションが切断される 20 分前にユーザーに通知されるよう指 定する例を示します。1 ~ 30 分の範囲を指定できます。

hostname(config-webvpn)# **vpn-session-timeout alert-interval 20**

[**no**] **vpn-session-timeout alert-interval** {*minutes* | **none**} コマンドを使用したその他のアクション は次のとおりです。

• VPNセッションタイムアウトアラート間隔属性がデフォルトグループポリシーから継承 されることを示すには、このコマンドの no 形式を使用します。

hostname(config-webvpn)# **no vpn-session-timeout alert-interval**

• **vpn-session-timeout alert-intervalnone** は、ユーザーが通知を受信しないことを示します。

### **ACL** フィルタの適用

VPN 接続用のフィルタとして使用する、事前に設定されたユーザー固有の ACL の名前を指定 します。ACLを拒否し、グループポリシーからACLを継承しないようにするには、noneキー ワードを指定して**vpn-filter**コマンドを入力します。**vpn**-**filternone**コマンドを発行して作成し たヌル値を含めて、ACLを削除するには、このコマンドの**no**形式を入力します。**no**オプショ ンを使用すると、グループポリシーから値を継承できます。このコマンドには、デフォルトの 動作や値はありません。

ACLを設定して、このユーザーについて、さまざまなタイプのトラフィックを許可または拒否 します。VPN フィルタは初期接続にのみ適用されます。アプリケーション インスペクション のアクションによって開かれたSIPメディア接続などのセカンダリ接続には適用されません。 次に、**vpn-filter** コマンドを使用して、それらの ACL を適用します。

```
hostname(config-username)# vpn-filter {value ACL_name | none}
hostname(config-username)# no vpn-filter
hostname(config-username)#
```

$$
\mathscr{Q}
$$

(注) クライアントレス SSL VPN では、**vpn-filter** コマンドで定義された ACL は使用されません。

次に、anyuser という名前のユーザーの、acl\_vpn という ACL を呼び出すフィルタを設定する 例を示します。

```
hostname(config)# username anyuser attributes
hostname(config-username)# vpn-filter value acl_vpn
hostname(config-username)#
```
# **IPv4** アドレスとネットマスクの指定

特定のユーザーに割り当てる IP アドレスとネットマスクを指定します。IP アドレスを削除す るには、このコマンドの **no** 形式を入力します。

```
hostname(config-username)# vpn-framed-ip-address {ip_address}
hostname(config-username)# no vpn-framed-ip-address
hostname(config-username)
```
次に、anyuser という名前のユーザーに IP アドレス 10.92.166.7 を設定する例を示します。

```
hostname(config)# username anyuser attributes
hostname(config-username)# vpn-framed-ip-address 10.92.166.7
hostname(config-username)
```
前の手順で指定した IP アドレスに使用するネットワーク マスクを指定します。 **no vpn-framed-ip-address** コマンドを使用した場合は、ネットワーク マスクを指定しないでく ださい。サブネット マスクを削除するには、このコマンドの **no** 形式を入力します。デフォル トの動作や値はありません。

hostname(config-username)# **vpn**-**framed-ip-netmask** {netmask} hostname(config-username)# **no vpn**-**framed-ip-netmask** hostname(config-username)

次の例は、anyuser という名前のユーザーに、サブネット マスク 255.255.255. 254 を設定する方 法を示しています。

```
hostname(config)# username anyuser attributes
hostname(config-username)# vpn-framed-ip-netmask 255.255.255.254
hostname(config-username)
```
## **IPv6** アドレスとネットマスクの指定

特定のユーザーに割り当てる IPv6 アドレスとネットマスクを指定します。IP アドレスを削除 するには、このコマンドの **no** 形式を入力します。

hostname(config-username)# **vpn**-**framed-ipv6-address** {ip\_address} hostname(config-username)# **no vpn**-**framed-ipv6-address** hostname(config-username)

次に、anyuser という名前のユーザーに IP アドレスとネットマスク 2001::3000:1000:2000:1/64 を設定する例を示します。このアドレスは、プレフィックス値 2001:0000:0000:0000 およびイ ンターフェイス ID 3000:1000:2000:1 を示しています。

```
hostname(config)# username anyuser attributes
hostname(config-username)# vpn-framed-ipv6-address 2001::3000:1000:2000:1/64
hostname(config-username)
```
# トンネル プロトコルの指定

このユーザーが使用できる VPN トンネルのタイプ(IPsec またはクライアントレス SSL VPN) を指定します。デフォルトは、デフォルト グループ ポリシーから取得される値で、IPsec にな ります。この属性を実行コンフィギュレーションから削除するには、このコマンドの **no** 形式 を入力します。

hostname(config-username)# **vpn-tunnel-protocol** {**webvpn** | **IPsec**} hostname(config-username)# **no vpn-tunnel-protocol** [**webvpn** | **IPsec**] hostname(config-username)

このコマンドのパラメータの値は、次のとおりです。

- **IPsec—**2 つのピア(リモート アクセス クライアントまたは別のセキュア ゲートウェイ) 間の IPsec トンネルをネゴシエートします。認証、暗号化、カプセル化、およびキー管理 を制御するセキュリティ アソシエーションを作成します。
- **webvpn—**HTTPS対応Webブラウザ経由でリモートユーザーにクライアントレスSSL VPN アクセスを提供します。クライアントは不要です。

このコマンドを入力して、1つ以上のトンネリングモードを設定します。VPNトンネルを介し て接続するユーザーには、少なくとも1つのトンネリングモードを設定する必要があります。

次の例は、anyuser という名前のユーザーにクライアントレス SSL VPN および IPsec トンネリ ング モードを設定する方法を示しています。

```
hostname(config)# username anyuser attributes
hostname(config-username)# vpn-tunnel-protocol webvpn
hostname(config-username)# vpn-tunnel-protocol IPsec
hostname(config-username)
```
#### リモート ユーザー アクセスの制限

**value** キーワードを指定して **group-lock** 属性を設定することにより、指定した既存の接続プロ ファイルだけを介してアクセスするようにリモート ユーザーを制限します。group-lock は、 VPNクライアントで設定されたグループが、そのユーザーが割り当てられている接続プロファ イルと同じかどうかをチェックすることによって、ユーザーを制限します。一致していない場 合、ASA はユーザーが接続できないようにします。グループロックを設定しない場合、ASA は、割り当てられたグループとは関係なく、ユーザーを認証します。

**group-lock** 属性を実行コンフィギュレーションから削除するには、このコマンドの **no** 形式を 入力します。このオプションを使用すると、値をグループポリシーから継承できます。group-lock をディセーブルにし、デフォルトまたは指定されたグループポリシーからgroup-lockの値を継 承しないようにするには、**none** キーワードを指定して **group-lock** コマンドを入力します。

hostname(config-username)# **group-lock** {**value** tunnel-grp-name | **none**} hostname(config-username)# **no group-lock** hostname(config-username)

次の例は、anyuser という名前のユーザーにグループ ロックを設定する方法を示しています。

hostname(config)# **username anyuser attributes** hostname(config-username)# **group-lock value** tunnel-group-name hostname(config-username)

# ソフトウェア クライアント ユーザーのパスワード保存のイネーブル化

ユーザーがログインパスワードをクライアントシステム上に保存するかどうかを指定します。 パスワード保存は、デフォルトでディセーブルになっています。セキュアサイトにあることが わかっているシステム上でのみ、パスワードの保管をイネーブルにしてください。パスワード 保存をディセーブルにするには、**disable** キーワードを指定して **password-storage** コマンドを 入力します。password-storage属性を実行コンフィギュレーションから削除するには、このコマ ンドの **no** 形式を入力します。これにより、password-storage の値をグループ ポリシーから継承 できます。

hostname(config-username)# **password-storage** {**enable** | **disable**} hostname(config-username)# **no password-storage** hostname(config-username)

このコマンドは、ハードウェア クライアントのインタラクティブ ハードウェア クライアント 認証または個別ユーザー認証には関係ありません。

次の例は、anyuser という名前のユーザーでパスワード保存をイネーブルにする方法を示して います。

```
hostname(config)# username anyuser attributes
hostname(config-username)# password-storage enable
hostname(config-username)
```
# **VPN** フィルタ **ACL** の設定と調整に関するベストプラク ティス

このセクションでは、トラフィックの中断なしに既存の VPN フィルタ ACL を更新する際に従 うべきベストプラクティスを示します。

## 既存の **VPN** フィルタ **ACL** を更新する

ASA デバイスに適用されている vpn-filter ACL を更新するには、次の手順を実行します。

- **1.** システムで新しい vpn-filter ACL を作成します(例:*new\_acl.txt*)。
- **2.** デバイスから現在の vpn-filter ACL をダウンロードします(例:*old\_acl.txt*)。
- **3.** 次のように、ACL の変更手順を作成します。

```
* Add update in-progress to ACL remark
echo ?access-list <name> line 1 ACL update in-progress? > push.txt
* Delete old rules
sed ?s/^/no /g? old.acl >> push.txt
* Add new rules
cat new.acl >> push.txt
* Remove update in-progress to ACL remark
echo ?no access-list <name> ACL update in-progress? >> push.txt
```
4. push.txt をデバイスにアップロードします。

# 既存の **VPN** フィルタ **ACL** を新しいものに置き換える

ASA デバイスに適用されている vpn-filter ACL を置き換えるには、次の手順を実行します。

- **1.** 既存の vpn-filter ACL を置き換えるときは毎回新しいものを作成します。
- **2.** 作成した vpn-filter ACL を使用してグループポリシーを更新します。
- **3.** デバイスに適用されていた古い vpn-filter ACL を削除します。

I

**VPN** フィルタ **ACL** の設定と調整に関するベストプラクティス

٦

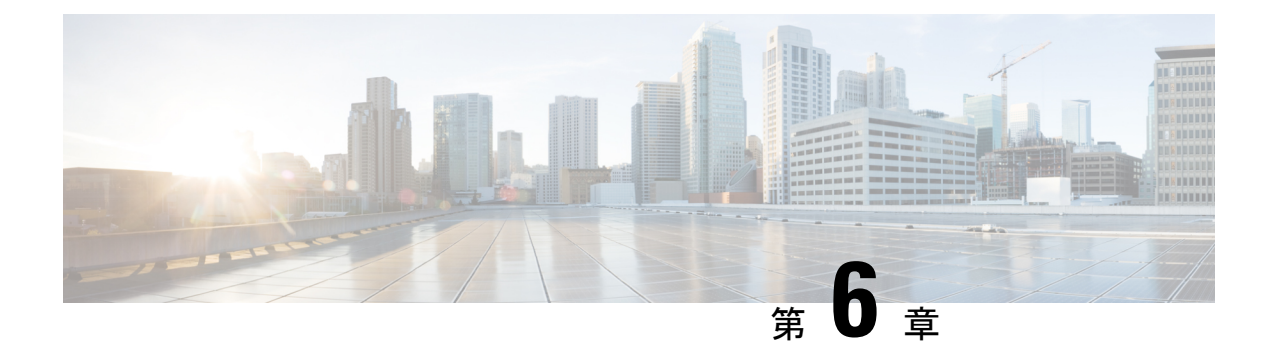

# **VPN** の **IP** アドレス

- IP アドレス割り当てポリシーの設定 (217 ページ)
- ローカル IP アドレス プールの設定 (219 ページ)
- AAA アドレス指定の設定 (221 ページ)
- DHCP アドレス指定の設定 (222 ページ)

# **IP** アドレス割り当てポリシーの設定

ASA では、リモート アクセス クライアントに IP アドレスを割り当てる際に、次の 1 つ以上の 方式を使用できます。複数のアドレス割り当て方式を設定すると、ASA は IP アドレスが見つ かるまで各オプションを検索します。デフォルトでは、すべての方式がイネーブルになってい ます。

- aaa ユーザー単位で外部認証、認可、アカウンティング サーバーからアドレスを取得しま す。IPアドレスが設定された認証サーバーを使用している場合は、この方式を使用するこ とをお勧めします。この方法は IPv4 および IPv6 の割り当てポリシーに使用できます。
- dhcp DHCPサーバーからIPアドレスを取得します。DHCPを使用する場合は、DHCPサー バーを設定する必要があります。また、DHCP サーバーで使用可能な IP アドレスの範囲 も定義する必要があります。この方法は IPv4 の割り当てポリシーに使用できます。
- **local** :内部的に設定されたアドレス プールは、最も設定が簡単なアドレス プール割り当 て方式です。ローカルを選択する場合は、**ip-local-pool** コマンドを使用して、使用する IP アドレスの範囲を定義する必要もあります。この方法は IPv4 および IPv6 の割り当てポリ シーに使用できます。
	- [Allow the reuse of an IP address so many minutes after it is released]: IP  $\mathcal{T} \not\in \mathcal{V} \times \mathcal{N} \not\supset \mathcal{V}$ ス プールに戻された後に、IP アドレスを再利用するまでの時間を指定します。遅延 時間を設けることにより、IPアドレスがすぐに再割り当てされることによって発生す る問題がファイアウォールで生じないようにできます。デフォルトでは、ASAは遅延 時間を課しません。この設定要素は、IPv4 割り当てポリシーで使用できます。

次のいずれかの方式を使用して、IP アドレスをリモート アクセス クライアントに割り当てる 方法を指定します。

# **IPv4** アドレス割り当ての設定

## 手順

ASA のアドレス割り当て方式を有効にして、IPv4 アドレスを VPN 接続に割り当てるときに使 用します。IP アドレスを取得する使用可能な方式は、AAA サーバー、DHCP サーバー、また はローカル アドレス プールからの取得です。これらの方式はすべてデフォルトでイネーブル になっています。

**vpn-addr-assign** {**aaa** | **dhcp** | **local** [**reuse-delay** *minutes*]}

#### 例:

たとえば、IPアドレスが解放された後に0~480分間のIPアドレスの再使用を設定できます。

hostname(config)#**vpn-addr-assign aaa** hostname(config)#**vpn-addr-assign local reuse-delay 180**

この例では、コマンドの no 形式を使用してアドレス割り当て方式を無効にします。

hostname(config)# **no vpn-addr-assign dhcp**

# **IPv6** アドレス割り当ての設定

#### 手順

ASA のアドレス割り当て方式を有効にして、IPv6 アドレスを VPN 接続に割り当てるときに使 用します。IP アドレスを取得する使用可能な方式は、AAA サーバーまたはローカル アドレス プールからの取得です。これら両方の方式はデフォルトでイネーブルになっています。

**ipv6-vpn-addr-assign** {**aaa** | local}

# 例:

hostname(config)# **ipv6-vpn-addr-assign aaa**

この例では、コマンドの no 形式を使用してアドレス割り当て方式を無効にします。

hostname(config)# **no ipv6-vpn-addr-assign local**

# アドレス割り当て方式の表示

# 手順

ASAで設定されているアドレス割り当て方式を表示するには、次のいずれかの方式を使用しま す。

• IPv4 アドレス割り当ての表示

設定されているアドレス割り当て方式を表示します。設定されているアドレス方式は、 aaa、dhcp、または local です。

```
show running-config all vpn-addr-assign
vpn-addr-assign aaa
vpn-addr-assign dhcp
vpn-addr-assign local
```
• IPv6 アドレス割り当ての表示

設定されているアドレス割り当て方式を表示します。設定されているアドレス方式は、aaa または local となります。

```
show running-config all ipv6-vpn-addr-assign
ipv6-vpn-addr-assign aaa
ipv6-vpn-addr-assign local reuse-delay 0
```
# ローカル **IP** アドレス プールの設定

VPN リモート アクセス トンネルに使用する IPv4 アドレス プールを設定するには、グローバ ル コンフィギュレーション モードで **ip local pool** コマンドを入力します。アドレス プールを 削除するには、このコマンドの **no** 形式を入力します。

VPN リモート アクセス トンネルに使用する IPv6 アドレス プールを設定するには、グローバ ル コンフィギュレーション モードで **ipv6 local pool** コマンドを入力します。アドレス プール を削除するには、このコマンドの **no** 形式を入力します。

ASA は、接続用の接続プロファイルまたはトンネル グループに基づいてアドレス プールを使 用します。プールの指定順序は重要です。接続プロファイルまたはグループポリシーに複数の アドレス プールを設定すると、ASA は追加された順でそれらのプールを使用します。

ローカルでないサブネットのアドレスを割り当てる場合は、そのようなネットワーク用のルー トの追加が容易になるように、サブネットの境界を担当するプールを追加することをお勧めし ます。

- アクティブなトンネルグループ内で現在使用されている(つまり、接続のためにエンドユー ザーが利用できる)既存のアドレスプールを変更する場合は、変更ウィンドウで変更を行う必 要があります。その際、次のことを確認してください。 (注)
	- 接続されているユーザーはログオフされます。
	- トンネルグループからアドレスプールが削除され、必要に応じて変更されます。
	- 変更されたアドレスプールがトンネルグループに再び追加されます。

これ以外の方法でアドレスプールを変更すると、ASAの動作に不整合が生じる可能性がありま す。

# ローカル **IPv4** アドレス プールの設定

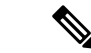

CLIで、アクティブなトンネルグループ内で現在使用されている(つまり、接続のためにエン ドユーザーが利用できる)既存のアドレスプールを変更する場合は、変更ウィンドウでこの変 更を行うことを推奨します。接続されたユーザーをログオフし、アドレスプールをトンネルグ ループから削除し、必要に応じて変更してから、トンネルグループに再度追加する必要があり ます。これ以外の方法でアドレスプールを変更すると、ASAの動作に不整合が生じる可能性が あります。 (注)

# 手順

ステップ **1** アドレス割り当て方式として IP アドレス プールを設定します。**local** 引数を指定して **vpn-addr-assign** コマンドを入力します。

## 例:

hostname(config)# **vpn-addr-assign local**

ステップ **2** アドレス プールを設定します。このコマンドは、プールの名前を指定し、IPv4 アドレスとサ ブネット マスクの範囲を指定します。

#### **ip local pool***poolname first\_address-last\_address***mask***mask*

例:

この例では、*firstpool* という IP アドレス プールを設定します。開始アドレスは 10.20.30.40、 終了アドレスは 10.20.30.50 です。ネットワーク マスクは 255.255.255.0 です。

hostname(config)# **ip local pool firstpool 10.20.30.40-10.20.30.50 mask 255.255.255.0**

この例では、**firstpool** という IP アドレス プールを削除します。

hostname(config)# **no ip local pool firstpool**

# ローカル **IPv6** アドレス プールの設定

手順

ステップ **1** アドレス割り当て方式として IP アドレス プールを設定します。**local** 引数を指定して ipv6-**vpn-addr-assign** コマンドを入力します。

#### 例:

hostname(config)# **ipv6-vpn-addr-assign local**

ステップ **2** アドレスプールを設定します。このコマンドは、プールに名前を指定し、開始IPv6アドレス、 ビット単位のプレフィックス長、および範囲内で使用するアドレスの数を特定します。

**ipv6 local pool** *pool\_name starting\_address prefix\_length number\_of\_addresses*

例:

この例では、*ipv6pool* という IP アドレス プールを設定します。開始アドレスは 2001:DB8::1、 プレフィックス長は 32 ビット、プールで使用するアドレス数は 100 です。

hostname(config)# **ipv6 local pool ipv6pool 2001:DB8::1/32 100**

この例では、*ipv6pool* という IP アドレス プールを削除します。

hostname(config)# **no ipv6 local pool ipv6pool**

# **AAA** アドレス指定の設定

AAAサーバーを使用してVPNリモートアクセスクライアントにアドレスを割り当てるには、 まず AAA サーバーまたは AAA サーバー グループを設定する必要があります。コマンド リ ファレンスで **aaa-server protocol** コマンドを参照してください。

また、ユーザーはRADIUS認証用に設定された接続プロファイルと一致している必要がありま す。

次の例は、firstgroup という名前のトンネル グループに、RAD2 という AAA サーバー グループ を定義する方法を示しています。例の中に1つ余分な手順が入っていますが、これは以前にそ のトンネルグループに名前を付け、トンネルグループタイプを定義していた場合のためです。 この手順が次の例に記載されているのは、これらの値を設定しない限り、後続の tunnel-group コマンドにアクセスできないので、注意を促すためです。

この例で作成されるコンフィギュレーションの概要は、次のとおりです。

```
hostname(config)# vpn-addr-assign aaa
hostname(config)# tunnel-group firstgroup type ipsec-ra
hostname(config)# tunnel-group firstgroup general-attributes
hostname(config)# authentication-server-group RAD2
```
IP アドレッシング用に AAA を設定するには、次の手順を実行します。

# 手順

ステップ **1** アドレス割り当て方式として AAA を設定するには、**aaa** 引数を指定して **vpn-addr-assign** コマ ンドを入力します。

```
hostname(config)# vpn-addr-assign aaa
hostname(config)#
```
ステップ **2** firstgroup というトンネル グループをリモート アクセスまたは LAN-to-LAN トンネル グループ として確立するには、**type**キーワードを指定して**tunnel-group**コマンドを入力します。次の例 では、リモート アクセス トンネル グループを設定しています。

> hostname(config)# **tunnel-group firstgroup type ipsec-ra** hostname(config)#

ステップ **3** 一般属性コンフィギュレーション モードに入り、firstgroup というトンネル グループの AAA サーバー グループを定義するには、**general-attributes** 引数を指定して **tunnel-group** コマンド を入力します。

> hostname(config)# **tunnel-group firstgroup general-attributes** hostname(config-general)#

ステップ **4** 認証に使用するAAAサーバーグループを指定するには、**authentication-server-group**コマンド を入力します。

> hostname(config-general)# **authentication-server-group RAD2** hostname(config-general)#

# 次のタスク

このコマンドには、この例で示すより多くの引数があります。詳細については、コマンド リ ファレンスを参照してください。

# **DHCP** アドレス指定の設定

DHCP を使用して VPN クライアントのアドレスを割り当てるには、まず DHCP サーバー、お よびそのDHCPサーバーで使用可能なIPアドレスの範囲を設定する必要があります。その後、 接続プロファイル単位でDHCPサーバーを定義します。また、オプションとして、該当の接続 プロファイルまたはユーザー名に関連付けられたグループポリシー内に、DHCPネットワーク スコープも定義できます。

次の例では、firstgroup という名前の接続プロファイルに、172.33.44.19 の DHCP サーバーを定 義しています。この例では、remotegroup というグループポリシーに対して、10.100.10.1 の DHCP ネットワークスコープも定義しています。(remotegroup というグループ ポリシーは、 firstgroup という接続プロファイルに関連付けられています)。ネットワーク スコープを定義 しない場合、DHCP サーバーはアドレス プールの設定順にプール内を探して IP アドレスを割 り当てます。未割り当てのアドレスが見つかるまで、プールが順に検索されます。

# 始める前に

IPv4 アドレスを使用して、クライアント アドレスを割り当てる DHCP サーバーを識別できま す。また、DHCPオプションはユーザーに転送されず、ユーザーはアドレス割り当てのみを受 信します。

## 手順

ステップ **1** アドレス割り当て方式として IP アドレス プールを設定します。

## **vpn-addr-assign dhcp**

ステップ **2** リモートアクセス接続プロファイルとして **firstgroup** という名前の接続プロファイルを設定し ます。

#### **tunnel-group firstgroup type remote-access**

ステップ **3** DHCP サーバーを設定できるように、接続プロファイルの一般属性コンフィギュレーション モードを開始します。

## **tunnel-group firstgroup general-attributes**

ステップ **4** IPv4 アドレスで DHCP サーバーを定義し、トンネル グループ コンフィギュレーション モード を終了します。

**dhcp-server** *IPv4\_address\_of\_DHCP\_server*

IPv6 アドレスで DHCP サーバーを定義することはできません。接続プロファイルに複数の DHCPサーバーアドレスを指定できます。dhcp-serverコマンドを入力します。このコマンドを 使用すると、VPN クライアントの IP アドレスの取得を試みるときに、指定された DHCP サー バーに追加のオプションを送信するように ASA を設定できます。

# 例:

この例では、IP アドレス 172.33.44.19 の DHCP サーバーを設定しています。その後、トンネル グループ コンフィギュレーション モードを終了します。

```
hostname(config-general)# dhcp-server 172.33.44.19
hostname(config-general)# exit
hostname(config)#
```
ステップ **5** グループがまだ存在しない場合は、**remotegroup** という内部グループポリシーを作成します。

hostname(config)# **group-policy remotegroup internal**

ステップ **6** (オプション)グループポリシー属性コンフィギュレーションモードを開始し、DHCPネット ワークスコープを定義します。

#### **dhcp-network-scope** *ip\_address*

接続プロファイルのアドレスプールにDHCPサーバーを設定した場合、DHCPスコープはこの グループのプールに使用するサブネットを識別します。DHCPサーバーには、そのスコープに よって識別される同じサブネット内のアドレスも設定されている必要があります。スコープを 使用すると、この特定のグループに使用するDHCPサーバーで定義されているアドレスプール のサブセットを選択できます。

ネットワーク スコープを定義しない場合、DHCP サーバーはアドレス プールの設定順にプー ル内を探して IP アドレスを割り当てます。未割り当てのアドレスが見つかるまで、プールが 順に検索されます。

スコープを指定するには、目的のプールと同じサブネット上にあり、そのプール内にはない ルーティング可能なアドレスを入力します。DHCP サーバーは、この IP アドレスが属するサ ブネットを判別し、そのプールからの IP アドレスを割り当てます。

ルーティングの目的で可能な場合は常に、インターフェイスの IP アドレスを使用することを 推奨します。たとえば、プールが 10.100.10.2 ~ 10.100.10.254 で、インターフェイスアドレス が 10.100.10.1/24 の場合、DHCP スコープとして 10.100.10.1 を使用します。ネットワーク番号 は使用しないでください。DHCP は IPv4 アドレス指定にのみ使用することができます。選択 したアドレスがインターフェイスアドレスではない場合、スコープアドレスのスタティック ルートを作成する必要があります。

### 例:

次の例では、remotegroup の属性コンフィギュレーション モードを開始し、DHCP スコープを 10.100.10.1 に設定します。

hostname(config)# **group-policy remotegroup attributes** hostname(config-group-policy)# **dhcp-network-scope 10.100.10.1**

## 例

この例で作成されるコンフィギュレーションの概要は、次のとおりです。

```
hostname(config)# vpn-addr-assign dhcp
hostname(config)# tunnel-group firstgroup type remote-access
hostname(config)# tunnel-group firstgroup general-attributes
hostname(config-general)# dhcp-server 172.33.44.19
hostname(config-general)# exit
hostname(config)# group-policy remotegroup internal
hostname(config)# group-policy remotegroup attributes
hostname(config-group-policy)# dhcp-network-scope 10.100.10.1
```
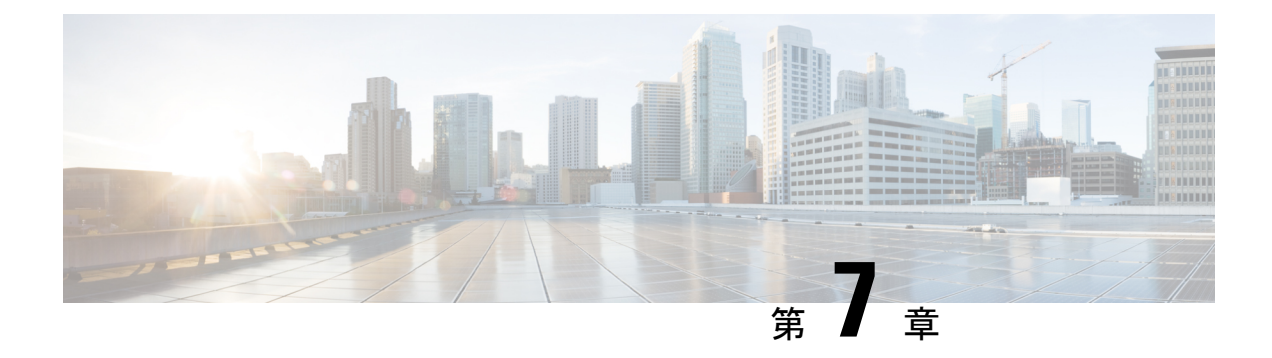

# リモート アクセス **IPSec VPN**

- リモート アクセス IPsec VPN について (225 ページ)
- Cisco Secure Client の AnyConnect VPN モジュールのライセンス要件 (227 ページ)
- IPsec VPN の制約事項 (227 ページ)
- リモートアクセス IPsec VPN の設定 (227 ページ)
- リモート アクセス IPsec VPN の設定例 (235 ページ)
- マルチコンテキスト モードでの標準ベース IPSec IKEv2 リモート アクセス VPN の設定例  $(236 \sim -\frac{1}{2})$
- マルチコンテキストモードでのセキュアクライアントIPSec IKEv2リモートアクセスVPN の設定例 (237 ページ)
- リモート アクセス VPN の機能履歴 (239 ページ)

# リモート アクセス **IPsec VPN** について

リモート アクセス VPN を使用すると、TCP/IP ネットワーク上のセキュアな接続を介して、 ユーザーを中央サイトに接続することができます。InternetSecurityAssociation andKeyManagement Protocol は IKE とも呼ばれ、リモート PC の IPsec クライアントと ASA で、IPsec セキュリティ アソシエーションの構築方法を一致させるためのネゴシエーションプロトコルです。各ISAKMP ネゴシエーションは、フェーズ 1 とフェーズ 2 と呼ばれる 2 つの部分に分かれます。

フェーズ 1 は、以後の ISAKMP ネゴシエーション メッセージを保護する最初のトンネルを作 成します。フェーズ 2 は、セキュアな接続を移動するデータを保護するトンネルを作成しま す。

ISAKMP ネゴシエーションの条件を設定するには、ISAKMP ポリシーを作成します。ここで は、次の項目について説明します。

- ピアの ID を確認する認証方式。
- データを保護し、プライバシーを守る暗号化方式。
- 送信者を特定し、搬送中にメッセージが変更されていないことを保証するHashedMessage Authentication Code (HMAC) 方式。
- 暗号キーのサイズを設定する Diffie-Hellman グループ。

• 暗号キーを置き換える前に、ASA がその暗号キーを使用する時間の上限。

トランスフォーム セットは、暗号化方式と認証方式を組み合わせたものです。特定のデータ フローを保護する場合、ピアは、ISAKMP との IPsec セキュリティ アソシエーションのネゴシ エート中に、特定のトランスフォームセットを使用することに同意します。トランスフォーム セットは、両方のピアで同じである必要があります。

トランスフォーム セットにより、関連付けられたクリプト マップ エントリで指定された ACL のデータ フローが保護されます。ASA 設定でトランスフォーム セットを作成して、クリプト マップまたはダイナミック クリプト マップ エントリでトランスフォーム セットの最大数 11 を指定できます。有効な暗号化方式と認証方式をリストしたテーブルなど、さらに詳細な情報 については、IKEv1トランスフォームセットまたはIKEv2プロポーザルの作成 (231ページ) を参照してください。

セキュアクライアント に IPv4 アドレスと IPv6 アドレスの一方または両方を割り当てるように ASAを設定できます。そのように設定するには、ASA上で内部アドレスプールを作成するか、 ASA 上のローカルユーザーに専用アドレスを割り当てます。

エンドポイントに両方のタイプのアドレスを割り当てるには、エンドポイントのオペレーティ ング システムの中でデュアル スタック プロトコルが実装されている必要があります。どちら のシナリオでも、IPv6 アドレス プールは残っていないが IPv4 アドレスが使用できる場合や、 IPv4 アドレス プールは残っていないが IPv6 アドレスが使用できる場合は、接続は行われま す。ただし、クライアントには通知されないので、管理者は ASA ログで詳細を確認する必要 があります。

クライアントへの IPv6 アドレスの割り当ては、SSL プロトコルに対してサポートされます。

# **Mobike** およびリモート アクセス **VPN** について

モバイル IKEv2(mobike)は、モバイル デバイスのローミングをサポートするために ASA RA VPNを拡張します。このサポートは、デバイスが現在の接続ポイントから別のポイントに移動 するときに、モバイル デバイスの IKE/IPSEC セキュリティ アソシエーション (SA) のエンド ポイント IP アドレスが削除されるのではなく更新できることを意味します。

Mobike はバージョン 9.8(1) 以降は ASA でデフォルトにより利用可能です。つまり、Mobike は 「常にオン」になります。Mobike は、クライアントがそれを提案し、ASA が受け入れるとき にだけ、各 SA に対して有効になります。このネゴシエーションは、IKE\_AUTH 交換の一部と して行われます。

mobikeサポートが有効な状態でSAが確立された後、クライアントはいつでもアドレスを変更 して、新しいアドレスを示す UPDATE SA ADDRESS ペイロードを含む情報交換を使用して ASA に通知できます。ASA はこのメッセージを処理し、新しいクライアント IP アドレスで SA を更新します。

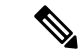

show crypto ikev2 sa detail コマンドを使用して、現在のすべての SA で mobike が有効になっ ているかどうかを判別できます。 (注)

現在の Mobike の実装では、次の機能がサポートされています。

- IPv4 アドレスのみ
- NAT マッピングの変更
- オプションのリターン ルータビリティ チェックによるパス接続と停止検出
- アクティブ/スタンバイ フェールオーバー
- VPN ロード バランシング

RRC(リターン ルータビリティ チェック)機能が有効になっている場合、モバイル クライア ントにRRCメッセージが送信され、SAが更新される前に新しいIPアドレスが確認されます。

# **Cisco Secure Client** の **AnyConnect VPN** モジュールのライ センス要件

(注) この機能は、ペイロード暗号化機能のないモデルでは使用できません。

Secure Firewall ASA ヘッドエンドから Cisco Secure Client (AnyConnect を含む) を展開し、VPN および Secure Firewall ポスチャまたは HostScan モジュールを使用する場合は、Advantage また はPremierライセンスが必要です。トライアルライセンスも使用できます。『Cisco Secure Client [発注ガイド](https://www.cisco.com/c/en/us/products/collateral/security/anyconnect-secure-mobility-client/secure-client-og.html)』を参照してください。モデルごとの最大値については、「Cisco ASA Series Feature [Licenses](https://www.cisco.com/c/en/us/td/docs/security/asa/roadmap/licenseroadmap.html)」を参照してください。

# **IPsec VPN** の制約事項

- ファイアウォール モード ガイドライン:ルーテッド ファイアウォール モードでのみサ ポートされます。トランスペアレント モードはサポートされていません。
- フェールオーバー ガイドライン IPsec-VPN セッションは、アクティブ/スタンバイ フェー ルオーバー コンフィギュレーションでのみ複製されます。アクティブ/アクティブ フェー ルオーバー コンフィギュレーションはサポートされません。

# リモート アクセス **IPsec VPN** の設定

このセクションでは、リモート アクセス VPN の設定方法について説明します。

# インターフェイスの設定

ASAには、少なくとも2つのインターフェイスがあり、これらをここでは外部および内部と言 います。一般に、外部インターフェイスはパブリックインターネットに接続されます。一方、 内部インターフェイスはプライベートネットワークに接続され、一般のアクセスから保護され ます。

最初に、ASA の 2 つのインターフェイスを設定し、イネーブルにします。次に、名前、IP ア ドレス、およびサブネット マスクを割り当てます。オプションで、セキュリティ レベル、速 度、およびセキュリティ アプライアンスでの二重操作を設定します。

## 手順

ステップ **1** グローバル コンフィギュレーション モードからインターフェイス コンフィギュレーション モードに入ります。

### **interface** {*interface*}

#### 例:

hostname(config)# **interface ethernet0** hostname(config-if)#

ステップ **2** インターフェイスに IP アドレスとサブネット マスクを設定します。

**ip address** *ip\_address* [*mask*] [*standby ip\_address*]

### 例:

hostname(config)# **interface ethernet0** hostname(config-if)# **ip address 10.10.4.200 255.255.0.0**

ステップ **3** インターフェイスの名前(最大 48 文字)を指定します。この名前は、設定した後での変更は できません。

#### **nameif** *name*

#### 例:

hostname(config-if)# **nameif outside** hostname(config-if)#

ステップ **4** インターフェイスをイネーブルにします。デフォルトで、インターフェイスはディセーブルで す。shutdown

## 例:

hostname(config-if)# no shutdown hostname(config-if)#

# **ISAKMP**ポリシーの設定と外部インターフェイスでの**ISAKMP**のイネー ブル化

## 手順

ステップ **1** IKEv1 ネゴシエーション中に使用する認証方式とパラメータのセットを指定します。

Priorityは、インターネットキー交換 (IKE) ポリシーを一意に識別し、ポリシーにプライオリ ティを割り当てます。1~65,534の整数を使用します。1はプライオリティが最も高く、65,534 が最も低くなります。

その後に続く手順では、プライオリティは 1 に設定されます。

ステップ **2** IKE ポリシー内で使用する暗号化方式を指定します。

**crypto ikev1 policy** *priority* **encryption**{**aes-192** | **aes-256** | | }

## 例:

ステップ **3** IKE ポリシーのハッシュ アルゴリズム(HMAC バリアントとも呼ばれます)を指定します。

**crypto ikev1 policy** *priority* **hash** { | **sha**}

### 例:

hostname(config)# **crypto ikev1 policy 1 hash sha** hostname(config)#

ステップ **4** IKE ポリシーの Diffie-Hellman グループ(IPsec クライアントと ASA が共有秘密キーを確立で きる暗号化プロトコル)を指定します。

**crypto ikev1 policy** *priority* **group**{**14** | | | **19** | **20** | 21}

## 例 –

hostname(config)#**crypto ikev1 policy 1 group 14** hostname(config)#

ステップ **5** 暗号キーのライフタイム(各セキュリティアソシエーションが有効期限まで存在する秒数)を 指定します。

## **crypto ikev1 policy** *priority* **lifetime** {*seconds*}

限定されたライフタイムの範囲は、120 ~ 2147483647 秒です。 無制限のライフタイムの場合 は、0 秒を使用します。

例:

hostname(config)# **crypto ikev1 policy 1 lifetime 43200** hostname(config)#

ステップ **6** outside というインターフェイス上の ISAKMP をイネーブルにします。

**crypto ikev1 enable** *interface-name*

例:

hostname(config)# **crypto ikev1 enable outside** hostname(config)#

ステップ **7** 変更をコンフィギュレーションに保存します。

**write memory**

# アドレス プールの設定

ASA では、ユーザーに IP アドレスを割り当てる方式が必要です。この項では、例としてアド レス プールを使用します。

#### 手順

IP アドレスの範囲を使用してアドレス プールを作成します。ASA は、このアドレス プールの アドレスをクライアントに割り当てます。

## **ip local pool** *poolname first-address—last-address* [**mask** *mask*]

アドレス マスクはオプションです。ただし、VPN クライアントに割り当てられた IP アドレス が非標準のネットワークに属し、デフォルトのマスクを使用するとデータが誤ってルーティン グされる可能性があるときは、マスク値を指定する必要があります。典型的な例が、IPローカ ルプールに10.10.10.0/255.255.255.0アドレスが含まれている場合で、これはデフォルトではク ラス A ネットワークです。これによって、VPN クライアントがさまざまなインターフェイス で 10 のネットワーク内の異なるサブネットにアクセスする必要がある場合、ルーティングの 問題が生じる可能性があります。

## 例:

hostname(config)# **ip local pool testpool 192.168.0.10-192.168.0.15** hostname(config)#

# ユーザーの追加

手順

ユーザー、パスワード、および特権レベルを作成します。

**username** *name* {**nopassword** | **password** *password* [**mschap** | **encrypted** | **nt-encrypted**]} [ **privilege** *priv\_level*]

例:

Hostname(config)# **username testuser password 12345678**

# **IKEv1** トランスフォーム セットまたは **IKEv2** プロポーザルの作成

この項では、トランスフォーム セット (IKEv1) およびプロポーザル (IKEv2) を設定する方 法について説明します。トランスフォームセットは、暗号化方式と認証方式を組み合わせたも のです。

次の手順では、IKEv1 および IKEv2 プロポーザルを作成する方法を示します。

# 手順

ステップ **1** データ整合性を確保するために使用される IPsec IKEv1 暗号化とハッシュ アルゴリズムを指定 する IKEv1 トランスフォーム セットを設定します。

**crypto ipsec ikev1 transform-set** *transform-set-name encryption-method* [*authentication*]

encryption には、次のいずれかの値を指定します。

- esp-aes:128 ビット キーで AES を使用する場合。
- esp-aes-192:192 ビット キーで AES を使用する場合。
- esp-aes-256:256 ビット キーで AES を使用する場合。
- esp-null:暗号化を使用しない場合。

authentication には、次のいずれかの値を指定します。

- esp-md5-hmac:ハッシュ アルゴリズムとして MD5/HMAC-128 を使用する場合。
- esp-sha-hmac:ハッシュ アルゴリズムとして SHA/HMAC-160 を使用する場合。
- esp-none:HMAC 認証を使用しない場合。

#### 例:

AES を使用して IKEv1 トランスフォームセットを設定するには、次のようにします。 hostname(config)# **crypto ipsec transform set FirstSet esp-aes esp-sha-hmac**

ステップ **2** IKEv2 プロポーザル セットを設定し、使用される IPsec IKEv2 プロトコル、暗号化、および整 合性アルゴリズムを指定します。

> esp は、カプセル化セキュリティペイロード(ESP) IPsec プロトコルを指定します(現在、唯 一サポートされている IPsec のプロトコルです)。

**crypto ipsec ikev2 ipsec-proposal** *proposal\_name*

**protocol** {**esp**} {**encryption** { | | **aes** | **aes-192** | **aes-256** | } | **integrity** { | **sha-1**}

encryption には、次のいずれかの値を指定します。

- aes:ESP に 128 ビットキー暗号化で AES(デフォルト)を使用する場合。
- aes-192:ESP に 192 ビット キー暗号化で AES を使用する場合。
- aes-256:ESP に 256 ビット キー暗号化で AES を使用する場合。

integrity には、次のいずれかの値を指定します。

・sha-1(デフォルト)は、ESPの整合性保護のために米国連邦情報処理標準(FIPS)で定義 されたセキュア ハッシュ アルゴリズム (SHA) SHA-1 を指定します。

IKEv2 プロポーザルの設定手順

hostname(config)# **crypto ipsec ikev2 ipsec-proposal secure\_proposal**

hostname(config-ipsec-proposal)# **protocol esp encryption aes intergrity sha-1**

# トンネル グループの定義

トンネル グループは、トンネル接続ポリシーのコレクションです。AAA サーバーを識別する トンネル グループを設定し、接続パラメータを指定し、デフォルトのグループ ポリシーを定 義します。ASA は、トンネル グループを内部的に保存します。

ASA システムには、2 つのデフォルト トンネル グループがあります。1 つはデフォルトのリ モート アクセス トンネル グループである DefaultRAGroup で、もう 1 つはデフォルトの LAN-to-LAN トンネル グループである DefaultL2Lgroup です。これらのグループは変更できま すが、削除はできません。トンネル ネゴシエーションで識別された特定のトンネル グループ がない場合は、ASAは、これらのグループを使用して、リモートアクセスおよびLAN-to-LAN トンネル グループのデフォルト トンネル パラメータを設定します。

## 手順

ステップ1 IPsec リモート アクセス トンネル グループ (接続プロファイルとも呼ばれます) を作成しま す。

#### **tunnel-group** *name* **type** *type*

例:

hostname(config)# **tunnel-group testgroup type ipsec-ra** hostname(config)#

ステップ **2** トンネル グループ一般属性モードに入ります。このモードでは、認証方式を入力できます。

### **tunnel-group** *name* **general-attributes**

例:

hostname(config)# **tunnel-group testgroup general-attributes** hostname(config-tunnel-general)#

ステップ **3** トンネル グループに使用するアドレス プールを指定します。

**address-pool** [*(interface name)*] *address\_pool1* [...*address\_pool6*]

例:

hostname(config-general)# **address-pool testpool**

ステップ **4** トンネル グループ ipsec 属性モードに入ります。このモードでは、IKEv1 接続のための IPsec 固有の属性を入力できます。

**tunnel-group** *name* **ipsec-attributes**

# 例:

hostname(config)# **tunnel-group testgroup ipsec-attributes** hostname(config-tunnel-ipsec)#

ステップ **5** (任意) 事前共有キー(IKEv1 のみ)を設定します。キーには、1 ~ 128 文字の英数字文字列 を指定できます。

> 適応型セキュリティアプライアンスとクライアントのキーは同じである必要があります。事前 共有キーのサイズが異なる Cisco VPN Client が接続しようとすると、ピアの認証に失敗したこ とを示すエラー メッセージがクライアントによってログに記録されます。

## **ikev1 pre-shared-key** *key*

#### 例:

hostname(config-tunnel-ipsec)# pre-shared-key 44kkaol59636jnfx

# ダイナミック クリプト マップの作成

ダイナミッククリプトマップは、すべてのパラメータが設定されているわけではないポリシー テンプレートを定義します。これにより、ASA は、リモート アクセス クライアントなどの IP アドレスが不明なピアからの接続を受信することができます。

ダイナミック クリプト マップのエントリは、接続のトランスフォーム セットを指定します。 また、逆ルーティングもイネーブルにできます。これにより、ASAは接続されたクライアント のルーティング情報を取得し、それを RIP または OSPF 経由でアドバタイズします。

次の作業を実行します。

# 手順

ステップ **1** ダイナミッククリプトマップを作成し、マップのIKEv1トランスフォームセットまたはIKEv2 プロポーザルを指定します。

• IKEv1 の場合は、このコマンドを使用します。

**crypto dynamic-map** *dynamic-map-name seq-num* **set ikev1 transform-set** *transform-set-name*

• IKEv2 の場合は、このコマンドを使用します。

**crypto dynamic-map** *dynamic-map-name seq-num* **set ikev2 ipsec-proposal** *proposal-name*

#### 例:

```
hostname(config)# crypto dynamic-map dyn1 1 set ikev1 transform-set FirstSet
hostname(config)#
```
hostname(config)# **crypto dynamic-map dyn1 1 set ikev2 ipsec-proposal secure\_proposal** hostname(config)#

ステップ **2** (任意)このクリプト マップ エントリに基づく接続に対して逆ルート注入をイネーブルにし ます。

**crypto dynamic-map** *dynamic-map-name dynamic-seq-num* **set reverse-route**

## 例:

```
hostname(config)# crypto dynamic-map dyn1 1 set reverse route
hostname(config)#
```
# ダイナミック クリプト マップを使用するためのクリプト マップ エン トリの作成

クリプトマップエントリを作成します。これにより、ASAは、ダイナミッククリプトマップ を使用して IPsec セキュリティ アソシエーションのパラメータを設定することができます。

このコマンドに関する次の例では、クリプトマップ名はmymap、シーケンス番号は1、ダイナ ミック クリプト マップ名は dyn1 です。この名前は、前の項で作成したものです。

## 手順

ステップ **1** ダイナミック クリプト マップを使用するクリプト マップ エントリを作成します。

**crypto map** *map-name seq-num* **ipsec-isakmp dynamic** *dynamic-map-name*

例:

hostname(config)# **crypto map mymap 1 ipsec-isakmp dynamic dyn1**

ステップ **2** クリプト マップを外部インターフェイスに適用します。

**crypto map** *map-name* **interface** *interface-name*

例:

hostname(config)# **crypto map mymap interface outside**
ステップ **3** 変更をコンフィギュレーションに保存します。

**write memory**

## マルチコンテキスト モードでの **IPSec IKEv2** リモート アクセス **VPN** の 設定

リモート アクセス IPsec VPN の設定の詳細については、次の項を参照してください。

- インターフェイスの設定 (228 ページ)
- アドレス プールの設定 (230 ページ)
- ユーザーの追加 (230 ページ)
- IKEv1 トランスフォーム セットまたは IKEv2 プロポーザルの作成 (231 ページ)
- トンネル グループの定義 (232 ページ)
- ダイナミック クリプト マップの作成 (233 ページ)
- •ダイナミッククリプトマップを使用するためのクリプトマップエントリの作成(234ペー ジ)

### リモート アクセス **IPsec VPN** の設定例

次の例は、リモート アクセス IPsec/IKEv1 VPN を設定する方法を示しています。

```
hostname(config)# crypto ikev1 policy 10
hostname(config-ikev1-policy)# authentication pre-share
hostname(config-ikev1-policy)# encryption aes-256
hostname(config-ikev1-policy)# hash sha
hostname(config-ikev1-policy)# group 2
hostname(config)# crypto ikev1 enable outside
hostname(config)# ip local pool POOL 192.168.0.10-192.168.0.15
hostname(config)# username testuser password 12345678
hostname(config)# crypto ipsec ikev1 transform set AES256-SHA
esp-aes-256 esp-sha-hmac
hostname(config)# tunnel-group RAVPN type remote-access
hostname(config)# tunnel-group RAVPN general-attributes
hostname(config-general)# address-pool POOL
hostname(config)# tunnel-group RAVPN ipsec-attributes
hostname(config-ipsec)# ikev1 pre-shared-key ravpnkey
hostname(config)# crypto dynamic-map DYNMAP 1 set ikev1
transform-set AES256-SHA
hostname(config)# crypto dynamic-map DYNMAP 1 set reverse-route
hostname(config)# crypto map CMAP 1 ipsec-isakmp dynamic DYNMAP
hostname(config)# crypto map CMAP interface outside
```
次の例は、リモート アクセス IPsec/IKEv2 VPN を設定する方法を示しています。

```
hostname(config)# crypto ikev2 policy 1
hostname(config-ikev2-policy)# group 2
hostname(config-ikev2-policy)# integrity sha512
hostname(config-ikev2-policy)# prf sha512
hostname(config)# crypto ikev2 enable outside
hostname(config)# ip local pool POOL 192.168.0.10-192.168.0.15
hostname(config)# username testuser password 12345678
hostname(config)# crypto ipsec ikev2 ipsec-proposal AES256-SHA512
hostname(config-ipsec-proposal)# protocol esp encryption aes-256
hostname(config-ipsec-proposal)# protocol esp integrity sha-512
hostname(config)# tunnel-group RAVPN type remote-access
hostname(config)# tunnel-group RAVPN general-attributes
hostname(config-general)# address-pool POOL
hostname(config)# tunnel-group RAVPN ipsec-attributes
hostname(config-tunnel-ipsec)# ikev2 local-authentication
pre-shared-key localravpnkey
hostname(config-tunnel-ipsec)# ikev2 remote-authentication
pre-shared-key remoteravpnkey
hostname(config)# crypto dynamic-map DYNMAP 1 set ikev2
ipsec-proposal AES256-SHA512
hostname(config)# crypto dynamic-map DYNMAP 1 set reverse-route
hostname(config)# crypto map CMAP 1 ipsec-isakmp dynamic DYNMAP
hostname(config)# crypto map CMAP interface outside
```
# マルチコンテキストモードでの標準ベース**IPSecIKEv2**リ モート アクセス **VPN** の設定例

次の例は、マルチコンテキスト モードで標準ベース リモート アクセス IPsec/IKEv2 VPN 用の ASA を設定する方法を示しています。この例では、システム コンテキストおよびユーザー コ ンテキストの設定について、それぞれ情報を提供します。

システム コンテキストの設定·

```
class default
  limit-resource All 0
  limit-resource Mac-addresses 65536
 limit-resource ASDM 5
 limit-resource SSH 5
 limit-resource Telnet 5
  limit-resource VPN AnyConnect 4.0%
```

```
hostname(config)#context CTX2
hostname(config-ctx)#member default ===============> License allotment for contexts
using class
hostname(config-ctx)#allocate-interface Ethernet1/1.200
hostname(config-ctx)#allocate-interface Ethernet1/3.100
hostname(config-ctx)#config-url disk0:/CTX2.cfg
```
ユーザー コンテキストの設定:

hostname/CTX2(config)#**ip local pool CTX2-pool 1.1.2.1-1.1.2.250 mask 255.255.255.0** hostname/CTX2(config)#**aaa-server ISE protocol radius**

```
hostname/CTX2(config)#aaa-server ISE (inside) host 10.10.190.100
hostname/CTX2(config-aaa-server-host)#key *****
hostname/CTX2(config-aaa-server-host)#exit
hostname/CTX2(config)#
```
hostname/CTX2(config)#**group-policy GroupPolicy\_CTX2-IKEv2 internal** hostname/CTX2(config)#**group-policy GroupPolicy\_CTX2-IKEv2 attributes** hostname/CTX2(config-group-policy)#**vpn-tunnel-protocol ikev2** hostname/CTX2(config-group-policy)#**exit** hostname/CTX2(config)#

```
hostname/CTX2(config)#crypto dynamic-map SYSTEM_DEFAULT_CRYPTO_MAP 65535 set ikev2
ipsec-proposal AES256 AES192 AES 3DES DES
hostname/CTX2(config)#crypto map outside_map 65535 ipsec-isakmp dynamic
SYSTEM_DEFAULT_CRYPTO_MAP
hostname/CTX2(config)#crypto map outside_map interface outside
```
デフォルトでは、標準ベース クライアントからの IPSec/IKEv2 リモート アクセス接続は、ト ンネル グループ「DefaultRAGroup」に分類されます。

```
hostname/CTX2(config)#tunnel-group DefaultRAGroup type remote-access
hostname/CTX2(config)#tunnel-group DefaultRAGroup general-attributes
hostname/CTX2(config-tunnel-general)#default-group-policy GroupPolicy_CTX2-IKEv2
hostname/CTX2(config-tunnel-general)#address-pool CTX2-pool
hostname/CTX2(config-tunnel-general)#authentication-server-group ISE
hostname/CTX2(config-tunnel-general)#exit
hostname/CTX2(config)#
```

```
hostname/CTX2(config)#tunnel-group DefaultRAGroup ipsec-attributes
hostname/CTX2(config-tunnel-ipsec)#ikev2 remote-authentication eap query-identity
hostname/CTX2(config-tunnel-ipsec)#ikev2 local-authentication certificate ASDM_TrustPoint0
hostname/CTX2(config-tunnel-ipsec)#exit
hostname/CTX2(config)#
```
# マルチコンテキストモードでの セキュアクライアント **IPSec IKEv2** リモートアクセス **VPN** の設定例

次の例は、マルチコンテキストモードで セキュアクライアント リモートアクセス IPsec/IKEv2 VPN 用の ASA を設定する方法を示しています。この例では、システム コンテキストおよび ユーザー コンテキストの設定について、それぞれ情報を提供します。

システム コンテキストの設定:

```
class default
   limit-resource All 0
    limit-resource Mac-addresses 65536
   limit-resource ASDM 5
   limit-resource SSH 5
   limit-resource Telnet 5
    limit-resource VPN AnyConnect 4.0%
```

```
hostname(config)#context CTX3
hostname(config-ctx)#member default ===============> License allotment for contexts
using class
```
hostname(config-ctx)#**allocate-interface Ethernet1/1.200** hostname(config-ctx)#**allocate-interface Ethernet1/3.100** hostname(config-ctx)#**config-url disk0:/CTX3.cfg**

各コンテキストの仮想ファイルシステムの作成では、イメージ、プロファイルなどのセキュア クライアント ファイルを使用できます。

hostname(config-ctx)#**storage-url shared disk0:/shared disk0**

ユーザー コンテキストの設定:

```
hostname/CTX3(config)#ip local pool ctx3-pool 1.1.3.1-1.1.3.250 mask 255.255.255.0
hostname/CTX3(config)#webvpn
hostname/CTX3(config-webvpn)#enable outside
hostname/CTX3(config-webvpn)# anyconnect image
disk0:/anyconnect-win-4.6.00010-webdeploy-k9.pkg 1
hostname/CTX3(config-webvpn)#anyconnect profiles IKEv2-ctx1 disk0:/ikev2-ctx1.xml
hostname/CTX3(config-webvpn)#anyconnect enable
hostname/CTX3(config-webvpn)#tunnel-group-list enable
```
hostname/CTX3(config)#**username cisco password \*\*\*\*\*** hostname/CTX3(config)#**ssl trust-point ASDM\_TrustPoint0 outside** hostname/CTX3(config)#**group-policy GroupPolicy\_CTX3-IKEv2 internal** hostname/CTX3(config)#**group-policy GroupPolicy\_CTX3-IKEv2 attributes**

```
hostname/CTX3(config-group-policy)#vpn-tunnel-protocol ikev2 ssl-client
hostname/CTX3(config-group-policy)#dns-server value 10.3.5.6
hostname/CTX3(config-group-policy)#wins-server none
hostname/CTX3(config-group-policy)#default-domain none
hostname/CTX3(config-group-policy)#webvpn
hostname/CTX3(config-group-webvpn)#anyconnect profiles value IKEv2-ctx1 type user
```
hostname/CTX3(config)#**crypto ikev2 enable outside client-services port 443** hostname/CTX3(config)#**crypto ikev2 remote-access trustpoint ASDM\_TrustPoint0** hostname/CTX3(config)#**crypto dynamic-map SYSTEM\_DEFAULT\_CRYPTO\_MAP 65535 set ikev2 ipsec-proposal AES256 AES192 AES 3DES DES** hostname/CTX3(config)#**crypto map outside\_map 65535 ipsec-isakmp dynamic SYSTEM\_DEFAULT\_CRYPTO\_MAP** hostname/CTX3(config)#**crypto map outside\_map interface outside**

```
hostname/CTX3(config)#tunnel-group CTX3-IKEv2 type remote-access
hostname/CTX3(config)#tunnel-group CTX3-IKEv2 general-attributes
hostname/CTX3(config-tunnel-general)#default-group-policy GroupPolicy_CTX3-IKEv2
hostname/CTX3(config-tunnel-general)#address-pool ctx3-pool
hostname/CTX3(config)#tunnel-group CTX3-IKEv2 webvpn-attributes
hostname/CTX3(config-tunnel-webvpn)#group-alias CTX3-IKEv2 enable
```
# リモート アクセス **VPN** の機能履歴

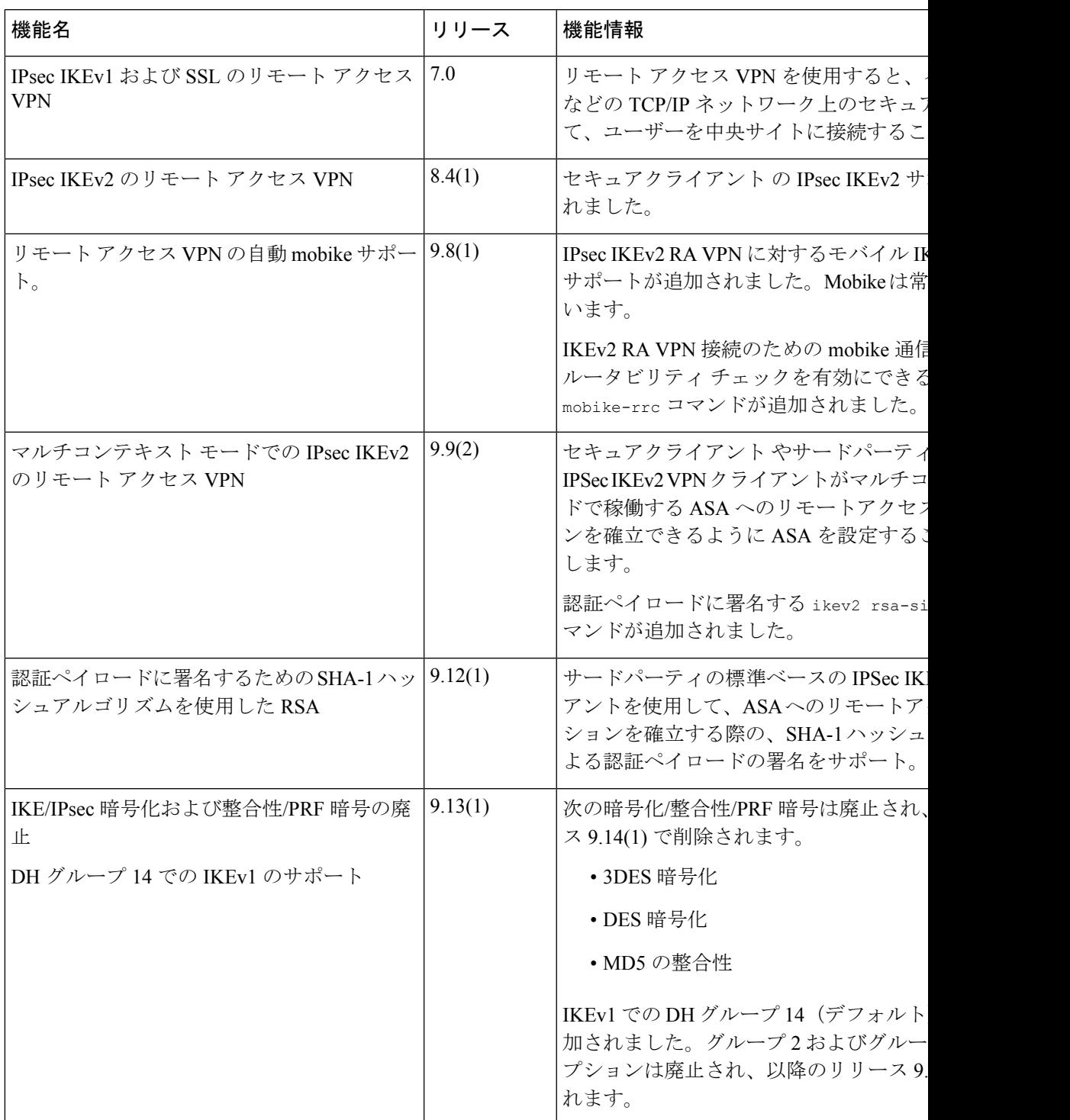

I

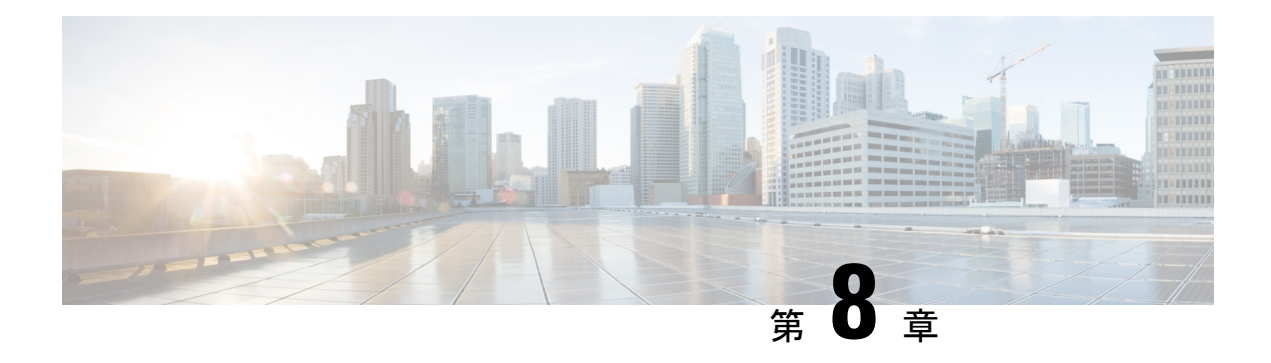

## **LAN-to-LAN IPsec VPN**

LAN-to-LAN VPN は、地理的に異なる場所にあるネットワークを接続します。

シスコのピアや、関連するすべての標準に準拠したサードパーティのピアとの LAN-to-LAN IPsec 接続を作成できます。これらのピアは、IPv4 と IPv6 のアドレッシングを使用して、内部 アドレスと外部アドレスの任意の組み合わせを持つことができます。

この章では、LAN-to-LAN VPN 接続の構築方法について説明します。

- コンフィギュレーションのまとめ (241 ページ)
- マルチコンテキスト モードでのサイトツーサイト VPN の設定 (242 ページ)
- インターフェイスの設定 (243 ページ)
- ISAKMPポリシーの設定と外部インターフェイスでのISAKMPのイネーブル化(244ペー ジ)
- IKEv1 トランスフォーム セットの作成 (251 ページ)
- IKEv2 プロポーザルの作成 (252 ページ)
- ACL の設定 (253 ページ)
- トンネル グループの定義 (254 ページ)
- クリプト マップの作成とインターフェイスへの適用 (255 ページ)

# コンフィギュレーションのまとめ

ここでは、この章で説明するサンプルのLAN-to-LANコンフィギュレーションの概要を説明し ます。後の項で、手順の詳細を説明します。

```
hostname(config)# interface ethernet0/0
hostname(config-if)# ip address 10.10.4.100 255.255.0.0
hostname(config-if)# nameif outside
hostname(config-if)# no shutdown
hostname(config)# crypto ikev1 policy 1
hostname(config-ikev1-policy)# authentication pre-share
hostname(config-ikev1-policy)# encryption aes
hostname(config-ikev1-policy)# hash sha
hostname(config-ikev1-policy)# group 2
hostname(config-ikev1-policy)# lifetime 43200
hostname(config)# crypto ikev1 enable outside
hostname(config)# crypto ikev2 policy 1
```

```
hostname(config-ikev2-policy)# # encryption aes
hostname(config-ikev2-policy)# group 2
hostname(config-ikev12-policy)# prf sha
hostname(config-ikev2-policy)# lifetime 43200
hostname(config)# crypto ikev2 enable outside
hostname(config)# crypto ipsec ikev1 transform-set FirstSet esp-aes esp-sha-hmac
hostname(config)# crypto ipsec ikev2 ipsec-proposal secure
hostname(config-ipsec-proposal)# protocol esp encryption aes
hostname(config-ipsec-proposal)# protocol esp integrity sha-1
hostname(config)# access-list l2l_list extended permit ip 192.168.0.0 255.255.0.0
150.150.0.0 255.255.0.0
hostname(config)# tunnel-group 10.10.4.108 type ipsec-l2l
hostname(config)# tunnel-group 10.10.4.108 ipsec-attributes
hostname(config-tunnel-ipsec)# ikev1 pre-shared-key 44kkaol59636jnfx
hostname(config)# crypto map abcmap 1 match address l2l_list
hostname(config)# crypto map abcmap 1 set peer 10.10.4.108
hostname(config)# crypto map abcmap 1 set ikev1 transform-set FirstSet
hostname(config)# crypto map abcmap 1 set ikev2 ipsec-proposal secure
hostname(config)# crypto map abcmap interface outside
hostname(config)# write memory
```
# マルチコンテキストモードでのサイトツーサイト**VPN**の 設定

マルチモードでサイトツーサイト VPN をサポートするには、次の手順を実行します。これら の手順を実行して、リソース割り当てがどのように分解されるのかを確認できます。

### 手順

ステップ **1** マルチモードの VPN を設定し、リソース クラスを設定し、許可されたリソースの一部として VPN ライセンスを選択します。「Configuring a Class for Resource Management」で、これらの設 定手順を説明します。次に設定例を示します。

> class ctx1 limit-resource VPN Burst Other 100 limit-resource VPN Other 1000

ステップ **2** コンテキストを設定し、VPNライセンスを許可する設定したクラスのメンバーにします。次に 設定例を示します。

```
context context1
member ctx1
allocate-interface GigabitEthernet3/0.2
allocate-interface GigabitEthernet3/1.2
allocate-interface Management0/0
config-url disk0:/sm_s2s_ik1_ip4_no_webvpn.txt
join-failover-group 1
```
ステップ **3** 接続プロファイル、ポリシー、クリプト マップなどを、サイトツーサイト VPN のシングル コ ンテキストの VPN 設定と同様に設定します。

## インターフェイスの設定

ASAには、少なくとも2つのインターフェイスがあり、これらをここでは外部および内部と言 います。一般に、外部インターフェイスはパブリックインターネットに接続されます。一方、 内部インターフェイスはプライベートネットワークに接続され、一般のアクセスから保護され ます。

最初に、ASA の 2 つのインターフェイスを設定し、イネーブルにします。次に、名前、IP ア ドレス、およびサブネット マスクを割り当てます。オプションで、セキュリティ レベル、速 度、およびセキュリティ アプライアンスでの二重操作を設定します。

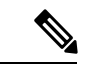

ASA の外部インターフェイス アドレス (IPv4 と IPv6 の両方)は、プライベート側のアドレス 空間と重複していてはなりません。 (注)

#### 手順

ステップ **1** インターフェイス コンフィギュレーション モードに入るには、グローバル コンフィギュレー ション モードで、設定するインターフェイスのデフォルト名を指定して **interface** コマンドを 入力します。次の例で、インターフェイスは ethernet0 です。

> hostname(config)# **interface ethernet0/0** hostname(config**-**if)#

ステップ **2** インターフェイスのIPアドレスとサブネットマスクを設定するには、**ipaddress**コマンドを入 力します。次の例で、IP アドレスは 10.10.4.100、サブネット マスクは 255.255.0.0 です。

> hostname(config-if)# **ip address 10.10.4.100 255.255.0.0** hostname(config-if)#

ステップ **3** インターフェイスに名前を付けるには、**nameif** コマンドを入力します。最大 48 文字です。こ の名前は、設定した後での変更はできません。次の例で、ethernet0インターフェイスの名前は outside です。

> hostname(config-if)# **nameif outside** hostname(config-if)#**#**

ステップ **4** インターフェイスをイネーブルにするには、**shutdown** コマンドの **no** バージョンを入力しま す。デフォルトでは、インターフェイスはディセーブルです。

> hostname(config-if)# **no shutdown** hostname(config-if)#

ステップ **5** 変更を保存するには、**write memory** コマンドを入力します。

hostname(config-if)# **write memory** hostname(config-if)#

ステップ **6** 同じ手順で、2 番目のインターフェイスを設定します。

# **ISAKMP** ポリシーの設定と外部インターフェイスでの **ISAKMP** のイネーブル化

ISAKMP は、2台のホストで IPsec Security Association (SA; セキュリティ アソシエーション) の構築方法を一致させるためのネゴシエーション プロトコルです。これは、SA 属性のフォー マットに合意するための共通のフレームワークを提供します。これには、SA に関するピアと のネゴシエーション、および SA の変更または削除が含まれます。ISAKMP のネゴシエーショ ンは2つのフェーズ(フェーズ1とフェーズ2)に分かれています。フェーズ1は、以後の ISAKMP ネゴシエーション メッセージを保護する最初のトンネルを作成します。フェーズ 2 では、データを保護するトンネルが作成されます。

IKE は、IPsec を使用するための SA の設定に ISAKMP を使用します。IKE は、ピアの認証に 使用される暗号キーを作成します。

ASA は、レガシー Cisco VPN Client から接続するための IKEv1、および AnyConnect VPN クラ イアントの IKEv2 をサポートしています。

ISAKMPネゴシエーションの条件を設定するには、IKEポリシーを作成します。このポリシー には、次のものが含まれます。

- IKEv1ピアに要求する認証タイプ。証明書を使用するRSA署名または事前共有キー(PSK) です。
- データを保護し、プライバシーを守る暗号化方式。
- 送信者を特定し、搬送中にメッセージが変更されていないことを保証するHashedMessage Authentication Code (HMAC) 方式。
- 暗号キー決定アルゴリズムの強度を決定するデフィーヘルマン グループ。ASA はこのア ルゴリズムを使用して、暗号キーとハッシュ キーを導出します。
- IKEv2 では、別個の Pseudo-Random Function (PRF; 疑似乱数関数)をアルゴリズムとして 使用して、IKEv2トンネルの暗号化に必要なキー関連情報とハッシュ操作を取得していま した。
- ASAが暗号キーを使用する時間の制限。この時間が経過すると暗号キーを置き換えます。

IKEv1 ポリシーを使用して、パラメータごとに 1 つの値を設定します。IKEv2 では、単一のポ リシーに対して、複数の暗号化タイプと認証タイプ、および複数の整合性アルゴリズムを設定 できます。ASAは、設定をセキュア度が最も高いものから最も低いものに並べ替え、その順序 を使用してピアとのネゴシエーションを行います。これによって、IKEv1と同様に、許可され

る各組み合わせを送信することなく、許可されるすべてのトランスフォームを伝送するために 単一のプロポーザルを送信できます。

ここでは、IKEv1およびIKEv2ポリシーを作成して、インターフェイスでイネーブルにする手 順について説明します。

- IKEv1 接続の ISAKMP ポリシーの設定 (245 ページ)
- IKEv2 接続の ISAKMP ポリシーの設定 (246 ページ)

### **IKEv1** 接続の **ISAKMP** ポリシーの設定

IKEv1 接続の ISAKMP ポリシーを設定するには、**crypto ikev1 policy** priority コマンドを使用し て IKEv1 ポリシー コンフィギュレーション モードを開始します。ここでは IKEv1 のパラメー タを設定できます。

### 手順

ステップ **1** IPSec IKEv1 ポリシー コンフィギュレーション モードを開始します。次に例を示します。

ステップ2 認証方式を設定します。次の例では、事前共有キーを設定します。

hostname(config-ikev1-policy)# **authentication pre-share** hostname(config-ikev1-policy)#

ステップ **3** 暗号方式を設定します。次に、 を設定する例を示します。

hostname(config-ikev1-policy)# **encryption aes** hostname(config-ikev1-policy)#

ステップ **4** HMAC 方式を設定します。次の例では、SHA-1 に設定します。

hostname(config-ikev1-policy)# **hash sha** hostname(config-ikev1-policy)#

ステップ **5** Diffie-Hellman グループを設定します。次に、グループ 14 を設定する例を示します。

hostname(config-ikev1-policy)# **group 14** hostname(config-ikev1-policy)#

ステップ **6** 暗号キーのライフタイムを設定します。次の例では、43,200 秒(12 時間)に設定します。

hostname(config)# crypto ikev1 policy 1 hostname(config-ikev1-policy)#

hostname(config-ikev1-policy)# **lifetime 43200** hostname(config-ikev1-policy)#

ステップ **7** シングル コンテキスト モードまたはマルチ コンテキスト モードで、outside というインター フェイス上の IKEv1 をイネーブルにします。

> hostname(config)# **crypto ikev1 enable outside** hostname(config)#

ステップ **8** 変更を保存するには、**write memory** コマンドを入力します。

hostname(config)# **write memory** hostname(config)#

### **IKEv2** 接続の **ISAKMP** ポリシーの設定

IKEv2 接続の ISAKMP ポリシーを設定するには、**crypto ikev2 policy** priority コマンドを使用し て IKEv2 ポリシー コンフィギュレーション モードを開始します。ここでは IKEv2 のパラメー タを設定できます。

#### 手順

ステップ **1** IPsec IKEv2 ポリシー コンフィギュレーション モードを開始します。次に例を示します。 hostname(config)# crypto ikev2 policy 1

hostname(config-ikev2-policy)#

ステップ **2** 暗号方式を設定します。次に、AES を設定する例を示します。

hostname(config-ikev2-policy)# **encryption aes** hostname(config-ikev2-policy)#

ステップ **3** Diffie-Hellman グループを設定します。次に、グループ 15 を設定する例を示します。

hostname(config-ikev2-policy)# **group 15** hostname(config-ikev2-policy)#

ステップ **4** アルゴリズムとして使用する疑似乱数関数(PRF)を設定し、IKEv2 トンネルの暗号化に必要 なキー関連情報とハッシュ操作を取得します。次の例では、SHA-1(HMACバリアント)を設 定します。

> hostname(config-ikev12-policy)# prf sha hostname(config-ikev2-policy)#

ステップ **5** 暗号キーのライフタイムを設定します。次の例では、43,200 秒(12 時間)に設定します。

hostname(config-ikev2-policy)# **lifetime seconds 43200** hostname(config-ikev2-policy)#

ステップ **6** outside というインターフェイス上の IKEv2 をイネーブルにします。

hostname(config)# **crypto ikev2 enable outside** hostname(config)#

ステップ **7** 変更を保存するには、**write memory** コマンドを入力します。

hostname(config)# **write memory** hostname(config)#

### **IKEv2** の複数キー交換

IKEv2 は、Diffie-Hellman (DH) グループを使用して、イニシエータとレスポンダの間で共有 秘密を確立します。IKEv2 は、量子コンピュータ攻撃から IPsec 通信を保護するための追加の キー交換をサポートしています。各交換には異なるDHグループを使用します。SAセットアッ プ用に計算される共有秘密は、各交換から取得するすべてのキーの組み合わせです。IKE SA は、IKE ピア間での複数のキー交換後に確立されます。

ASA は、複数キー交換に 7 つの新しいトランスフォームタイプを使用します。

- 追加のキー交換 1 (IANA 値 6)
- 追加のキー交換 2 (IANA 値 7)
- 追加のキー交換 3 (IANA 値 8)
- 追加のキー交換 4 (IANA 値 9)
- 追加のキー交換 5 (IANA 値 10)
- 追加のキー交換 6 (IANA 値 11)
- 追加のキー交換 7 (IANA 値 12)

最大 7 つの複数キー交換を設定できます。設定する追加のキー交換ごとに DH グループを指定 する必要があります。ASA は、以前の交換で得たキーを使用して中間キー交換を暗号化しま す。イニシエータピアとレスポンダピアがDHグループについて合意しない場合、ネゴシエー ションは失敗し、**NO\_PROPOSAL\_CHOSEN** エラー通知がイニシエータに送信されます。ト ランスフォームを [なし(none)] に設定することもできます。[なし(none)] を選択すると、 キー交換は行われません。

イニシエータについて、キー交換方式が追加のキー交換*n*に対して**[**なし(**none**)**]**に設定され ている場合:

- レスポンダは、追加のキー交換*n*のキー交換方式として**[**なし(**None**)**]**を選択できます。
- 追加のキー交換はオプションです。

プロポーザルのネゴシエーションを成功させるには、イニシエータのプロポーザルのすべての トランスフォームがレスポンダのトランスフォームと一致する必要があります。

次に、イニシエータの例を示します。

crypto ikev2 policy 1 encryption aes integrity sha256 group 14 prf sha256 lifetime seconds 120 additional-key-exchange 5 key-exchange-method none

レスポンダには、プロポーザルを一致させるために追加のキー交換 5 が必要です。

ピアが追加のキー交換をサポートしていない場合は、次のいずれかが発生します。

- イニシエータにレスポンダのプロポーザルと一致する別の IKEv2 プロポーザルがある場 合、IKEv2 SA が確立されます。
- •ピアは IKE\_SA\_INIT 交換メッセージ内の追加のキー交換のトランスフォームタイプを不 明なトランスフォームタイプとして扱い、プロポーザルをスキップします。ネゴシエー ションは失敗し、**NO\_PROPOSAL\_CHOSEN**エラー通知がイニシエータに送信されます。

この機能の詳細については、RFC 9242 を参照してください。

### **IKEv2** 複数キー交換の注意事項と制限事項

- 最大 7 つの複数キー交換を持つことができます。
- 後続のキー交換で同じ DH グループを使用することはできません。

この機能について、ASA は次をサポートしません。

- IKEv1
- 従来のキー交換とポスト量子アルゴリズムベースのキー交換の組み合わせ。
- リモート アクセス VPN サイト間 VPN のみが IKEv2 複数キー交換をサポートします。
- クラスタ

### **IKEv2** の複数キー交換の設定

この設定はオプションです。量子コンピュータ攻撃から IPsec 通信を保護したい場合は、設定 を実行できます。

### 始める前に

• 注意事項と制限事項を確認します。詳細については、IKEv2複数キー交換の注意事項と制 限事項 (248 ページ)を参照してください。

• IKEv2 ポリシーの暗号化アルゴリズム、ハッシュアルゴリズム、認証方式、および SA ラ イフタイムを設定します。詳細については、IKEv1 ポリシーと IKEv2 ポリシーの設定 (8 ページ)を参照してください。

### 手順

ステップ **1** IKEv2 ポリシーを作成します。

### **crypto ikev2 policy** *policy\_index*

プロンプトには、IKEv2 ポリシー設定モードが表示されます。

### 例:

hostname(config)# **crypto ikev2 policy 1**

ステップ **2** IKEv2 ポリシーの追加のキー交換トランスフォームを設定します。

### **additional-key-exchange** *<1-7>*

プロンプトには、IKEv2ポリシーの追加のキー交換設定モードが表示されます。1つのポリシー に最大 7 つのキー交換トランスフォームを設定できます。

### 例:

hostname(config-ikev2-policy)# **additional-key-exchange 1**

ステップ **3** 追加のキー交換トランスフォームに 1 つ以上の DH グループを定義して、キー交換方式を設定 します。

#### **key-exchange-method** *<DH\_group>*

DH グループを 14、15、16、19、20、21、または 31 と指定します。トランスフォームを [なし (none)] に設定することもできます。[なし(none)] を選択すると、キー交換は行われませ  $h_{\circ}$ 

#### 例:

hostname(config-ikev2-policy-ake)# **key-exchange-method 21 31**

ステップ **4** IKEv2 ポリシーに複数のキー交換を設定するには、手順 2 と 3 を繰り返します。

```
hostname(config)# crypto ikev2 policy 1
hostname(config-ikev2-policy)# additional-key-exchange 1
hostname(config-ikev2-policy-ake)# key-exchange-method 21 31
hostname(config-ikev2-policy)# additional-key-exchange 2
hostname(config-ikev2-policy-ake)# key-exchange-method 20 21
hostname(config-ikev2-policy)# additional-key-exchange 3
hostname(config-ikev2-policy-ake)# key-exchange-method 19 20 none
...
```
### 次のタスク

設定を確認します。詳細については、IKEv2 複数キー交換設定の確認 (250ページ) を参照し てください。

### **IKEv2** 複数キー交換設定の確認

IKEv2 複数キー交換の設定を表示または確認するには、次の show コマンドを使用します。

#### • **show running-config crypto ikev2**

```
crypto ikev2 policy 1
encryption aes
integrity sha256
group 14
prf sha256
lifetime seconds 120
additional-key-exchange 1
key-exchange-method 21 31
additional-key-exchange 2
key-exchange-method 20 21
...
```
#### • **show crypto ikev2 sa detail**

```
IKEv2 SAs:
Session-id:4, Status:UP-ACTIVE, IKE count:1, CHILD count:1
Tunnel-id Local Remote fvrf/ivrf Status Role
41567725 192.168.15.1/500 192.168.15.2/500 READY INITIATOR
Encr: AES-CBC, keysize: 128, Hash: SHA96, DH Grp:14, Auth sign: PSK, Auth verify:
PSK
Additional Key Exchange Group: AKE1: 31 AKE2: 21 AKE3: 20 AKE4: 19 AKE5: 16 AKE6:
15 AKE7: 14
Life/Active Time: 120/5 sec
Session-id: 4
Status Description: Negotiation done
Local spi: 6BB6B7BFA0BAADF4 Remote spi: 7030C7xxx xxxxxxE9DBDE77EB
Local id: 192.168.15.1
Remote id: 192.168.15.2
Local req mess id: 9 Remote req mess id: 0
Local next mess id: 9 Remote next mess id: 0
Local req queued: 9 Remote req queued: 0
Local window: 1 Remote window: 1
DPD configured for 10 seconds, retry 2
NAT-T is not detected
IKEv2 Fragmentation Configured MTU: 576 bytes, Overhead: 28 bytes, Effective MTU:
548 bytes
Parent SA Extended Status:
Delete in progress: FALSE
Marked for delete: FALSE
Child sa: local selector 20.0.0.0/0 - 20.0.0.255/65535
remote selector 30.0.0.0/0 - 30.0.0.255/65535
ESP spi in/out: 0x4a7d5da2/0x56a28fa8
AH spi in/out: 0x0/0x0
CPI in/out: 0x0/0x0
Encr: AES-CBC, keysize: 128, esp hmac: SHA96
ah hmac: None, comp: IPCOMP_NONE, mode tunnel
```
## **IKEv1** トランスフォーム セットの作成

IKEv1 トランスフォーム セットは、暗号化方式と認証方式を組み合わせたものです。特定の データフローを保護する場合、ピアは、ISAKMPとのIPsecセキュリティアソシエーションの ネゴシエート中に、特定のトランスフォーム セットを使用することに同意します。トランス フォーム セットは、両方のピアで同じである必要があります。

トランスフォーム セットにより、関連付けられたクリプト マップ エントリで指定された ACL のデータ フローが保護されます。ASA 設定でトランスフォーム セットを作成して、クリプト マップまたはダイナミック クリプト マップ エントリでトランスフォーム セットの最大数 11 を指定できます。

次の表に、有効な暗号化方式と認証方式を示します。

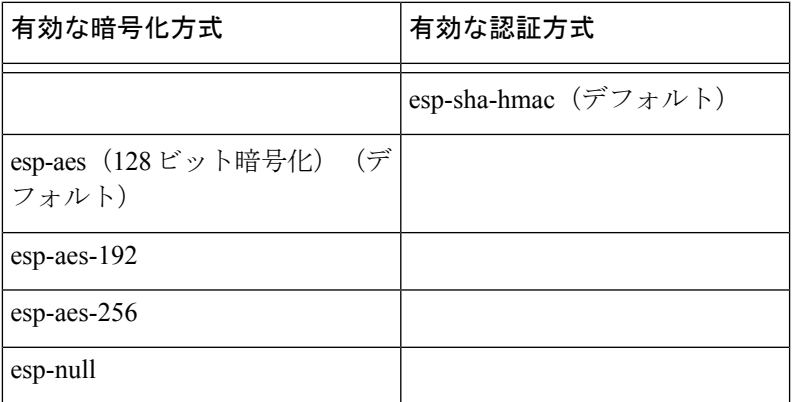

### 表 **10 :** 有効な暗号化方式と認証方式

パブリック インターネットなどの非信頼ネットワークを介して接続された 2 つの ASA 間で IPsec を実装する通常の方法は、トンネル モードです。トンネル モードはデフォルトであり、 設定は必要ありません。

トランスフォーム セットを設定するには、シングル コンテキスト モードまたはマルチ コンテ キスト モードで次のサイト間タスクを実行します。

### 手順

ステップ **1** グローバル コンフィギュレーション モードで、**crypto ipsec ikev1 transform-set** コマンドを入 力します。次の例では、名前が FirstSet で、暗号化と認証に esp-aes と esp-sha-hmac を使用する トランスフォームセットを設定しています。構文は次のようになります。

esp-sha-hmac(デフォルト)

**crypto ipsec ikev1 transform-set** *transform-set-nameencryption-method authentication-method*

```
hostname(config)#
crypto ipsec transform-set FirstSet esp-aes esp-sha-hmac
hostname(config)#
```
ステップ **2** 変更を保存します。

hostname(config)# **write memory** hostname(config)#

## **IKEv2** プロポーザルの作成

IKEv2では、単一のポリシーに対して、複数の暗号化タイプと認証タイプ、および複数の整合 性アルゴリズムを設定できます。ASAは、設定をセキュア度が最も高いものから最も低いもの に並べ替え、その順序を使用してピアとのネゴシエーションを行います。これによって、IKEv1 と同様に、許可される各組み合わせを送信することなく、許可されるすべてのトランスフォー ムを伝送するために単一のプロポーザルを送信できます。

次の表に、有効な IKEv2 暗号化方式と認証方式を示します。

表 **<sup>11</sup> :** 有効な **IKEv2** 暗号化方式と整合性方式

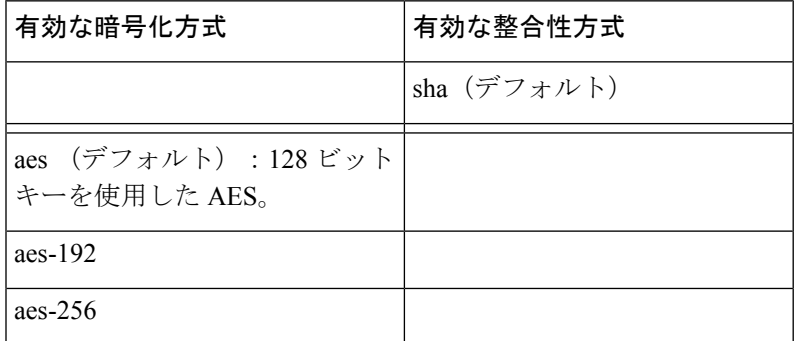

IKEv2 プロポーザルを設定するには、シングル コンテキスト モードまたはマルチ コンテキス ト モードで次のタスクを実行します。

### 手順

ステップ **1** グローバル コンフィギュレーション モードで **crypto ipsec ikev2 ipsec-proposal** コマンドを使 用して、プロポーザルの複数の暗号化および整合性タイプを指定できるIPSecプロポーザルコ ンフィギュレーションモードを開始します。この例では、secureがプロポーザルの名前です。

> hostname(config)# **crypto ipsec ikev2 ipsec-proposal secure** hostname(config-ipsec-proposal)#

ステップ2 次に、プロトコルおよび暗号化タイプを入力します。サポートされている唯一のプロトコルは ESP です。次に例を示します。

hostname(config-ipsec-proposal)# **protocol esp encryption aes**

hostname(config-ipsec-proposal)#

ステップ **3** 整合性タイプを入力します。次に例を示します。

hostname(config-ipsec-proposal)# **protocol esp integrity sha-1** hostname(config-ipsec-proposal)#

ステップ **4** 変更を保存します。

## **ACL** の設定

ASA は、アクセス コントロール リストを使用してネットワーク アクセスをコントロールしま す。デフォルトでは、適応型セキュリティアプライアンスはすべてのトラフィックを拒否しま す。トラフィックを許可する ACL を設定する必要があります。詳細については、一般的操作 用コンフィギュレーション ガイドの「Information About Access Control Lists」を参照してくだ さい。

この LAN-to-LAN VPN 制御接続で設定する ACL は、送信元 IP アドレスと変換された宛先 IP アドレス、および任意指定のポートに基づいています。接続の両側に、互いにミラーリングす る ACL を設定します。

VPN トラフィック用の ACL は、変換アドレスを使用します。

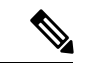

VPN フィルタを使用した ACL の設定方法の詳細については、リモート アクセスの VLAN の 指定またはグループ ポリシーへの統合アクセス コントロール ルールの適用 (161 ページ)を 参照してください。 (注)

### 手順

ステップ **1 access-list extended** コマンドを入力します。

**access-list** *listname* **extended permit ip** *source-ipaddress source-netmask destination-ipaddress destination-netmask*

次の例では、192.168.0.0 のネットワーク内にある IP アドレスから 150.150.0.0 のネットワーク にトラフィックを送信する、l2l\_list という名前の ACL を設定します。

hostname(config)# **access-list l2l\_list extended permit ip 192.168.0.0 255.255.0.0 150.150.0.0 255.255.0.0** hostname(config)#

ステップ **2** ACL をミラーリングする接続のもう一方の側の ASA に、ACL を設定します。

1つのクリプトマップのACLで定義されたサブネット、または同じクリプトマップに接続され た 2 つの異なる暗号 ACLで定義されたサブネットは重複できません。

次の例では、該当ピアのプロンプトは hostname2 です。

hostname2(config)# **access-list l2l\_list extended permit ip 150.150.0.0 255.255.0.0 192.168.0.0 255.255.0.0** hostname(config)#

# トンネル グループの定義

トンネルグループは、トンネル接続ポリシーを格納したレコードのセットです。AAAサーバー を識別するトンネル グループを設定し、接続パラメータを指定し、デフォルトのグループ ポ リシーを定義します。ASA は、トンネル グループを内部的に保存します。

ASA には、2 つのデフォルト トンネル グループがあります。1 つはデフォルトの IPsec リモー ト アクセス トンネル グループである DefaultRAGroup で、もう 1 つはデフォルトの IPsec LAN-to-LAN トンネル グループである DefaultL2Lgroup です。これらは変更可能ですが、削除 はできません。

IKE バージョン 1 および 2 の主な相違点は、使用できる認証方式にあります。IKEv1 では、両 方の VPN エンドで 1 つのタイプの認証のみが許可されます(つまり、事前共有キーまたは証 明書)。しかし、IKEv2では、別のローカルおよびリモート認証CLIを使用して非対称認証方 式を設定できます(つまり、送信元に対しては事前共有キー認証を設定し、応答側に対しては 証明書認証を設定できます)。したがって、IKEv2を使用すると、両方の側がそれぞれ異なる クレデンシャルで認証する非対称認証を使用できます(事前共有キーまたは証明書)。

また、環境に合った新しいトンネル グループを 1 つ以上作成することもできます。トンネル ネゴシエーションで識別された特定のトンネル グループがない場合は、ASA は、これらのグ ループを使用して、リモート アクセスおよび LAN-to-LAN トンネル グループのデフォルト ト ンネル パラメータを設定します。

基本的な LAN-to-LAN 接続を確立するには、次のように 2 つの属性をトンネル グループに設 定する必要があります。

- 接続タイプを IPsec LAN-to-LAN に設定します。
- IP アドレスの認証方式(つまり、IKEv1 と IKEv2 用の事前共有キー)を設定します。

#### 手順

ステップ **1** 接続タイプを IPsec LAN-to-LAN に設定するには、 **tunnel-group** コマンドを入力します。

構文は、**tunnel-group** *name***type** *type* です。ここで、name はトンネル グループに割り当てる名 前であり、typeはトンネルのタイプです。CLIで入力するトンネルタイプは次のとおりです。

- **remote-access** (IPsec、SSL、およびクライアントレス SSL リモート アクセス)
- **ipsec-l2l** (IPsec LAN-to-LAN)

次の例では、トンネル グループの名前は、LAN-to-LAN ピアの IP アドレスである 10.10.4.108 です。

hostname(config)# **tunnel-group 10.10.4.108 type ipsec-l2l** hostname(config)#

IP アドレス以外の名前が付いている LAN-to-LAN トンネル グループは、トンネル 認証方式がデジタル証明書である、またはピアがAggressiveモードを使用するよう に設定されている(あるいはその両方の)場合に限り使用できます。 (注)

ステップ **2** 事前共有キーを使用するように認証方式を設定するには、ipsec 属性モードに入り、 **ikev1pre-shared-key** コマンドを入力して事前共有キーを作成します。この LAN-to-LAN 接続の 両方の ASA で、同じ事前共有キーを使用する必要があります。

キーは、1 ~ 128 文字の英数字文字列です。

次の例で、IKEv1 事前共有キーは 44kkaol59636jnfx です。

hostname(config)# **tunnel-group 10.10.4.108 ipsec-attributes** hostname(config-tunnel-ipsec)# **ikev1**-**pre-shared-key 44kkaol59636jnfx**

ステップ **3** 変更を保存します。

hostname(config)# **write memory** hostname(config)#

トンネルが稼働中であることを確認するには、**showvpn-sessiondbsummary**、**showvpn-sessiondb detail l2l**、または **show crypto ipsec sa** コマンドを使用します。

# クリプト マップの作成とインターフェイスへの適用

クリプトマップエントリは、IPsecセキュリティアソシエーションの次のような各種要素をま とめたものです。

- IPsec で保護する必要のあるトラフィック(ACL で定義)
- IPsec で保護されたトラフィックの送信先(ピアで指定)
- トラフィックに適用される IPsec セキュリティ(トランスフォーム セットで指定)
- IPsec トラフィックのローカル アドレス(インターフェイスにクリプト マップを適用して 指定)

IPsec が成功するためには、両方のピアに互換性のあるコンフィギュレーションを持つクリプ ト マップ エントリが存在する必要があります。2 つのクリプト マップ エントリが互換性を持 つためには、両者が少なくとも次の基準を満たす必要があります。

- クリプトマップエントリに、互換性を持つ暗号ACL(たとえば、ミラーイメージACL) が含まれている。応答するピアがダイナミック クリプト マップを使用している場合は、 ASAの暗号ACLのエントリがピアの暗号ACLによって「許可」されている必要がありま す。
- 各クリプト マップ エントリが他のピアを識別する(応答するピアがダイナミック クリプ ト マップを使用していない場合)。
- クリプトマップエントリに、共通のトランスフォームセットが少なくとも1つ存在する。

所定のインターフェイスに対して複数のクリプト マップ エントリを作成する場合は、各エン トリのシーケンス番号(seq-num)を使用して、エントリにランクを付けます。seq-numが小さ いほど、プライオリティが高くなります。クリプト マップ セットを持つインターフェイスで は、ASAはまずトラフィックをプライオリティの高いマップエントリと照合して評価します。

リバースルートインジェクション (RRI) がクリプトマップに適用されている場合、そのマッ プはASA上のインターフェイスごとに一意である必要があります。つまり、同じクリプトマッ プは複数のインターフェイスに適用できないということです。複数のクリプトマップを複数の インターフェイスに適用すると、ルートが正しくクリーンアップされないことがあります。複 数のインターフェイスに 1 つのクリプト マップが必要な場合は、一意に定義したマップを各 ルートで使用する必要があります。

次の条件のいずれかに当てはまる場合は、所定のインターフェイスに対して複数のクリプト マップ エントリを作成します。

- 複数のピアで異なるデータ フローを処理する場合。
- •異なるタイプのトラフィック(同一または個別のピアへの)に異なる IPsec セキュリティ を適用する場合。たとえば、あるサブネットセット間のトラフィックは認証し、別のサブ ネットセット間のトラフィックは認証および暗号化するような場合です。この場合は、異 なるタイプのトラフィックを 2 つの個別の ACL で定義し、各 暗号 ACL に対して個別にク リプト マップ エントリを作成します。

### 複数のインターフェイスへの暗号マップの適用

デュアル ISP の場合、ASA の外部インターフェイスとバックアップ インターフェイスに暗号 マップを適用できます。この設定を使用する場合、origin-only オプションは使用できません。 この冗長性が必要な場合は、仮想トンネルインターフェイス(VTI)を使用する必要がありま す。

複数のインターフェイスで暗号マップを使用する場合:

- ルーティングプロトコルまたはルートトラッキングが必要です。
- リモート側もルーティングプロトコルを使用していることを確認してください。
- ASAは優先度の低いルートを持つインターフェイスでリモートサイトからの接続を許可す るため、同じ暗号マップに対して複数のインターフェイスを慎重に選択する必要がありま す。

クリプト マップを作成してグローバル コンフィギュレーション モードで外部インターフェイ スに適用するには、シングル コンテキスト モードまたはマルチ コンテキスト モードで次の手 順を実行します。

### 手順

ステップ **1** ACL をクリプト マップ エントリに割り当てるには、**crypto map match address** コマンドを入 力します。

> 構文は、**crypto map** map-name seq-num **match address** aclname です。次の例では、マップ名は abcmap、シーケンス番号は 1、ACL 名は **l2l\_list** です。

hostname(config)# **crypto map abcmap 1 match address l2l\_list** hostname(config)#

ステップ **2** IPsec 接続用のピアを指定するには、**crypto map set peer** コマンドを入力します。

構文は、**crypto map** map-name seq-num **set peer** {ip\_address1 | hostname1}[... ip\_address10 | hostname10] です。次の例では、ピア名は 10.10.4.108 です。

hostname(config)# **crypto map abcmap 1 set peer 10.10.4.108** hostname(config)#

ステップ **3** クリプトマップエントリにIKEv1トランスフォームセットを指定するには、**crypto mapikev1 set transform-set** コマンドを入力します。

> 構文は、**crypto map** map-name seq-num **ikev1 set transform-set** transform-set-name です。 次の例 では、トランスフォームセット名は FirstSet です。

hostname(config)# **crypto map abcmap 1 set transform-set FirstSet** hostname(config)#

ステップ **4** クリプト マップ エントリに IKEv2 プロポーザルを指定するには、crypto map ikev2 set ipsec-proposal コマンドを入力します。

> 構文は、**crypto map** map-name seq-num set **ikev2 ipsec-proposal proposal-name** です。 次の例で は、プロポーザル名は secure です。

> **crypto map** コマンドでは、1 つのマップ インデックスに複数の IPsec プロポーザルを指定でき ます。この場合、複数のプロポーザルがネゴシエーションの一部として IKEv2 ピアに送信さ れ、プロポーザルの順序はクリプト マップ エントリの順序付け時に管理者が決定します。

連結モード (AES-GCM/GMAC) および通常モード (その他すべて) のアルゴリズ ムがIPsecプロポーザルにある場合、ピアに単一のプロポーザルを送信できません。 この場合、2つのプロポーザルが必要となります(連結モードのアルゴリズムに1 つ、通常モードのアルゴリズムに1つ)。 (注)

hostname(config)# crypto map abcmap 1 set ikev2 ipsec-proposal secure hostname(config)#

### クリプト マップのインターフェイスへの適用

クリプト マップ セットは、IPsec トラフィックが通過する各インターフェイスに適用する必要 があります。ASAは、すべてのインターフェイスでIPsecをサポートします。クリプトマップ セットをインターフェイスに適用すると、ASA はすべてのインターフェイス トラフィックを クリプト マップ セットと照合して評価し、接続時やセキュリティ アソシエーションのネゴシ エート時に、指定されたポリシーを使用します。

また、クリプト マップをインターフェイスにバインドすると、セキュリティ アソシエーショ ン データベースやセキュリティ ポリシー データベースなどのランタイム データ構造も初期化 されます。クリプトマップを後から変更すると、ASAは自動的にその変更を実行コンフィギュ レーションに適用します。既存の接続はすべてドロップされ、新しいクリプトマップの適用後 に再確立されます。

設定済みのクリプトマップを外部インターフェイスに適用するには、次の手順を実行します。

### 手順

ステップ **1 crypto mapinterface**コマンドを入力します。構文は、**crypto map**map-name **interface** interface-name です。

> hostname(config)# **crypto map abcmap interface outside** hostname(config)#

ステップ **2** 変更を保存します。

hostname(config)# **write memory** hostname(config)#

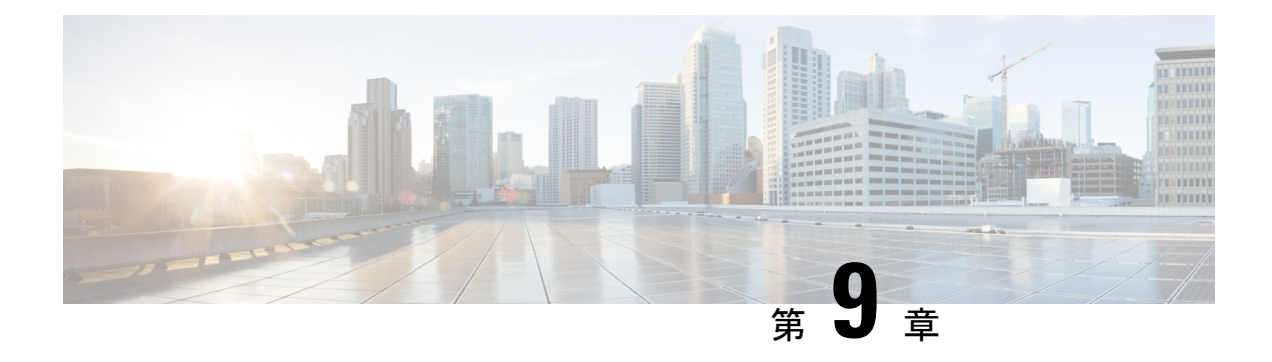

# **AnyConnect VPN Client** 接続

この項では、AnyConnect VPN Client 接続を設定する方法について説明します。

- AnyConnect VPN Client について (259 ページ)
- セキュアクライアント のライセンス要件 (260 ページ)
- セキュアクライアント 接続の設定 (261 ページ)
- SAML 2.0  $(282 \sim -\frac{1}{2})$
- セキュアクライアント 接続のモニタリング (293 ページ)
- AnyConnect VPN セッションのログオフ (295 ページ)
- セキュアクライアント 接続機能の履歴 (295 ページ)

### **AnyConnect VPN Client** について

セキュアクライアント は、ASA へのセキュアな SSL および IKEv2 IPsec 接続をリモートユー ザーに提供します。事前にクライアントがインストールされていない場合、リモートユーザー は、SSL または IPsec/IKEv2 VPN 接続を受け入れるように設定されているインターフェイスの IP アドレスをブラウザに入力します。ASA が、http:// 要求を https:// にリダイレクトするよう に設定されていない限り、ユーザーは URL を https://<*address*> の形式で入力する必要がありま す。

URL が入力されると、ブラウザはそのインターフェイスに接続し、ログイン画面を表示しま す。ユーザーがログインと認証に成功し、そのユーザーがクライアントを要求しているとASA で識別されると、セキュリティ アプライアンスは、リモート コンピュータのオペレーティン グシステムに合うクライアントをダウンロードします。ダウンロード後、クライアントは自分 自身でインストールと設定を行い、セキュアな SSL または IPsec/IKEv2 接続を確立します。接 続の終了時には、(設定に応じて)そのまま残るか、または自分自身をアンインストールしま す。

以前からインストールされているクライアントの場合は、ユーザーの認証時に、ASAによって クライアントのリビジョンが点検され、必要に応じてアップグレードされます。

クライアントが ASA と SSL VPN 接続をネゴシエートした場合は、Transport Layer Security (TLS)を使用して接続します。状況に応じて、Datagram Transport Layer Security(DTLS)が 使用されます。DTLS により、一部の SSL 接続で発生する遅延および帯域幅の問題が回避さ

れ、パケット遅延の影響を受けやすいリアルタイムアプリケーションのパフォーマンスが向上 します。

セキュアクライアント は、ASA からダウンロードできます。または、システム管理者が手動 でリモートPCにインストールできます。クライアントの手動インストールの詳細については、 『Cisco AnyConnect Secure Mobility [Configuration](http://www.cisco.com/c/en/us/support/security/anyconnect-secure-mobility-client/tsd-products-support-configure.html) Guide』の適切なリリース を参照してくださ い。

ASA は、ユーザーが確立している接続のグループ ポリシーまたはユーザー名属性に基づきク ライアントをダウンロードします。自動的にクライアントをダウンロードするように ASA を 設定するか、またはクライアントをダウンロードするかをリモートユーザーに確認するように 設定できます。後者の場合、ユーザーが応答しなかった場合は、タイムアウト時間が経過した 後にクライアントをダウンロードするか、ログイン ページを表示するように ASA を設定でき ます。

### セキュアクライアント の要件

セキュアクライアントを実行しているエンドポイントコンピュータの要件については、『『[Cisco](http://www.cisco.com/c/en/us/support/security/anyconnect-secure-mobility-client/products-release-notes-list.html) [AnyConnect](http://www.cisco.com/c/en/us/support/security/anyconnect-secure-mobility-client/products-release-notes-list.html) Secure Mobility Release Notes』の適切なリリース』を参照してください。

### に関する注意事項と制限事項 セキュアクライアント

- ASA では、リモート HTTPS 証明書は確認されません。
- シングルまたはマルチコンテキストモードでサポートされます。AnyConnectApexライセ ンスは、マルチコンテキスト モードのリモートアクセス VPN に必要です。ASA は AnyConnect Apex ライセンスを特異的に認識しませんが、プラットフォーム制限へのライ センス済みAnyConnectPremium、携帯電話用セキュアクライアント、Cisco VPNフォン用 セキュアクライアント、および Advanced Endpoint Assessment など、Apex ライセンスのラ イセンス特性を適用します。共有ライセンス、AnyConnect Essentials、フェールオーバー ライセンス集約、およびフレックス/時間ベースのライセンスはサポートされていません。
- RA VPNヘッドエンドなどに対する**curl**などのコマンドの実行は直接サポートされていな いため、望ましい結果が得られない可能性があります。たとえば、ヘッドエンドは HTTP HEAD リクエストに応答しません。

## セキュアクライアント のライセンス要件

(注) この機能は、ペイロード暗号化機能のないモデルでは使用できません。

VPN ライセンスには、別途購入可能な AnyConnect Plus または Apex ライセンスが必要です。 モデルごとの最大値については、「Cisco ASA Series Feature [Licenses](https://www.cisco.com/c/en/us/td/docs/security/asa/roadmap/licenseroadmap.html)」を参照してください。

クライアントレス SSL VPN セッションを開始後、ポータルから セキュアクライアント クライ アントセッションを開始した場合は、合計で 1 つのセッションが使用されます。これに対し

て、最初に セキュアクライアント を(スタンドアロンクライアントなどから)開始後、クラ イアントレス SSL VPN ポータルにログインした場合は、2 つのセッションが使用されます。

## セキュアクライアント 接続の設定

ここでは、ASA が AnyConnect VPN クライアント接続を受け入れるように設定するための前提 条件、制限事項、および詳細なタスクについて説明します。

### クライアントを **Web** 展開するための **ASA** の設定

この項では、セキュアクライアント を Web 展開するように ASA を設定する手順について説明 します。

### 始める前に

TFTP や別の方法を使用して、クライアント イメージ パッケージを ASA にコピーします。

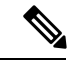

クライアントレス VPN 機能が ASA で無効になっている場合でも、Web ブラウザを使用して AnyConnect Web展開(https://xxxx<ASA IP address>)にアクセスする際、ASA の VPN セッショ ンはクライアントレスとしてカウントされます。 (注)

### 手順

ステップ **1** フラッシュ上のファイルを セキュアクライアント パッケージファイルとして指定します。

ASA は、リモート PC にダウンロードするために、キャッシュ メモリのファイルを展開しま す。複数のクライアントがある場合は、order 引数を使用して、クライアント イメージに順序 を割り当てます。

ASAは、リモートPCのオペレーティングシステムと一致するまで、指定されている順序で各 クライアントの一部をダウンロードします。そのため、最も一般的に使用されているオペレー ティング システム用のイメージには、最も低い数値を割り当てます。

#### **anyconnect image** *filename order*

例:

```
hostname(config-webvpn)# anyconnect image
anyconnect-win-2.3.0254-k9.pkg 1
hostname(config-webvpn)# anyconnect image
anyconnect-macosx-i386-2.3.0254-k9.pkg 2
hostname(config-webvpn)# anyconnect image
anyconnect-linux-2.3.0254-k9.pkg 3
```
- **anyconnect image** コマンドで セキュアクライアント イメージを設定した後に **anyconnect enable** コマンドを発行する必要があります。セキュアクライアント を イネーブルにしない場合、AnyConnect の動作は不完全になり、**show webvpn anyconnect** コマンドは SSL VPN クライアントがイネーブルにされていないと見な し、インストールされた セキュアクライアント パッケージのリストは表示されま せん。 (注)
- ステップ **2** クライアントレス接続または セキュアクライアント SSL 接続のインターフェイスの SSL をイ ネーブルにします。

### **enable** *interface*

例:

```
hostname(config)# webvpn
hostname(config-webvpn)# enable outside
```
ステップ **3** このコマンドを発行しないと、セキュアクライアント は想定したとおりに機能せず、**show webvpnanyconnect**コマンドは、インストールされたセキュアクライアントパッケージのリス トを表示する代わりに、「SSL VPN is not enabled」というメッセージを返します。

### **AnyConnect** のイネーブル

ステップ **4** (任意) アドレス プールを作成します。DHCP やユーザーによる割り当てのアドレスの指定 など、別のアドレス割り当ての方法を使用することもできます。

**ip local pool** *poolname startaddr-endaddr* **mask** *mask*

例:

hostname(config)# **ip local pool vpn\_users 209.165.200.225-209.165.200.254 mask 255.255.255.224**

ステップ5 アドレス プールをトンネル グループに割り当てます。

### **address-pool** *poolname*

例:

hostname(config)# **tunnel-group telecommuters general-attributes** hostname(config-tunnel-general)# **address-pool vpn\_users**

ステップ **6** デフォルトのグループ ポリシーをトンネル グループに割り当てます。

### **default-group-policy** *name*

hostname(config-tunnel-general)# **default-group-policy sales**

ステップ **7** クライアントレスポータルおよび セキュアクライアント GUI のログインページでのトンネル グループリストの表示をイネーブルにします。エイリアスのリストは、*group-alias name enable* コマンドによって定義されます。

#### **group-alias** *name* **enable**

例:

hostname(config)# **tunnel-group telecommuters webvpn-attributes** hostname(config-tunnel-webvpn)# **group-alias sales\_department enable**

ステップ **8** グループまたはユーザーの許可された VPN トンネリングプロトコルとして セキュアクライア ント を指定します。

### **tunnel-group-list enable**

### 例:

hostname(config)# **webvpn** hostname(config-webvpn)# **tunnel-group-list enable**

ステップ **9** グループまたはユーザーの許可された VPN トンネリング プロトコルとして SSL を指定しま す。その他のプロトコルを追加して指定することもできます。詳細については、コマンド リ ファレンスの vpn-tunnel-protocol コマンドを参照してください。

### **vpn-tunnel-protocol**

#### 例:

```
hostname(config)# group-policy sales attributes
hostname(config-group-policy)# webvpn
hostname(config-group-webvpn)# vpn-tunnel-protocol
```
### 次のタスク

グループ ポリシーに対するユーザーの割り当ての詳細については、第 6 章「接続プロファイ ル、グループ ポリシー、およびユーザーの設定」を参照してください。

### 永続的なクライアント インストールのイネーブル化

永続的なクライアント インストールをイネーブルにすると、クライアントの自動アンインス トール機能がディセーブルになります。クライアントは、後続の接続のためにリモート コン ピュータにインストールされたままなので、リモート ユーザーの接続時間が短縮されます。

特定のグループまたはユーザーに対する永続的なクライアントインストールをイネーブルにす るには、グループ ポリシー webvpn モードまたはユーザー名 webvpn モードで anyconnect keep-installer コマンドを使用します。

デフォルトでは、クライアントの永続的なインストールはイネーブルになっています。セッ ションの終了時に、クライアントはリモート コンピュータ上に残ります。次の例では、セッ ションの終了時点でリモート コンピュータのクライアントを削除するように既存のグループ ポリシー *sales* を設定します。

```
hostname(config)# group-policy sales attributes
hostname(config-group-policy)# webvpn
hostname(config-group-policy)# anyconnect keep-installer installed none
```
### **DTLS** の設定

Datagram Transport Layer Security (DTLS) を使用すると、SSL VPN 接続を確立している セキュ アクライアント で、2 つのトンネル(SSL トンネルと DTLS トンネル)を同時に使用できま す。DTLS を使用すると、SSL 接続で発生する遅延および帯域幅の問題が回避され、パケット 遅延の影響を受けやすいリアルタイム アプリケーションのパフォーマンスが向上します。

#### 始める前に

このヘッドエンドで DTLS を設定し、使用する DTLS のバージョンを確認するには、SSL の詳 細設定 (100 ページ) を参照してください。

DTLS を TLS 接続にフォール バックさせるには、デッドピア検知 (DPD) をイネーブルにす る必要があります。DPDをイネーブルにしない場合、DTLS接続で問題が発生すると、TLSに フォール バックする代わりに接続は終了します。DPD の詳細については、デッドピア検出の 設定 (277 ページ)を参照してください。

### 手順

- ステップ **1** セキュアクライアント VPN 接続に対して DTLS オプションを指定します。
	- a) webvpn モードのインターフェイスで SSL と DTLS を有効にします。

デフォルトでは、DTLS がイネーブルになるのは、インターフェイスで SSL VPN アクセス をイネーブルにした場合です。

hostname(config)# webvpn hostname(config-webvpn)# enable outside

webvpn コンフィギュレーション モードで、**enable** *interface* **tls-only** コマンドを使用し、す べての セキュアクライアント ユーザーに対して DTLS をディセーブルにします。

DTLS をディセーブルにすると、SSL VPN 接続は SSL VPN トンネルだけに接続します。

hostname(config)# webvpn hostname(config-webvpn)# **enable outside tls-only**

b) **port** および **dtls port** コマンドを使用して SSL および DTLS のポートを設定します。

```
hostname(config)# webvpn
hostname(config-webvpn)# enable outside
hostname(config-webvpn)# port 555
hostname(config-webvpn)# dtls port 556
```
ステップ **2** 特定のグループ ポリシーに対して DTLS オプションを指定します。

a) グループ ポリシー webvpn コンフィギュレーション モードまたはユーザー名 webvpn コン フィギュレーションモードで、**anyconnectssldtls**コマンドを使用して特定のグループまた はユーザーに対して DTLS をイネーブルにします。

hostname(config)# **group-policy sales attributes** hostname(config-group-policy)# **webvpn**

hostname(config-group-webvpn)# **anyconnect ssl dtls enable**

b) 必要に応じて、anyconnect dtls compression コマンドを使用して DTLS 圧縮をイネーブルに します。

hostname(config-group-webvpn)# **anyconnect dtls compression lzs**

### リモート ユーザーに対するプロンプト

### 手順

ASA で、リモート SSL VPN クライアント ユーザーがクライアントをダウンロードするための プロンプトをイネーブルにするには、グループポリシーwebvpnコンフィギュレーションモー ドまたはユーザー名 webvpn コンフィギュレーション モードで **anyconnect ask** コマンドを使用 します。

[**no**] **anyconnect ask** {**none** | **enable** [**default** {**webvpn** | } **timeout** *value*]}

- **anyconnect enable**を指定すると、クライアントをダウンロードするか、クライアントレス ポータルページに移動するかを尋ねるプロンプトをリモートユーザーに表示し、ユーザー の応答を無期限に待機します。
- **anyconnect ask enable default** を指定すると、すぐにクライアントがダウンロードされま す。
- **anyconnect ask enable default webvpn** を指定すると、すぐにポータル ページに移動しま す。
- **anyconnect ask enable default timeout**value を指定すると、クライアントをダウンロードす るか、またはクライアントレスポータルページに移動するかを尋ねるプロンプトをリモー ト ユーザーに表示し、デフォルト アクション(クライアントのダウンロード)を実行す る前に、*value* の間待機します。
- **anyconnect ask enable default clientless timeout**value を指定すると、クライアントをダウン ロードするか、またはクライアントレス ポータル ページに移動するかを尋ねるプロンプ トをリモート ユーザーに表示し、デフォルト アクション(クライアントレス ポータル ページの表示)を実行する前に、*value* の間待機します。

次の図に、**default anyconnect timeout** *value* または **default webvpn timeout** *value* が設定された 場合にリモート ユーザーに表示されるプロンプトを示します。

図 **6 :** リモート ユーザーに表示される **SSL VPN** クライアントのダウンロードを求めるプロンプト

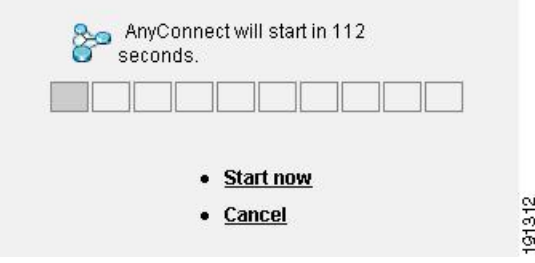

### 例

次の例では、ASA でクライアントをダウンロードするか、またはクライアントレス ポータルページに移動するかをユーザーに尋ねるプロンプトを表示して、クライアン トをダウンロードする前に応答を *10* 秒待機するように設定しています。

hostname(config-group-webvpn)# **anyconnect ask enable default anyconnect timeout 10**

### セキュアクライアント プロファイルダウンロードのイネーブル化

セキュアクライアント プロファイル(コア クライアントとその VPN 機能のコンフィギュレー ション設定、およびオプションのクライアントモジュールのコンフィギュレーション設定を含 む XML ファイル)でセキュアクライアント 機能をイネーブルにします。ASA は セキュアク ライアントのインストールおよび更新中にプロファイルを展開します。ユーザがプロファイル の管理や修正を行うことはできません。

プロファイルは、セキュアクライアント プロファイル エディタを使用して設定できます。こ のエディタは、ASDMまたはISEから起動できる便利なGUIベースの構成ツールです。Windows 用セキュアクライアントソフトウェアパッケージにはエディタが含まれています。このエディ タは、クライアントパッケージを選択したヘッドエンドデバイスにロードし、セキュアクライ アント イメージとして指定するとアクティブになります。

ASDM または ISE に統合されたプロファイル エディタの代わりに、Windows 用プロファイル エディタのスタンドアロンバージョンも使用できます。クライアントを事前展開する場合は、 ソフトウェア管理システムを使用してコンピュータに展開する、VPNサービス用のプロファイ ルおよびその他のモジュールを、スタンドアロンのプロファイルエディタを使用して作成でき ます。

セキュアクライアント およびプロファイルエディタの詳細については、『Cisco [AnyConnect](http://www.cisco.com/c/en/us/support/security/anyconnect-secure-mobility-client/tsd-products-support-configure.html) Secure Mobility [Configuration](http://www.cisco.com/c/en/us/support/security/anyconnect-secure-mobility-client/tsd-products-support-configure.html) Guide』の適切なリリース を参照してください。

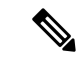

セキュアクライアント プロトコルのデフォルトは SSL です。IPsec IKEv2 をイネーブルにする には、ASA で IKEv2 設定を設定し、また、クライアント プロファイルのプライマリ プロトコ ルとして IKEv2 を設定する必要があります。IKEv2enabled プロファイルは、エンドポイント コンピュータに展開する必要があります。それ以外の場合、クライアントはSSLを使用して接 続を試行します。 (注)

### 手順

- ステップ **1** ASDM/ISEのプロファイルエディタまたはスタンドアロンプロファイルエディタを使用して、 プロファイルを作成します。
- ステップ2 tftp または別の方式を使用して、ASA のフラッシュ メモリにプロファイル ファイルをロード します。
- ステップ **3** webvpnコンフィギュレーションモードで**anyconnectprofiles** コマンドを使用して、キャッシュ メモリにロードするクライアント プロファイルとしてこのファイルを識別します。

### 例:

次に、プロファイルとしてファイル sales\_hosts.xml と engineering\_hosts.xml を指定する例を示 します。

```
asa1(config-webvpn)# anyconnect profiles sales
disk0:/sales_hosts.xml
asa1(config-webvpn)# anyconnect profiles engineering
disk0:/engineering_hosts.xml
```
これで、プロファイルをグループ ポリシーに利用できます。

**dir cache:stc/profiles** コマンドを使用して、キャッシュ メモリにロードされたプロファイルを 表示します。

hostname(config-webvpn)# **dir cache:/stc/profiles**

Directory of cache:stc/profiles/

0 ---- 774 11:54:41 Nov 22 2006 engineering.xml 0 ---- 774 11:54:29 Nov 22 2006 sales.xml

```
2428928 bytes total (18219008 bytes free)
hostname(config-webvpn)#
```
ステップ **4** グループ ポリシー webvpn コンフィギュレーション モードを開始し、**anyconnect profiles** コマ ンドを使用して、グループ ポリシーのクライアント プロファイルを指定します。

例:

使用可能なプロファイルを表示するには、client profiles value コマンドに続けて、疑問符(**?**) を入力します。次に例を示します。

asa1(config-group-webvpn)# **anyconnect profiles value ?**

config-group-webvpn mode commands/options: Available configured profile packages: engineering sales

次の例では、クライアント プロファイル タイプが *vpn* のプロファイル *sales* を使用するように グループ ポリシーを設定します。

asa1(config-group-webvpn)# **anyconnect profiles value sales type vpn** asa1(config-group-webvpn)#

## セキュアクライアント 遅延アップグレードのイネーブル化

セキュアクライアント ユーザーは、遅延アップグレードを使用して、クライアントアップグ レードのダウンロードを遅らせることができます。クライアントアップデートが使用できる場 合、セキュアクライアントは、更新するか、またはアップグレードを延期するかを尋ねるダイ アログを開きます。セキュアクライアント プロファイル設定で [自動更新(AutoUpdate)] が [有効(Enabled)] に設定されていない限り、このアップグレードダイアログは表示されませ  $\lambda$ 

遅延アップグレードをイネーブルにするには、カスタム属性タイプと名前付きの値を ASA に 追加して、グループ ポリシーでこれらの属性を参照および設定します。

次のカスタム属性は遅延アップグレードをサポートします。

表 **12 :** 遅延アップグレードのカスタム属性

| カスタム属性タイプ             | 有効な値       | デフォルト値 | "注記」                                                               |
|-----------------------|------------|--------|--------------------------------------------------------------------|
| DeferredUpdateAllowed | true false | false  | trueは遅延アップデートを有効にします。遅延<br>フップデートが無効 (false) の場合、次の設定<br> は無視されます。 |

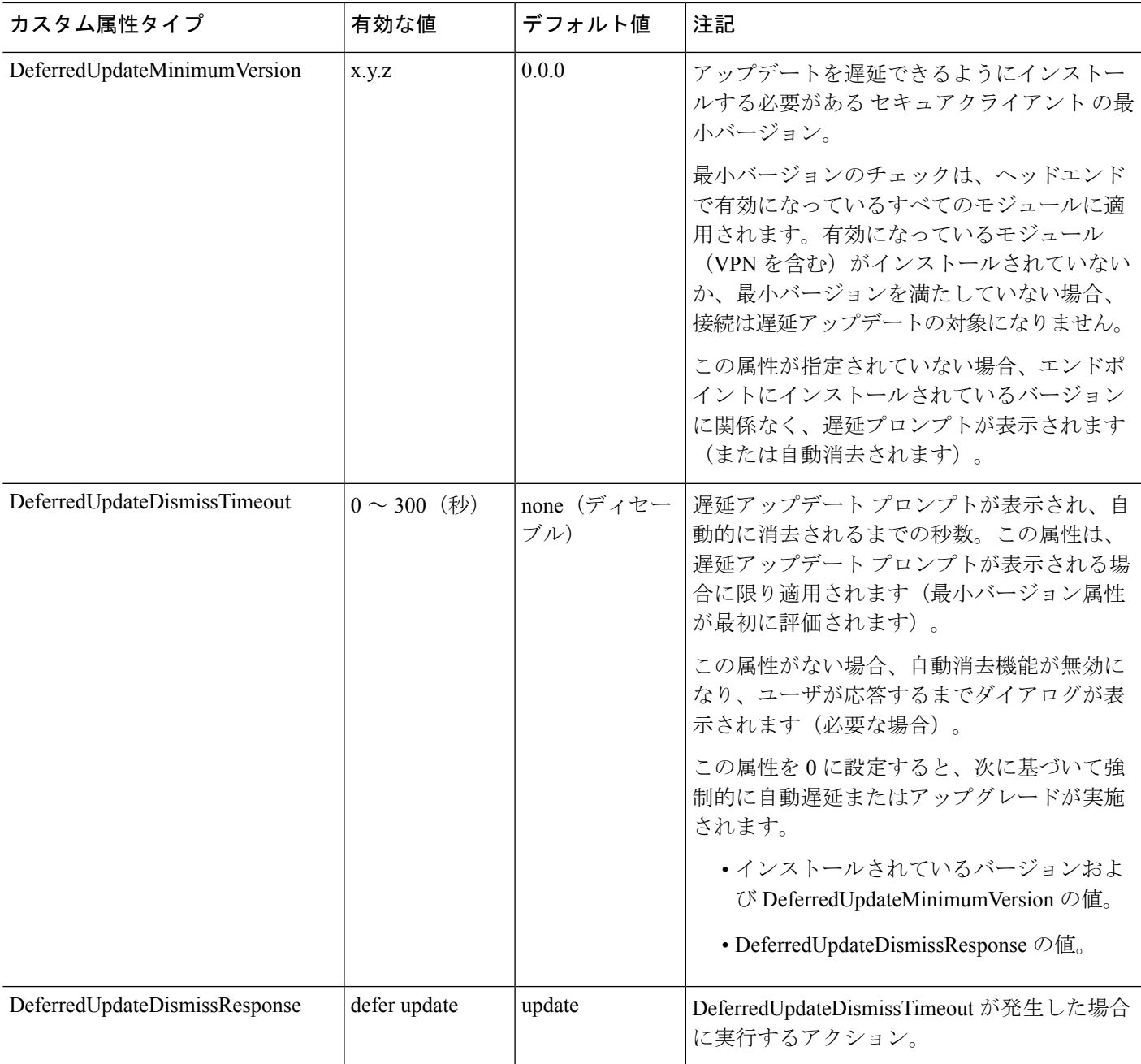

手順

ステップ **1** webvpn コンフィギュレーション モードで **anyconnnect-custom-attr** コマンドを使用してカスタ ム属性タイプを作成します。

[**no**] **anyconnect-custom-attr** *attr-type* [**description** *description* ]

例:

次に、カスタム属性タイプ DeferredUpdateAllowed および DeferredUpdateDismissTimeout を追加 する例を示します。

hostame(config-webvpn)# **anyconnect-custom-attr DeferredUpdateAllowed description Indicates if the deferred update feature is enabled or not** hostame(config-webvpn)# **anyconnect-custom-attr DeferredUpdateDismissTimeout**

ステップ **2** グローバル コンフィギュレーション モードで **anyconnect-custom-data** コマンドを使用してカ スタム属性の名前付きの値を追加します。長い値を持つ属性の場合は、重複するエントリを指 定でき、連結が可能です。ただし、設定エントリが重複している場合、[Defer Update] ダイア ログは表示されず、ユーザーはアップグレードを保留できません。代わりに、アップグレード が自動的に行われます。

[**no**] **anyconnect-custom-data** *attr-type attr-name attr-value*

### 例:

次に、カスタム属性タイプ DeferredUpdateDismissTimeout の名前付きの値と、 DeferredUpdateAllowed をイネーブルにするための名前付きの値を追加する例を示します。

```
hostname(config)# anyconnect-custom-data DeferredUpdateDismissTimeout
def-timeout 150
hostname(config)# anyconnect-custom-data DeferredUpdateAllowed
def-allowed true
```
- ステップ **3 anyconnect-custom** コマンドを使用して、カスタム属性の名前付きの値をグループ ポリシーに 追加するか、グループ ポリシーから削除します。
	- **anyconnect-custom***attr-type* **value** *attr-name*
	- **anyconnect-custom** *attr-type* **none**
	- **no anyconnect-custom** *attr-type*

### 例:

次に、sales という名前のグループ ポリシーで延期アップデートを有効にしてタイムアウトを 150 秒に設定する例を示します。

```
hostname(config)# group-policy sales attributes
hostname(config-group-policy)# anyconnect-custom DeferredUpdateAllowed
value def-allowed
hostname(config-group-policy)# anyconnect-custom DeferredUpdateDismissTimeout
value def-timeout
```
### **DSCP** の保存の有効化

Windows または OS X プラットフォームでは、DTLS 接続の場合にのみ別のカスタム属性を設 定することで DiffServ コード ポイント(DSCP)を制御できます。DSCP の保存を有効にする
と、デバイスは遅延の影響を受けやすいトラフィックを優先することができます。ルータで は、これが設定されているかどうかが反映され、アウトバウンド接続品質の向上のために優先 トラフィックがマークされます。

### 手順

ステップ **1** webvpn コンフィギュレーション モードで **anyconnect-custom-attr** コマンドを使用してカスタ ム属性タイプを作成します。

> **[no] anyconnect-custom-attr DSCPPreservationAllowed description Set to control Differentiated Services Code Point (DSCP) on Windows or OS X platforms for DTLS connections only.**

ステップ **2** グローバル コンフィギュレーション モードで **anyconnect-custom-data** コマンドを使用してカ スタム属性の名前付きの値を追加します。

**[no] anyconnect-custom-data DSCPPreservationAllowed true**

デフォルトでは、セキュアクライアントはDSCPの保存を実行します(true)。無 効にするには、ヘッドエンドでカスタム属性を false に設定し、接続を再実行しま す。 (注)

## 追加 セキュアクライアント 機能のイネーブル化

ダウンロード時間を最小限に抑えるために、クライアントは必要なコア モジュールのダウン ロード(ASA または ISE から)だけを要求します。追加機能が セキュアクライアント で使用 可能になったら、それらの機能を使用できるようにするためにリモートクライアントを更新す る必要があります。

新しい機能をイネーブルにするには、グループ ポリシー webvpn またはユーザー名 webvpn コ ンフィギュレーション モードで **anyconnect modules** コマンドを使用して、新しいモジュール 名を指定する必要があります。

[**no**]**anyconnect modules** {**none** | **value** *string*}

複数のストリングを指定する場合は、カンマで区切ります。

## **Start Before Logon** のイネーブル化

Start Before Logon(SBL)を使用すると、Windows PC にインストールされている セキュアク ライアントに対するログインスクリプト、パスワードキャッシング、ドライブマッピングなど が使用できるようになります。SBL では、セキュアクライアント の Graphical Identification and Authentication(GINA)をイネーブルにするモジュールをダウンロードするように ASA をイ ネーブルにする必要があります。次の手順は、SBLをイネーブルにする方法を示しています。

ステップ **1** グループ ポリシー webvpn またはユーザー名 webvpn コンフィギュレーション モードで **anyconnect modules** *vpngina* コマンドを使用して、特定のグループまたはユーザーへの VPN 接 続のための GINA モジュールを ASA でダウンロードする機能を有効にします。

例:

次の例では、ユーザーはグループ ポリシー *telecommuters* でグループ ポリシー属性モードを開 始し、そのグループポリシーでwebvpnコンフィギュレーションモードを開始し、ストリング *vpngina* を指定します。

hostname(config)# **group-policy telecommuters attributes** hostname(config-group-policy)# **webvpn** hostame(config-group-webvpn)#**anyconnect modules value vpngina**

ステップ **2** クライアント プロファイル ファイル(AnyConnectProfile.tmpl)のコピーを取得します。 ステップ **3** プロファイル ファイルを編集して SBL がイネーブルであることを指定します。次の例では、

Windows 用のプロファイル ファイル(AnyConnectProfile.tmpl)の関係部分を示しています。

```
<Configuration>
   <ClientInitialization>
        <UseStartBeforeLogon>false</UseStartBeforeLogon>
    </ClientInitialization>
```
<UseStartBeforeLogon>タグによって、クライアントがSBLを使用するかどうかが決まります。 SBL をオンにするには、*false* を *true* で置き換えます。次の例は、SBL がオンになっているタ グを示しています。

```
<ClientInitialization>
       <UseStartBeforeLogon>true</UseStartBeforeLogon>
    </ClientInitialization>
```
ステップ **4** AnyConnectProfile.tmplに対する変更を保存し、webvpnコンフィギュレーションモードで **profile** コマンドを使用して、ASA のグループまたはユーザーに対するプロファイル ファイルをアッ プデートします。次に例を示します。

asa1(config-webvpn)#**anyconnect profiles sales disk0:/sales\_hosts.xml**

### セキュアクライアント ユーザーメッセージの言語の変換

ASA には、ブラウザベースのクライアントレス SSL VPN 接続を開始するユーザーに表示され るポータルと画面、および Cisco AnyConnect VPN Client ユーザーに表示されるインターフェイ スの言語変換機能があります。

この項では、これらのユーザー メッセージを変換するために ASA を設定する方法について説 明します。

### 言語変換について

リモートユーザーに可視である機能エリアとそれらのメッセージは、変換ドメイン内にまとめ られています。すべての Cisco AnyConnect VPN Client のユーザーインターフェイスに表示され るメッセージは、セキュアクライアント ドメイン内にあります。

ASA のソフトウェア イメージ パッケージには、セキュアクライアント ドメインの変換テーブ ルテンプレートが含まれています。このテンプレートはエクスポートでき、入力する URL に テンプレートの XML ファイルが作成されます。このファイルのメッセージ フィールドは空で す。メッセージを編集して、テンプレートをインポートし、フラッシュメモリに置かれる新し い変換テーブル オブジェクトを作成できます。

既存の変換テーブルをエクスポートすることもできます。作成した XML ファイルに事前に編 集したメッセージが表示されます。この XML ファイルを同じ言語名で再インポートすると、 変換テーブルオブジェクトの新しいバージョンが作成され、以前のメッセージが上書きされま す。セキュアクライアント ドメインの変換テーブルに対する変更は、ただちに セキュアクラ イアント クライアントユーザーに表示されます。

### 変換テーブルの作成

次の手順では、セキュアクライアントドメインの変換テーブルを作成する方法について説明し ます。

#### 手順

ステップ **1** 特権 EXEC モードで **export webvpn translation-table** コマンドを使用して、コンピュータに変 換テーブル テンプレートをエクスポートします。

> 次の例では、**show import webvpn translation-table** コマンドによって、使用可能な変換テーブ ル テンプレートとテーブルを表示しています。

```
hostname# show import webvpn translation-table
Translation Tables' Templates:
customization
AnyConnect
PortForwarder
url-list
webvpn
Citrix-plugin
RPC-plugin
Telnet-SSH-plugin
VNC-plugin
Translation Tables:
```
次に、セキュアクライアント変換ドメイン用の変換テーブルをエクスポートします。作成され た XML ファイルのファイル名は *client* という名前が付けられ、空のメッセージ フィールドが 含まれています。

hostname# **export webvpn translation-table AnyConnect template tftp://209.165.200.225/client**

次の例では、テンプレートからインポートした *zh* という名前の変換テーブルをエクスポート します。zh は Microsoft Internet Explorer における中国語の省略形です。

hostname# **export webvpn translation-table customization language zh tftp://209.165.200.225/chinese\_client**

ステップ **2** 変換テーブルの XML ファイルを編集します。次の例は、セキュアクライアント テンプレート の一部を示しています。この出力の最後には、*Connected*メッセージのメッセージIDフィール ド(msgid)とメッセージ文字列フィールド(msgstr)が含まれています。このメッセージは、 クライアントが VPN 接続を確立するときに セキュアクライアント GUI に表示されます。完全 なテンプレートには、多くのメッセージ フィールドのペアが含まれています。

```
# SOME DESCRIPTIVE TITLE.
# Copyright (C) YEAR THE PACKAGE'S COPYRIGHT HOLDER
# This file is distributed under the same license as the PACKAGE package.
# FIRST AUTHOR <EMAIL@ADDRESS>, YEAR.
#
#, fuzzy
msgid ""
msgstr ""
"Project-Id-Version: PACKAGE VERSION\n"
"Report-Msgid-Bugs-To: \n"
"POT-Creation-Date: 2006-11-01 16:39-0700\n"
"PO-Revision-Date: YEAR-MO-DA HO:MI+ZONE\n"
"Last-Translator: FULL NAME <EMAIL@ADDRESS>\n"
"Language-Team: LANGUAGE <LL@li.org>\n"
"MIME-Version: 1.0\n"
"Content-Type: text/plain; charset=CHARSET\n"
"Content-Transfer-Encoding: 8bit\n"
#: C:\cygwin\home\<user>\cvc\main\Api\AgentIfc.cpp:23
#: C:\cygwin\home\<user>\cvc\main\Api\check\AgentIfc.cpp:22
#: C:\cygwin\home\<user>\cvc\main\Api\save\AgentIfc.cpp:23
#: C:\cygwin\home\<user>\cvc\main\Api\save\AgentIfc.cpp~:20
```

```
#: C:\cygwin\home\<user>\cvc\main\Api\save\older\AgentIfc.cpp:22
msgid "Connected"
msgstr ""
```
msgid には、デフォルト変換が含まれています。msgid に続く msgstr が変換を提供します。変 換を作成するには、msgstr 文字列の引用符の間に変換対象のテキストを入力します。たとえ ば、メッセージ「Connected」をスペイン語で変換するには、引用符の間にスペイン語のテキ ストを挿入します。

```
msgid "Connected"
msgstr "Conectado"
```
ファイルは必ず保存してください。

ステップ **3** 特権 EXEC モードで **import webvpn translation-table** コマンドを使用して、変換テーブルをイ ンポートします。ブラウザと互換性がある言語の省略形を付けて新しい変換テーブルの名前を 指定します。

> 次の例では、米国スペイン語用の Microsoft Internet Explorer で使用される省略形である *es-us* で XML ファイルがインポートされます。

hostname# **import webvpn translation-table AnyConnect language es-us tftp://209.165.200.225/client** hostname# !!!!!!!!!!!!!!!!!!!!!!!!!!!!!!!!!!! hostname# **show import webvpn translation-table** Translation Tables' Templates: AnyConnect PortForwarder

customization keepout url-list webvpn Citrix-plugin RPC-plugin Telnet-SSH-plugin VNC-plugin

Translation Tables: es-us AnyConnect

### 変換テーブルの削除

変換テーブルが必要なくなった場合は、削除できます。

### 手順

ステップ1 既存の変換テーブルを一覧表示します。

次の例では、**show import webvpn translation-table** コマンドによって、使用可能な変換テーブ ル テンプレートとテーブルを表示しています。フランス語(fr)、日本語(ja)、ロシア語 (ru)のさまざまなテーブルが用意されています。

```
hostname# show import webvpn translation-table
Translation Tables' Templates:
 AnyConnect
 PortForwarder
 banners
 csd
 customization
 url-list
 webvpn
Translation Tables:
 fr PortForwarder
 fr AnyConnect
 fr customization
 fr webvpn
 ja PortForwarder
```
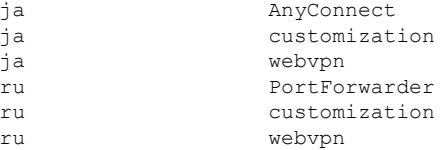

ステップ **2** 不要な変換テーブルを削除します。

### **revert webvpn translation-table** *translationdomain* **language** *language*

*translationdomain* は上記に示す変換テーブルの右側に記載されているドメインで、*language* は 2 文字の言語名です。

各テーブルを個別に削除する必要があります。1 つのコマンドを使用して、特定の言語のテー ブルをすべて削除することはできません。

たとえば、セキュアクライアントのフランス語の変換テーブルを削除するには、次のコマンド を使用します。

ciscoasa# revert webvpn translation-table anyconnect language fr ciscoasa#

### 高度な セキュアクライアント **SSL** 機能の設定

次の項では、セキュアクライアントSSLVPN接続を調整する高度な機能について説明します。

### キー再生成の有効化

ASA と セキュアクライアント が SSL VPN 接続でキー再生成を行うときは、暗号キーと初期化 ベクトルを再ネゴシエーションして、接続のセキュリティを高めます。

特定のグループまたはユーザーの SSL VPN 接続で、クライアントによるキー再生成の実行を 有効にするには、グループポリシーwebvpnモードまたはユーザー名webvpnモードで**anyconnect ssl** rekey コマンドを使用します。

[no]anyconnect ssl rekey {**method** {**new-tunnel** | **none** | **ssl**} | **time** *minutes*}

- **method new-tunnel** キーの再生成中にクライアントによって新しいトンネルが確立される ことを指定します。
- **method ssl** キーの再生成中にクライアントによって新しいトンネルが確立されることを指 定します。
- **method none** キーの再生成を無効にします。
- **time***minutes*は、セッションの開始からまたは前回のキー再生成から、キーの再生成が行わ れるまでの時間を1から10080 (1週間)の分数で指定します。

キーの再生成方法を **ssl** または **new-tunnel** に設定すると、キー再生成時に SSL 再ネゴシエー ションが行われず、クライアントがキー再生成時に新規トンネルを確立することが指定されま す。anyconnect ssl rekey コマンドの履歴については、コマンド リファレンスを参照してくださ い。 (注)

次の例では、セッション開始の 30 分後に実施されるキー再生成中に、既存のグループ ポリ シー *sales* に対する SSL との再ネゴシエーションを実施するようにクライアントを設定してい ます。

hostname(config)# **group-policy sales attributes** hostname(config-group-policy)# **webvpn** hostname(config-group-webvpn)# **anyconnect ssl rekey method ssl** hostname(config-group-webvpn)# **anyconnect ssl rekey time 30**

### デッドピア検出の設定

Dead Peer Detection (DPD) により、ピアの応答がなく接続が失敗している場合には、ASA (ゲートウェイ)またはクライアント側で瞬時に検出できます。デッドピア検出(DPD)を有 効にし、セキュアクライアントまたはASAゲートウェイがDPDを実行する頻度を設定するに は、以下の手順を実行します。

始める前に

- この機能は、ASA ゲートウェイと セキュアクライアント SSL VPN クライアント間の接続 のみに適用されます。DPD は、埋め込みが許可されない標準実装に基づくため、IPsec と は併用できません。
- DTLS をイネーブルにすると、DeadPeer Detection(DPD)もイネーブルになります。DPD により、失敗したDTLS接続のTLSへのフォールバックがイネーブルになります。それ以 外の場合、接続は終了します。
- · ASA で DPD が有効になっているとき、Optimal MTU (OMTU) 機能を使用すると、クラ イアントが DTLS パケットを正常に渡すことができる最大のエンドポイント MTU を見つ けることができます。最大 MTU までパディングされた DPD パケットを送信することに よって、OMTU を実装します。ペイロードの正しいエコーをヘッドエンドから受信する と、MTU サイズが受け入れられます。受け入れられなかった場合、MTU は小さくされ、 プロトコルで許可されている最小 MTU に到達するまで、繰り返しプローブが送信されま す。

### 手順

ステップ **1** 目的のグループ ポリシーに移動します。 グループ ポリシーまたはユーザー名 webvpn モードを開始します。

```
hostname(config)# group-policy group-policy-name attributes
hostname(config-group-policy)# webvpn
hostname(config-group-webvpn)#
または
hostname# username username attributes
hostname(config-username)# webvpn
hostname (config-username-webvpn #
```
ステップ **2** ゲートウェイ側の検出を設定します。

[**no**] **anyconnect dpd-interval** {[**gateway** {*seconds* | **none**}] コマンドを使用します。

gateway は、ASA のことです。DPD を有効にし、ASA がクライアントからのパケットを待機 する時間を 30 秒(デフォルト)から 3600 秒(1 時間)の範囲で指定します。値 300 が推奨さ れます。その間隔内にパケットが受信されない場合、ASA は同じ間隔で DPD テストを 3 回試 行します。ASA はクライアントからの応答がない場合、TLS/DTLS トンネルを切断します。

**none** を指定すると、ASA が実行する DPD テストはディセーブルになります。この コマンドを構成から削除するには、**no anyconnect dpd-interval** を使用します。 (注)

**none** を指定すると、ASA が実行する DPD テストはディセーブルになります。このコマンドを 設定から削除するには、 **no anyconnect dpd-interval** を使用します。

ステップ **3** クライアント側の検出を設定します。

[**no**] **anyconnect dpd-interval** {[**client** {*seconds* | **none**}]} コマンドを使用します。

client は セキュアクライアント のことです。DPD を有効にし、クライアントが DPD テストを 実行する頻度を 30 秒(デフォルト)から 3600 秒(1 時間)の範囲で指定します。30 秒が推奨 されます。

**client none** を指定すると、クライアントにより実行される DPD はディセーブルになります。 このコマンドを設定から削除するには、**no anyconnect dpd-interval** を使用します。

### 例

次の例では、ASA による DPD の実行頻度が 30 秒に設定され、クライアントによる既 存のグループ ポリシー *sales* に対する DPD の実行頻度が 10 秒に設定されています。

```
hostname(config)# group-policy sales attributes
hostname(config-group-policy)# webvpn
hostname(config-group-webvpn)# anyconnect dpd-interval gateway 30
hostname(config-group-webvpn)# anyconnect dpd-interval client 10
```
### キープアライブの有効化

キープアライブメッセージの頻度を調整することで、接続がアイドルでいられる時間がデバイ スによって制限されている場合でも、プロキシ、ファイアウォール、または NAT デバイス経 由のSSLVPN接続をオープンのまま維持します。また、頻度を調整すると、リモートユーザー が Microsoft Outlook または Microsoft Internet Explorer などのソケット ベース アプリケーション をアクティブに実行していない場合でも、クライアントは切断および再接続されません。

キープアライブはデフォルトでイネーブルになっています。キープアライブをディセーブルに すると、フェールオーバーの際に、SSL VPN クライアント セッションはスタンバイ デバイス に引き継がれません。

キープアライブメッセージの頻度を設定するには、グループポリシーwebvpnまたはユーザー 名 webvpn コンフィギュレーション モードから **keepalive** コマンドを使用します。設定からコ マンドを削除して値が継承されるようにするには、このコマンドの **no** 形式を使用します。

[**no**] **anyconnect ssl keepalive** {**none** | *seconds*}

- **none** は、クライアントのキープアライブ メッセージを無効にします。
- *seconds*は、クライアントによるキープアライブメッセージの送信をイネーブルにし、メッ セージの頻度を 15 ~ 600 秒の範囲で指定します。

次の例では、既存のグループ ポリシー *sales* に対して、クライアントがキープアライ ブ メッセージを 300 秒(5 分)の頻度で送信できるように ASA を設定しています。

hostname(config)# **group-policy sales attributes** hostname(config-group-policy)# **webvpn** hostname(config-group-webvpn)# **anyconnect ssl keepalive 300**

### 圧縮の使用

圧縮により、低帯域幅の接続に転送されるパケットのサイズが減少し、ASAとクライアント間 の通信パフォーマンスが向上します。デフォルトでは、ASA では、グローバル レベルと特定 のグループまたはユーザーの両方において、すべての SSL VPN 接続に対する圧縮がイネーブ ルになっています。

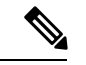

ブロードバンド接続の圧縮を実装する場合は、圧縮が損失が少ない接続に依存していることを 慎重に考慮する必要があります。これが、ブロードバンド接続ではデフォルトで圧縮がイネー ブルになっていない主な理由です。 (注)

圧縮は、グローバルコンフィギュレーションモードで**compression** コマンドを使用してグロー バルにオンにする必要があります。そうすることで、グループ ポリシーおよびユーザー名 webvpn モードで **anyconnect ssl compression** コマンドを使用して、特定のグループまたはユー ザーに圧縮を設定することができます。

### 圧縮のグローバルな変更

グローバルな圧縮の設定を変更するには、グローバル コンフィギュレーション モードで anyconnect ssl **compression** コマンドを使用します。設定からコマンドを削除するには、コマン ドの **no** 形式を使用します。

次の例では、すべての SSL VPN 接続の圧縮は、グローバルにディセーブルになっています。

hostname(config)# **no compression**

### グループおよびユーザーに対する圧縮の変更

特定のグループまたはユーザーに対する圧縮を変更するには、グループ ポリシーおよびユー ザー名 webvpn モードで anyconnect ssl compression コマンドを使用します。

#### [**no**] **anyconnect ssl compression** {**deflate** | **none**}

デフォルトでは、グループおよびユーザーに対するSSL圧縮は*deflate*(イネーブル)に設定さ れています。

コンフィギュレーションから**anyconnectssl compression**コマンドを削除し、グローバル設定か ら値が継承されるようにするには、このコマンドの **no** 形式を使用します。

次に、グローバル ポリシー sales の圧縮をディセーブルにする例を示します。

hostname(config)# **group-policy sales attributes** hostname(config-group-policy)# **webvpn** hostname(config-group-webvpn)# **no anyconnect ssl compression none**

### **MTU** サイズの調整

クライアントによって確立された SSL VPN 接続の MTU サイズ(576 ~ 1406 バイト)は、グ ループポリシーwebvpnまたはユーザー名webvpnコンフィギュレーションモードで**anyconnect mtu** コマンドを使用して調整できます。

### [**no**] **anyconnect mtu** *size*

このコマンドは、セキュアクライアントのみに影響します。レガシーCiscoSSL VPNクライア ント(SVC)は、さまざまな MTU サイズに調整できません。また、SSL で確立されたクライ アント接続と DTLS による SSL で確立された接続は、このコマンドの影響を受けます。

デフォルトのグループ ポリシーでのこのコマンドのデフォルトは、**no anyconnect mtu** です。 MTU サイズは、接続で使用されているインターフェイスの MTU に基づき、IP/UDP/DTLS の オーバーヘッドを差し引いて、自動的に調整されます。

たとえば、ISE Posture AnyConnect モジュールの実行時に、「MTU configuration sent from the secure gateway is too small」というメッセージが表示されることがあります。**anyconnect ssl df-bit-ignore disable** と一緒に **anyconnect mtu 1200** を入力すると、これらのシステム スキャン エラーを回避できます。

### 例

次の例では、グループ ポリシー telecommuters の MTU サイズを 1200 バイトに設定し ます。

hostname(config)# **group-policy telecommuters attributes** hostname(config-group-policy)# **webvpn** hostname(config-group-webvpn)# **anyconnect mtu 1200**

### セキュアクライアント イメージの更新

ASA のクライアント イメージは、次の手順を使用していつでもアップデートできます。

手順

- ステップ **1** 特権 EXEC モードで **copy** コマンドを使用して、または別の方法で新しいクライアント イメー ジを ASA にコピーします。
- ステップ **2** 新しいクライアント イメージ ファイルの名前が、すでにロードされているファイルと同じ場 合は、設定内の**anyconnectimage**コマンドを再入力します。新しいファイル名が異なっている 場合は、[**no**]**anyconnect image** image コマンドを使用して古いファイルをアンインストールし ます。次に、**anyconnectimage**コマンドを使用して、イメージに順序を割り当て、ASAが新し いイメージをロードするようにします。

### **IPv6 VPN** アクセスのイネーブル化

IPv6 アクセスを設定する場合は、コマンドライン インターフェイスを使用します。ASA のリ リース 9.0 (x) では、外部インターフェイスへの IPv6 VPN 接続 (SSL および IKEv2/IPsec プロ トコルを使用)のサポートが追加されています。

IPv6アクセスをイネーブルにするには、SSL VPN接続のイネーブル化の一部として**ipv6 enable** コマンドを使用します。次は、外部インターフェイスで IPv6 をイネーブルにする IPv6 接続の 例です。

hostname(config)# **interface GigabitEthernet0/0** hostname(config-if)# **ipv6 enable**

IPV6 SSL VPN をイネーブルにするには、次の一般的なアクションを実行します。

- **1.** 外部インターフェイスで IPv6 をイネーブルにする。
- **2.** 内部インターフェイスで IPv6 および IPv6 アドレスをイネーブルにする。
- **3.** クライアント割り当て IP アドレス用に IPv6 アドレス ローカル プールを設定する。
- **4.** IPv6 トンネルのデフォルト ゲートウェイを設定する。

手順

ステップ **1** インターフェイスを設定します。

```
interface GigabitEthernet0/0
nameif outside
security-level 0
ip address 192.168.0.1 255.255.255.0
ipv6 enable ; Needed for IPv6.
```

```
!
interface GigabitEthernet0/1
nameif inside
security-level 100
ip address 10.10.0.1 255.255.0.0
 ipv6 address 2001:DB8::1/32 ; Needed for IPv6.
 ipv6 enable ; Needed for IPv6.
```
ステップ **2** 「ipv6 local pool」(IPv6 アドレスの割り当てに使用)を設定します。

**ipv6 local pool ipv6pool 2001:DB8:1:1::5/32 100** ; Use your IPv6 prefix here

- セキュアクライアント に IPv4 アドレスと IPv6 アドレスの一方または両方を割り当 てるように ASA を設定できます。そのように設定するには、ASA 上で内部アドレ スプールを作成するか、ASA 上のローカルユーザーに専用アドレスを割り当てま す。 (注)
- ステップ **3** ipv6 アドレス プールをトンネルグループ ポリシー(またはグループ ポリシー)に追加しま す。

**tunnel-group YourTunGrp1 general-attributes ipv6-address-pool ipv6pool**

- ここでは「address-pool」コマンドを使用して IPv4 アドレス プールも設定する必要 があります。 (注)
- ステップ **4** IPv6 トンネルのデフォルト ゲートウェイを設定します。

**ipv6 route inside ::/0 X:X:X:X::X tunneled**

## **SAML 2.0**

ASA は SAML 2.0 をサポートしているので、VPN のエンドユーザーは、クレデンシャルを 1 回入力するだけで、プライベートネットワーク外の他のSAASアプリケーションを切り替える ことができるようになります。

たとえば、企業の顧客の場合は、SAMLアイデンティティプロバイダー(IdP)としてPingIdentity をイネーブルにして、SAML 2.0SSO 対応の Rally、Salesforce、Oracle OEM、Microsoft ADFS、 onelogin、または Dropbox のアカウントを持ちます。サービスプロバイダー(SP)として 2.0 SAML SSO をサポートするように ASA を設定すると、エンドユーザーは、一度サインインす るだけであらゆるサービスにアクセスできるようになります。

AnyConnect 4.4 クライアントが SAML 2.0 を使用して SAAS ベースのアプリケーションにアク セスできるように、AnyConnectSAMLサポートが追加されました。AnyConnect 4.6では、以前 のリリースのネイティブ(外部)ブラウザ統合が、組み込みブラウザとの SAML 統合の拡張 バージョンに置き換えられました。組み込みブラウザを搭載した新しい拡張バージョンを使用 するには、AnyConnect 4.6(またはそれ以降)および ASA 9.7.1.24(またはそれ以降)、9.8.2.28 (またはそれ以降)、または 9.9.2.1(またはそれ以降)へのアップグレードが必要です。

ASA リリース 9.17.1/ASDM リリース 7.17.1 では、AnyConnect 4.10.04065(またはそれ以降)を 使用した AnyConnect VPN SAML 外部ブラウザのサポートが導入されました。AnyConnect VPN 接続プロファイルのプライマリ認証方式として SAML を使用する場合は、Web 認証の実行時 に セキュアクライアント 組み込みブラウザではなくローカルブラウ ザを使用する設定を選択できます。この機能により、セキュアクライアント は WebAuthN お よび他の SAML ベースの Web 認証オプション(シングルサインオン、生体認証、または組み 込みブラウザでは利用できないその他の拡張方法など)をサポートします。SAML外部ブラウ ザを使用するには、「SAML 認証用のデフォルト OS ブラウザの設定 (289 ページ)」で説明 する設定を実行する必要があります。

トンネル グループやデフォルト トンネル グループなどの認証方式として SAML が設定されて いる場合、ASA は SP に対応します。VPN のユーザーは、イネーブルになっている ASA また は SAML IdP にアクセスして、シングルサインオンを開始します。以下では、これらの各シナ リオについて説明します。

#### **SAML SP** によって開始される **SSO**

ユーザーが ASA にアクセスしてログインを開始した場合、サインオン動作は次のように進行 します。

**1.** VPN のユーザーが SAML 対応のトンネルグループにアクセスするか、またはグループを 選択すると、そのユーザーは認証のために SAML IdP にリダイレクトされます。グループ URL に直接アクセスしない限り、ユーザーは入力を要求されます。直接アクセスした場 合、リダイレクトは行われません。

ASA は、ブラウザによって SAML IdP にリダイレクトされる SAML 認証要求を生成しま す。

- **2.** IdP がエンドユーザーのクレデンシャルを確認し、エンドユーザーがログインします。入 力されたクレデンシャルは IdP の認証設定に合致していなければなりません。
- **3.** IdP の応答がブラウザに返信され、ASA のサインイン URL に送信されます。ASA は応答 を確認し、ログインを完了させます。

#### **SAML IdP** によって開始される **SSL**

エンドユーザーが IdP にアクセスしてログインを開始した場合、サインオン動作は次のように 進行します。

- **1.** エンドユーザーがIdPにアクセスします。IdPは、独自の認証設定に従ってエンドユーザー のクレデンシャルを確認します。エンドユーザーはクレデンシャルを入力し、IdP にログ インします。
- **2.** 一般的には、エンドユーザーは、IdP で設定された SAML 対応サービスのリストを取得し ます。エンドユーザーが ASA を選択します。
- **3.** SAML の応答がブラウザに返信され、ASA のサインイン URL に送信されます。ASA は応 答を確認し、ログインを完了させます。

#### 信頼の輪

ASA と SAML アイデンティティ プロバイダーとの信頼関係は、設定されている証明書(ASA トラストポイント)によって確立されます。

エンドユーザーとSAMLアイデンティティプロバイダーとの信頼関係は、IdPに設定されてい る認証によって確立されます。

### **SAML** のタイムアウト

SAMLアサーションには、次のようなNotBeforeとNotOnOrAfterがあります:<saml:Conditions NotBefore="2015-03-10T19:47:41Z" NotOnOrAfter="2015-03-10T20:47:41Z">

ASA で設定されている SAML のタイムアウトと NotBefore の合計が NotOnOrAfter よりも早い 場合は、そのタイムアウトが NotOnOrAfter よりも優先されます。NotBefore + タイムアウトが NotOnOrAfter よりも遅い場合は、NotOnOrAfter が有効になります。

タイムアウト後にアサーションによって再利用されないように、タイムアウトにはごく短い時 間を設定してください。SAML機能を使用するためには、ASAのNetworkTimeProtocol(NTP) サーバーを IdP NTP サーバーと同期する必要があります。

### プライベート ネットワークでのサポート

SAML 2.0 ベースのサービス プロバイダー IdP は、プライベート ネットワークでサポートされ ます。SAML IdP がプライベート クラウドに展開されると、ASA およびその他の SAML 対応 サービスはピアの位置になり、すべてプライベート ネットワーク内になります。ASA をユー ザーとサービス間のゲートウェイとして、IdP の認証は制限された匿名の webvpn セッション で処理され、IdP とユーザー間のすべてのトラフィックは変換されます。ユーザーがログイン すると、ASA は対応する属性のセッションを修正し、IdP セッションを保存します。その後 は、クレデンシャルを再度入力することなくプライベート ネットワークのサービス プロバイ ダーを使用できます。

SAML IdP *NameID* 属性は、ユーザーのユーザー名を特定し、認証、アカウンティング、およ び VPN セッション データベースに使用されます。

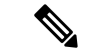

プライベート ネットワークとパブリック ネットワーク間で認証情報を交換することはできま せん。内部および外部の両方のサービスプロバイダーに同じIdPを使用する場合、個別に認証 する必要があります。内部専用の IdP を外部サービスで使用することはできません。外部専用 の IdP は、プライベート ネットワーク内のサービス プロバイダーでは使用できません。 (注)

### **SAML 2.0** に関する注意事項と制約事項

- ASA は、SAML 認証用に次のシグニチャをサポートしています。
	- RSA および HMAC を使用する SHA1
	- RSA および HMAC を使用する SHA2
- ASA は、すべての SAML IdP でサポートされる SAML 2.0 Redirect-POST バインディング をサポートしています。
- ASA は SAML SP としてのみ機能します。ゲートウェイ モードやピア モードでアイデン ティティ プロバイダーとして動作することはできません。
- この SPSAML SSO 機能は相互排他認証方式です。この方式は、AAA や証明書と併用でき ません。
- ユーザー名/パスワード認証、証明書認証、および KCD に基づく機能はサポートされませ ん。たとえば、ユーザー名/パスワードの事前フィルタリング機能、フォーム ベースの自 動サインオン、マクロ置換ベースの自動サインオン、KCD SSO などです。
- ASA は、AnyConnectSAML 認証を使用した VPN ロードバランシングをサポートするよう になりました。
- SAML 認証に Safari を使用している場合は、Safari アップデート 14.1.2 以降がインストー ルされていることを確認してください。
- 認証アサーションが適切に処理され、タイムアウトが適切に機能するように、ASAの管理 者は、ASA と SAML IdP とのクロック同期を確保する必要があります。
- ASA の管理者は、次の点を考慮して、ASA と IdP の両方で有効な署名証明書を保持する 責任があります。
	- ASA に IdP を設定する際には、IdP の署名証明書が必須です。
	- ASA は、IdP から受け取った署名証明書に対して失効チェックを行いません。
- SAML アサーションには、NotBefore と NotOnOrAfter 条件があります。ASA SAML に設定 されているタイムアウトと、これらの条件との相関関係は次のとおりです。
	- NotBefore とタイムアウトの合計が NotOnOrAfter よりも早い場合は、タイムアウトが NotOnOrAfter に優先します。
	- NotBefore + タイムアウトが NotOnOrAfter よりも遅い場合は、NotOnOrAfter が有効に なります。
	- NotBefore 属性が存在しない場合、ASA はログイン要求を拒否します。NotOnOrAfter 属性が存在せず、SAMLタイムアウトが設定されていない場合、ASAはログイン要求 を拒否します。
- 二要素認証(プッシュ、コード、パスワード)のチャレンジ/応答中に FQDN が変更され るため、ASA がクライアントとのプロキシを強制的に認証する、内部 SAML を使用した 展開では ASA は Duo と連携しません。
- 信頼できないサーバー証明書は、組み込みブラウザでは許可されません。
- 組み込みブラウザSAML統合は、CLIモードまたはSBLモードではサポートされません。
- Web ブラウザに確立された SAML 認証は AnyConnect と共有されず、その逆も同じです。
- 設定に応じて、組み込みブラウザ搭載のヘッドエンドに接続するときに、さまざまな方法 が使用されます。たとえば、AnyConnect では IPv6 接続よりも IPv4 接続の方が好ましく、 組み込みブラウザでは IPv6 の方が好ましい場合もあります。あるいは、その逆もありま す。同じく、プロキシを試して障害が発生したのにAnyConnectがどのプロキシにもフォー ルバックしない場合もあれば、プロキシを試して障害が発生した後で組み込みブラウザが ナビゲーションを停止する場合もあります。
- SAML 機能を使用するためには、ASA の Network Time Protocol(NTP)サーバを IdP NTP サーバと同期する必要があります。
- ASDM の VPN ウィザードは現在、SAML 設定をサポートしていません。
- 内部IdPを使用してログインした後にSSOで内部サーバーにアクセスすることはできませ  $h_{\rm o}$
- SAML IdP NameID 属性は、ユーザーのユーザー名を特定し、認証、アカウンティング、 および VPN セッション データベースに使用されます。
- マルチコンテキストモードで SAML はサポートされません。

## **SAML 2.0 アイデンティティ プロバイダー (IdP) の設定**

### 始める前に

SAML(IdP)プロバイダーのサインイン URL とサインアウト URL を取得します。URL はプ ロバイダーの Web サイトから取得できます。また、プロバイダーがメタデータ ファイルで情 報を提供していることもあります。

### 手順

ステップ **1** webvpn コンフィギュレーション モードで SAML アイデンティティ プロバイダーを作成し、 webvpn で saml-idp サブモードを開始します。

### [**no**] **saml idp** *idp-entityID*

*idp-entityID*:SAML IdP の entityID には 4 ~ 256 文字を指定します。

SAML IdP を削除するには、このコマンドの **no** 形式を使用します。

ステップ2 IdP URL を設定します。

### **url** [**sign-in** | **sign-out**] *value*

*value*:IdP にサインインするための URL、または IdP からサインアウトするときにリダイレク トされる URL です。**sign-in** URL は必須ですが、**sign-out** URL はオプションです。url の値には 4 ~ 500 文字を指定します。

ステップ **3** (任意) クライアントレス VPN のベース URL を設定します。

**base-url** *URL*

この URL は、エンドユーザーを ASA にリダイレクトするために、サードパーティ製 IdP に提 供されます。

base-url が設定されている場合、その URL は **show saml metadata** の AssertionConsumerService と SingleLogoutService 属性のベース URL として使用されます。

base-urlが設定されていない場合、URLはASAのホスト名とドメイン名から決定されます。た とえば、ホスト名が ssl-vpn、ドメイン名が cisco.com の場合は、 https://ssl-vpn.cisco.com が使用されます。

base-url もホスト名/ドメイン名も設定されていない場合は、**show saml metadata** を入力すると エラーが発生します。

ステップ **4** IdP と SP(ASA)間のトラストポイントを設定します。

#### **trustpoint** [**idp** | **sp**] *trustpoint-name*

**idp**:ASA が SAML アサーションを検証するための IdP 証明書を含むトラストポイントを指定 します。

**sp** : IdP が ASA (SP) の署名や暗号化 SAML アサーションを検証するための ASA (SP) 証明 書を含むトラストポイントを指定します。

*trustpoint-name*:設定されているトラストポイントを指定します。

ステップ **5** (任意) ローカルベース URL を設定します。

#### **local base-url** *URL*

DNS ロードバランシングクラスタでは、SAML 認証を ASA で設定するときに、設定が適用さ れるデバイスに一意に解決されるベース URL を指定できます。

ステップ **6** (任意) SAML タイムアウトを設定します。

**timeout assertion** *timeout-in-seconds*

指定した場合、NotBefore と timeout-in-seconds の合計が NotOnOrAfter よりも早い場合は、この 設定が NotOnOrAfter に優先します。

指定しない場合は、セッションの NotBefore と NotOnOrAfter が有効期間の確認に使用されま す。

- 既存の SAML IdP が設定済みのトンネル グループの場合、webvpn での saml idp CLI に対するすべての変更は、SAML がその特定のトンネル グループに再度有効にさ れたときにのみトンネルグループに適用されます。タイムアウトを設定すると、更 新されたタイムアウトはトンネルグループのwebvpn属性のsamlアイデンティティ プロバイダー CLI 再発行後にのみ有効になります。 (注)
- ステップ **7** (任意) SAML 要求の署名をイネーブルまたはディセーブル(デフォルト設定)にします。

### **signature <value>**

SSO 2.5.1 へのアップグレードに伴い、デフォルトの署名方法は SHA1 から SHA256 に変更します。*value* に rsa-sha1、rsa-sha256、rsa-sha384、または rsa-sha512 を入力 すると、希望する署名方法のオプションを設定できます。 (注)

- ステップ **8** (オプション)IdPが内部ネットワークであることを特定するフラグを設定するには、**internal** コマンドを使用します。ASA はゲートウェイ モードで機能するようになります。
- ステップ **9 show webvpn saml idp** を使用してコンフィギュレーションを表示します。
- ステップ **10** SAML 認証要求が発生したときに、以前のセキュリティ コンテキストに依存するのではなく アイデンティティ プロバイダーが直接認証するようにするには、**force re-authentication** を使 用します。この設定はデフォルトなので、ディセーブルにする場合は**no force re-authentication** を使用します。

### 例

次の例では、salesforce\_idp という名前の IdP を設定し、事前設定されたトラストポイ ントを使用します。

ciscoasa(config)# webvpn ciscoasa(config-webvpn)#saml idp salesforce\_idp

```
ciscoasa(config-webvpn-saml-idp)#url sign-in
https://asa-dev-ed.my.salesforce.com/idp/endpoint/HttpRedirect
ciscoasa(config-webvpn-saml-idp)#url sign-out
https://asa-dev-ed.my.salesforce.com/idp/endpoint/HttpRedirect
```
ciscoasa(config-webvpn-saml-idp)#trustpoint idp salesforce\_trustpoint ciscoasa(config-webvpn-saml-idp)#trustpoint sp asa\_trustpoint

```
ciscoasa(config)#show webvpn saml idp
saml idp salesforce idp
url sign-in https://asa-dev-ed.my.salesforce.com/idp/endpoint/HttpRedirect
url sign-out https://asa-dev-ed.my.salesforce.com/idp/endpoint/HttpRedirect
trustpoint idp salesforce_trustpoint
trustpoint sp asa_trustpoint
```
次の Web ページには、Onelogin の URL の取得方法について例が示されています。

<https://onelogin.zendesk.com/hc/en-us/articles/202767260-Configuring-SAML-for-Clarizen>

次の Web ページには、メタデータを使用して Onelogin から URL を検索する方法につ いて、例が示されています。

[http://onlinehelp.tableau.com/current/online/en-us/saml\\_config\\_onelogin.htm](http://onlinehelp.tableau.com/current/online/en-us/saml_config_onelogin.htm)

### 次のタスク

SAML2.0サービスプロバイダー(SP)としてのASAの設定(288ページ)の説明に従って、 SAML 認証を接続プロファイルに適用します。

## **SAML 2.0** サービス プロバイダー(**SP**)としての **ASA** の設定

### 始める前に

事前に IdP を設定しておく必要があります。SAML 2.0 アイデンティティ プロバイダー(IdP) の設定 (286 ページ)を参照してください。

ステップ **1** tunnel-group webvpn サブモードで、saml identify-provider コマンドを使用して IdP を割り当てま す。

### **saml identity-provider** *idp-entityID*

*idp-entityID*:設定されている既存の IdP のいずれかを指定します。

SAML SP をディセーブルにするには、このコマンドの **no** 形式を使用します。

ステップ **2** SAML IdP トラストポイントを選択します。

### **authentication saml**

SAML 認証方式は相互に排他的です。

### 例

```
ciscoasa(config)# webvpn
ciscoasa(config-webvpn)# tunnel-group-list enable
ciscoasa(config)# tunnel-group cloud_idp_onelogin type remote-access
ciscoasa(config)# tunnel-group cloud_idp_onelogin webvpn-attributes
ciscoasa(config-tunnel-webvpn)# authentication saml
ciscoasa(config-tunnel-webvpn)# group-alias cloud_idp enable
ciscoasa(config-tunnel-webvpn)# saml identity-provider
https://app.onelogin.com/saml/metadata/462950
```
### **SAML** 認証用のデフォルト **OS** ブラウザの設定

AnyConnectが、プラットフォームのネイティブブラウザ(オペレーティングシステムのデフォ ルトブラウザ)または AnyConnect に組み込まれているブラウザを使用して SSO 認証プロセス を処理するかどうかを指定します。

AnyConnect 外部ブラウザパッケージ(*external-sso-4.10.04065-webdeploy-k9.pkg* など)をダウン ロードして、ASA にアップロードする必要があります。次に、SAML 認証用の SAML ログイ ン方法(AnyConnect の組み込みブラウザまたはオペレーティングシステムのデフォルトブラ ウザ)を選択できます。

オペレーティングシステムのデフォルトブラウザを選択すると、VPN認証と他の企業ログイン の間のシングルサインオン (SSO) が有効になります。VPNクライアントの組み込みブラウザ では実行できない Web 認証方式(生体認証など)をサポートしたい場合も、このオプション を選択します。オペレーティングシステムのブラウザを選択する前に、ブラウザで実行できる パッケージをアップロードして Web 認証を有効にする必要があります。

ステップ **1** オペレーティングシステムのデフォルトブラウザを使用して AnyConnect SAML 認証を有効に するには、webvpn サブモードで anyconnect external-browser-pkg コマンドを使用します。

### **anyconnect external-browser-pkg** *path*

SAML認証用のオペレーティングシステムのデフォルトブラウザを無効にするには、このコマ ンドの **no** 形式を使用します。

ステップ **2** オペレーティングシステムのデフォルトブラウザを使用して AnyConnect SAML 認証を有効に するには、tunnel-group webvpn サブモードで external-browser コマンドを使用します。

#### **external-browser enable** *idp-entityID*

SAML認証用のオペレーティングシステムのデフォルトブラウザを無効にするには、このコマ ンドの **no** 形式を使用します。

### 例

この例では、AnyConnect外部ブラウザパッケージのパスを選択し、SAML認証用に外 部ブラウザ(オペレーティングシステムのデフォルトブラウザ)を有効にします。

```
asa(config-webvpn)# anyconnect external-browser-pkg flashshow :
asa(config)# tunnel-group SAML webvpn-attributes
asa(config-tunnel-webvpn)# external-browser enable
asa(config-tunnel-webvpn)#
```
### 証明書と **SAML** 認証の設定

SAML ベースの接続プロファイル用の証明書と SAML 認証を設定して、特定のファイル/レジ ストリキーのプロファイルを作成せずに、お客様が所有するアセットを検証できます。SAML ベースの認証は、承認済みのアセットおよび/またはユーザーに関連付けることができます。 認証には、SAML による単一の証明書または複数の証明書を使用できます。

セキュアクライアント が接続を開始すると、ASA または FTD は、SAML 認証が実行される前 に、エンドポイントからの 1 つ以上の証明書を要求して認証します。

SAML 認証が完了すると、SAML と証明書のユーザー名に対して以下を実行できます。

SAML 認証が完了すると、承認フェーズに進む前に SAML と証明書のユーザー名を比較でき ます。

### 始める前に

証明書と SAML 認証を設定する前に、必要な SAML 設定を構成してください。

- SAML(IdP)プロバイダーのサインイン URL とサインアウト URL を取得します。URL はプロバイダーの Web サイトから取得できます。また、プロバイダーがメタデータ ファ イルで情報を提供していることもあります。
- SAML ID プロバイダーとトラストポイントの設定を構成します。証明書と SAML 認証の 設定 (290ページ)を参照してください

ステップ **1** 証明書と SAML 認証を設定するには、次のコマンドを入力して tunnel-group webvpn-attributes モードを開始します。プロンプトが変化して、モードが変更されたことがわかります。

> hostname(config)# **tunnel-group** tunnel-group-name **webvpn-attributes** hostname(config-tunnel-webvpn)#

ステップ **2** 使用する認証方法を指定するには、次のコマンドを入力します。

hostname(config-tunnel-webvpn)#**authentication** authentication\_method

たとえば、次のコマンドは SAML と証明書認証の両方を許可します。

hostname(config-tunnel-webvpn)#**authentication saml certificate**

次のコマンドは、証明書と SAML 認証を許可します。

hostname(config-tunnel-webvpn)#**authentication certificate saml**

次のコマンドは、複数の証明書と SAML 認証の両方を許可します。

hostname(config-tunnel-webvpn)#**authentication multiple-certificate saml**

- ステップ **3** 接続プロファイルを追加または編集してから、[基本(Basic)]接続プロファイル属性設定を選 択します。
- ステップ **4** 証明書と SAML 認証の認証方法を指定するには、ドロップダウンから SAML と証明書、また は複数の証明書と SAML を選択します。

### 例

次の例では、sales\_group 接続プロファイルに複数の証明書と SAML 認証を設定してい ます。

ciscoasa(config)# **tunnel-group** sales\_group **webvpn** ciscoasa(config-tunnel-webvpn)#**authentication multiple-certificate saml**

### **SAML 2.0** と **Onelogin** の例

以下の例を実行する際は、Oneloginの情報とネーミングの代わりにサードパーティ製のSAML 2.0 IdP を使用してください。

1. IdP と ASA (SP) 間での時刻の同期を設定します。

ciscoasa(config)# ntp server 209.244.0.4

- **2.** サードパーティ製 IdP で指定されている手順に従って、IdP から IdP の SAML メタデータ を取得します。
- **3.** トラストポイントに IdP の署名証明書をインポートします。

```
ciscoasa(config)# crypto ca trustpoint onelogin
ciscoasa(config-ca-trustpoint)# enrollment terminal
ciscoasa(config-ca-trustpoint)# no ca-check
ciscoasa(config-ca-trustpoint)# crypto ca authenticate onelogin
Enter the base 64 encoded CA certificate.
End with the word "quit" on a line by itself
quit
INFO: Certificate has the following attributes:
Fingerprint: 85de3781 07388f5b d92d9d14 1e22a549
Do you accept this certificate? [yes/no]: yes
Trustpoint CA certificate accepted.
% Certificate successfully imported
```
**4.** トラストポイントに SP (ASA) 署名 PKCS12 をインポートします

ciscoasa(config)# crypto ca import asa\_saml\_sp pkcs12 password Enter the base 64 encoded pkcs12. End with the word "quit" on a line by itself: quit INFO: Import PKCS12 operation completed successfully

**5.** SAML IdP を追加します。

ciscoasa(config-webvpn)# saml idp https://app.onelogin.com/saml/metadata/462950

**6.** saml-idp サブモードで属性を設定します。

IdP サインイン URL とサインアウト URL を設定します。

```
ciscoasa(config-webvpn-saml-idp)# url sign-in
https://ross.onelogin.com/trust/saml2/http-post/sso/462950
ciscoasa(config-webvpn-saml-idp)# url sign-out
https://ross.onelogin.com/trust/saml2/http-redirect/slo/462950
```
IdP トラストポイントと SP トラストポイントを設定します

```
ciscoasa(config-webvpn-saml-idp)# trustpoint idp onelogin
ciscoasa(config-webvpn-saml-idp)# trustpoint sp asa_saml_sp
```
クライアントレス VPN ベース URL、SAML 要求の署名、および SAML アサーション タイ ムアウトを設定します。

```
ciscoasa(config-webvpn-saml-idp)# base-url https://172.23.34.222
ciscoasa(config-webvpn-saml-idp)# signature
ciscoasa(config-webvpn-saml-idp)# timeout assertion 7200
```
**7.** トンネル グループの IdP を設定し、SAML 認証をイネーブルにします。

```
ciscoasa(config)# webvpn
ciscoasa(config-webvpn)# tunnel-group-list enable
ciscoasa(config)# tunnel-group cloud_idp_onelogin type remote-access
ciscoasa(config)# tunnel-group cloud_idp_onelogin webvpn-attributes
ciscoasa(config-tunnel-webvpn)# authentication saml
ciscoasa(config-tunnel-webvpn)# group-alias cloud_idp enable
ciscoasa(config-tunnel-webvpn)# saml identity-provider
https://app.onelogin.com/saml/metadata/462950
```
**8.** ASA の SAML SP メタデータを表示します。

ASA の SAML SP メタデータは、

https://172.23.34.222/saml/sp/metadata/cloud\_idp\_oneloginから取得でき ます。この URL の cloud idp onelogin は、トンネル グループ名です。

**9.** サードパーティ製 IdP で指定されている手順に従って、その IdP で SAML SP を設定しま す。

### **SAML 2.0** のトラブルシューティング

SAML 2.0 の動作をデバッグするには、**debug webvpn saml***value* を使用します。*value* に応じて 次の SAML メッセージが表示されます。

- 8:エラー
- 16:警告およびエラー
- 128 または 255:デバッグ、警告、およびエラー

## セキュアクライアント 接続のモニタリング

アクティブなセッションに関する情報を表示するには、**show vpn-sessiondb** コマンドを使用し ます。

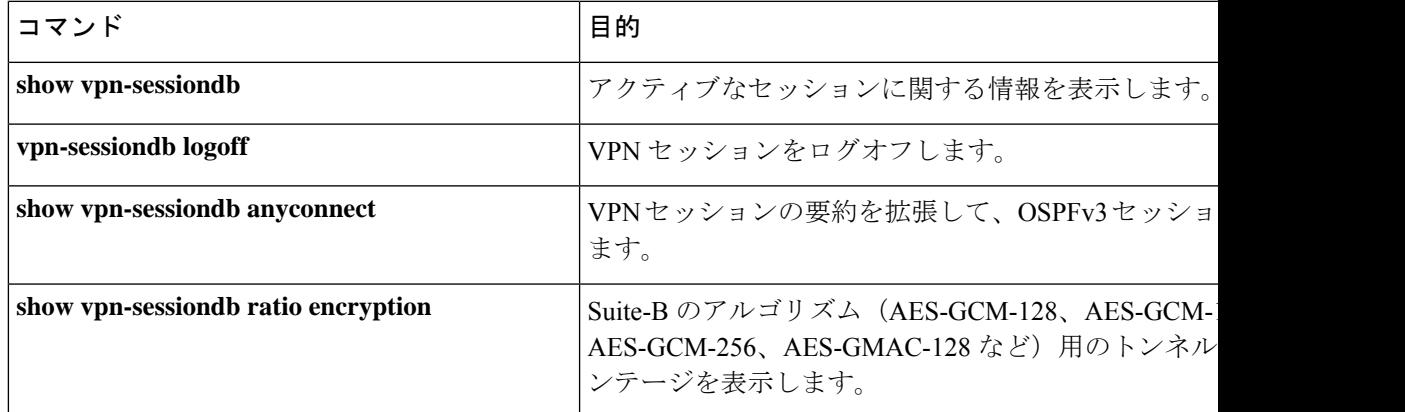

#### **AnyConnect** 親トンネル (注)

AnyConnect 親トンネルには IP アドレスが割り当てられません。

これは、ネットワーク接続の問題またはハイバネーションが原因で再接続が必要な場合に必要 なセッショントークンをセットアップするために、ネゴシエーション中に作成されるメイン セッションです。接続メカニズムに基づいて、Cisco適応型セキュリティアプライアンス(ASA) は、セッションをクライアントレス(ポータル経由の Weblaunch)または親(スタンドアロン AnyConnect)として一覧表示します。

AnyConnect 親は、クライアントがアクティブに接続されていない場合のセッションを表しま す。事実上、これは特定のクライアントからの接続にマッピングされる ASA のデータベース エントリであるという点で、Cookieと同様に機能します。クライアントがスリープ/ハイバネー ション状態になると、トンネル(IPsec/インターネット キー エクスチェンジ(IKE)/Transport Layer Security (TLS) /Datagram Transport Layer Security (DTLS) プロトコル) が切断されます が、親は、アイドルタイマーまたは最大接続時間が有効になるまで機能し続けます。これによ り、ユーザーは再認証しないで再接続できます。

### 例

Inactivityフィールドに、セキュアクライアントセッションが接続を失ってからの経過 時間が表示されています。セッションがアクティブな状態の場合、このフィールドに は 00:00m:00s が表示されます。

hostname# **show vpn-sessiondb**

```
Session Type: SSL VPN Client
```
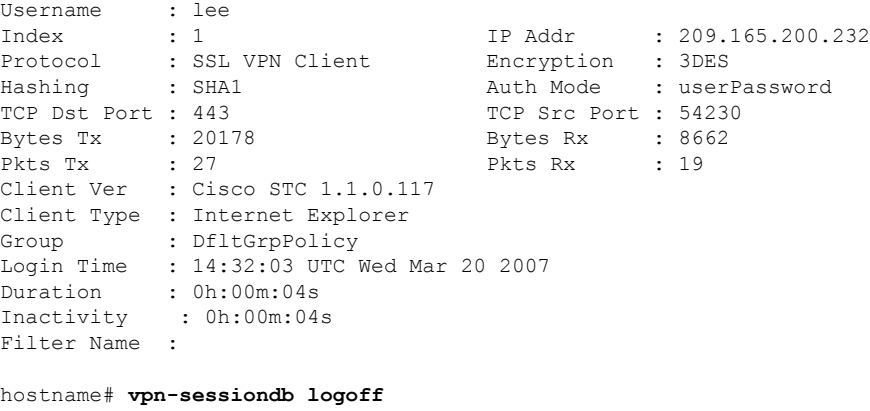

INFO: Number of sessions of type "" logged off : 1

```
hostname# vpn-sessiondb logoff name tester
Do you want to logoff the VPN session(s)? [confirm]
INFO: Number of sessions with name "tester" logged off : 1
```
## **AnyConnect VPN** セッションのログオフ

すべての VPN セッションをログオフするには、グローバル コンフィギュレーション モードで **vpn-sessiondb logoff** コマンドを使用します。

次に、すべての VPN セッションをログオフする例を示します。

hostname# **vpn-sessiondb logoff** INFO: Number of sessions of type "" logged off : 1

name 引数または index 引数のいずれかを使用して、個々のセッションをログオフできます。

**vpn-sessiondb logoff name** *name* **vpn-sessiondb logoff index** *index*

ライセンス容量に達して新しいユーザーがログインできなくることがないように、非アクティ ブの状態が最長時間続いたセッションはアイドル状態になります(自動的にログオフされま す)。後でセッションが再開されると、非アクティブ リストから削除されます。

ユーザー名とインデックス番号(クライアントイメージの順序で設定される)は、両方とも **show vpn-sessiondb anyconnect** コマンドの出力で確認できます。次の例は、ユーザー名 *lee* と インデックス番号 *1* を示しています。

hostname# **show vpn-sessiondb anyconnect**

Session Type: AnyConnect

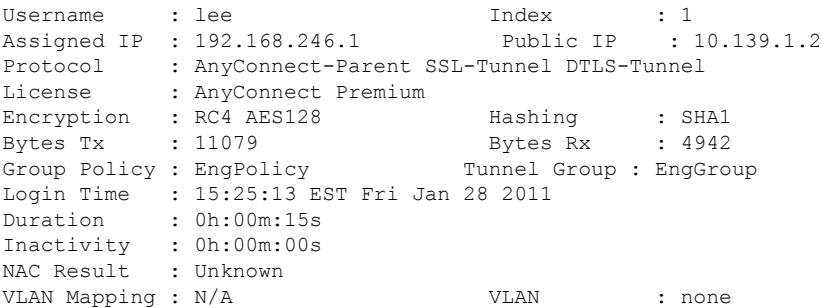

次の例は、**vpn-session-dblogoff**コマンドの**name**オプションを使用してセッションを終了して います。

hostname# vpn-sessiondb logoff name lee Do you want to logoff the VPN session(s)? [confirm] INFO: Number of sessions with name "lee" logged off : 1

hostname#

## セキュアクライアント 接続機能の履歴

次の表に、この機能のリリース履歴を示します。

I

### 表 **13 :** セキュアクライアント 接続機能の履歴

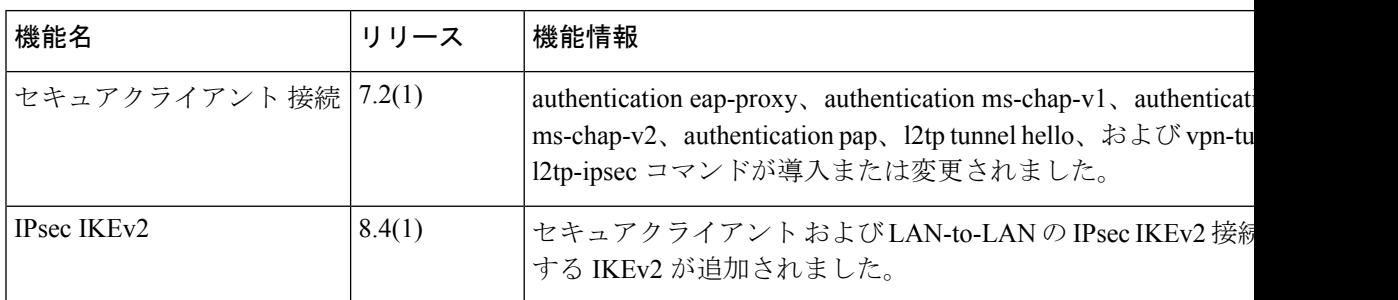

٦

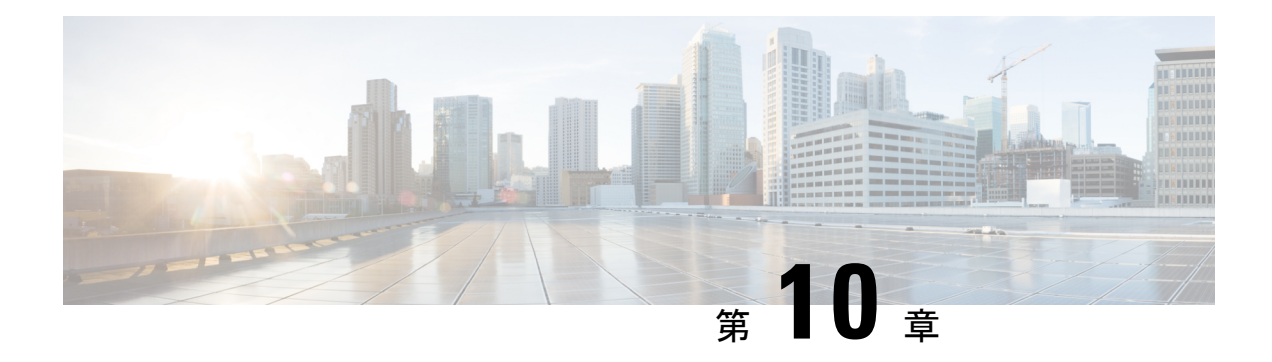

# セキュアクライアント **HostScan**

AnyConnect ポスチャモジュールにより、セキュアクライアント は、ホストにインストールさ れているオペレーティングシステム、アンチマルチウェア、ファイアウォールの各ソフトウェ アを識別できます。この情報は、HostScanアプリケーションによって収集されます。ポスチャ アセスメントでは、ホストに HostScan がインストールされている必要があります。

- HostScan/Secure Firewall ポスチャの前提条件 (297 ページ)
- HostScan のライセンス (298 ページ)
- HostScan パッケージ (298 ページ)
- HostScan/Secure Firewall ポスチャのインストールまたはアップグレード (298 ページ)
- HostScan の有効化または無効化 (299 ページ)
- ASA で有効になっている HostScan/Secure Firewall ポスチャバージョンの表示 (300 ペー ジ)
- HostScan/Secure Firewall ポスチャのアンインストール (301 ページ)
- グループポリシーへの セキュアクライアント 機能モジュールの割り当て (302 ページ)
- HostScan/Secure Firewall ポスチャ関連資料 (303 ページ)

## **HostScan/Secure Firewall** ポスチャの前提条件

セキュアクライアント を Secure Firewall Posture/HostScan モジュールとともに使用するには、 最低でも次のような ASA コンポーネントが必要です。

- ASA 8.4
- $\cdot$  ASDM 6.4

SCEP 認証機能を使用するには、Secure Firewall Posture/HostScan をインストールする必要があ ります。

SecureFirewallPosture/HostScan のインストールでサポートされるオペレーティングシステムに ついては、『Supported VPN [Platforms,](https://www.cisco.com/c/en/us/td/docs/security/asa/compatibility/asa-vpn-compatibility.html) Cisco ASA Series』を参照してください。

## **HostScan** のライセンス

次に、HostScan の セキュアクライアント ライセンス要件を示します。

- AnyConnect Apex
- AnyConnect VPN Only

## **HostScan** パッケージ

HostScan パッケージを ASA にスタンドアロン パッケージ **hostscan-version.pkg** としてロード することができます。このファイルには、HostScanソフトウェアとともに、HostScanライブラ リおよびサポート表が含まれています。

## **HostScan/Secure Firewall** ポスチャのインストールまたは アップグレード

この手順では、ASA のコマンドライン インターフェイスを使用して HostScan または Secure Firewall ポスチャパッケージをインストールまたはアップグレードし、有効にします。

始める前に

HostScan バージョン 4.3.x 以前から 4.6.x 以降にアップグレードしようとしている場合、以前に 確立した既存の AV/AS/FW DAP ポリシーおよび LUA スクリプトがすべて HostScan 4.6.x 以降 と非互換であるという事実に起因するエラー メッセージが表示されます。 (注)

設定を適応させるために実行する必要があるワンタイム移行手順が存在します。この手順で は、このダイアログボックスを閉じて、この設定を保存する前に HostScan 4.4.x と互換になる ように設定を移行します。この手順を中止し、『[セキュアクライアント](https://www.cisco.com/c/en/us/td/docs/security/asa/migration/guide/HostscanMigration43x-46x.html) HostScan 4.3.x to 4.6.x [Migration](https://www.cisco.com/c/en/us/td/docs/security/asa/migration/guide/HostscanMigration43x-46x.html) Guide』で詳細な手順を参照してください。つまり、移行するには ASDM DAP のポ リシーページに移動して、互換性のないAV/AS/FW属性を確認して手動で削除してから、LUA スクリプトを確認し、書き換える必要があります。

- ASA にログオンし、グローバル コンフィギュレーション モードを開始します。グローバ ル コンフィギュレーション モードでは、ASA は hostname(config)# プロンプトを表示しま す。
- secure-firewall-posture-version-k9.pkg を ASA にアップロードします。HostScan 4.x バージョ ンを使用している場合は、hostscan\_version-k9.pkgファイルをアップロードする必要があり ます。

ステップ **1** webvpn コンフィギュレーション モードを開始します。

例:

hostname(config)# **webvpn**

- ステップ **2** ASDM を開いて **[**設定(**Configuration**)**] > [**リモートアクセス**VPN**(**Remote Access VPN**)**] > [CiscoSecure Firewall**用ポスチャ(**Posture (forSecure Firewall)**)**] > [**ポスチャイメージ(**Posture Image**)**]** を選択します。HostScan 4.x バージョンを使用している場合、パスは **[**設定 (**Configuration**)**] > [**リモートアクセス**VPN**(**Remote Access VPN**)**] > [Secure DesktopManager] > [**ホストスキャンイメージ(**Host Scan Image**)**]** になります。
- ステップ **3** HostScan/Secure Firewall ポスチャイメージとして指定するパッケージのパスを指定します。ス タンドアロンのパッケージ、または セキュアクライアント パッケージを指定することができ ます。

*hostscan image path*

例:

HostScan 4.x バージョンを使用している場合は、

ASAName(webvpn)#**hostscan image disk0:/hostscan\_4.10.06081.pkg**

Secure Firewall ポスチャ 5.x バージョンを使用している場合は、

ASAName(webvpn)#**hostscan image disk0:/secure-firewall-posture5.0.00556.pkg**

ステップ **4** 前の手順で指定した HostScan/Secure Firewall ポスチャイメージを有効にします。

例:

ASAName(webvpn)#**hostscan enable**

**ステップ5** 実行コンフィギュレーションをフラッシュメモリに保存します。新しいコンフィギュレーショ ンがフラッシュ メモリに正常に保存されると、[OK] メッセージが表示されます。

例:

hostname(webvpn)# **write memory**

ステップ **6**

## **HostScan** の有効化または無効化

これらのコマンドは、ASA のコマンドライン インターフェイスを使用して、インストール済 みの HostScan イメージを有効または無効にします。

### 始める前に

ASA にログオンし、グローバル コンフィギュレーション モードを開始します。グローバル コ ンフィギュレーション モードでは、ASA は hostname(config)# プロンプトを表示します。

### 手順

ステップ **1** webvpn コンフィギュレーション モードを開始します。

### 例:

### **webvpn**

ステップ **2** ASA からスタンドアロンの HostScan イメージがアンインストールされていない場合、このイ メージを有効にします。

### **hostscan enable**

- ステップ **3** インストールされているすべての HostScan パッケージの HostScan を無効にします。
	- 有効になっている HostScan イメージをアンインストールする前に、このコマンド を使用して、HostScan を無効にする必要があります。 (注)

### **no hostscan enable**

## **ASA** で有効になっている **HostScan/Secure Firewall** ポス チャバージョンの表示

この手順では、ASA のコマンドライン インターフェイスを使用して、有効になっている HostScan/Secure Firewall ポスチャのバージョンを特定します。

### 始める前に

ASA にログインし、特権 EXEC モードを開始します。ASA の特権 EXEC モードでは、表示さ れるプロンプトは hostname# となります。

### 手順

ASA で有効になっている HostScan/Secure Firewall ポスチャバージョンを表示します。

### **show webvpn hostscan**

## **HostScan/Secure Firewall** ポスチャのアンインストール

HostScan/Secure Firewall ポスチャパッケージをアンインストールすると、ASDM インターフェ イス上のビューから削除されます。これにより、HostScan/SecureFirewallポスチャが有効になっ ている場合でも ASA による HostScan/Secure Firewall ポスチャパッケージの展開が回避されま す。HostScan/Secure Firewall ポスチャをアンインストールしても、HostScan/Secure Firewall ポ スチャパッケージはフラッシュドライブから削除されません。

### 始める前に

ASA にログオンし、グローバル コンフィギュレーション モードを開始します。グローバル コ ンフィギュレーション モードでは、ASA は hostname(config)# プロンプトを表示します。

### 手順

ステップ **1** webvpn コンフィギュレーション モードを開始します。

### **webvpn**

ステップ **2** アンインストールする HostScan/Secure Firewall ポスチャイメージを無効にします。

### **no hostscanenable**

ステップ **3** アンインストールする HostScan/SecureFirewall ポスチャイメージのパスを指定します。スタン ドアロンのパッケージが HostScan/SecureFirewall ポスチャパッケージとして指定されている場 合があります。

### **no hostscan image** *path*

例:

HostScan 4.x バージョンを使用している場合は、

ASAName(webvpn)#**hostscan image disk0:/hostscan\_4.10.06081-k9.pkg**

Secure Firewall ポスチャ 5.x バージョンを使用している場合は、

ASAName(webvpn)#**hostscan image disk0:/secure-firewall-posture-5.0.00556-k9.pkg**

ステップ **4** 実行コンフィギュレーションをフラッシュメモリに保存します。新しいコンフィギュレーショ ンがフラッシュ メモリに正常に保存されると、[OK] メッセージが表示されます。

### **write memory**

# グループポリシーへの セキュアクライアント 機能モ ジュールの割り当て

次の手順で、セキュアクライアント機能モジュールとグループポリシーを関連付けます。VPN ユーザーがASAに接続するときに、ASAはこれらのセキュアクライアント機能モジュールを エンドポイントコンピュータにダウンロードしてインストールします。

### 始める前に

ASA にログオンし、グローバル コンフィギュレーション モードを開始します。グローバル コ ンフィギュレーション モードでは、ASA は hostname(config)# プロンプトを表示します。

### 手順

ステップ **1** ネットワーク クライアント アクセス用の内部グループ ポリシーを追加します。

#### **group-policy** *name* **internal**

#### 例:

hostname(config)# **group-policy PostureModuleGroup internal**

**ステップ2** 新しいグループ ポリシーを編集します。このコマンドを入力した後は、グループ ポリシー コ ンフィギュレーション モードのプロンプト hostname(config-group-policy)# が表示されます。

#### **group-policy** *name* **attributes**

例:

### **hostname(config)# group-policy PostureModuleGroup attributes**

ステップ **3** グループポリシーwebvpnコンフィギュレーションモードを開始します。このコマンドを入力 した後は、次に示す ASA のプロンプトが表示されます。hostname(config-group-webvpn)#

### **webvpn**

ステップ **4** グループ内のすべてのユーザーに セキュアクライアント 機能モジュールがダウンロードされ るように、グループポリシーを設定します。

**anyconnect modules value** Secure Firewall モジュール 名

anyconnect module コマンドの value には、次の値の 1 つ以上を指定することができます。複数 のモジュールを指定する場合は、値をカンマで区切ります。

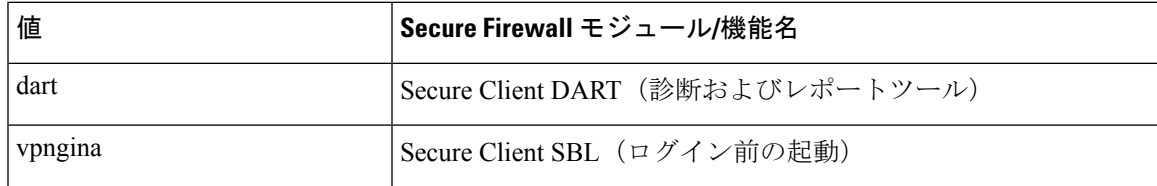

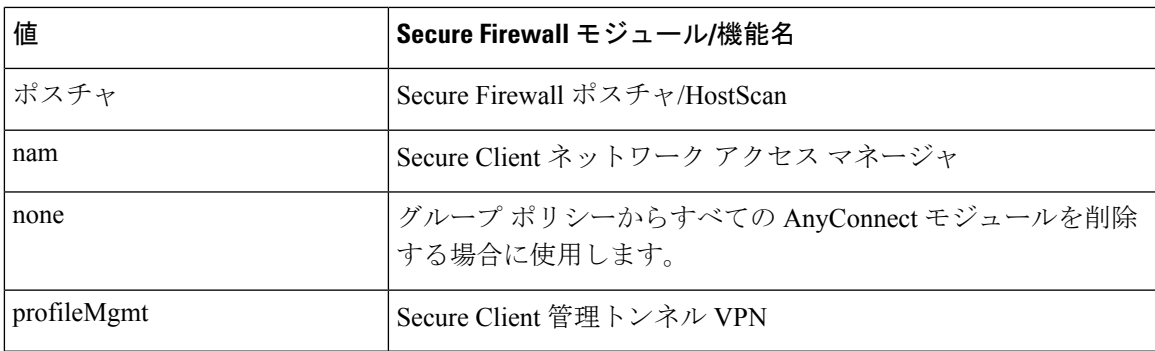

### 例:

hostname(config-group-webvpn)# **anyconnect modules value websecurity,telemetry,posture**

モジュールの1つを削除するには、保持したいモジュールの値だけを指定したコマンドを再送 信します。たとえば、このコマンドは Web セキュリティ モジュールを削除します。

hostname(config-group-webvpn)# **anyconnect modules value telemetry,posture**

**ステップ5** 実行コンフィギュレーションをフラッシュ メモリに保存します。

新しいコンフィギュレーションが正常にフラッシュ メモリに保存されると、[OK] というメッ セージが表示され、次に示すASAのプロンプトが表示されます。hostname(config-group-webvpn)#

**write memory**

## **HostScan/Secure Firewall** ポスチャ関連資料

HostScan/Secure Firewall ポスチャがエンドポイントコンピュータからポスチャクレデンシャル を収集した後は、情報を活用するために、ダイナミック アクセス ポリシーの設定、Lua の式 の使用などのサブジェクトを理解する必要があります。

これらのトピックの詳細については、『Cisco Adaptive Security Device Manager [Configuration](http://www.cisco.com/en/US/products/ps6121/products_installation_and_configuration_guides_list.html) [Guides](http://www.cisco.com/en/US/products/ps6121/products_installation_and_configuration_guides_list.html)』を参照してください。また、セキュアクライアント での HostScan/SecureFirewall ポス チャの動作の詳細については、『Cisco *SecureClient(including AnyConnect) Administrator Guide*』 を参照してください。

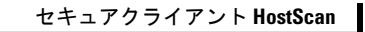

I

**HostScan/Secure Firewall** ポスチャ関連資料

ı

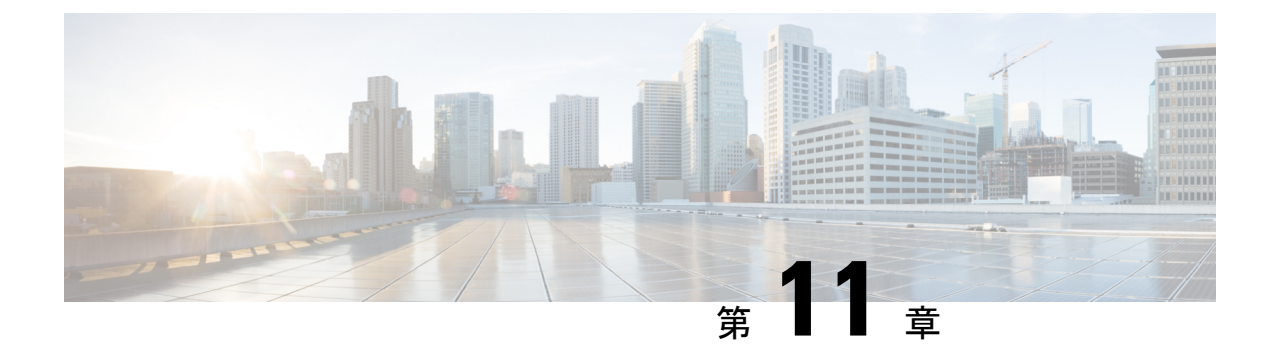

# 仮想トンネル インターフェイス

この章では、VTI トンネルの設定方法について説明します。

- 仮想トンネル インターフェイスについて (305 ページ)
- 仮想トンネル インターフェイスの注意事項 (306 ページ)
- VTI トンネルの作成 (309 ページ)
- 仮想トンネルインターフェイスの機能履歴 (319 ページ)

## 仮想トンネル インターフェイスについて

ASAは、仮想トンネルインターフェイス(VTI)と呼ばれる論理インターフェイスをサポート します。ポリシーベースの VPN の代わりに、VTI を使用してピア間に VPN トンネルを作成で きます。VTI は、各トンネルの終端に IPsec プロファイルが付加されたルートベースの VPN を サポートします。動的ルートまたは静的ルートを使用できます。VTIからの出力トラフィック は暗号化されてピアに送信され、VTI への入力トラフィックは関連付けされた SA によって復 号化されます。

VTIを使用することにより、静的暗号マップのアクセスリストを設定してインターフェイスに マッピングすることが不要になります。すべてのリモートサブネットを追跡し、暗号マップの アクセスリストに含める必要がなくなります。展開が簡単になるほか、ダイナミックルーティ ング プロトコルのルート ベースの VPN をサポートするステティック VTI があると、仮想プラ イベートクラウドの多くの要件を満たすこともできます。

### スタティック **VTI**

2 つのサイト間でトンネルが常にオンになっているサイト間接続用に、スタティック VTI 設定 を使用できます。スタティックVTIインターフェイスの場合、物理インターフェイスをトンネ ルソースとして定義する必要があります。デバイスごとに最大 1024 の VTI を関連づけること ができます。スタティックVTIインターフェイスを作成するには、VTIインターフェイスの追 加 (313 ページ)を参照してください。

### **Dynamic VTI**

ダイナミック VTI は、サイト間 VPN に高度に安全でスケーラブルな接続を提供します。ダイ ナミックVTIは、大規模な企業向けハブアンドスポーク展開でのピアの構成を容易にします。

ハブの複数のスタティックVTI構成を単一のダイナミックVTIに置き換えることができます。 ハブの構成を変更せずに、新しいスポークをハブに追加できます。ダイナミックVTIテクノロ ジーは、ダイナミック クリプト マップとトンネルを確立するためのダイナミック ハブアンド スポーク方式にとって代わるものです。管理センターでは、ダイナミックVTIはハブアンドス ポークトポロジのみをサポートします。

ダイナミックVTIでは、IPsecインターフェイスの動的なインスタンス化および管理のために、 仮想テンプレートが使用されます。仮想テンプレートは、VPNセッションごとに固有の仮想ア クセスインターフェイスを動的に生成します。ダイナミック VTI は、複数の IPsec セキュリ ティアソシエーションをサポートし、スポークによって提案された複数の IPsec セレクターを 受け入れます。ダイナミック VTI はダイナミック(DHCP)スポークもサポートします。ダイ ナミック VTI インターフェイスを作成するには、ダイナミック VTI インターフェイスの追加 (317 ページ)を参照してください。

### **ASA** で **VPN** セッションのダイナミック **VTI** トンネルを作成する方法

**1.** ASAで仮想テンプレートを作成します(インターフェイス**virtual-Template** template\_number **type tunnel**)。

このテンプレートは、複数の VPN セッションに使用できます。

- **2.** このテンプレートをトンネルグループに適用します。1 つの仮想テンプレートを複数のト ンネルグループに適用することができます。
- **3.** スポークは、ハブとのトンネル要求を開始します。
- **4.** ハブはスポークを認証します。
- **5.** ASA は、仮想テンプレートを使用して、スポークとの VPN セッション用にハブ上に仮想 アクセスインターフェイスを動的に作成します。
- **6.** ハブは、仮想アクセスインターフェイスを使用して、スポークとのダイナミックVTIトン ネルを確立します。
- **7.** IKEv2 交換で VTI インターフェイス IP をアドバタイズするように、IKEv2 route set interface コマンドを設定します。このオプションにより、トンネルを介して機能するBGPまたはパ スモニタリングのVTIインターフェイス間のユニキャスト到達可能性が有効になります。
- **8.** VPN セッションが終了すると、トンネルは切断され、ハブは対応する仮想アクセスイン ターフェイスを削除します。

## 仮想トンネル インターフェイスの注意事項

### コンテキストモードとクラスタリング

- シングル モードでだけサポートされています。
- クラスタリングはサポートされません。
ファイアウォール モード

ルーテッド モードのみでサポートされます。

#### **BGP IPv4** および **IPv6** のサポート

VTI を介した IPv4 および IPv6 BGP ルーティングをサポートします。

#### **EIGRP** サポート

VTI を介した IPv4 および IPv6 EIGRP ルーティングをサポートします。

#### **OSPF IPv4** および **IPv6** のサポート

VTI を介した IPv4 および IPv6 OSPF ルーティングをサポートします。

#### **IPv6** のサポート

- IPv6 アドレスが指定された VTI を設定できます。
- VTI のトンネル送信元とトンネル接続先の両方に IPv6 アドレスを設定できます。
- パブリック IP バージョンを介した VTI IP (または内部ネットワーク IP バージョン)の次 の組み合わせがサポートされています。
	- IPv6 over IPv6
	- IPv4 over IPv6
	- IPv4 over IPv4
	- IPv6 over IPv4
- トンネルの送信元および接続先としてサポートされるのは、静的IPv6アドレスだけです。
- トンネル送信元インターフェイスには IPv6 アドレスを設定できます。トンネルエンドポ イントとして使用するアドレスを指定できます。指定しない場合、デフォルトでは、リス ト内の最初の IPv6 グローバルアドレスがトンネルエンドポイントとして使用されます。
- トンネルモードをIPv6として指定できます。指定した場合、VTIを介してIPv6トラフィッ クをトンネリングできます。ただし、単一 VTI のトンネルモードは IPv4 または IPv6 のい ずれかになります。

#### 一般的な設定時の注意事項

- VTI は IPsec モードのみで設定可能です。ASA で GRE トンネルを終了することはサポー トされていません。
- トンネルインターフェイスを使用するトラフィックには、静的、BGP、OSPF、または EIGRP IPv4 ルートを使用できます。
- スタティックおよびダイナミックVTIの場合は、借用IPインターフェイスをVTIインター フェイスのトンネルソース IP アドレスとして使用しないでください。
- VTI の MTU は、基盤となる物理インターフェイスに応じて自動的に設定されます。ただ し、VTI を有効にした後で物理インターフェイス MTU を変更した場合は、新しい MTU 設定を使用するために VTI を無効にしてから再度有効にする必要があります。
- ダイナミックVTIの場合、仮想アクセスインターフェイスは、設定されたトンネル送信元 インターフェイスから MTU を継承します。トンネル送信元インターフェイスを指定しな い場合、仮想アクセスインターフェイスは、ASA が VPN セッション要求を受け入れる送 信元インターフェイスから MTU を継承します。
- デバイスには最大 1024 の VTI を設定できます。VTI 数を計算する際は、次の点を考慮し てください。
	- nameifサブインターフェイスを含めて、デバイスに設定できるVTIの総数を導き出し ます。
	- ポートチャネルのメンバーインターフェイスにnameifを設定することはできません。 したがって、トンネル数は実際のメイン ポートチャネル インターフェイスの数だけ 減少し、そのメンバーインターフェイスの数は減少しません。
	- プラットフォームが1024個を超えるインターフェイスをサポートしている場合でも、 VTI の数はそのプラットフォームで設定可能な VLAN の数に制限されます。たとえ ば、500 の VLAN をサポートしているモデルの場合、トンネル数は 500 から設定され た物理インターフェイスの数を引いた数になります。
- VTI は IKE のバージョン v1 および v2 をサポートしており、トンネルの送信元と宛先の間 でのデータ送受信に IPsec を使用します。
- NAT を適用する必要がある場合、IKE および ESP パケットは、UDP ヘッダーにカプセル 化されます。
- IKE および IPsec のセキュリティ アソシエーションには、トンネル内のデータ トラフィッ クに関係なく、継続的にキーの再生成が行われます。これにより、VTI トンネルは常に アップした状態になります。
- トンネルグループ名は、ピアが自身の IKEv1 または IKEv2 識別情報として送信するもの と一致する必要があります。
- サイト間トンネルグループのIKEv1では、トンネルの認証方式がデジタル証明書である場 合、かつ/またはピアがアグレッシブモードを使用するように設定されている場合、IP ア ドレス以外の名前を使用できます。
- 暗号マップに設定されるピア アドレスと VTI のトンネル宛先が異なる場合、VTI 設定と 暗号マップの設定を同じ物理インターフェイスに共存させることができます。
- VTI 経由のトラフィックを制御するため、VTI インターフェイスにアクセスルールを適用 することができます。
- ICMP ping は、VTI インターフェイス間でサポートされます。
- ASA が IOS IKEv2 VTI クライアントを終端している場合は、IOS VTI クライアントによっ て開始されたこの L2L セッションのモード CFG 属性を ASA が取得できないため、IOS で の設定交換要求を無効にします。
- ダイナミック VTI は HA および IKEv2 をサポートします。

#### デフォルト設定

- デフォルトでは、VTI 経由のトラフィックは、すべて暗号化されます。
- VTI インターフェイスのデフォルトのセキュリティレベルは 0 です。セキュリティレベル を設定することはできません。

#### ダイナミック **VTI** の制限事項

ダイナミック VTI は以下をサポートしていません。

- ECMP と VRF
- クラスタリング
- IKEv1
- QoS

# **VTI** トンネルの作成

VTIトンネルを設定するには、IPsecプロポーザル(トランスフォームセット)を作成します。 IPsec プロポーザルを参照する IPsec プロファイルを作成した後で、IPsec プロファイルを持つ VTI インターフェイスを作成します。リモートピアには、同じ IPsec プロポーザルおよび IPsec プロファイルパラメータを設定します。SAネゴシエーションは、すべてのトンネルパラメー タが設定されると開始します。

VPN および VTI ドメインの両方に属し、物理インターフェイス上で BGP 隣接関係を持つ ASA では、次の動作が発生します。 (注)

インターフェイスヘルスチェックによって状態の変更がトリガーされると、物理インターフェ イスでのルートは、新しいアクティブなピアとの BGP 隣接関係が再確立されるまで削除され ます。この動作は、論理 VTI インターフェイスには該当しません。

VTI 経由のトラフィックを制御するため、VTI インターフェイスにアクセス制御リストを適用 することができます。IPsec トンネルから送信されるすべてのパケットに対して、ACL で発信 元インターフェイスと宛先インターフェイスをチェックせずに許可するには、グローバルコン フィギュレーション モードで sysopt connection permit-vpn コマンドを入力します。

ACL をチェックせずに ASA を通過する IPsec トラフィックをイネーブルにするための次のコ マンドを使用できます。

#### **hostname(config)# sysopt connection permit-vpn**

外部インターフェイスと VTI インターフェイスのセキュリティレベルが 0 の場合、VTI イン ターフェイスにACLが適用されていても、same-security-trafficが設定されていなければヒット しません。

この機能を設定するには、グローバルコンフィギュレーションモードで**intra-interface**引数を 指定して **same-security-traffic** コマンドを実行します。

詳細については、インターフェイス内トラフィックの許可(ヘアピニング) (81 ページ) を 参照してください。

#### 手順

- ステップ1 IPsec プロポーザル (トランスフォーム セット) を追加します。
- ステップ **2** IPsec プロファイルを追加します。
- ステップ **3** VTI トンネルを追加します。

### IPsec プロポーザル(トランスフォーム セット)の追加

トランスフォームセットは、VTIトンネル内のトラフィックを保護するために必要です。これ は、VPN 内のトラフィックを保護するためのセキュリティ プロトコルとアルゴリズムのセッ トであり、IPsec プロファイルの一部として使用されます。

#### 始める前に

- VTIに関連付けられたIKEセッションを認証するには、事前共有キーまたは証明書のいず れかを使用できます。IKEv2では、非対称認証方式とキーが使用できます。IKEv1とIKEv2 のどちらも、VTIに使用するトンネルグループの下に事前共有キーを設定する必要があり ます。
- IKEv1を使用した証明書ベースの認証には、イニシエータで使用されるトラストポイント を指定する必要があります。レスポンダについては、tunnel-group コマンドでトラストポ イントを設定する必要があります。IKEv2では、イニシエータとレスポンダの両方につい て、認証に使用するトラストポイントをtunnel-groupコマンドで設定する必要があります。

#### 手順

セキュリティアソシエーションを確立するためのIKEv1トランスフォームセットまたはIKEv2 IPsec プロポーザルを追加します。

IKEv1 トランスフォーム セットを追加します。

**crypto ipsec ikev1 transform-set** {*transform-set-name* | *encryption* | *authentication*} 例:

ciscoasa(config)#**crypto ipsec ikev1 transform-set SET1 esp-aes esp-sha-hmac** *encryption* では、IPsec データ フローを保護するための暗号化方式を指定します。

- esp-aes:AES と 128 ビット キーを使用します。
- esp-aes-192:AES と 192 ビット キーを使用します。
- esp-aes-256:AES と 256 ビット キーを使用します。
- esp-null:暗号化なし。

*authentication* では、IPsec データ フローを保護するための暗号化方式を指定します

- esp-md5-hmac:ハッシュ アルゴリズムとして MD5/HMAC-128 を使用します。
- esp-sha-hmac:ハッシュ アルゴリズムとして SHA/HMAC-160 を使用します。
- esp-none:HMAC 認証なし。

IKEv2 IPsec プロポーザルを追加します。

- IOS プラットフォームについては、IKEv2 プロファイル コンフィギュレーション モードで **no config-exchange request** コマンドを使用し、設定の交換のオプションを ディセーブルにします。詳細については、「[http://www.cisco.com/c/en/us/td/docs/](http://www.cisco.com/c/en/us/td/docs/ios-xml/ios/security/a1/sec-a1-cr-book/sec-cr-c2.html#wp3456426280) [ios-xml/ios/security/a1/sec-a1-cr-book/sec-cr-c2.html#wp3456426280](http://www.cisco.com/c/en/us/td/docs/ios-xml/ios/security/a1/sec-a1-cr-book/sec-cr-c2.html#wp3456426280)」を参照してくださ い。 (注)
	- IPsec プロポーサルの名前を指定します。

**crypto ipsec ikev2 ipsec-proposal** *IPsec proposal name*

#### 例:

ciscoasa(config)#**crypto ipsec ikev2 ipsec-proposal SET1**

• crypto IPsec ikev2 ipsec-proposal コンフィギュレーション モードで、セキュリティ パラメー タを指定します。

**protocol esp {encryption {aes | aes-192 | aes-256 | aes-gcm | aes-gcm-192 | aes-gcm-256 | null} | integrity {sha-1 | sha-256 | sha-384 | sha-512 | null}**

#### 例:

ciscoasa(config-ipsec-proposal)#**protocol esp encryption aes aes-192**

### **IPsec** プロファイルの追加

IPsec プロファイルには、その参照先の IPsec プロポーザルまたはトランスフォーム セット内 にある必要なセキュリティ プロトコルおよびアルゴリズムが含まれています。これにより、2 つのサイト間 VTI VPN ピアの間でセキュアな論理通信パスが確保されます。

#### 手順

ステップ **1** プロファイル名を設定します。

#### **crypto ipsec profile** *name*

#### 例:

#### ciscoasa(config)#**crypto ipsec profile PROFILE1**

- ステップ **2** IKEv1 または IKEv2 プロポーザルを設定します。IKEv1 トランスフォーム セットまたは IKEv2 IPsec プロポーザルのいずれかを選択できます。
	- a) IKEv1 トランスフォーム セットを設定します。
		- IKEv1 プロポーザルを設定するには、crypto ipsec profile コマンド サブモードで次のコ マンドを入力します。

#### **set ikev1 transform set** *set\_name*

この例の SET1 は、以前に作成された IKEv1 プロポーザル セットです。

ciscoasa(config-ipsec-profile)#**set ikev1 transform-set SET1**

- b) IKEv2 プロポーザルを設定します。
	- IKEv2 プロポーザルを設定するには、crypto ipsec profile コマンド サブモードで次のコ マンドを入力します。

**set ikev2 ipsec-proposal** *IPsec\_proposal\_name*

この例では、SET1 は、以前に作成された IKEv2 IPsec プロポーザルです。

ciscoasa(config-ipsec-profile)#**set ikev2 ipsec-proposal SET1**

ステップ **3** (任意)セキュリティ アソシエーションの期間を指定します。

**set security-association lifetime** { **seconds** *number* | **kilobytes** {*number* | **unlimited**}}

例:

```
ciscoasa(config-ipsec-profile)#set security-association lifetime
seconds 120 kilobytes 10000
```
ステップ **4** (任意)VTI トンネルの一端をレスポンダとしてのみ動作するように設定します。

#### **responder-only**

• VTIトンネルの一端をレスポンダとしてのみ動作するように設定できます。レスポンダの みの端は、トンネルまたはキー再生成を開始しません。

- IKEv2 を使用する場合、セキュリティ アソシエーションのライフタイム期間は、イニシ エータ側のIPsecプロファイルのライフタイム値より大きく設定します。こうすることで、 イニシエータ側での正常なキー再生成が促進され、トンネルのアップ状態が保たれます。
- IKEv1 を使用すると、IOS が継続的なチャネル モードをサポートしていないため、IOS は 常にレスポンダのみのモードになります。ASAは、イニシエータ、セッション、キーの再 生成になります。
- イニシエータ側のキー再生成の設定が不明の場合、レスポンダのみのモードを解除して SAの確立を双方向にするか、レスポンダのみの端のIPsecライフタイム値を無期限にして 期限切れを防ぎます。
- **ステップ5** (任意)PFS グループを指定します。Perfect Forward Secrecy(PFS)は、暗号化された各交換 に対し、一意のセッション キーを生成します。この一意のセッション キーにより、交換は、 後続の復号化から保護されます。PFSを設定するには、PFSセッションキーを生成する際に使 用する Diffie-Hellman キー導出アルゴリズムを選択する必要があります。キー導出アルゴリズ ムは、IPsecセキュリティアソシエーション(SA)キーを生成します。各グループでは、異な るサイズの係数が使用されます。係数が大きいほどセキュリティが強化されますが、処理時間 が長くなります。Diffie-Hellman グループは、両方のピアで一致させる必要があります。

#### **set pfs** { **group14** }

#### 例:

ciscoasa(config-ipsec-profile)# **set pfs group14**

ステップ **6** (任意)VTIトンネル接続の開始時に使用する証明書を定義するトラストポイントを指定しま す。

#### **set trustpoint** *name*

#### 例:

ciscoasa(config-ipsec-profile)#**set trustpoint TPVTI**

ステップ **7** (任意)この IPsec プロファイルのリバース ルート インジェクション(RRI)を有効にし、リ バースルートをダイナミックに設定します。

#### **set reverse-route** [ dynamic]

#### 例:

ciscoasa(config-ipsec-profile)#**set reverse-route dynamic**

### **VTI** インターフェイスの追加

新しい VTI インターフェイスを作成して VTI トンネルを確立するには、次の手順を実行しま す。

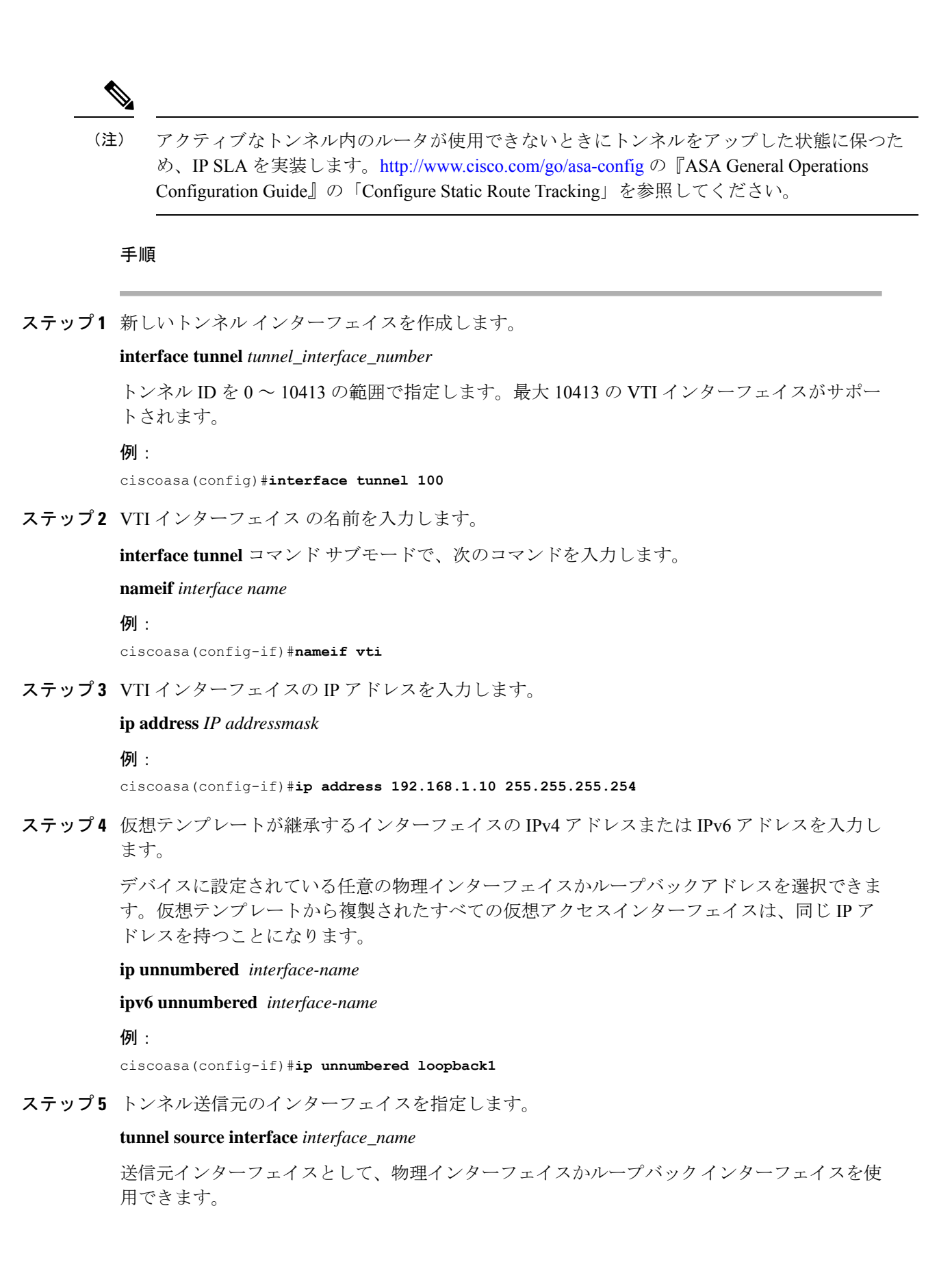

#### 例:

ciscoasa(config-if)#**tunnel source interface outside**

ステップ **6** トンネル宛先の IP アドレスを指定します。

#### **tunnel destination** *ip\_address*

#### 例:

ciscoasa(config-if)#**tunnel destination 10.1.1.1**

ステップ **7** トンネルにトンネル モード IPsec IPv4 を設定します。

#### **tunnel mode ipsec** *ipv4*

#### 例:

ciscoasa(config-if)#**tunnel mode ipsec ipv4**

ステップ **8** トンネルに IPsec プロファイルを割り当てます。

#### **tunnel protection ipsec** *IPsec profile*

#### 例:

ciscoasa(config-if)#**tunnel protection ipsec Profile1**

ステップ **9** スタティック VTI インターフェイスのトラフィックセレクタを割り当てます。

#### **tunnel protection policy** *acl\_name*

アクセスリストには、1 つまたは複数のリストセレクタを含めることができます。このコマン ドを設定しない場合、スタティック VTI インターフェイスは any-any セレクタを提案します。 これがデフォルトの動作です。

#### 例:

ciscoasa(config)# access-list Spoke-to-Hub extended permit ip 209.165.200.225 255.255.255.224 any ciscoasa(config-if)# tunnel protection ipsec policy Spoke-to-Hub

#### 例

ASA と IOS デバイスの間の VTI トンネル(IKEv2 を使用)の設定例

#### $ASA\square$

crypto ikev2 policy 1 encryption aes-gcm-256 integrity null group 21 prf sha512 lifetime seconds 86400 ! crypto ipsec ikev2 ipsec-proposal gcm256

protocol esp encryption aes-gcm-256 protocol esp integrity null ! crypto ipsec profile asa-vti set ikev2 ipsec-proposal gcm256 ! interface Tunnel 100 nameif vti ip address 10.10.10.1 255.255.255.254 tunnel source interface [asa-source-nameif] tunnel destination [router-ip-address] tunnel mode ipsec ipv4 tunnel protection ipsec profile asa-vti ! tunnel-group [router-ip-address] ipsec-attributes ikev2 remote-authentication pre-shared-key cisco ikev2 local-authentication pre-shared-key cisco ! crypto ikev2 enable [asa-interface-name] IOS ! crypto ikev2 proposal asa-vti encryption aes-gcm-256 prf sha512 group 21 ! crypto ikev2 policy asa-vti match address local [router-ip-address] proposal asa-vti ! crypto ikev2 profile asa-vti match identity remote address [asa-ip-address] 255.255.255.255 authentication local pre-share key cisco authentication remote pre-share key cisco no config-exchange request ! crypto ipsec transform-set gcm256 esp-gcm 256 ! crypto ipsec profile asa-vti set ikev2-profile asa-vti set transform-set gcm256 ! interface tunnel 100 ip address 10.10.10.0 255.255.255.254 tunnel mode ipsec ipv4 tunnel source [router-interface] tunnel destination [asa-ip-address] tunnel protection ipsec profile asa-vti !

## ダイナミック **VTI** インターフェイスの追加

ダイナミック VTI の仮想テンプレートを作成するには、次の手順を行います。

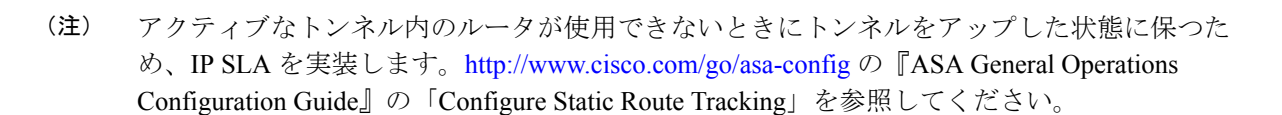

#### 始める前に

IPsec プロファイルと IP アンナンバード インターフェイスが設定されていることを確認しま す。

手順

ステップ1 新しい仮想テンプレートを作成します。

#### **interface virtual-Template** *template\_number* **type tunnel**

*template\_number* は、仮想テンプレート固有の番号です。範囲は 0 ~ 10413 です。

インターフェイス テンプレートはシャットダウン状態ではない必要があります。仮想テンプ レートの必須パラメータは次のとおりです。

- インターフェイス名
- トンネル IPsec モード
- トンネル IPsec プロファイル

#### 例:

ciscoasa(config)#**interface virtual-Template 101 type tunnel**

ステップ **2** ダイナミック VTI 仮想テンプレート インターフェイスの名前を指定します。

**interface** コンフィギュレーション モードで、次のコマンドを使用します。

#### **nameif** *interface\_name*

ASA は、仮想アクセスインターフェイスを <*Virtual\_Template\_name*>\_va<*n*> として動的に作成 します。たとえば、仮想テンプレートの名前がdVTI101の場合、仮想アクセスインターフェイ スは dVTI101\_va1、dVTI101\_va2 などになります。仮想テンプレートを変更する場合は、 **shutdown** コマンドを使用して仮想テンプレートをシャットダウンする必要があります。

例:

ciscoasa(config-if)#**nameif dVTI101**

ステップ **3** 仮想テンプレートが継承するインターフェイスの IPv4 アドレスまたは IPv6 アドレスを設定し ます。

#### **ip unnumbered** *interface-name*

#### **ipv6 unnumbered** *interface-name*

仮想テンプレートは、任意の物理インターフェイスの IP アドレスまたはデバイスに設定され たループバックアドレスを継承できます。仮想テンプレートから複製されたすべての仮想アク セスインターフェイスは、同じ IP アドレスを持つことになります。

#### 例:

ciscoasa(config-if)#**ip unnumbered loopback1**

ステップ **4** (任意)トンネル送信元インターフェイスを指定します。

#### **tunnel source interface** *interface\_name*

発信元インターフェイスは、物理インターフェイスかループバック インターフェイスです。

ASA は、トンネル送信元 IP アドレスとして設定されたインターフェイスからのみ VPN セッ ション要求を受け入れます。このインターフェイスを指定しない場合、ASAは任意のインター フェイスから受信した VPN セッション要求を受け入れます。仮想アクセスインターフェイス は、設定されたトンネル送信元インターフェイスから MTU を継承します。上記のオプション を有効にしない場合、仮想アクセスインターフェイスは、ASA が VPN セッション要求を受け 入れる送信元インターフェイスから MTU を継承します。

#### 例:

ciscoasa(config-if)#**tunnel source interface outside1**

ステップ **5** トンネル保護モードを IPv4 または IPv6 として指定します。

#### **tunnel mode ipsec** {**ipv4** | **ipv6**}

#### 例:

ciscoasa(config-if)#**tunnel mode ipsec ipv4**

ステップ **6** トンネルに IPsec プロファイルを割り当てます。

#### **tunnel protection ipsec profile** *ipsec\_profile*

この IPsec プロファイルは、交換のネゴシエーションに必要な IPSec/IKE パラメータを設定し ます。

#### 例:

ciscoasa(config-if)#**tunnel protection ipsec profile Profile1**

ステップ **7** 仮想テンプレートをトンネルグループに適用します。

**tunnel-group** *tunnel\_group\_name* **type** *type*

**tunnel-group** *tunnel\_group\_name* **ipsec-attributes**

#### **virtual-template** *template\_number*

同じ仮想テンプレートを複数のトンネルグループに適用することができます。ASAは、仮想テ ンプレートを使用して、VPNセッションごとに個別の仮想アクセスインターフェイスを作成し ます。

例:

ciscoasa(config)#**tunnel-group DVTI\_spoke1 type ipsec-l2l** ciscoasa(config)#**tunnel-group DVTI\_spoke1 ipsec-attributes** ciscoasa(config-tunnel-ipsec)#**virtual-template 101**

ステップ **8** トンネルグループのダイナミックルーティングを有効にします。

**tunnel-group** *tunnel\_group\_name* **ipsec-attributes**

**ikev2 route accept any**

**ikev2 route set interface**

**ikev2 route accept any** コマンドを使用すると、ASA は、IKEv2 交換中に受信したすべてのトン ネルインターフェイス IP アドレスを受け入れることが可能になります。デフォルトで、この オプションは有効になっています。

**ikev2 route setinterface**コマンドを使用すると、ASAは、IKEv2交換中にトンネルインターフェ イスの IP アドレスを送信できるようになります。このオプションにより、BGP がトンネル経 由で機能するための VTI インターフェイス間のユニキャスト到達可能性が有効になります。

BGP/OSPF/EIGRPを使用して、トンネルグループに対して動的ルーティングが有効になってい ます。仮想テンプレートを設定した後、VTI トンネルを介してデバイス間のダイナミック VTI トラフィックをルーティングするようにルーティングポリシーを設定する必要があります。ま た、暗号化されたトラフィックを許可するアクセスコントロールルールを設定する必要があり ます。

例:

ciscoasa(config)#**tunnel-group DVTI\_spoke1 ipsec-attributes** ciscoasa(config-tunnel-ipsec)#**ikev2 route set interface** ciscoasa(config-tunnel-ipsec)#**ikev2 route accept any**

# 仮想トンネルインターフェイスの機能履歴

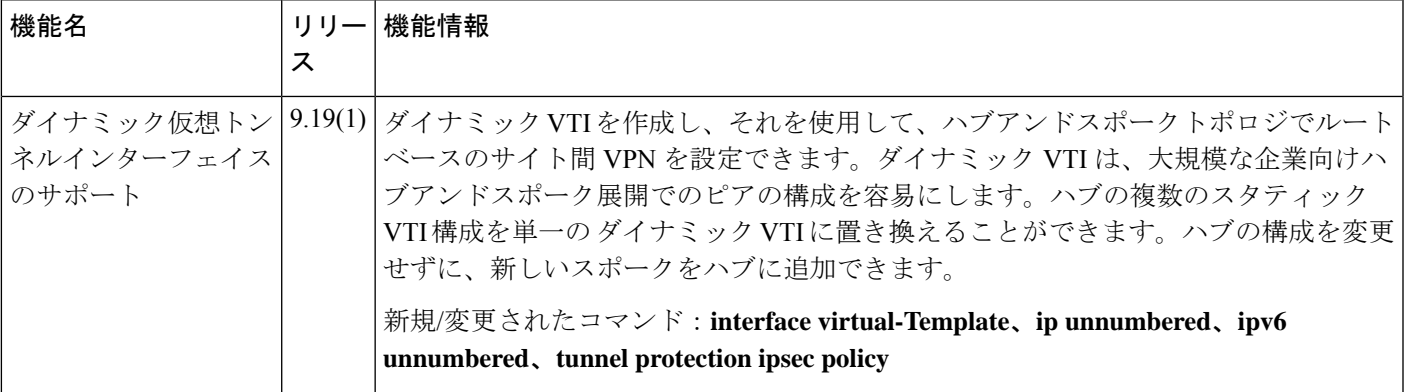

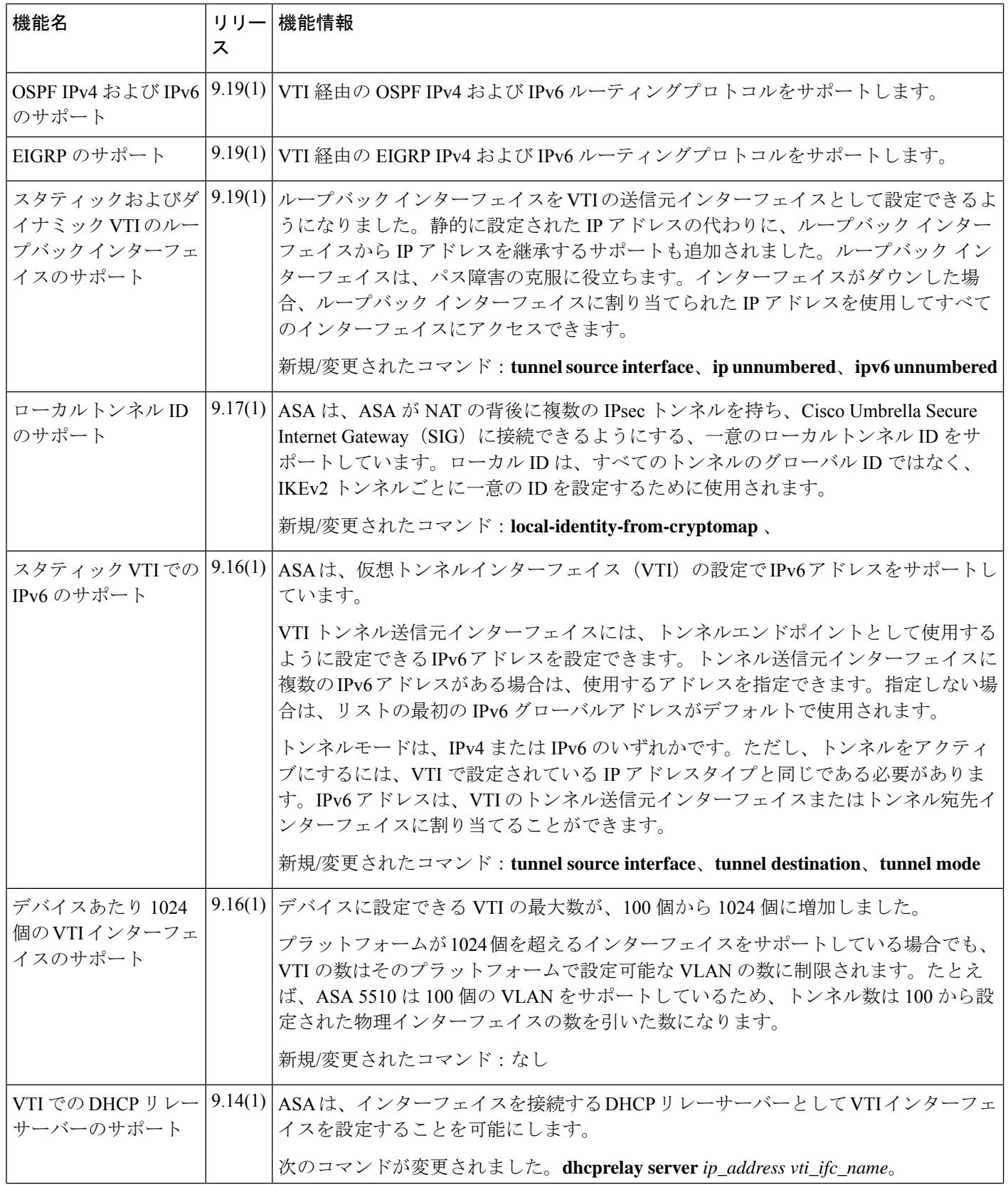

 $\mathbf I$ 

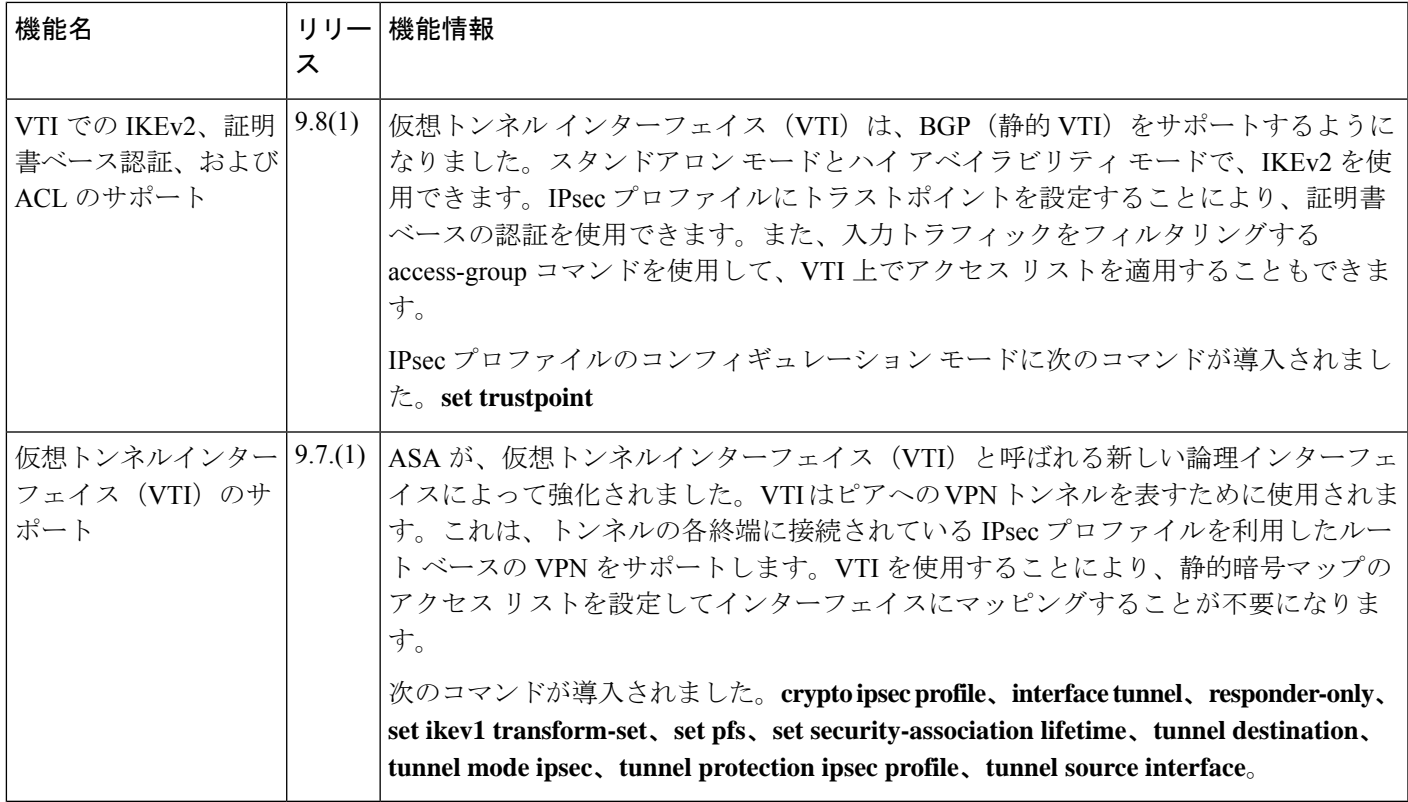

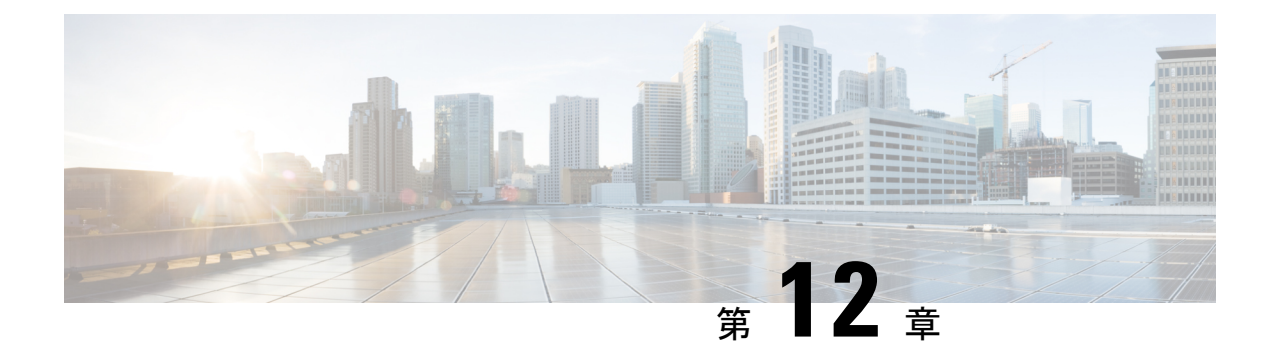

# **VPN** の外部 **AAA** サーバーの設定

- 外部 AAA サーバーについて (323 ページ)
- 外部 AAA サーバーを使用する際のガイドライン (324 ページ)
- 複数証明書認証の設定 (324 ページ)
- VPN の LDAP 許可の設定 (326 ページ)
- Active Directory/LDAP VPN リモートアクセス許可の例 (342ページ)

# 外部 **AAA** サーバーについて

この ASA は、外部の LDAP、RADIUS、TACACS+ サーバーを使用して、ASA の認証、認可、 アカウンティング(AAA)をサポートするように設定できます。外部 AAA サーバーは、設定 されたアクセス許可と属性を適用します。外部サーバーを使用するように ASA を設定する前 に、適切なASA許可属性を指定して外部AAAサーバーを設定し、それらの属性のサブセット から特定のアクセス許可を個々のユーザーに割り当てる必要があります。

### 許可属性のポリシー適用の概要

ASA は、ユーザー認可属性(ユーザー権利またはユーザー権限とも呼ばれる)を VPN 接続に 適用するためのいくつかの方法をサポートしています。ASAを設定して、次のいずれかの組み 合わせからユーザー属性を取得できます。

- ASA のダイナミック アクセス ポリシー (DAP)
- 外部 RADIUS または LDAP 認証および許可サーバー(およびその両方)
- ASA のグループ ポリシー

ASAがすべてのソースから属性を受信すると、それらの属性は評価されて集約され、ユーザー ポリシーに適用されます。属性の間で衝突がある場合、DAP 属性が優先されます。

ASA は次の順序で属性を適用します。

**1.** ASA 上の DAP 属性:バージョン 8.0(2) で導入されたこの属性は、他のどの属性よりも優 先されます。DAP 内でブックマークまたは URL リストを設定した場合は、グループ ポリ シーで設定されているブックマークや URL リストよりも優先されます。

- **2.** AAAサーバー上のユーザー属性:ユーザー認証や認可が成功すると、サーバーからこの属 性が返されます。これらの属性を、ASA のローカル AAA データベースで個々のユーザー に設定されている属性(ASDM のユーザー アカウント)と混同しないようにしてくださ い。
- **3.** ASAで設定されているグループポリシー:RADIUSサーバーからユーザーに対してRADIUS CLASS 属性 IETF-Class-25 (OU=*group-policy*) の値が返された場合、ASA はそのユーザー を同じ名前のグループポリシーに配置し、そのグループポリシーの属性のうち、サーバー から返されないものを適用します。

LDAP サーバーでは、任意の属性名を使用してセッションのグループ ポリシーを設定でき ます。ASA 上に設定された LDAP 属性マップによって、LDAP 属性が Cisco 属性 IETF-Radius-Class にマッピングされます。

- 4. 接続プロファイル (CLI では「トンネル グループ」と呼ばれます)によって割り当てられ たグループポリシー:接続プロファイルには、接続の事前設定が含まれているほか、認証 前にユーザーに適用されるデフォルトのグループ ポリシーが含まれています。ASA に接 続しているすべてのユーザーは、最初にこのグループに所属します。このグループで、 DAP、サーバーから返されるユーザー属性、ユーザーに割り当てられているグループポリ シーにはない属性が提供されます。
- 5. ASA で割り当てられたデフォルトのグループ ポリシー (DfltGrpPolicy): システムのデ フォルト属性は、DAP、ユーザー属性、グループポリシー、接続プロファイルで不足して いる値を提供します。

# 外部 **AAA** サーバーを使用する際のガイドライン

ASA は、数値の ID ではなく属性名に基づいて LDAP 属性を適用します。RADIUS 属性は、名 前ではなく数値 ID によって適用されます。

ASDMバージョン7.0のLDAP属性には、cVPN3000プレフィックスが含まれています。ASDM バージョン 7.1 以降では、このプレフィックスは削除されています。

LDAP 属性は、RADIUS の章に記載されている RADIUS 属性のサブセットです。

### 複数証明書認証の設定

セキュアクライアント SSL クライアントプロトコルと IKEv2 クライアントプロトコルを使用 して、セッションごとに複数の認証を検証できるようになりました。たとえば、マシン証明書 の発行元が特定の CA と一致することでデバイスが企業から支給されたデバイスであることを 確認できます。

複数証明書オプションを使用すると、証明書を通じたマシンとユーザー両方の証明書認証が可 能になります。このオプションがなければ、両方ではなく一方のみの証明書認証しか行うこと ができません。

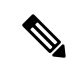

複数の証明書認証にはマシン証明書とユーザー証明書(または2つのユーザー証明書)が必要 であるため、この機能では セキュアクライアント Start Before Logon(SBL)を使用できませ  $h_n$ (注)

ユーザー名の事前入力フィールドでは、2つ目の(ユーザー)証明書のフィールドを解析し、 AAAおよび証明書認証済みの接続で以降のAAA認証に使用することができます。プライマリ とセカンダリの両方の事前入力のユーザー名は、常にクライアントから受信した2つ目の(ユー ザー)証明書から取得されます。

9.14(1) 以降、ASA では、複数証明書認証を設定し、認証または許可にユーザー名の事前入力 オプションを使用する場合に、プライマリユーザー名およびセカンダリユーザー名を取得する 証明書を指定できます。詳細については、複数証明書ユーザー名の設定(325ページ)を参照 してください。

複数証明書認証では、2つの証明書が認証されます。クライアントから受信した2つ目の(ユー ザー)証明書は、事前入力および証明書由来のユーザー名のプライマリおよびセカンダリユー ザー名による解析対象です。

SAML による複数証明書認証も設定できます。

既存の認証 webvpn 属性は、複数証明書認証のオプションを含めるように変更されます。

tunnel-group <name> webvpn-attributes authentication {aaa [certificate | multiple-certificate] | multiple-certificate [aaa | saml] | saml [certificate | multiple-certificate]}

複数証明書認証では、その接続試行を認証するために使用された証明書のフィールドに基づい てポリシー決定を行うことができます。複数証明書認証中にクライアントから受信したユー ザーおよびマシンの証明書は DAP にロードされ、証明書のフィールドに基づいてポリシーを 設定することができます。接続試行を許可または拒否するルールを設定できるようにダイナ ミック アクセス ポリシー(DAP)を使用して複数証明書認証を追加するには、『[ASA](http://www.cisco.com/c/en/us/support/security/asa-5500-series-next-generation-firewalls/products-installation-and-configuration-guides-list.html) VPN ASDM [Configuration](http://www.cisco.com/c/en/us/support/security/asa-5500-series-next-generation-firewalls/products-installation-and-configuration-guides-list.html) Guide』の適切なリリースの「*Add Multiple Certificate Authentication to DAP*」 を参照してください。

### 複数証明書ユーザー名の設定

ASA 9.14(1) では、認証または許可のプライマリユーザー名およびセカンダリユーザー名とし て ASA で使用する必要がある証明書を設定するための新しいコマンドが導入されました。認 証または許可パラメータを取得するために、SSL または IKE で送信されたマシン証明書(1 つ 目の証明書)を使用するか、クライアントからのユーザー証明書(2 つ目の証明書)を使用す るかを指定できます。このオプションは、認証タイプ(**aaa**、**certificate**、または

**multiple-certificate**)に関係なく、任意のトンネルグループに使用および設定できます。ただ し、構成は、複数証明書認証(**multiple-certificate** または **aaa multiple-certificate**)に対しての み有効となります。このオプションが複数証明書認証に使用されない場合は、2 つ目の証明書 がデフォルトとして認証または許可に使用されます。

手順

ステップ **1** 1つ目の証明書と2つ目の証明書のどちらのプライマリユーザー名を使用するかを指定します。

**username-from-certificate-choice {first-certificate | second-certificate}**

ステップ **2** 1つ目の証明書と2つ目の証明書のどちらのセカンダリユーザー名を使用するかを指定します。

**secondary-username-from-certificate-choice {first-certificate | second-certificate}**

例:

```
tunnel-group tg1 webvpn-attributes
authentication aaa multiple-certificate
pre-fill-username client
secondary-pre-fill-username client
tunnel-group tg1 type remote-access
tunnel-group tg1 general-attributes
secondary-authentication-server-group LOCAL
username-from-certificate-choice first-certificate
secondary-username-from-certificate-choice first-certificate
```
# **VPN** の **LDAP** 許可の設定

VPN アクセスのための LDAP 認証が成功すると、ASA は LDAP 属性を返す LDAP サーバーに 対してクエリーを実行します。通常これらの属性には、VPNセッションに適用される認可デー タが含まれます。

この許可メカニズムとは別の異なる許可を LDAP ディレクトリ サーバーから取得することが 必要な場合があります。たとえば、認証にSDIまたは証明書サーバーを使用している場合、認 可情報は返されません。この場合、ユーザー認可では、認証の成功後にLDAPディレクトリの クエリーを実行するため、認証と認可は 2 つのステップで行われます。

LDAP を使用した VPN ユーザー許可を設定するには、次の手順を実行します。

手順

ステップ **1** AAA サーバー グループを作成します。

**aaa-server** *server\_group* **protocol** {**kerberos** | **ldap** | **nt** | **radius** | **sdi** | **tacacs+**}

例:

hostname(config)# **aaa-server servergroup1 protocol ldap** hostname(config-aaa-server-group)

ステップ **2** remotegrp という名前の IPsec リモート アクセス トンネル グループを作成します。

**tunnel-group** *groupname*

#### 例:

hostname(config)# **tunnel-group remotegrp**

ステップ **3** サーバー グループとトンネル グループを関連付けます。

**tunnel-group** *groupname* **general-attributes**

#### 例:

hostname(config)# **tunnel-group remotegrp general-attributes**

ステップ **4** 以前作成した認証のための AAA サーバー グループに新しいトンネル グループを割り当てま す。

*authorization-server-group group-tag*

#### 例 –

hostname(config-general)# **authorization-server-group ldap\_dir\_1**

#### 例

次に、LDAP を使用したユーザー許可を有効にするコマンドの例を示します。この例 では、RAVPN という名前の IPsec リモート アクセス トンネル グループを作成し、す でに作成してある許可用のLDAPAAAサーバーグループにその新しいトンネルグルー プを割り当てています。

hostname(config)# **tunnel-group RAVPN type remote-access** hostname(config)# **tunnel-group RAVPN general-attributes** hostname(config-general)# **authorization-server-group (inside) LDAP** hostname(config-general)#

この設定が完了したら、次のコマンドを入力して、ディレクトリパスワード、ディレ クトリ検索の開始点、ディレクトリ検索の範囲など、追加の LDAP 許可パラメータを 設定できます。

```
hostname(config)# aaa-server LDAP protocol ldap
hostname(config-aaa-server-group)# aaa-server LDAP (inside) host 10.0.2.128
hostname(config-aaa-server-host)# ldap-base-dn DC=AD,DC=LAB,DC=COM
hostname(config-aaa-server-host)# ldap-group-base-dn DC=AD,DC=LAB,DC=COM
hostname(config-aaa-server-host)# ldap-scope subtree
hostname(config-aaa-server-host)# ldap-login-dn AD\cisco
hostname(config-aaa-server-host)# ldap-login-password cisco123
hostname(config-aaa-server-host)# ldap-over-ssl enable
hostname(config-aaa-server-host)# server-type microsoft
```
### **ASA LDAP** 構成の定義

このセクションでは、LDAP AV-pair 属性のシンタックスの定義方法について説明します。次 の情報が含まれています。

- LDAP 許可でサポートされている Cisco 属性 (328 ページ)
- Cisco-AV-Pair 属性の構文 (341 ページ)
- Cisco-AV-Pair の ACL 例 (342 ページ)

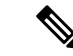

ASA は、数値の ID ではなく属性名に基づいて LDAP 属性を適用します。一方、RADIUS 属性 には、名前ではなく数値の ID が使用されます。 (注)

認可では、権限または属性を使用するプロセスを参照します。認証または認可サーバーとして 定義されている LDAP サーバーは、権限または属性(設定されている場合)を適用します。

ASDM バージョン 7.0 の LDAP 属性には、cVPN3000 プレフィックスが含まれています。ソフ トウェア バージョン 7.1 以降では、このプレフィックスは削除されています。

### **LDAP** 許可でサポートされている **Cisco** 属性

このセクションでは、ASA 5500、VPN 3000 コンセントレータ、および PIX 500 シリーズ ASA で使用される全属性のリストを示します。この表には、VPN3000コンセントレータおよびPIX 500シリーズASAでの属性サポート情報も含まれています。これは、このようなデバイスの組 み合わせを使用するネットワークを設定するために役立ちます。

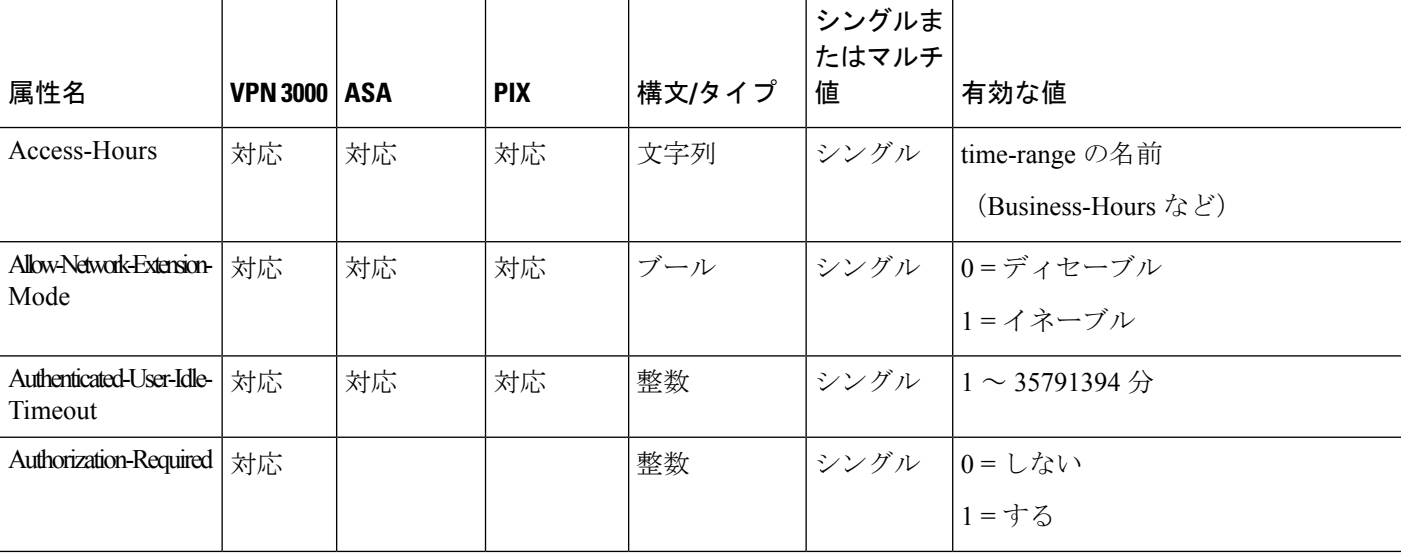

#### 表 **<sup>14</sup> : ASA** が **LDAP** 許可でサポートする **Cisco** 属性

ш

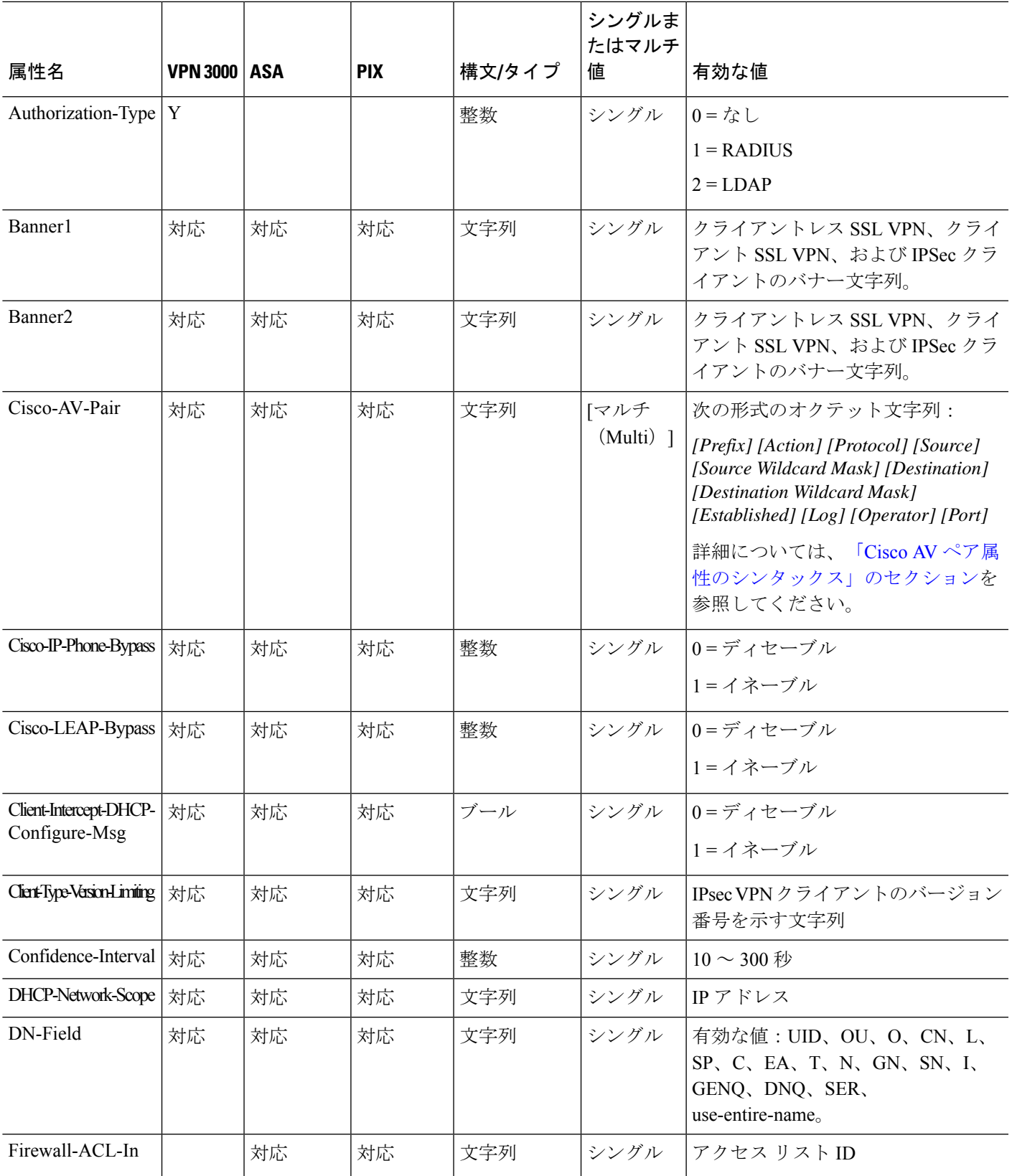

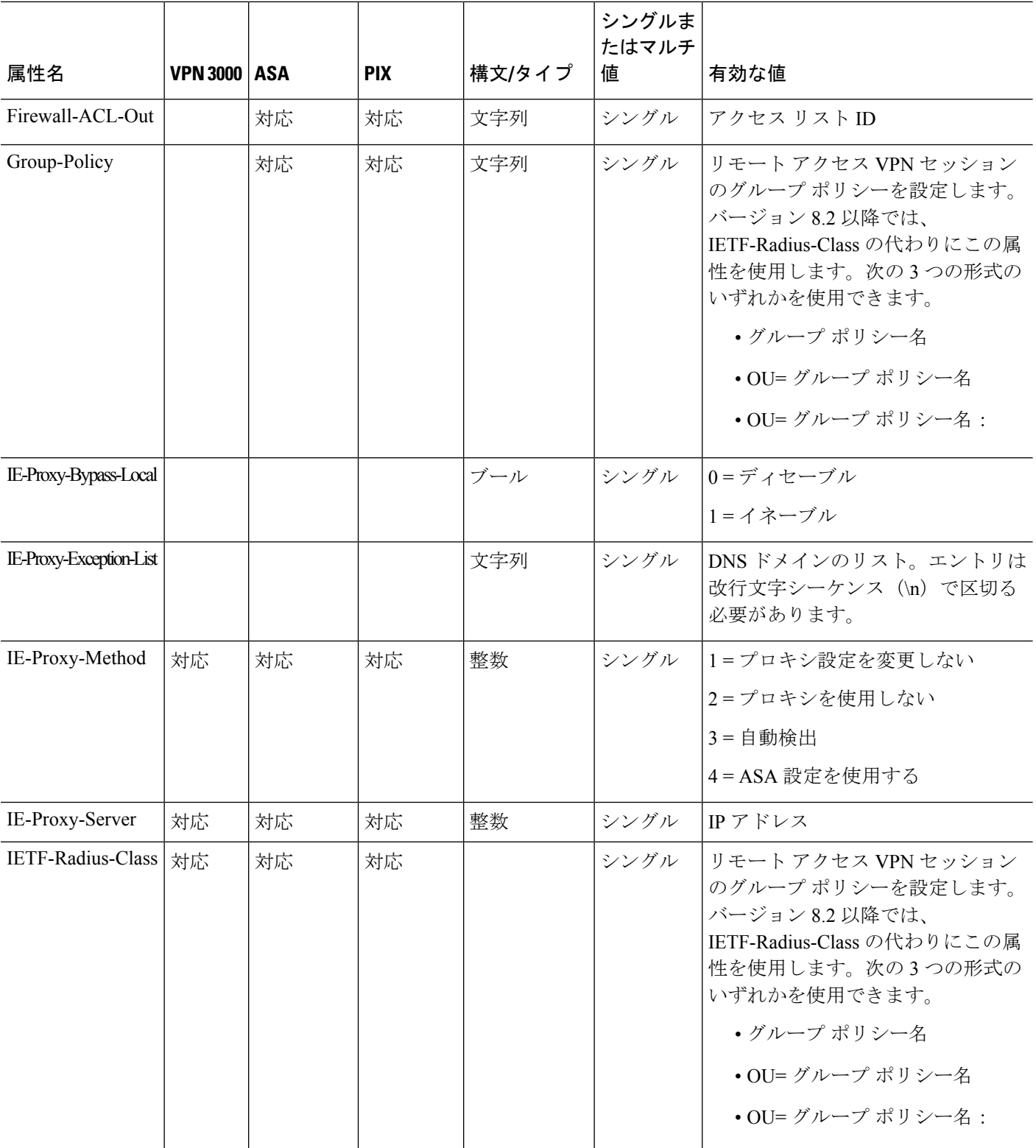

٦

ш

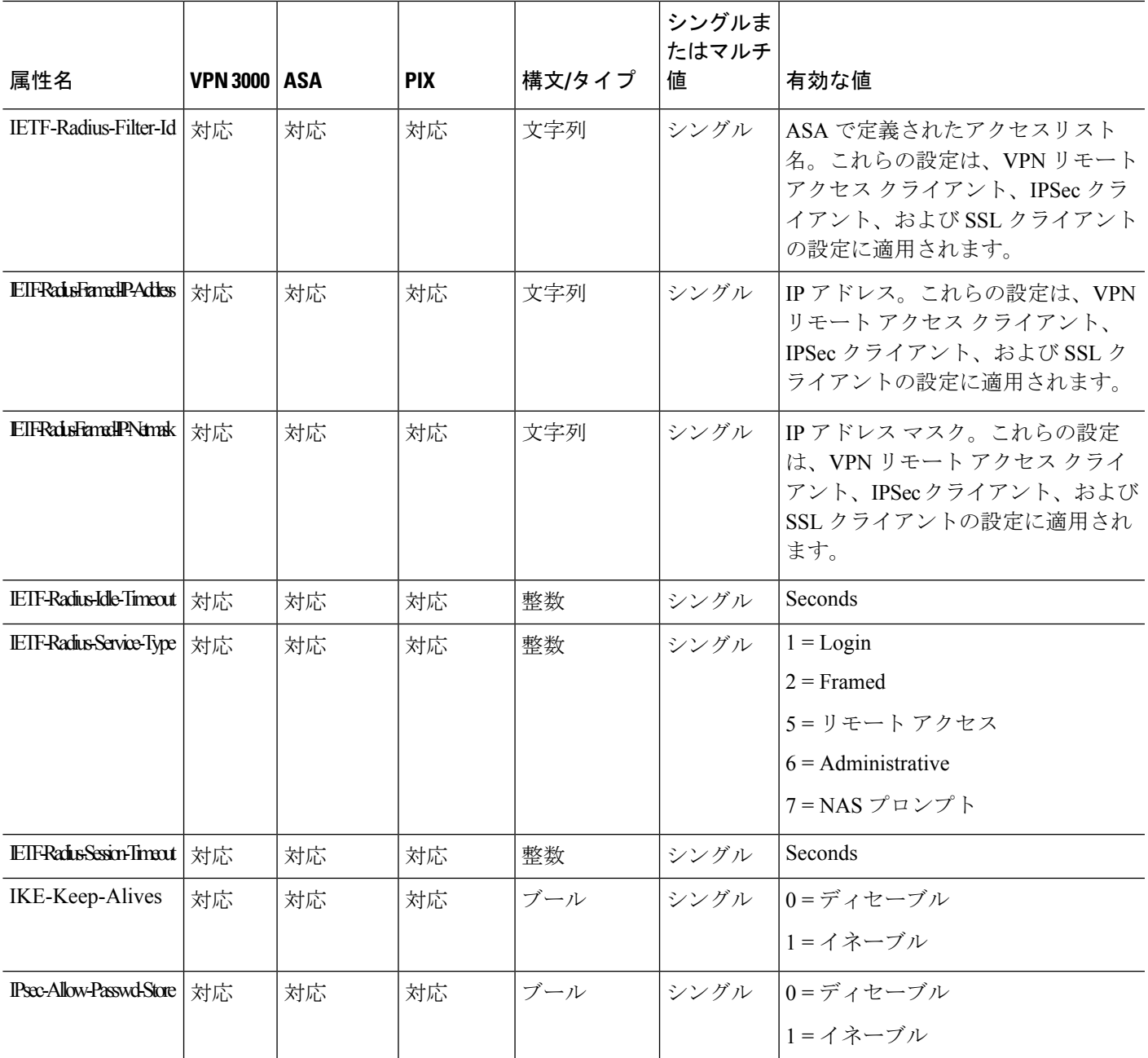

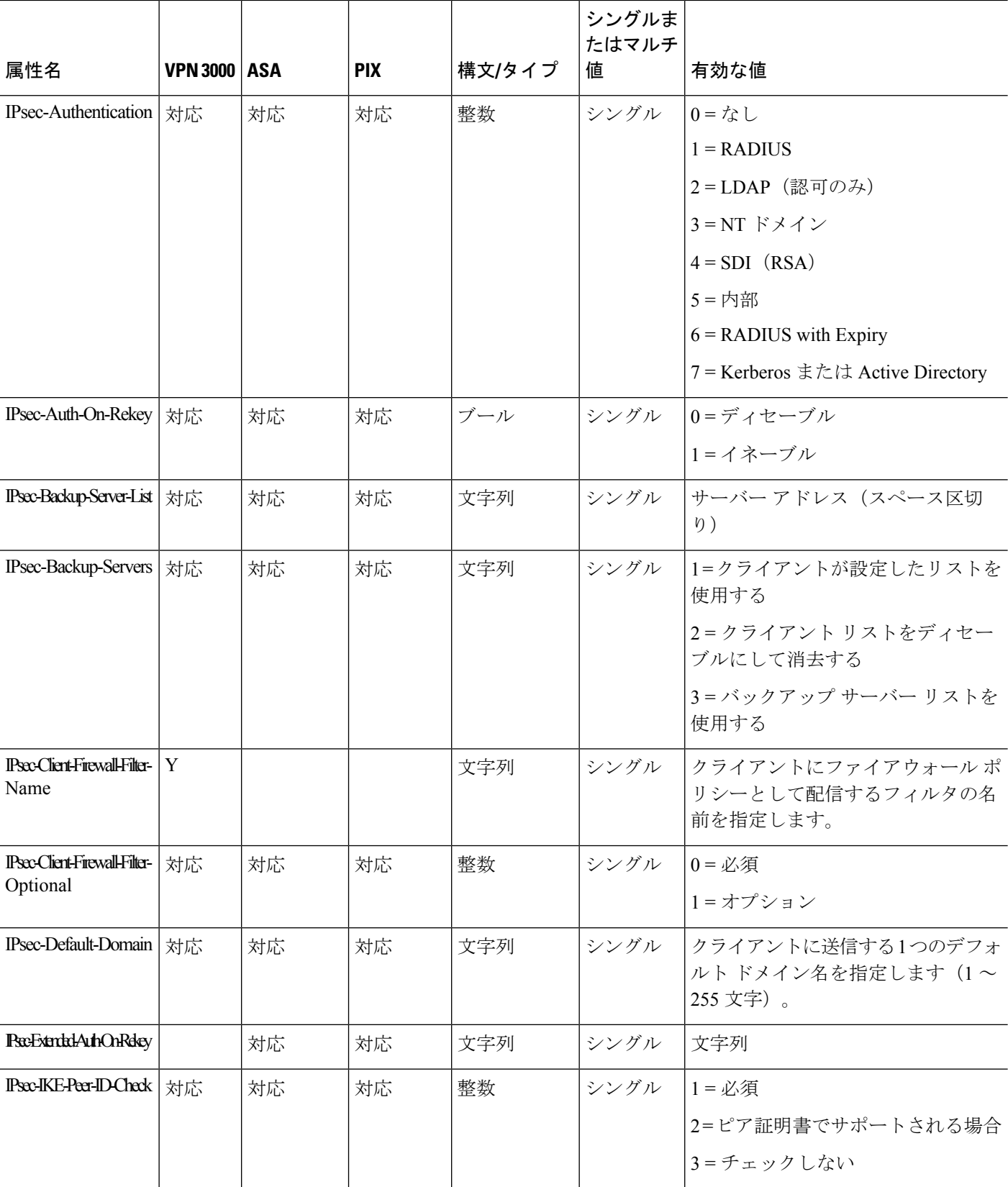

۱

 $\mathbf I$ 

ш

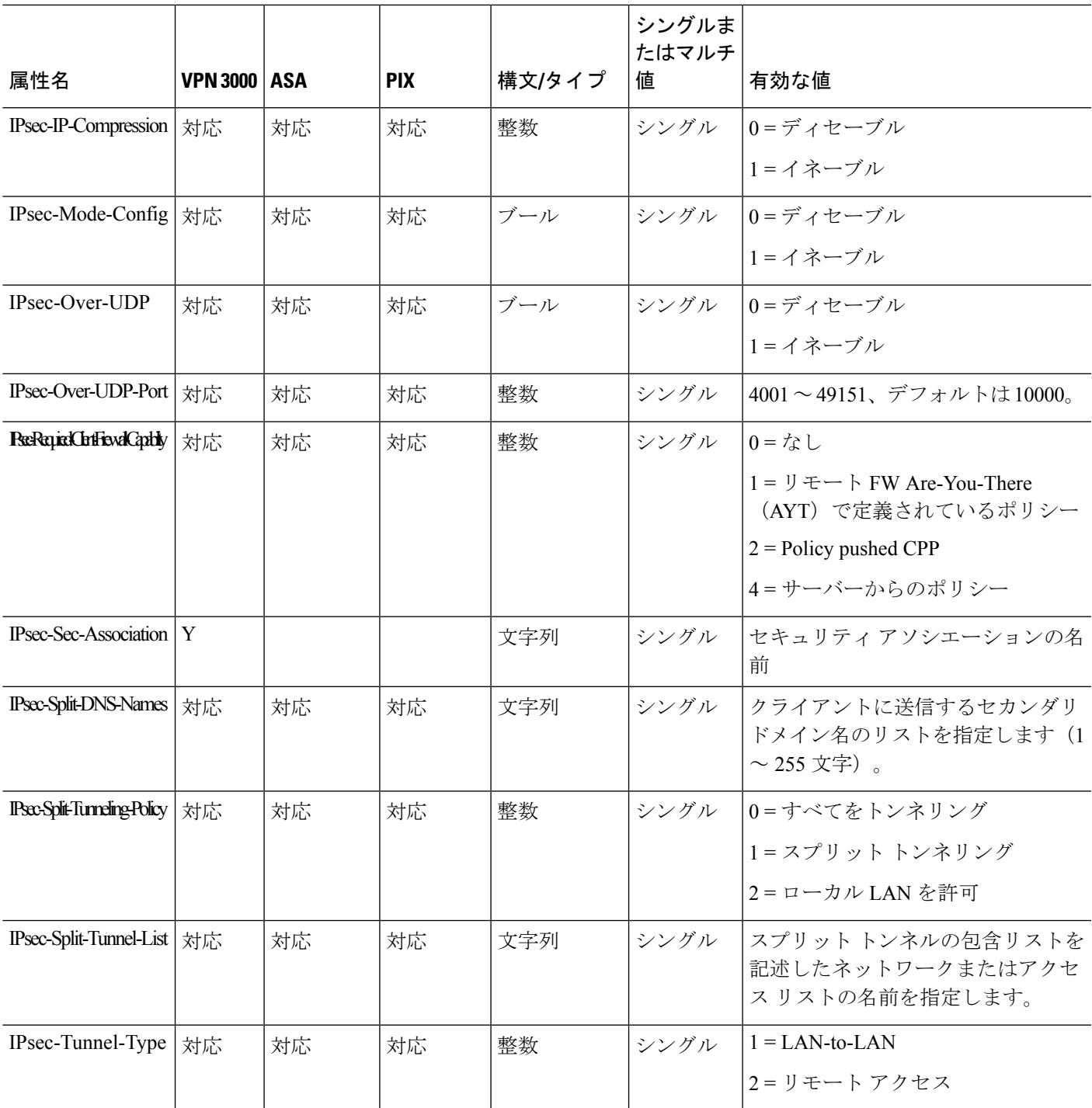

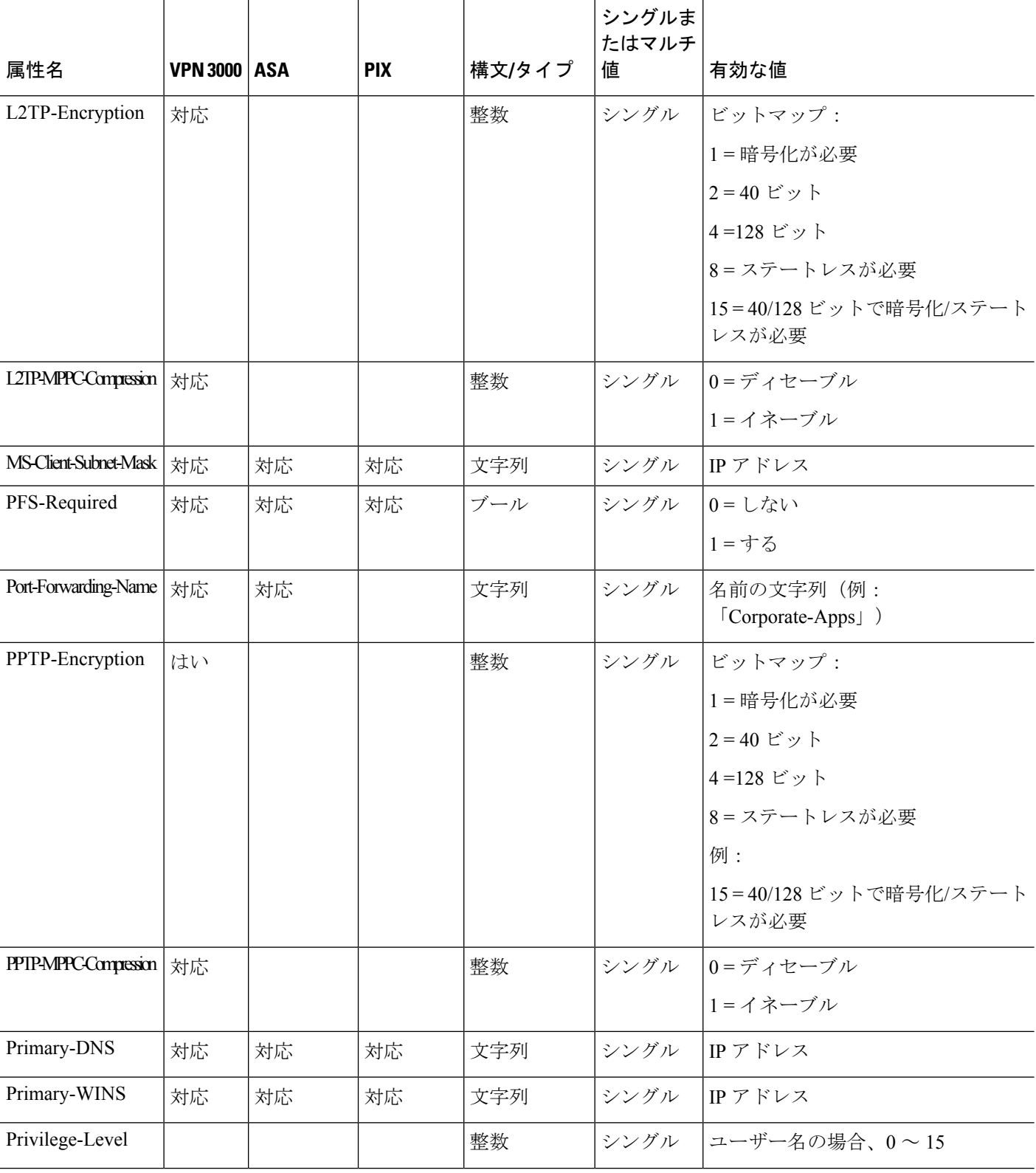

۱

 $\mathbf I$ 

ш

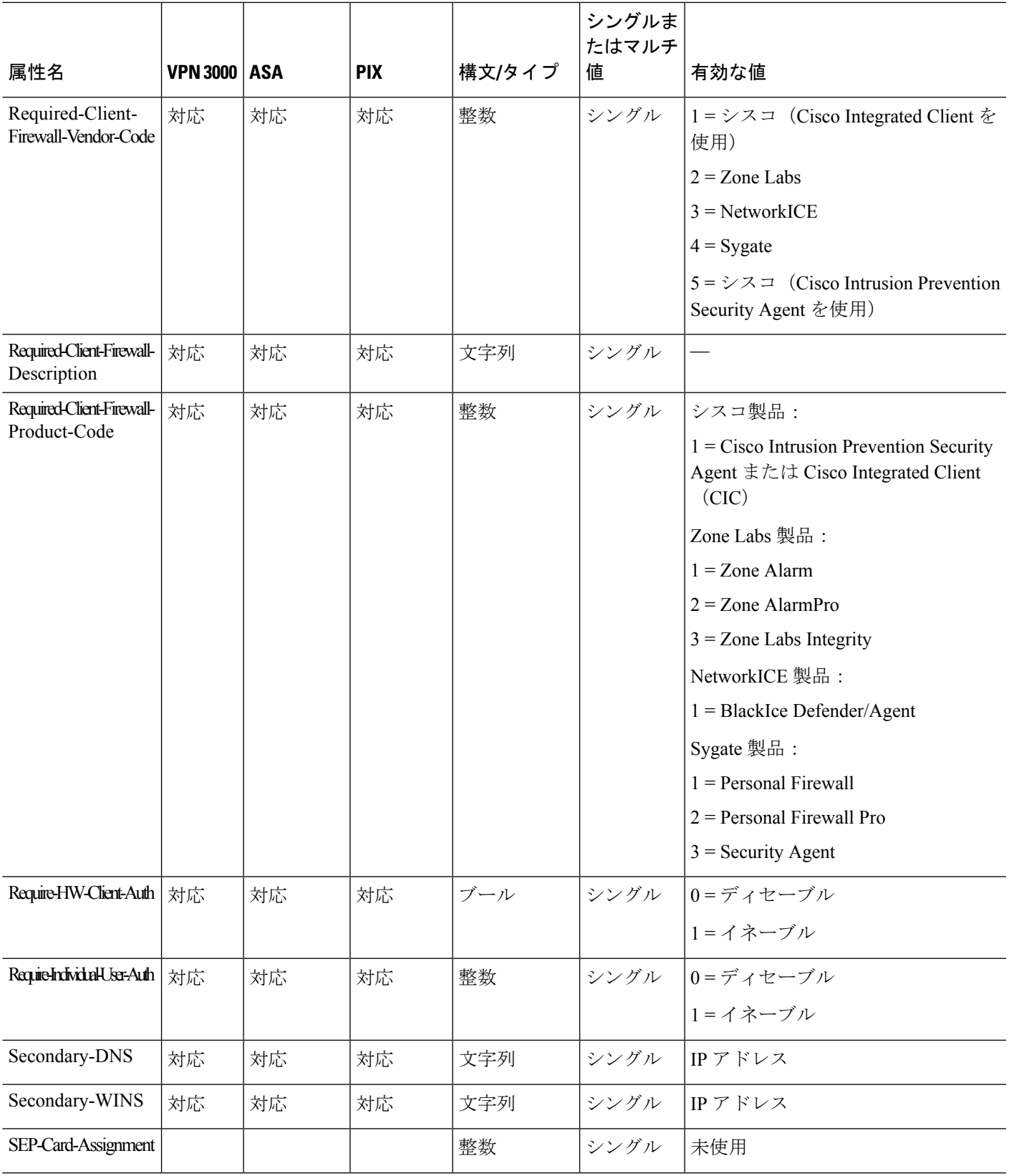

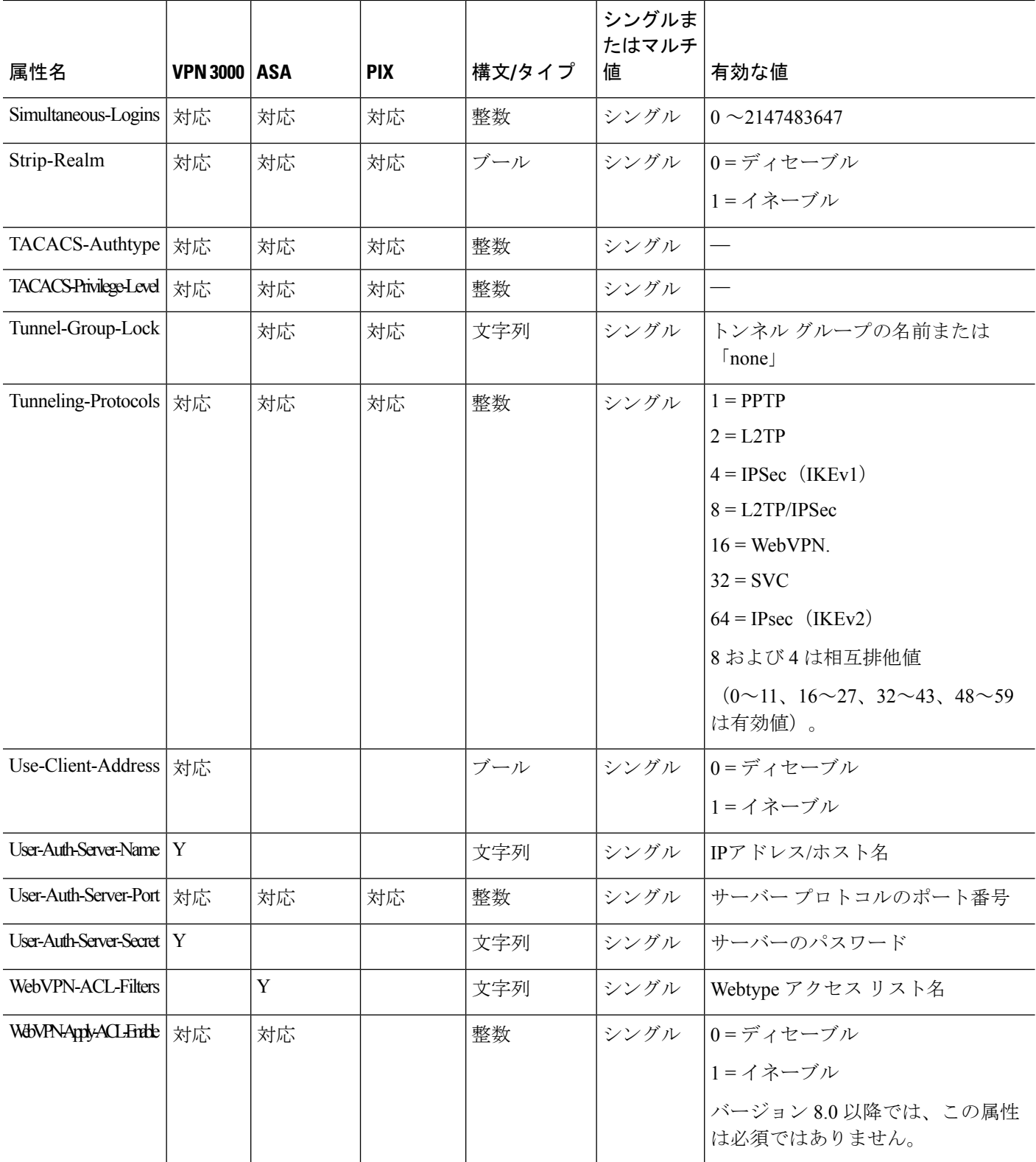

۱

Ι

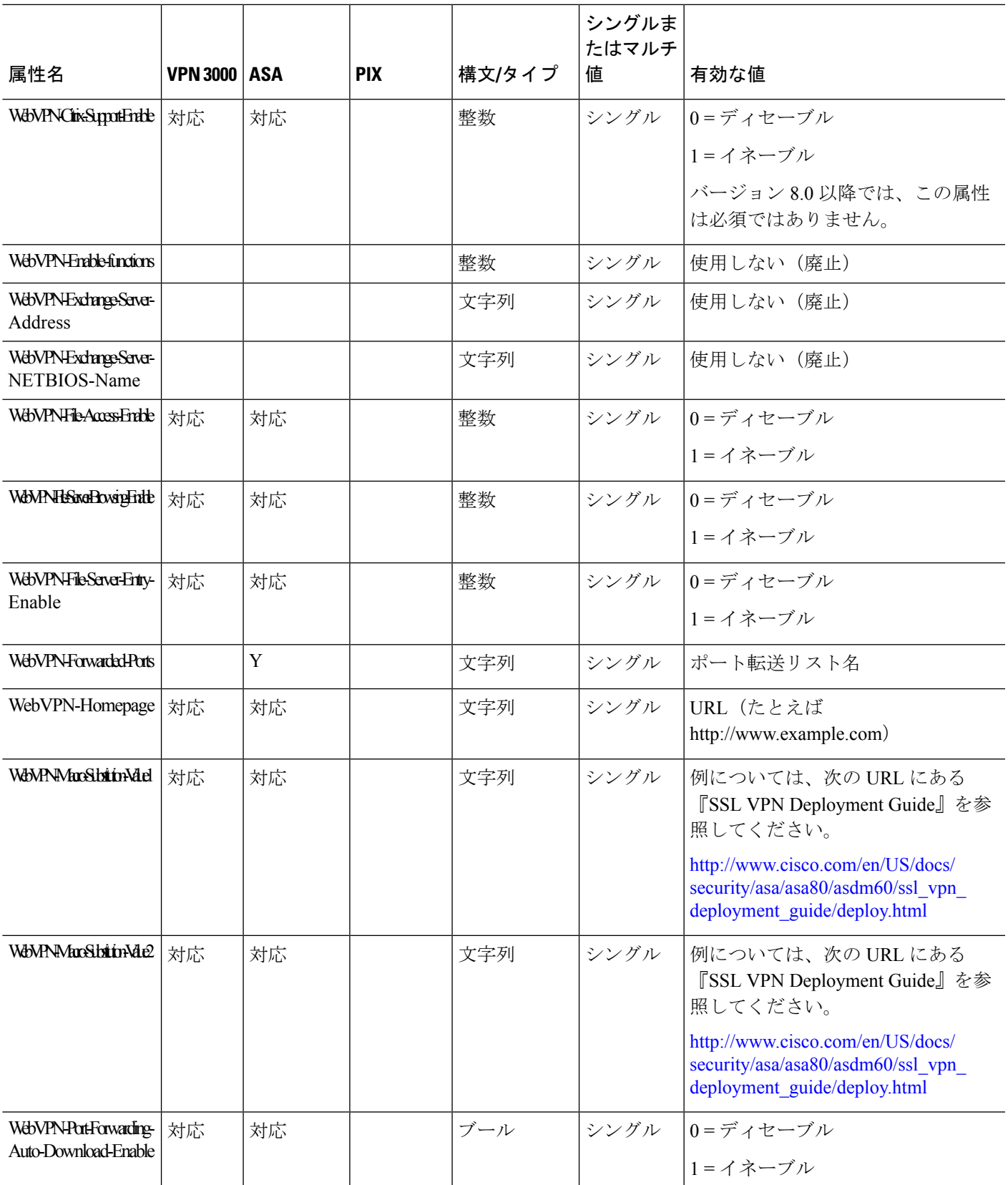

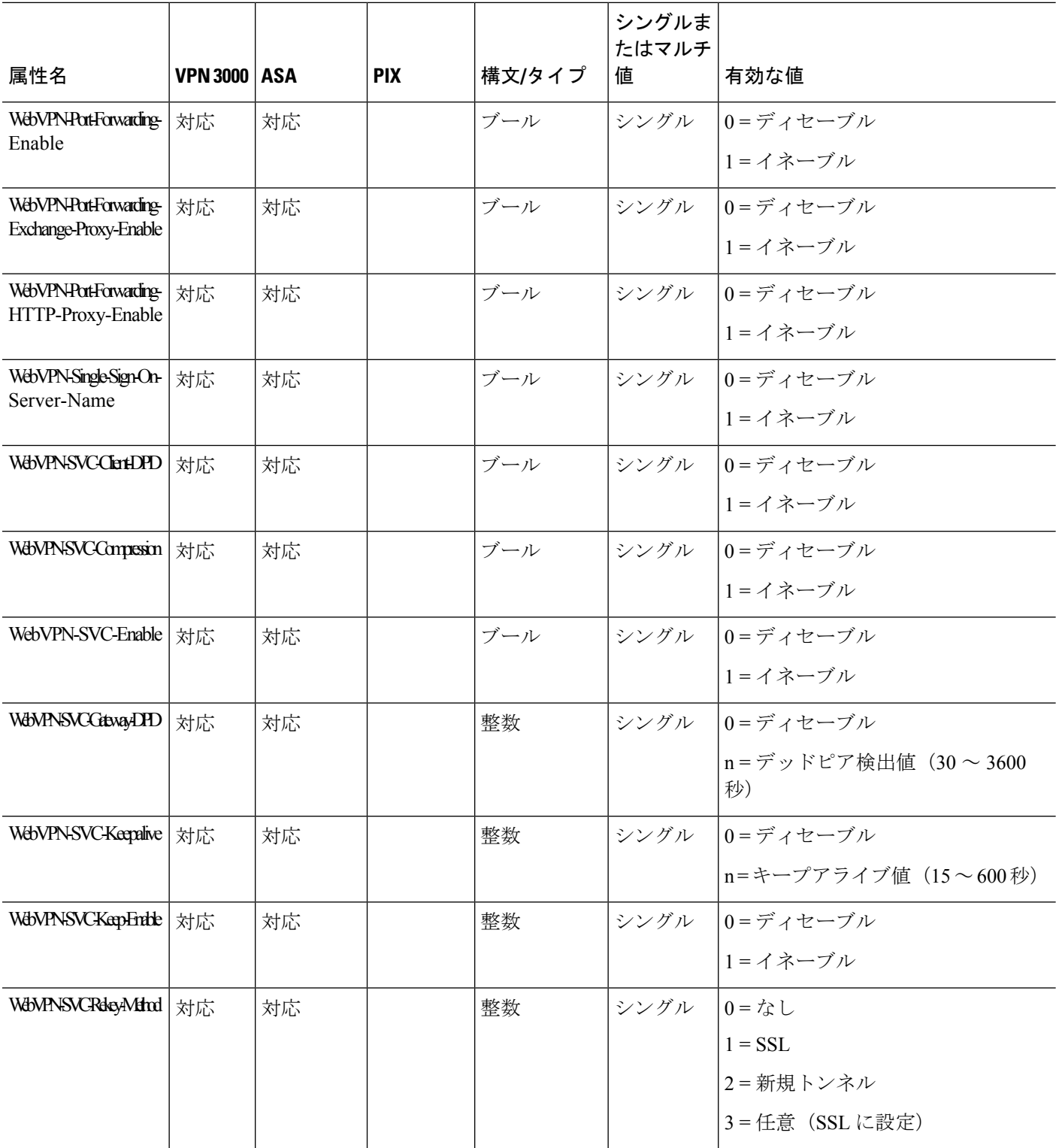

۱

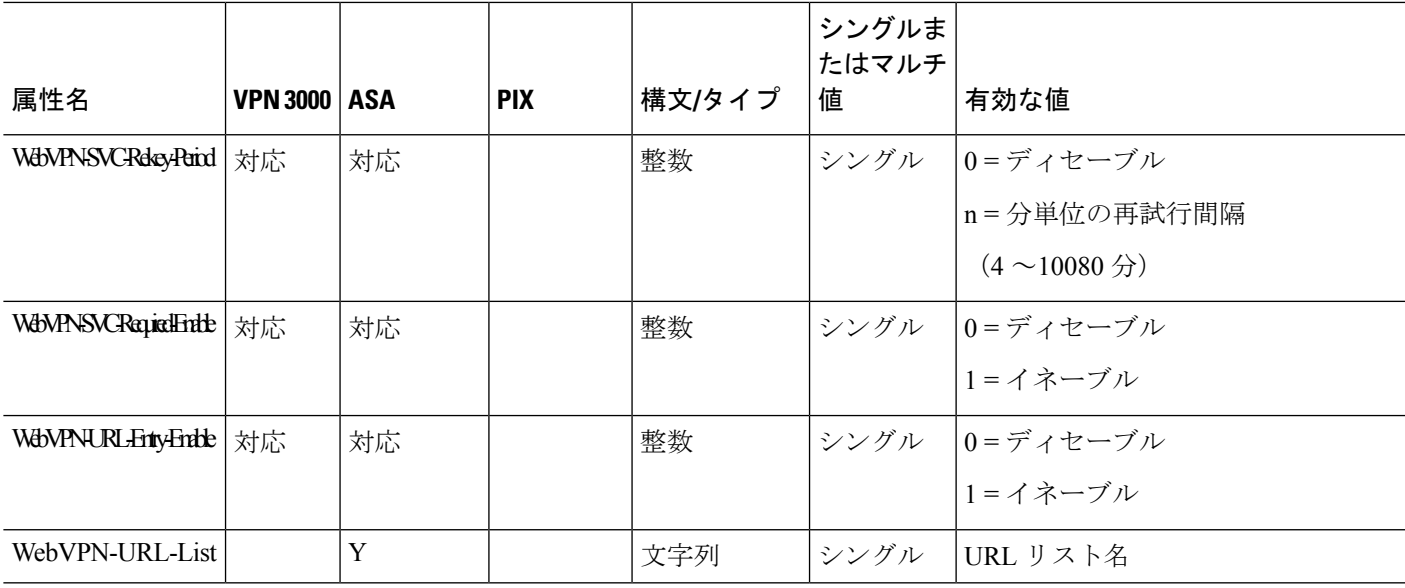

### **ACL** でサポートされる **URL** タイプ

URL は部分的な URL でもかまいません。また、サーバーを表すワイルドカードや、ポートが 含まれていてもかまいません。

次の URL タイプがサポートされています。

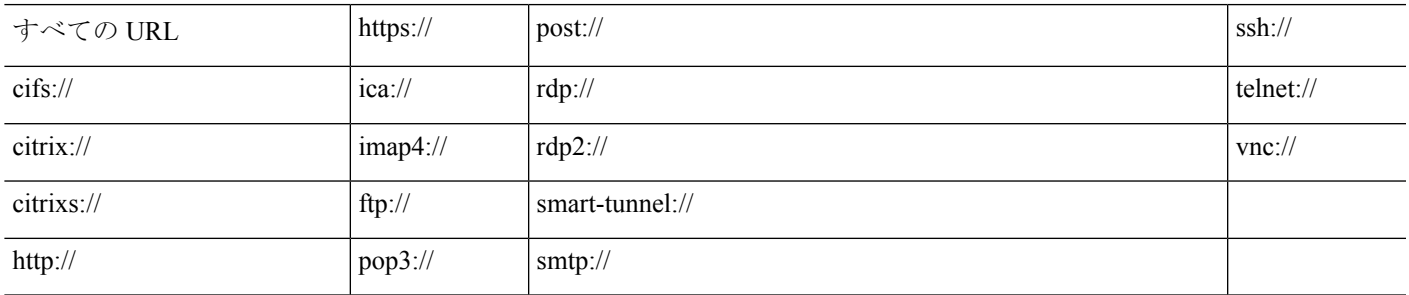

### **Cisco-AV-Pair**(**ACL**)使用のガイドライン

- •リモート IPsec トンネルおよび SSL VPN Client (SVC) トンネルにアクセス リストを適用 するには、Cisco-AV-Pair エントリにプレフィックス ip:inacl# を追加して使用してくださ い。
- SSL VPN クライアントレス(ブラウザモード)トンネルにアクセス リストを適用するに は、Cisco-AV-Pairエントリにプレフィックスwebvpn:inacl#を追加して使用してください。
- Webtype ACL では、ASA が送信元となるため、送信元を指定しないでください。

#### 表 **15 : ASA** でサポートされるトークン

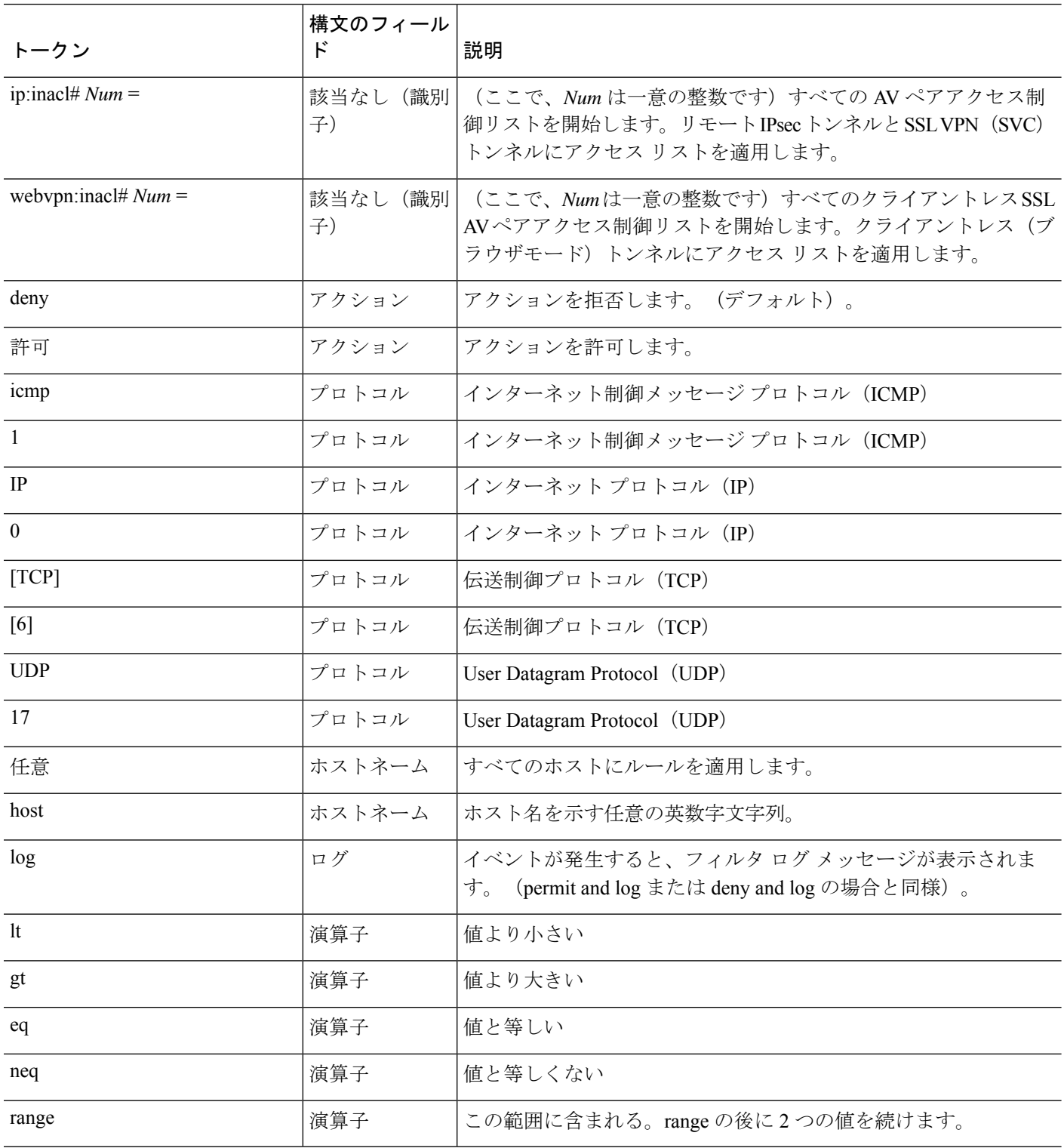

### **Cisco-AV-Pair** 属性の構文

Cisco Attribute Value(AV)ペア(ID 番号 26/9/1)を使用すると、アクセス リストを RADIUS サーバー(たとえば Cisco ACS)から、または LDAP サーバーから LDAP 属性マップ経由で適 用できます。

Cisco-AV-Pair ルールの構文は次のとおりです。

*[Prefix] [Action] [Protocol] [Source] [Source Wildcard Mask] [Destination] [Destination Wildcard Mask] [Established] [Log] [Operator] [Port]*

#### 表 **16 : AV-Pair** 属性の構文ルール

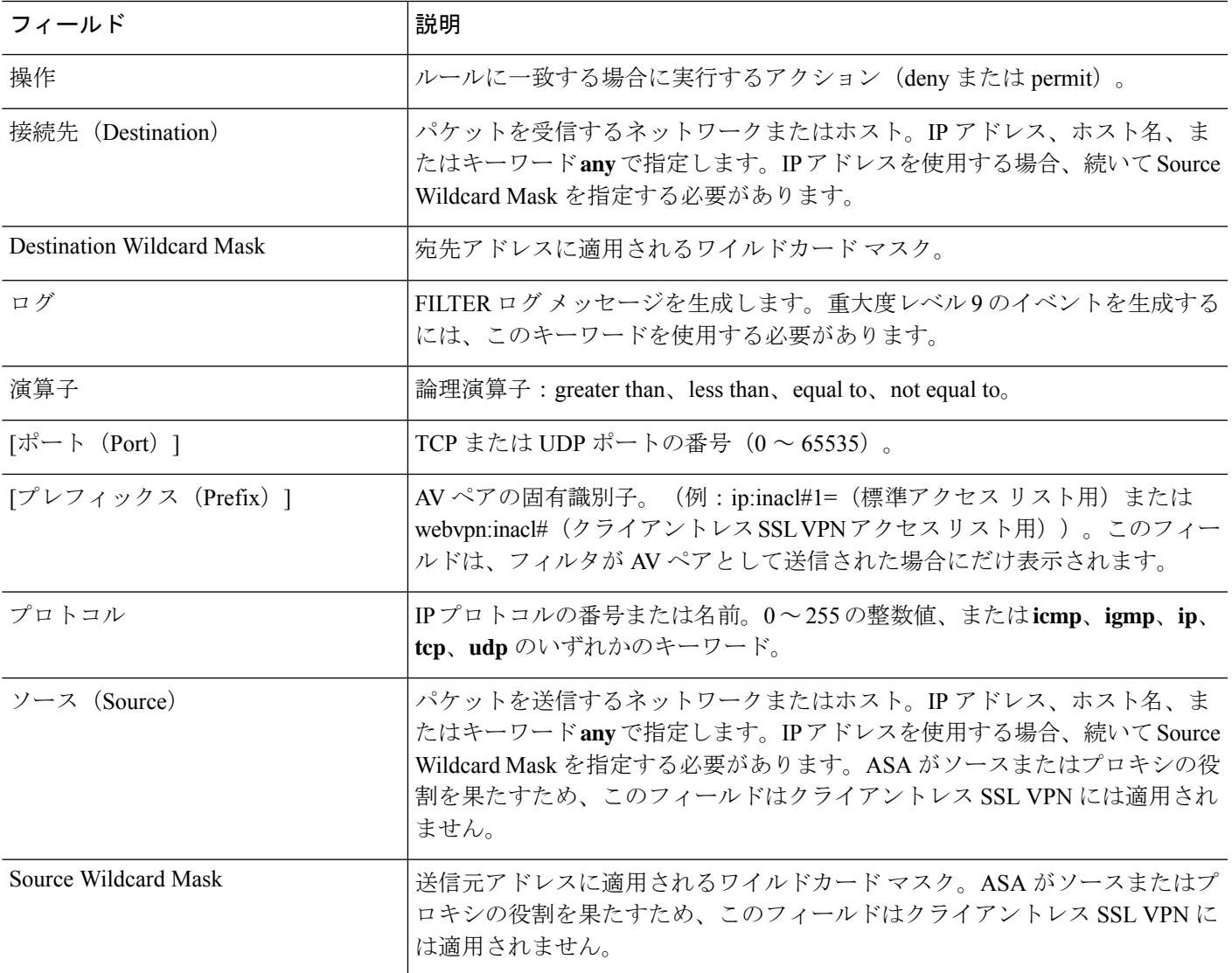

### **Cisco-AV-Pair** の **ACL** 例

このセクションでは、CiscoAVペアの例を示し、その結果の許可または拒否のアクションにつ いて説明します。

(注)

inacl# の各 ACL # は固有である必要があります。ただし、これらは連続している(たとえば 1、2、3、4)必要はありません。たとえば、5、45、135 でもかまいません。

#### 表 **<sup>17</sup> : Cisco AV** ペアとそのアクション許可**/**拒否の例

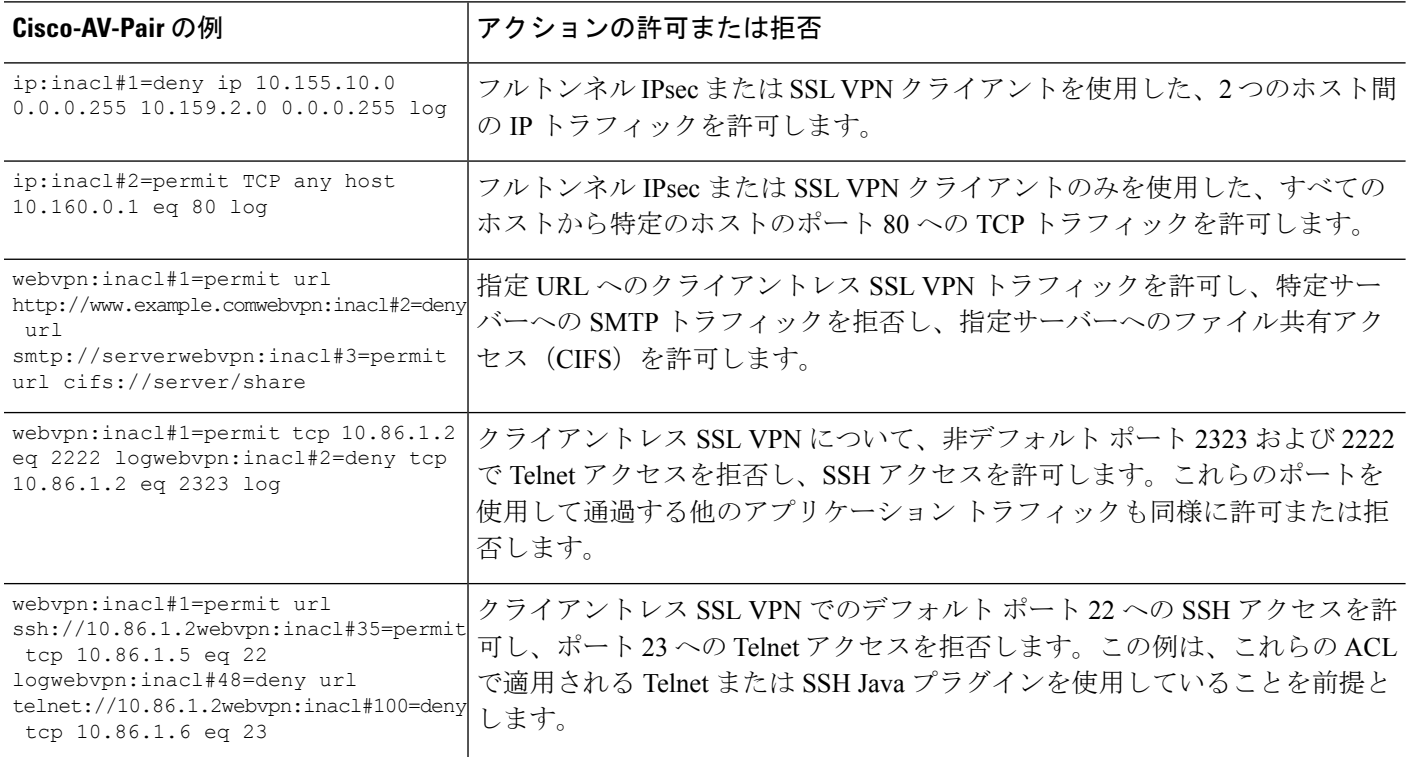

# **Active Directory/LDAP VPN** リモート アクセス許可の例

この項では、Microsoft Active Directory サーバーを使用している ASA で認証および認可を設定 するための手順の例を示します。説明する項目は次のとおりです。

- ユーザー ベースの属性のポリシー適用 (343 ページ)
- セキュアクライアントトンネルのスタティックIPアドレス割り当ての適用 (345ページ)
- ダイヤルイン許可または拒否アクセスの適用 (347 ページ)
- ログオン時間と Time-of-Day ルールの適用 (349 ページ)
その他の設定例については、Cisco.com にある次のテクニカル ノートを参照してください。

- 『ASA/PIX: Mapping VPN Clients to VPN Group Policies Through LDAP Configuration Example』
- **『PIX/ASA 8.0: Use LDAP [Authentication](http://www.cisco.com/en/US/products/ps6120/products_configuration_example09186a00808d1a7c.shtml) to Assign a Group Policy at Login』**

## ユーザー ベースの属性のポリシー適用

この例では、ユーザー向けの簡易バナーを表示して、標準のLDAP属性を既知のベンダー固有 属性(VSA)にマッピングする方法と 1 つ以上の LDAP 属性を 1 つ以上の Cisco LDAP 属性に マッピングする方法を示します。IPsec VPN クライアントやセキュアクライアントなど、どの 接続タイプにも適用されます。

AD LDAP サーバー上で設定されたユーザーに簡易バナーを適用するには、[General] タブの [Office] フィールドを使用してバナー テキストを入力します。このフィールドでは、 physicalDeliveryOfficeNameという名前の属性を使用します。ASAで、physicalDeliveryOfficeName を Cisco 属性 Banner1 にマッピングする属性マップを作成します。

認証時、ASA はサーバーから physicalDeliveryOfficeName の値を取得し、その値を Cisco 属性 Banner1 にマッピングしてユーザーにバナーを表示します。

#### 手順

ステップ **1** ユーザー名を右クリックして、[Properties]ダイアログボックスの[General]タブを開き、AD/LDAP 属性 physicalDeliveryOfficeName を使用する [Office] フィールドにバナー テキストを入力しま す。

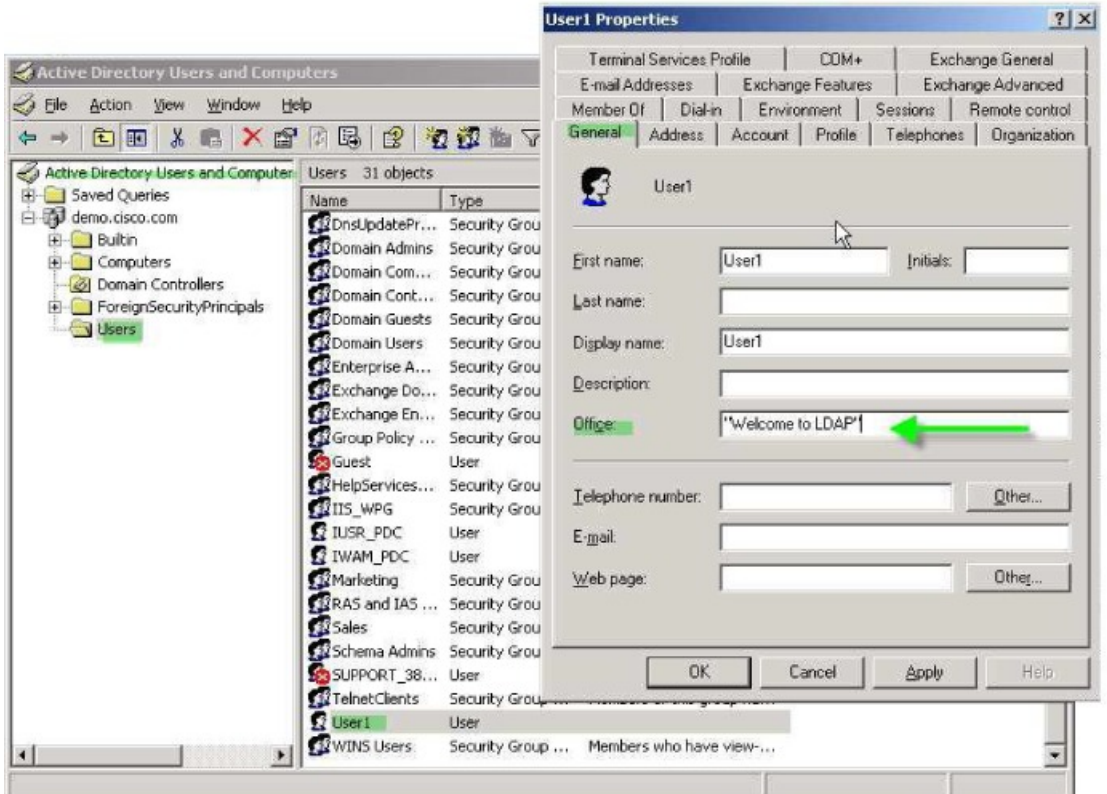

ステップ2 ASA で LDAP 属性マップを作成します。

Bannerというマップを作成し、AD/LDAP属性physicalDeliveryOfficeNameをCisco属性Banner1 にマッピングします。

hostname(config)# **ldap attribute-map Banner** hostname(config-ldap-attribute-map)# **map-name physicalDeliveryOfficeName Banner1**

ステップ **3** LDAP 属性マップを AAA サーバーに関連付けます。

AAAサーバーグループMS\_LDAPのホスト10.1.1.2のAAAサーバーホストコンフィギュレー ション モードを開始し、以前作成した属性マップ Banner を関連付けます。

hostname(config)# **aaa-server MS\_LDAP host 10.1.1.2** hostname(config-aaa-server-host)# **ldap-attribute-map Banner**

ステップ **4** バナーの適用をテストします。

# セキュアクライアント トンネルのスタティック **IP** アドレス割り当て の適用

この例は、IPsec クライアントや SSL VPN クライアントなどのフルトンネル クライアントに適 用されます。

スタティック セキュアクライアント スタティック IP 割り当てを適用するには、セキュアクラ イアントユーザー Web1 をスタティック IP アドレスを受信するように設定して、そのアドレ スを AD LDAP サーバーの [ダイヤルイン (Dialin) ] タブの [スタティックIPアドレスの割り当 て(AssignStatic IP Address)] フィールド(このフィールドで msRADIUSFramedIPAddress 属性 が使用される)に入力し、この属性を Cisco 属性 IETF-Radius-Framed-IP-Address にマッピング する属性マップを作成します。

認証時に、ASA はサーバーから msRADIUSFramedIPAddress の値を取得し、その値を Cisco 属 性 IETF-Radius-Framed-IP-Address にマッピングして、User1 にスタティック アドレスを渡しま す。

### 手順

ステップ1 ユーザー名を右クリックして、[Properties] ダイアログボックスの[Dial-in] タブを開き、[Assign Static IP Address] チェックボックスをオンにして、10.1.1.2 という IP アドレスを入力します。

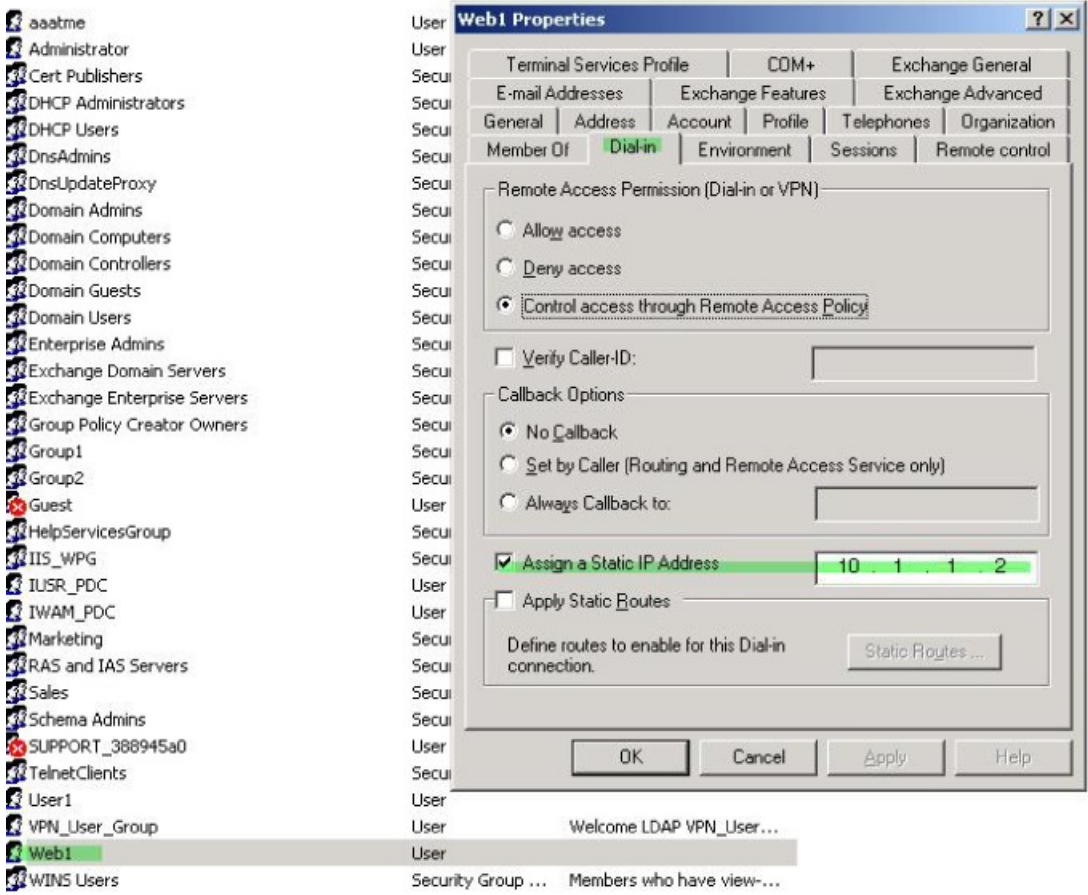

ステップ **2** 図に示す LDAP コンフィギュレーションの属性マップを作成します。

[Static Address] フィールドで使用される AD 属性 msRADIUSFramedIPAddress を Cisco 属性 IETF-Radius-Framed-IP-Address にマッピングします。

hostname(config)# **ldap attribute-map static\_address** hostname(config-ldap-attribute-map)# **map-name msRADIUSFramedIPAddress IETF-Radius-Framed-IP-Address**

ステップ **3** LDAP 属性マップを AAA サーバーに関連付けます。

AAA サーバー グループ MS\_LDAP のホスト 10.1.1.2 に対して AAA サーバー ホスト コンフィ ギュレーション モードを開始し、作成した属性マップ static\_address を関連付けます。

hostname(config)# **aaa-server MS\_LDAP host 10.1.1.2** hostname(config-aaa-server-host)# **ldap-attribute-map static\_address**

ステップ **4 vpn-address-assignment**コマンドがAAAを指定するように設定されているかどうかを確認する ために、コンフィギュレーションのこの部分を表示します。

**346**

```
hostname(config)# show run all vpn-addr-assign
vpn-addr-assign aaa << Make sure this is configured >>
no vpn-addr-assign dhcp
vpn-addr-assign local
hostname(config)#
```
- ステップ **5** ASA と セキュアクライアント との接続を確立します。サーバーで設定され、ASA にマッピン グされた IP アドレスをユーザーが受信することを確認します。
- ステップ **6 show vpn-sessiondb svc** コマンドを使用してセッションの詳細を表示し、割り当てられたアド レスを確認します。

hostname# **show vpn-sessiondb svc**

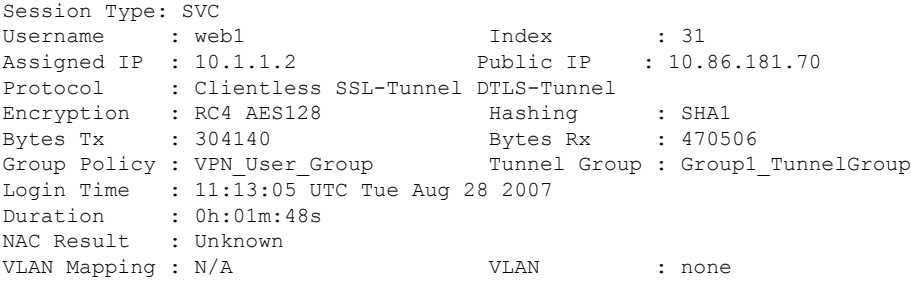

## ダイヤルイン許可または拒否アクセスの適用

この例では、ユーザーによって許可されるトンネリングプロトコルを指定するLDAP属性マッ プを作成します。[Dialin] タブの許可アクセスと拒否アクセスの設定を Cisco 属性 Tunneling-Protocol にマッピングします。この属性は次のビットマップ値をサポートします。

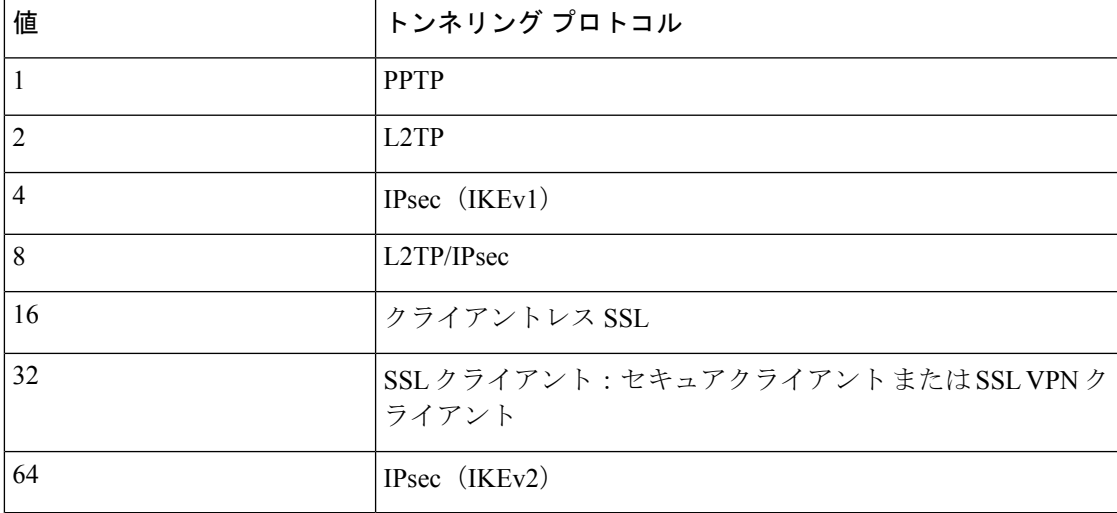

(1) IPsec と L2TP over IPsec は同時にはサポートされません。そのため、値4 と 8 は相 互排他値となります。

 $2$  (2) 注 1 を参照。

この属性を使用して、プロトコルの [Allow Access] (TRUE)または [Deny Access] (FALSE) の条件を作成し、ユーザーがアクセスを許可される方法を適用します。

ダイヤルイン許可アクセスまたは拒否アクセスの適用に関するその他の例については、テクニ カル ノート『ASA/PIX: Mapping VPN Clients to VPN Group Policies Through LDAP [Configuration](http://www.cisco.com/en/US/products/ps6120/products_configuration_example09186a008089149d.shtml) [Example](http://www.cisco.com/en/US/products/ps6120/products_configuration_example09186a008089149d.shtml)』を参照してください。

手順

ステップ1 ユーザー名を右クリックして、[Properties] ダイアログボックスの [Dial-in] タブを開き、[Allow Access] オプション ボタンをクリックします。

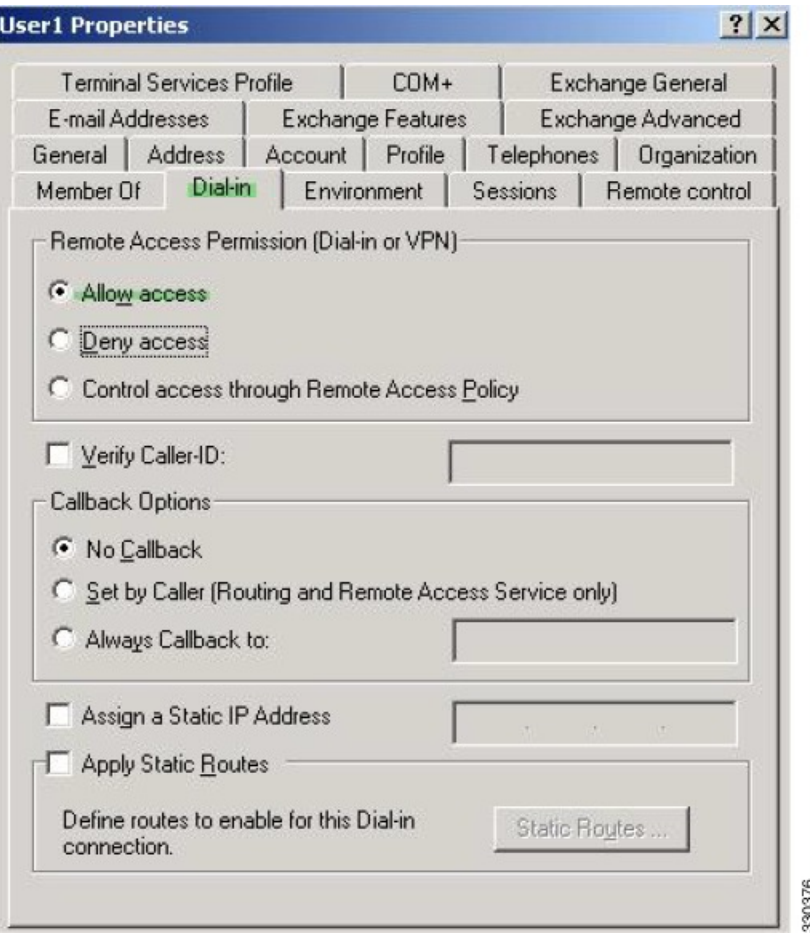

- [Control access through the Remote Access Policy] オプションを選択した場合は、サー バーから値が返されず、適用される権限は ASA の内部グループ ポリシー設定に基 づいて決定されます。 (注)
- ステップ **2** IPsec と セキュアクライアント の両方の接続を許可する一方で、クライアントレス SSL 接続を 拒否する属性マップを作成します。

a) マップ tunneling protocols を作成します。

hostname(config)# **ldap attribute-map tunneling\_protocols**

b) [Allow Access] 設定で使用される AD 属性 msNPAllowDialin を Cisco 属性 Tunneling-Protocols にマッピングします。

hostname(config-ldap-attribute-map)# **map-name msNPAllowDialin Tunneling-Protocols**

c) マップ値を追加します。

```
hostname(config-ldap-attribute-map)# map-value msNPAllowDialin FALSE 48
hostname(config-ldap-attribute-map)# map-value msNPAllowDialin TRUE 4
```
ステップ **3** LDAP 属性マップを AAA サーバーに関連付けます。

a) AAA サーバー グループ MS LDAP でホスト 10.1.1.2 の AAA サーバー ホスト コンフィギュ レーション モードを開始します。

hostname(config)# **aaa-server MS\_LDAP host 10.1.1.2**

b) 作成した属性マップ tunneling protocols を関連付けます。

hostname(config-aaa-server-host)# **ldap-attribute-map tunneling\_protocols**

ステップ **4** 属性マップが設定したとおりに機能することを確認します。

クライアントレスSSLを使用して接続を試みます。ユーザーには、許可されていない接続メカ ニズムが接続の失敗の原因であることが通知されます。IPsec クライアントの接続は成功しま す。これは、属性マップに従って IPsec にトンネリング プロトコルが許可されるためです。

### ログオン時間と **Time-of-Day** ルールの適用

次の例では、クライアントレス SSL ユーザー(たとえばビジネス パートナー)にネットワー クへのアクセスを許可する時間帯を設定して適用する方法を示します。

ADサーバー上で、[Office]フィールドを使用してパートナーの名前を入力します。このフィー ルドでは、physicalDeliveryOfficeName 属性が使用されます。次に、ASA で属性マップを作成 し、その属性を Cisco 属性 Access-Hours にマッピングします。認証時に、ASA は physicalDeliveryOfficeName の値を取得して Access-Hours にマッピングします。

手順

ステップ **1** ユーザーを選択して、[Properties] を右クリックし、[General] タブを開きます。

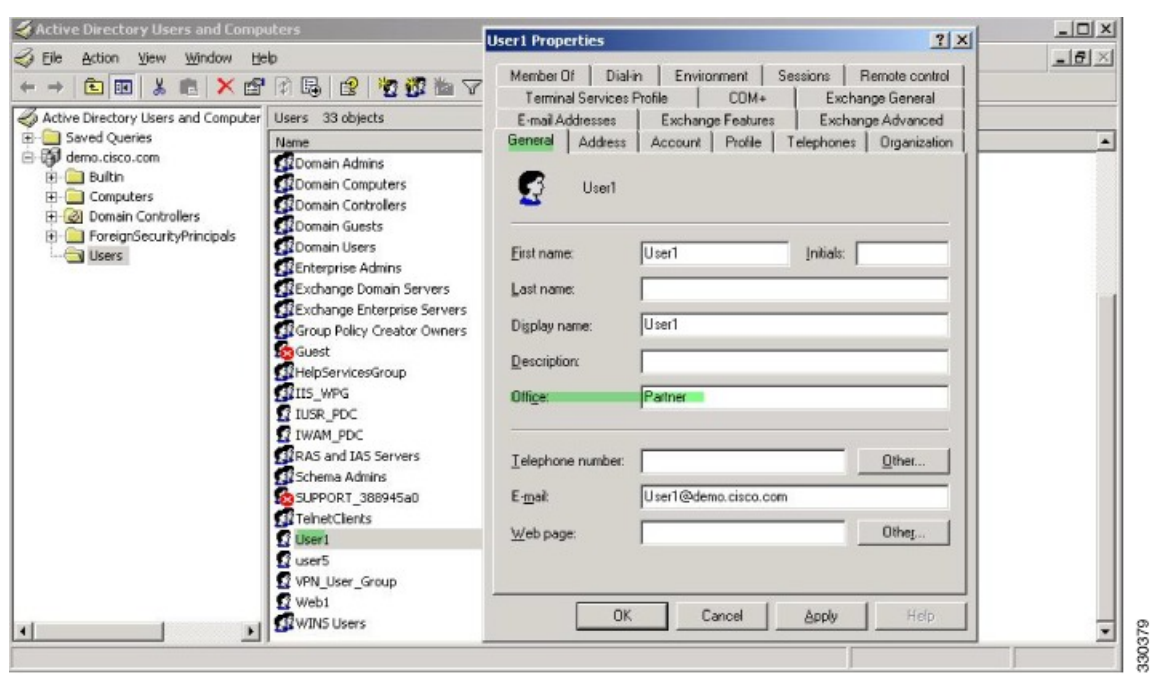

ステップ **2** 属性マップを作成します。

属性マップ access\_hours を作成し、[Office] フィールドで使用される AD 属性 physicalDeliveryOfficeName を Cisco 属性 Access-Hours にマッピングします。

hostname(config)# **ldap attribute-map access\_hours** hostname(config-ldap-attribute-map)# **map-name physicalDeliveryOfficeName Access-Hours**

ステップ **3** LDAP 属性マップを AAA サーバーに関連付けます。

AAA サーバー グループ MS\_LDAP のホスト 10.1.1.2 に対して AAA サーバー ホスト コンフィ ギュレーション モードを開始し、作成した属性マップ access\_hours を関連付けます。

hostname(config)# **aaa-server MS\_LDAP host 10.1.1.2** hostname(config-aaa-server-host)# **ldap-attribute-map access\_hours**

ステップ **4** 各値にサーバーで許可された時間範囲を設定します。

パートナー アクセス時間を月曜日から金曜日の午前 9 時から午後 5 時に設定します。

```
hostname(config)# time-range Partner
hostname(config-time-range)# periodic weekdays 09:00 to 17:00
```
翻訳について

このドキュメントは、米国シスコ発行ドキュメントの参考和訳です。リンク情報につきましては 、日本語版掲載時点で、英語版にアップデートがあり、リンク先のページが移動/変更されている 場合がありますことをご了承ください。あくまでも参考和訳となりますので、正式な内容につい ては米国サイトのドキュメントを参照ください。